# **DARKWEB &** ONION SERVICES

**BOLDEANU MARIUS-PAUL** MASTERAND CSML2

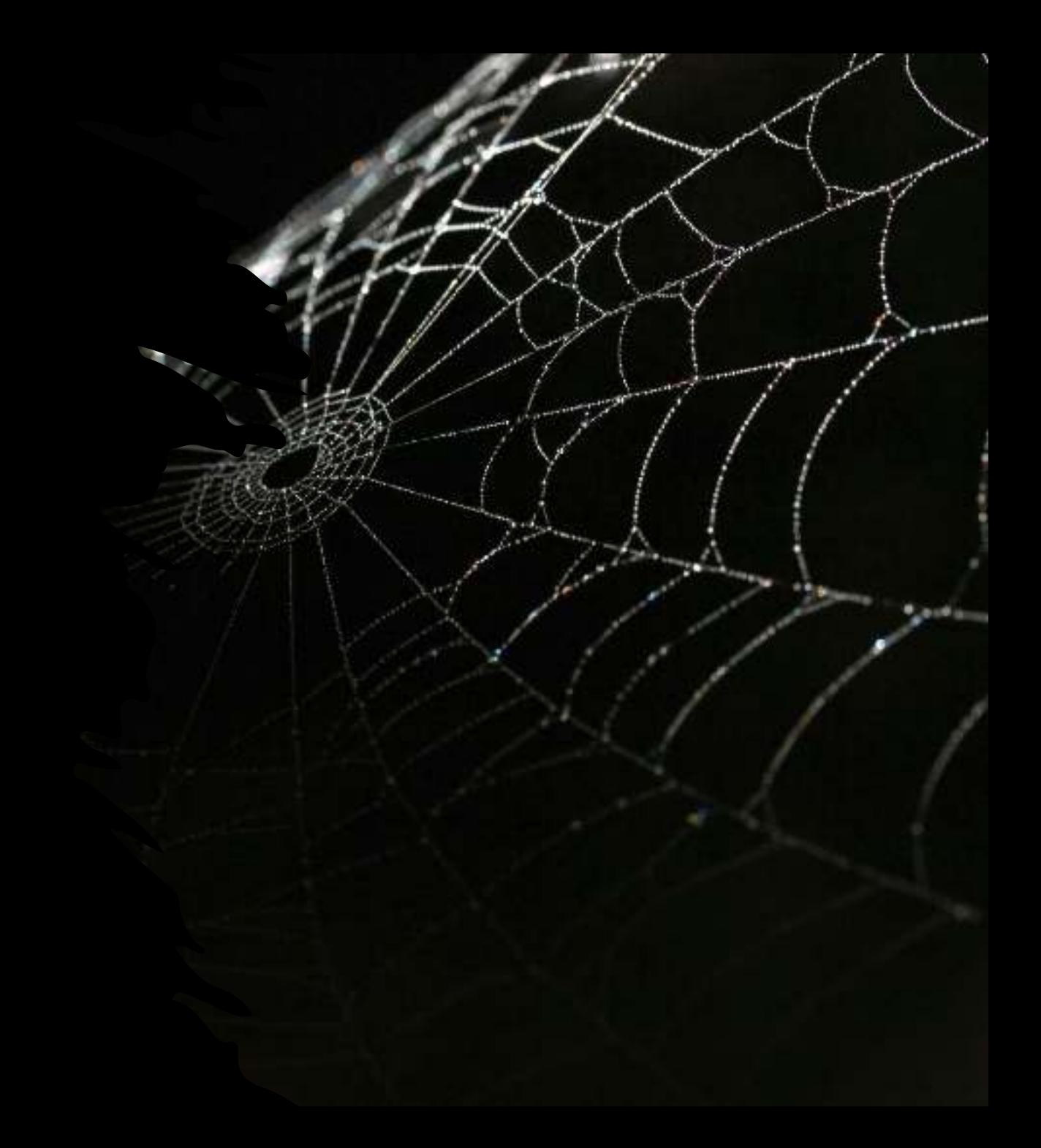

## CUPRINS

- Surface Deep and Dark Web
- Triada CIA (Cofidentialitate, Integritate, Disponibilitate)
- OSI (Open Systems Interconnection)
- Cum functioneaza TOR (The Onion Router)?
- DPI (Deep Packet Inspection)
- Rutare Onion in Straturi
- Criptare Simetrica
- Transfer de key Diffie-Hellman
- Guvernul in TOR
- Investigatii criminale
- Cine si in ce scopuri foloseste TOR?
- Cazuri
- Filme si Documentare cu referinta
- Criptare Asimetrica
- Semnatura Digitala
- Concluzii
- **Referinte**

#### Surface web, Deep web & Dark web

**Surface web** cuprinde navigarea zilnică pe internet și este disponibil pentru publicul larg. Exemple:

- Google
- Yahoo
- Bing
- Firefox
- Wikipedia
- Surse de știri

**Deep web** protejează

conturile private și informațiile care nu sunt destinate vizualizării publice. Exemple:

- Informații academice
- Dosare medicale
- Documente legale
- Rapoarte guvernamentale
- Baze de date private
- Platforme pe bază de abonament

**Dark web** este o

extensie a internetului ascuns, operând pe conexiuni internet criptate. Exemple:

- Trafic de droguri
- Escrocherii cu criptomonede
- Activități ilegale
- Proteste politice
- Comunicații private

#### De unde a inceput?

Rețeaua Tor a fost creată de către David Goldschlag, Mike Reed și Paul Syverson în anul **2002**, sub inițiativa **Laboratorului de Cercetare Navală al Statelor Unite**.

Scopul principal al rețelei Tor (The Onion Router) a fost să ofere utilizatorilor o metodă sigură și anonimă de navigare pe internet.

Inițial, tehnologia Tor a fost dezvoltată pentru a proteja **confidențialitatea** și anonimitatea comunicărilor online, permițând utilizatorilor să acceseze informații și servicii **fără teama de a fi urmăriți**, **monitorizați** sau **cenzurați** de către autorități sau alte părți interesate.

#### De unde a inceput?

Conceptul de rutare prin straturi de ceapă (onion routing) a fost fundamental în implementarea Tor. Acest concept implică criptarea și redirecționarea traficului prin mai multe noduri (releuri) Óntr-un mod care ascunde **originea și destinația reală** a datelor. Astfel, într-o rețea Tor, traficul utilizatorilor este transmis printr-o serie de relee alese aleatoriu, iar fiecare releu cunoaște doar releul de la care **a primit datele și către care le transmite**, mentinând astfel **anonimitatea** utilizatorului.

De-a lungul anilor, rețeaua Tor a evoluat și a devenit cunoscută nu doar pentru **navigarea anonimă**, ci și pentru facilitarea accesului la **servicii ascunse** (Hidden Services) și pentru rezistența sa la **cenzură**. Utilizarea Tor a devenit populară în rândul celor preocupați de **confidențialitatea online, jurnaliștilor, activiștilor** și oricui dorește să-și protejeze identitatea în mediul digital.

#### Ce este DarkWeb?

Dark Web se referă la o parte a internetului care nu este **indexată** de motoarele de căutare tradiționale și este adesea **asociată** cu activități **ilegale**. Funcționează pe rețele criptate și necesită instrumente speciale, cum ar fi Tor, pentru a accesa.

Exista **mituri** comune legate de Dark Web, cum ar fi faptul că este doar un **refugiu**  pentru **activități criminale**, recunoscând totodată utilizările legitime, cum ar fi **protejarea confidențialității și ocolirea cenzurii**.

### CIA (Confidentialitate Integritate Disponibilitate)

1. Confidențialitate (Confidentiality) Confidențialitatea se referă la **protejarea informațiilor de accesul neautorizat**. Scopul este de a se asigura că doar persoanele autorizate pot accesa și vizualiza informațiile sensibile.

#### 2. Integritate (Integrity)

Integritatea implică asigurarea faptului că informațiile **sunt corecte** și **nu au fost modificate sau corupte neautorizat**. Aceasta include protecția datelor împotriva modificării de către părți neautorizate și detectarea eventualelor modificări neautorizate.

#### 3. Disponibilitate (Availability)

Disponibilitatea se referă la asigurarea faptului că informațiile și resursele sunt accesibile atunci când sunt necesare. Scopul este de a minimiza Óntreruperile și de a asigura continuitatea operațională.

#### Intimitatea si anonimizarea in cadrul Tor

Intimitatea:

- Se cunoaste identitatea persoanei.

 - Nu se cunosc activitatile persoanei respective. Anonimizarea:

- Nu se cunoaste identitatea persoanei

- Se cunosc activitatile persoanei respective.

#### Ce este un router?

Un router este un dispozitiv care conectează două sau mai multe rețele sau subrețele de comutare de pachete. Are două funcții principale: gestionează traficul între aceste rețele prin dirijarea pachetelor de date către adresele IP destinate și permite mai multor dispozitive să folosească aceeași conexiune la internet.

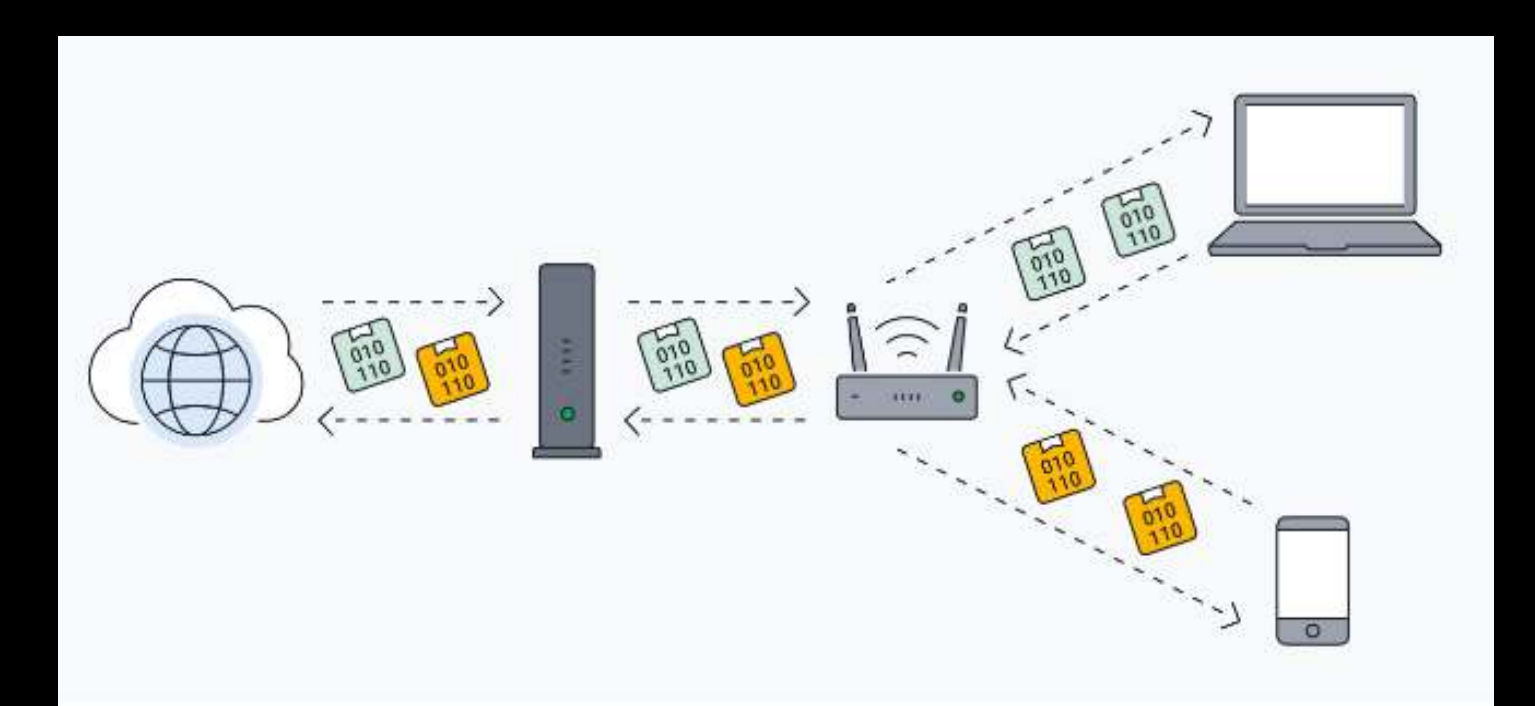

### Ce este OSI? (Open Systems Interconnection)

Modelul OSI (Open Systems Interconnection) este un model conceptual care caracterizează modul în care **componente de software** și hardware implicate în comunicarea în rețea ar trebui să împartă sarcinile și să interacționeze între ele.

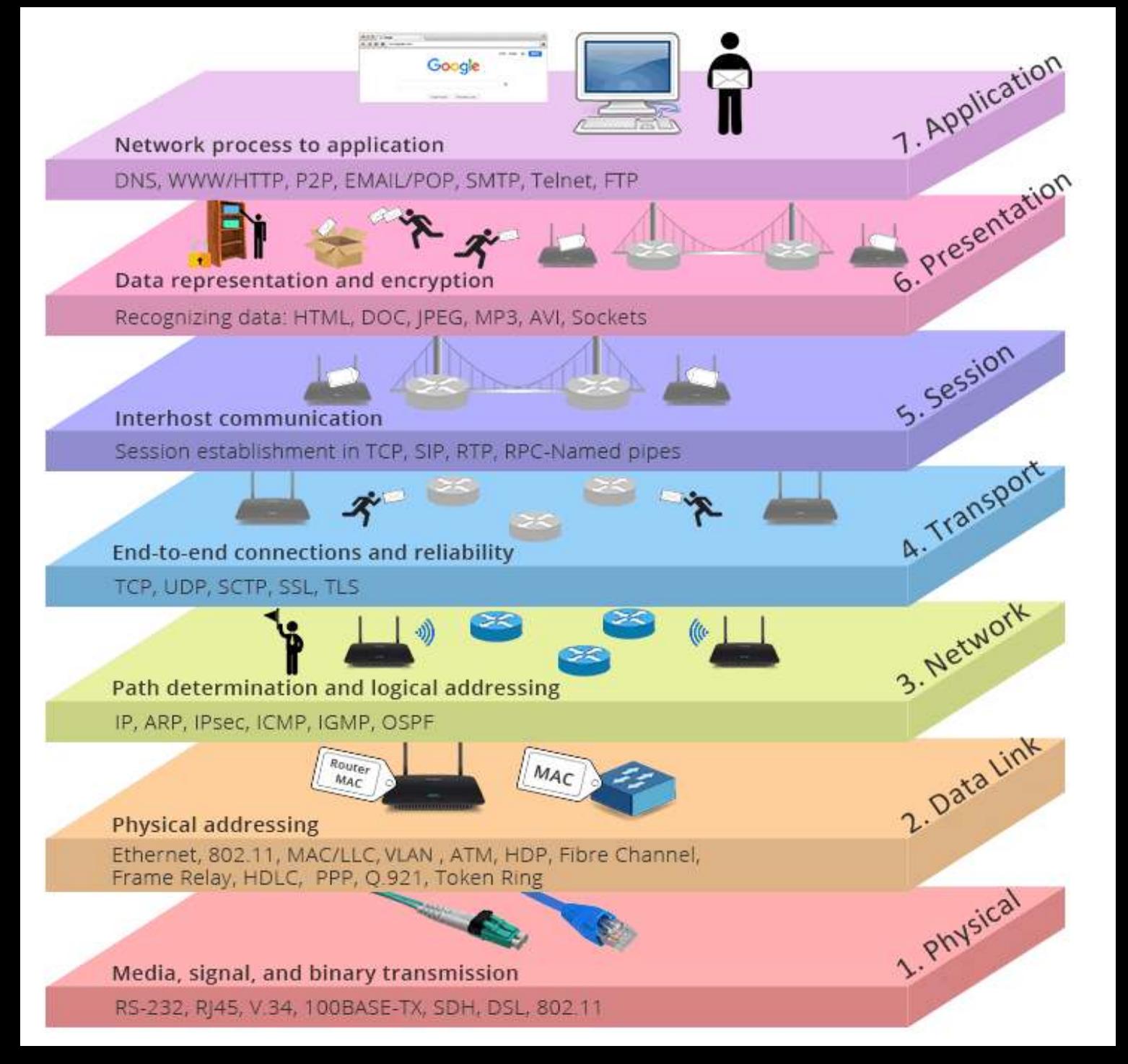

#### **Rolul Tor**

Tor, joacă un rol crucial în facilitarea **comunicării anonime** prin **redirec ționarea**  traficului de internet printr-o re țea **globală** de **voluntari** .

#### **E2EE (End to end encryption)**

Datele transmise prin re țeaua Tor sunt supuse unei criptari e2e , protejând confidențialitatea și integritatea informa țiilor schimbate între utilizatori.

#### **Rezisten ț ă la cenzură**

Natura **descentralizată** a re țelei Tor **spore ște**  rezisten ța la **cenzură**, permițând utilizatorilor să acceseze informa ții fără **restric ții impuse** de autorită ți sau ter țe păr ți.

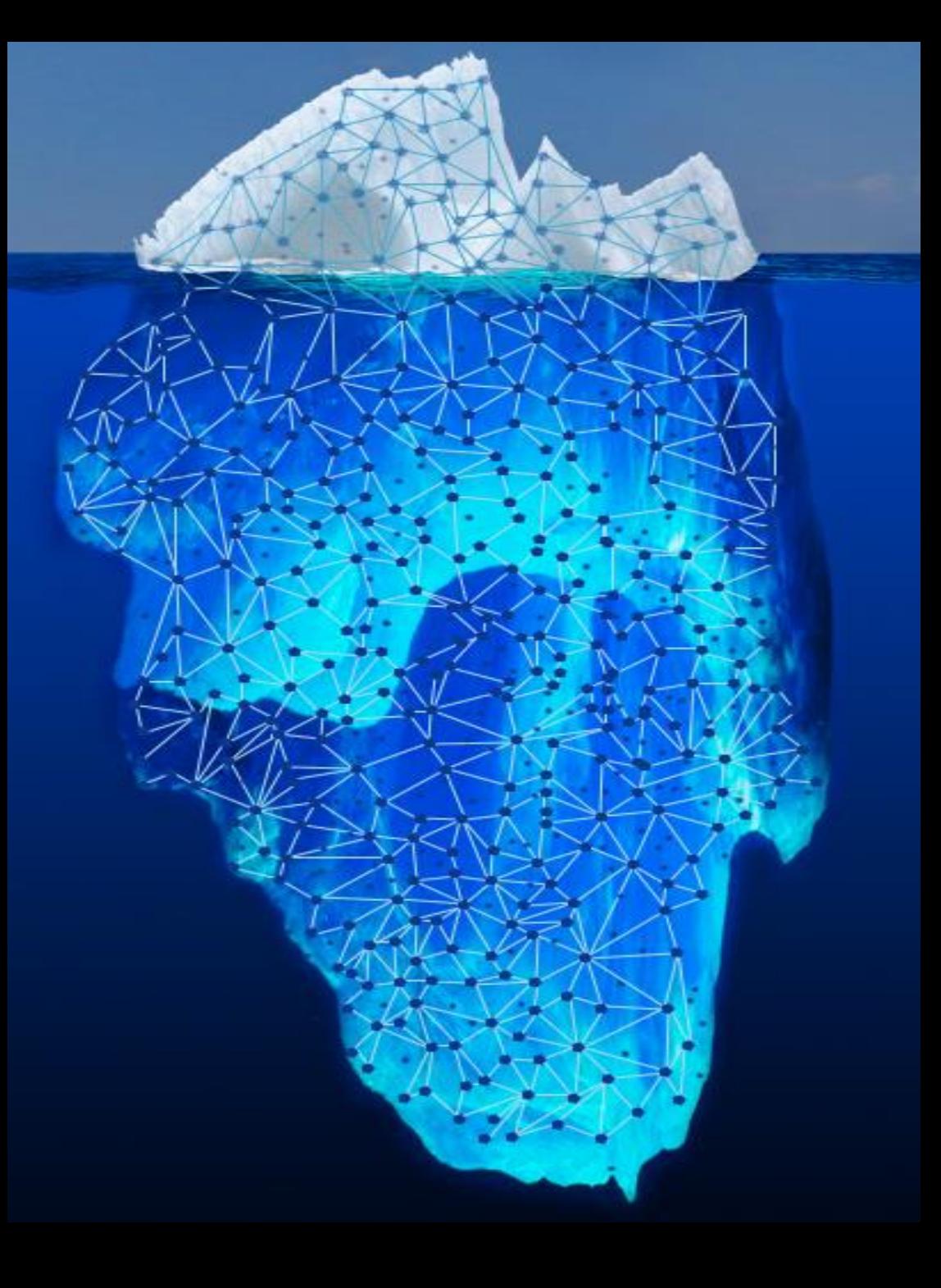

#### **Mecanismul de rutare prin straturi de ceapă**

Tehnica de rutare prin **straturi**  de **ceapă** folosită de Tor criptează datele în mai multe **straturi**, asemănător cu straturile unei cepe, asigurând o confiden țialitate și securitate sporită pentru utilizatori.

#### **Servicii Ascunse**

Platformele dark web utilizează **servicii ascunse**  pentru a men ține **anonimatul**, permițând site-urilor să fie găzduite pe servere în timp ce ascund **adresele** IP **reale** .

#### **Suport comunitar**

Suportul comunitar solid în spatele Tor și **opera țiunilor** dark web creează un mediu sigur pentru persoanele care caută **confiden țialitate**  și **anonimitate**  în activitățile lor online.

#### Cum functioneaza?

Conexiunile regulate la internet urmează cea mai **scurtă**, **rapidă** și **eficientă** rută la transferul de pachete de rețea, în funcție de algoritmul folosit. Utilizatorii de internet nu trebuie să își facă griji în legătură cu acest aspect, deoarece furnizorii de servicii de internet (ISP) se ocupă de livrarea pachetelor de internet în cel mai eficient mod posibil.

O rețea Tor urmează o abordare diferită. Ea creează o cale **privată** de rețea, numită **circuit**. Pornind de la end user, pachetele de rețea urmează diferite noduri intermediare, numite **relee**, până la ultimul nod al circuitului, releul de ieșire. Noduri de ieșire vor transmite apoi cererea către destinație (de exemplu, site-ul web pe care utilizatorul dorește să-l acceseze).

Toate conexiunile între **primul nod și nodul de ieșire sunt criptate**, iar fiecare nod de-a lungul traseului cunoaște doar **nodul anterior** și **următorul nod**. Nimeni nu cunoaște **întregul traseu în această arhitectură**, cu excepția atacurilor care pot dezvălui unele din aceste noduri.

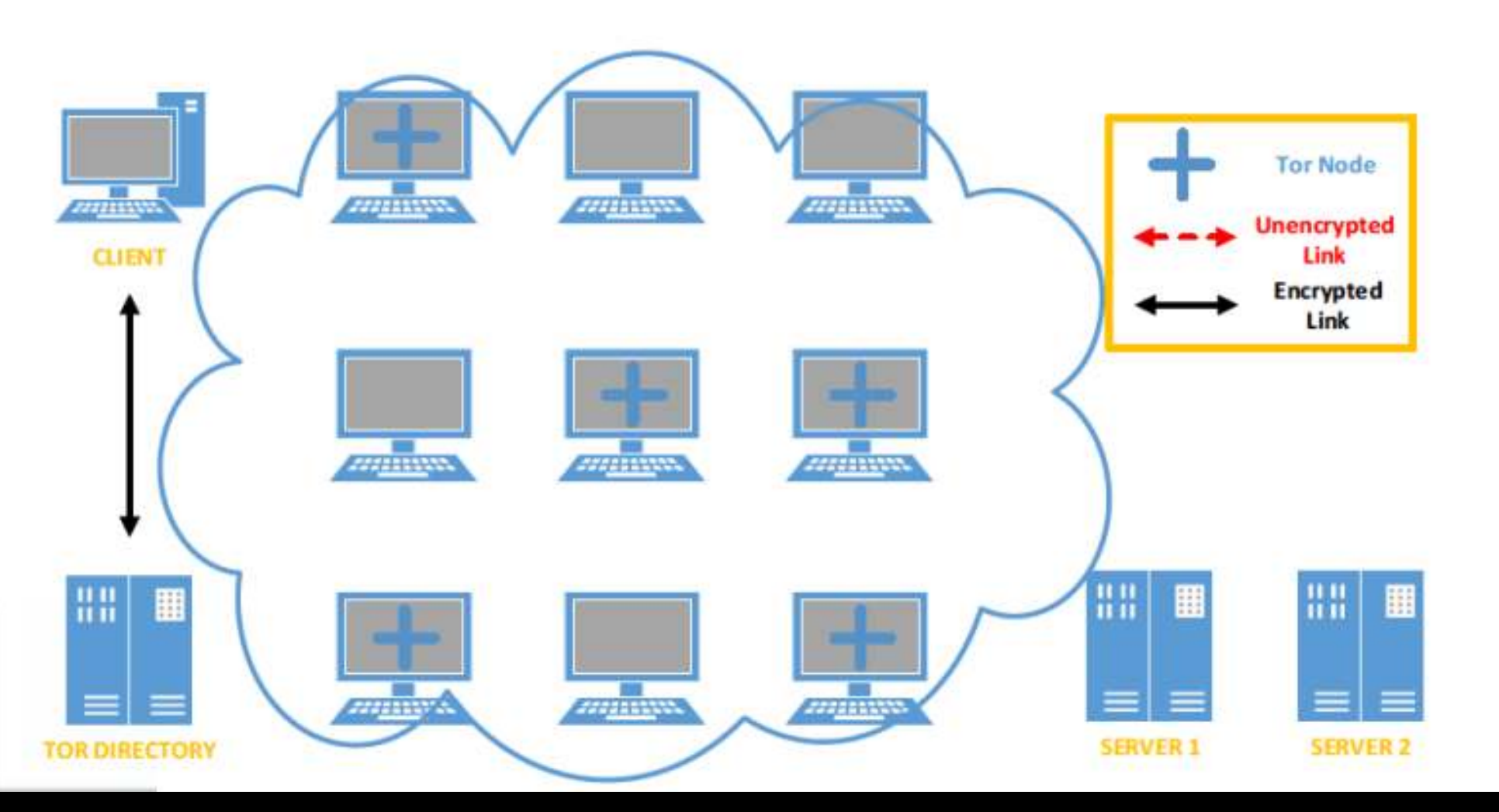

Serverele țintă sunt în partea dreaptă, nodurile Tor (releuri) sunt în mijloc, iar clientul și Directorul Tor sunt în stânga. În primul pas, un client care dorește să se alăture rețelei Tor trimite o cerere criptată către Directorul Tor pentru a obține o listă de noduri Tor disponibile.

Odată ce primește lista, clientul este pregătit să inițieze conexiuni cu acele releuri în norul internetului.

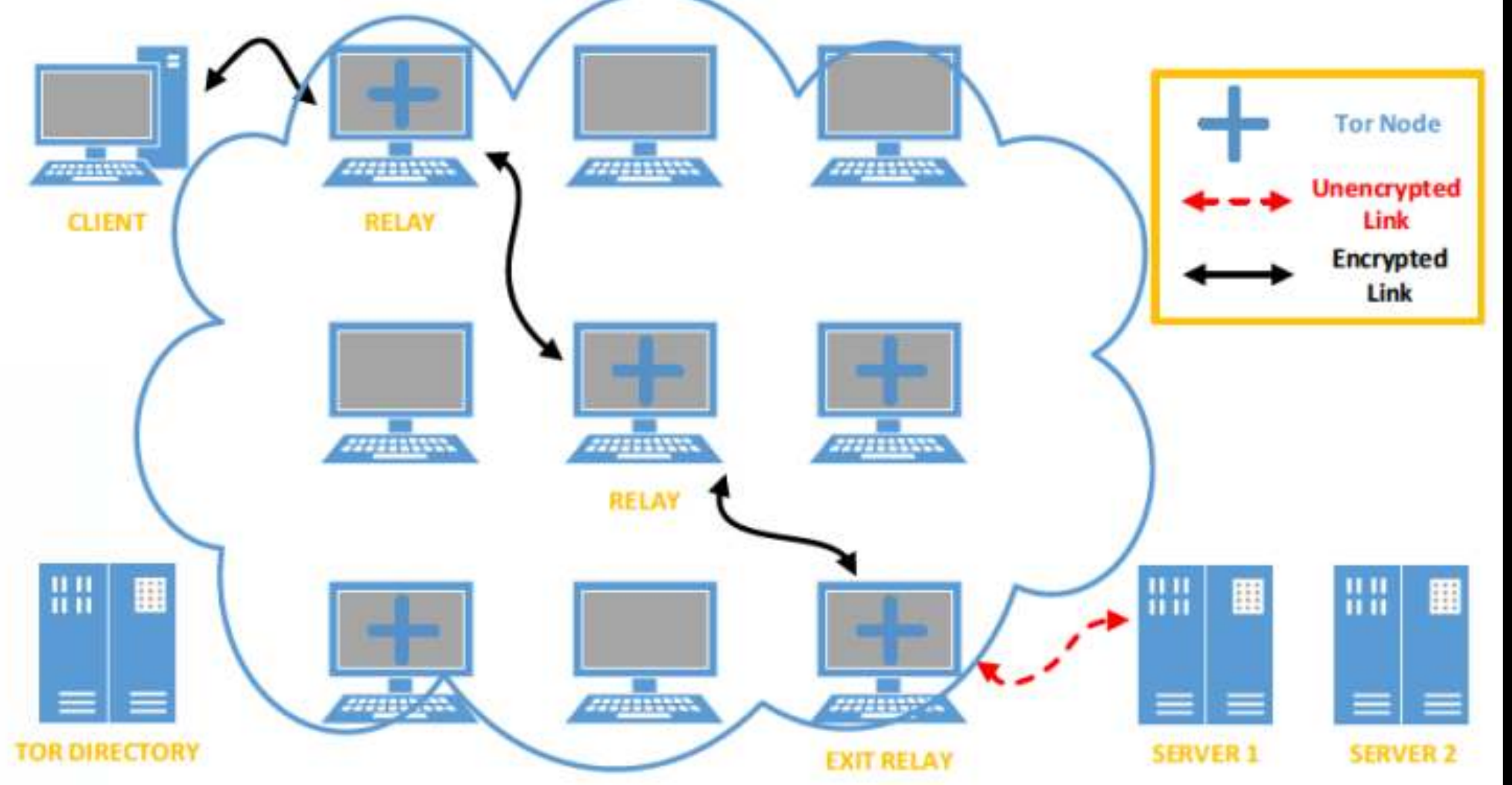

Dacă clientul trimite o cerere către un site HTTPS, cum ar fi "google.com", atunci întregul lanț ar fi criptat. Totuși, conexiunile criptate pot dezvălui și informații sensibile, în funcție de implementarea serviciului web. Această temă va fi detaliată mai târziu.

Clientul alege o rută aleatoare către destinație, Serverul 1 în acest exemplu. Se observă că toate conexiunile de rețea între client și ultimul releu (nod de ieșire) sunt criptate, cu excepția celei dintre Releul de Ieșire și Serverul 1. Aceasta se întâmplă atunci când clientul dorește să se conecteze la servicii necriptate cum ar fi site-urile web HTTP.

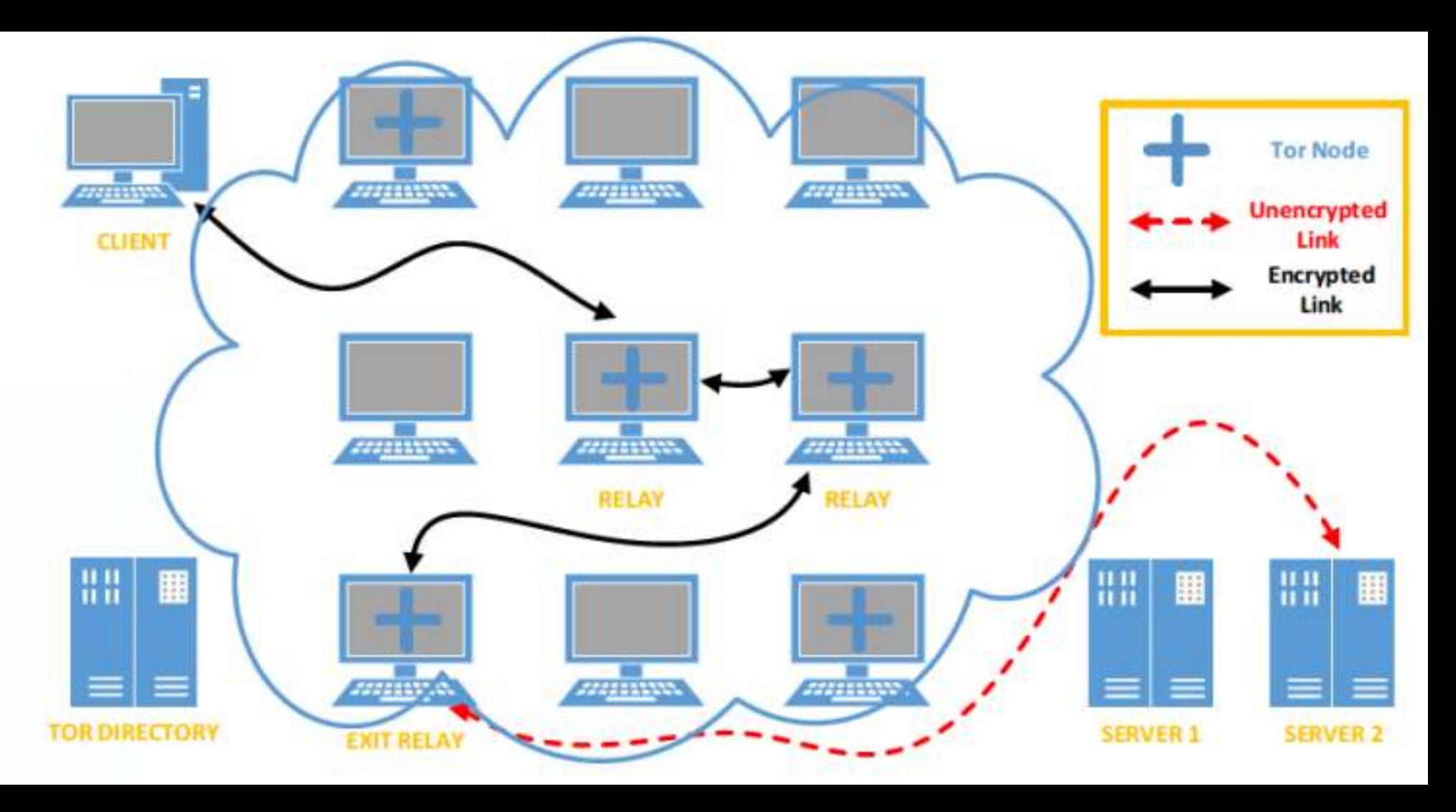

Clientul dorește să stabilească o conexiune nouă către un alt server, Serverul 2. În acest caz, **Tor furnizează o rută diferită către destinație pentru a preveni posibilele atacuri de corelație**. Există și alte modalități de a beneficia de Tor, cum ar fi Serviciile Ascunse. În Serviciile Ascunse, *traficul nu iese din releuri Tor*, ci rămâne în interiorul rețelei.

Tor oferă o funcționalitate numită Servicii Ascunse, care permite protejarea destinațiilor pe internet, cum ar fi serviciile web, utilizând un sistem de puncte de întâlnire distribuite.

Œn loc să se conecteze direct la serverul destinație, clienții Tor folosesc un identificator (cum ar fi xyz.onion) pentru a găsi și accesa serviciile ascunse. Acest sistem asigură confidențialitatea atât pentru clienți, cât și pentru servere.

Traficul în cadrul serviciilor ascunse rămâne în interiorul rețelei Tor, prevenind astfel problemele de securitate asociate cu monitorizarea traficului la nodurile de ieșire.

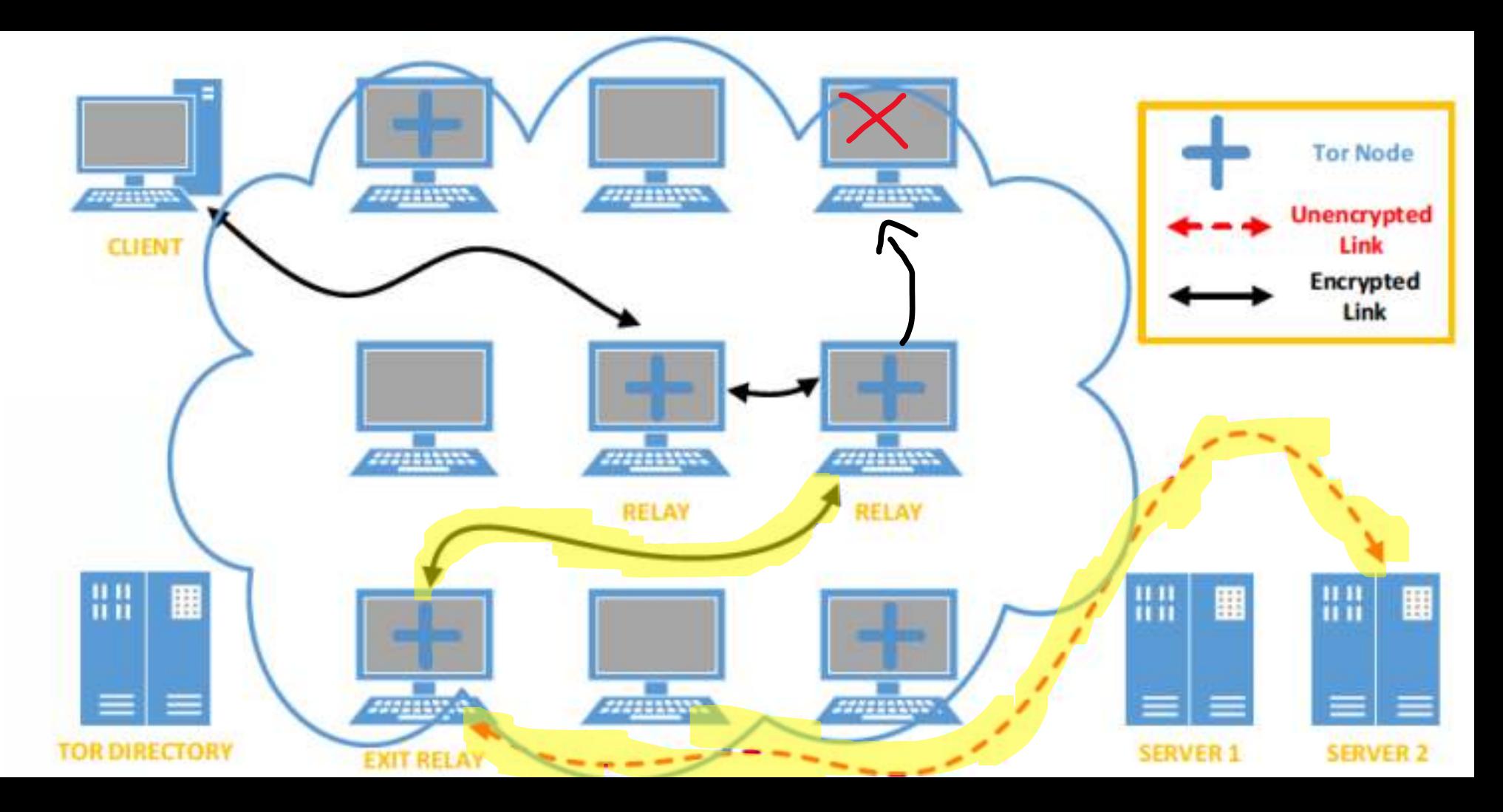

### Intrarea in TOR

Există diferite opțiuni de implicare activă în Tor, cum ar fi descărcarea aplicației browserului Tor și utilizarea sa ca client, **administrarea unui releu sau utilizarea unui bridge**. Majoritatea utilizatorilor preferă prima opțiune și se conectează la rețeaua Tor pentru uzul lor personal. Conform statisticilor de astăzi, există în jur de 2 milioane de conexiuni directe în fiecare zi.

Cele mai frecvente 5 țări de utilizare și procentele sunt: Statele Unite (15,64%), Germania (8,90%), Franța (6,27%), Rusia (6,14%) și Brazilia (4,68%). A doua opțiune este să administrezi un releu. Tor nu **este doar o rețea tehnică, ci și o rețea socială de voluntar**i care împart lățimea de bandă a rețelei cu alții.

#### Intrarea in TOR - Bridge

Clienții Tor trebuie să obțină o listă de releuri active în rețea pentru a începe să creeze circuitul. Odată stabilit, fluxul de rețea va porni de la primul releu. Dar ce se întâmplă dacă acel **releu, sau chiar toate releurile din circuit, sunt inaccesibile utilizatorului**? Acest lucru ar face pur și simplu imposibilă conectarea la rețea. Aceasta este o tehnică comună pentru furnizorii de servicii internet în țările care blochează Tor.

Releurile pod (**Bridge**) sunt releuri **necomunicate**, **ascunse**, pe care utilizatorii le pot folosi ca prim pas pentru accesarea Tor. Chiar dacă un ISP blochează toate releelor, utilizatorii încă se pot conecta la Tor cu ajutorul podurilor. Există diferite **modalități** de a **afla adresa IP** a unui pod, cum ar fi trimiterea unui email la bridges@bridges.torproject.org cu linia "get bridges" în corpul emailului. Un răspuns automat va trimite instantaneu 3 adrese IP expeditorului.

#### Nodurile de iesire

Administrarea unui releu de ieșire este un subiect puțin diferit și controversat. Există diverse motive în spatele acestui fapt, dar din punct de vedere tehnic și Iegal, unul iese în evidență: releurile de ieșire sunt interfața rețelei Tor cu **internetul.**

Orice ar face utilizatorii Tor, **oriunde s-ar conecta**, fie că este legal sau ilegal, **releurile de ieșire transportă acele mesaje către destinația finală**.

Principalele probleme nu apar din aplicația Tor în sine, ci din **mediul înconjurător**. Œntr-o **configurație adecvată**, ajustarea **setărilor** serverului pentru limitarea ratei și politici reduse de ieșire, **gestionarea relațiilor** cu furnizorii de servicii internet, obținerea unei **adrese IP separate pentru nod.**

#### Nodurile de iesire

Deoarece Tor nu este utilizat doar pentru motive **nevinovate**, **activitățile spammerilor, încărcătorilor de fișiere Torrent și abuzatorilor** par a proveni toate de la **releurile de ieșire** Tor.

Comunitatea Tor **oferă o listă de ISP-uri** din **diferite țări** și evaluează răspunsul acestora dacă cineva **administrează un pod, un releu sau un nod de ieșire în infrastructura lor.**

Citirea **experiențelor anterioare colectate pe paginile Wik**i este una dintre **primele**  lucruri pentru cei care iau în **considerare** să administreze un nod de ieșire pe cont propriu.

#### Anonimizarea in TOR

Asigurarea anonimatului cuprinzător și fără erori pentru utilizatorii Tor este în centrul cercetării academice și a discuțiilor tehnice. **Din punct de vedere tehnic, designul arhitecturii To**r pare să poată atinge acest scop, însă există multe probleme care fac **sistemul susceptibil la eșecuri**.

Unele sunt legate de **greșelile utilizatorilor**, altele de problemele de rutare onion, iar altele sunt probleme indirecte care afectează rata de succes a sistemului.

**Nu fiecare utilizator poate fi de-anonimizat de fiecare dată**, dar unii utilizatori ar putea fi de-anonimizați la un moment dat.

### Anonimizarea in TOR

Lăsând la o parte toate problemele nelegate de Tor, subiectul principal al cercetării anonimatului provine din rezultatele monitorizării datelor transmise prin Tor. Apoi, **gradul de anonimat** poate fi măsurat prin diferite modele cum ar fi **probabilitatea, similaritatea, entropia** . Deoarece tot fluxul de rețea este criptat Óntre releurile Tor cu ajutorul acestor modele, **ar putea fi posibil să se coreleze traficul și să se dezvăluie adresele IP** reale ale utilizatorilor.

**Colectarea datelor pentru analiza traficului**, care este în mare parte criptat, reprezintă un **pas crucial** și de cea mai mare importanță. Există studii anterioare care s-au concentrat pe analiza rețelei, colectarea URL-urilor traficului HTTP și altele asemenea. **Un releu de ieșire** Tor creează o altă posibilitate aici, deoarece oricine poate opera un releu de ieșire și releul transmite pachetele de internet într-un format necriptat către destinație dacă clientul a folosit HTTP în loc de **HTTPS** .

#### Erori umane

Tor oferă o experiență de navigare diferită. Pentru a profita la maximum de aceasta și pentru a face ca sistemul să funcționeze corect, există câteva aspecte care necesită o atenție deosebită. **Primul aspect important este browser-ul Tor, deși există și alte soluții pentru a utiliza Tor cu un sistem de operare complet.**

Este foarte obișnuit să **vizualizăm un document**, să utilizăm un add-on în browser-ele internet obișnuite. Œn browser-ul Tor, **astfel de încercări** pot **perturba** mecanismul sistemului și ar putea **dezvălui adresa IP reală** a utilizatorului. Motivul este simplu. Tor este **conceput** să comunice doar cu alte relee înainte de nodul de ieșire. Cu toate acestea, unele obiecte sau executabile încorporate în **documente** pot forța ruptura acestei lanțuri și pot duce la o **scurgere**. Aceste capcane pot face, de asemenea, parte dintr-o **campanie** de **atac** împotriva unor utilizatori pentru a afla adresele lor IP reale.

#### Erori umane

Utilizarea Torrent peste Tor **nu este recomandată**, deoarece logica este similară cu amenințările menționate anterior. Aplicațiile de partajare a fișierelor Torrent pot **ignora setările de proxy** ale browser-ului Tor și pot crea **conexiuni directe** cu alți **utilizatori**.

Un exemplu de atacuri legate de Tor **împotriva anonimatului** este faptul că se pretinde că plăți anonime pot fi făcute cu criptomonede precum Bitcoin. Utilizarea **Bitcoin** peste **Tor** se credea că îmbunătățește și mai mult acest lucru. Cu toate acestea, în octombrie 2014, cercetătorii de la Universitatea Luxemburg au demonstrat că **combinarea** lor permite atacuri de tip om în mijloc (**MitM**) pentru a obține **control** total asupra fluxurilor de informații între utilizatorii care folosesc **Bitcoin** peste **Tor**.

#### Erori umane

Un ultim exemplu este utilizarea site-urilor web HTTP în loc de HTTPS. Nodurile de ieșire Tor pot **vizualiza pachetele** de internet care trec prin ele. Dacă clienții Tor folosesc **HTTP**, acest lucru ar face pur și simplu sistemul **vulnerabil** la supraveghere.

**Natura umană** este întotdeauna susceptibilă la erori în lumea cibernetică. Dacă un utilizator poate fi înșelat să **întreprindă** o acțiune **extraordinară** în timp ce folosește Tor, **identitatea** sa **reală** poate fi **dezvăluită**.

### Deep Packet Inspection

Inspecția profundă a pachetelor (Deep Packet Inspection - DPI) este o metodă de filtrare a pachetelor de rețea care analizează atât **antetul**, cât și **partea de** date a unui pachet. În cazul unui furnizor de servicii de internet (ISP), DPI implică analizarea întregii conexiuni și a traficului online al unui utilizator, nu doar a unor informații despre **conexiune**, cum ar fi numerele de **port**, adresele **IP** accesate și protocoalele.

ISP-urile folosesc în general DPI pentru a **aloca resursele disponibile** în scopul fluidizării traficului, pentru a-și optimiza serverele în vederea detectării hackerilor, **combaterii malware**-**ului** și **colectării datelor** comportamentale despre utilizatorii lor.

Deși DPI poate părea **inofensiv**, în realitate poate avea un **impact** foarte negativ asupra intimității tale online.

### Cum functioneaza DPI?

DPI este realizată în mod normal la nivel de firewall, în special la cel de-al **șaptelea strat** al (OSI) – Stratului de Aplicație. Metoda **evaluează** conținutul oricărui **pachet** de date care trece printr-un punct de control.

Modul în care DPI **evaluează** conținutul **pachetelor** de date se bazează pe **reguli stabilite** de **administratorul** rețelei. DPI efectuează evaluarea în timp **real** și poate **determina** de unde **provin pachetele** de **date** (de la ce aplicație sau serviciu, mai exact).

De asemenea, pot fi **stabilite filtre** pentru ca DPI să **redirecționeze** traficul de la **servicii online** (cum ar fi Facebook, de exemplu).

### DPI in diferite tari

Furnizorii de servicii de internet (ISP) au putut de mult timp să urmărească și să Ónregistreze fiecare mișcare a ta online. De asemenea, pot și vor **bloca** utilizatorii de la **accesarea anumitor** site-uri. Această practică este frecvent utilizată de anumite țări care au **impus interdicții** asupra **conținutului** de pe **internet**. SUA, Rusia, Coreea de Nord, China, Iran și alte țări folosesc DPI pentru a bloca accesul la site-uri în scopuri de **cenzură** și pentru a-și **monitoriza** cetățenii.

De exemplu, guvernul chinez folosește DPI pentru a **cenzura** conținutul considerat "**dăunător**" pentru cetățenii chinezi și interesele statului. În acest scop, ISP-urile chineze folosesc DPI pentru a urmări anumite **cuvinte cheie** care trec prin rețelele lor, **restricționând conexiunile** dacă se găsesc astfel de informații.

Un alt exemplu este Agenția Națională de Securitate a SUA, care folosește DPI pentru **supravegherea traficului** pe internet. De asemenea, se presupune că guvernul iranian folosește DPI pentru a colecta **informații** despre **indivizi** și a **bloca** comunicațiile.

### Cum Folosesc ISP-urile DPI?

Unul dintre principalele moduri în care ISP-urile folosesc DPI este pentru a căuta **conținut P2P** - în special în țările unde **torrenting**-ul nu este tocmai legal. Când găsesc conținut P2P, fie vor *încetini viteza* de descărcare a utilizatorului (în cel mai bun caz), fie vor **preda datele utilizatorului** autorităților și agențiilor de **copyright**.

Œn afară de aceasta, ISP-urile pot recurge la DPI dacă trebuie să **blocheze accesul** la anumite site-uri web. De obicei, fac acest lucru pentru a se conforma reglementărilor guvernamentale și, potențial, celor legate de copyright.

ISP-urile pot folosi DPI și pentru a **spiona conexiunile utilizatorilor** și pentru a compila **profiluri detaliate** bazate pe activitățile și preferințele lor online, pe care le-ar putea **vinde** apoi **agențiilor** de **publicitate terțe**. Este genul de lucru care poate avea loc legal în SUA și pe ascuns în alte țări. Deoarece **DPI** le oferă atât de multe informații despre ceea ce faci online și ce descarci, pot **potențial** să Óți **încetinească viteza** dacă consideră că folosești "**prea multe date**" pentru o anumită activitate - cum ar fi **jocurile online**, **streaming**-ul online sau **descărcarea** de **fișiere**

### Cum te Afectează DPI?

Deoarece toate informațiile pe care le trimiți și le primești online sunt compilate în mici pachete de date care sunt apoi scanate și analizate de ISP-ul tău, este destul de clar că DPI reprezintă o încălcare majoră a intimității tale. Practic, dacă DPI nu este controlat și alegi să-l ignori, iată ce s-ar putea întâmpla:

- **Reclame Intruzive și Personalizate:** Este posibil să începi să primești o mulțime de reclame personalizate și intruzive dacă ISP-ul tău a împărtășit datele DPI cu agenții de publicitate.
- **Probleme Legale:** Ai putea avea probleme legale pentru descărcarea de torrente dacă trăiești într-o țară unde acest lucru este o problemă legală.
- **Încetinirea Vitezei Conexiunii:** Vitezele conexiunii tale ar putea fi intenționat încetinite ca o modalitate de a te "convinge" să plătești pentru un abonament mai scump sau un plan de date mai costisitor.
- Lipsa Intimității: Va trebui să trăiești cu gândul că tot ceea ce faci online nu este niciodată privat – va exista întotdeauna cineva care îți urmărește obiceiurile de navigare și conversațiile.
- **Acces Restricționat:** S-ar putea să nu poți accesa anumite site-uri web dacă ISPul tău este forțat să folosească DPI pentru a le bloca.

### Cum putem prevenii DPI?

- **Utilizează un VPN (Virtual Private Network)**
- **Folosește Tor**
- **Activează HTTPS Everywhere**
- **Utilizează un Proxy**

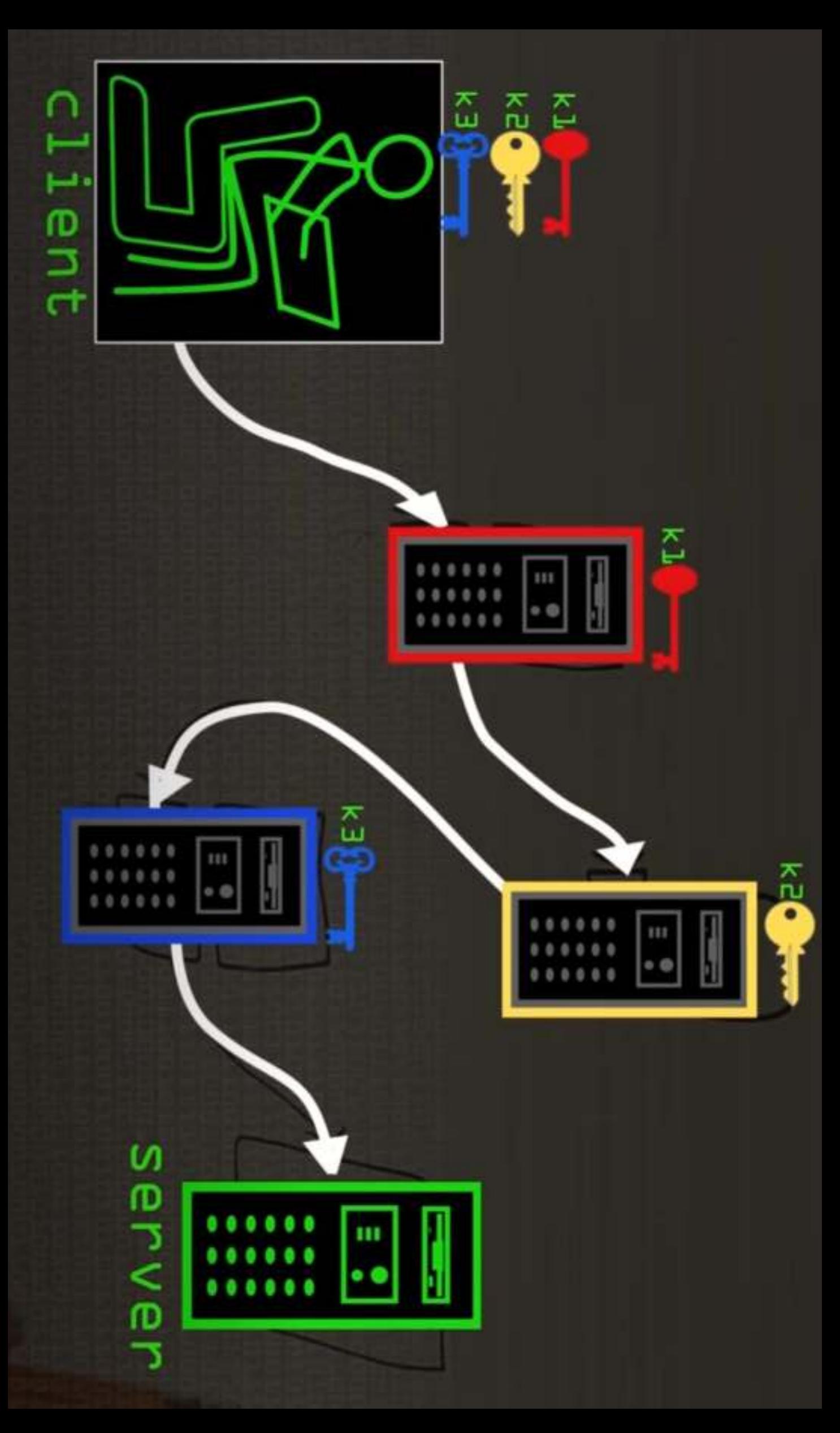

# **Symmetric encryption**

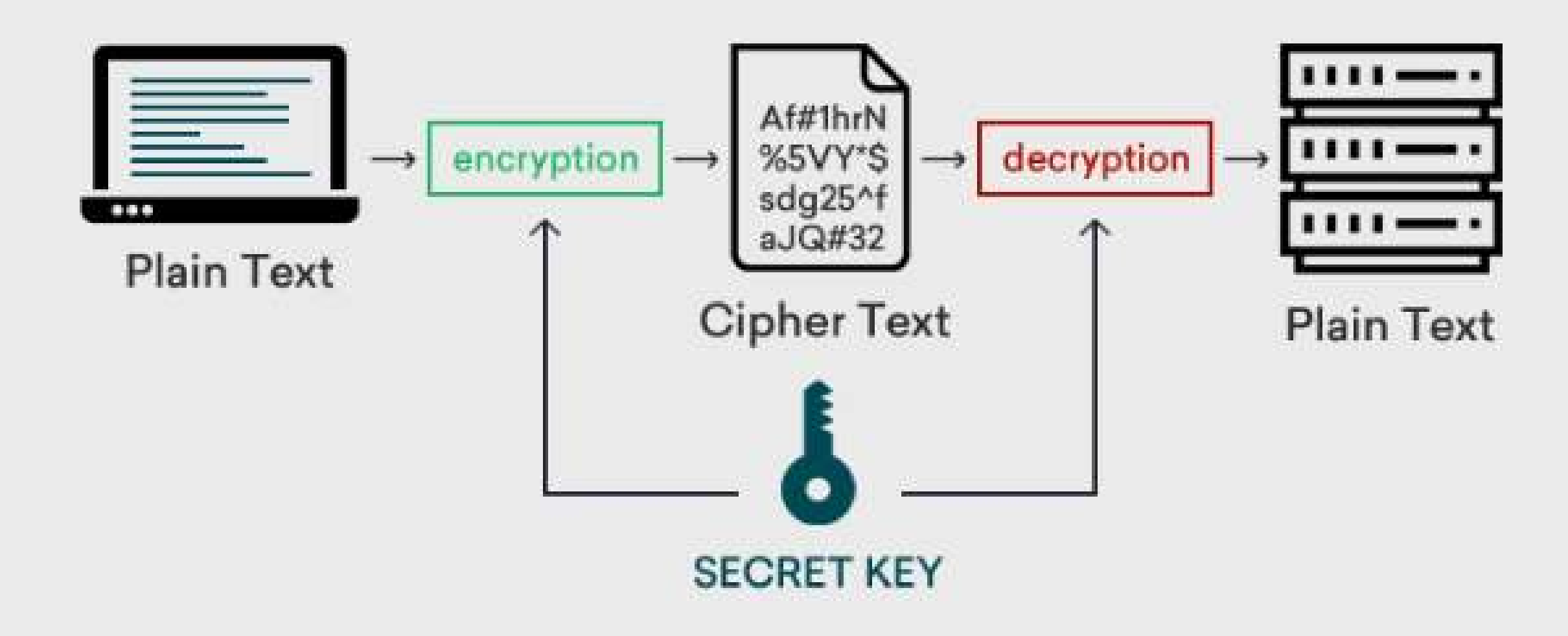

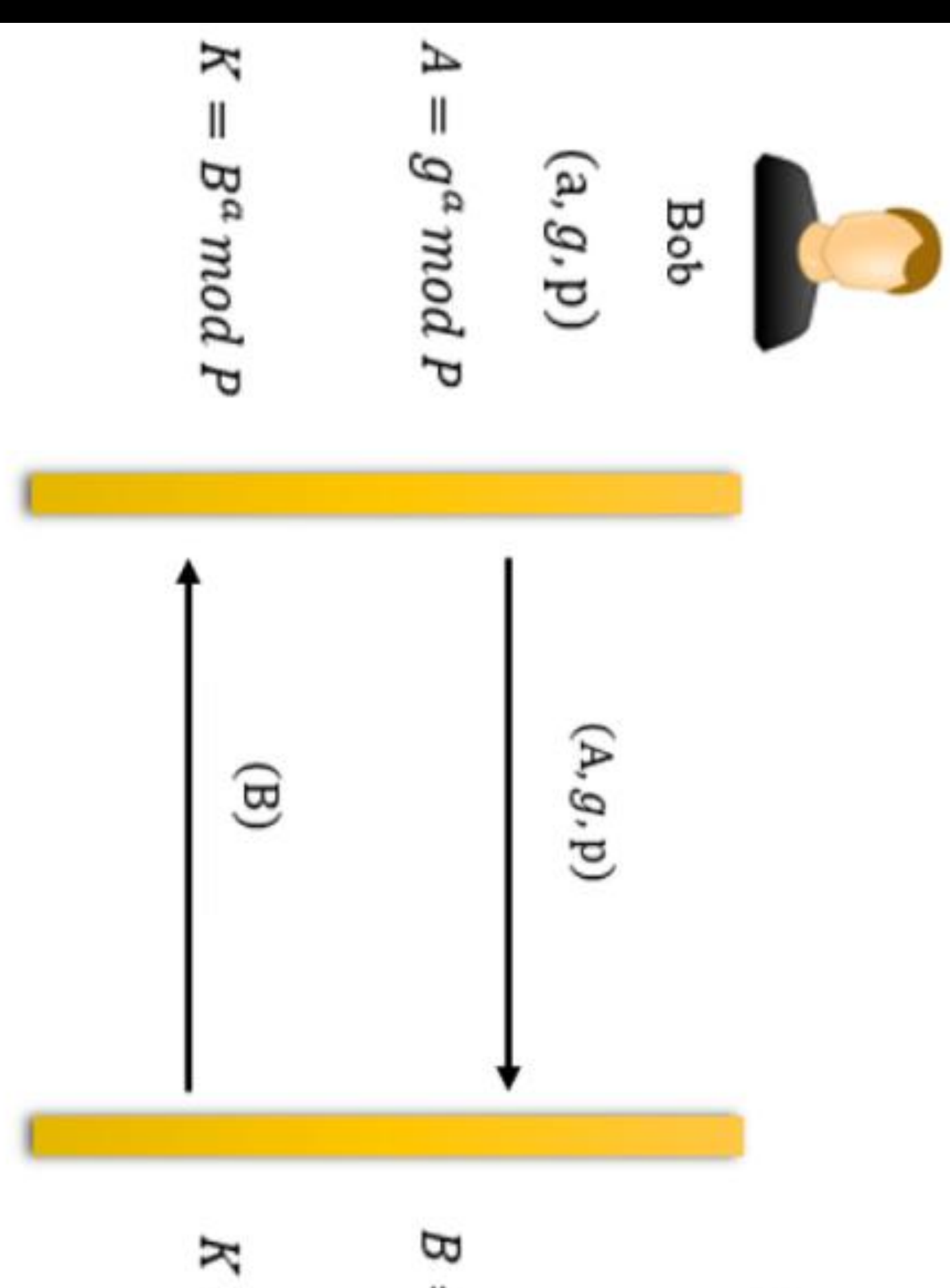

 $B = g^b \mod P$  $K = A^b \mod P$ Alice  $\Theta$ 

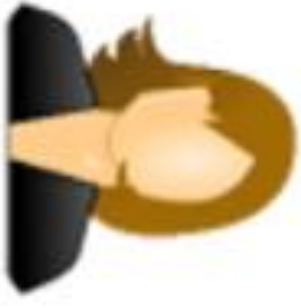

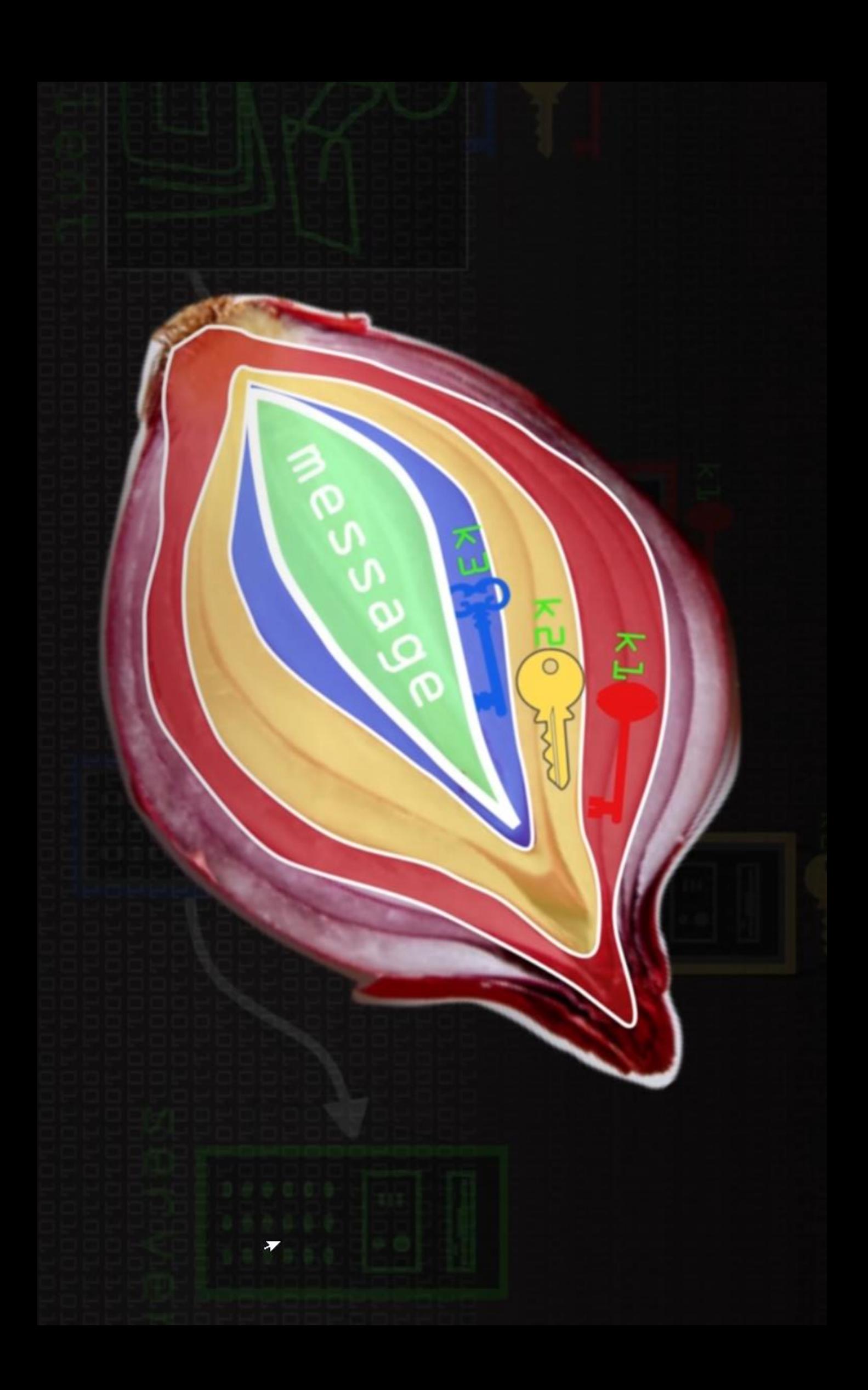

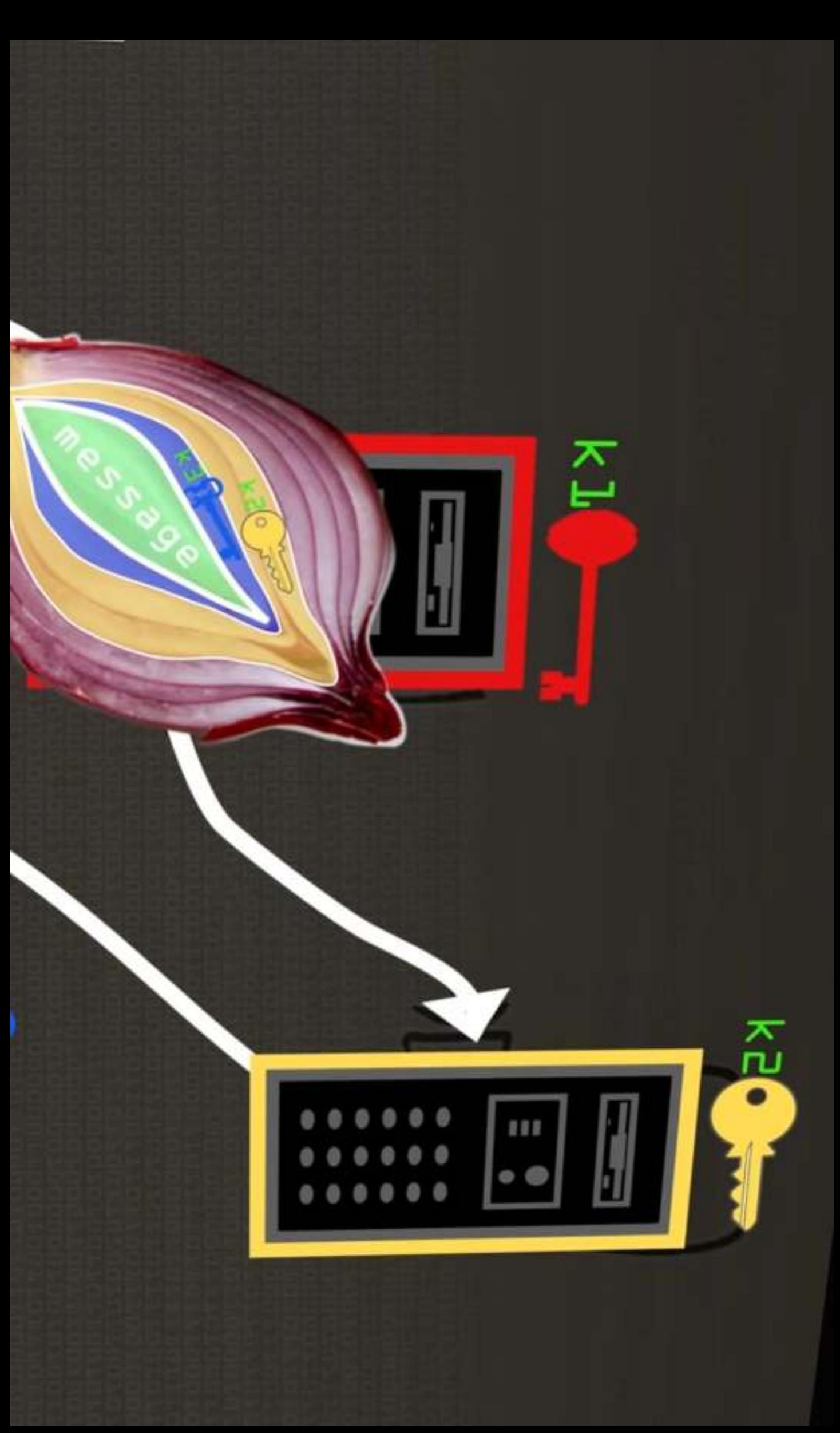
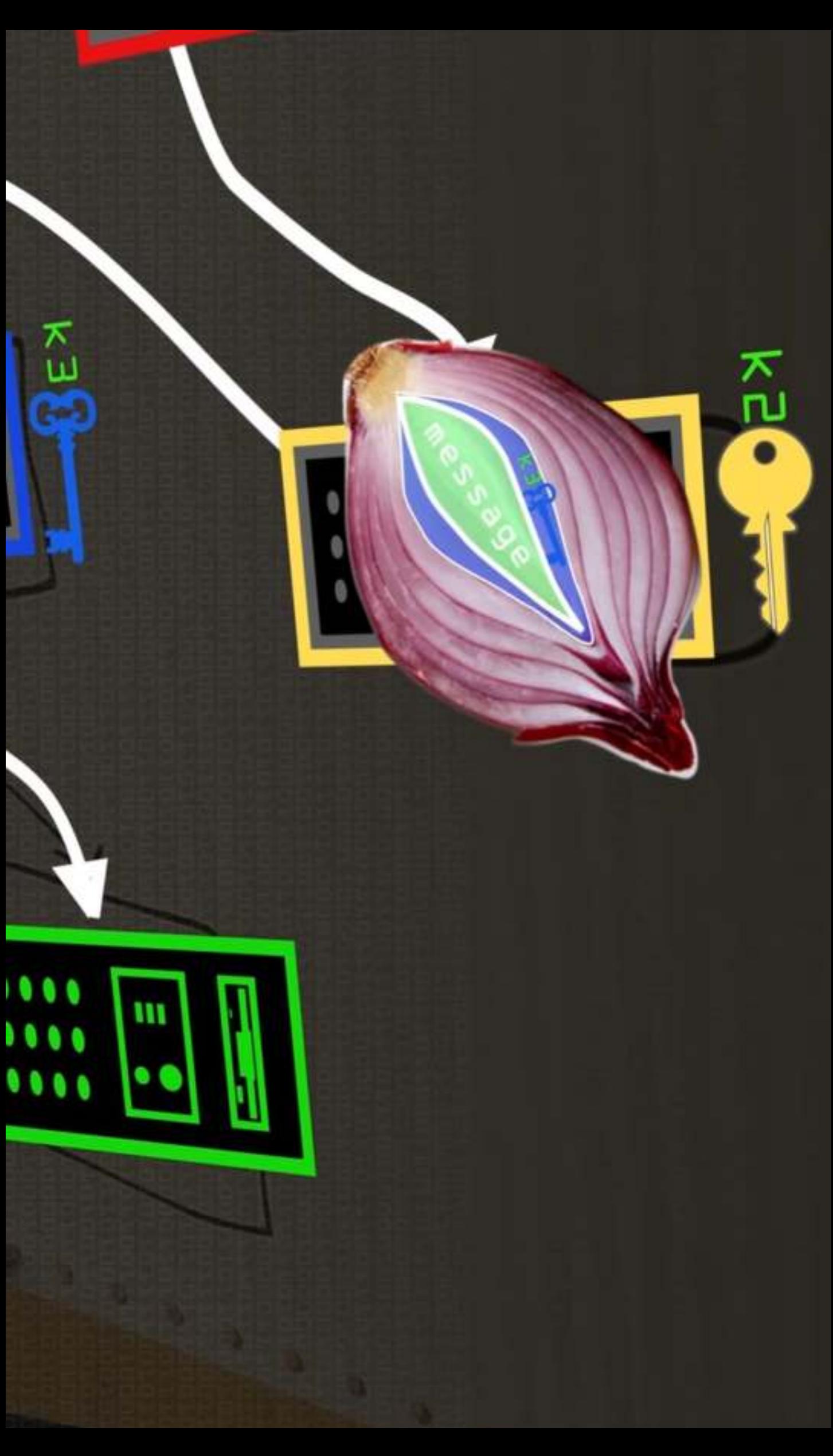

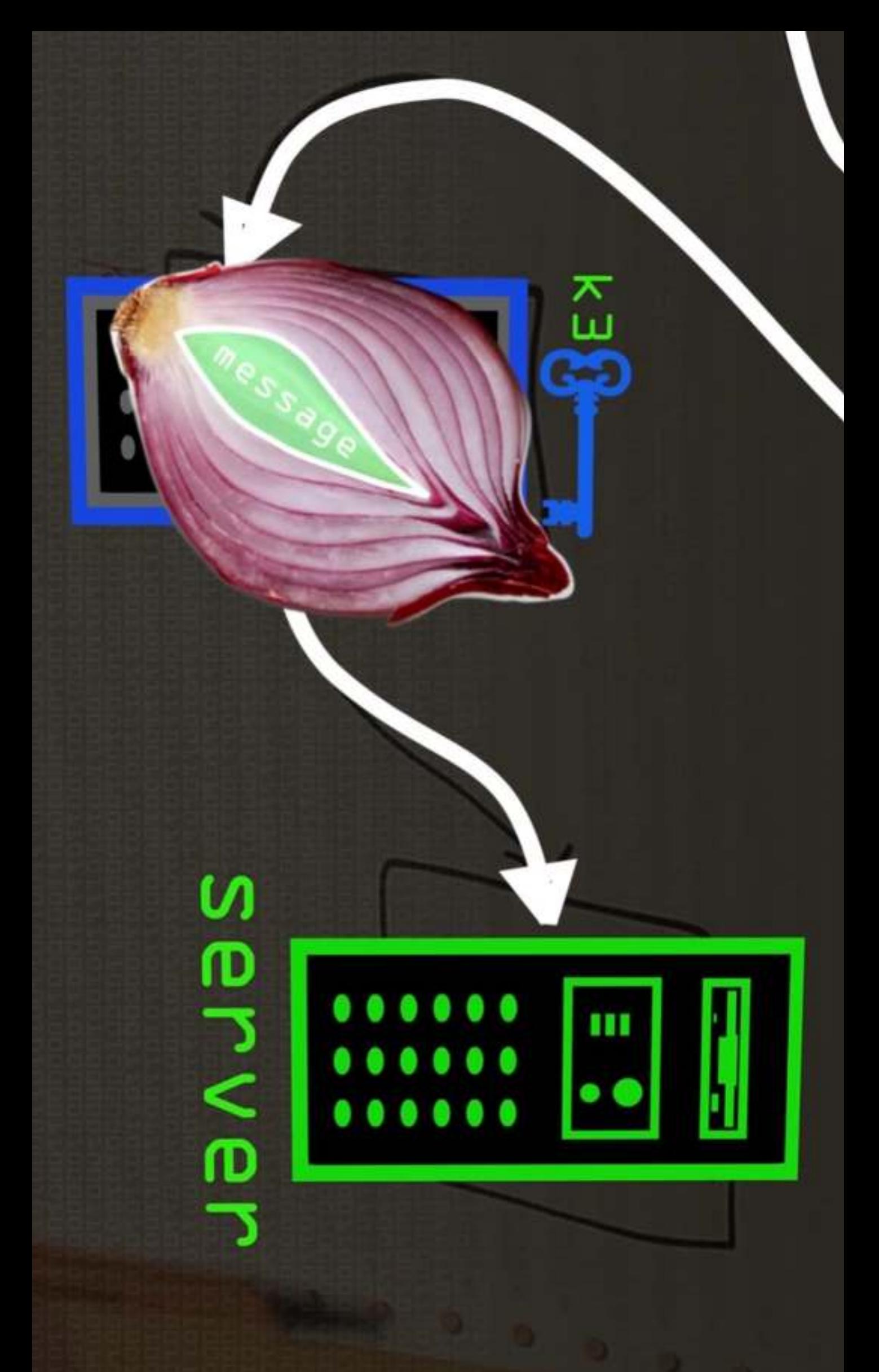

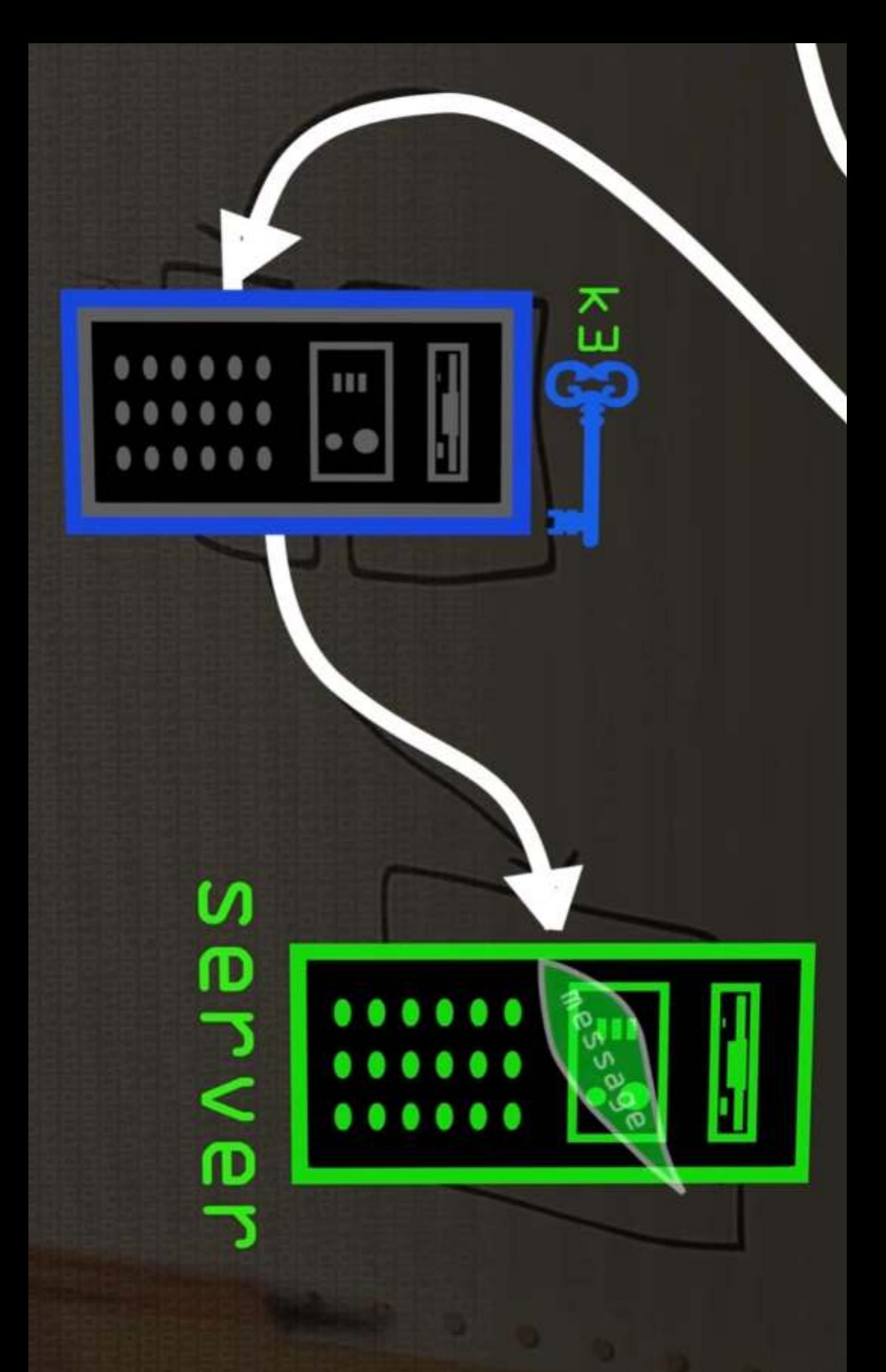

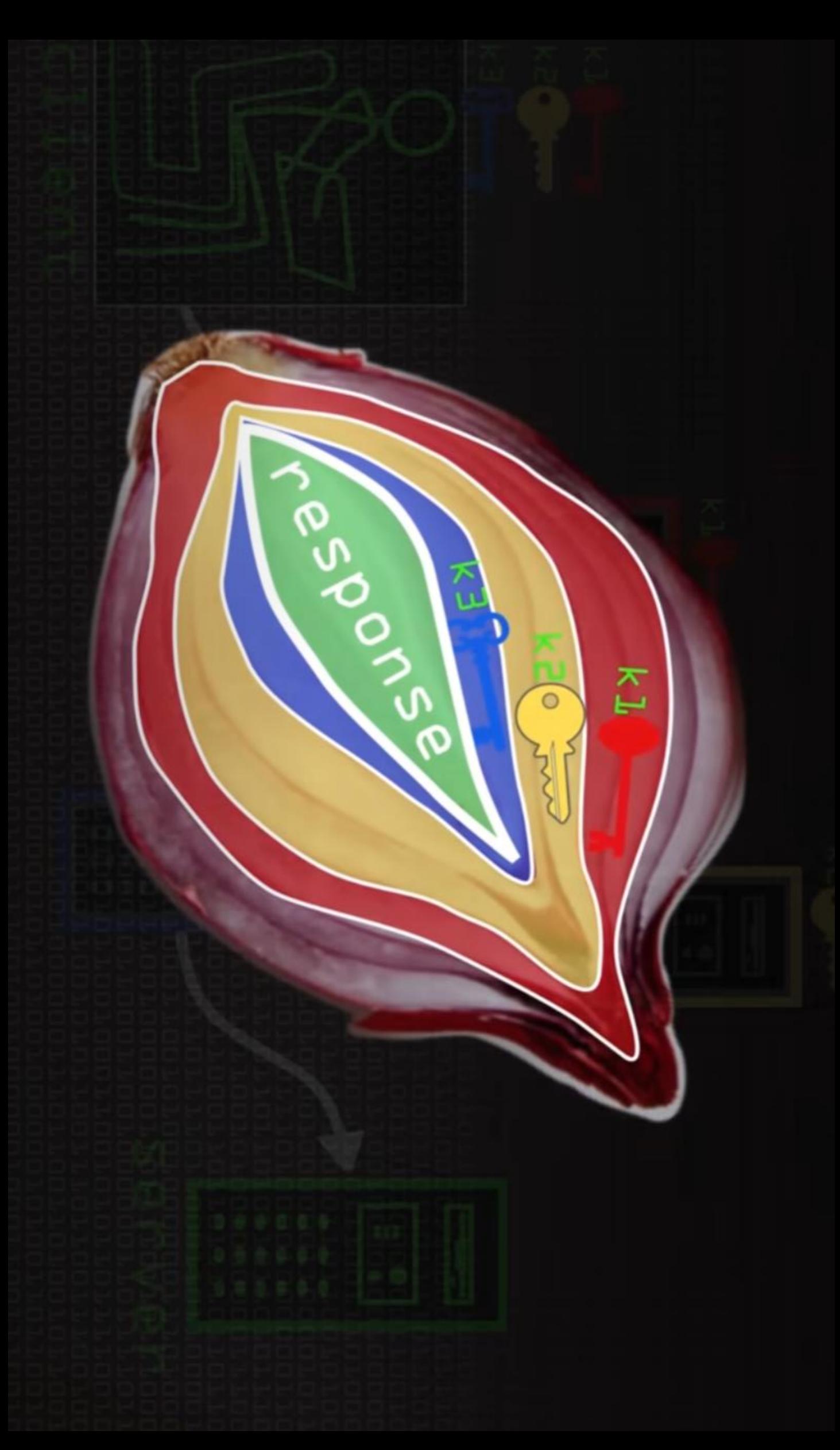

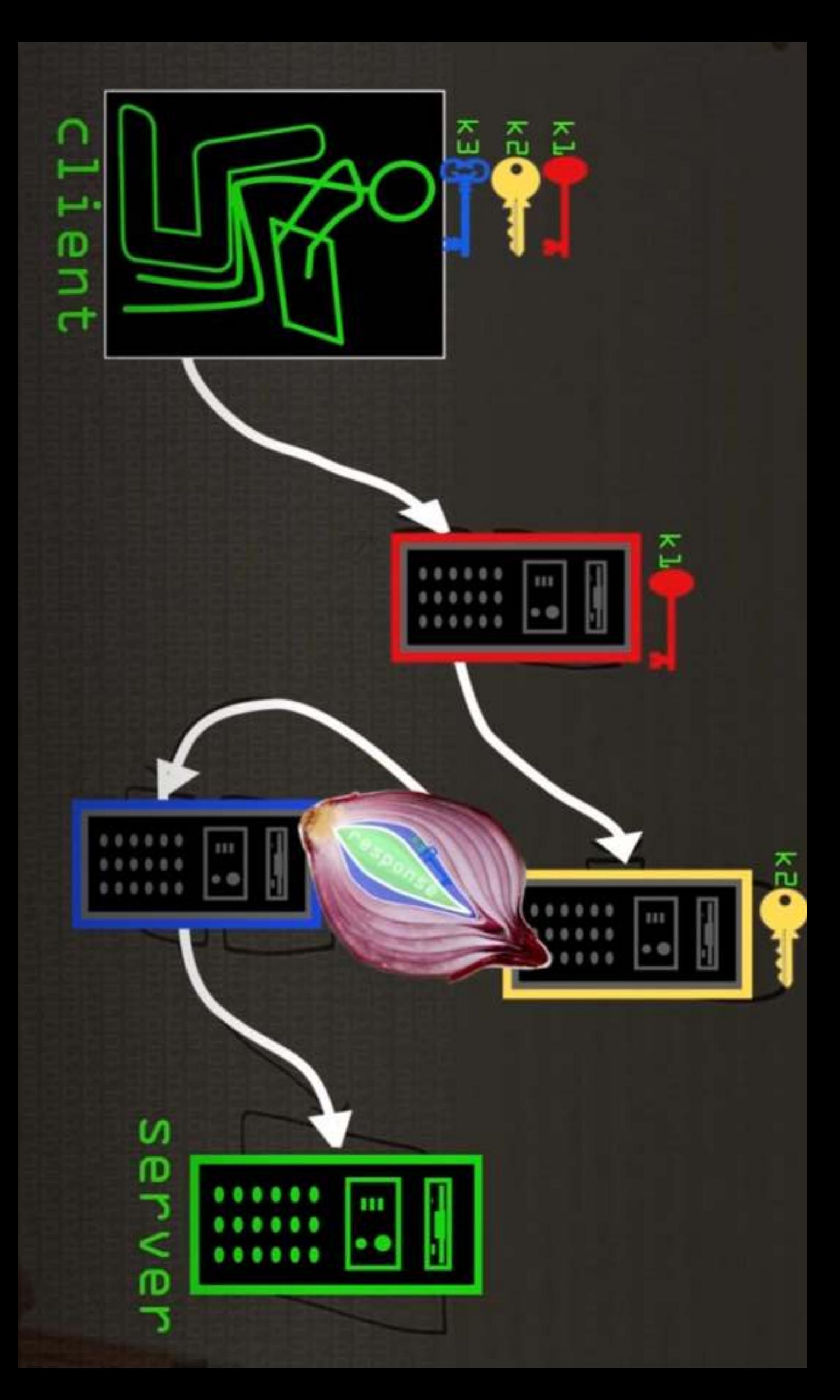

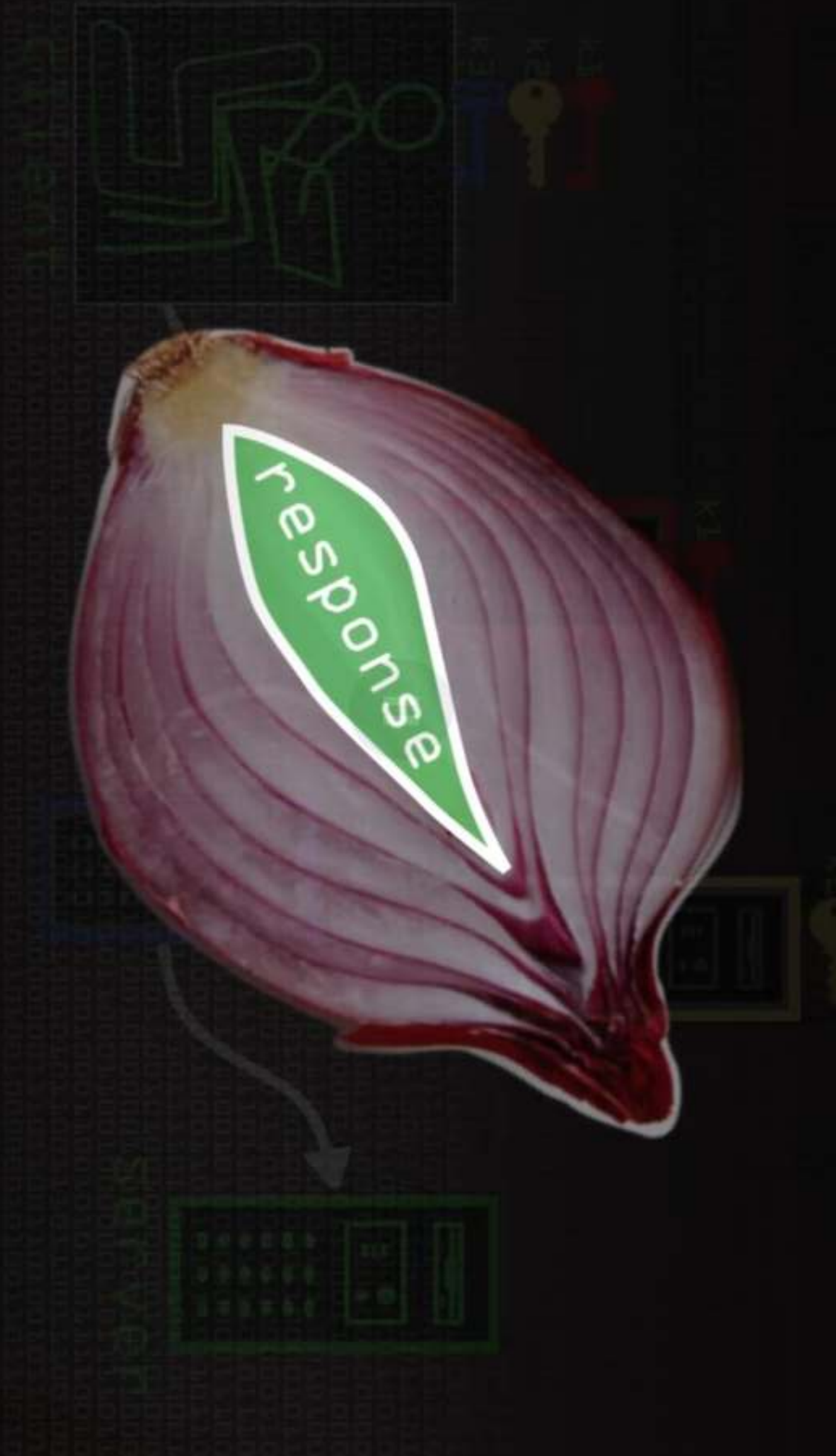

# Dezanonimizare

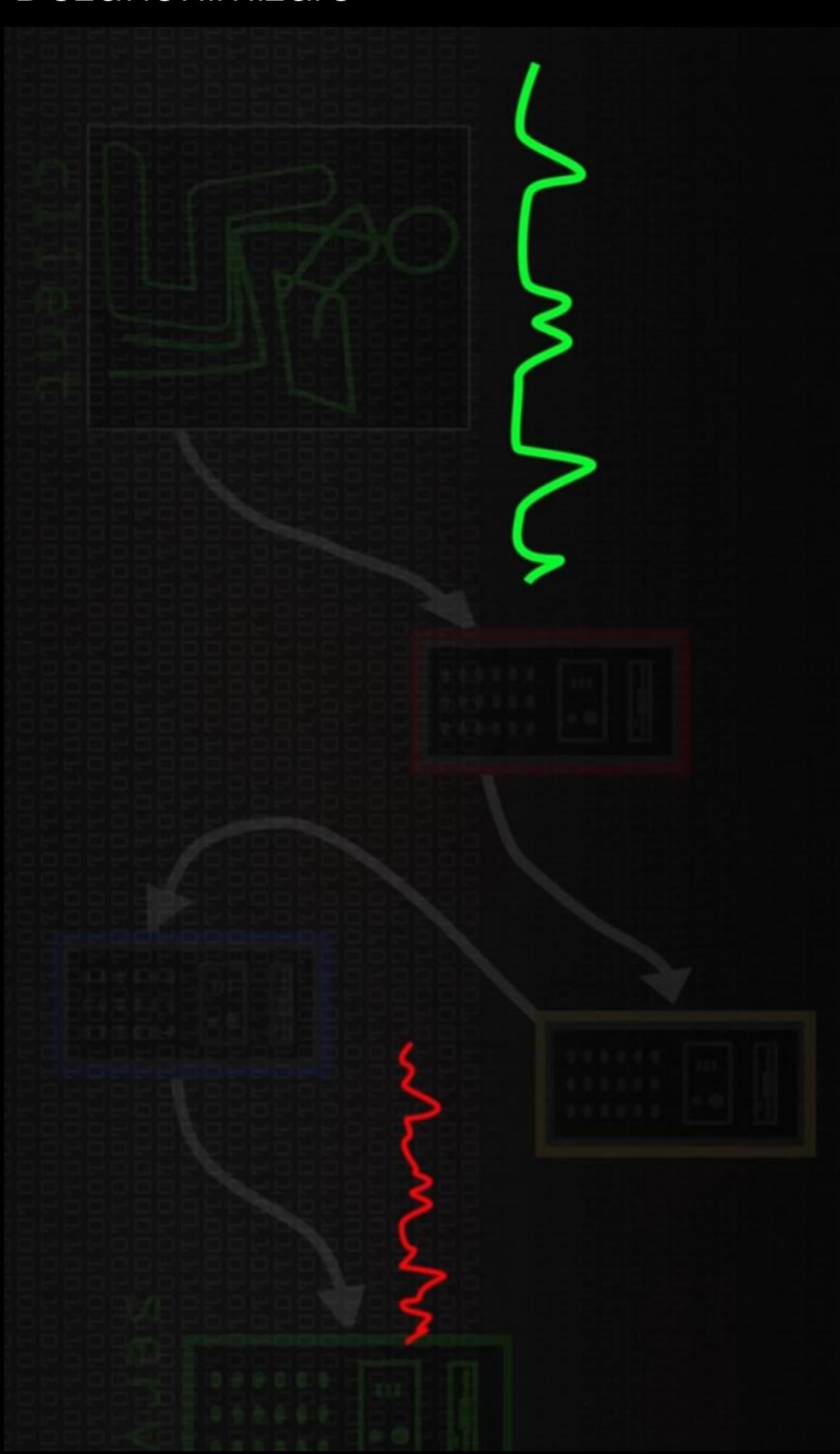

### Guvernul in Tor

Deși nu confirmat oficial, se raportează că **NSA** a făcut încercări repetate de a dezvolta **atacuri împotriva persoanelor care utilizează Tor**. În 2013, s-a sugerat că documentele scurse confirmă faptul că NSA **operează** și **colectează** trafic de la unele noduri din rețeaua Tor, fără a exista informații suplimentare cu privire la câte noduri sunt controlate și dacă tehnica propusă de de-anonimizare a fost vreodată implementată.

Unele surse susțin că "NSA **urmărește** utilizatorii care se presupune că locuiesc în afara SUA și care **solicită informații despre punțile** Tor prin e-mail sau care caută sau descarcă **Tor** sau sistemul de operare **TAILS** live".

## Guvernul in Tor

Alte țări au propus, de asemenea, **măsuri** pentru a contesta **anonimitatea** oferită de Tor. Un exemplu este Rusia, care, cu scopul "de a asigura apărarea și **securitatea** țării", a oferit deschis o recompensă de **110**.**000** de **dolari** oricui poate **sparge identitățile** utilizatorilor rețelei Tor.

Într-o dezvoltare recentă, **EUROPOL** a anunțat în 2014 închiderea "a peste 410 servicii ascunse", numărul fiind ulterior corectat la **27** de site-uri web.

# Fortele de ordine in investigatiile criminale

Astăzi, Tor este o unealtă comună pentru autoritățile de aplicare a legii naționale. Proiectul Tor rezumă trei activități principale pentru utilizarea de către forțele de ordine:

- **Supravegherea online**: Tor permite oficialilor să navigheze pe site-uri web suspecte și servicii fără a lăsa urme evidente. Dacă administratorul unui site **ilegal** de **jocuri** de **noroc**, de exemplu, ar observa mai multe conexiuni de la **adrese IP** ale **guvernului** sau ale forțelor de ordine Ón jurnalele de utilizare, **investigațiile** ar putea fi **împiedicate**.
- **Sting Operations**: Similar, **anonimatul** permite **ofițerilor** de **poliție** să participe la operațiuni "sub acoperire" online. Indiferent cât de credibile pot fi acoperirile ofițerilor sub acoperire, dacă **comunicările** includ IP-uri de la adrese de poliție, acoperirea poate fi **compromisă**.
- **Anonymous tip lines**: Œn timp ce **liniile de informații anonime** online sunt populare, fără software de anonimat sunt mult mai puțin utile. Sursele sofisticate înțeleg că, deși un **nume** sau o **adresă** de email **nu** este atașată **informațiilor**, **jurnalele serverului** pot să le **identifice** foarte repede.

### Folosirea nodurilor de iesire pentru colectarea de dovezi

Au existat rapoarte care pretind că unele guverne au control și rulează anumite de ieșire .

Œn ciuda diferențelor dintre sistemele legale din diferite țări, supravegherea poate fi în mod general împărțită în două categorii: -**supravegherea țintită** (de obicei 'interceptarea')

-**supravegherea non**-**țintită** ('monitorizarea' sau 'filtrarea') nu vizează persoane sau date specifice, ci mai degrabă tipuri generale de conținut nedorit în scopuri generale de **'securitate'**

Din perspectiva autorităților de aplicare a legii, ar fi dificil, dacă nu imposibil, să se determine că datele care trebuie interceptate ar trece printr-un anumit nod de ieșire, deoarece Tor **Óși schimbă ruta Ón medie** la **fiecare 10 minute**, ceea ce ar face **dificilă** determinarea **scopului** și detaliilor **mandatului necesar** pentru accesarea acestor date.

# Cine foloseste TOR si in ce scopuri?

- **Jurnaliști și activiști**:
- **Scopuri**: Protejarea surselor, comunicarea sigură, și accesarea de informații cenzurate în anumite țări. Jurnaliștii și activiștii folosesc TOR pentru a evita supravegherea guvernamentală și pentru a comunica în siguranță în regimuri opresive.
- **Informatori (whistleblowers)**:
- **Scopuri**: Dezvăluirea de informații sensibile și protejarea identității lor. Informatorii folosesc TOR pentru a trimite informații mass-mediei sau organizațiilor fără a-și compromite siguranța personală.
- **Utilizatori obișnuiți preocupați de confidențialitate**:
- **Scopuri**: Protejarea datelor personale și navigarea anonimă. Mulți utilizatori obișnuiți aleg să folosească TOR pentru a-și proteja intimitatea online și pentru a evita urmărirea și colectarea de date de către terți.

# Cine foloseste TOR si in ce scopuri?

- **Cercetători și academicieni**:
- **Scopuri**: Accesarea de materiale și baze de date restricționate sau cenzurate. Cercetătorii pot folosi TOR pentru a accesa informații necesare studiilor lor, care ar putea fi blocate sau filtrate în anumite regiuni.
- **Utilizatori din țări cu cenzură strictă**:
- Scopuri: Ocolirea cenzurii și accesarea liberă a internetului. În țările unde guvernul cenzurează internetul, cetățenii folosesc TOR pentru a accesa site-uri și servicii care sunt blocate.

# Cine foloseste TOR si in ce scopuri?

- **Infractori cibernetici**:
- Scopuri: Activități ilegale, cum ar fi vânzarea de droguri, arme, informații furate, și alte activități ilicite. Din păcate, TOR este folosit și pentru a desfășura activități ilegale pe Dark Web, datorită anonimatului pe care îl oferă.
- **Organizații și corporații**:
- **Scopuri**: Protejarea comunicărilor interne și a datelor sensibile. Unele companii și organizații folosesc TOR pentru a proteja datele confidențiale și pentru a evita **spionajul industrial**.

### Caz – NSA Whistleblower

Edward Snowden, un fost asistent tehnic de 29 de ani la CIA și angajat al Booz Allen Hamilton, este responsabil pentru dezvăluirile semnificative privind supravegherea NSA.

El a divulgat documente strict secrete pentru a expune amploarea activităților de supraveghere ale NSA, sperând să declanșeze o dezbatere globală despre intimitate și puterea guvernului.

- **PRISM**: Un program care permite NSA să colecteze direct date de la serverele unor mari companii de internet, precum Google, Facebook, Microsoft și Apple. Aceste date includ **e-mailuri, chat-uri video și voce, fotografii, fișiere transferate** și alte informații de comunicație.
- **XKeyscore**: Un sistem de analiză care permite agenților NSA să caute și să analizeze vaste **baze de date** de internet. Prin intermediul acestui program, NSA poate **urmări activitățile online ale utilizatorilor**, inclusiv istoricul de navigare, e-mailuri și căutări pe internet.

### Caz – NSA Whistleblower

**CO-TRAVELER**: Un program care **analizează locațiile telefoanelor mobile** pentru a urmări *mișcările* și întâlnirile oamenilor. Acesta ajută la identificarea **tiparelor** de **mișcare** și **asociații** Óntre **indivizi**.

**Dishfire**: Un program care colectează "**aproape toate**" mesajele **SMS** trimise zilnic la nivel global. Aceasta include nu doar **conținutul mesajelor**, ci și **informațiile asociate** precum **locațiile** și **contactele**.

### Caz – Wikileaks

Julian Assange este un jurnalist, programator și activist australian cunoscut pentru fondarea WikiLeaks, o organizație non-profit dedicată publicării de informații secrete, documente clasificate și scurgeri de informații.

Vault 7: În 2017, WikiLeaks a publicat documente ale CIA care dezvăluie detalii despre capabilitățile **agenției** de a **desfășura** operațiuni de **hacking** și **supraveghere cibernetică**, inclusiv **compromiterea** dispozitivelor electronice.

**Guantanamo Files**: Documentele despre **deținuții** de la Guantanamo Bay au expus detalii despre **reținerea** și **interogarea prizonierilor**, evidențiind problemele legate de justiția militară americană.

**Collateral Murder**: Tot în 2010, WikiLeaks a publicat un videoclip militar clasificat care arată un **atac aerian american** Ón Bagdad, Irak, Ón care au fost **uciși civili** și doi **jurnaliști Reuters**. Videoclipul a provocat un val de critici la adresa tacticilor militare ale SUA.

### Caz – Silkroad

Silk Road a fost un magazin online ilegal, cunoscut pentru facilitarea vânzării de droguri și alte bunuri și servicii ilicite. A funcționat pe dark web, utilizând rețeaua Tor pentru a anonimiza **locația utilizatorilor** și **tranzacțiile**, și a **acceptat** plăți Ón **Bitcoin** pentru a asigura **anonimitatea financiară**.

Silk Road a fost creat de **Ross Ulbricht**, un fost student american în fizică, cunoscut online sub pseudonimul "**Dread Pirate Roberts**". Ulbricht a lansat siteul în **februarie 2011** și a operat până la arestarea sa în **octombrie 2013**.

### Caz – Silkroad

#### **Operațiunile Silk Road**

- **Platformă anonimă**: Silk Road a fost construit pe rețeaua Tor pentru a ascunde locațiile serverelor și identitățile utilizatorilor.
- Plăți în Bitcoin: Tranzacțiile au fost realizate în Bitcoin, o criptomonedă care oferă un anumit grad de anonimitate.
- **Vânzarea de bunuri ilicite**: Site-ul permitea vânzarea și cumpărarea de droguri, falsuri, date de carduri furate și alte bunuri și servicii ilegale.

#### •**Arestarea și procesul**

•**Arestarea**: Ross Ulbricht a fost arestat pe 1 octombrie 2013 într-o bibliotecă din San Francisco, în timp ce era conectat la Silk Road.

•**Acuzarea și condamnarea**: Ulbricht a fost acuzat de conspirație pentru trafic de droguri, conspirație pentru spălare de bani și alte infracțiuni. În 2015, a fost găsit vinovat și condamnat la închisoare pe viață fără posibilitatea de eliberare condiționată.

### Caz – Silkroad

#### **Impactul** Silk Road

Silk Road a avut un impact **semnificativ** asupra **piețelor online ilegale**, demonstrând cum tehnologiile **anonime** și **criptomonedele** pot fi folosite pentru **activități ilicite**. A creat precedentul pentru multe alte piețe negre online, chiar dacă a fost închis după arestarea lui Ulbricht.

### Caz – The Pirate Bay

The Pirate Bay este unul dintre cele mai cunoscute și controversate site-uri de torrente din lume, cunoscut pentru facilitarea distribuției ilegale de conținut protejat de drepturile de autor, cum ar fi filme, muzică, software și jocuri video.

- **Platformă de torrente**: The Pirate Bay este un site web care permite utilizatorilor să descarce fișiere torrent, care sunt folosite pentru partajarea de conținut digital.
- **Anonimizare și rezistență**: Site-ul operează pe baza tehnologiilor de anonimizare și rezistență, ceea ce îi permite să evite închiderile și blocările de către autorități.

### Caz – The Pirate Bay

Istoric și Fondatori

- **Fondatori**: The Pirate Bay a fost fondat în 2003 de către Gottfrid Svartholm, Fredrik Neij și Peter Sunde, din Suedia.
- **Misiune**: Inițial, **platforma** a fost creată pentru a **facilita** schimbul liber de **informații** și conținut, dar a devenit cunoscută în principal pentru **descărcarea ilegală** de **conținut protejat** de **drepturi** de **autor**.

### Siteurile de torente

Folosesc adesea mai multe strategii pentru a evita acțiunile legale și pentru ași menține operațiunile în ciuda eforturilor autorităților de a le închide.

- **Schimbarea Domeniilor**: Site-urile de torrente **schimbă frecvent** numele **domeniilor** sau folosesc o rețea de site-uri mirror. Aceasta le permite să treacă rapid la un nou domeniu în cazul în care cel actual este confiscat sau **blocat** de **autorități**. Aceste **domenii** pot fi găzduite Ón țări cu **legi slabe** Ón ceea ce privește **drepturile** de **autor** sau aplicarea acestora.
- **Găzduire Offshore**: Multe site-uri de **torrente** sunt găzduite pe servere situate Ón țări unde nu **există legi stricte** privind drepturile de autor sau unde aplicarea acestora este **minimă**. Aceasta face **dificilă** pentru **autorități** să **confiște** fizic **serverele** din alte țări.

### Filme & Documentare

Snownden (2016)

Silk Road (2021)

The Fifth Estate (2013) - Wikileaks

TPB AFK – The Pirate Bay Away From Keyboard (2013)

# Criptare Asimetrica

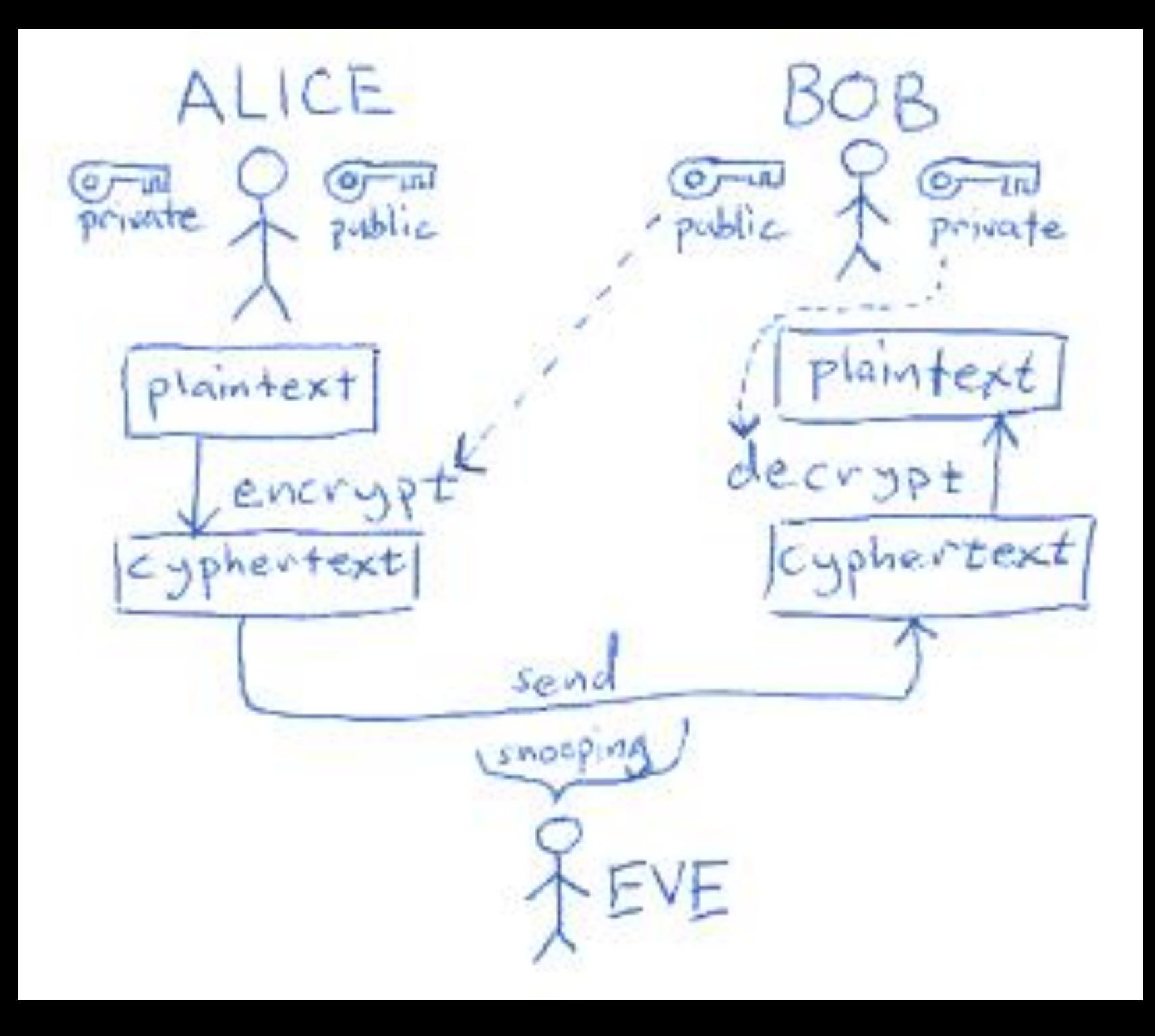

## Semnatura digitala

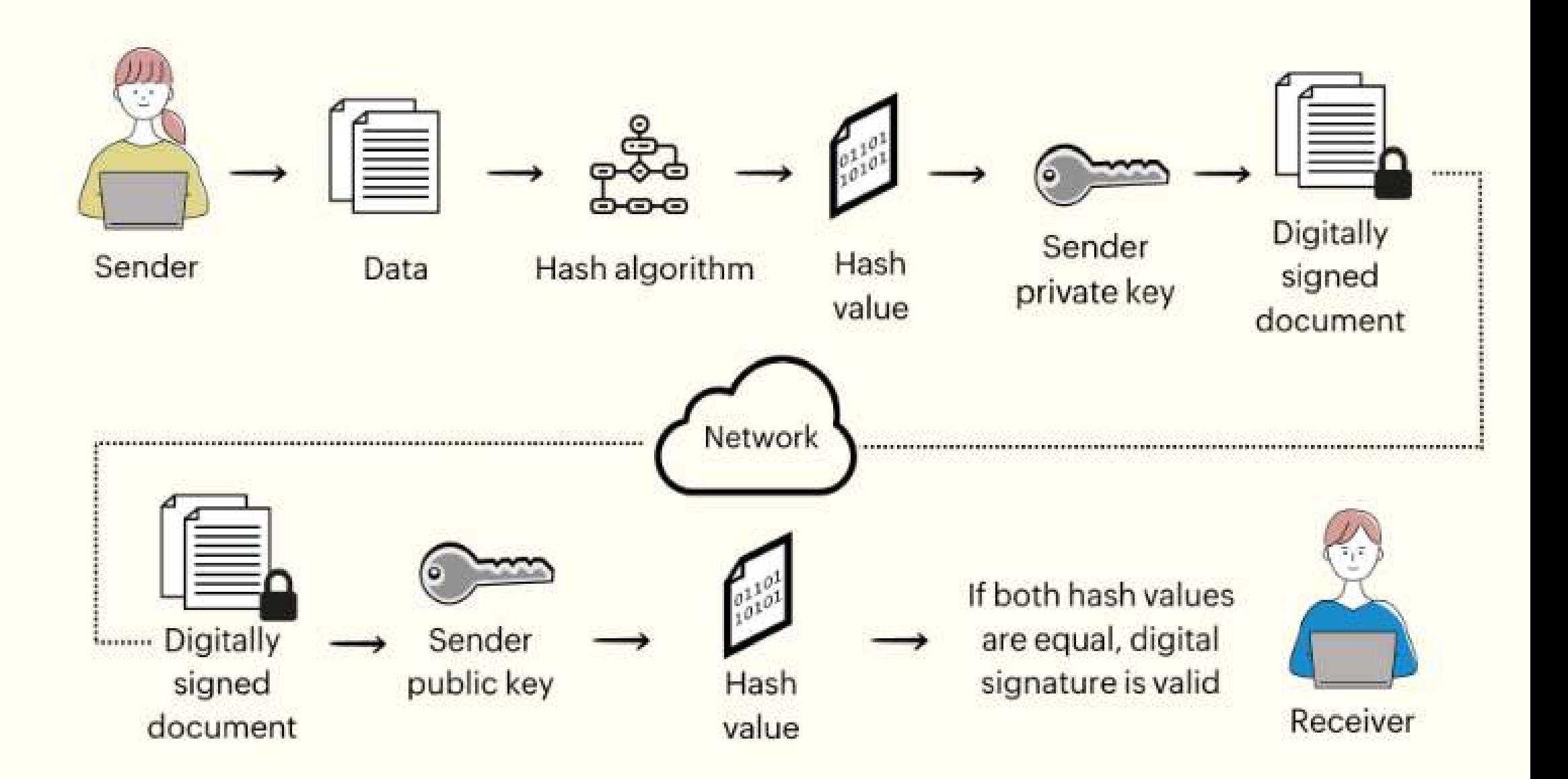

# **Concluzii**

Dark web-ul este o parte ascunsă și enigmatică a internetului, accesibilă prin rețele anonime și criptate cum ar fi Tor. În concluzie, iată câteva puncte cheie despre dark web:

- **Anonimat și Confidențialitate**: Dark web-ul oferă utilizatorilor un grad mare de anonimat, permițându-le să navigheze și să interacționeze fără a fi ușor de urmărit sau identificat.
- **Activități Ilegale și Controverse**: Este cunoscut pentru activități ilegale, cum ar fi vânzarea de droguri, arme, date personale și alte bunuri ilegale sau servicii. Aceasta a generat controverse și preocupări legate de securitate și aplicarea legii.
- **Platformă pentru Libertatea de Expresie**: În ciuda reputației sale negative, dark webul servește și ca un spațiu unde activiștii pentru drepturile omului, jurnaliștii și alți indivizi vulnerabili pot comunica în siguranță și evita cenzura.
- **Tehnologii Avansate și Riscuri**: Utilizează tehnologii avansate pentru a asigura confidențialitatea, dar adesea este asociat și cu riscuri de securitate, inclusiv atacuri cibernetice, phishing și fraudă.
- **Monitorizare și Reglementare**: Guvernele și agențiile de aplicare a legii monitorizează activitățile pe dark web și iau măsuri pentru combaterea criminalității, ceea ce ridică întrebări despre echilibrul dintre securitate și respectarea drepturilor individuale.

## Referinte

https://ccdcoe.org/uploads/2018/10/TOR\_Anonymity\_Network.pdf

[https://www.cactusvpn.com/beginners-guide-to-online-privacy/what-is-deep-packet](https://www.cactusvpn.com/beginners-guide-to-online-privacy/what-is-deep-packet-inspection/)[inspection/](https://www.cactusvpn.com/beginners-guide-to-online-privacy/what-is-deep-packet-inspection/)

<https://www.youtube.com/watch?v=6eWkdyRNfqY>

[https://en.wikipedia.org/wiki/Diffie%E2%80%93Hellman\\_key\\_exchange#/media/File:DiffieHell](https://en.wikipedia.org/wiki/Diffie%E2%80%93Hellman_key_exchange) [man.png](https://en.wikipedia.org/wiki/Diffie%E2%80%93Hellman_key_exchange)

<https://www.sangfor.com/glossary/cybersecurity/what-is-cia-triad>

[https://community.fs.com/article/tcpip-vs-osi-whats-the-difference-between-the-two](https://community.fs.com/article/tcpip-vs-osi-whats-the-difference-between-the-two-models.html)[models.html](https://community.fs.com/article/tcpip-vs-osi-whats-the-difference-between-the-two-models.html)

https://www.clickssl.net/blog/what-is-symmetric-encryption

## Referinte

<https://uk.norton.com/blog/emerging-threats/deep-web-vs-dark-web>

[https://www.theguardian.com/world/2013/jun/09/edward-snowden-nsa-whistleblower](https://www.theguardian.com/world/2013/jun/09/edward-snowden-nsa-whistleblower-surveillance)**[surveillance](https://www.theguardian.com/world/2013/jun/09/edward-snowden-nsa-whistleblower-surveillance)** 

<https://www.bbc.com/news/world-us-canada-68282613>

[https://en.wikipedia.org/wiki/Silk\\_Road\\_\(marketplace\)](https://en.wikipedia.org/wiki/Silk_Road_(marketplace)

[https://en.wikipedia.org/wiki/The\\_Pirate\\_Bay](https://en.wikipedia.org/wiki/The_Pirate_Bay)

[https://coindesk.com/markets/2014/10/29/bitcoin-over-tor-anonymity-can-be-busted-for-](https://coindesk.com/markets/2014/10/29/bitcoin-over-tor-anonymity-can-be-busted-for-2500-a-month/)[2500-a-month/](https://coindesk.com/markets/2014/10/29/bitcoin-over-tor-anonymity-can-be-busted-for-2500-a-month/)

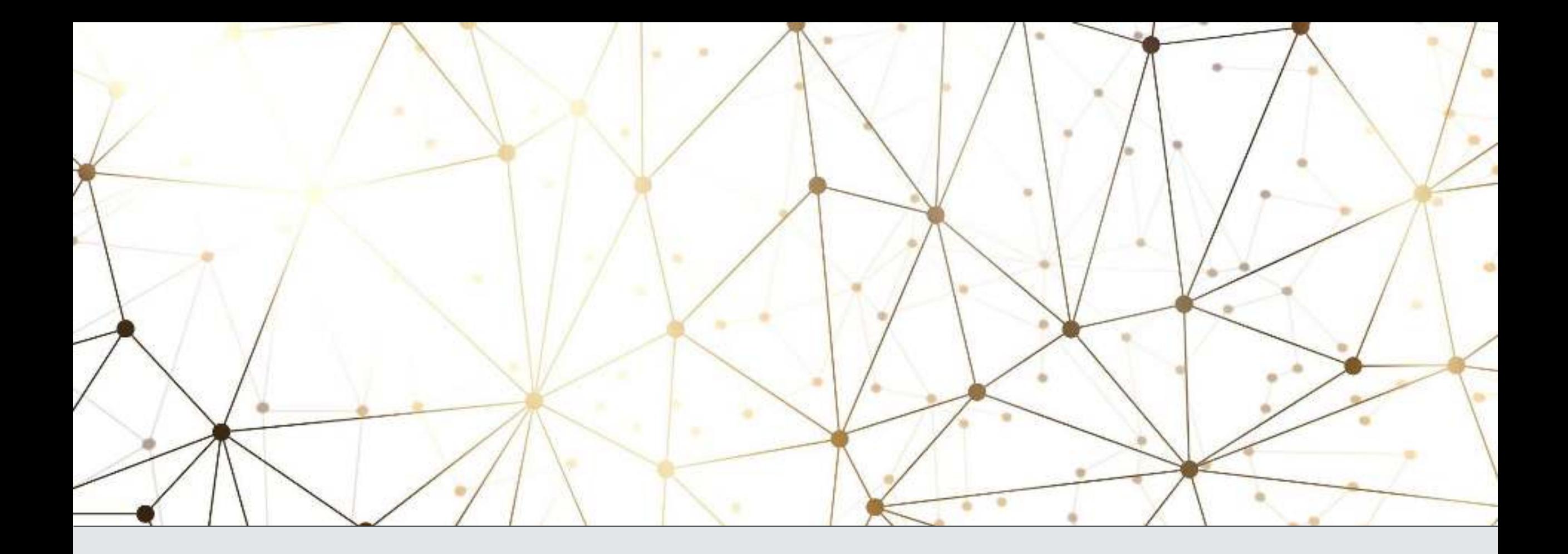

# DARKWEB & ONION SERVICES

BOLDEANU MARIUS-PAUL

MASTERAND CSML2

# Import masina virtuala Tails OS

-Instalare VirtualBox-7.0.18

-Import masina virtuala

-Verificare resurse (MINIM: 2G RAM + 2vcpus)

### Tips:

-Instalarea VirtualBox se face in C:

-Pentru folderul masinii virtuale se creaza un folder nou intr-un spatiu de lucru ales.

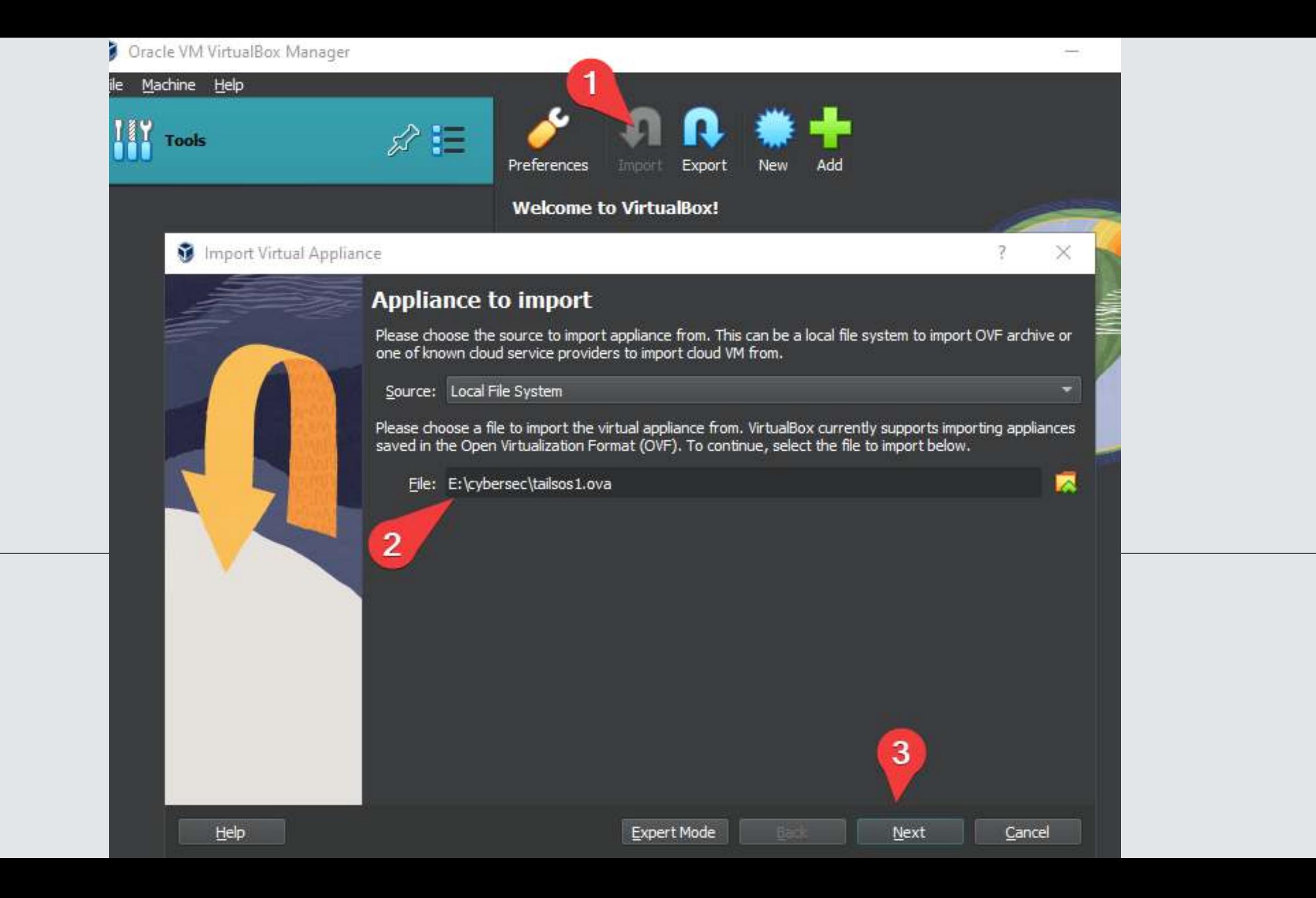

Import Virtual Appliance

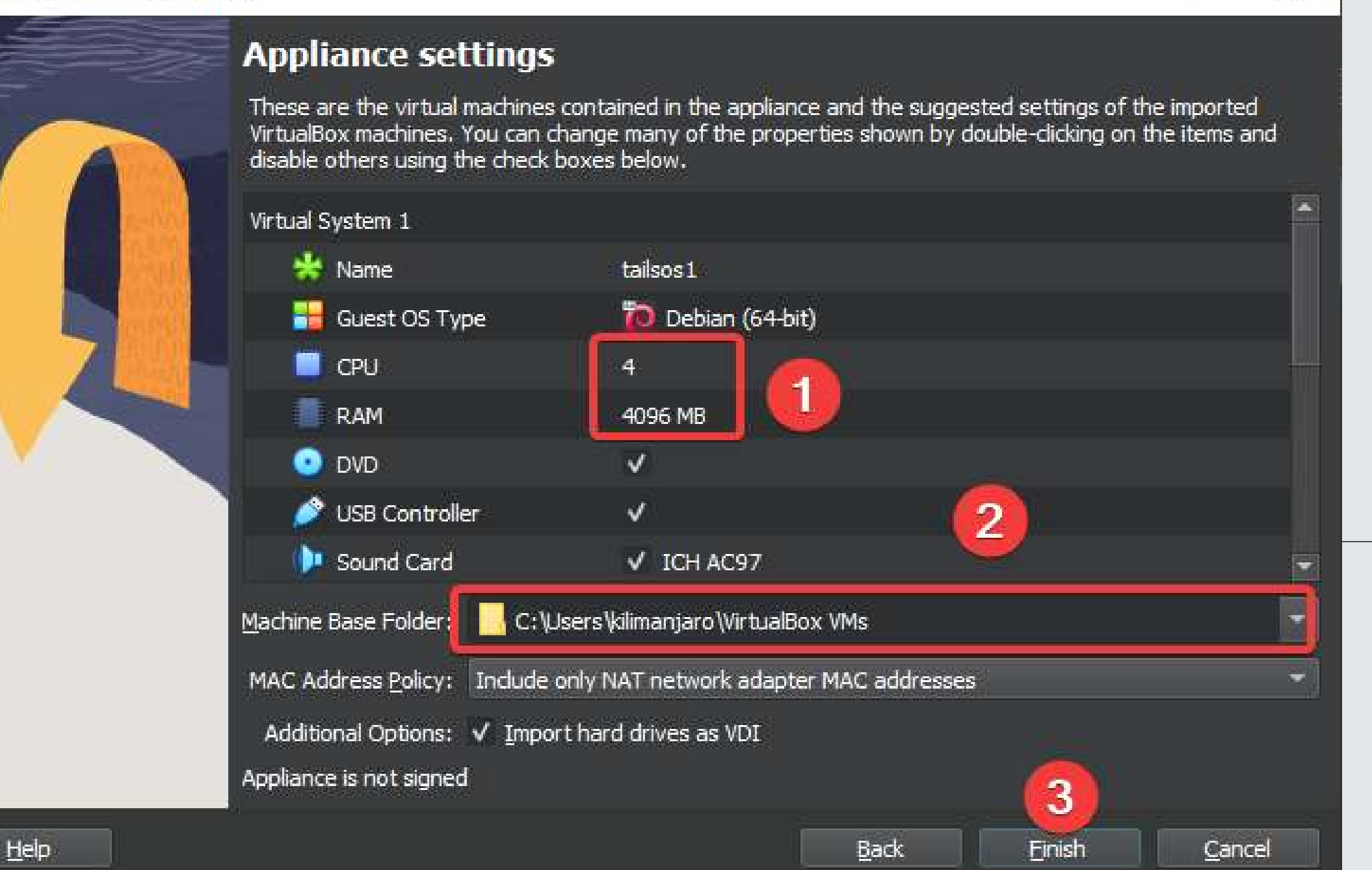

7

 $\times$ 

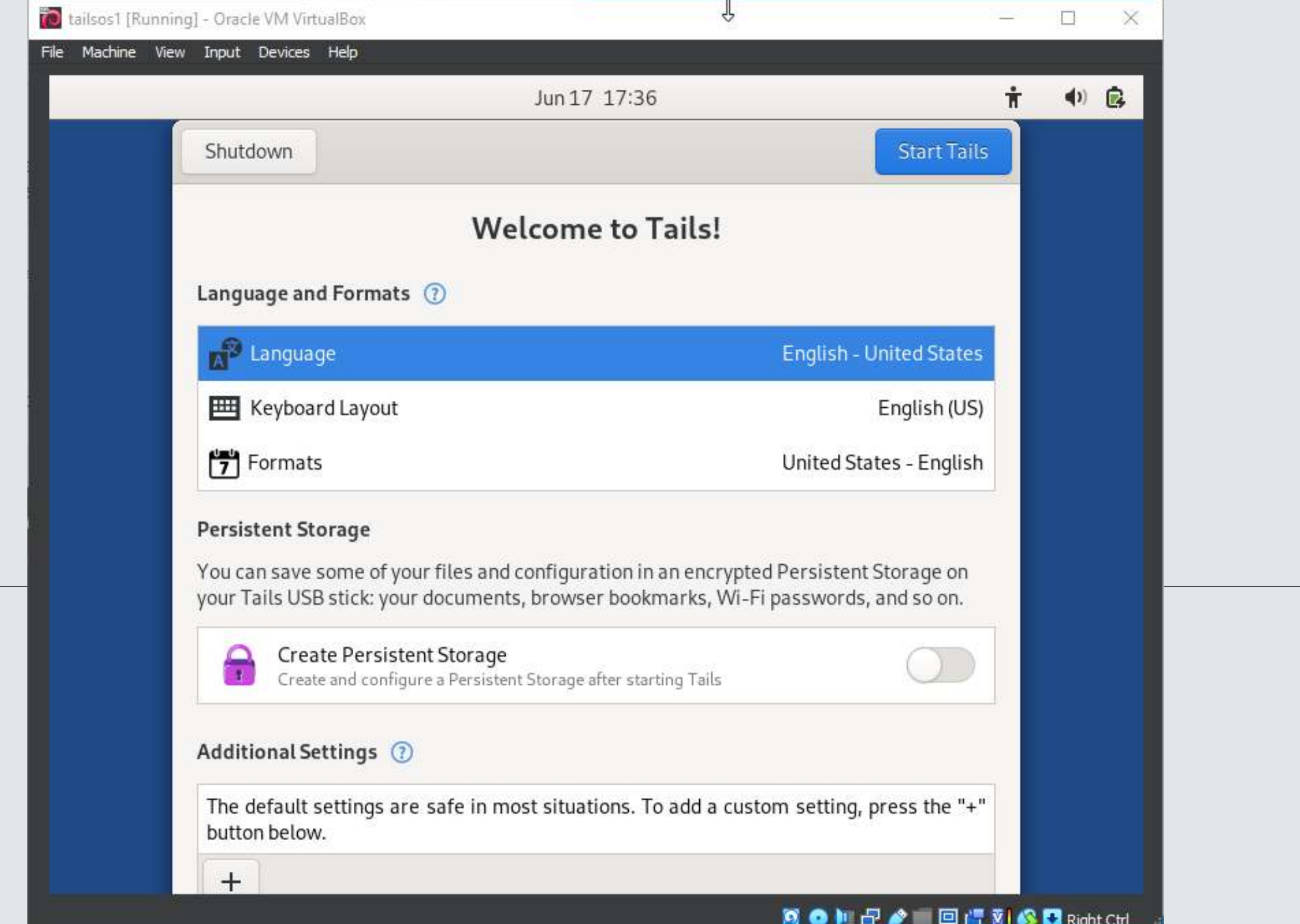

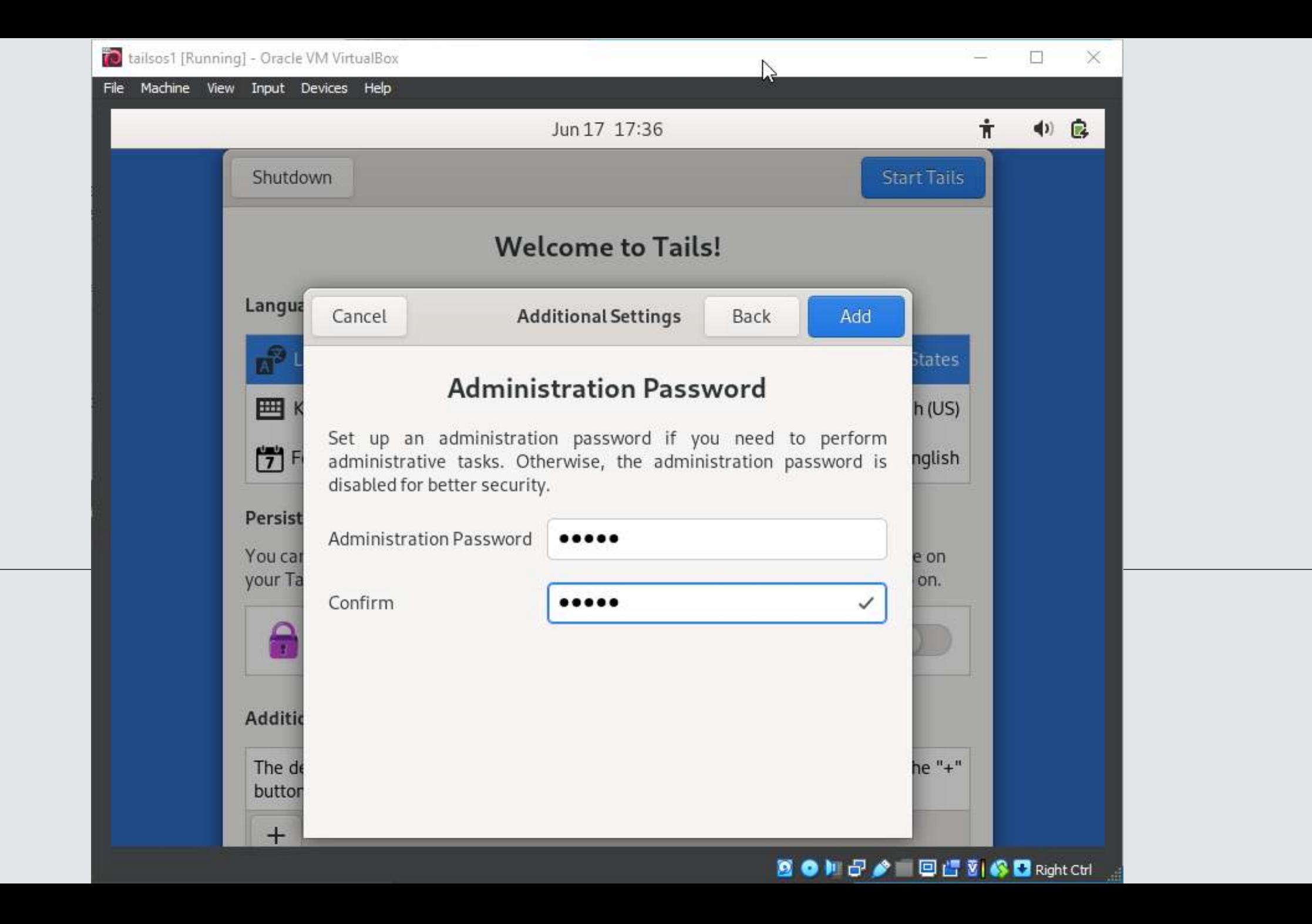

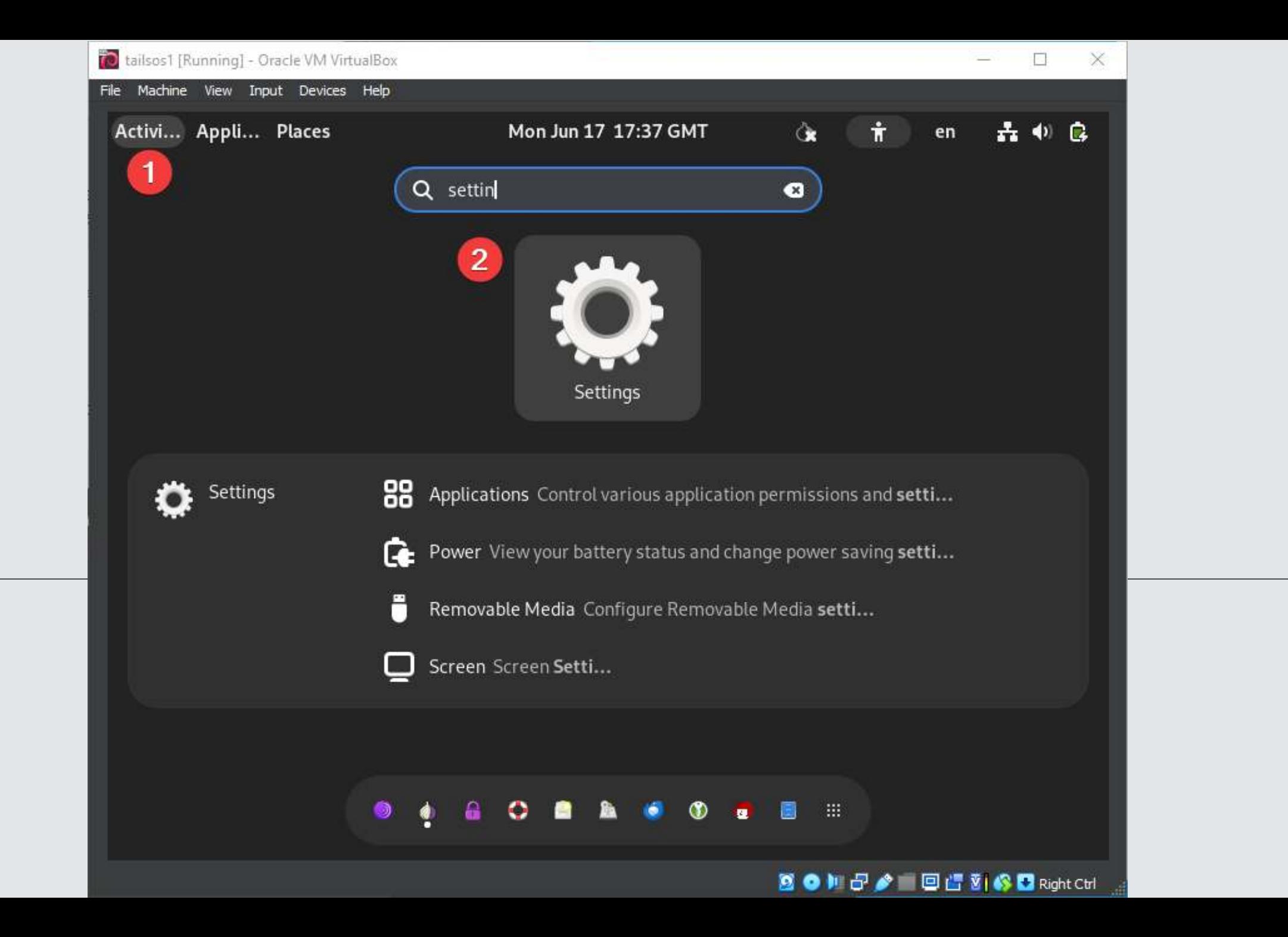
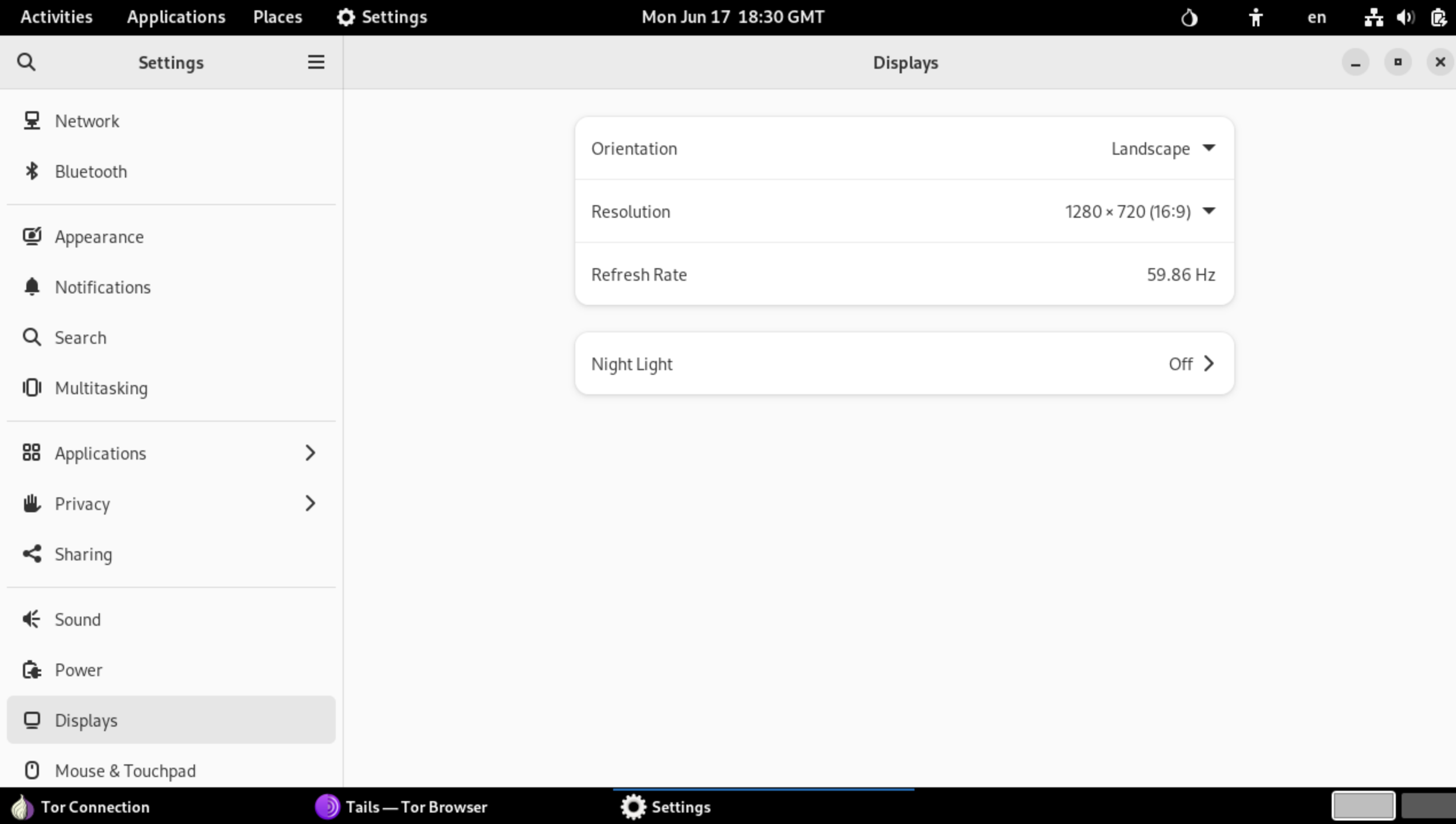

Everything you do on the Internet from Tails goes through the Tor network.

Tor encrypts and anonymizes your connection by passing it through 3 relays. Tor relays are servers operated by different organizations and volunteers around the world.

#### Connect to Tor automatically (2)  $\circ$

We recommend connecting to Tor automatically if you are on a public Wi-Fi network or if many people in your country use Tor to circumvent censorship.

Configure a Tor bridge (?)

Y.

Hide to my local network that I'm connecting to Tor  $\circledR$ 

You might need to go unnoticed if using Tor could look suspicious to someone who monitors your Internet connection.

Learn more about how Tails connects to Tor

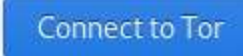

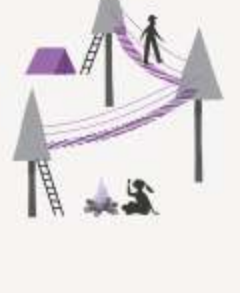

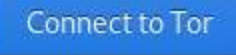

en

Workspace 2

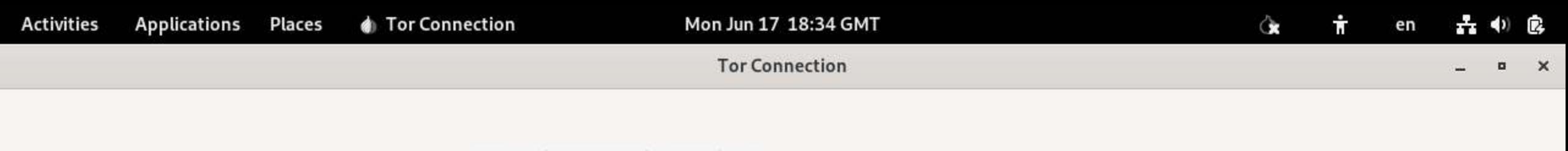

Connecting to Tor without bridges...

10%

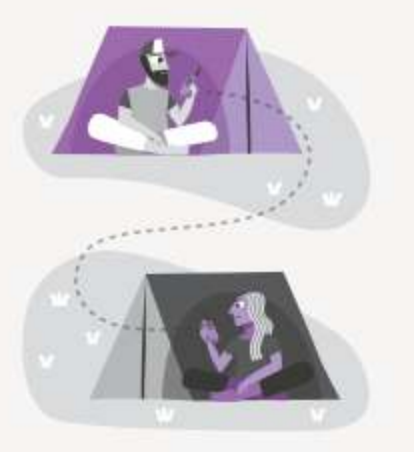

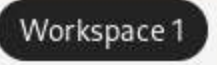

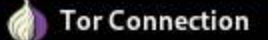

# **Connected to Tor successfully**

You can now browse the Internet anonymously and uncensored.

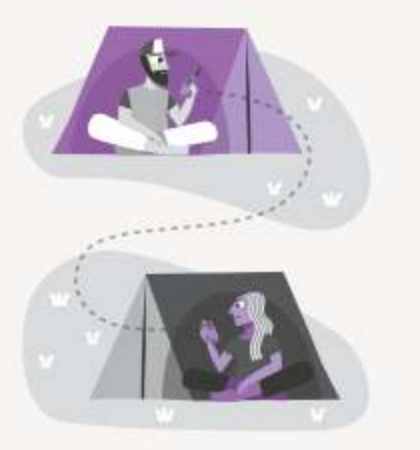

**Start Tor Browser** 

View Tor Circuits

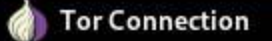

# Mon Jun 17 18:35 GMT

Tor Connection

 $\qquad \qquad \blacksquare \qquad \mathsf{X}$  $\equiv$ 

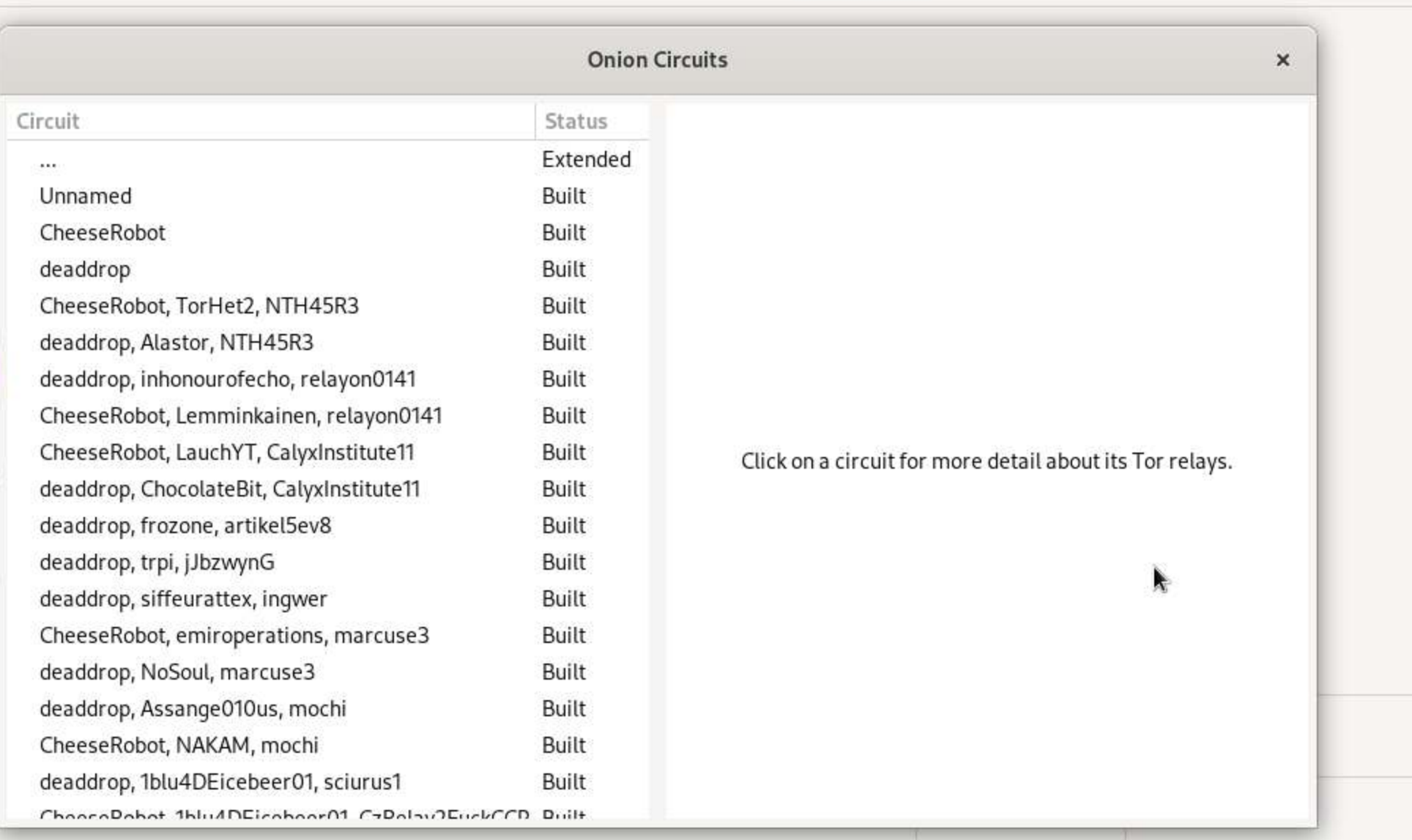

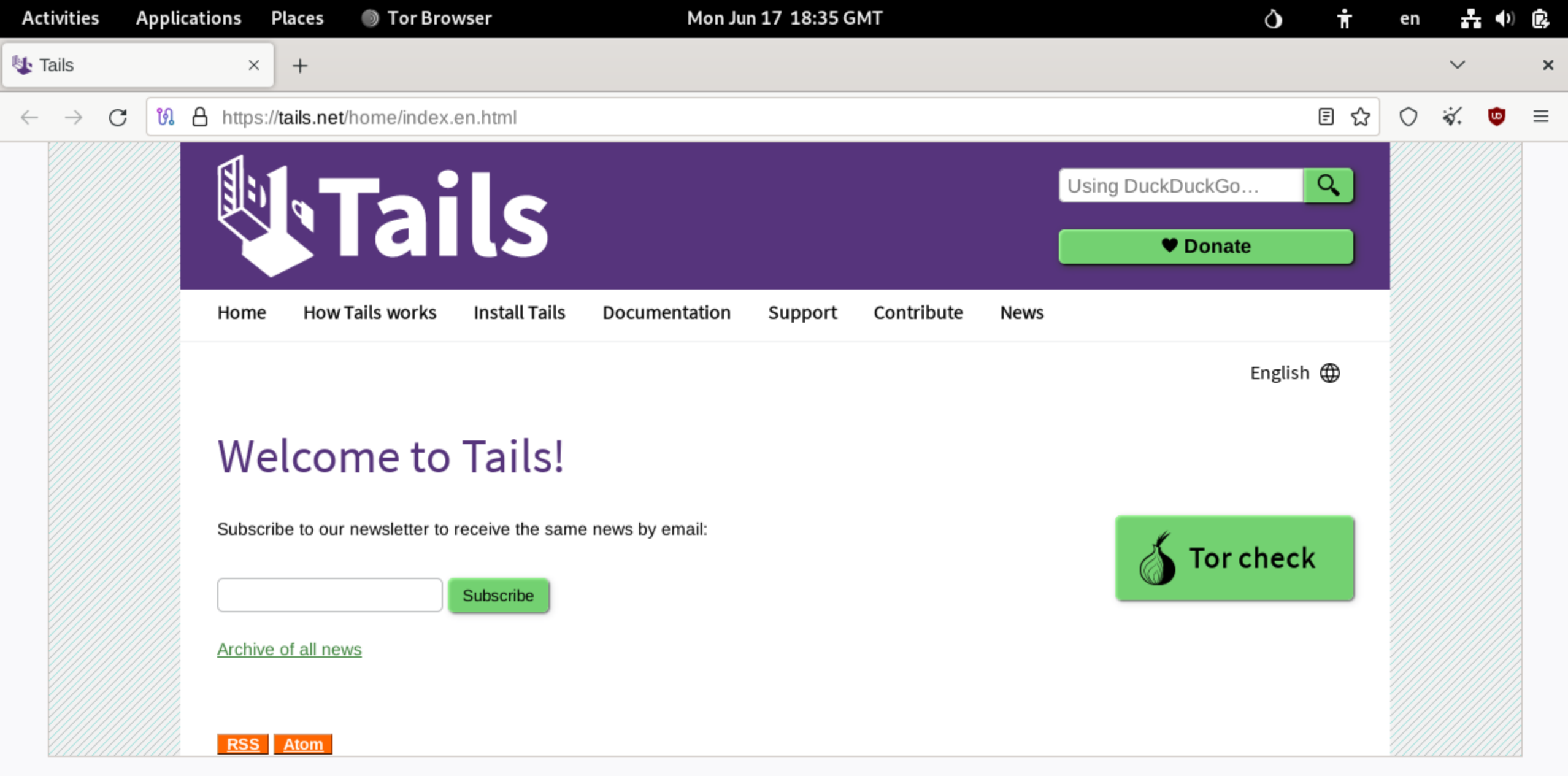

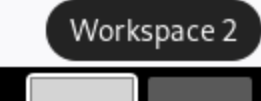

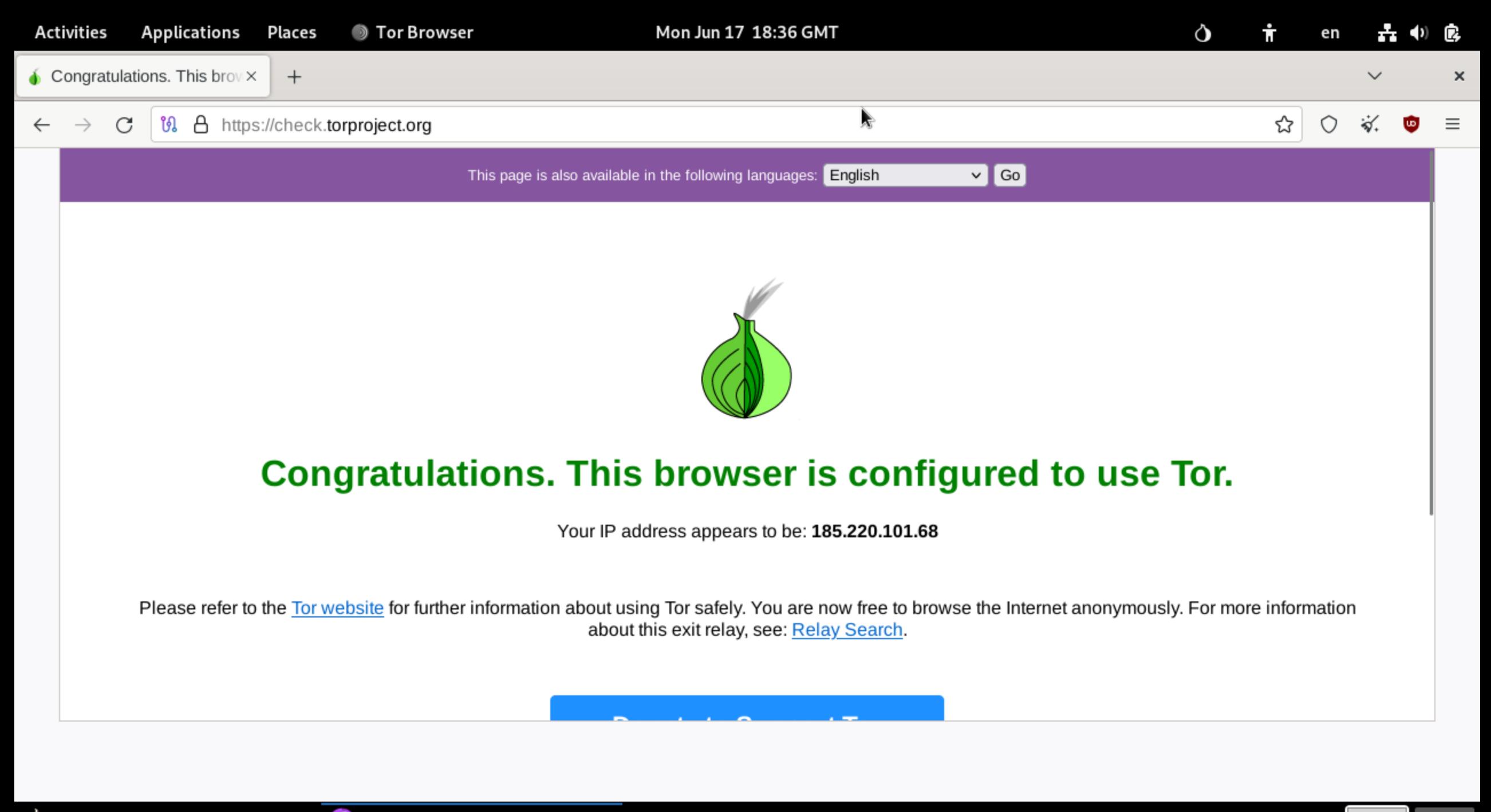

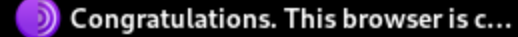

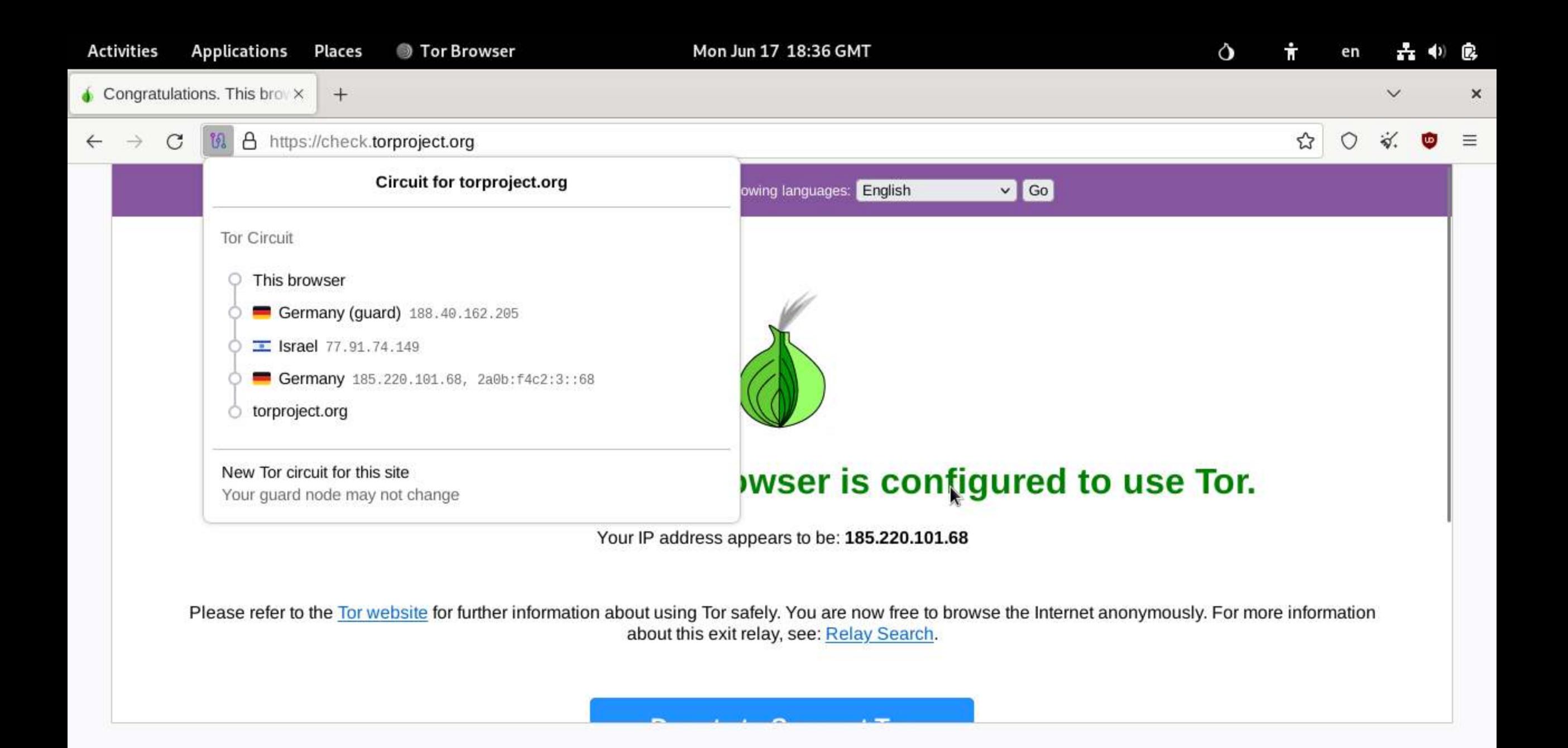

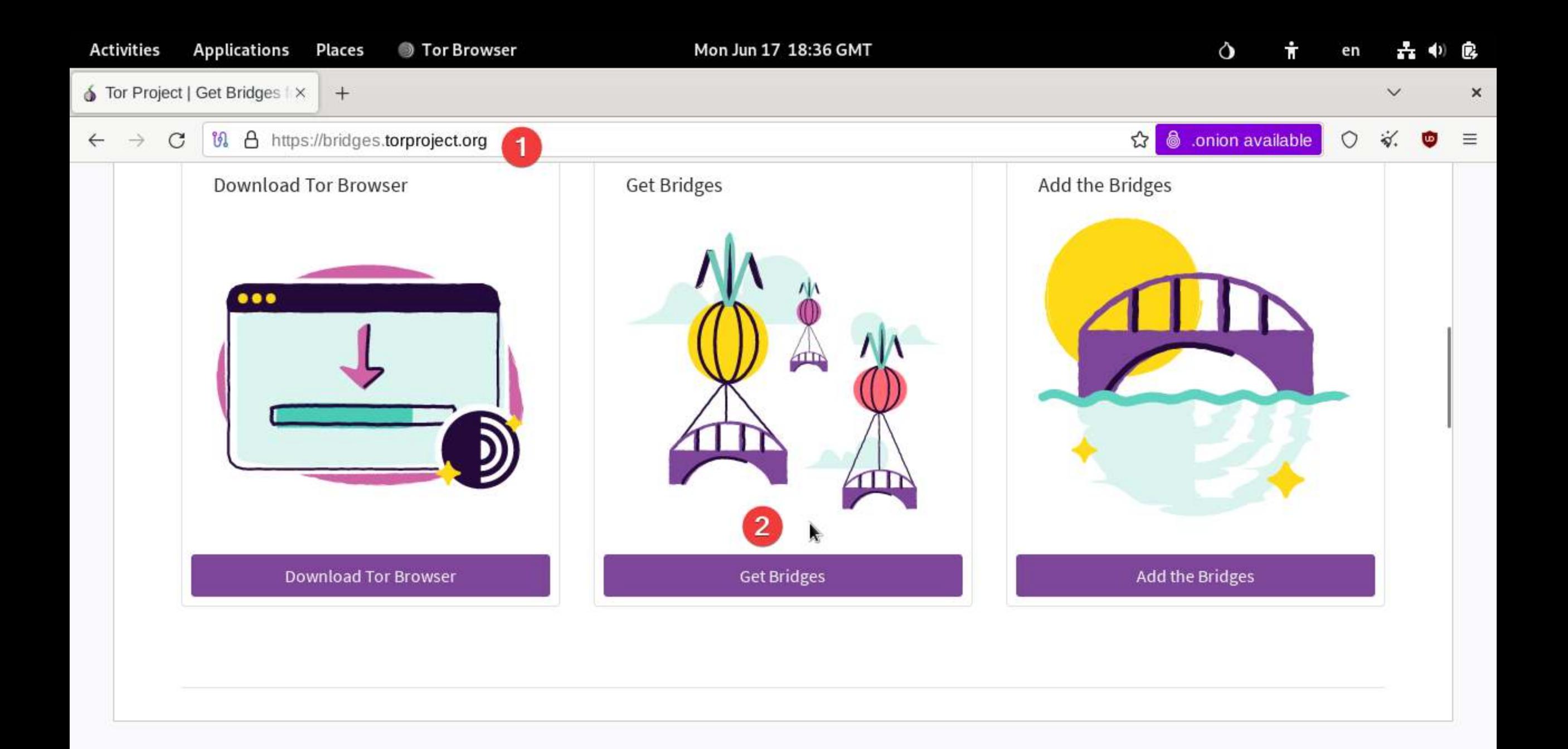

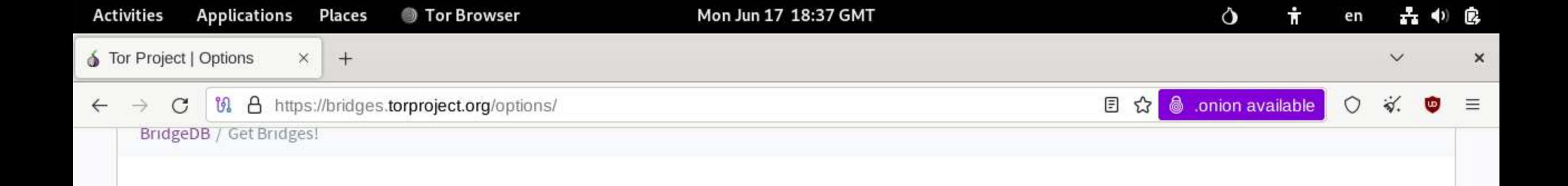

# Get Bridges!

BridgeDB can provide bridges with several types of Pluggable Transports, which can help obfuscate your connections to the Tor Network, making it more difficult for anyone watching your internet traffic to determine that you are using Tor.

Some bridges with IPv6 addresses are also available, though some Pluggable Transports aren't IPv6 compatible.

Additionally, BridgeDB has plenty of plain-ol'-vanilla bridges — without any Pluggable Transports — which maybe doesn't sound as cool, but they can still help to circumvent internet censorship in many cases.

Just give me bridges!

Advanced Options

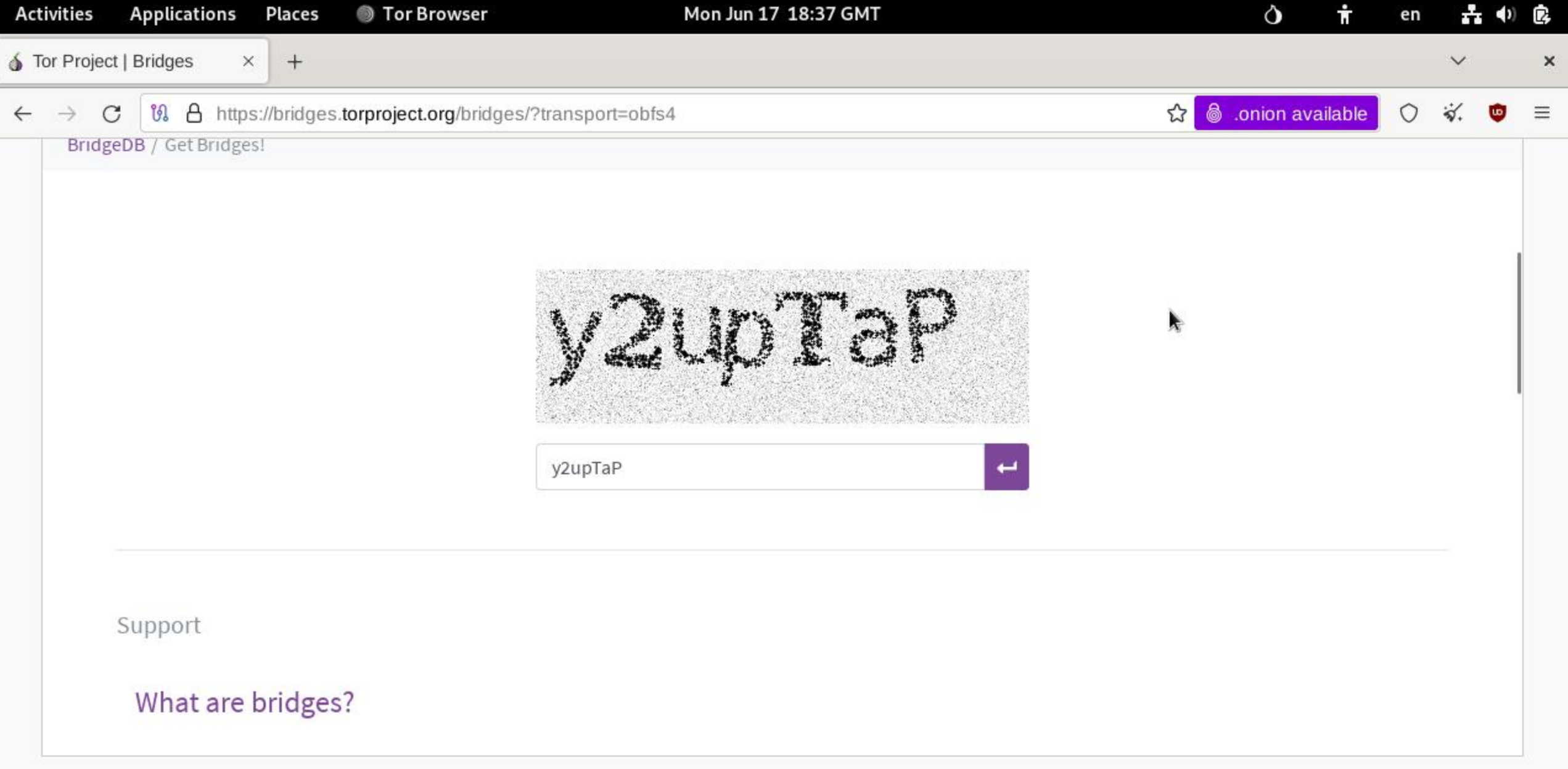

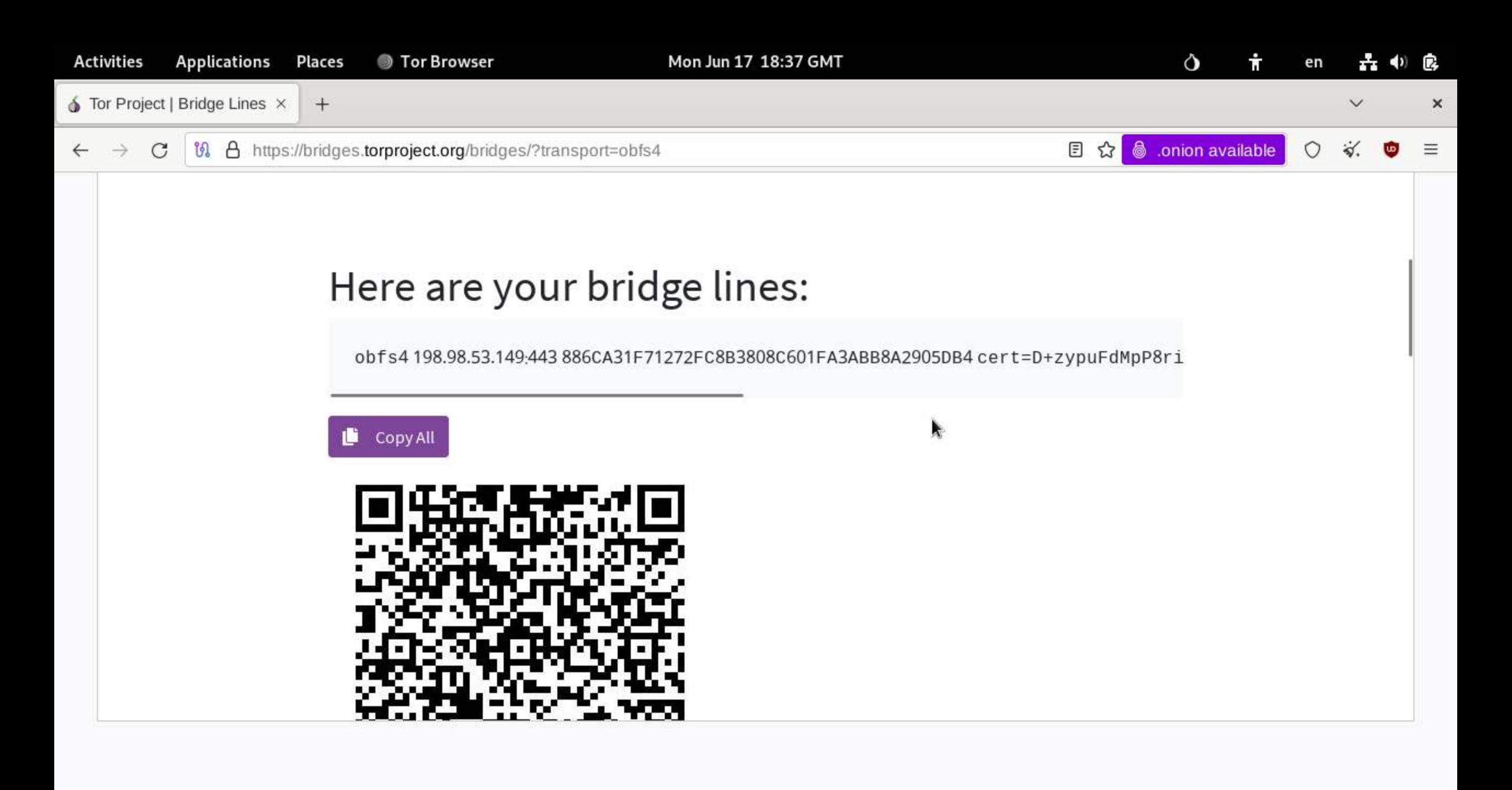

-Exista o posibilitate de a configura un bridge inainte de conectare la reteaua TOR.

-Va trebui sa cream o partitie in plus la masina virtuala.

-Opriti masina virtuala !!!!!!!!!!!!

#### Oracle VM VirtualBox Manager

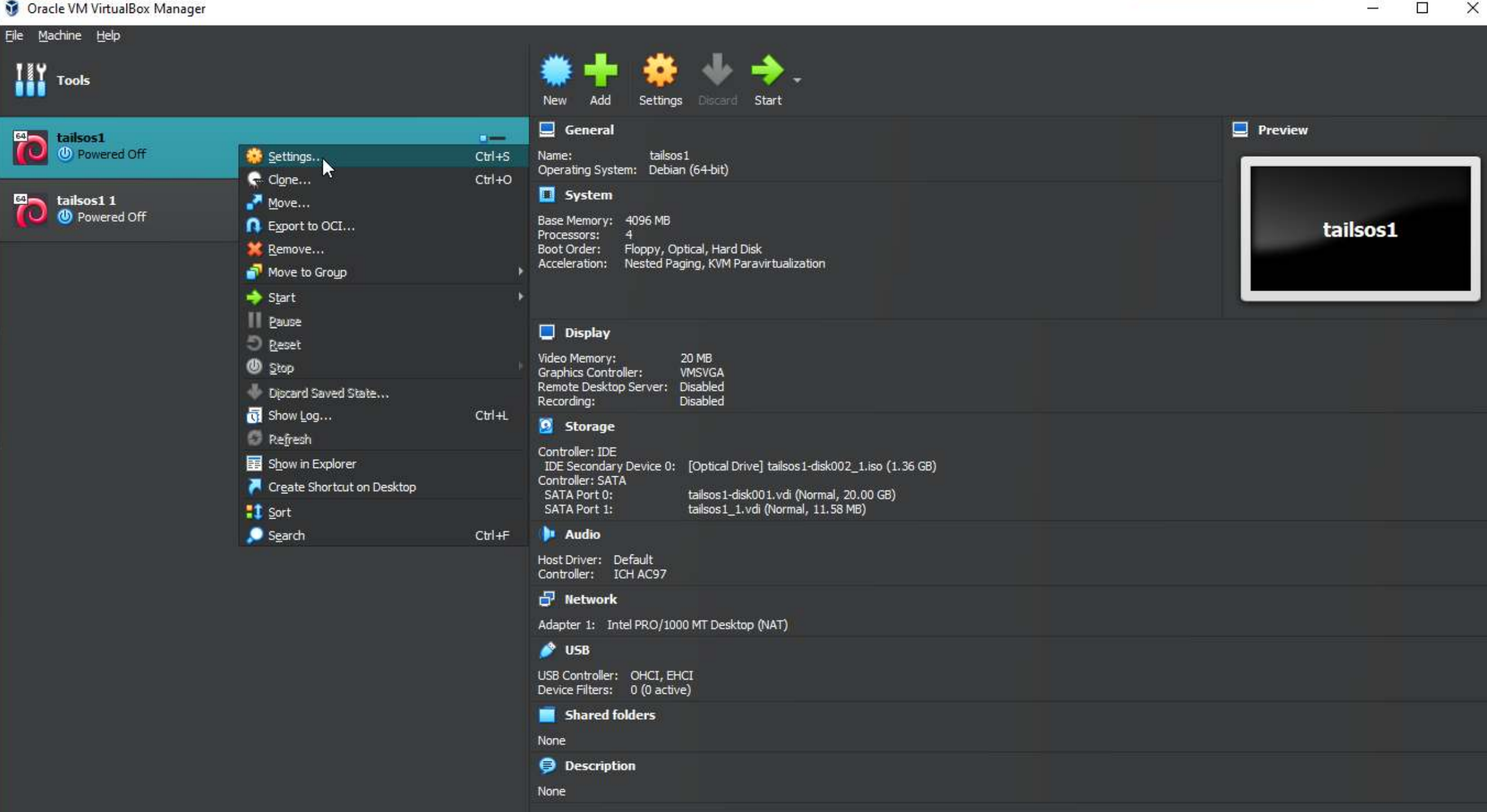

 $\times$  $\Box$ 

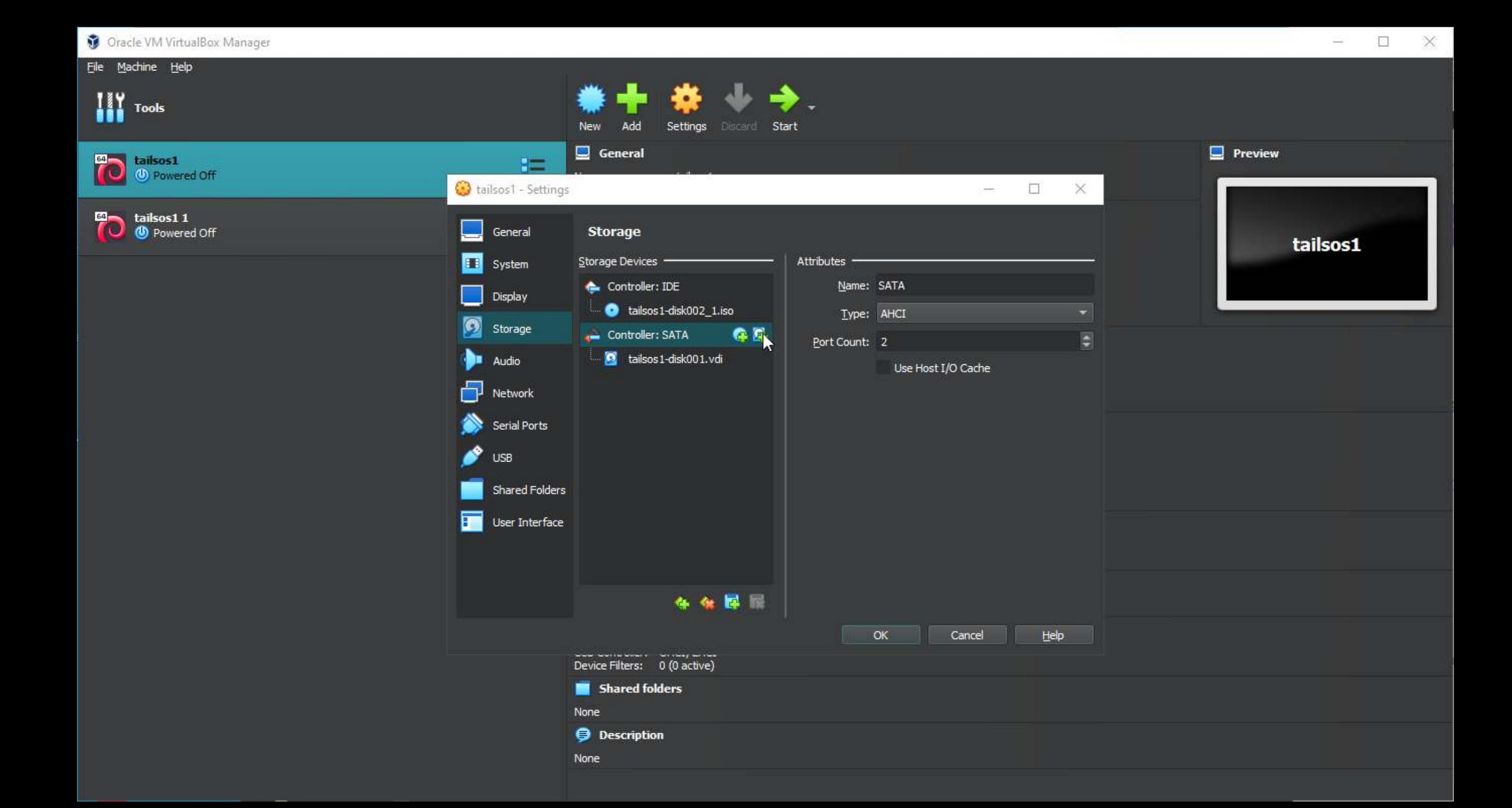

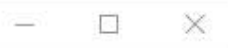

#### G R Ø Add Create Refresh

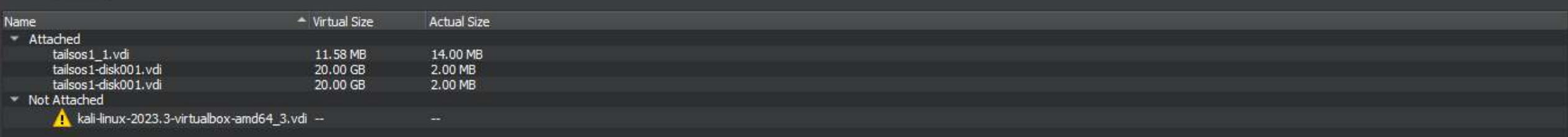

## tailsos1 - Hard Disk Selector

#### Medium Selector

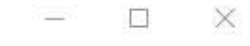

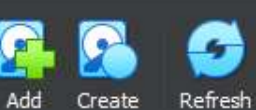

#### Name  $\sim$  Virtual Size Actual Size - Attached 11.58 MB 14.00 MB tailsos1\_1.vdi tailsos1-disk001.vdi 20.00 GB 2.00 MB tailsos1-disk001.vdi 20.00 GB 2.00 MB \* Not Attached kali-linux-2023.3-virtualbox-amd64\_3.vdi --

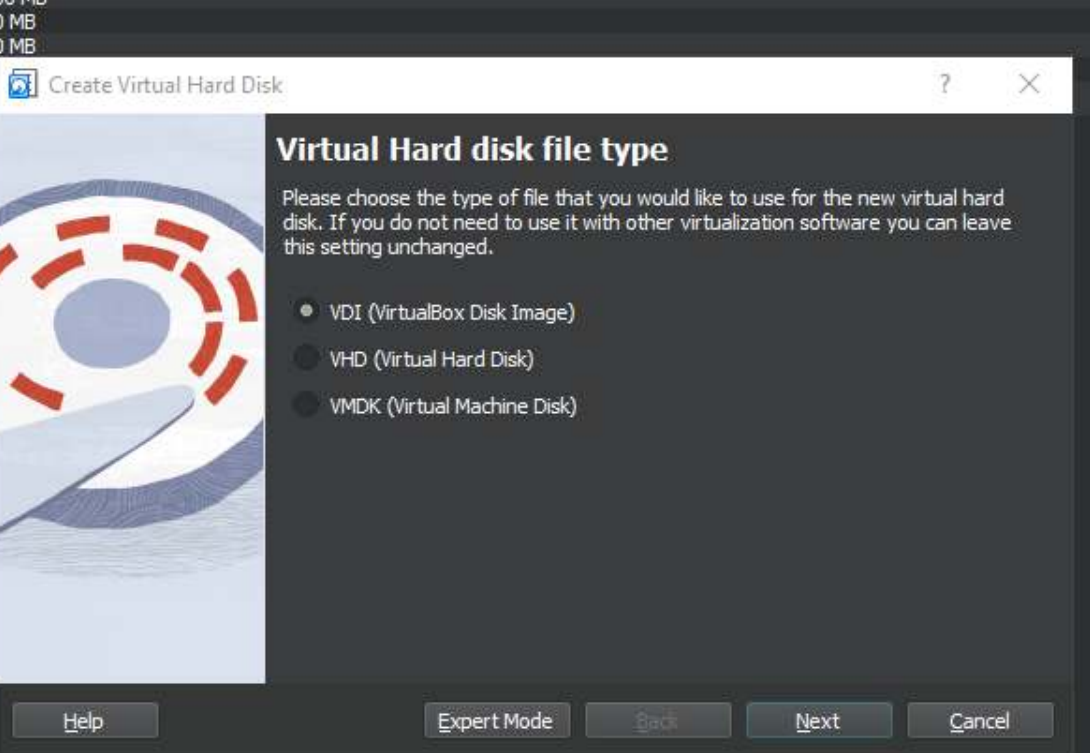

K

#### al tailsos1 - Hard Disk Selector

#### Medium Selector

Name

- Attached

\* Not Attached

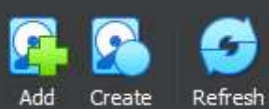

tailsos1 1.vdi

#### $\sim$  Virtual Size Actual Size 14.00 MB 11.58 MB tailsos1-disk001.vdi 2.00 MB 20.00 GB tailsos1-disk001.vdi 20.00 GB 2.00 MB Create Virtual Hard Disk  $\overline{?}$  $\times$ kali-linux-2023.3-virtualbox-amd64\_3.vdi -Storage on physical hard disk Please choose whether the new virtual hard disk file should grow as it is used (dynamically allocated) or if it should be created at its maximum size (fixed size). A dynamically allocated hard disk file will only use space on your physical<br>hard disk as it fills up (up to a maximum fixed size), although it will not shrink again automatically when space on it is freed. A fixed size hard disk file may take longer to create on some systems but is often faster to use. Pre-allocate Full Size  $\mathbf{Back}$  $He$  $N$ ext Cancel

W

 $\times$ 

 $\Box$ 

## tailsos1 - Hard Disk Selector

#### Medium Selector

Name

- Attached

\* Not Attached

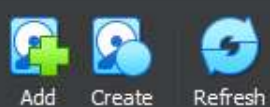

tailsos1\_1.vdi

tailsos1-disk001.vdi

tailsos1-disk001.vdi

#### - Virtual Size Actual Size 14.00 MB 11.58 MB 20.00 GB 2.00 MB 20.00 GB 2.00 MB Create Virtual Hard Disk  $\overline{?}$  $\times$ kali-linux-2023.3-virtualbox-amd64\_3.vdi --**File location and size** Please type the name of the new virtual hard disk file into the box below or click on the folder icon to select a different folder to create the file in. E:\cybersec\vms\folderforvm\tailsos1\tailsos1\_2.vdi 累 Select the size of the virtual hard disk in megabytes. This size is the limit on the<br>amount of file data that a virtual machine will be able to store on the hard disk.  $-\Box$ 9.56 MB 4.00 MB 2.00 TB  $He$ Back Einish Cancel

 $\Box$  $\times$  $\overline{\phantom{a}}$ 

## Medium Selector

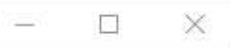

**G.Q. O** Add Create Refresh

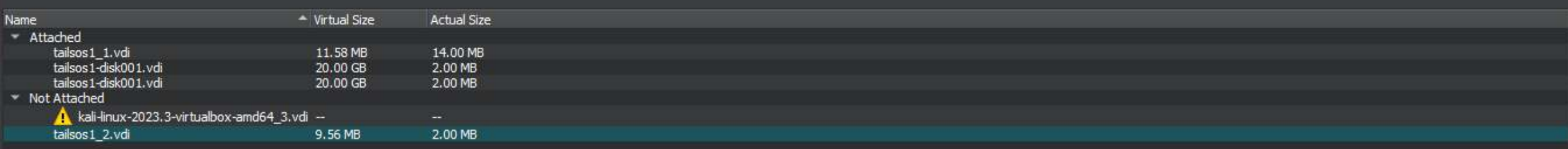

 $\blacktriangleright$ 

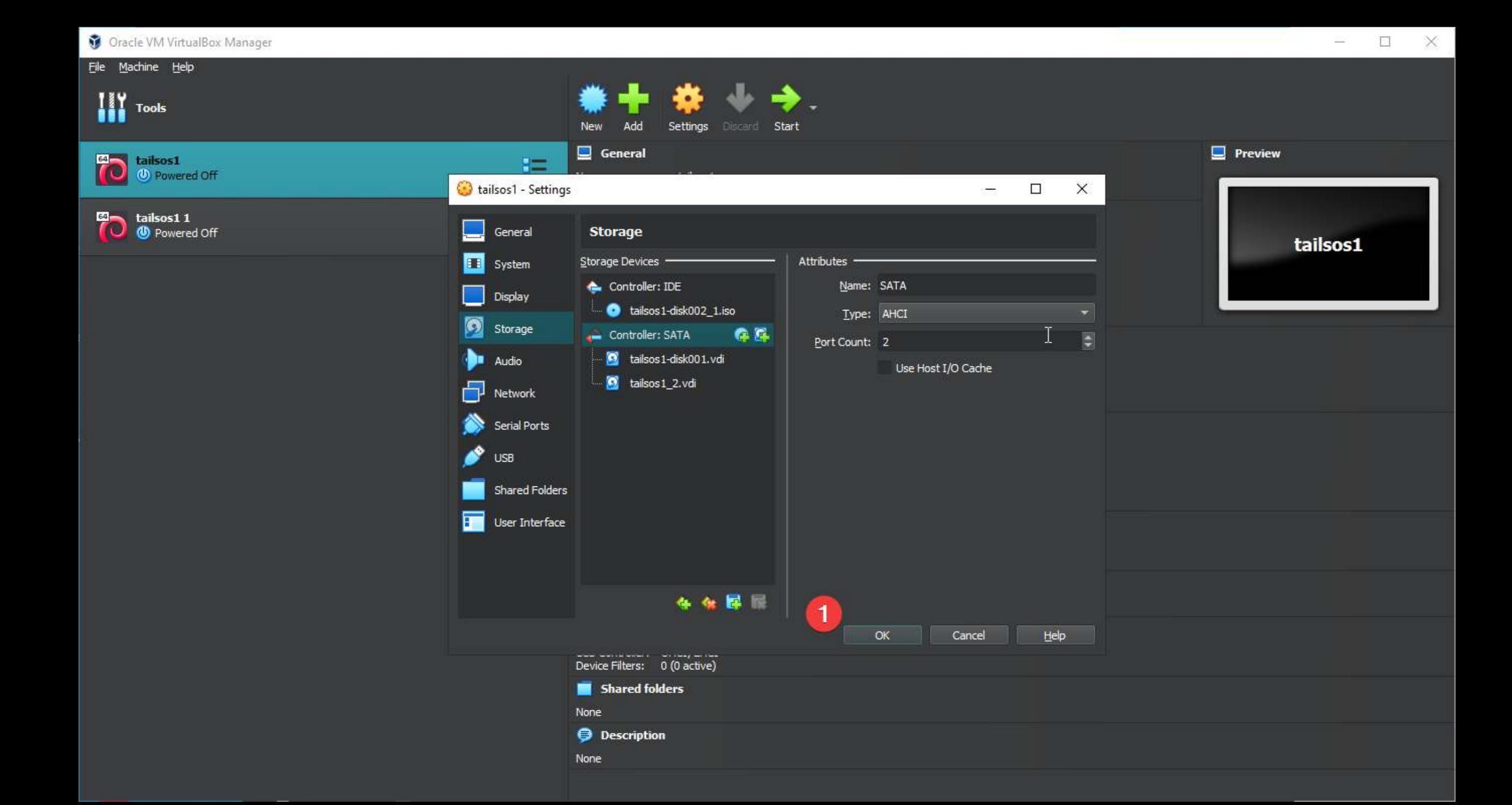

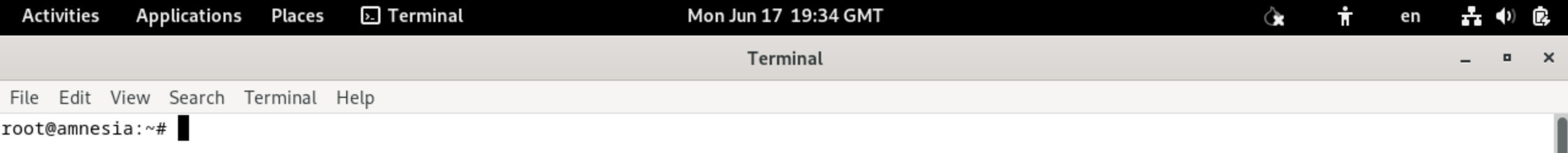

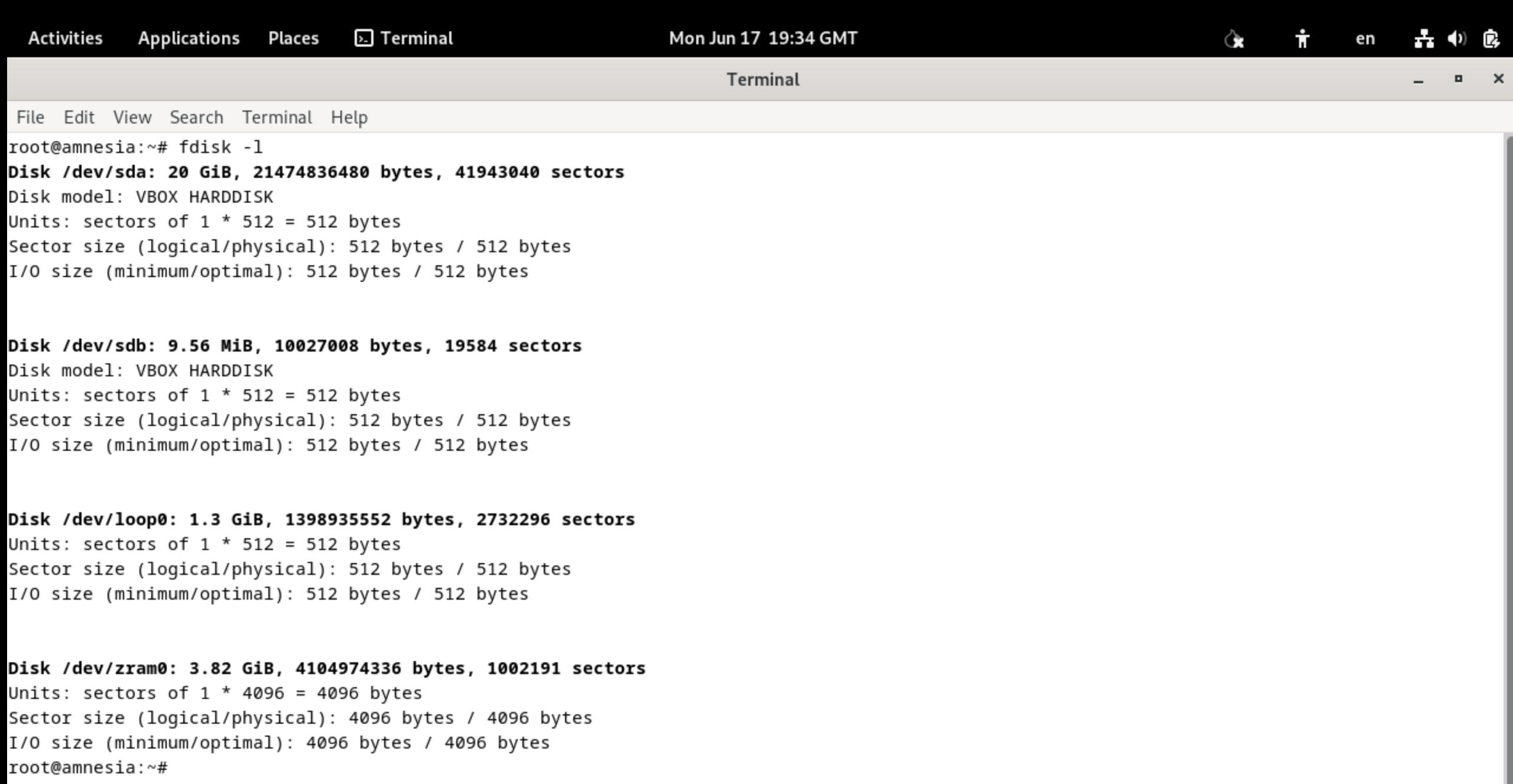

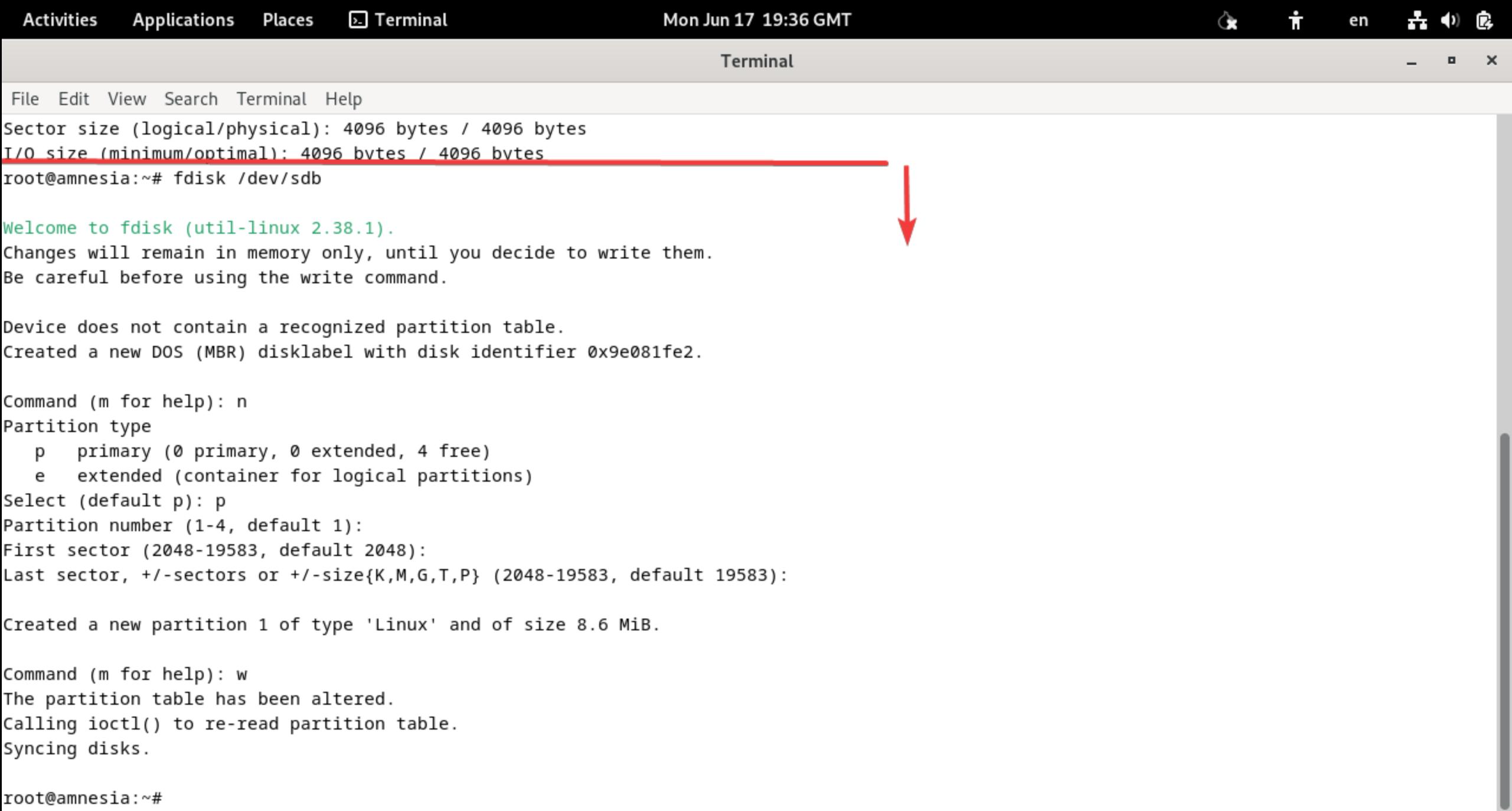

# root@amnesia:~#

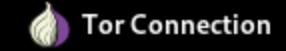

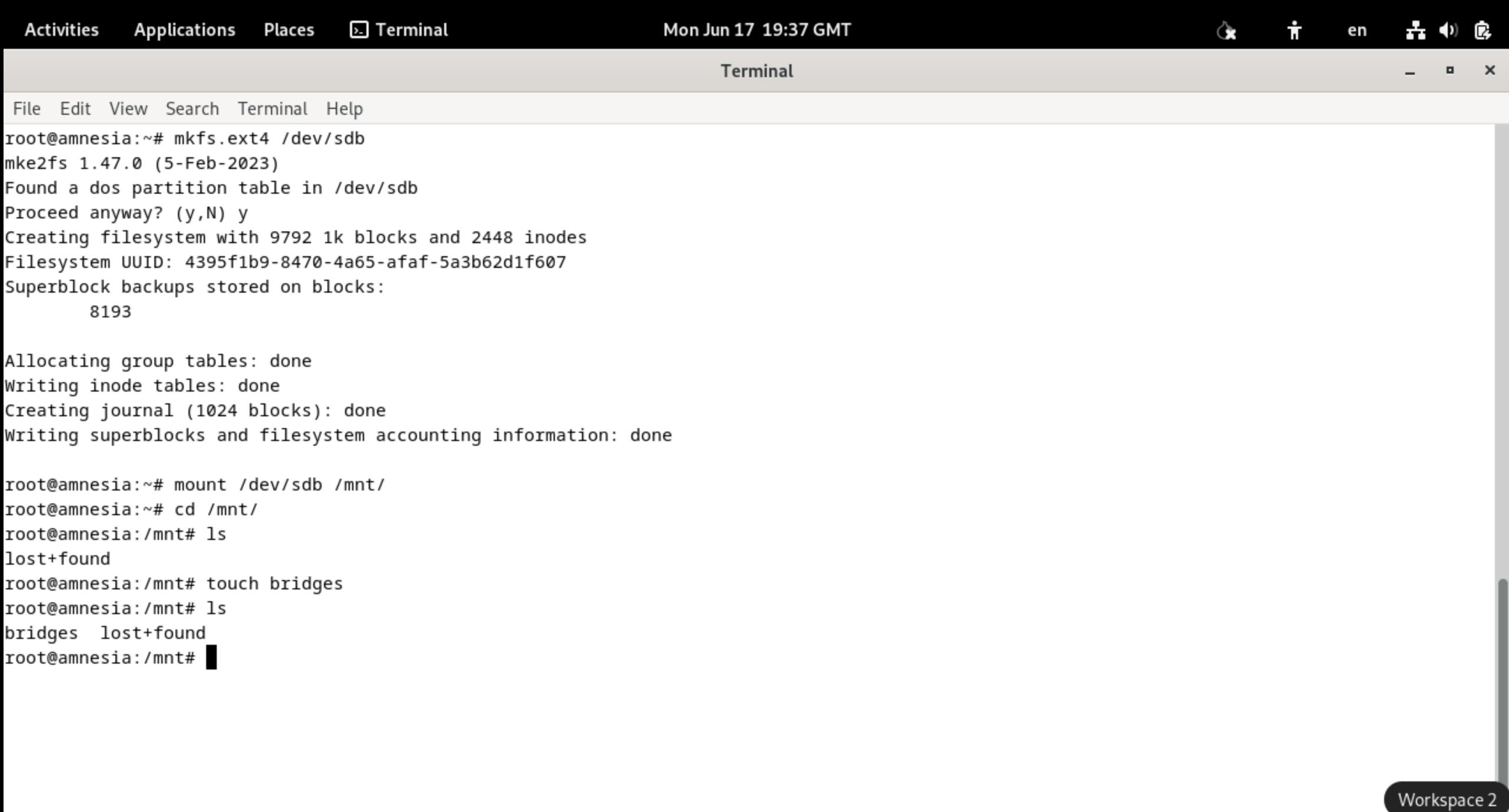

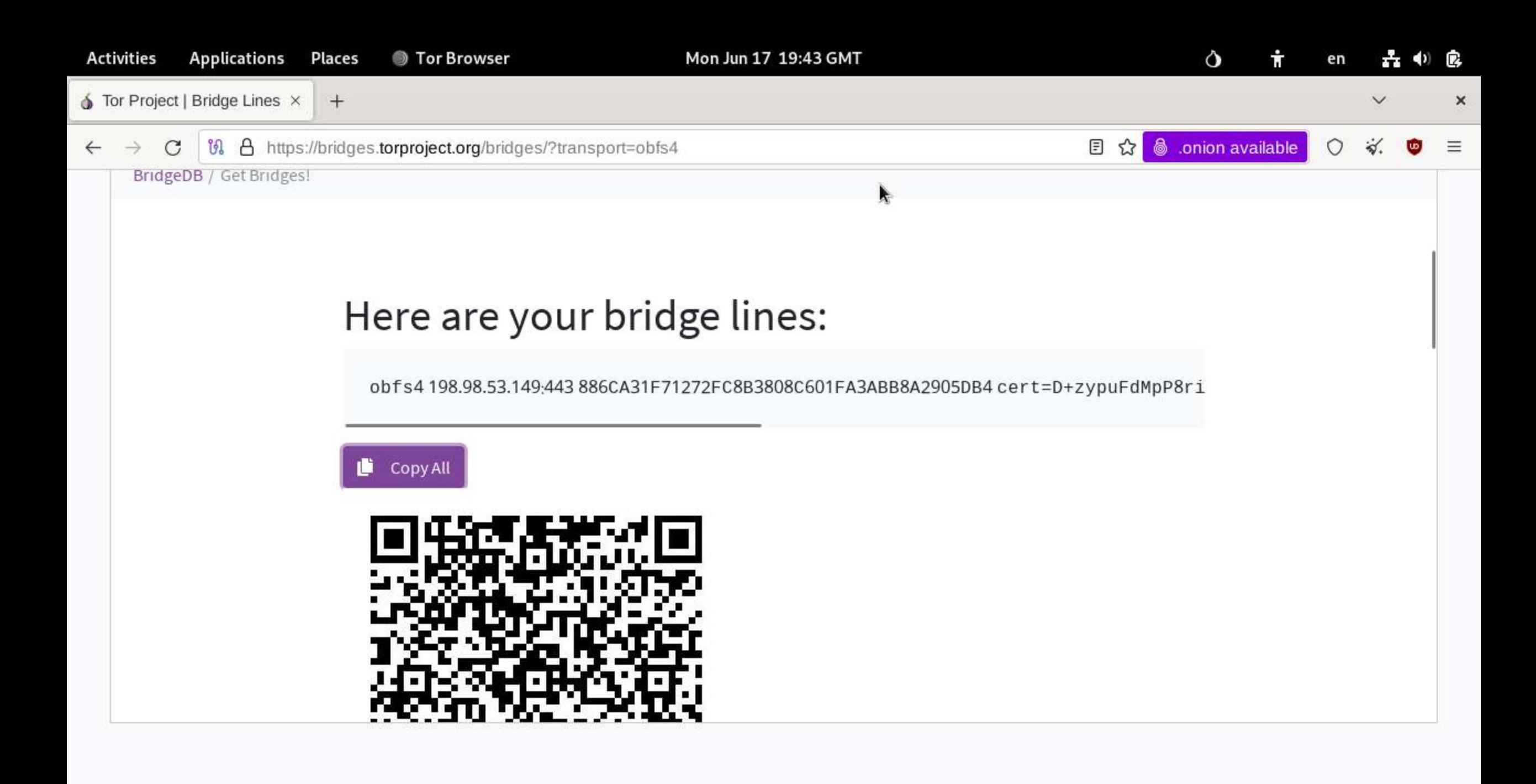

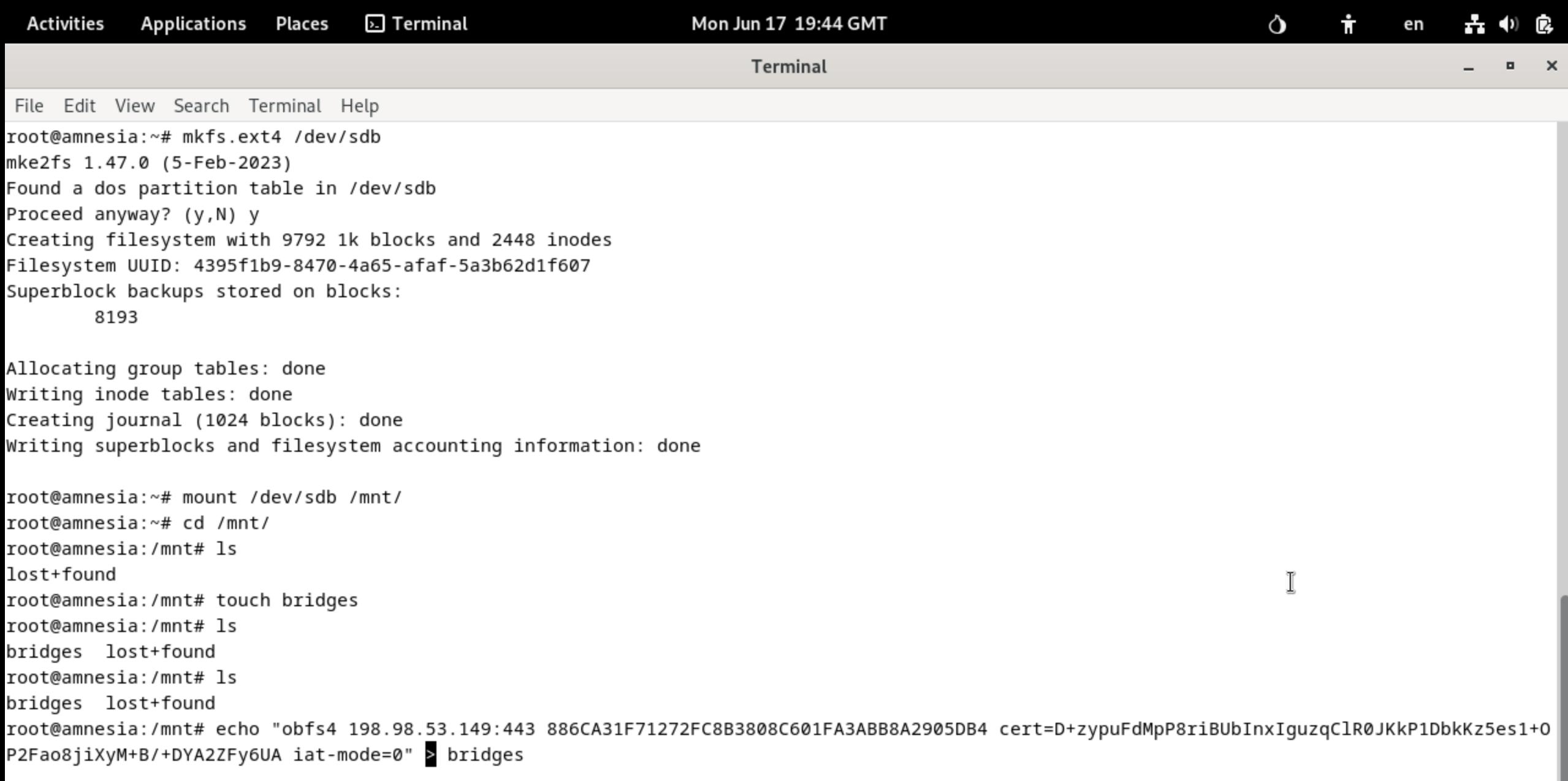

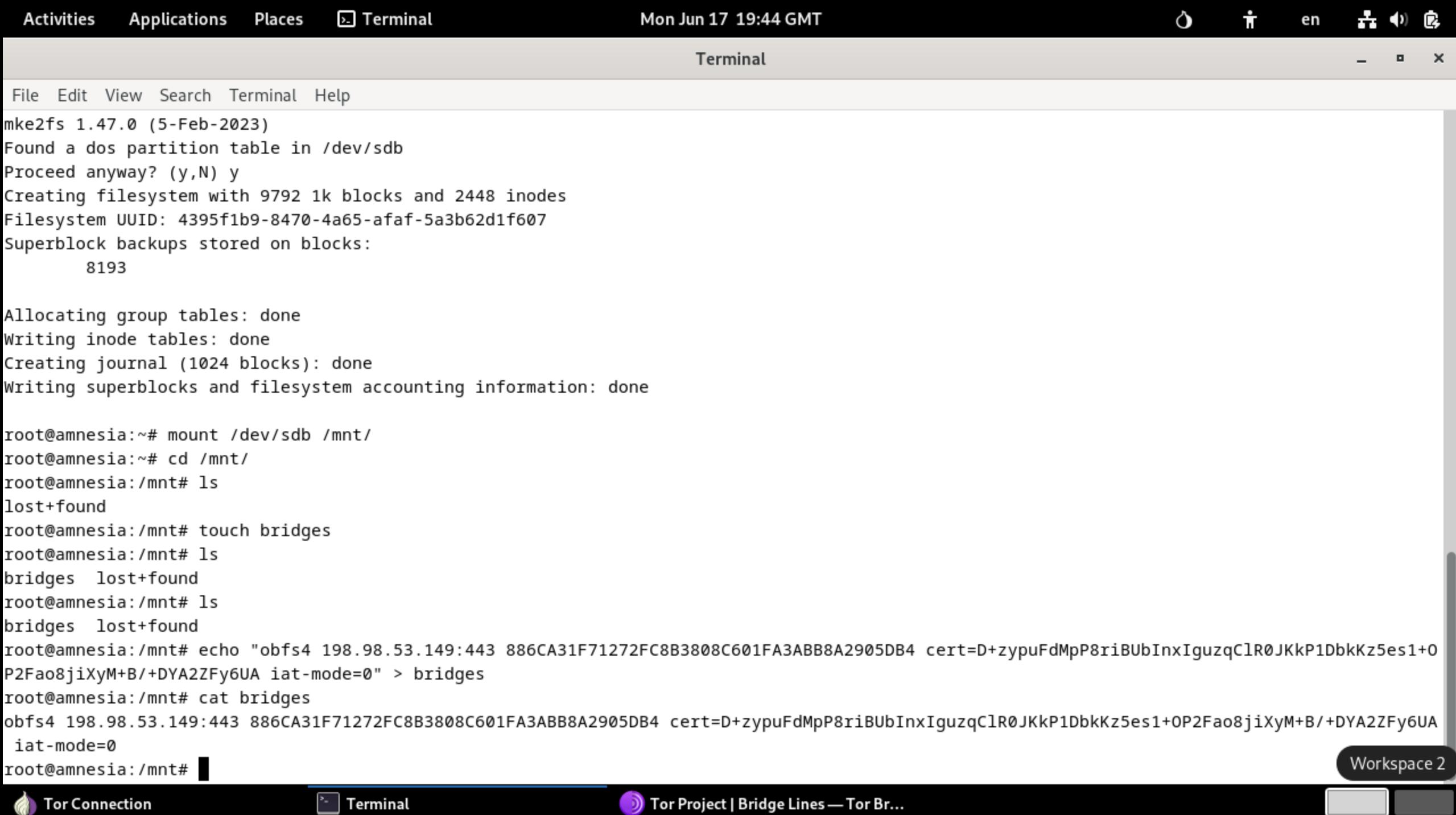

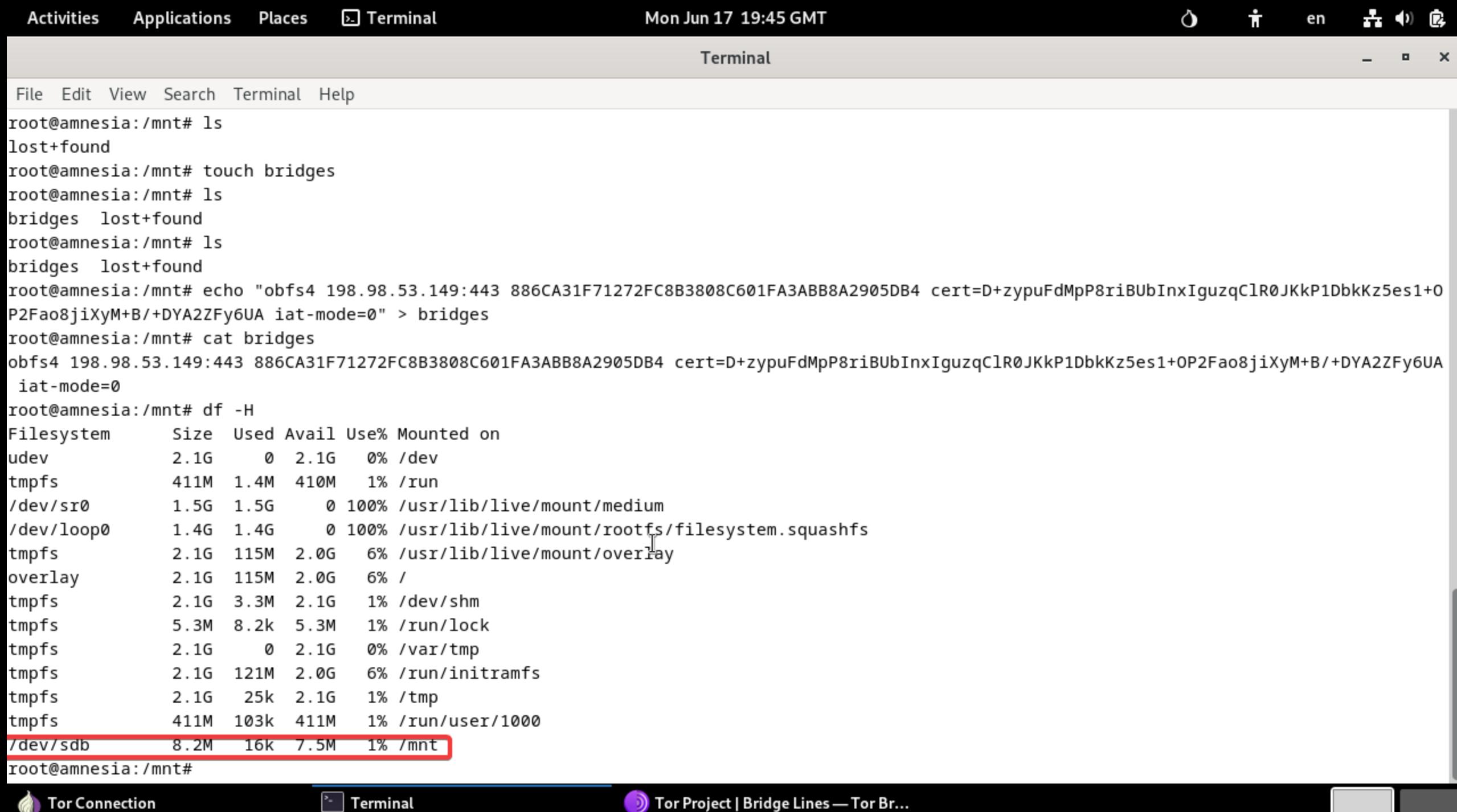

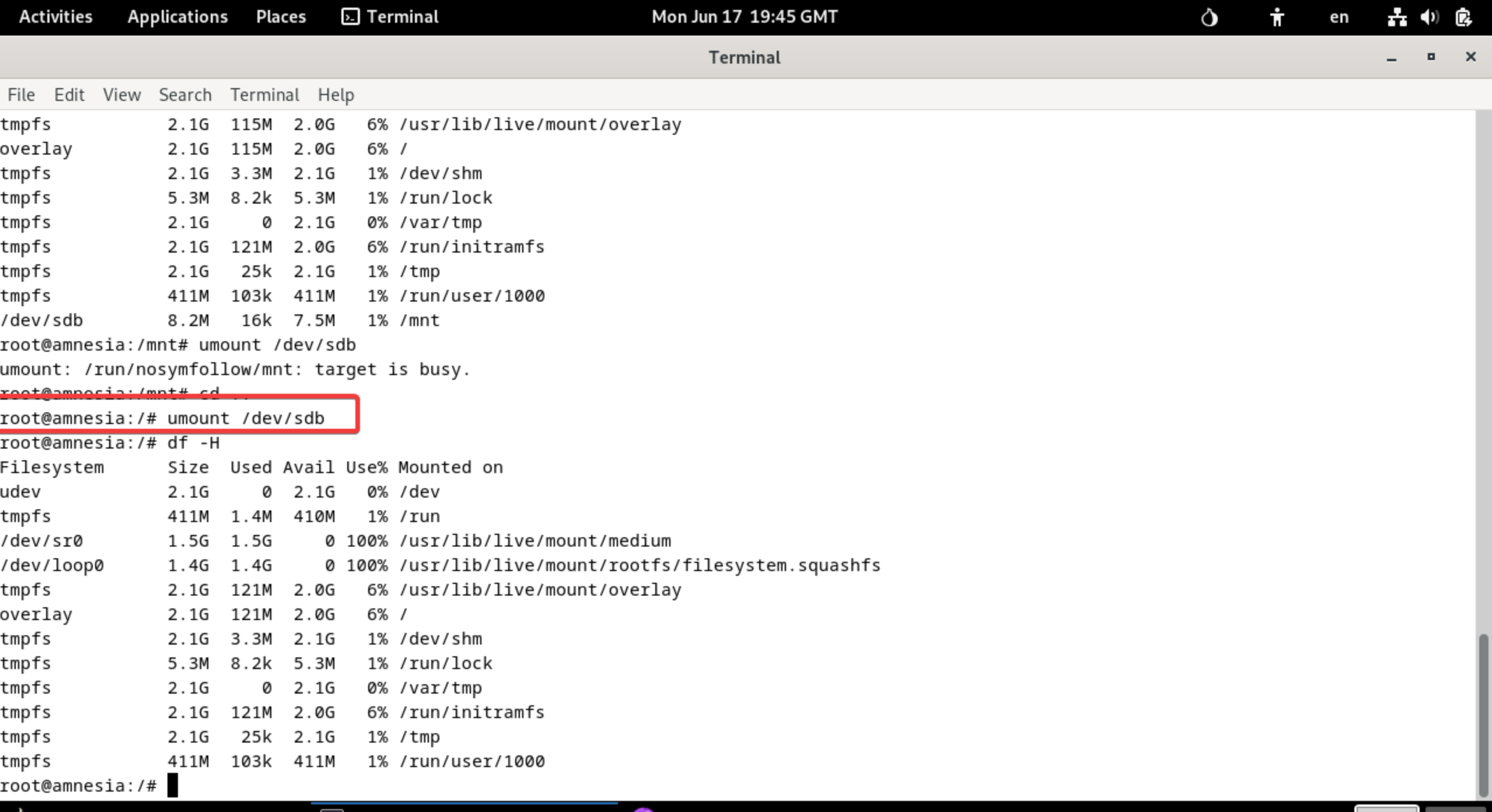

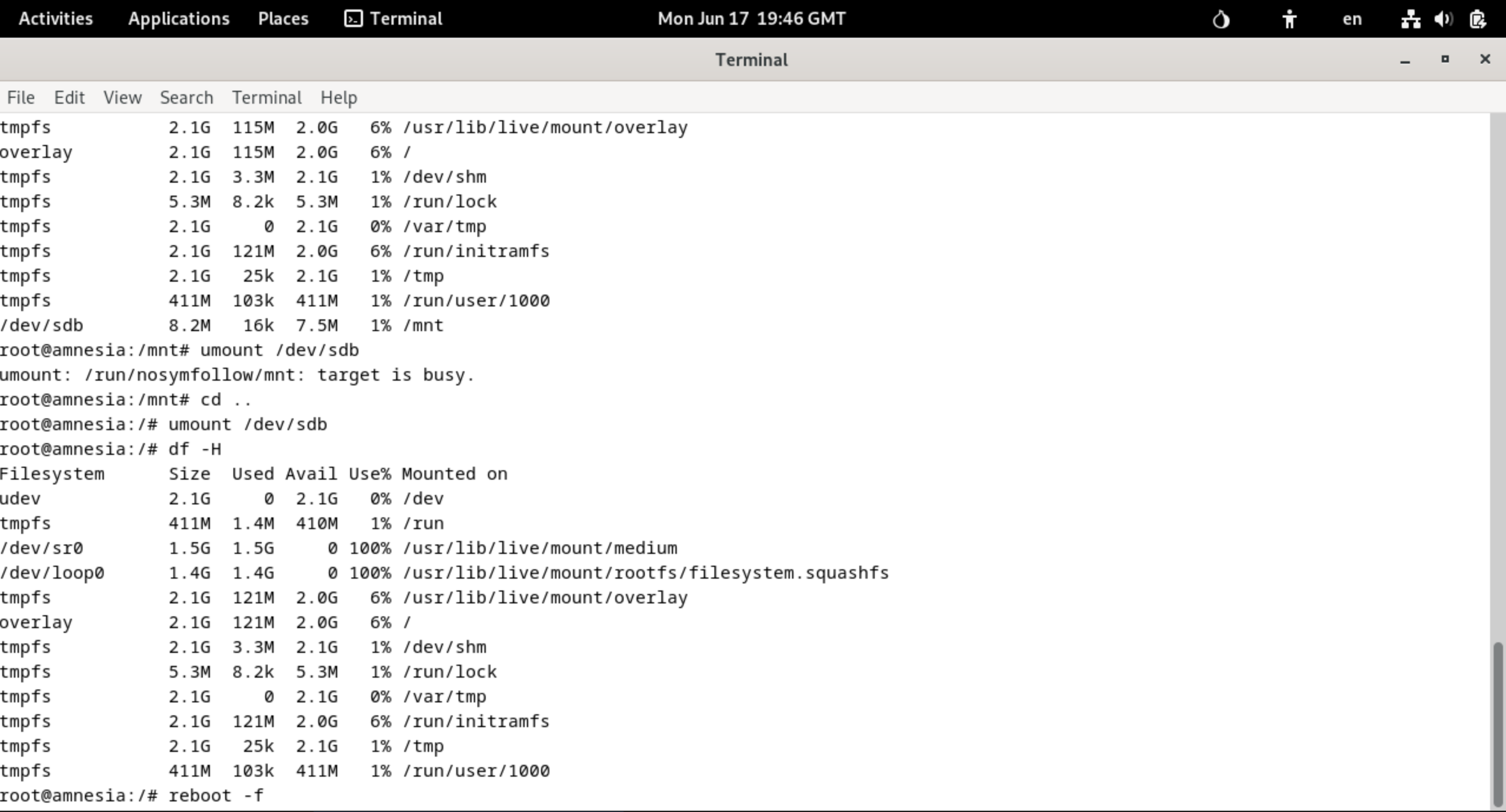

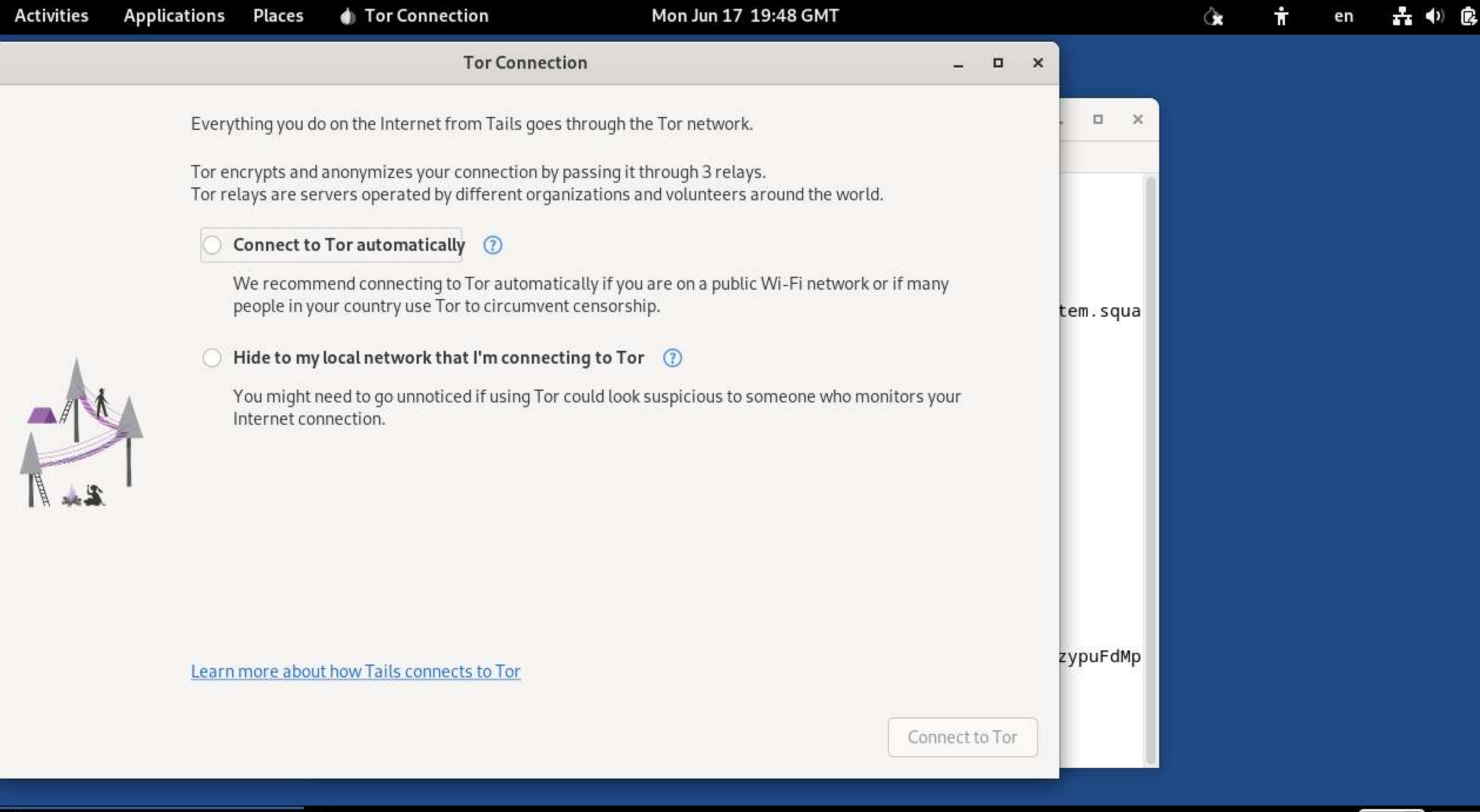

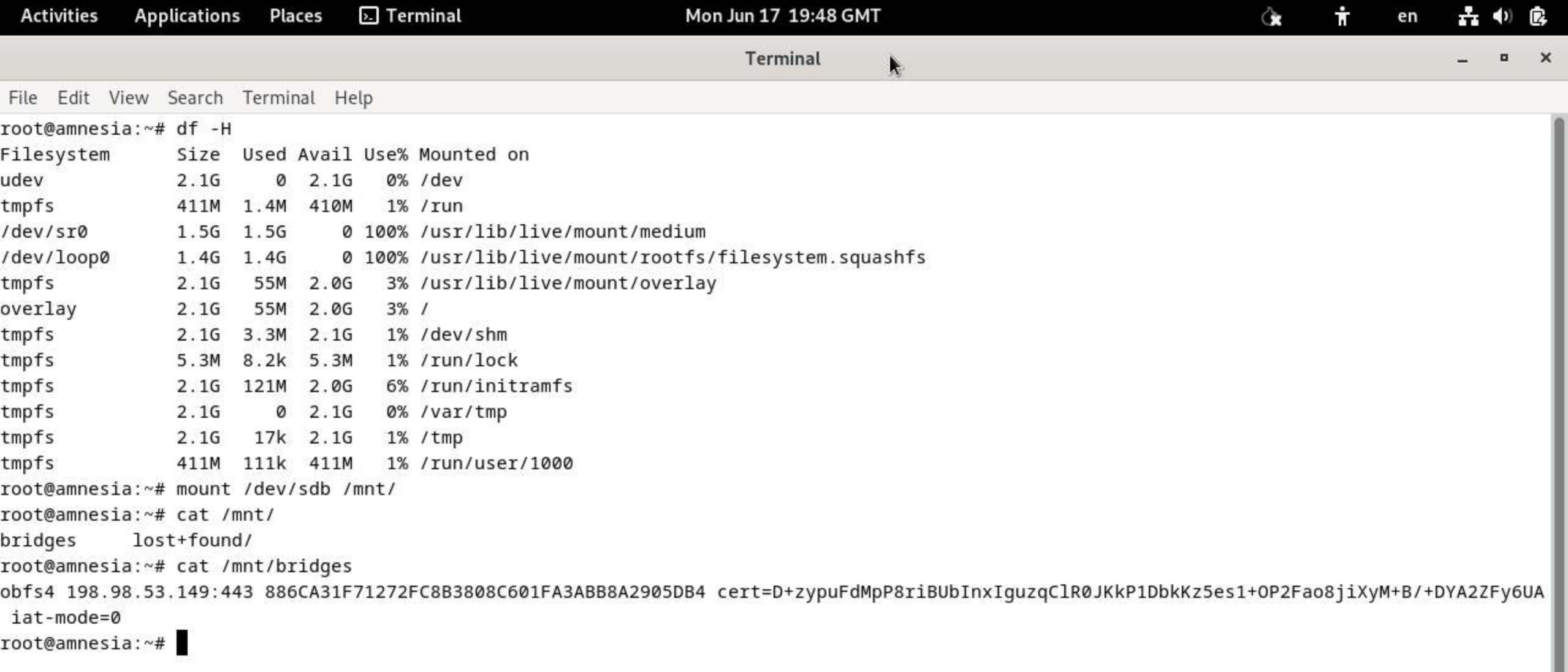

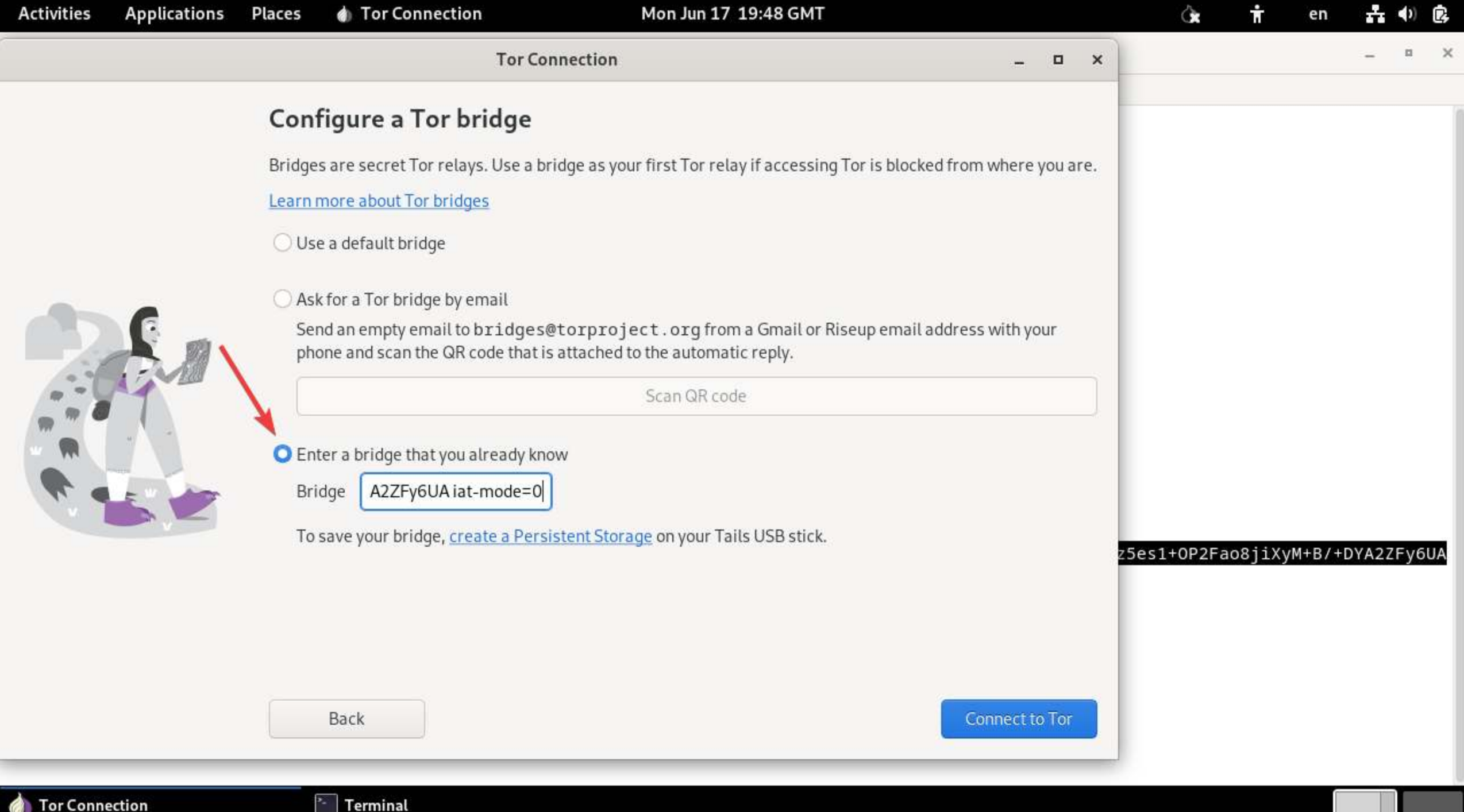

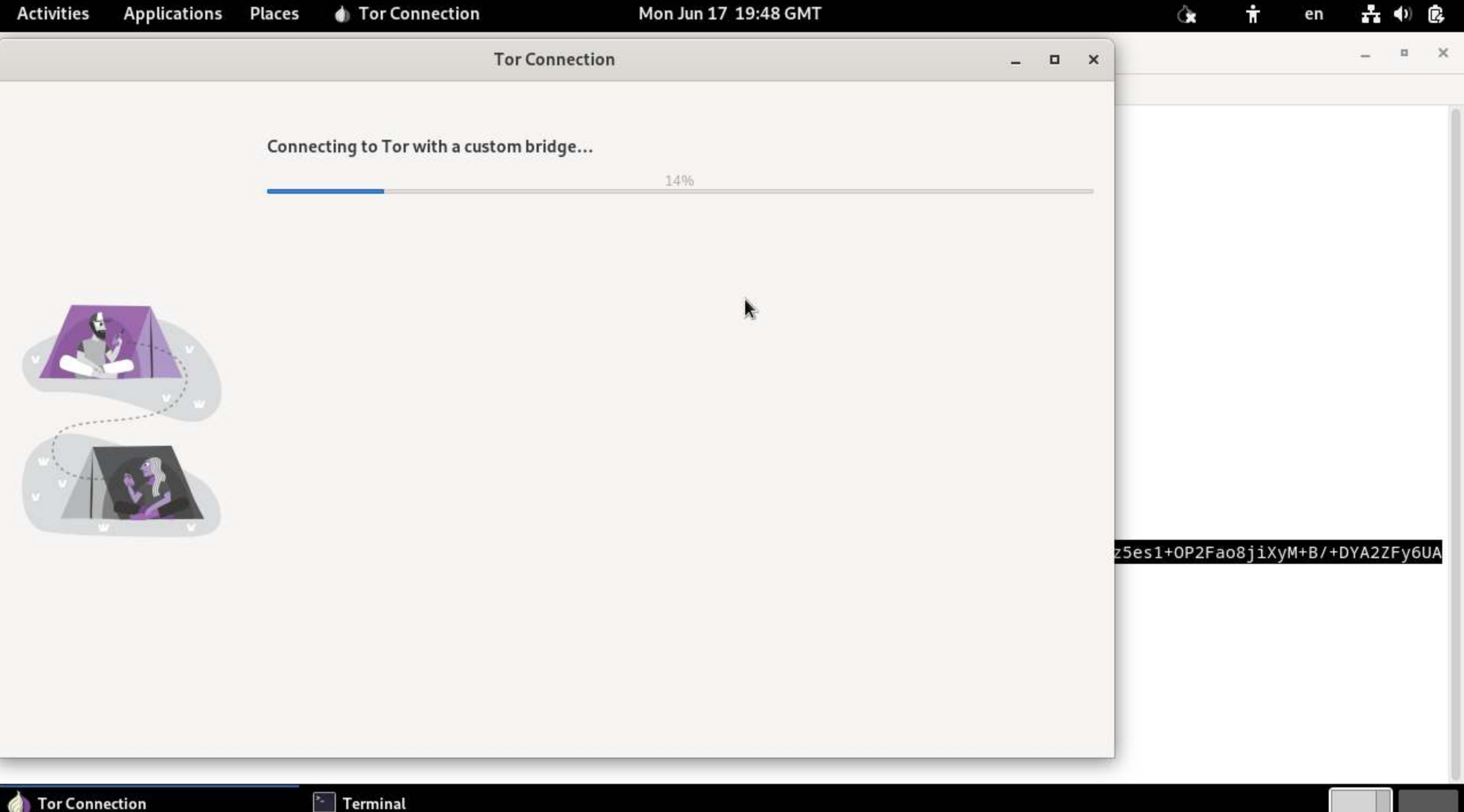

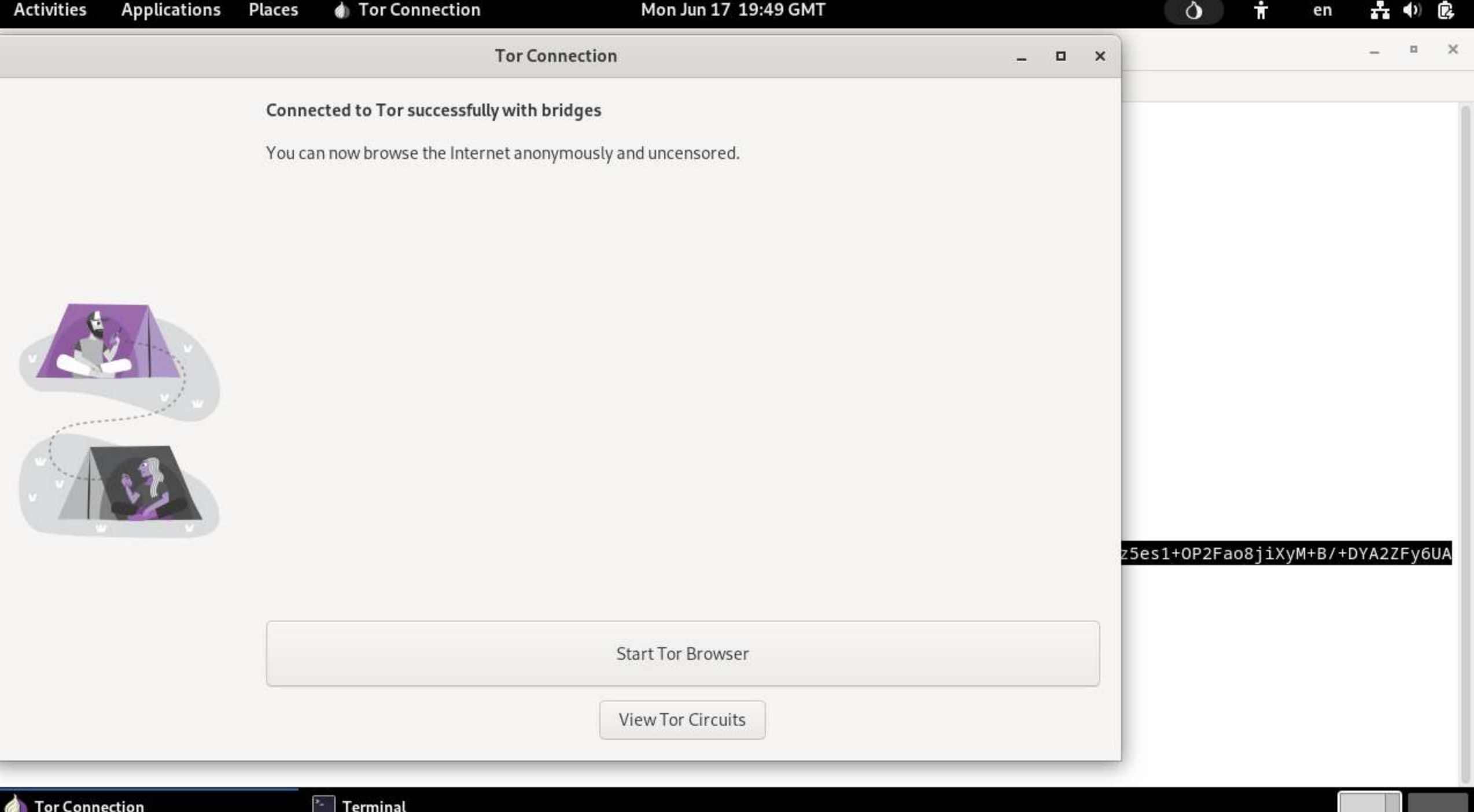
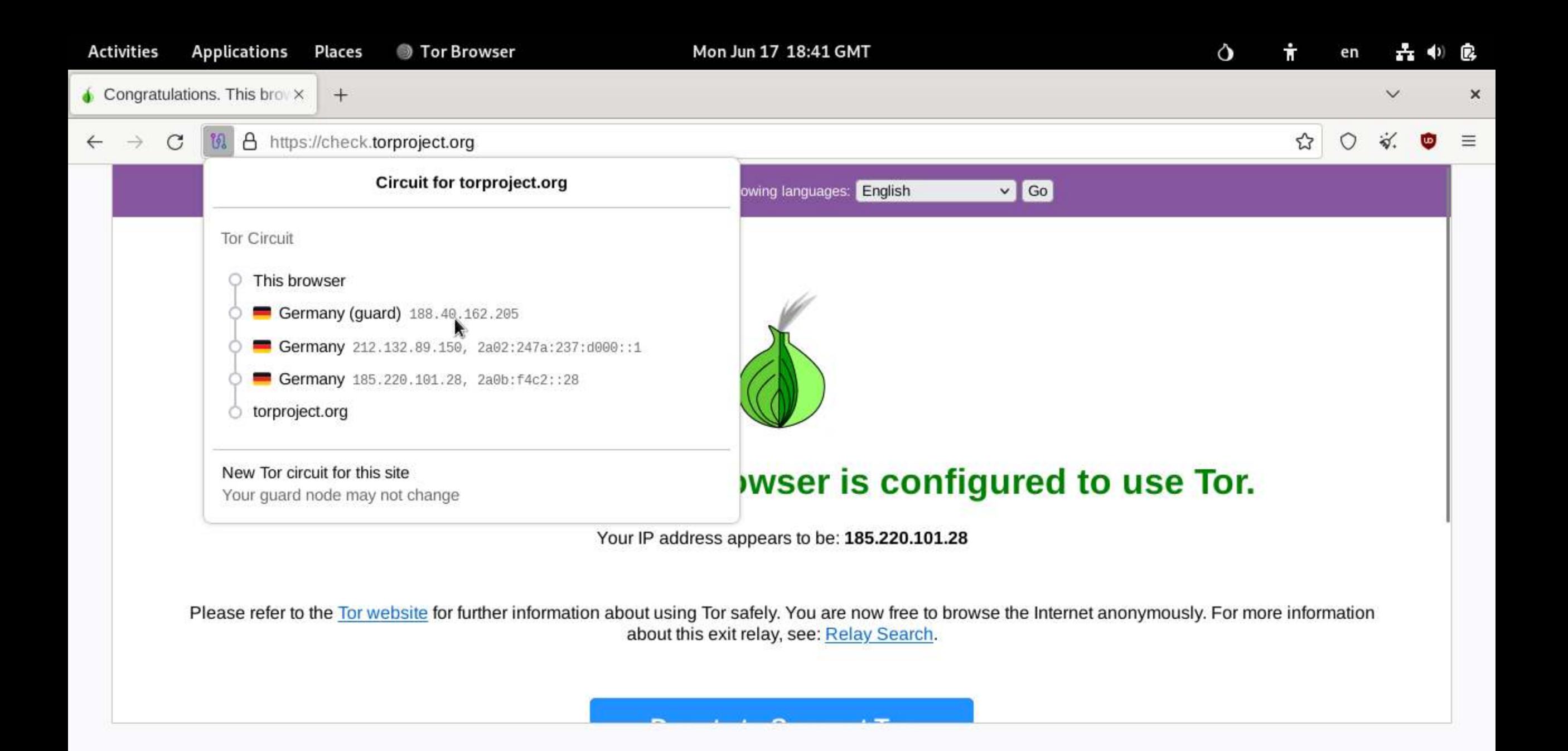

Congratulations. This browser is c...

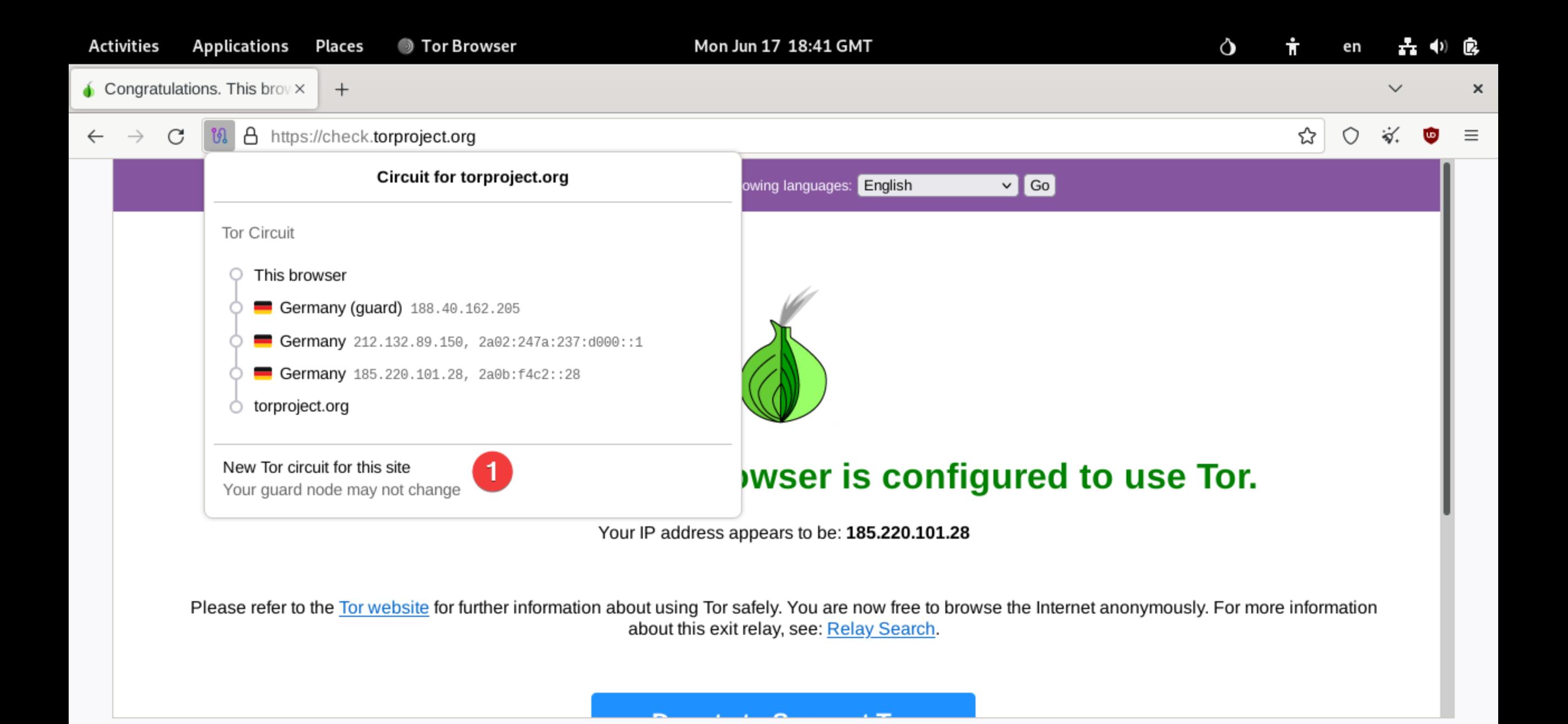

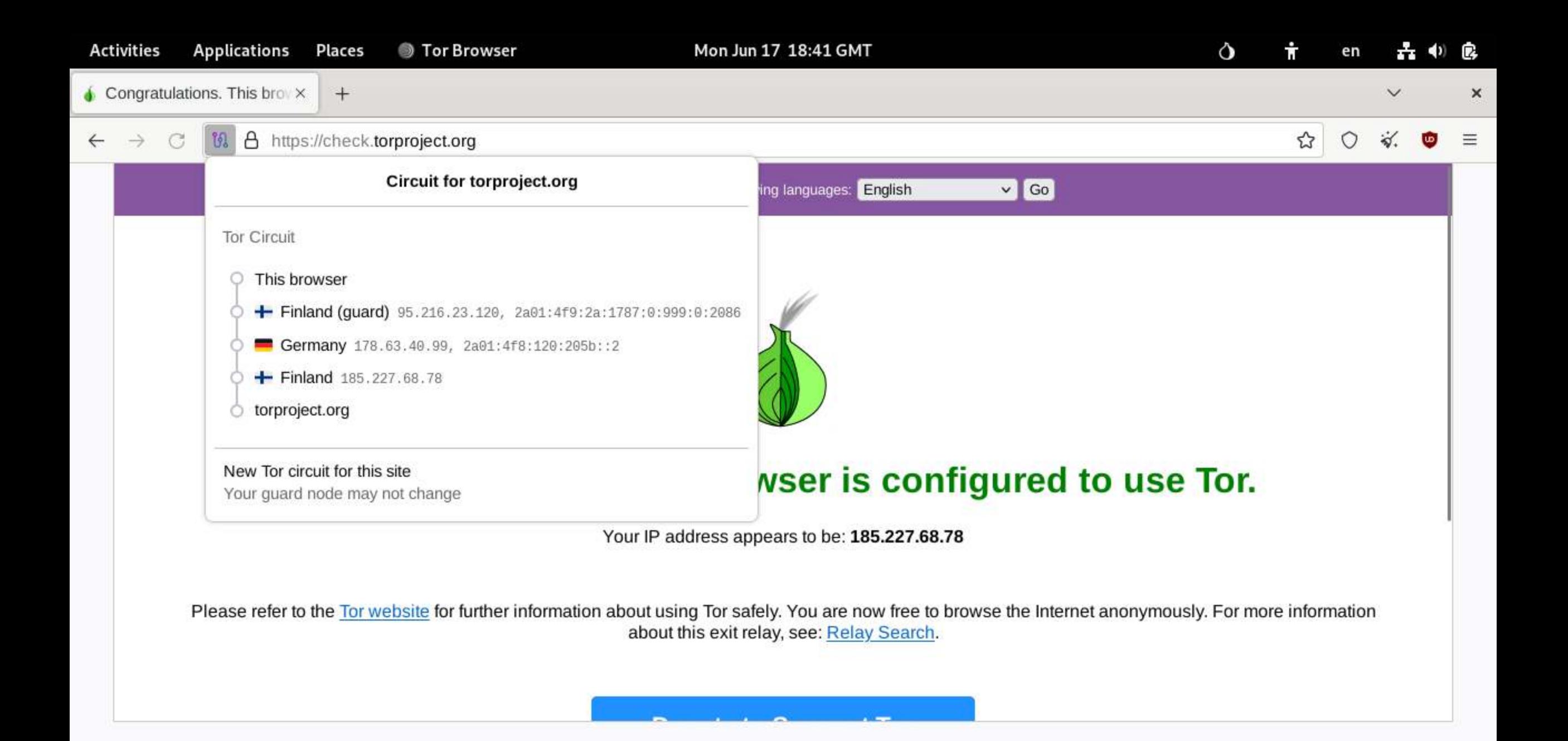

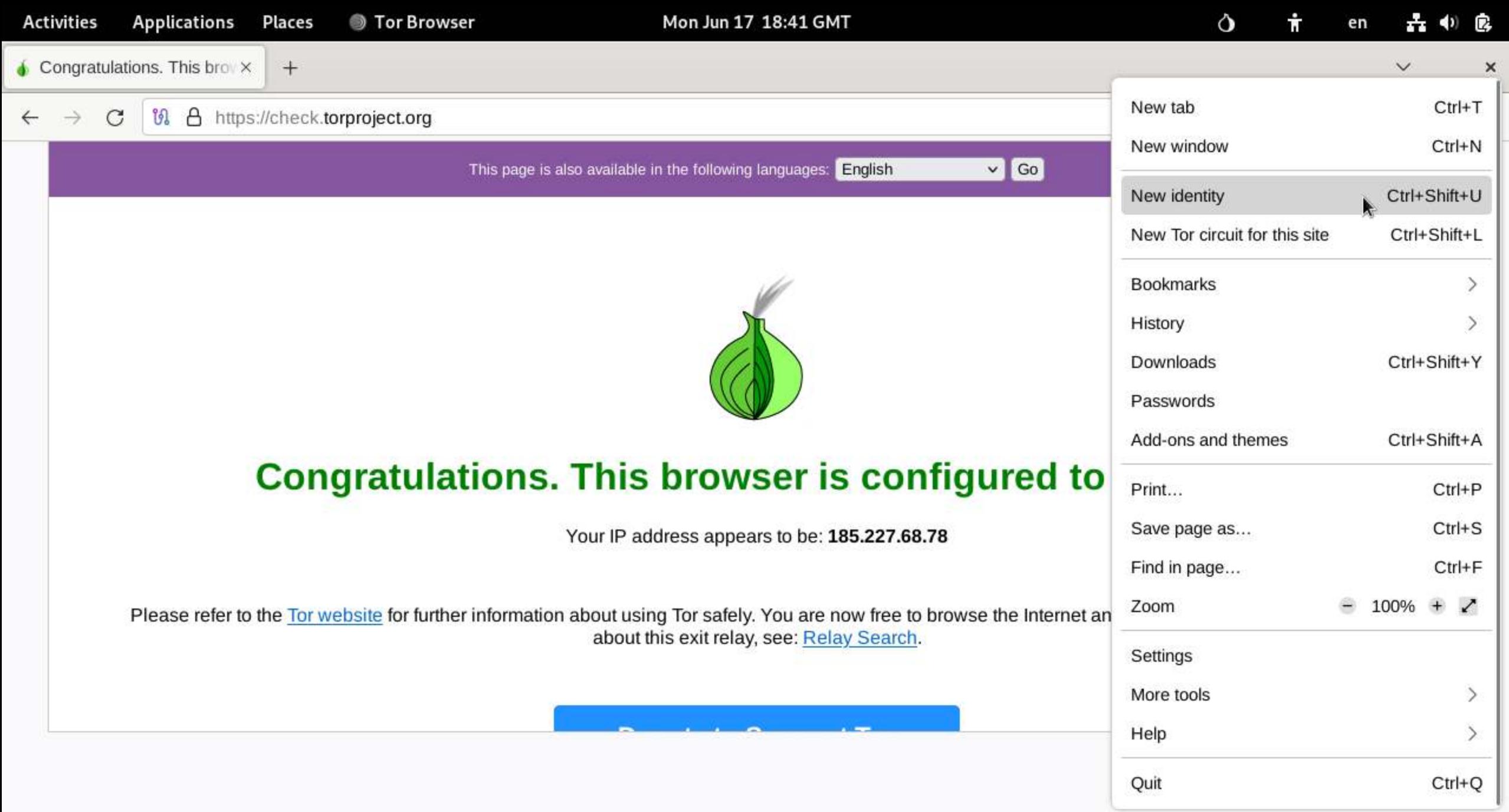

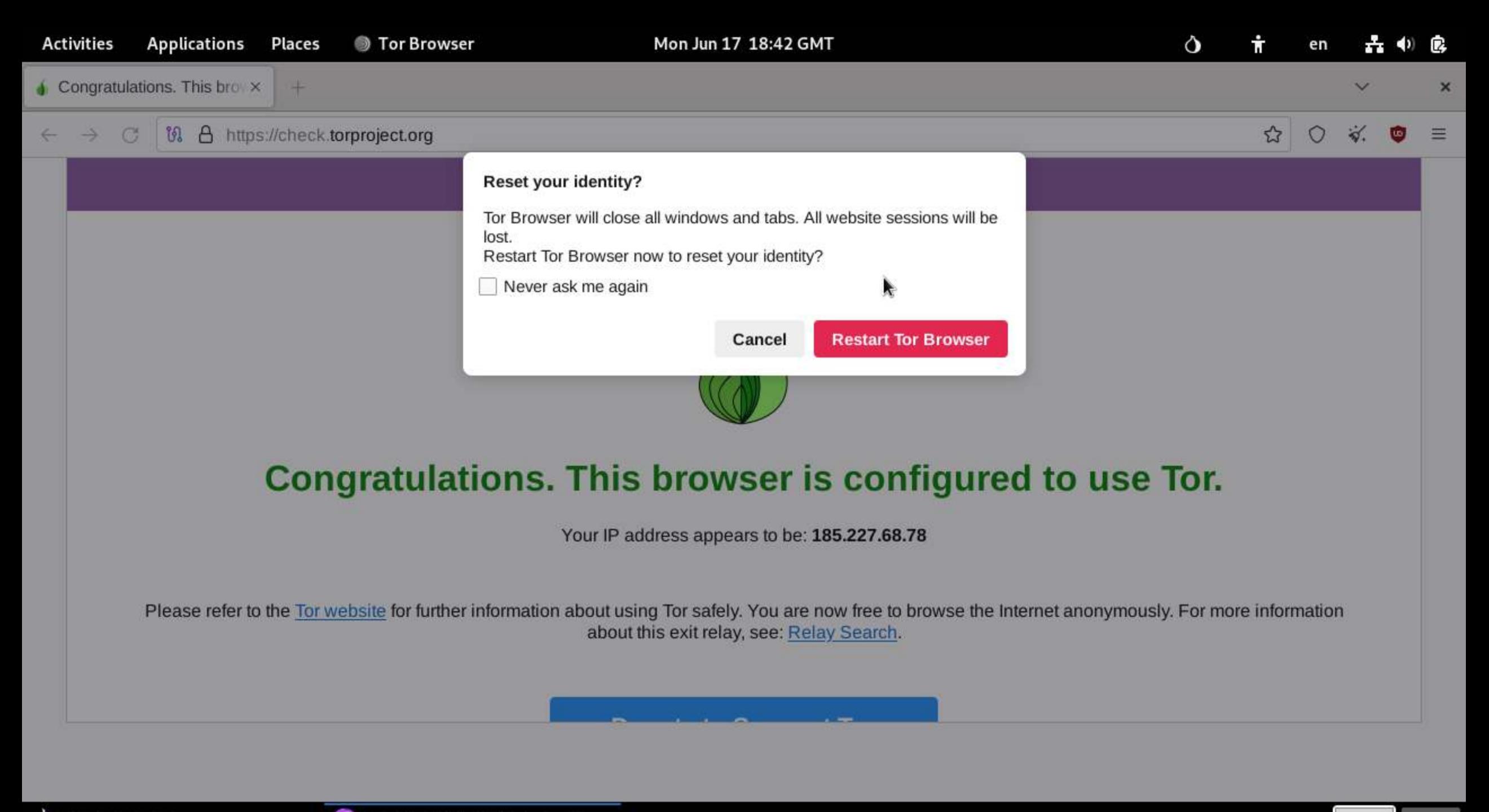

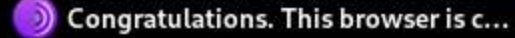

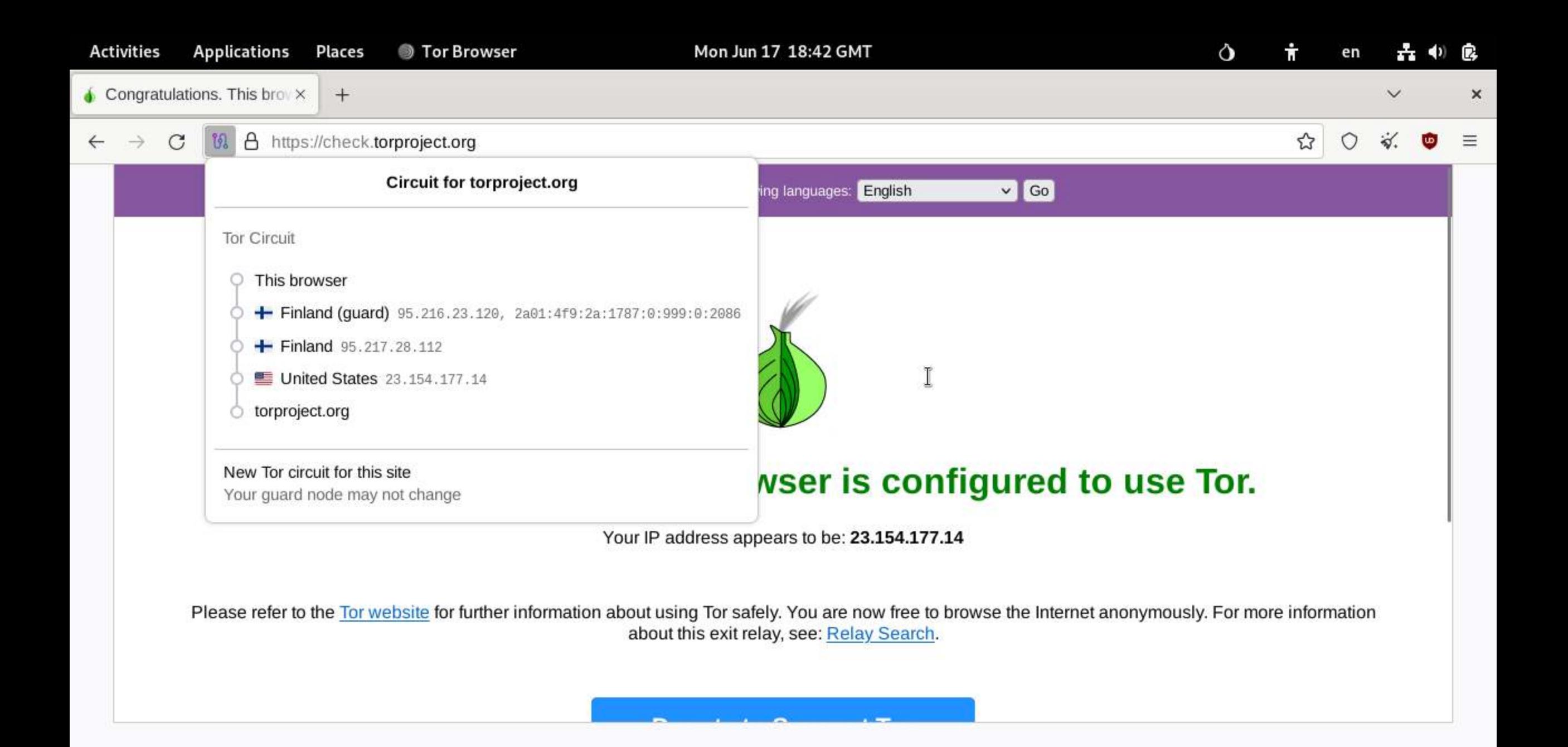

Congratulations. This browser is c...

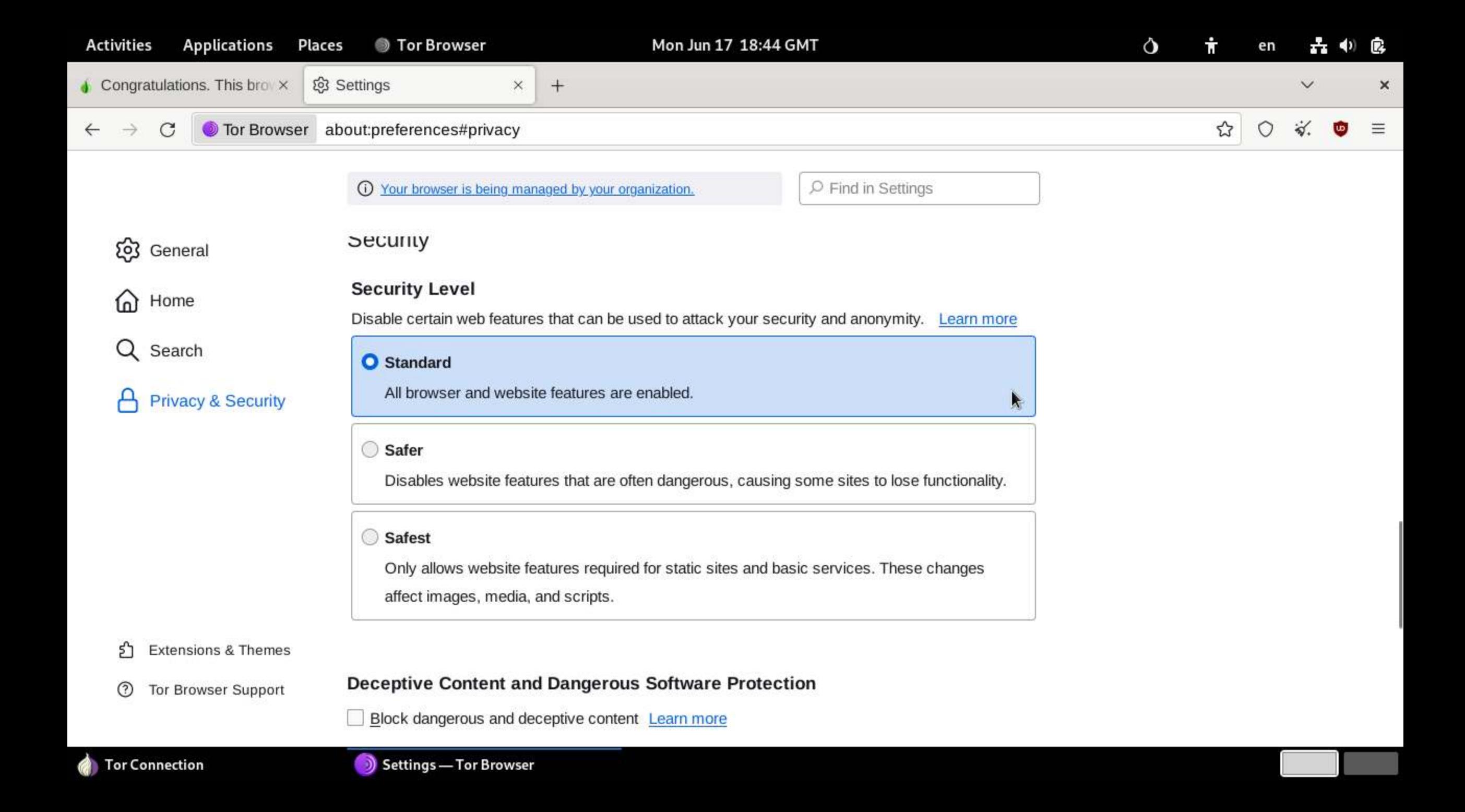

## HIDDEN SERVICES DISCOVERY

- -Ahmia
- -The Hidden Wiki
- -DuckDuckgo

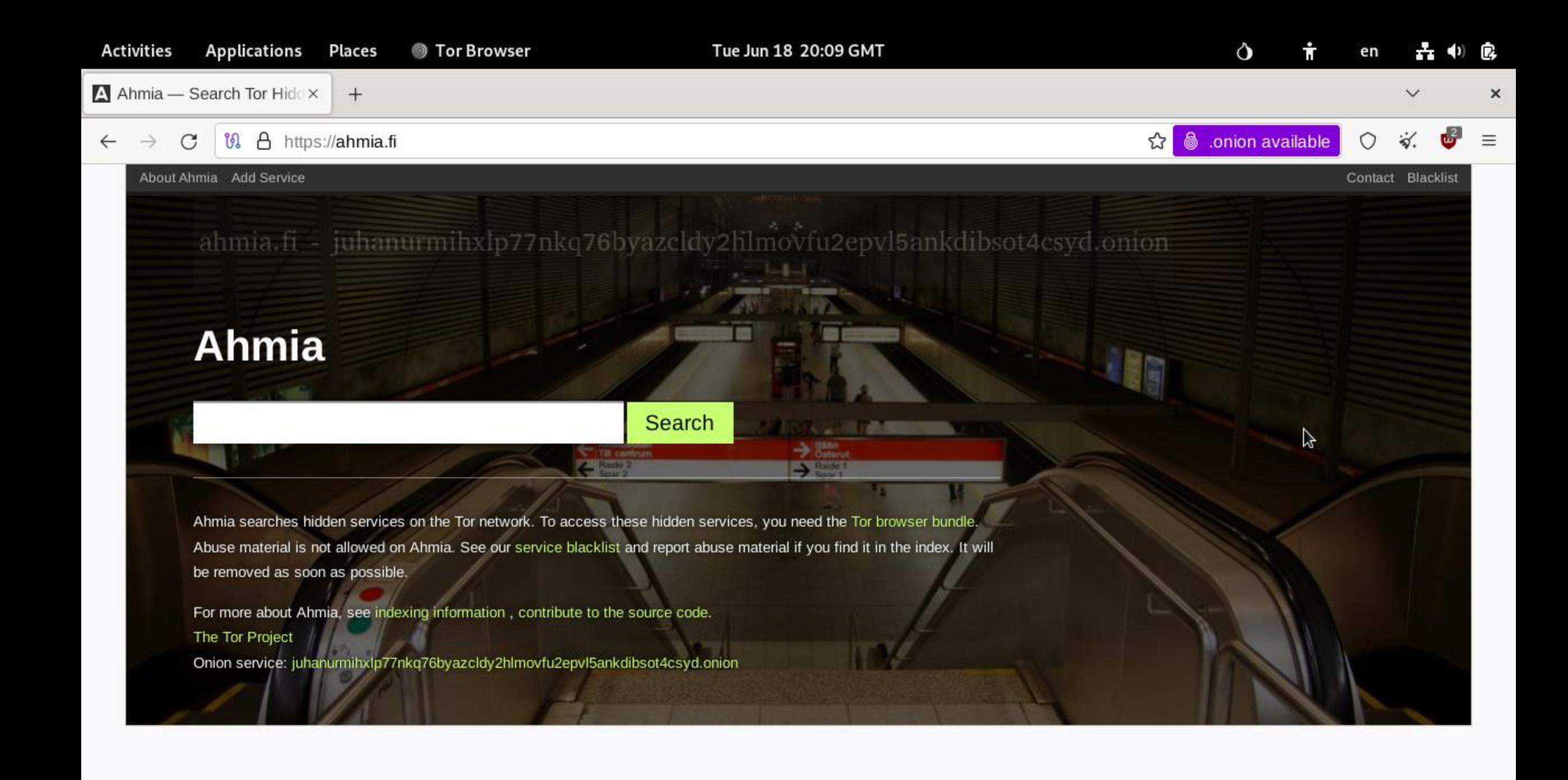

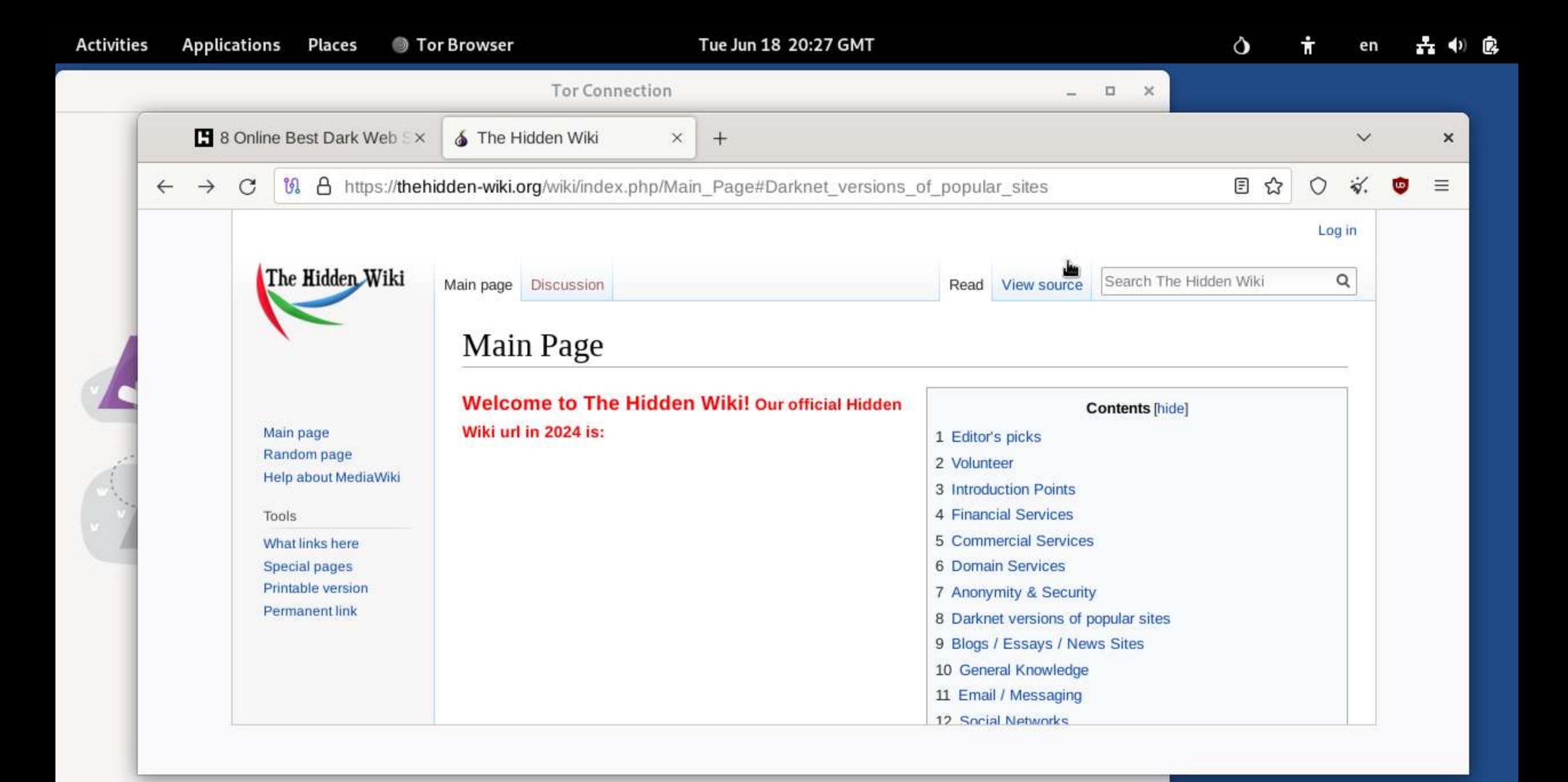

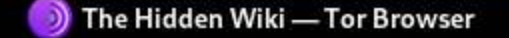

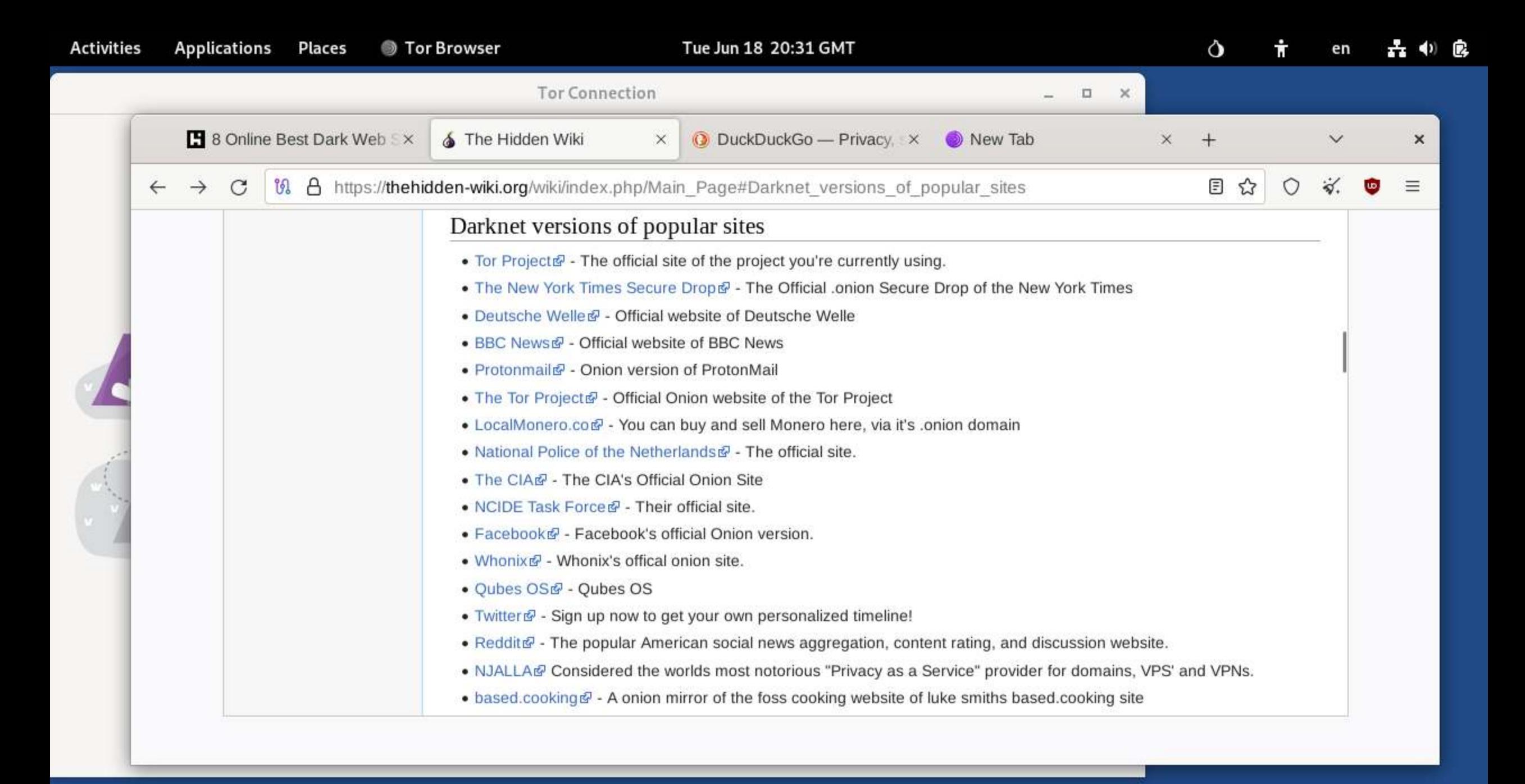

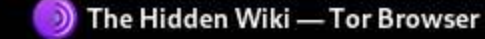

Ψ

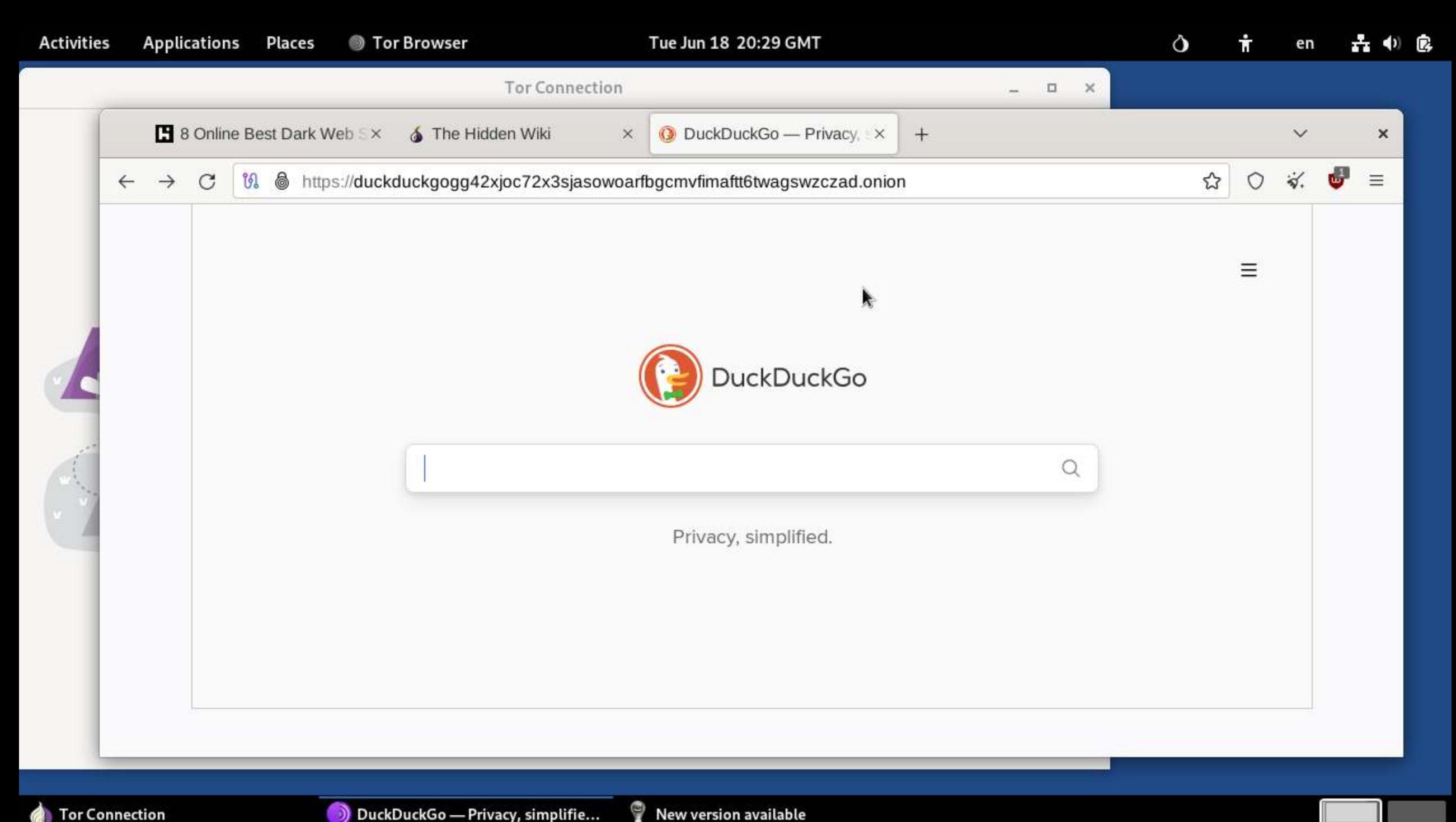

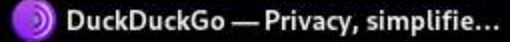

## **Introduction Points**

- Ahmia.fi <a>Glearnet search engine for Tor Hidden Services.
- DuckDuckGo <sub>S</sub> A Hidden Service that searches the clearnet.
- Torlinks <sub>S</sub> TorLinks is a moderated replacement for The Hidden Wiki.
- Torch <a>
Torch <a>
Torch <a>
Torch <a>
Torch <a>
Torch <a>
Torch <a>
Torch <a>
Torch <a>
Torch <a>
Torch <a>
Torch <a>
Torch <a>
Torch <a>
Torch <a>
Torch <a>
Torch <a>
Torch <a>
Torch <a>
Torch <a>
Torch <a>
Torch <a>
- OnionLinks  $\mathbb{F}$  A good link collection, calls itself the Hidden Wiki mirror.
- The Hidden Wiking The old v2 mirror of the Hidden Wiki. Here for archive purposes. [redirect]
- Self-defense Surveillance Guide <sup>®</sup> Tips, Tools and How-tos for Safer Online Communications (clearnet).

## Communication on DarkWeb

- -Sock Puppets
- -Temporary Email Provider
- -DarkNet Email Provider

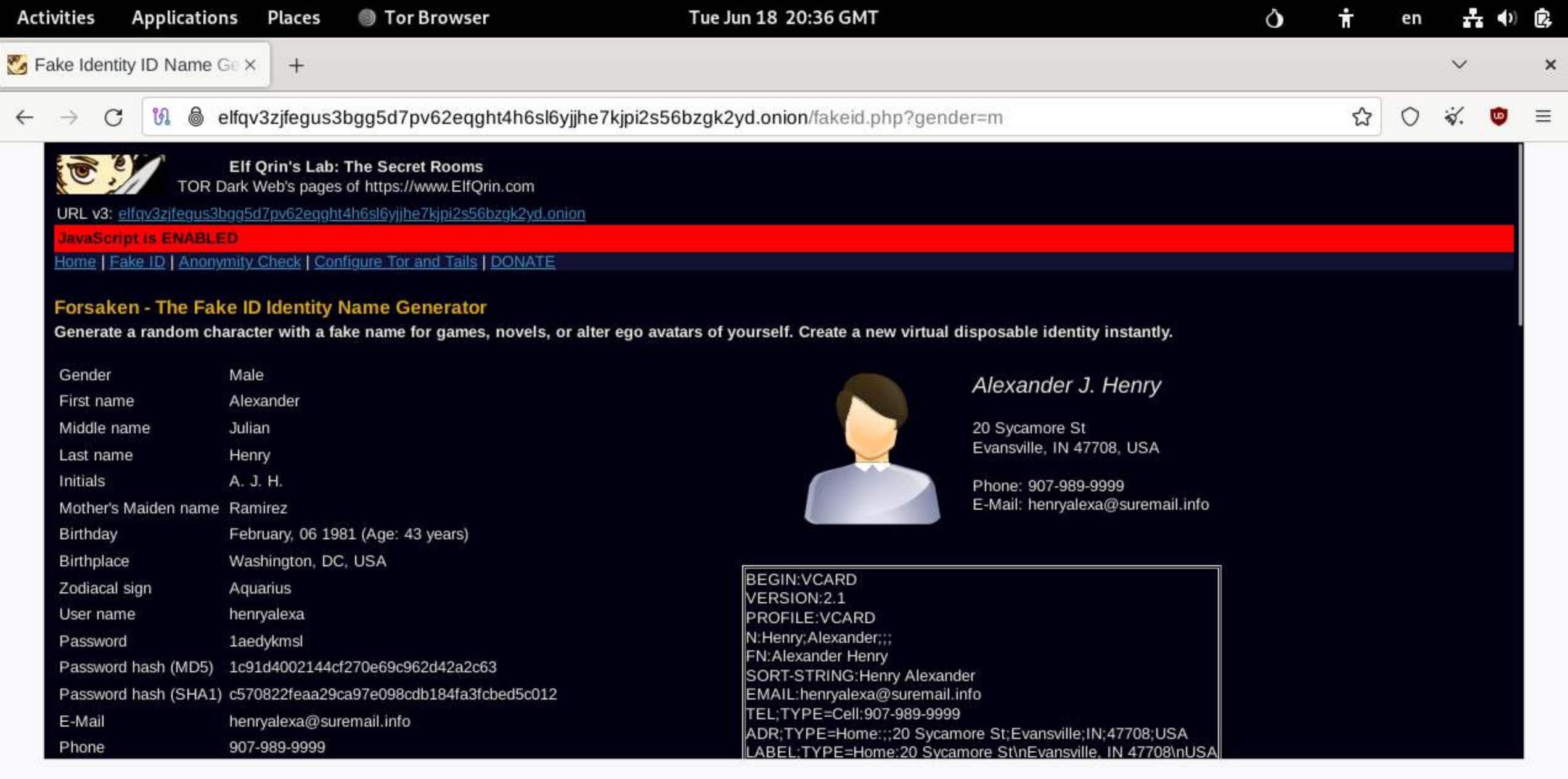

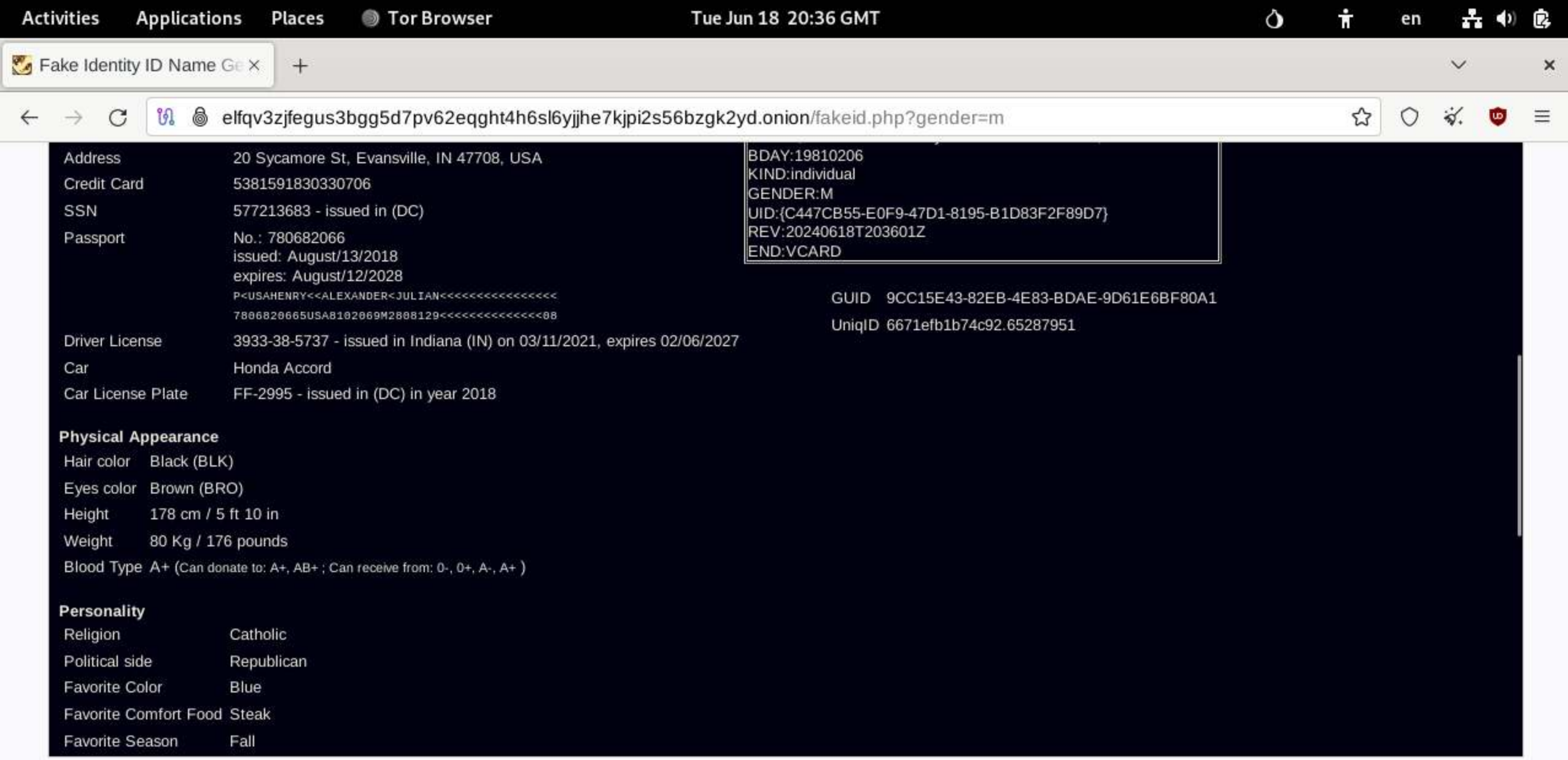

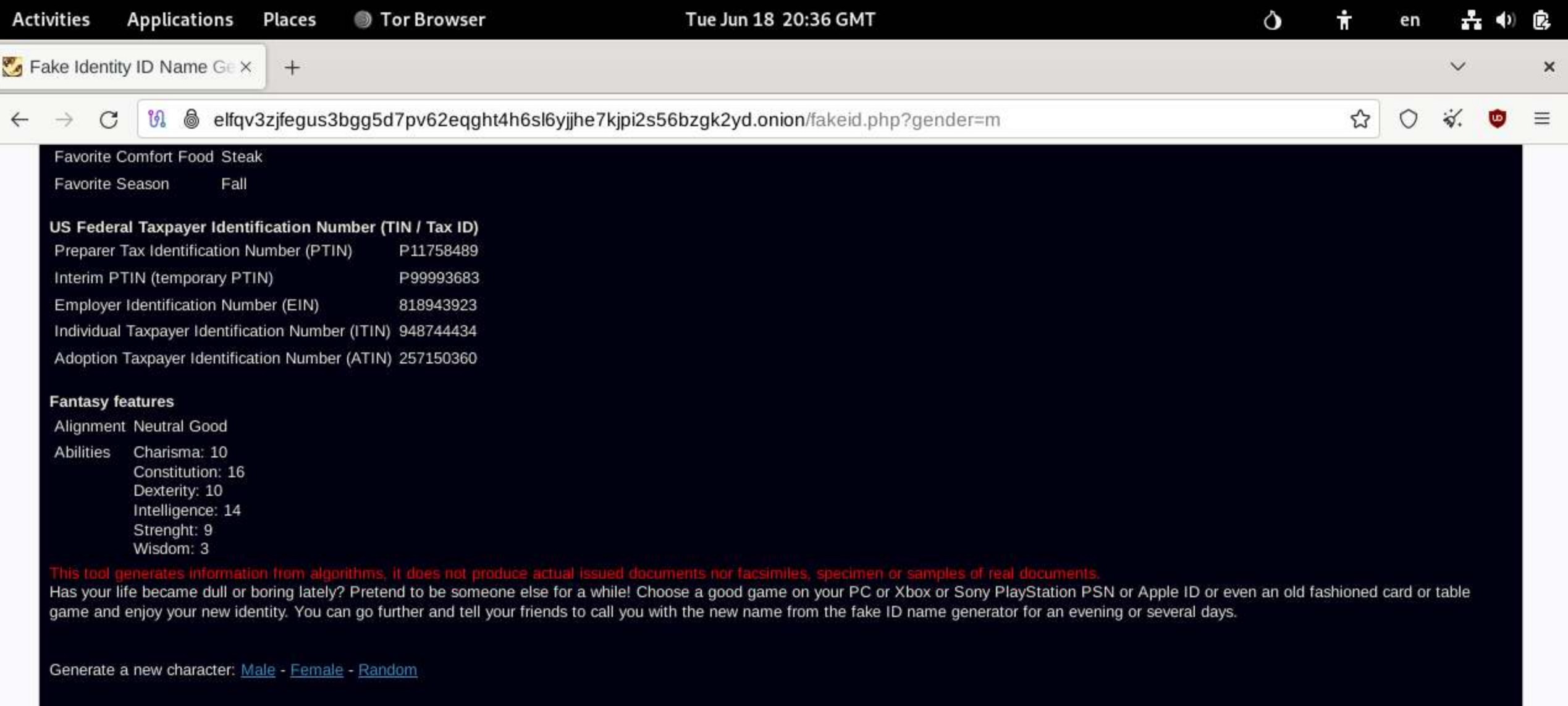

This is the TOR Network's section of the website www.elfgrin.com [clearnet].<br>You can access the main website in the clearnet to have more tools and extended features that can't be available on TOR for security reasons (the

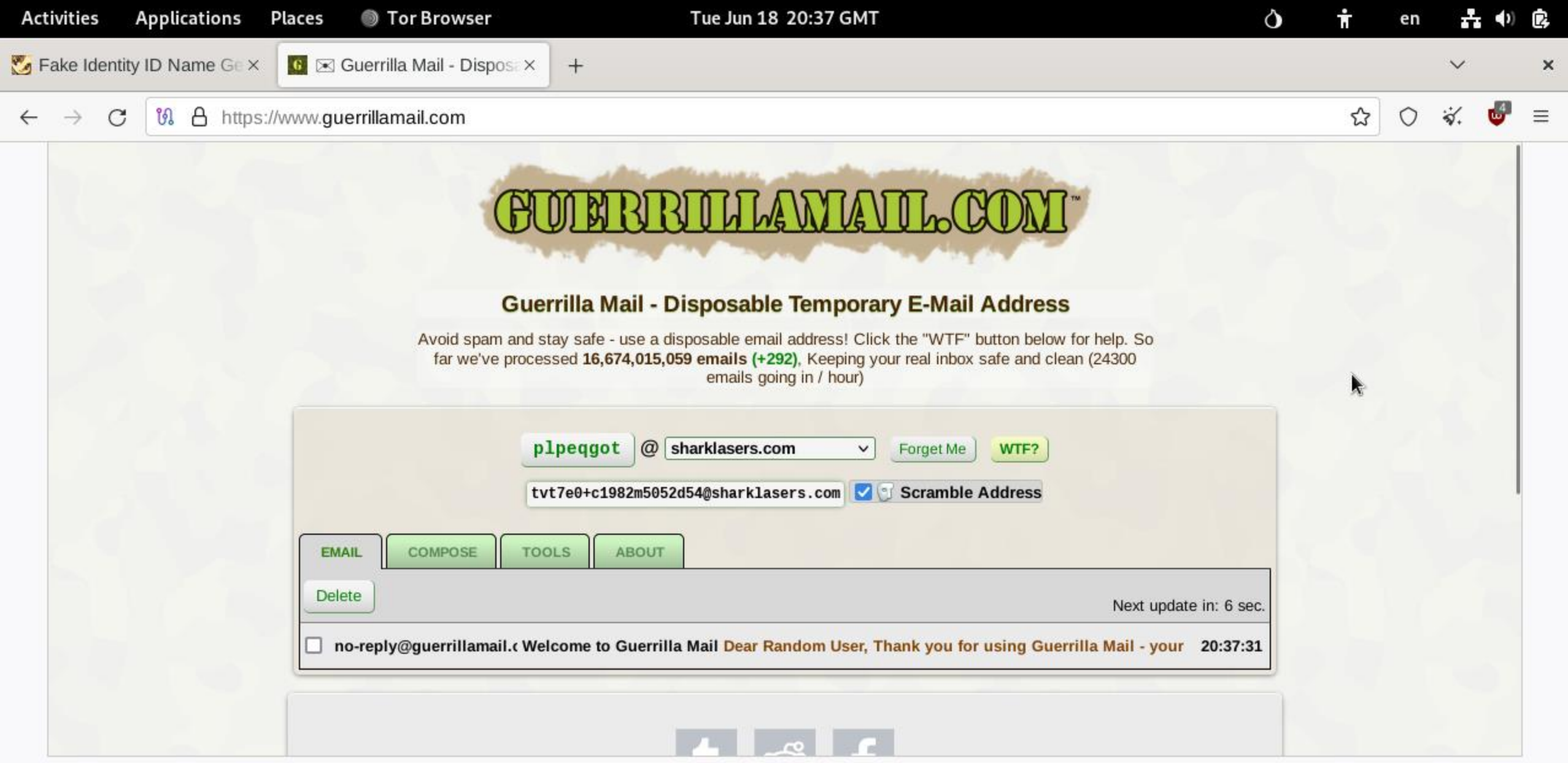

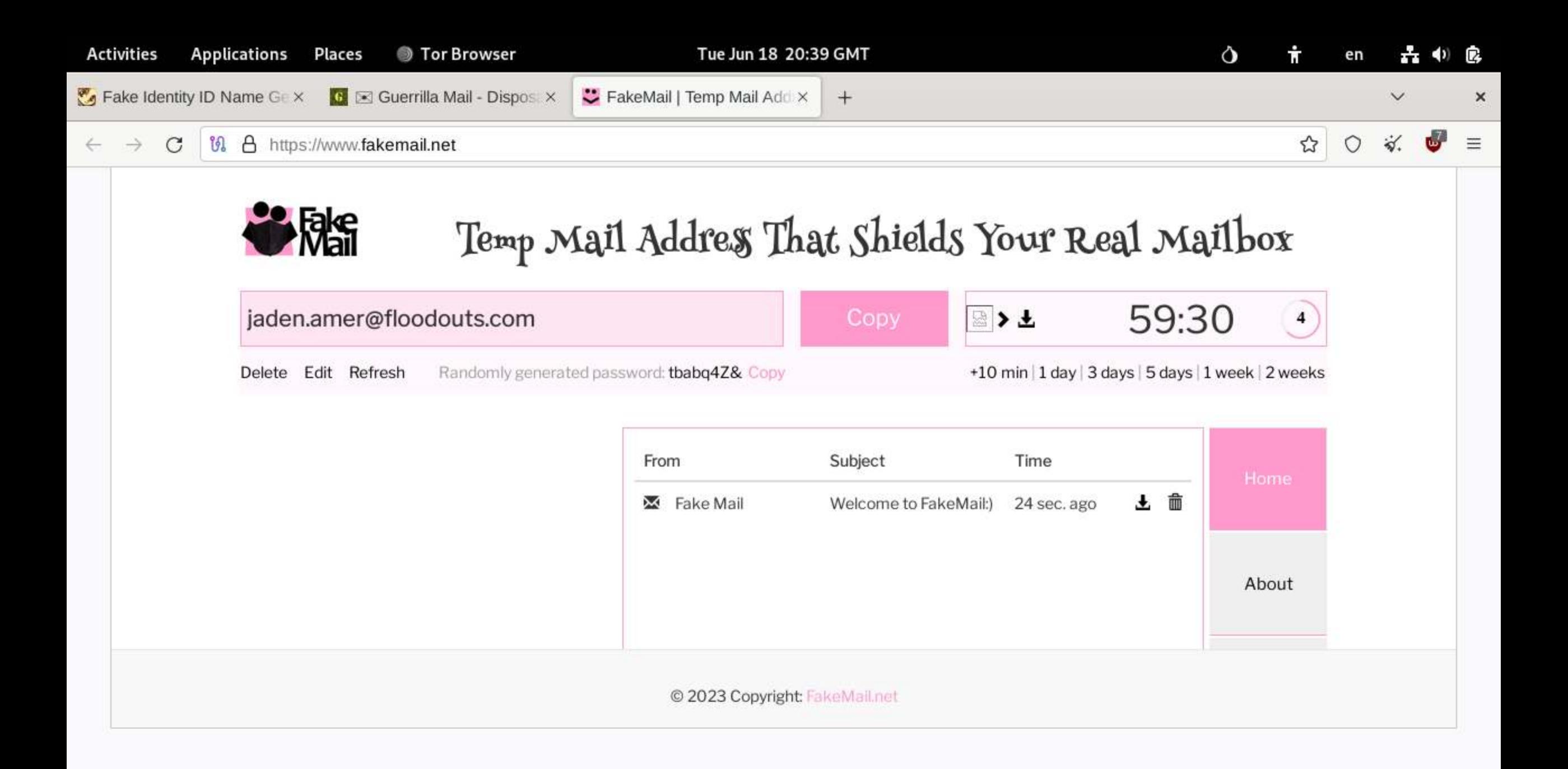

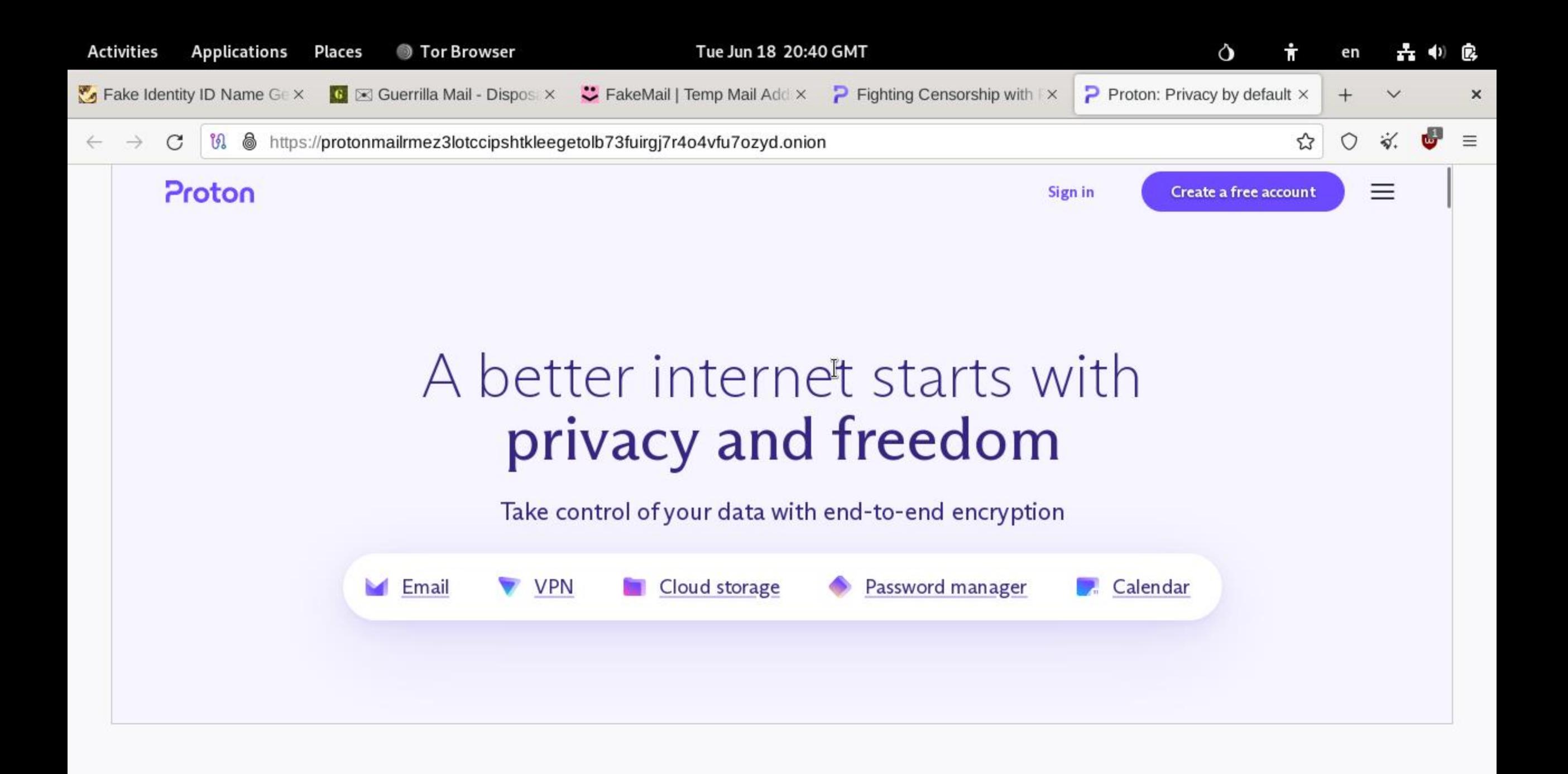

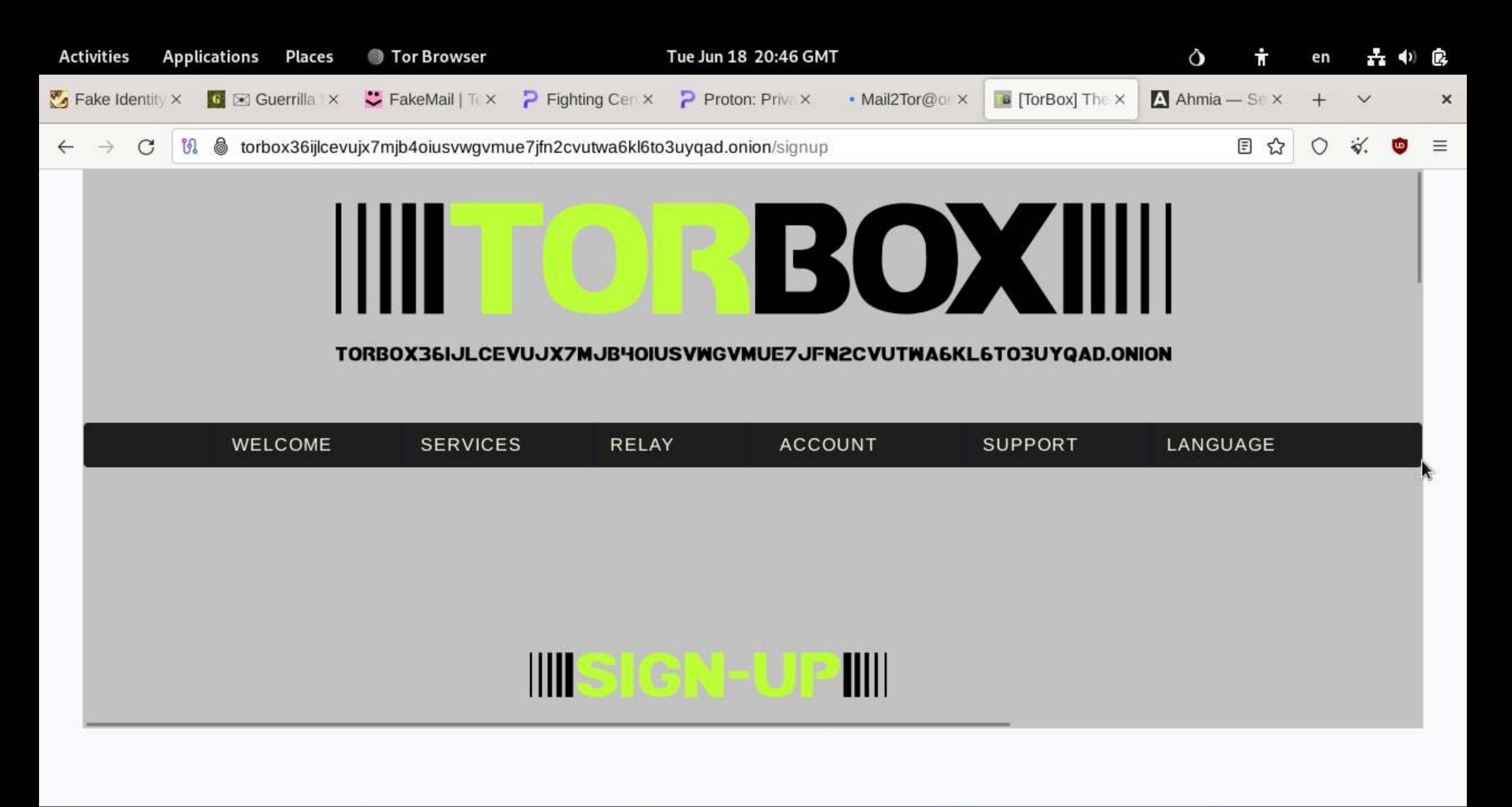

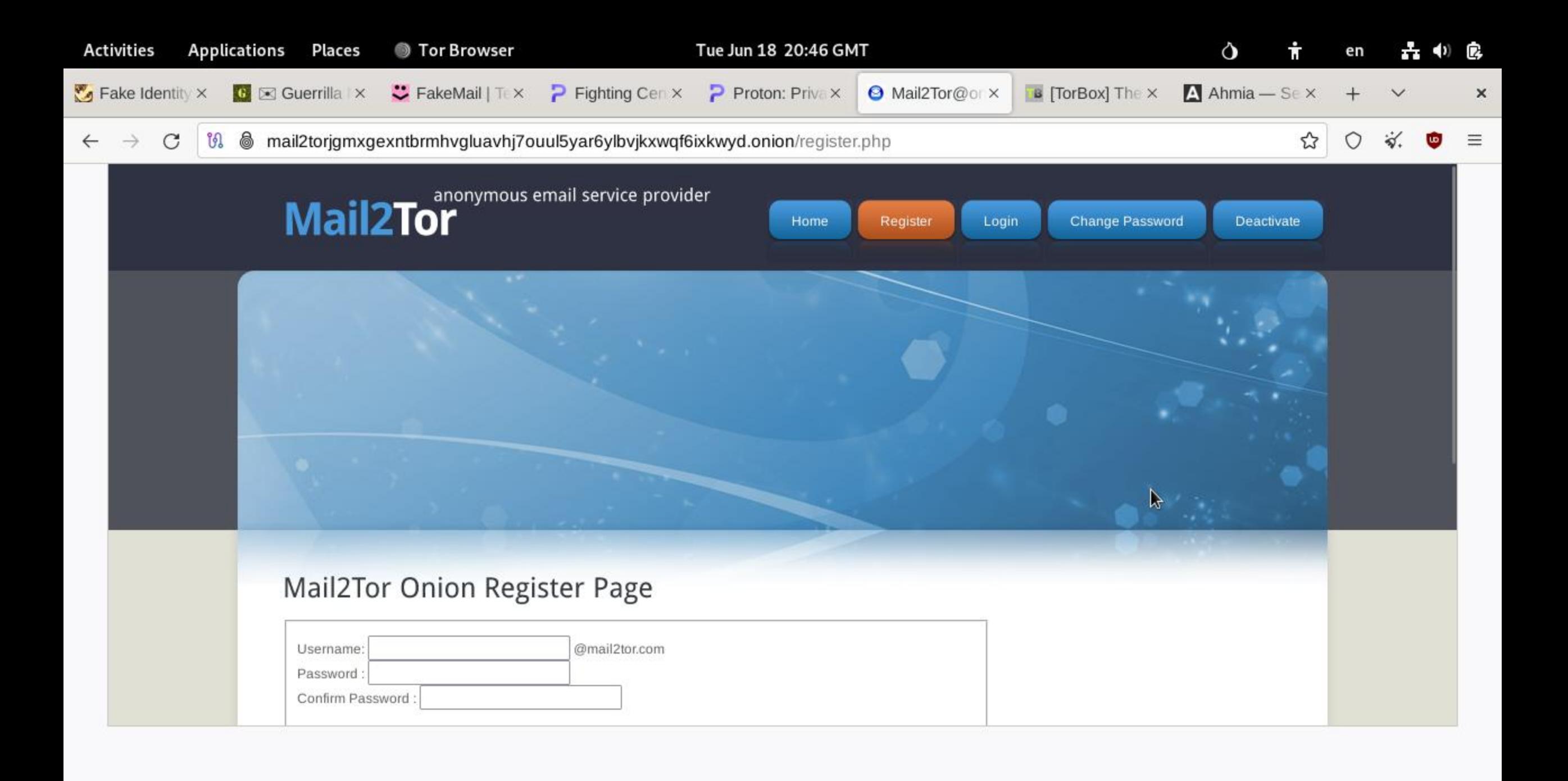

## Instant messaging on DarkWeb

- -Dismail.de
- -Pidgin
- -Peer to Peer Encrypted Messages

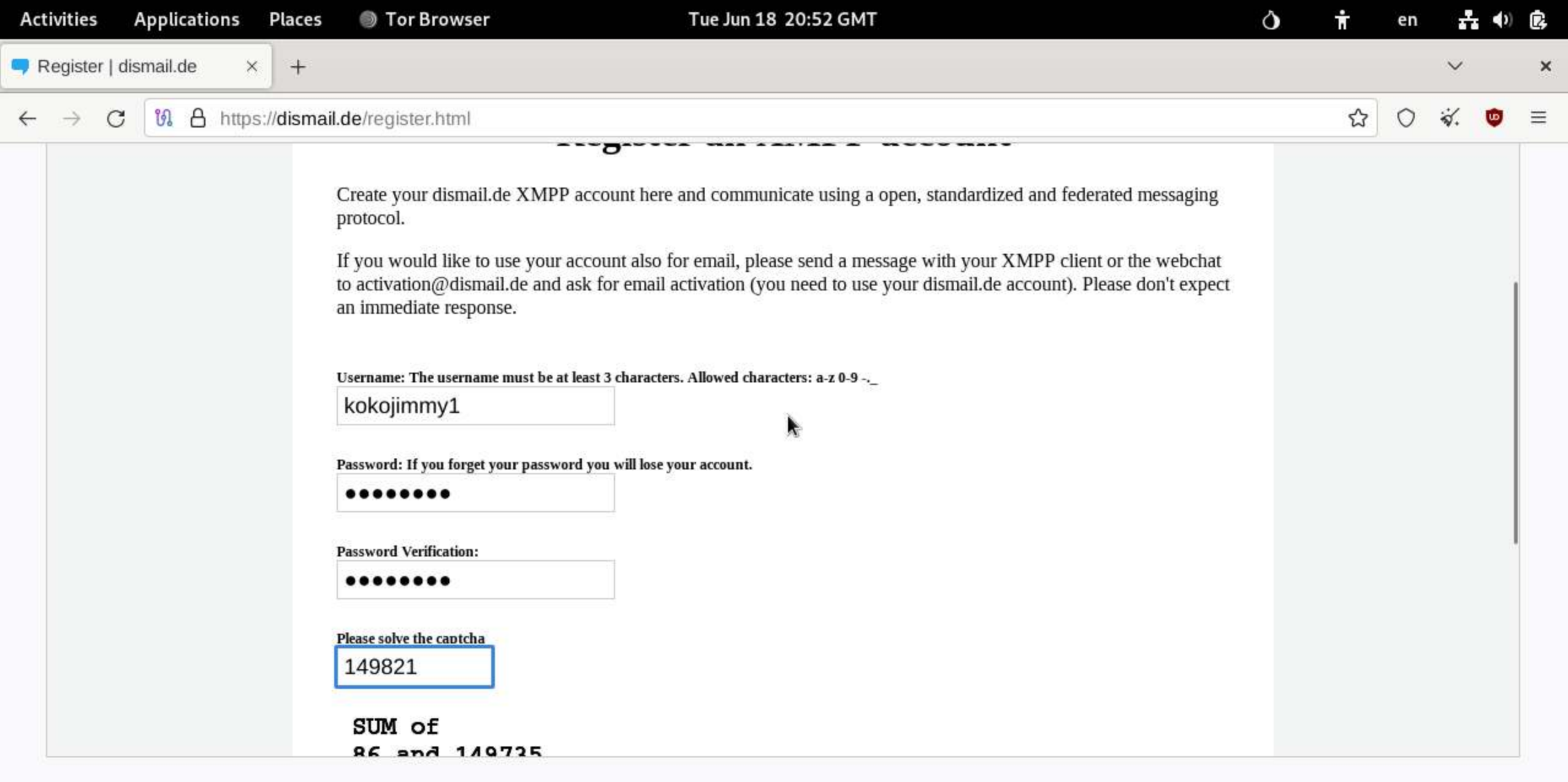

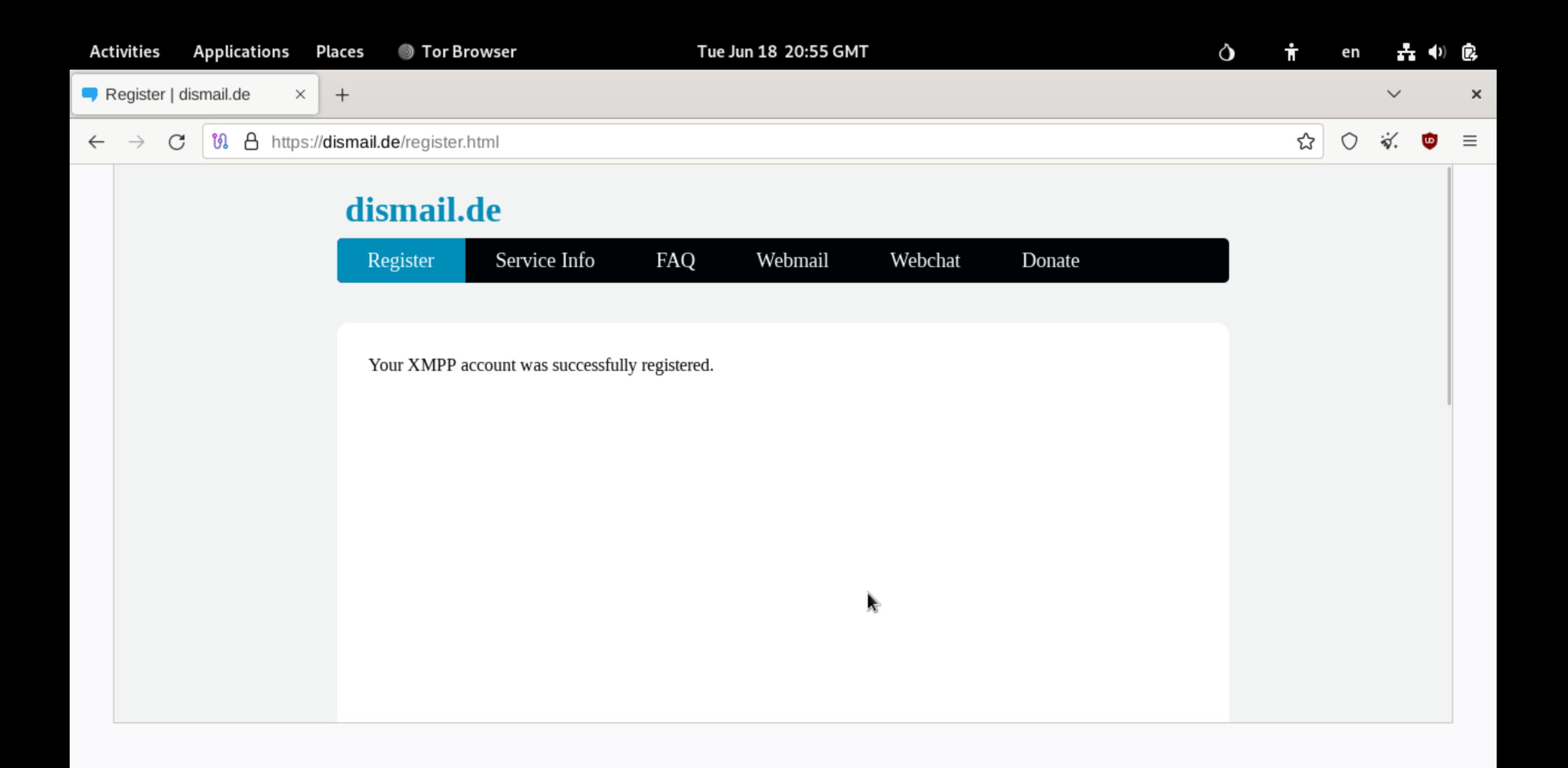

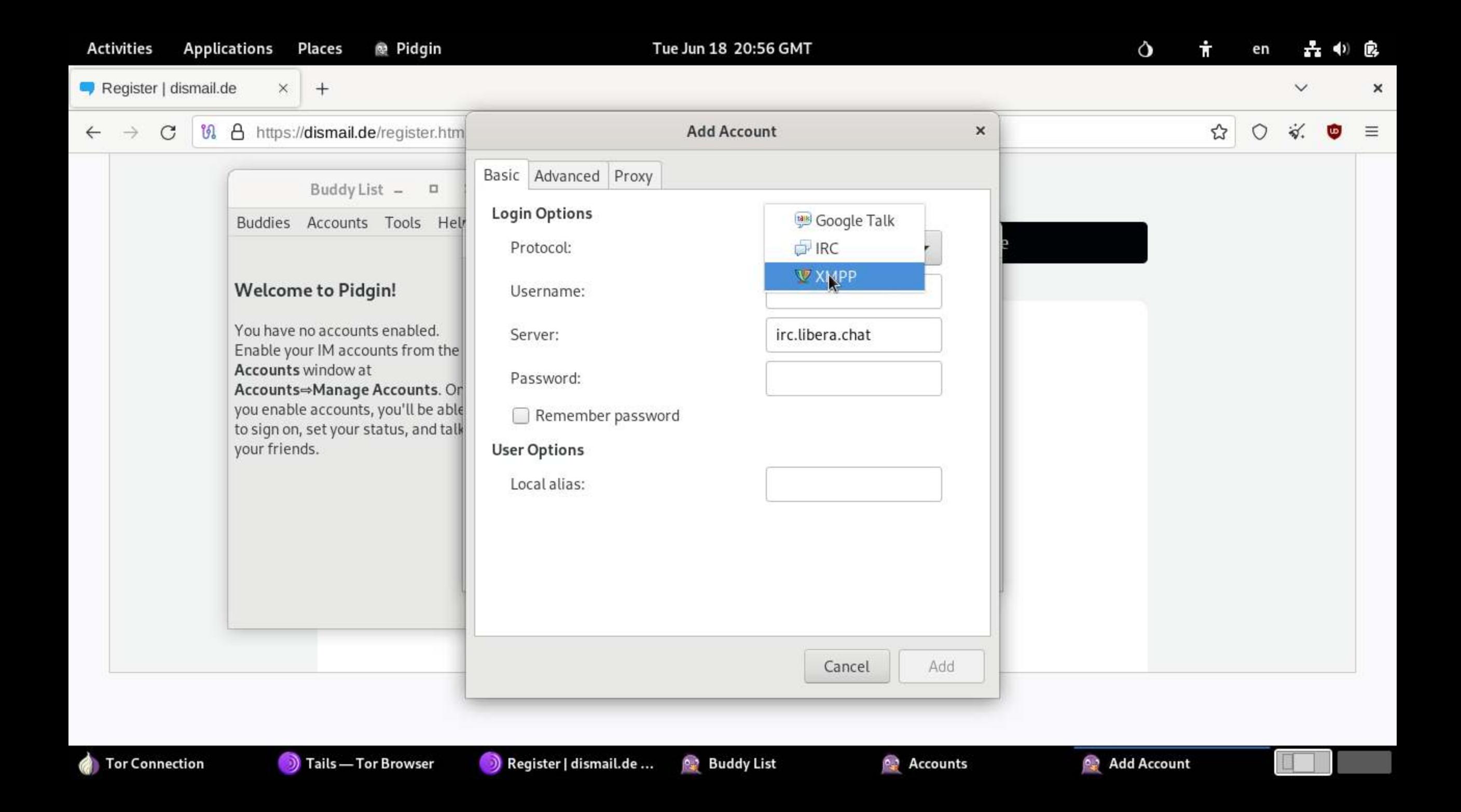

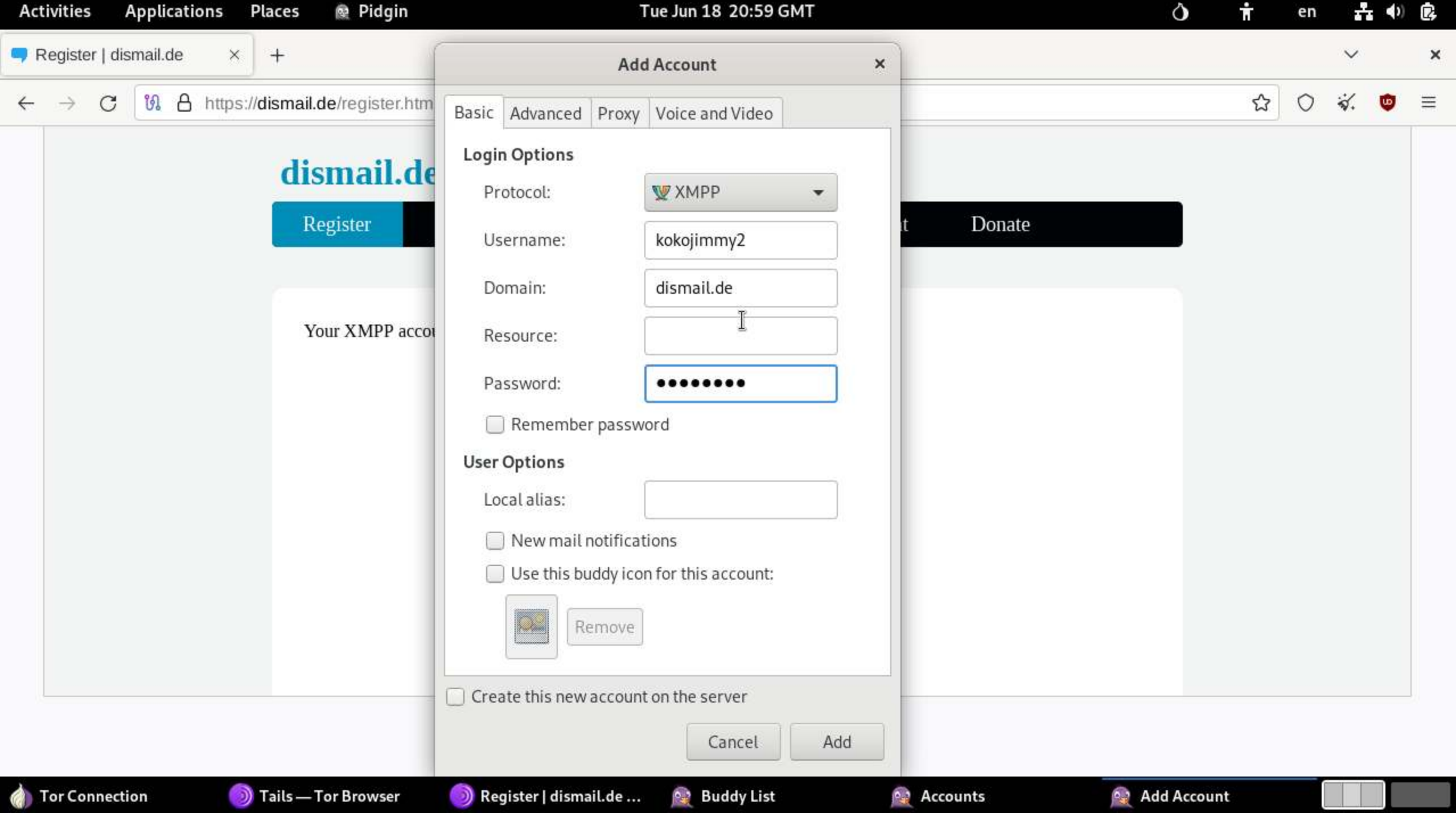

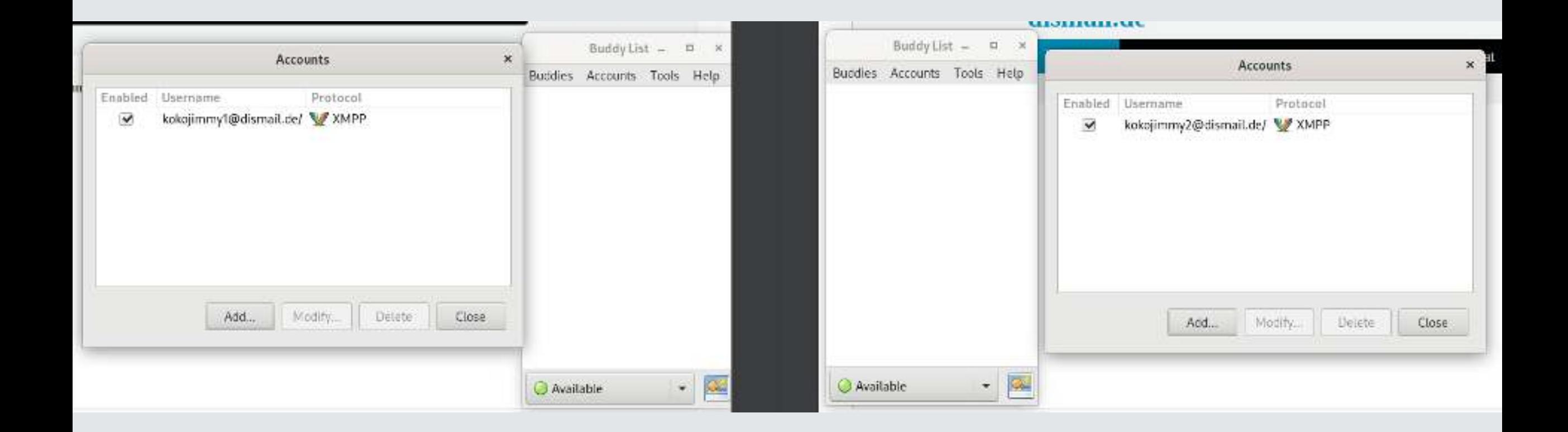

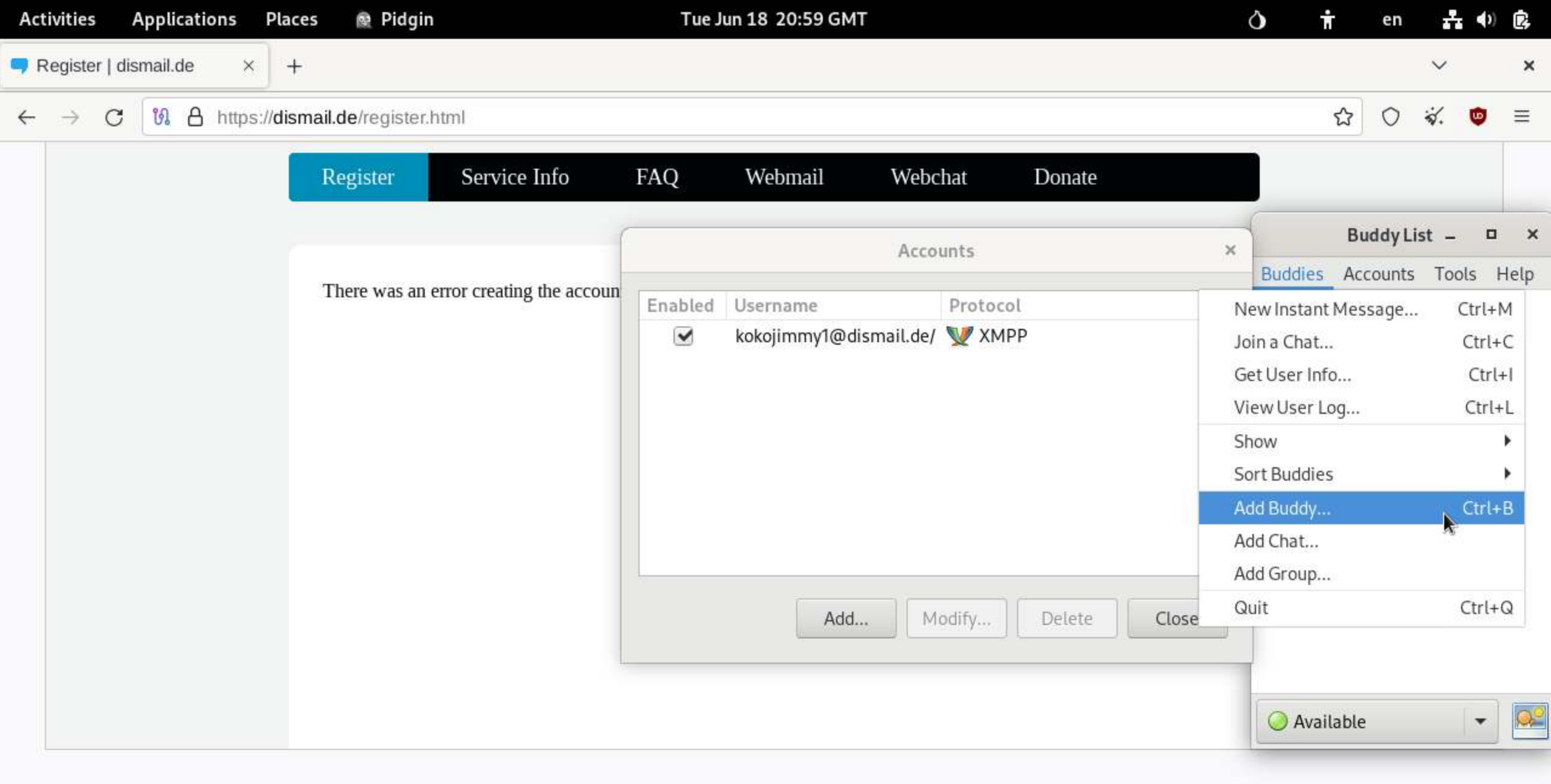

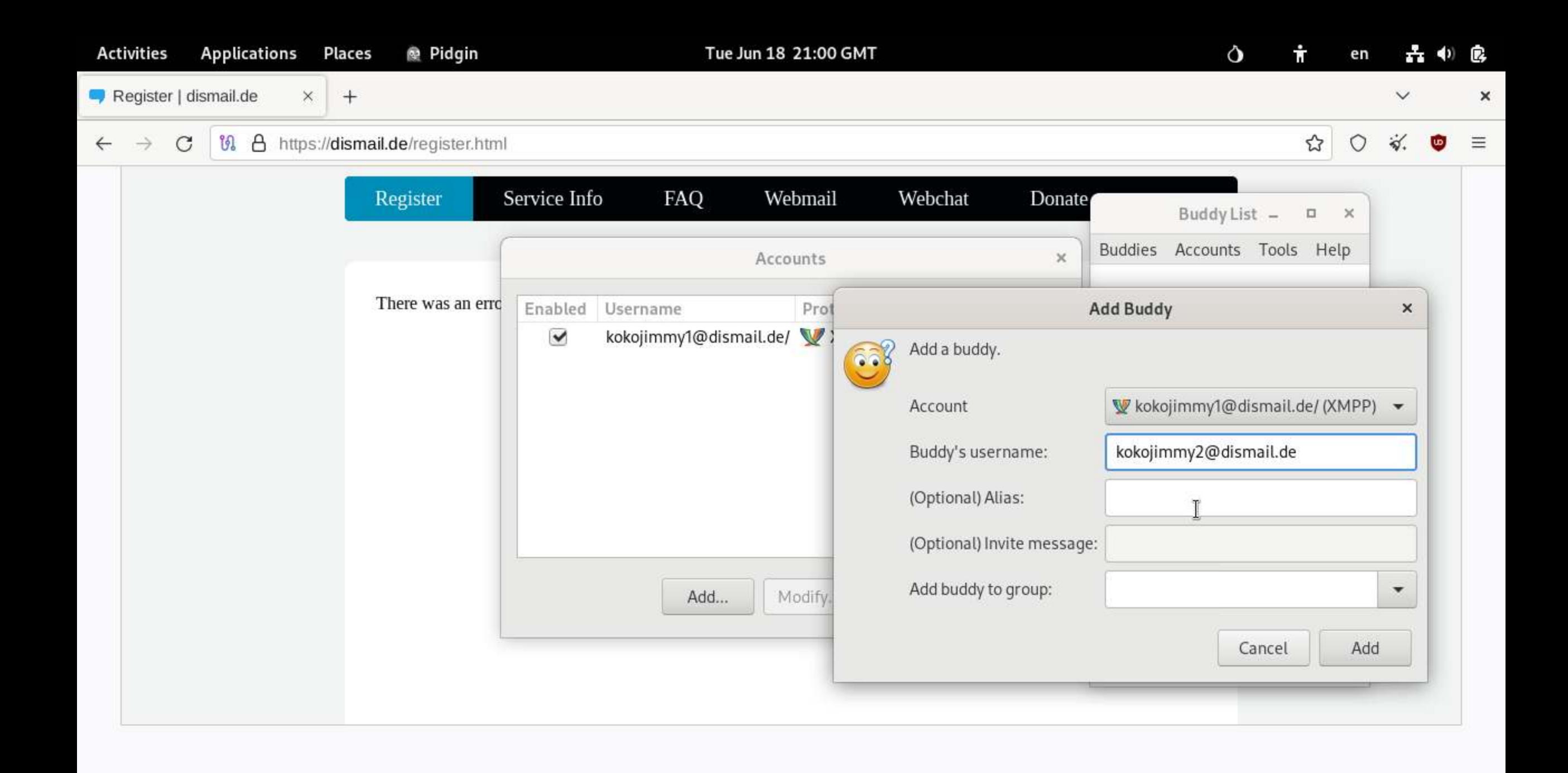

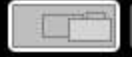

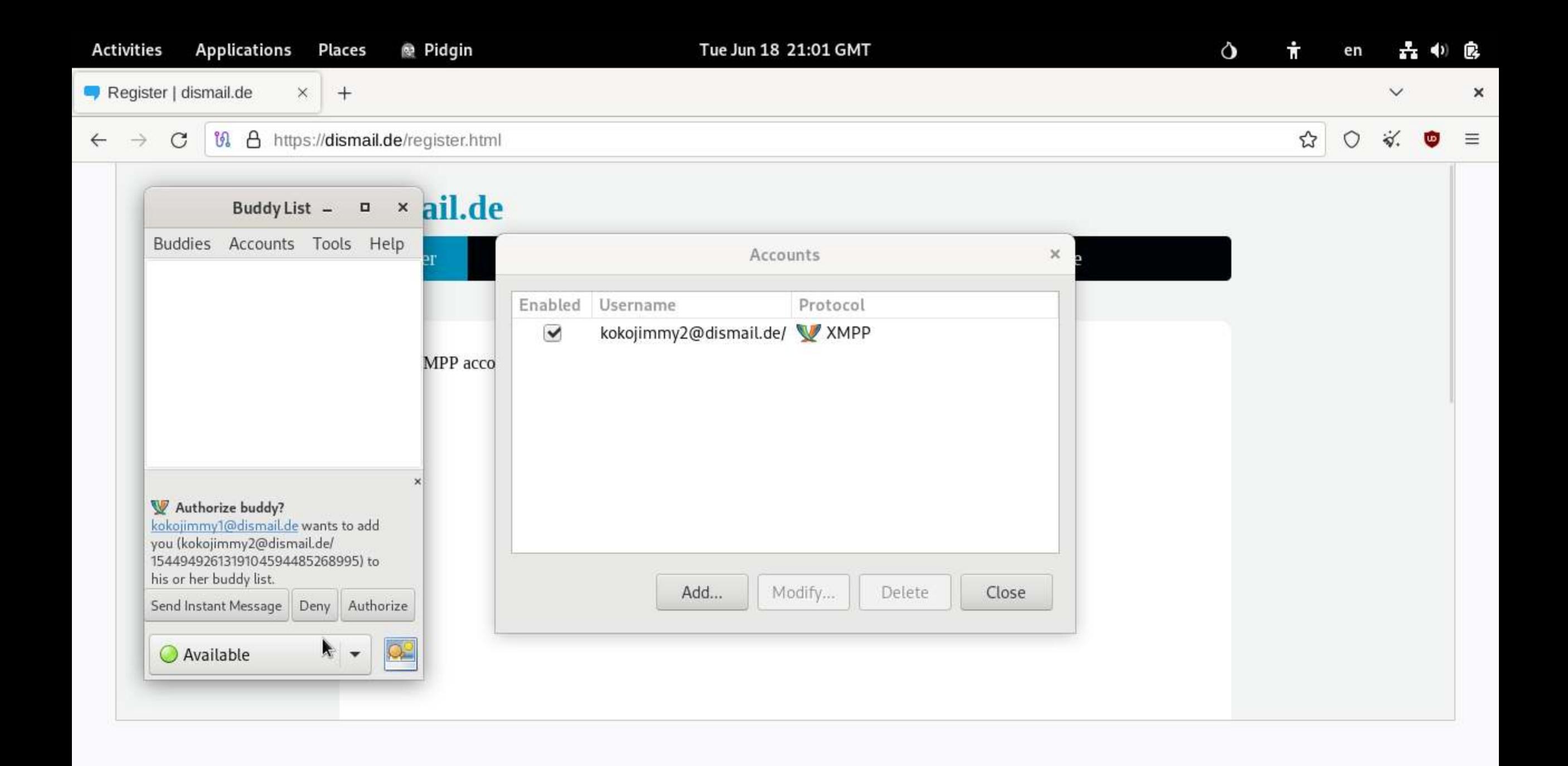

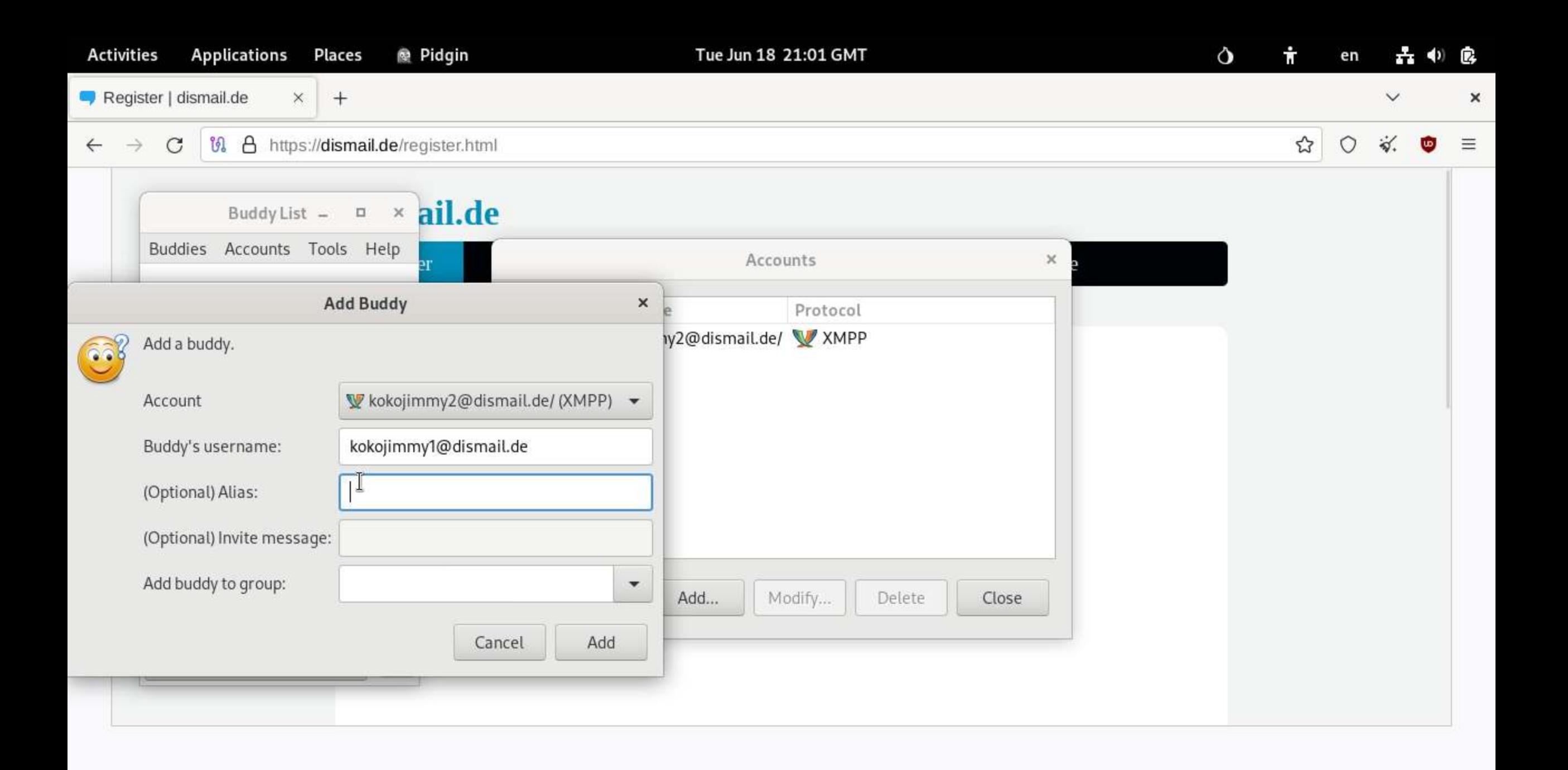

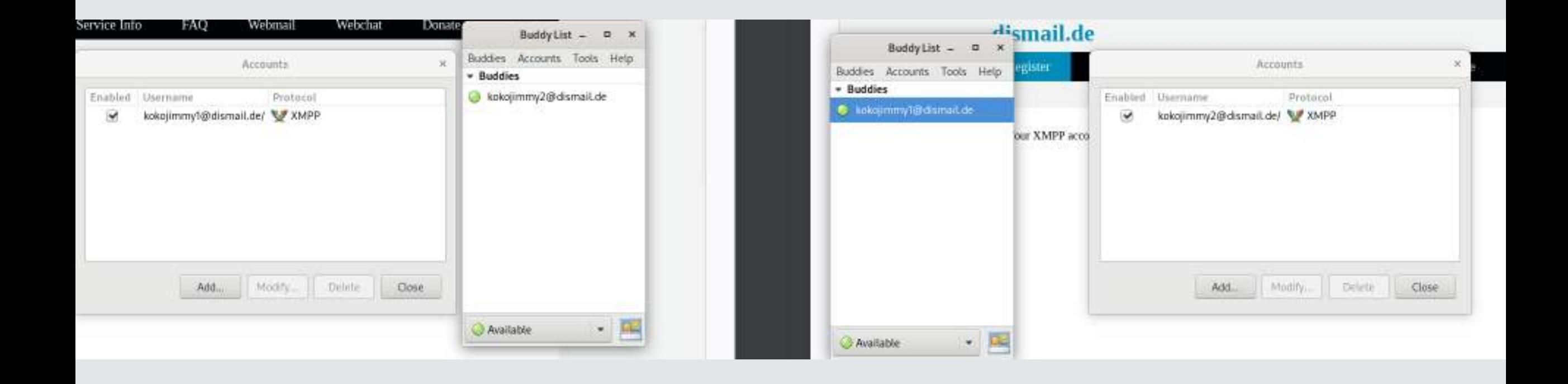

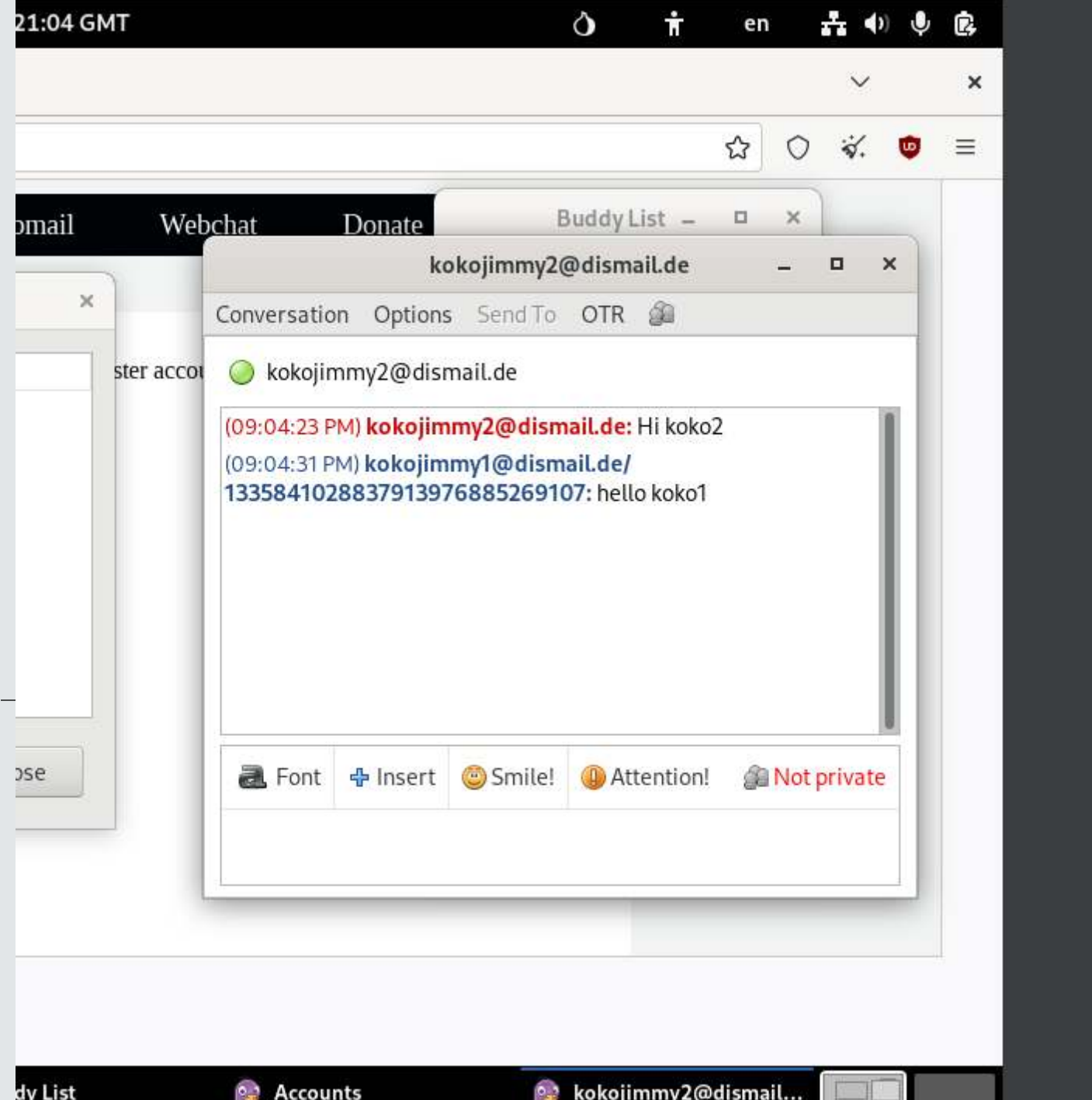

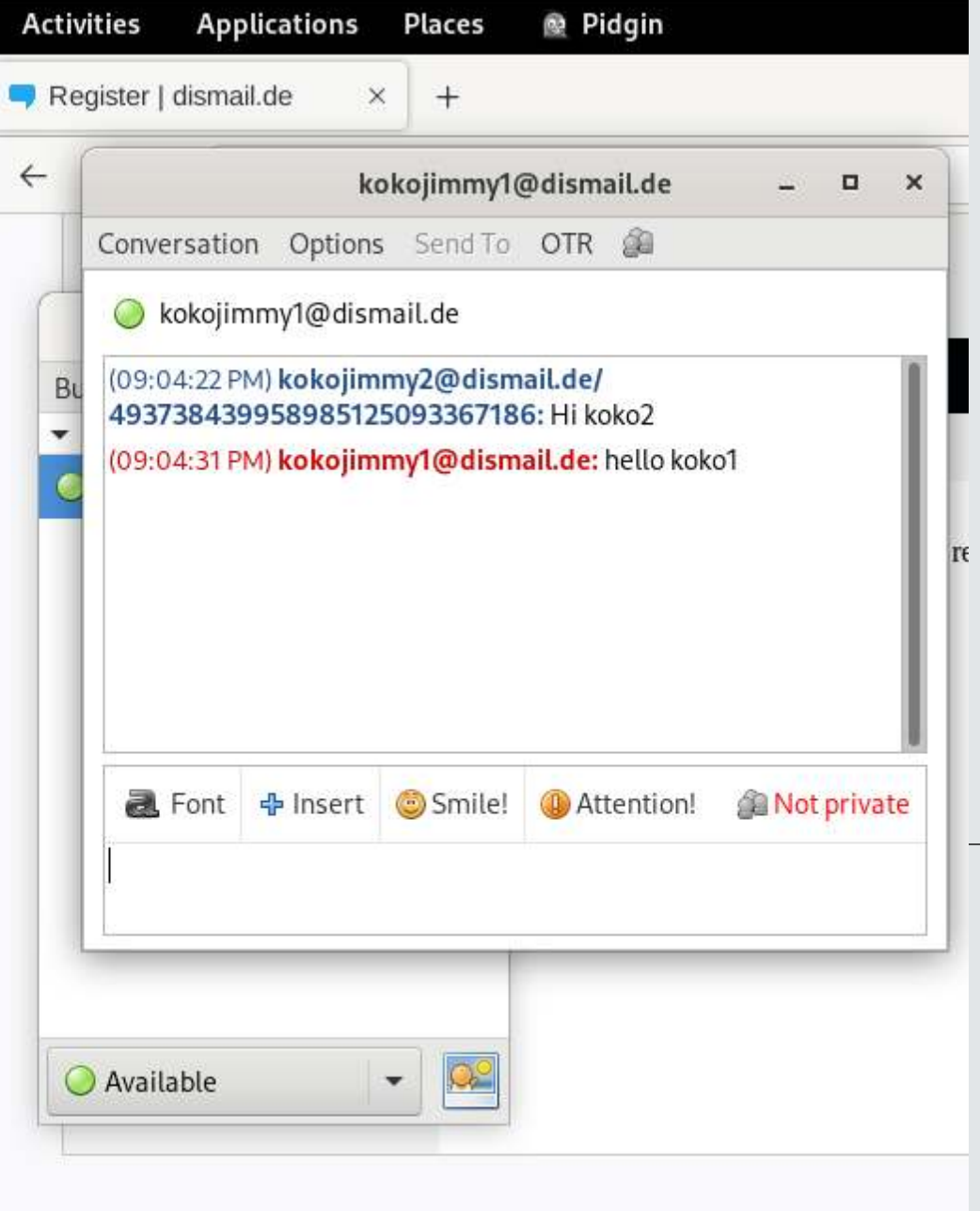

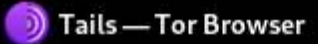

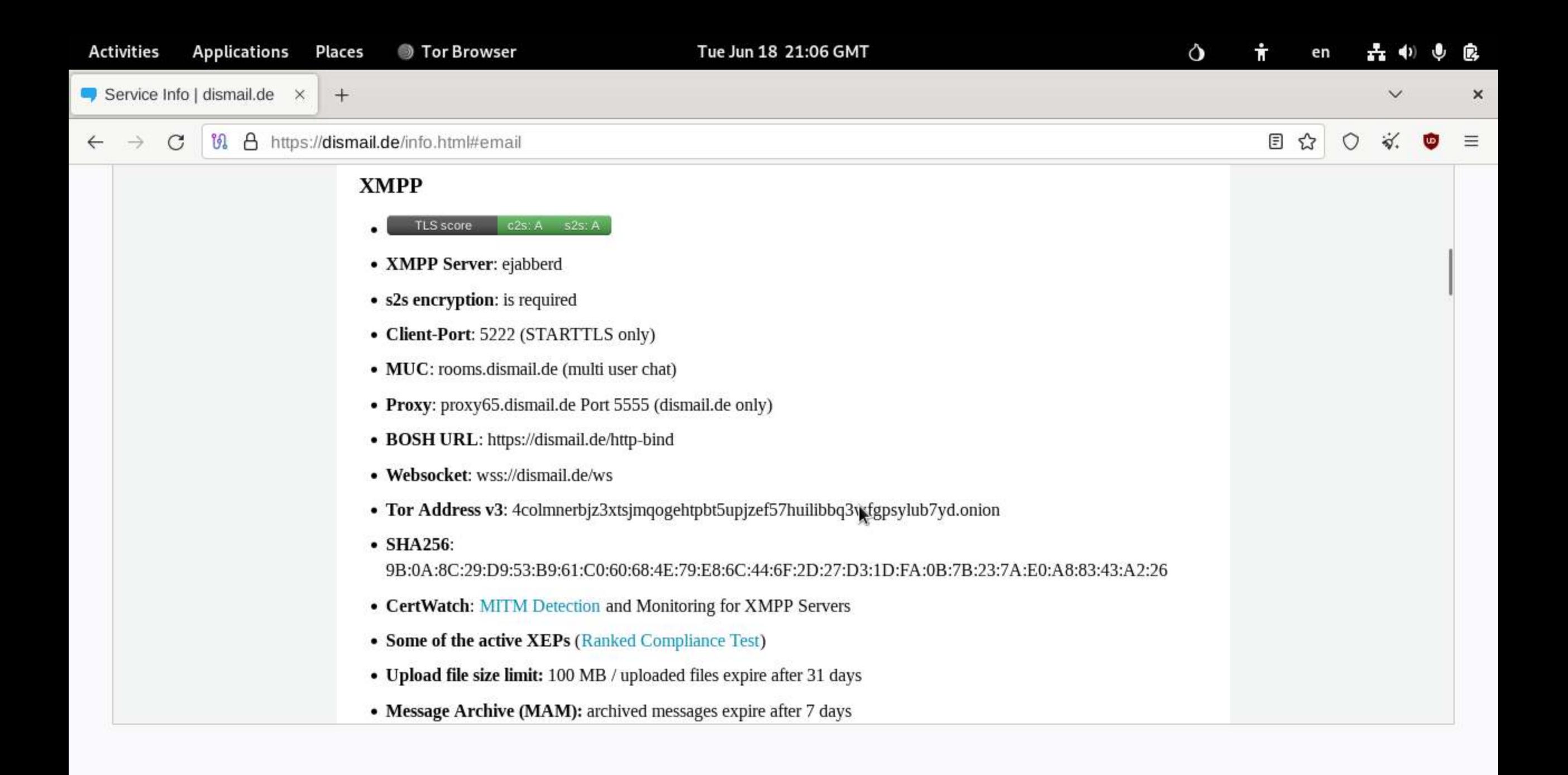

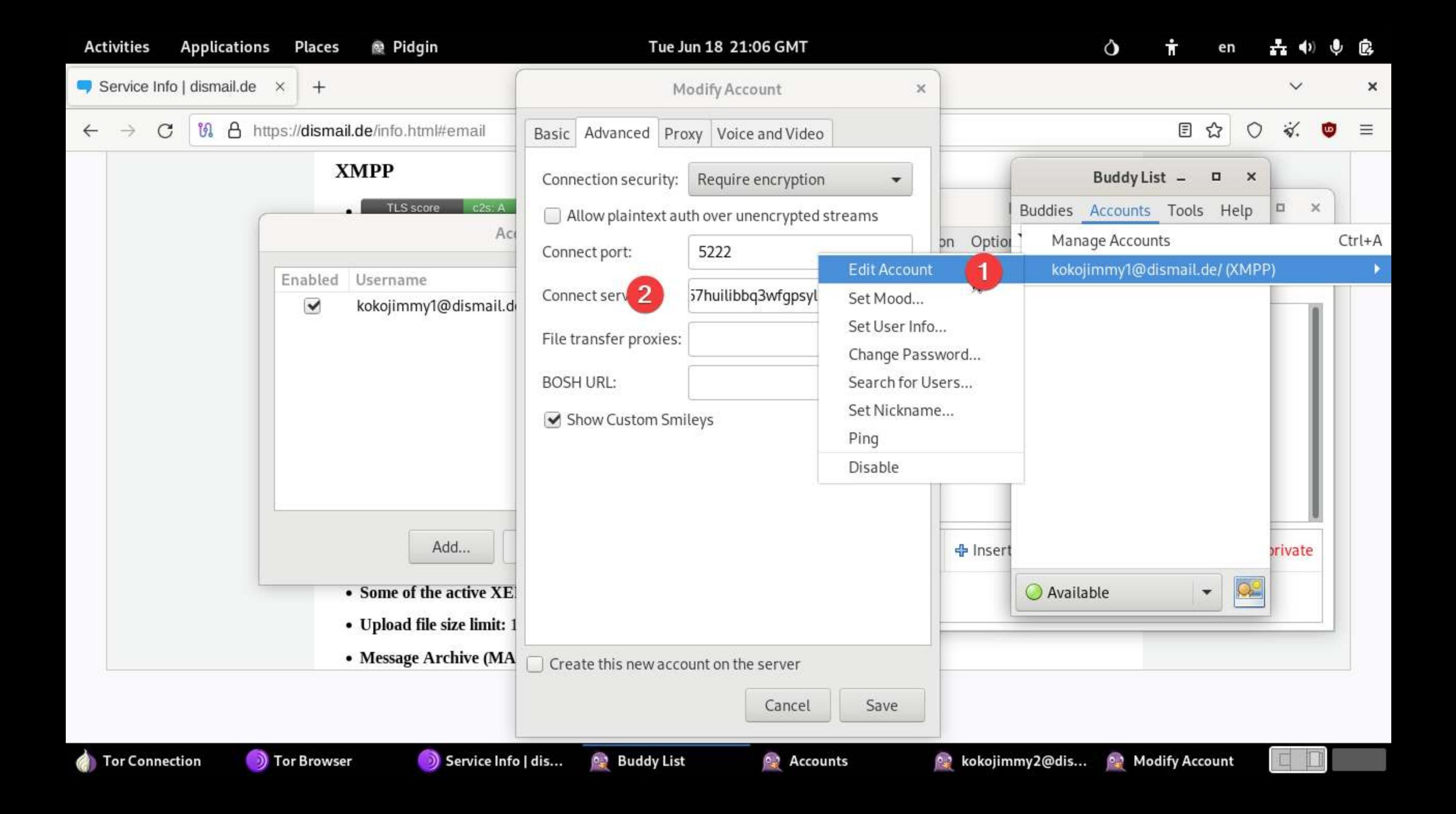
#### NOW RECONNECT!!!

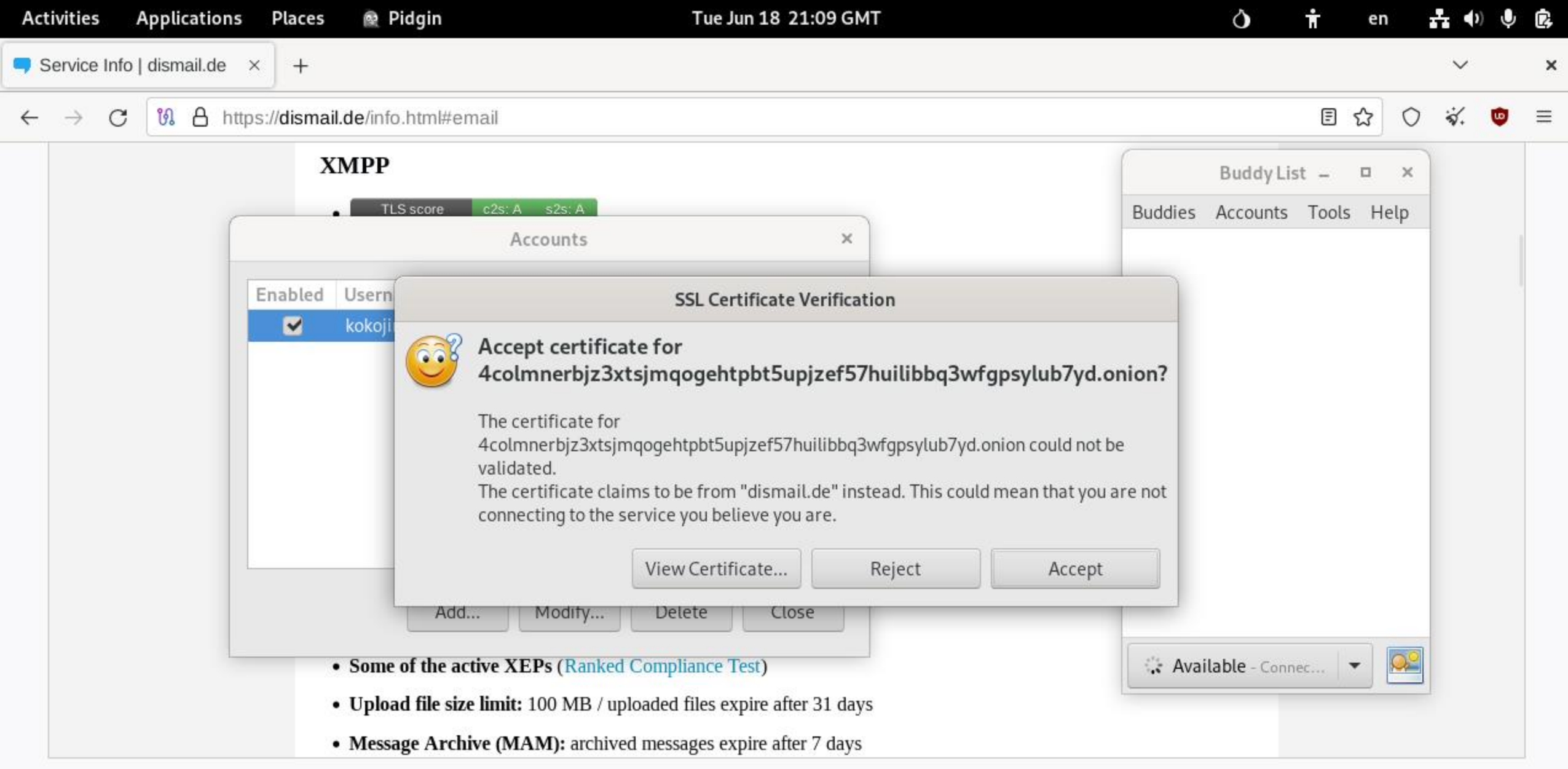

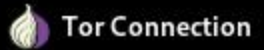

**Accounts** 

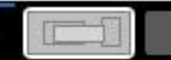

Workspace 1

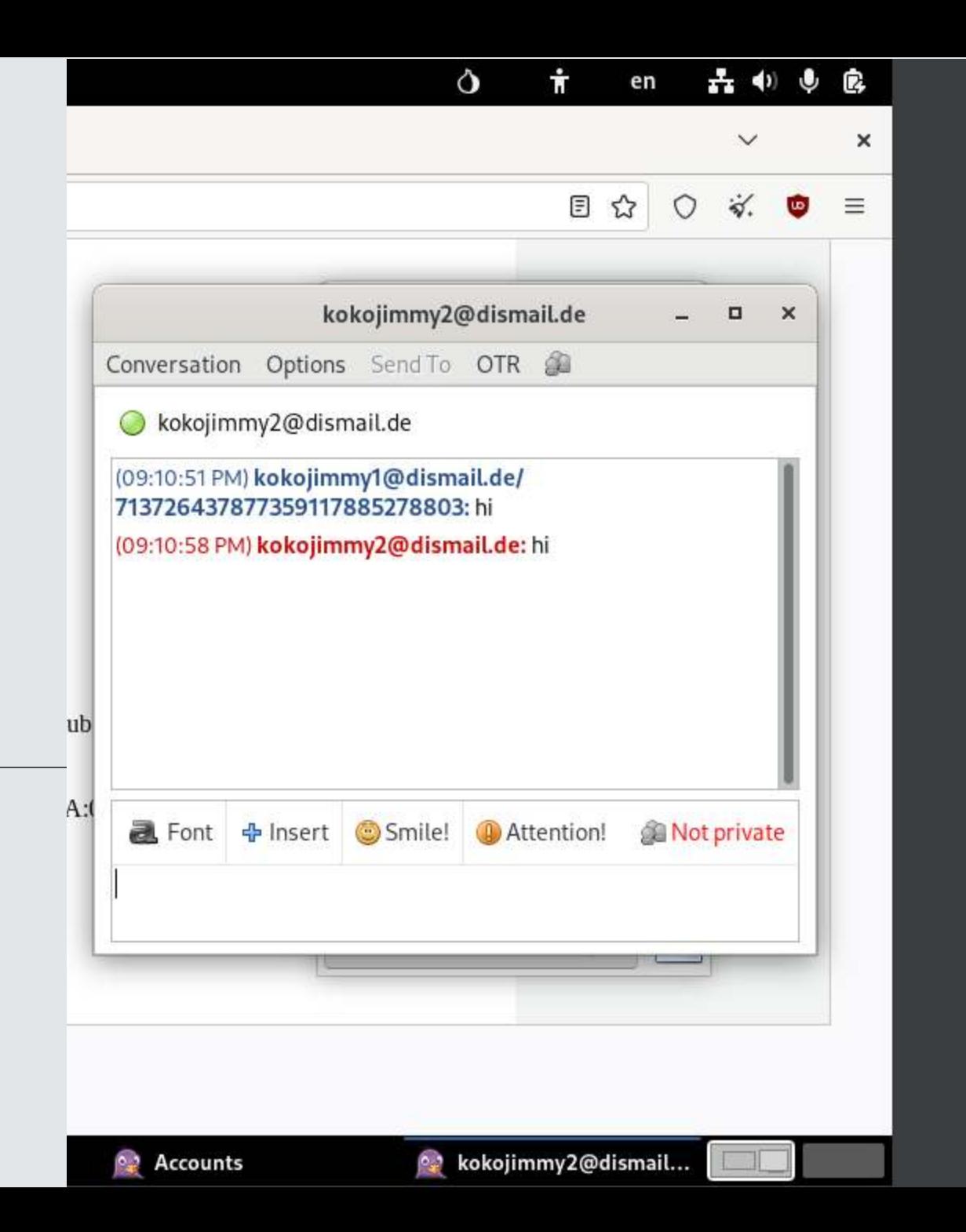

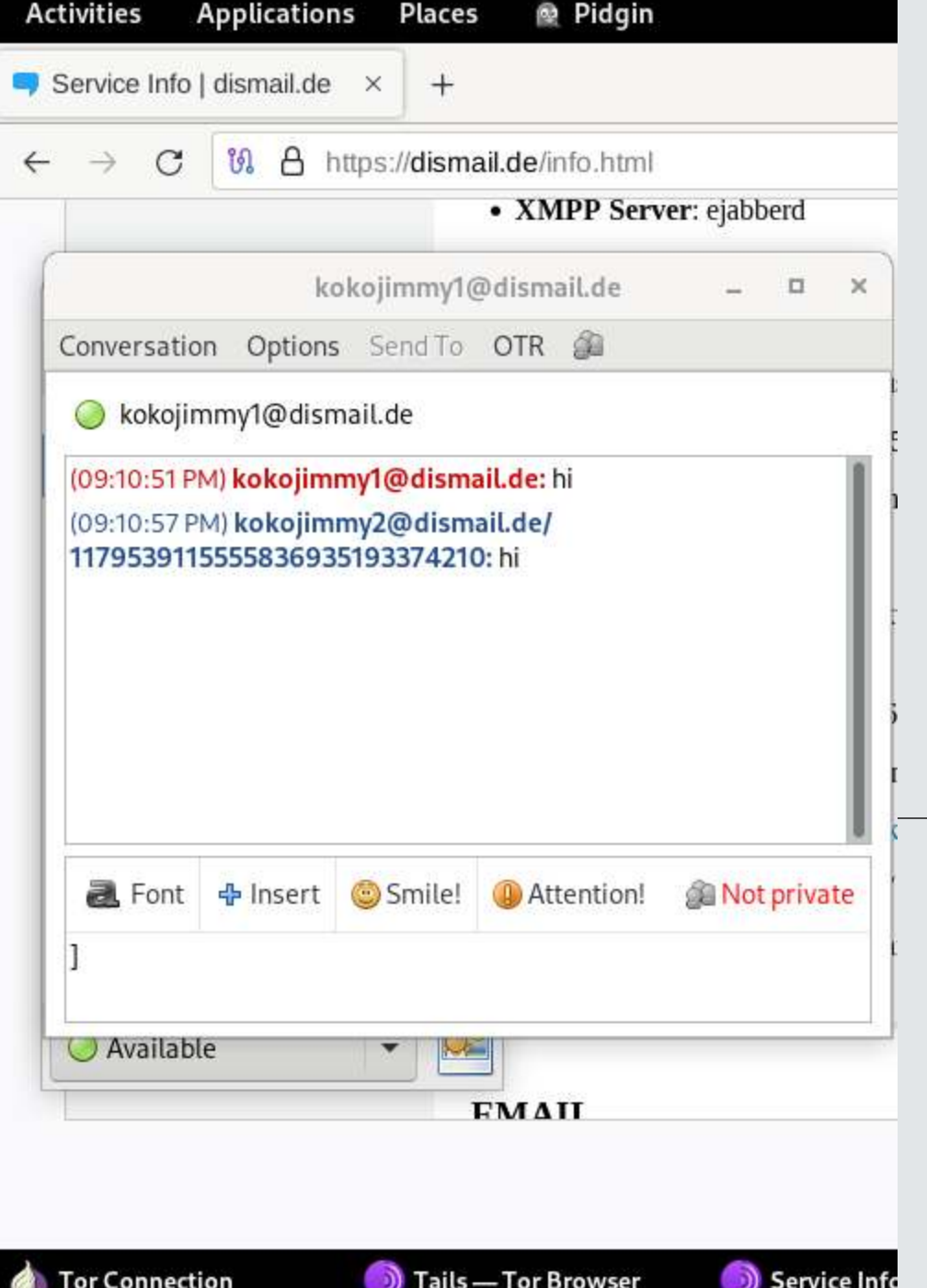

# CONFIGURING OTR (OFF THE RECORD)

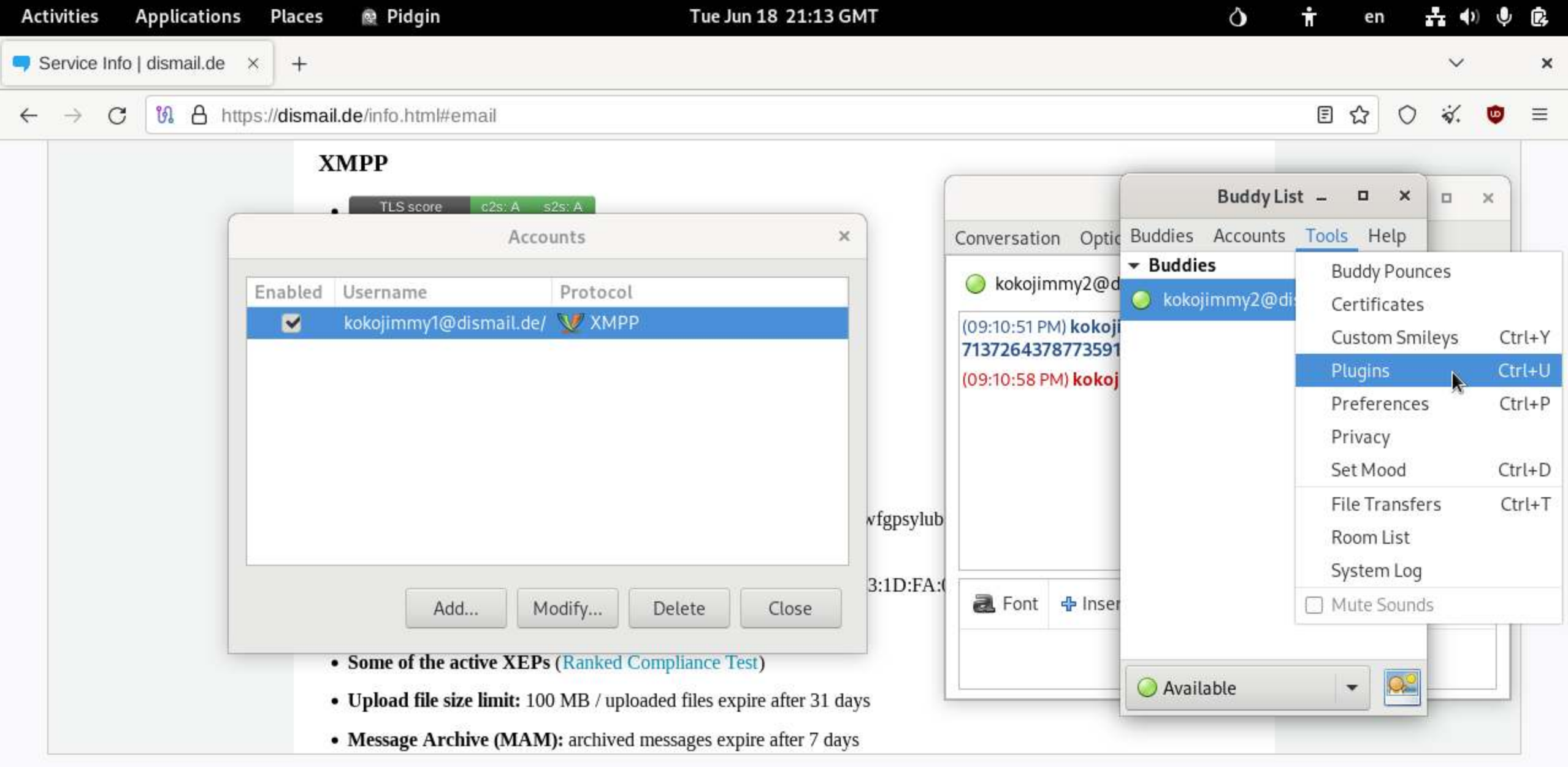

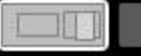

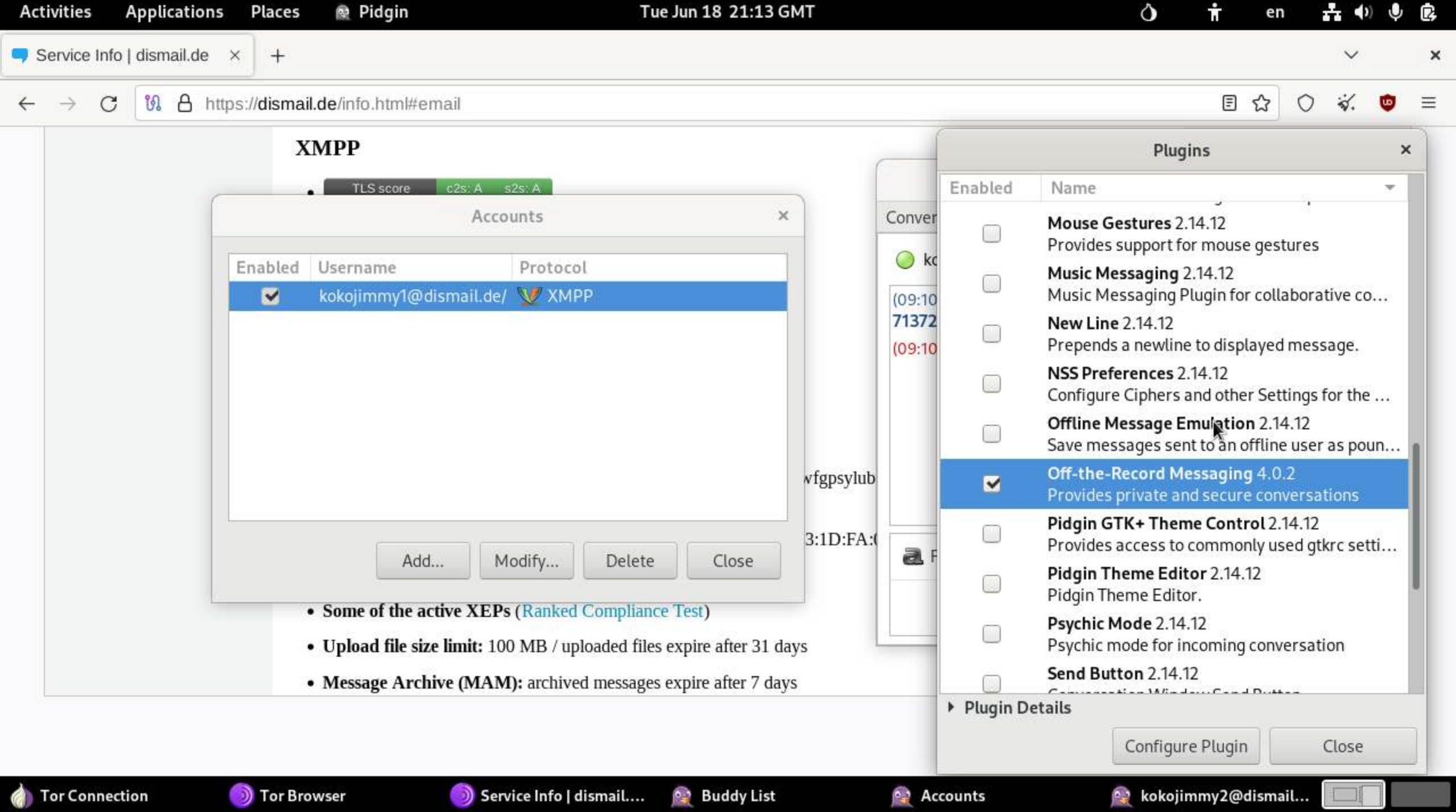

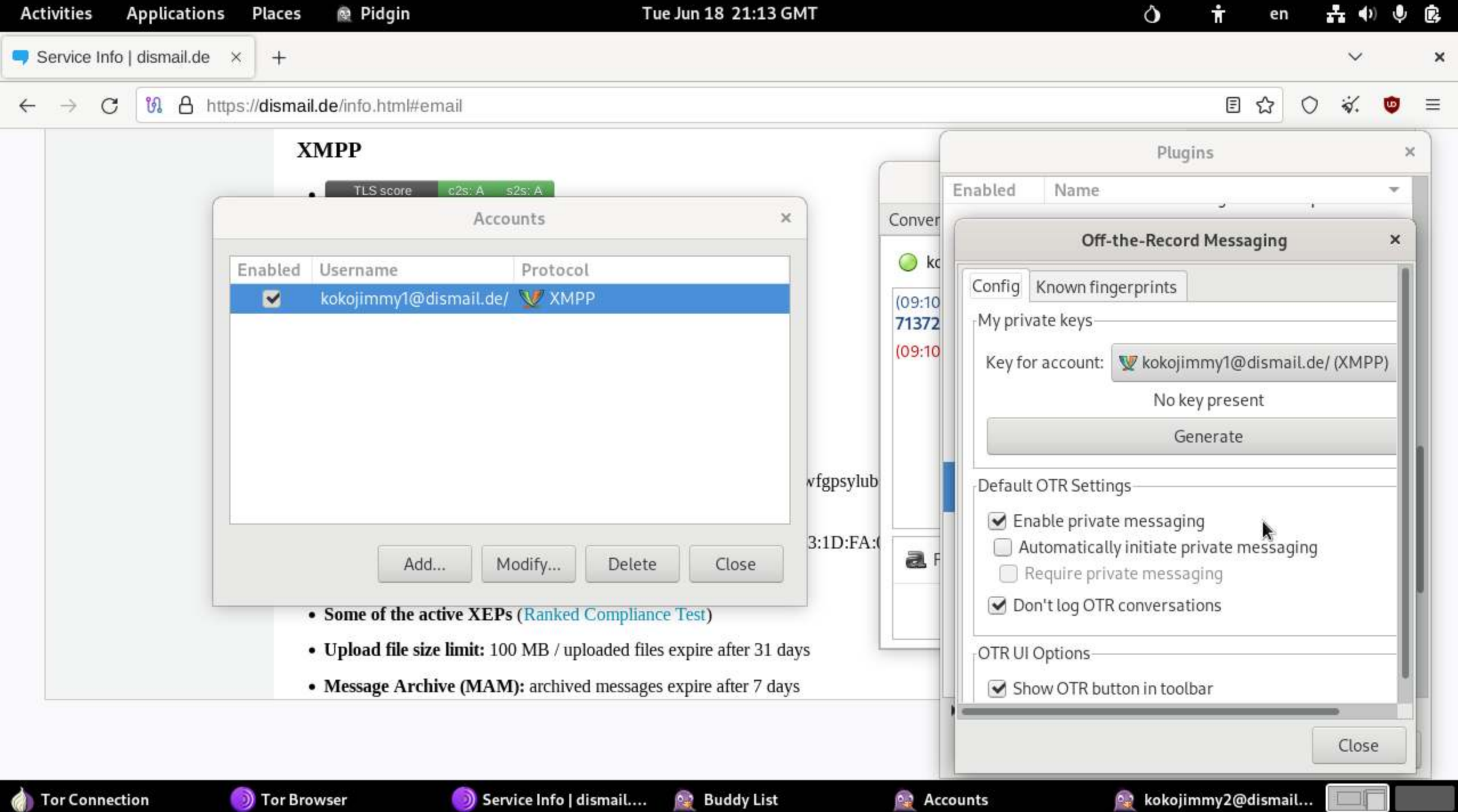

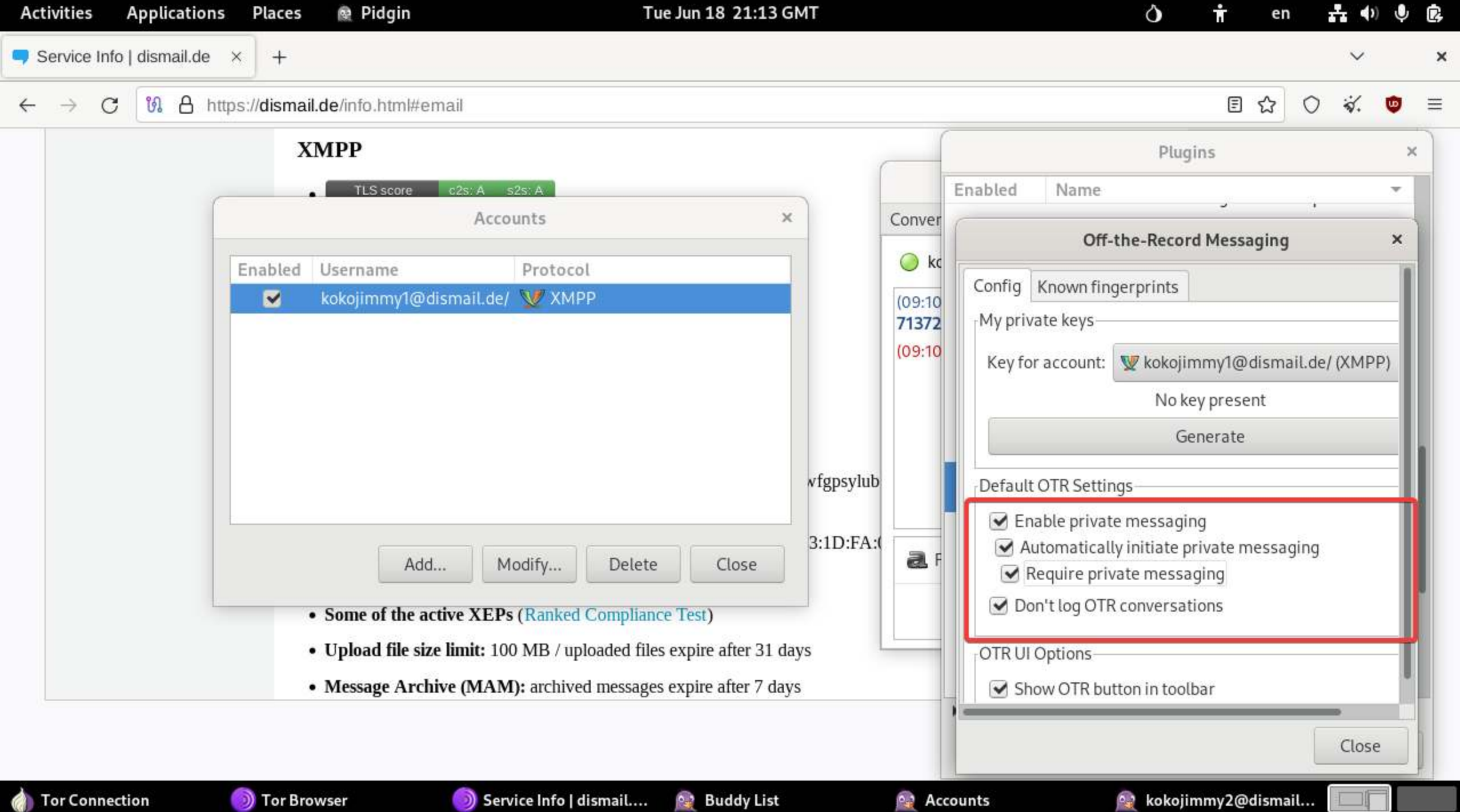

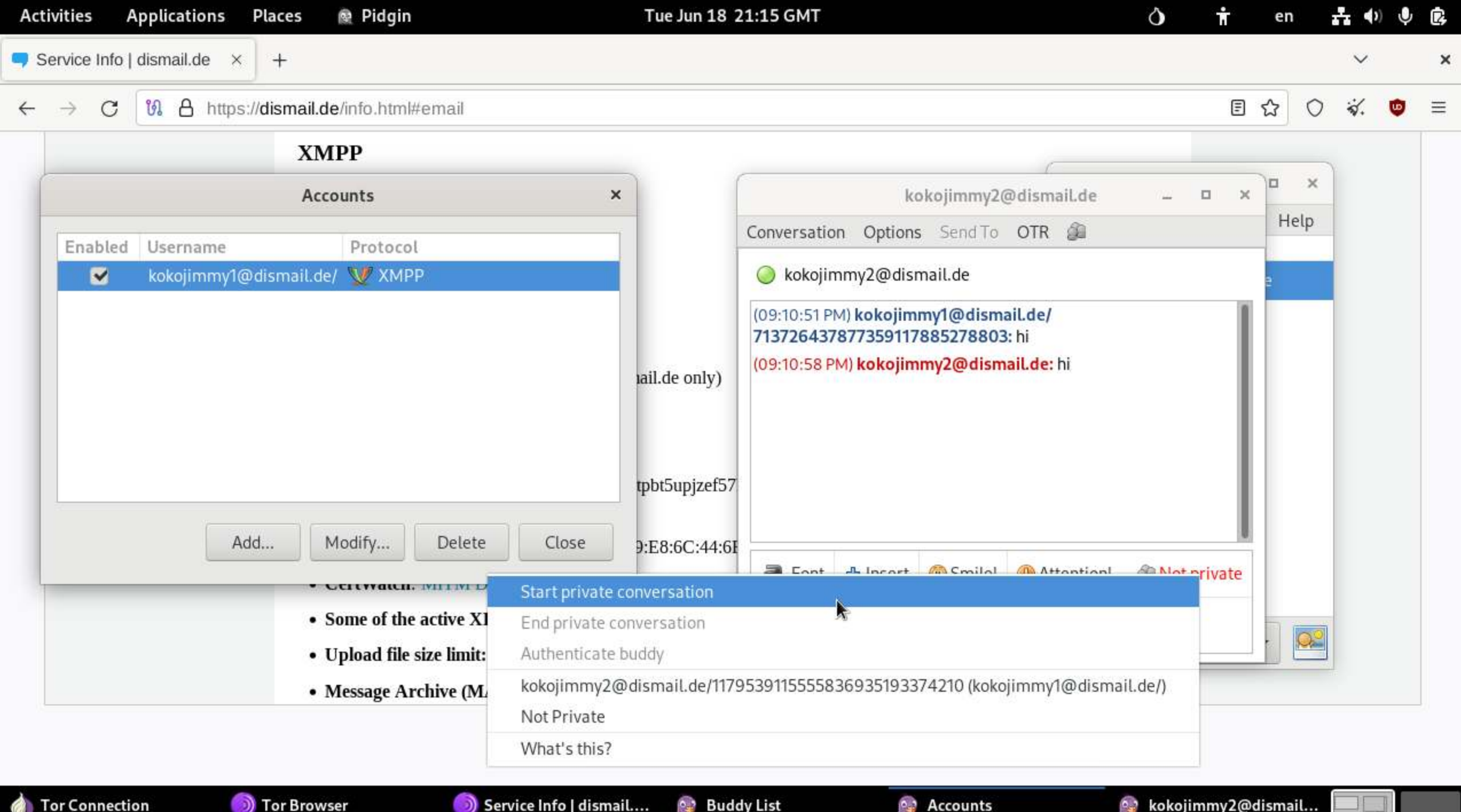

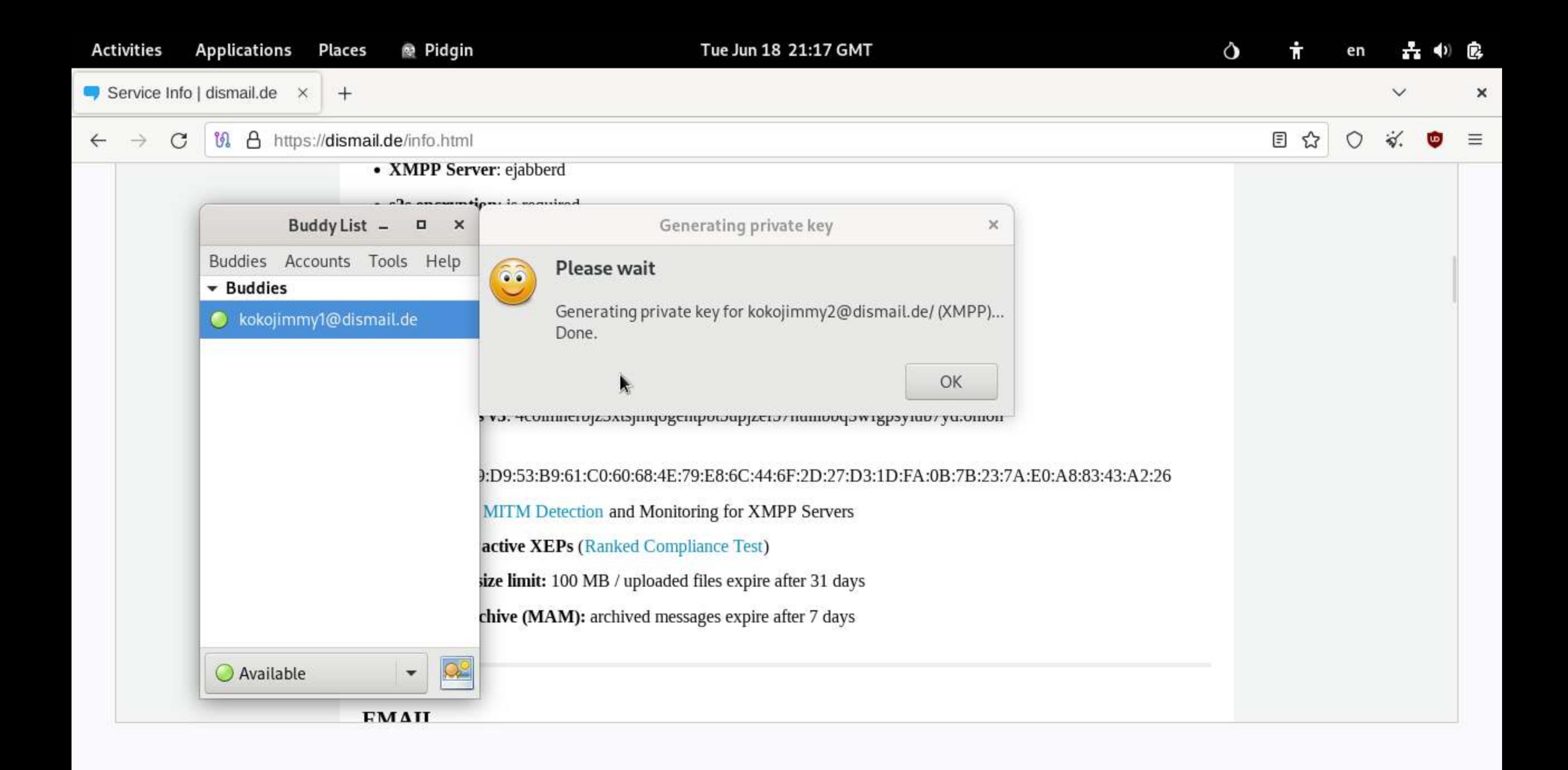

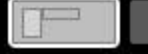

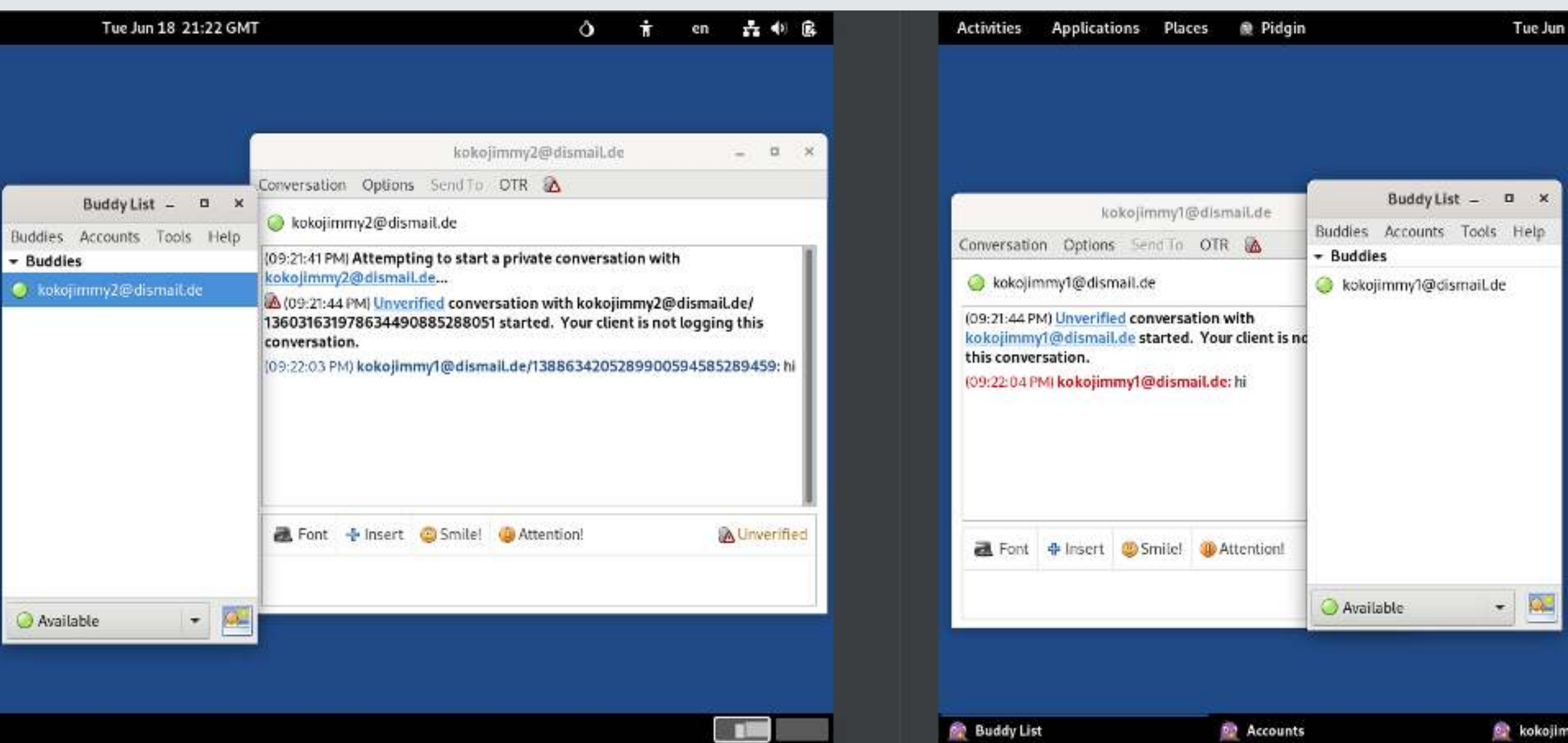

**TES** 

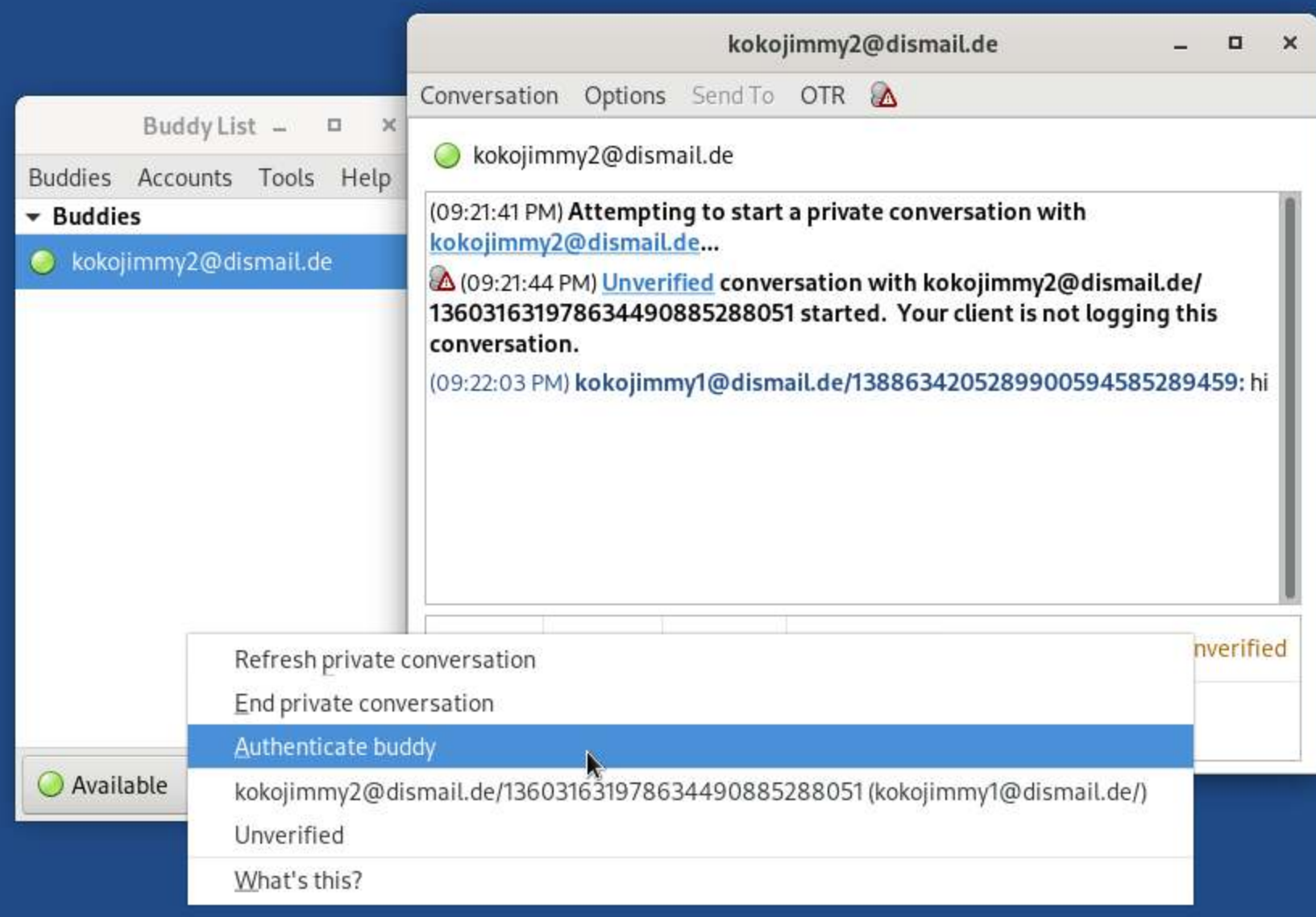

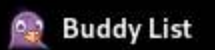

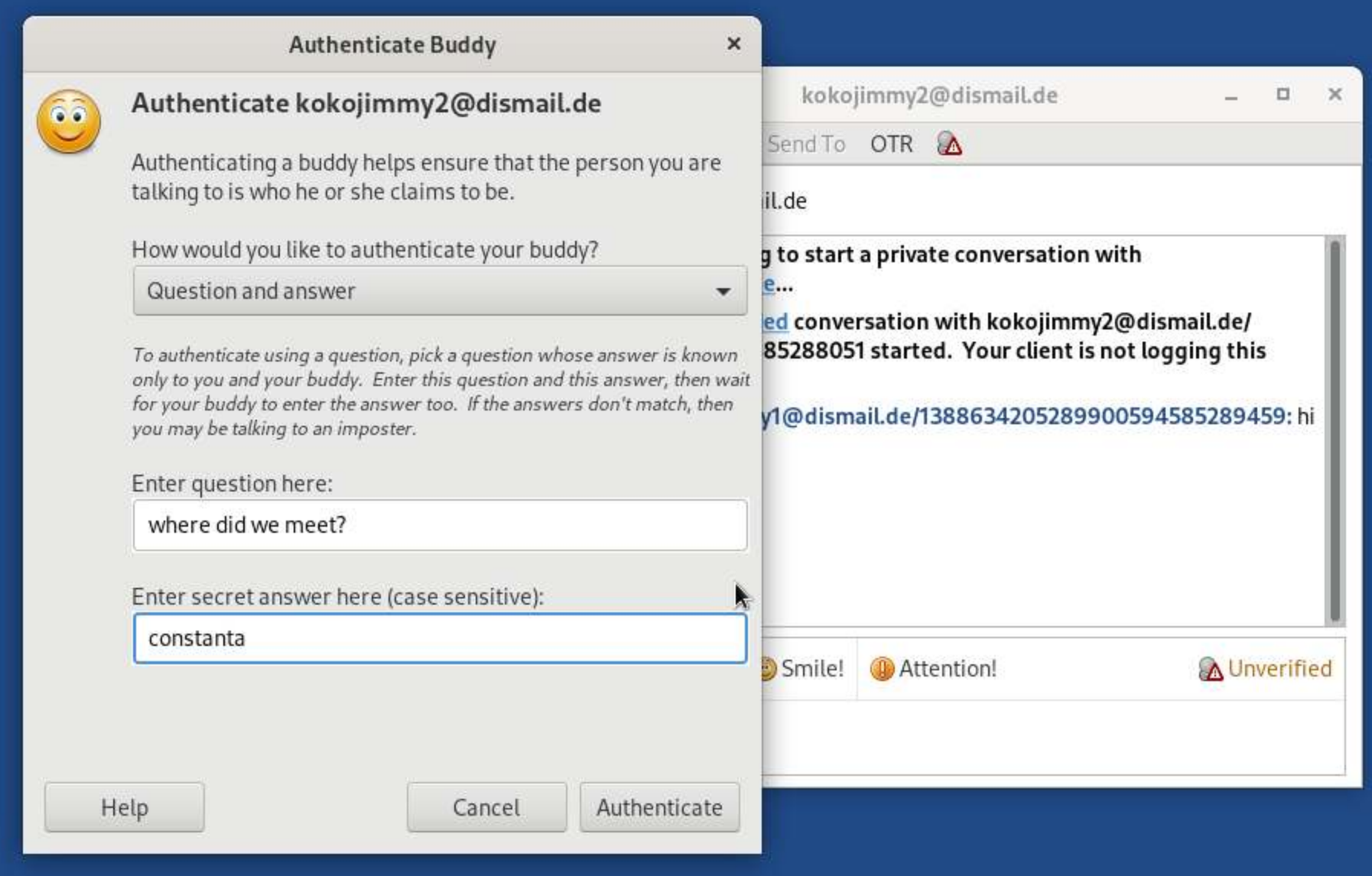

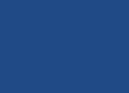

**De Buddy List** 

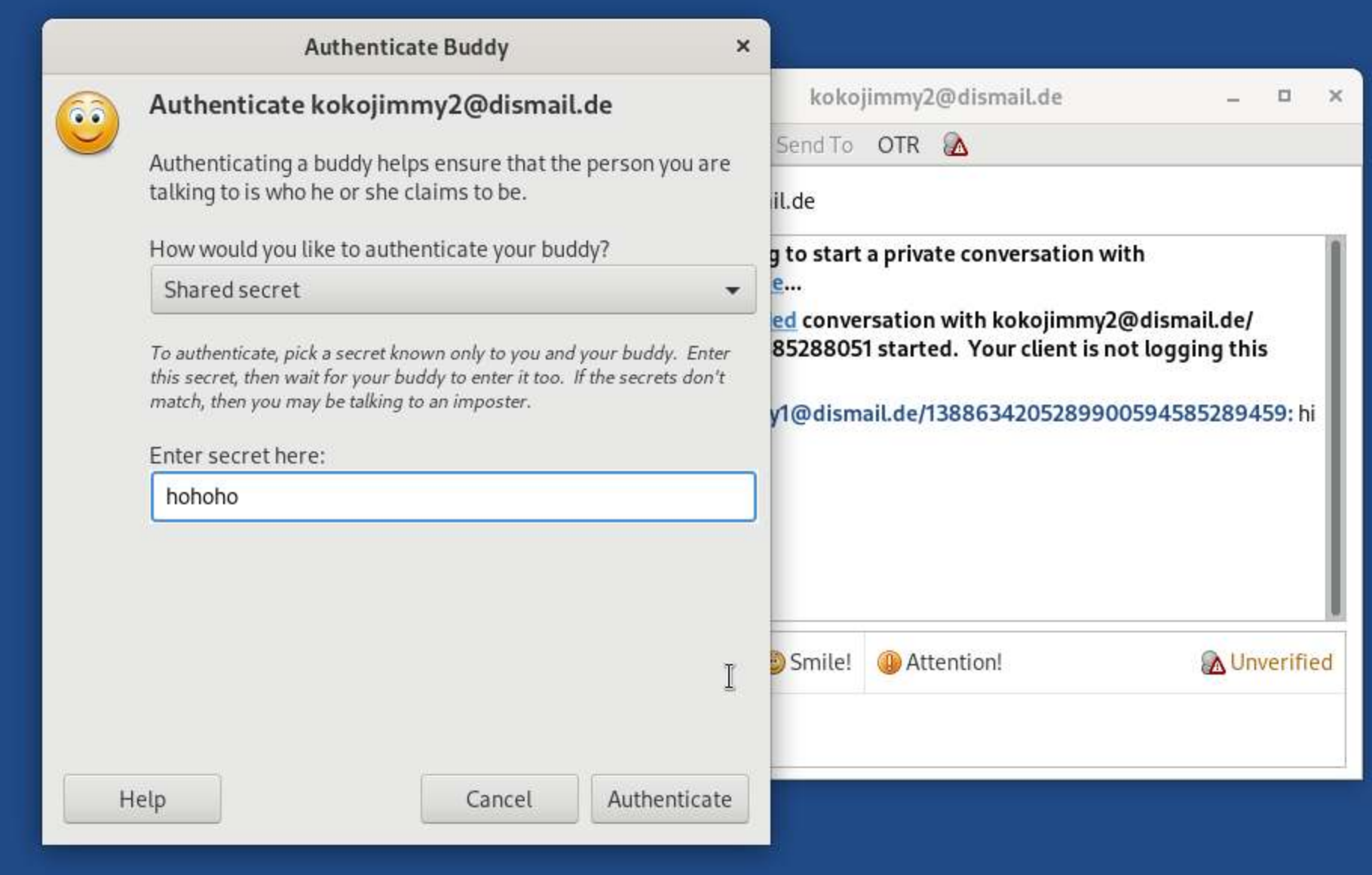

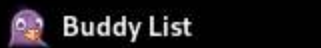

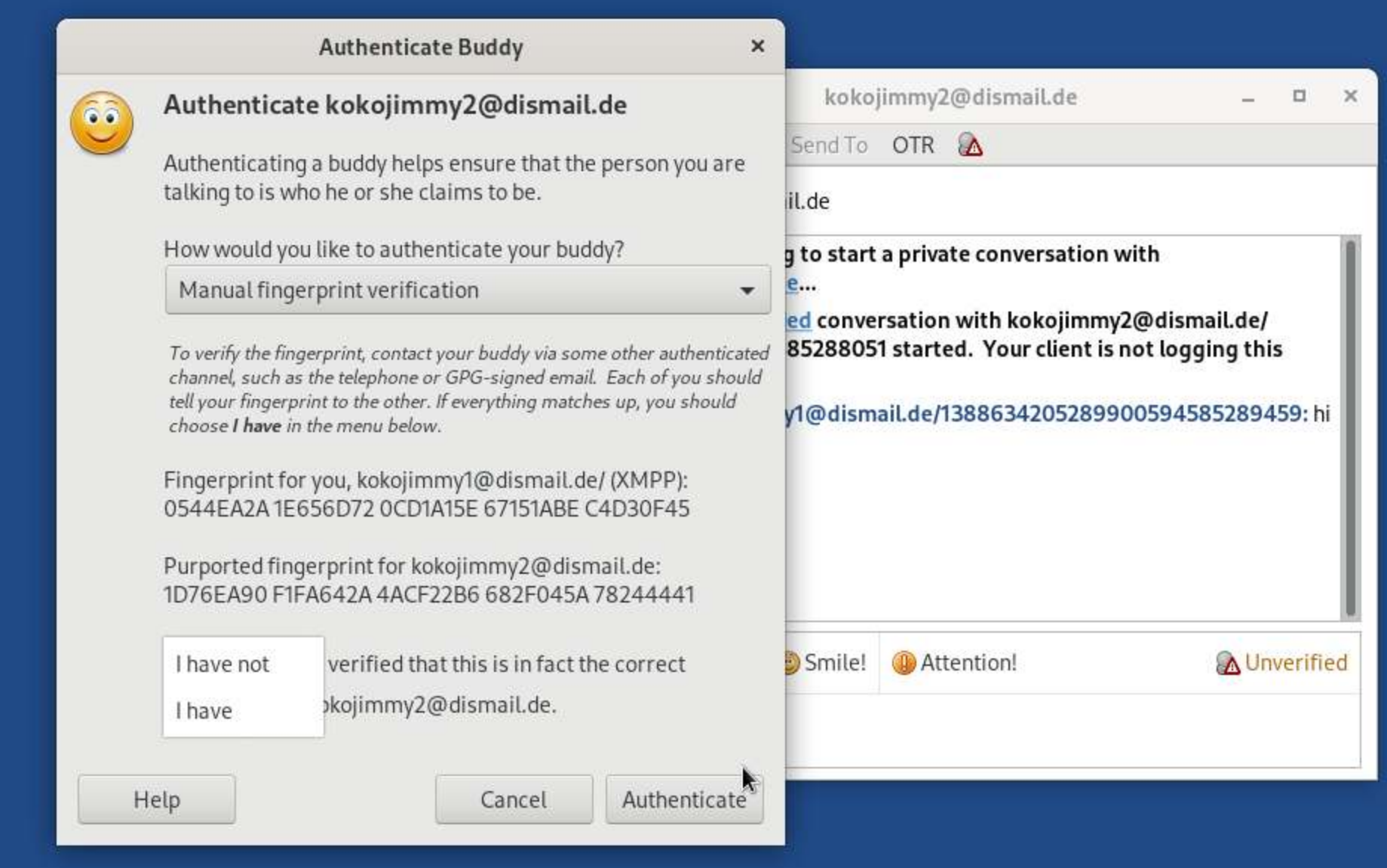

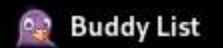

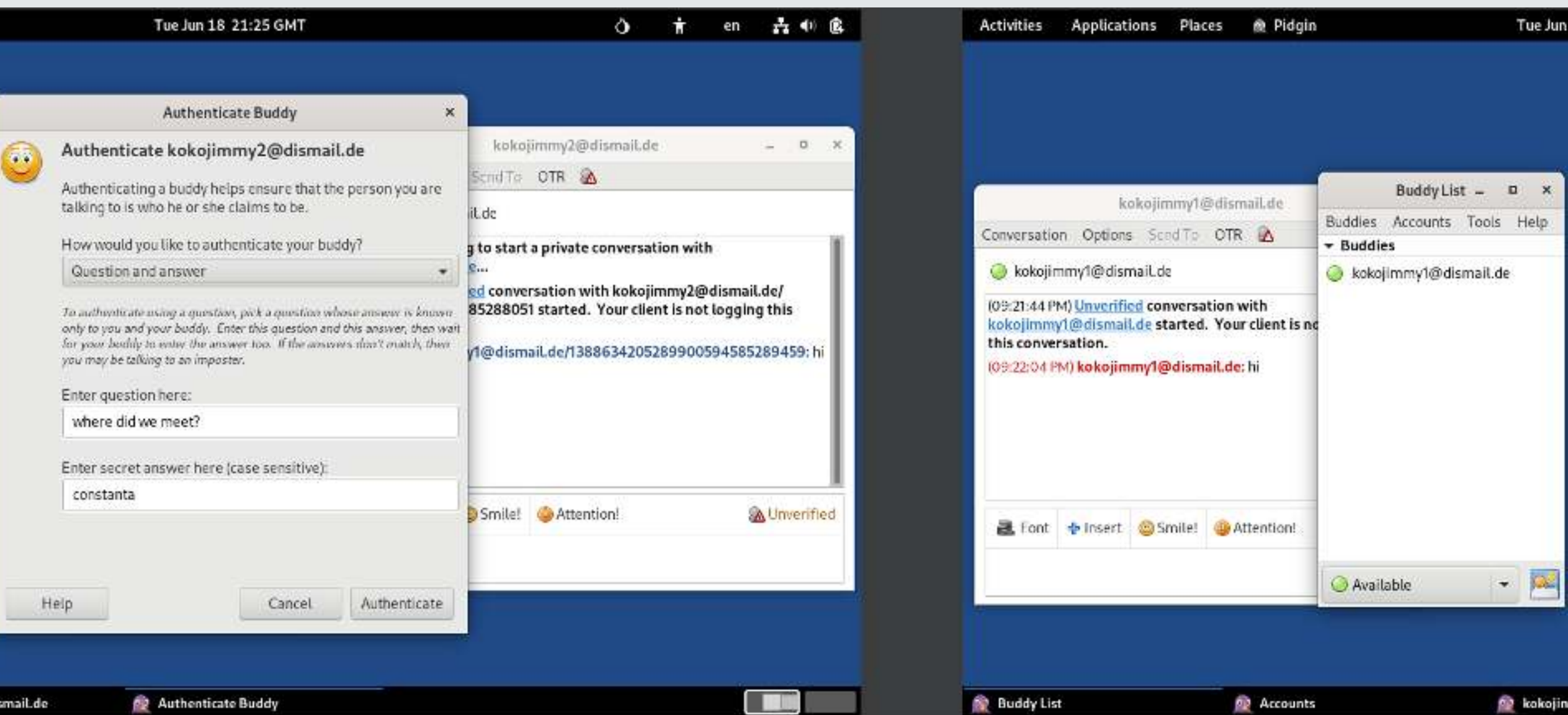

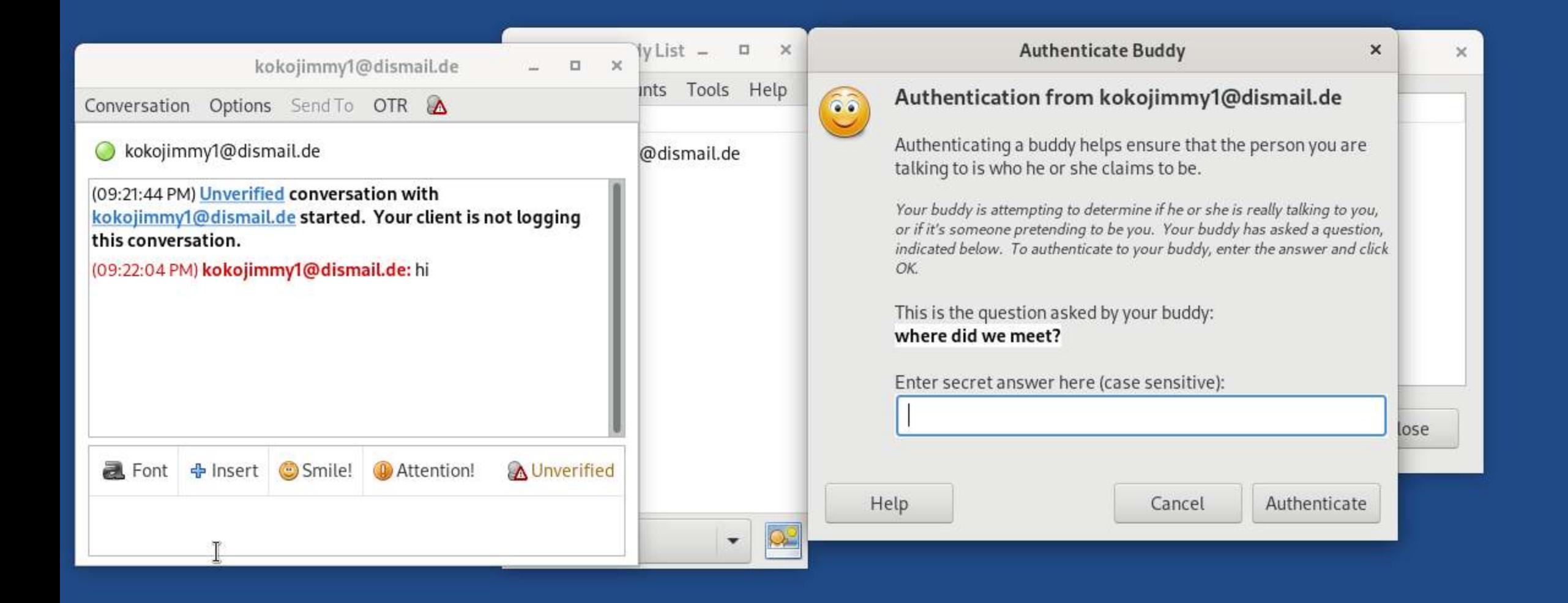

**Buddy List** 

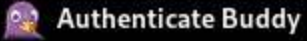

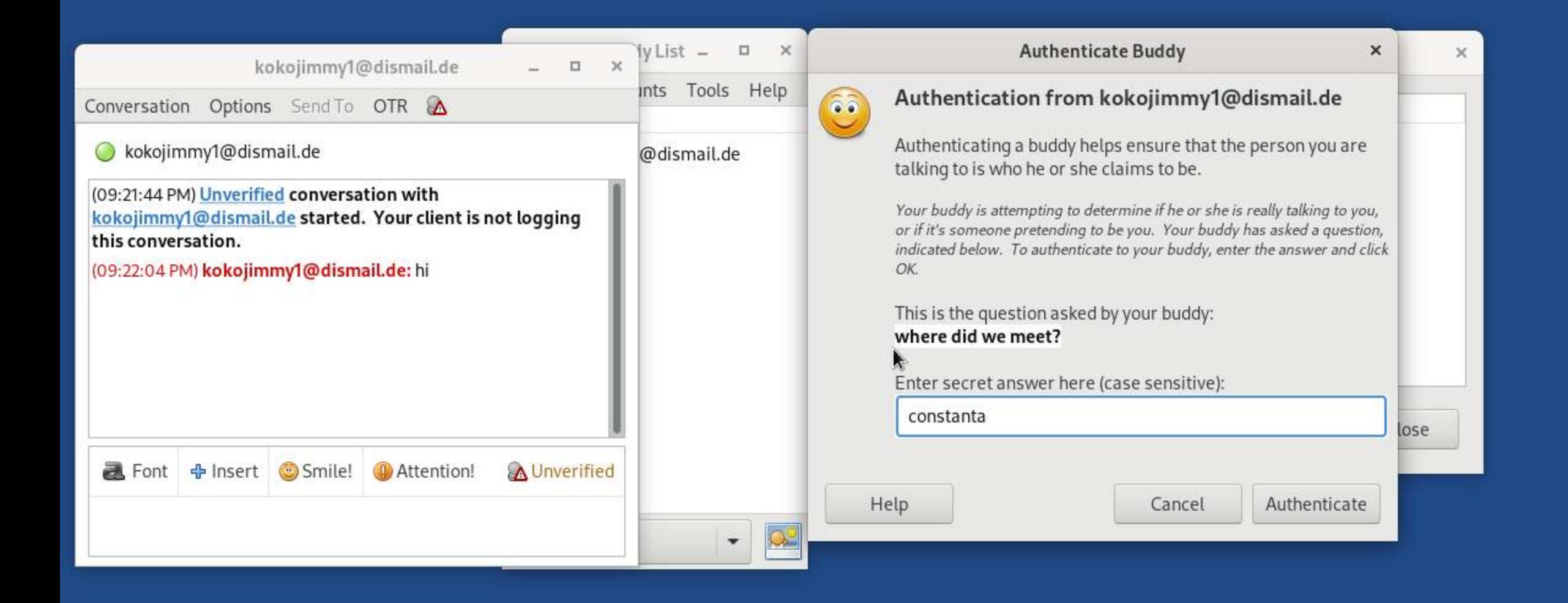

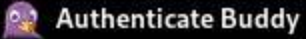

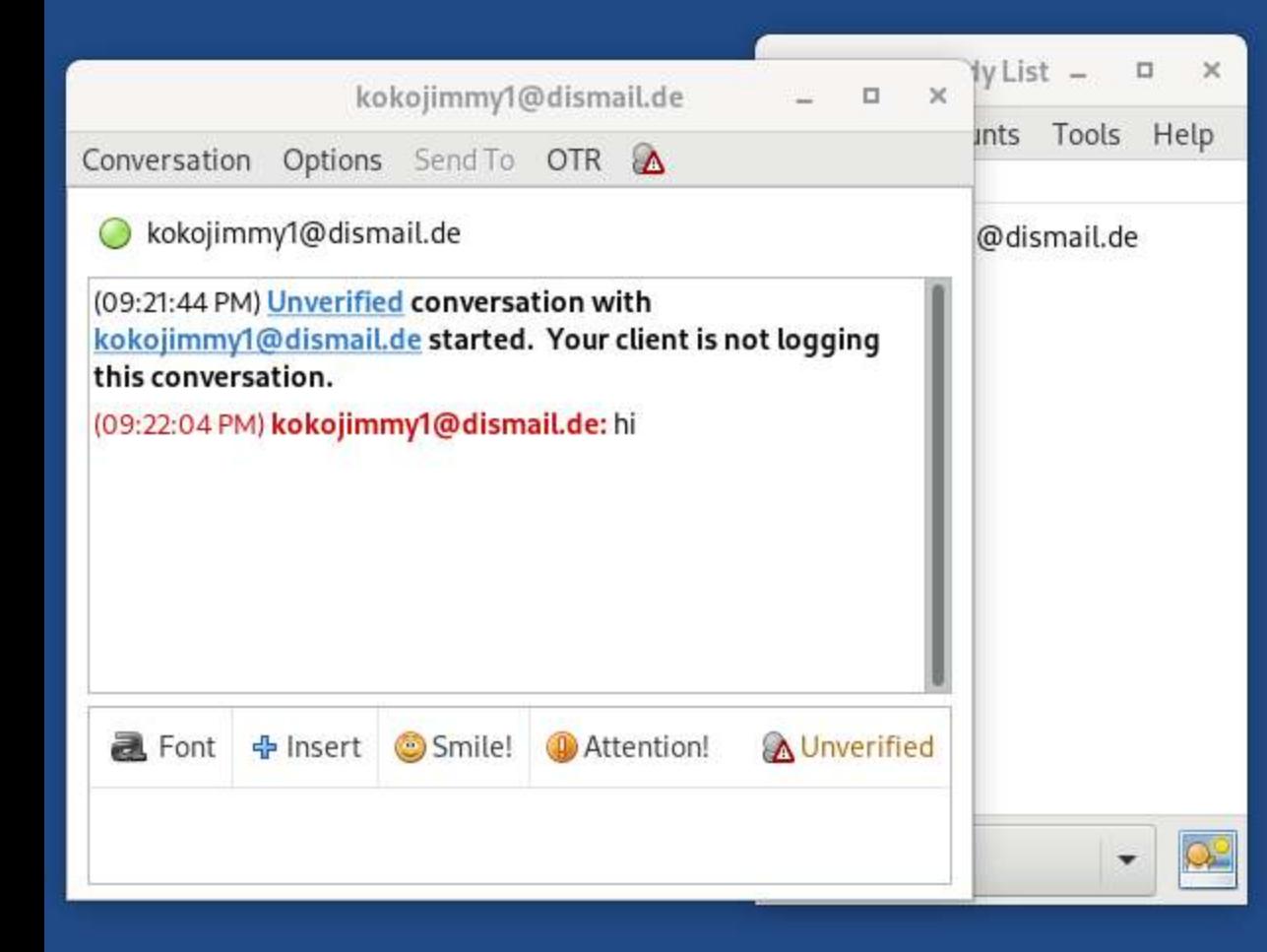

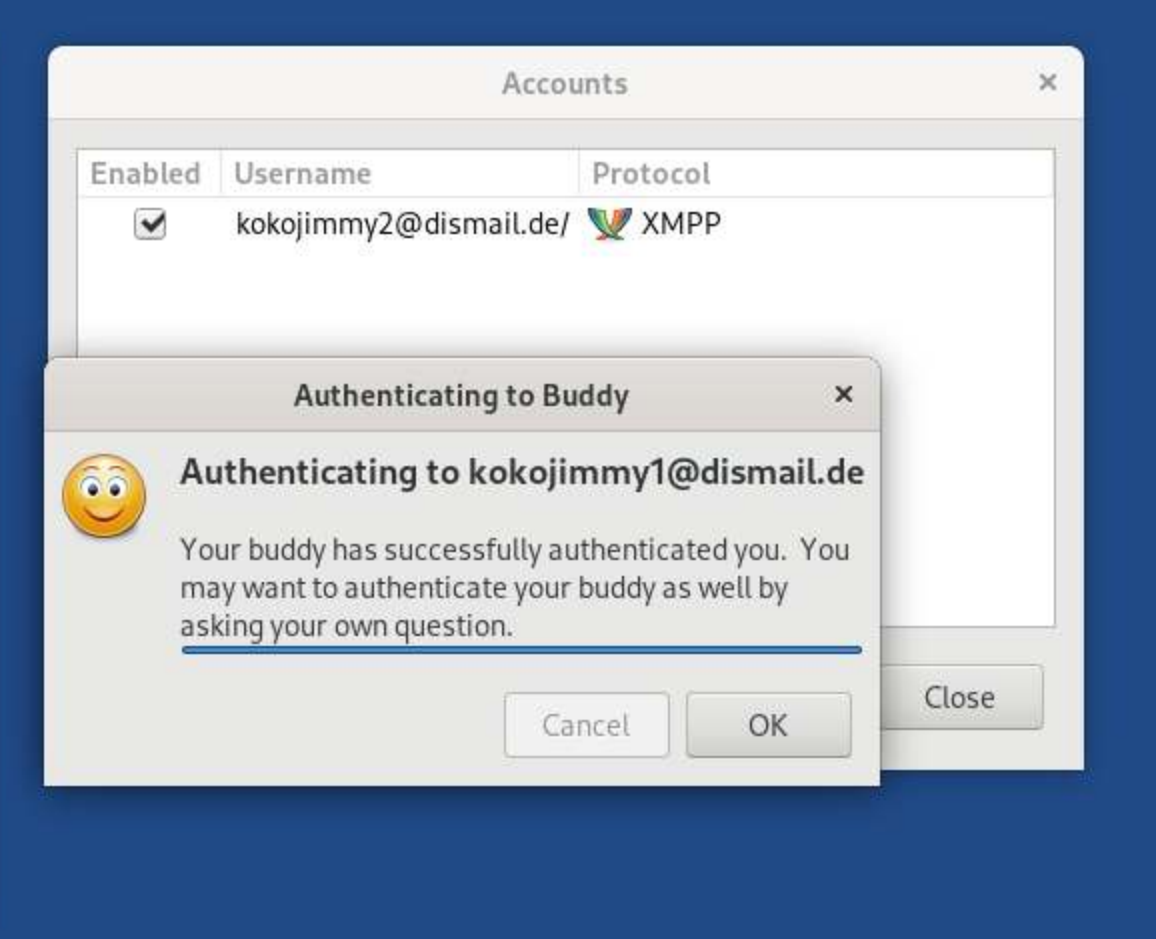

2 Buddy List

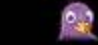

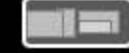

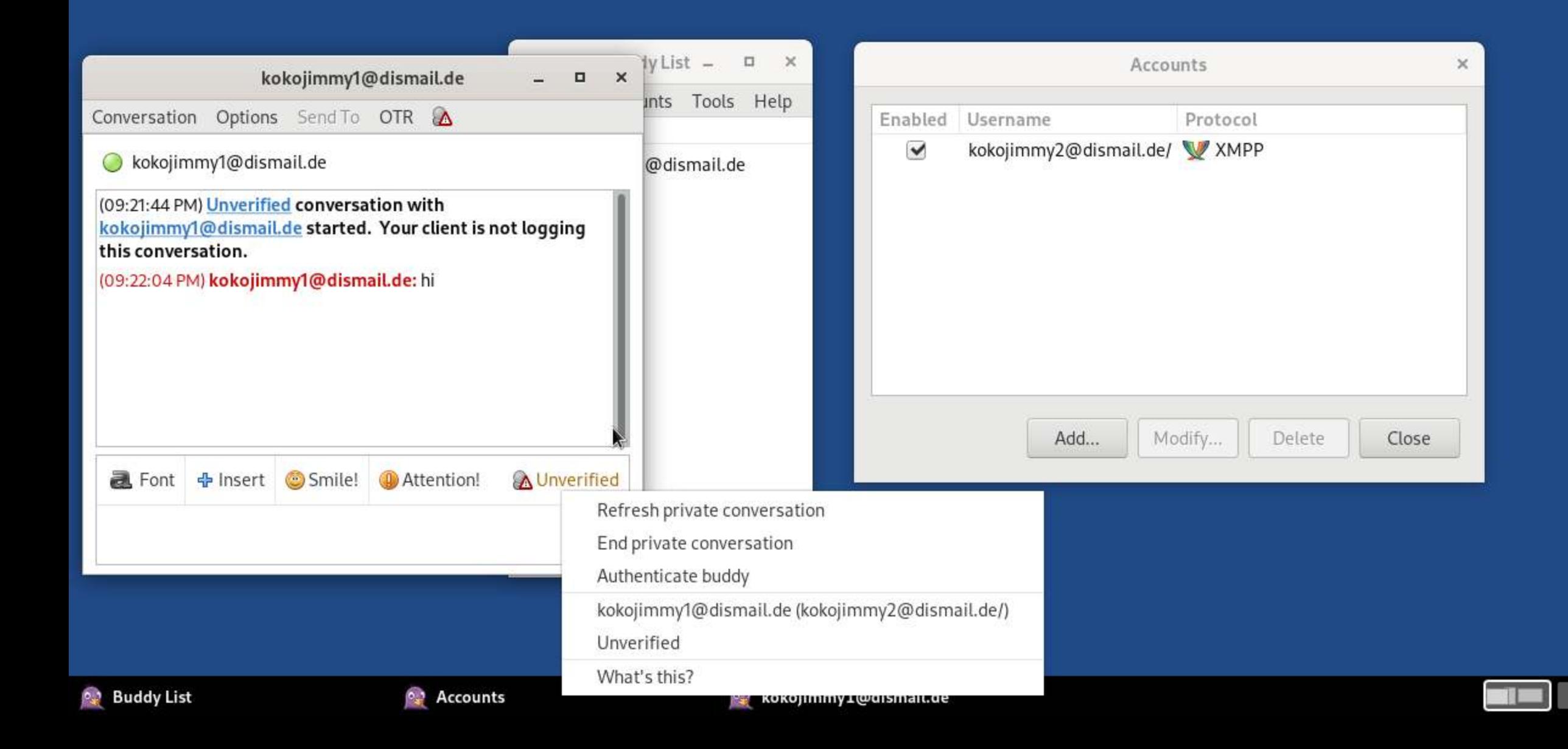

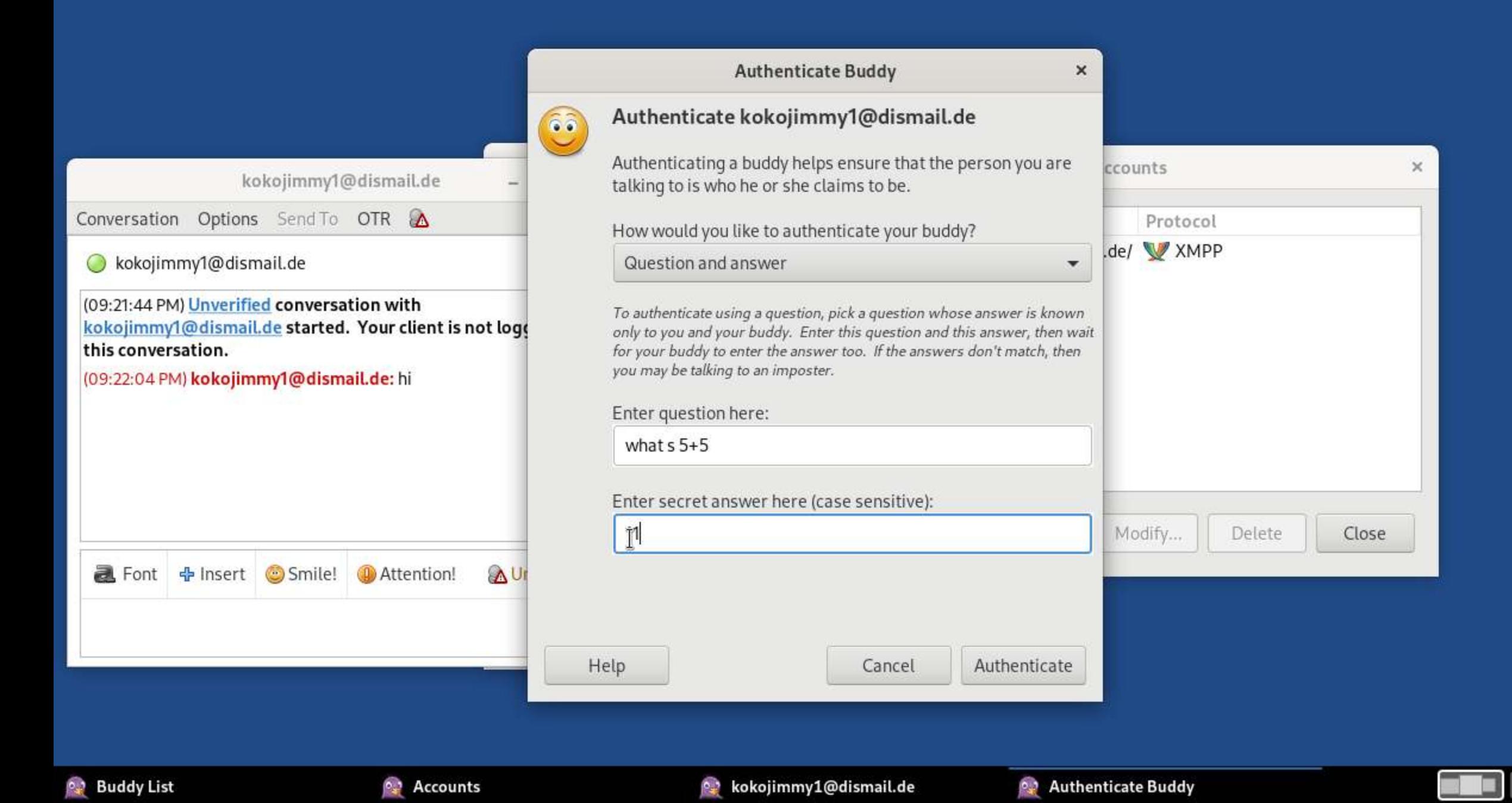

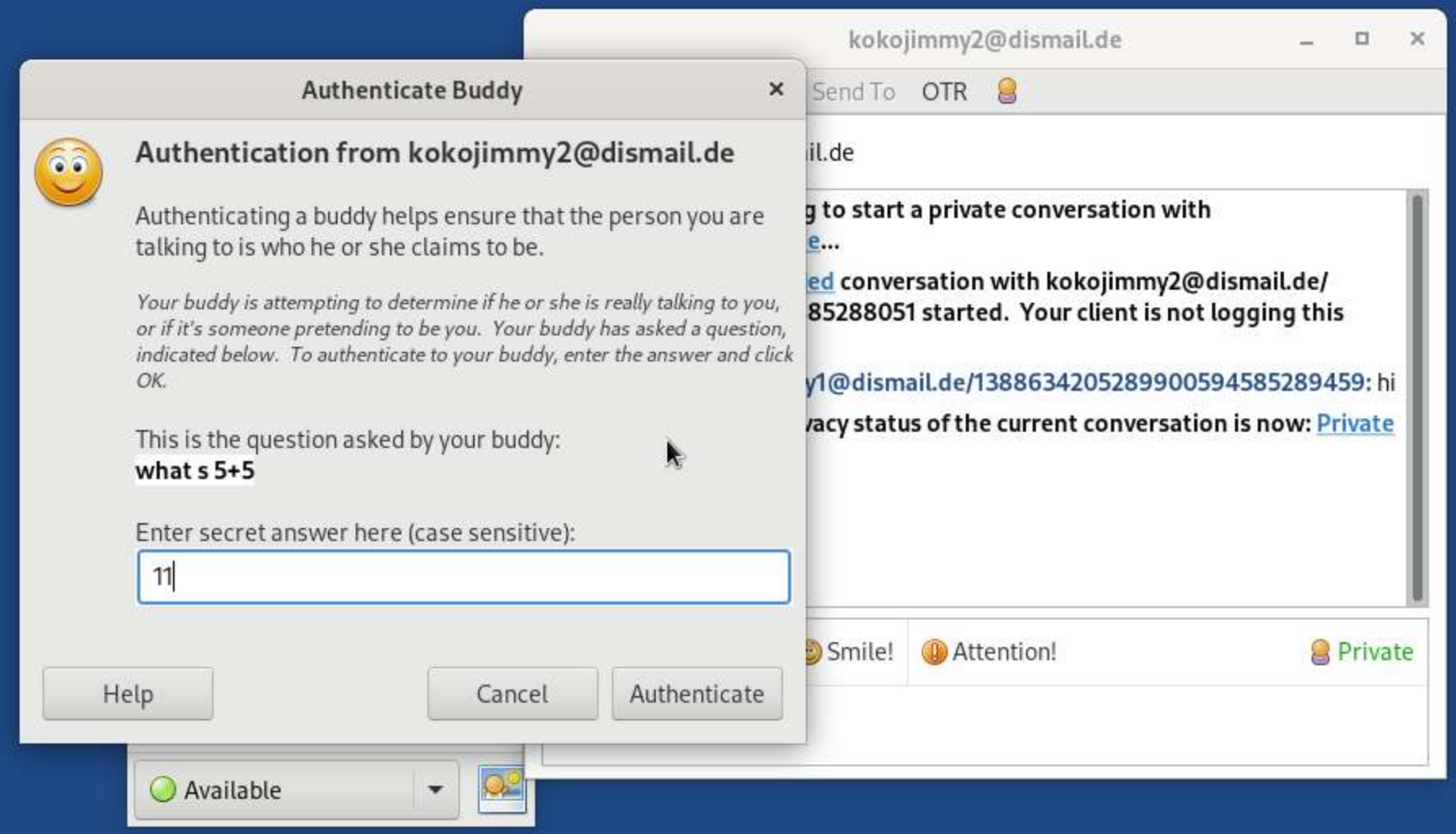

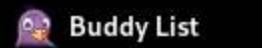

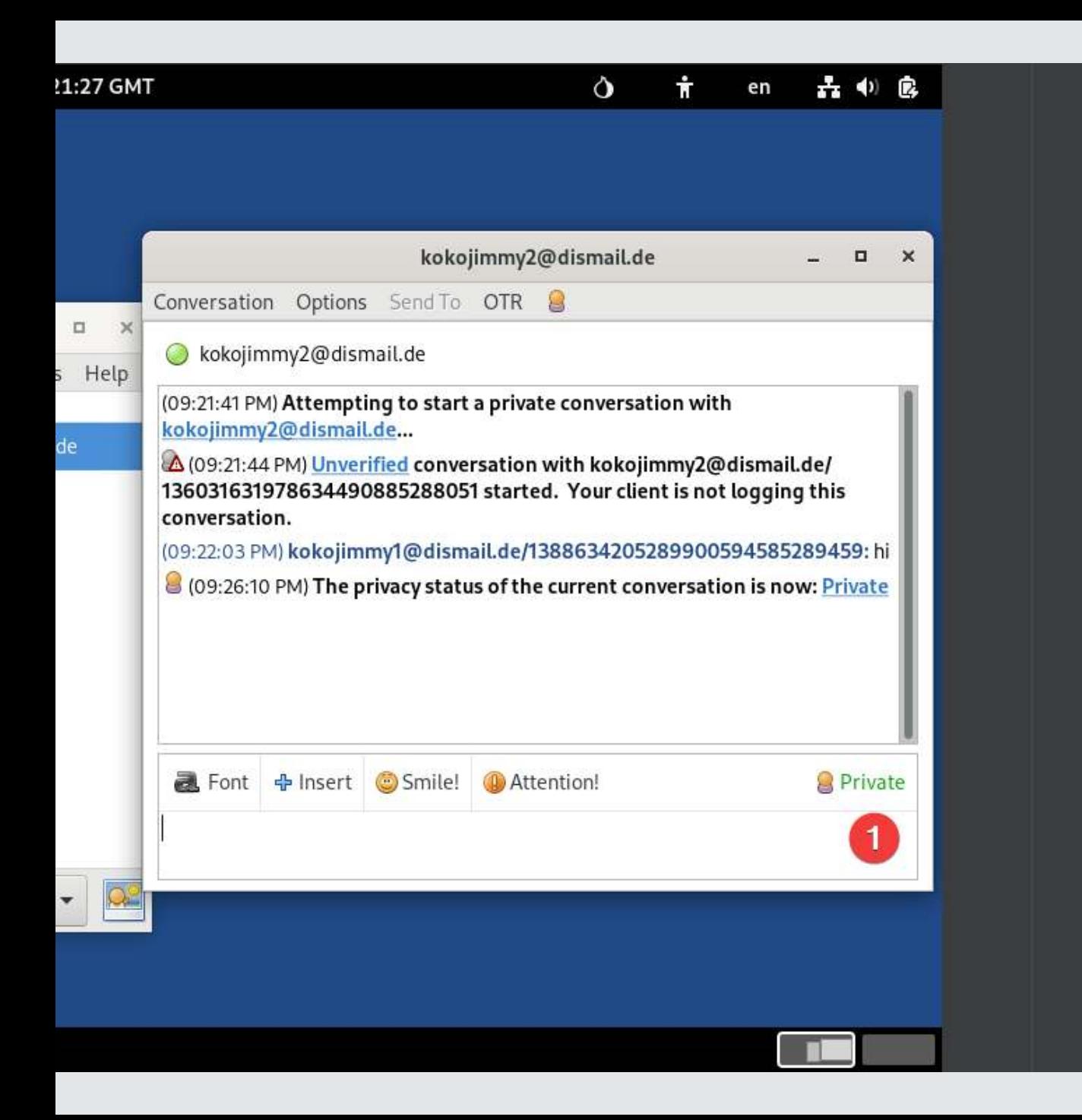

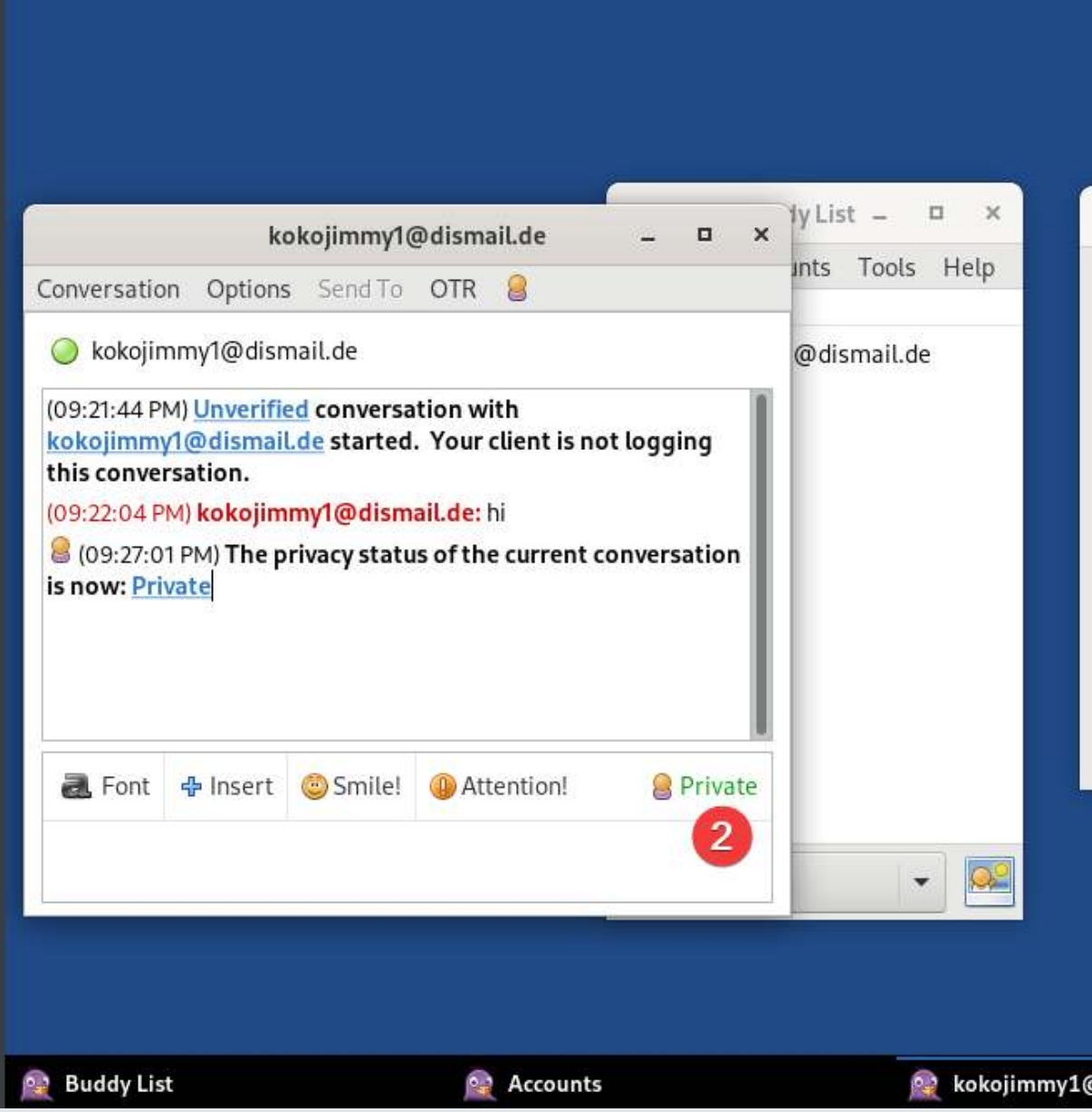

**@ Pidgin** 

Tue Jun 18 2:

**Activities** 

**Applications** 

Places

### FILE MANAGEMENT & SHARING

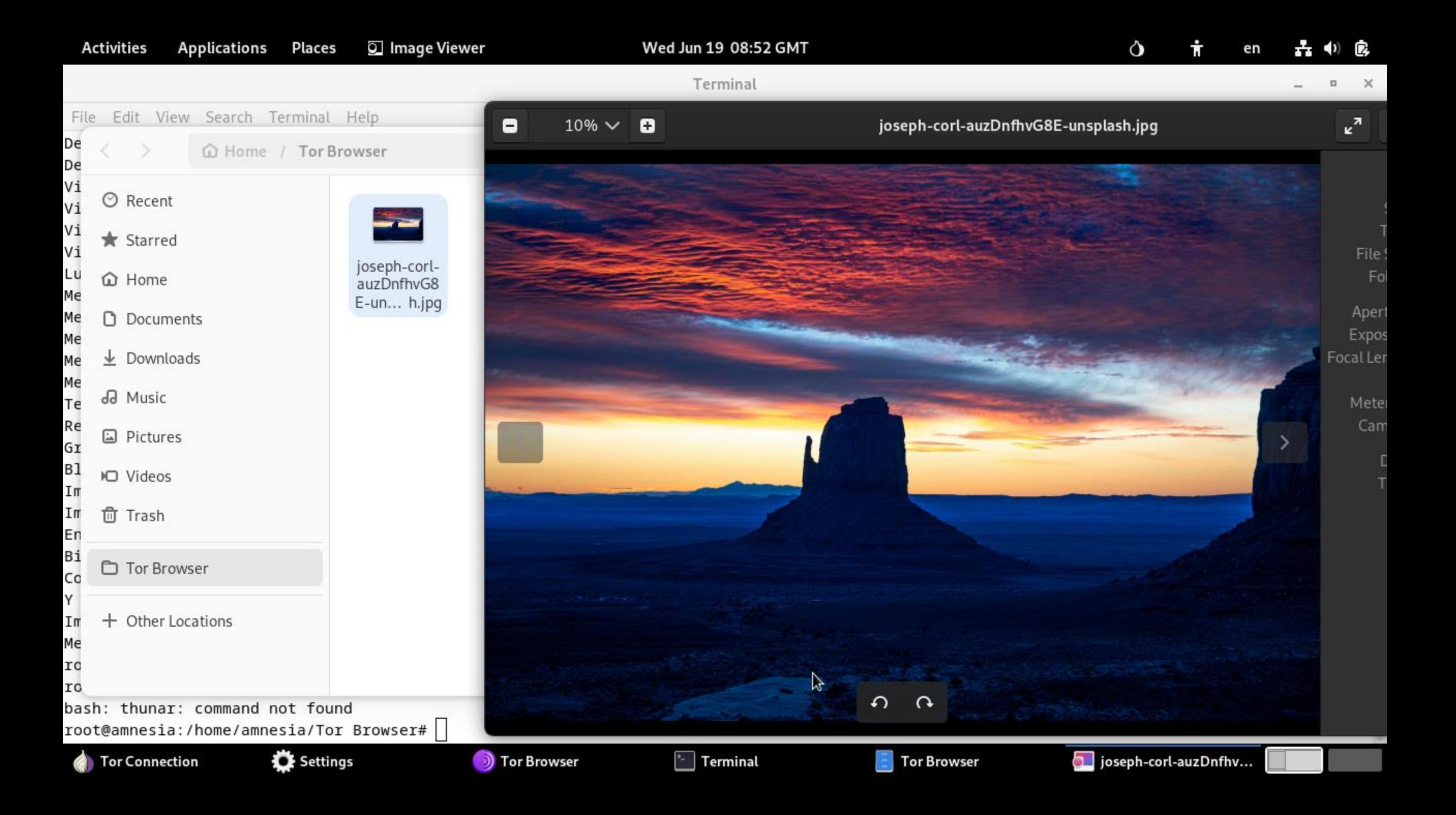

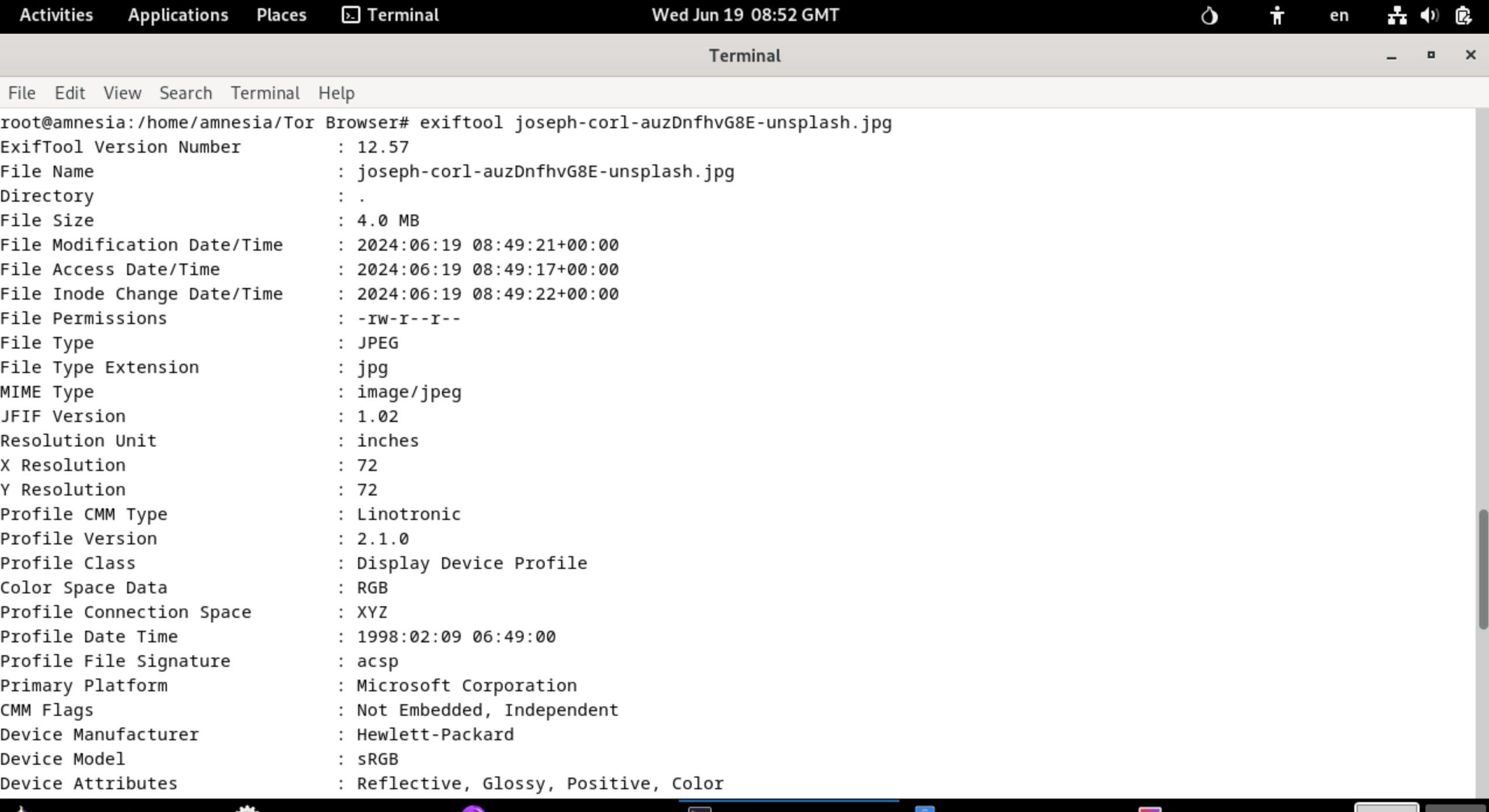

**Tor Connection** 

**Q** Settings

**b** Tor Browser

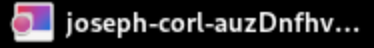

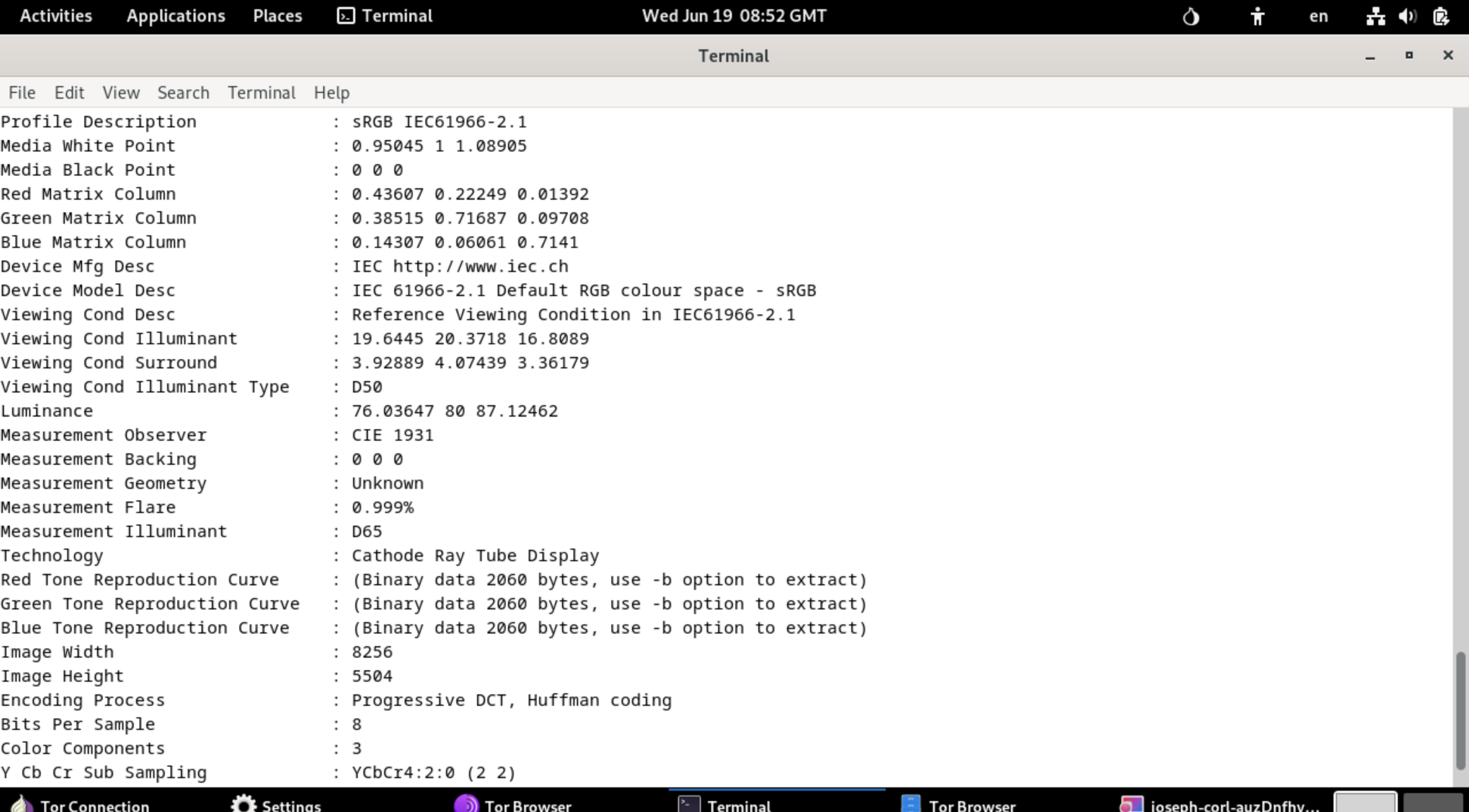

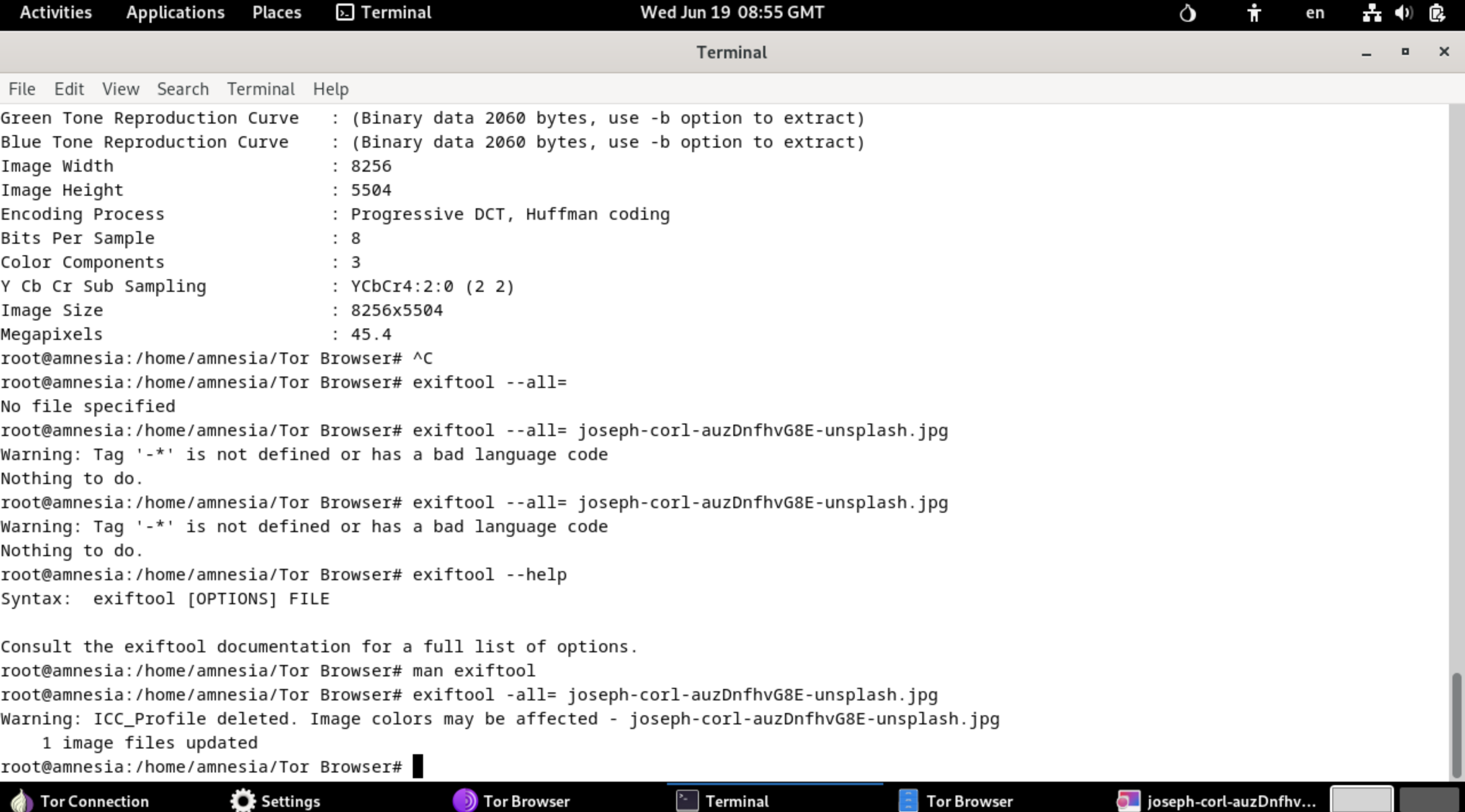

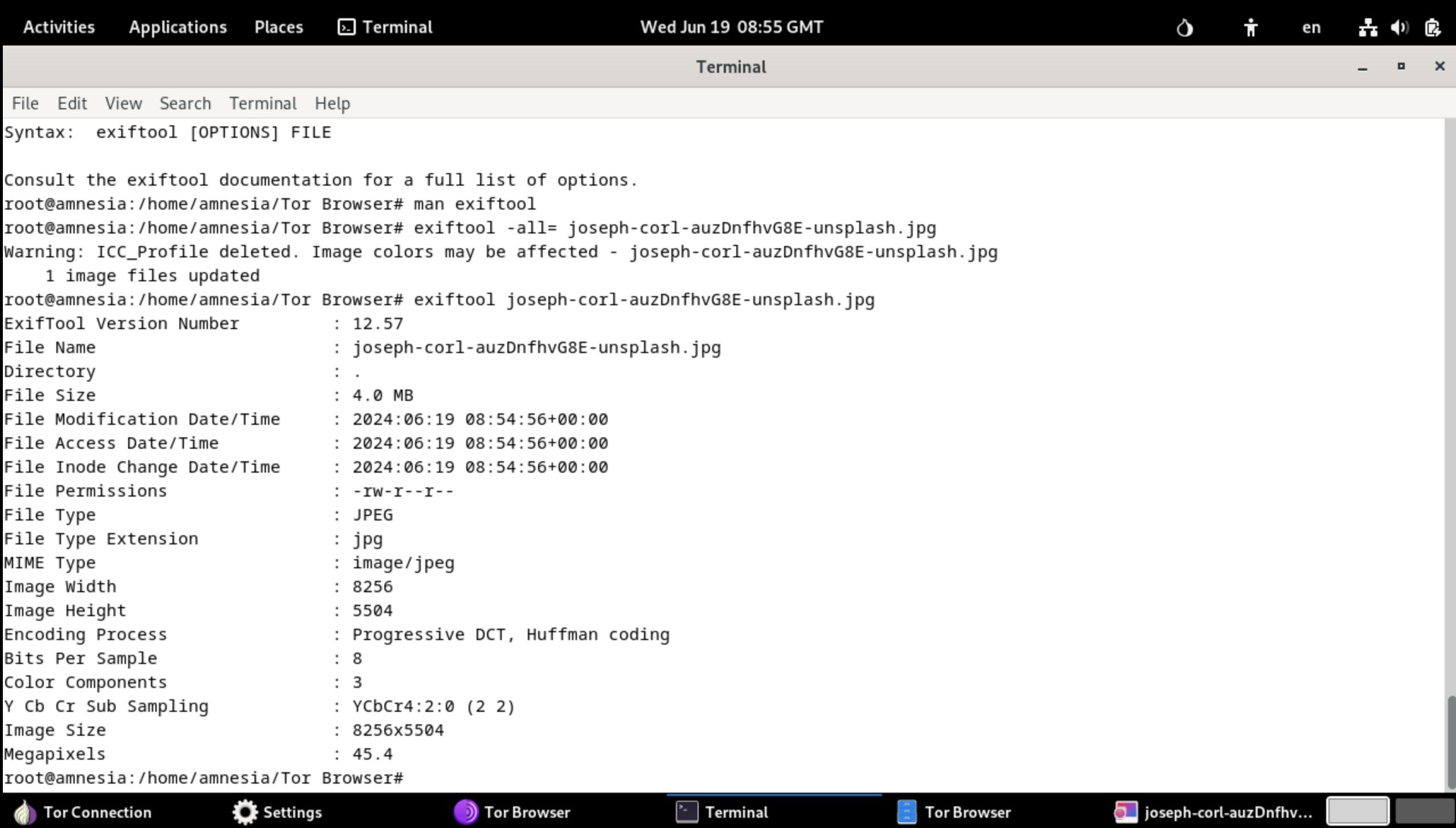

Tor Connection

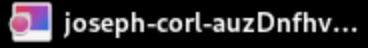

### SECURE DROP

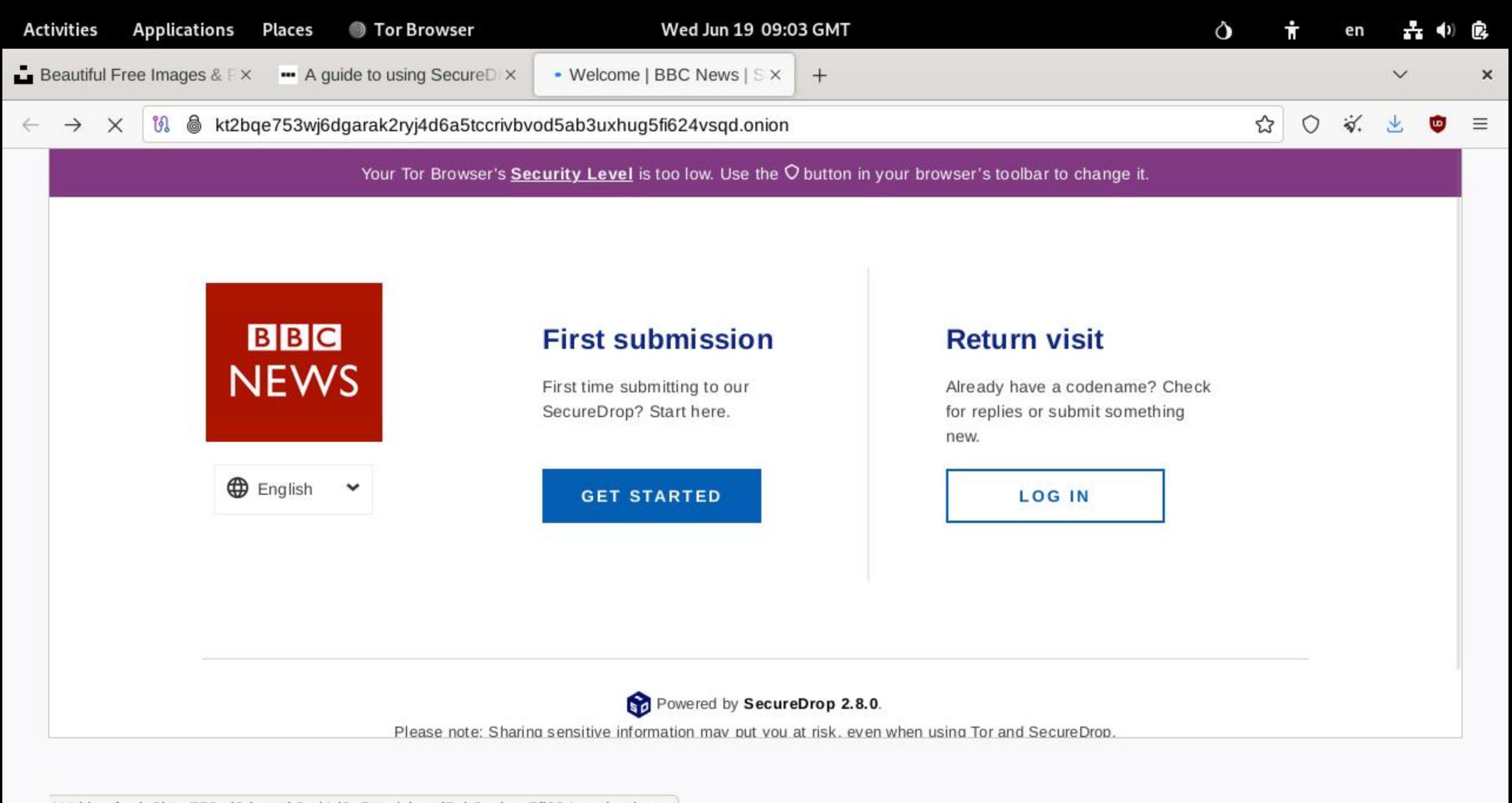

 $\frac{1}{2}$  Terminal

**Tor Browser** 

joseph-corl-auzDnfhv...

Waiting for kt2bqe753wj6dgarak2ryj4d6a5tccrivbvod5ab3uxhug5fi624vsqd.onion...

**Tor Connection** 

Settings

Welcome | BBC News ...

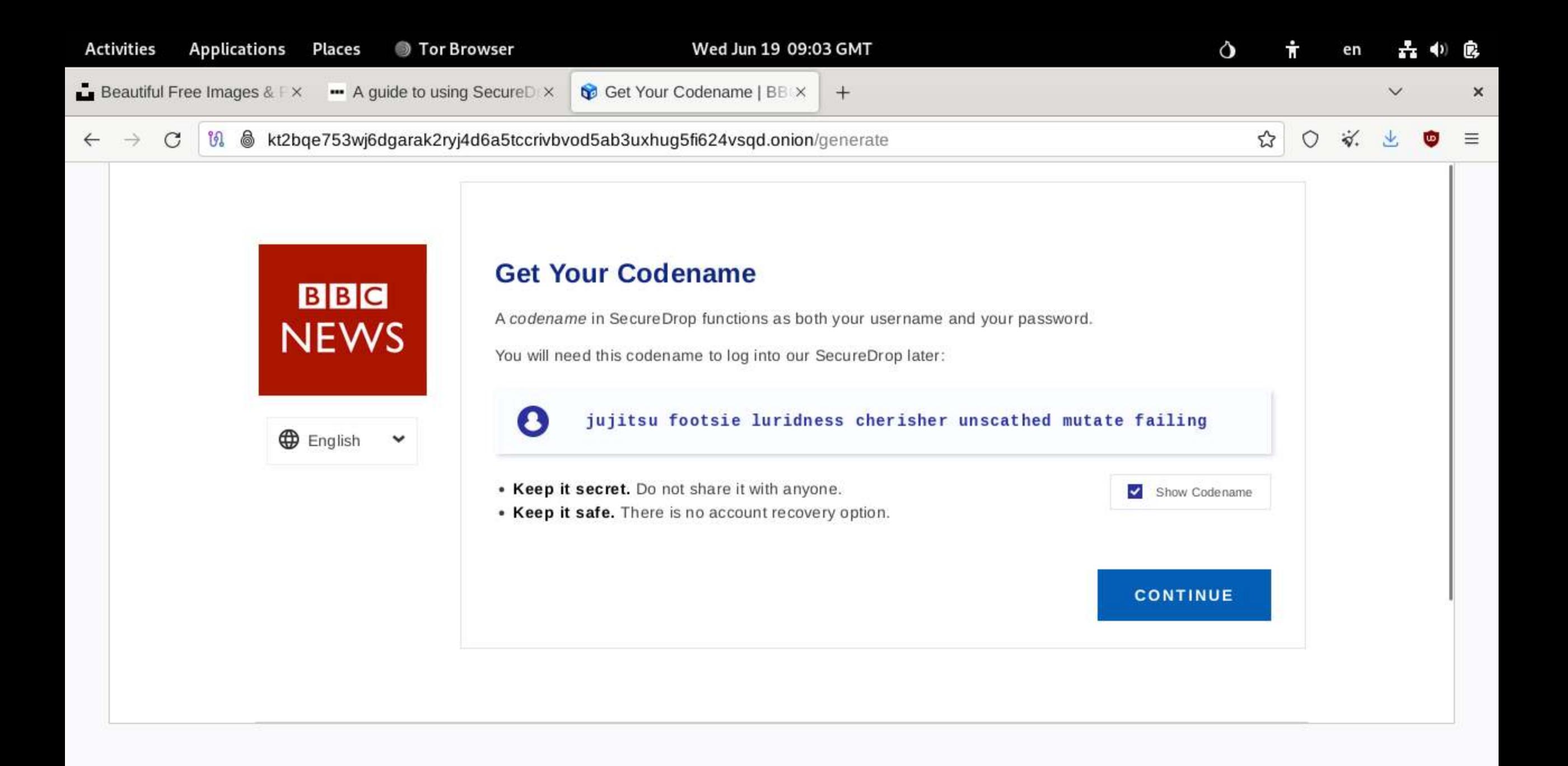

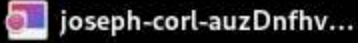

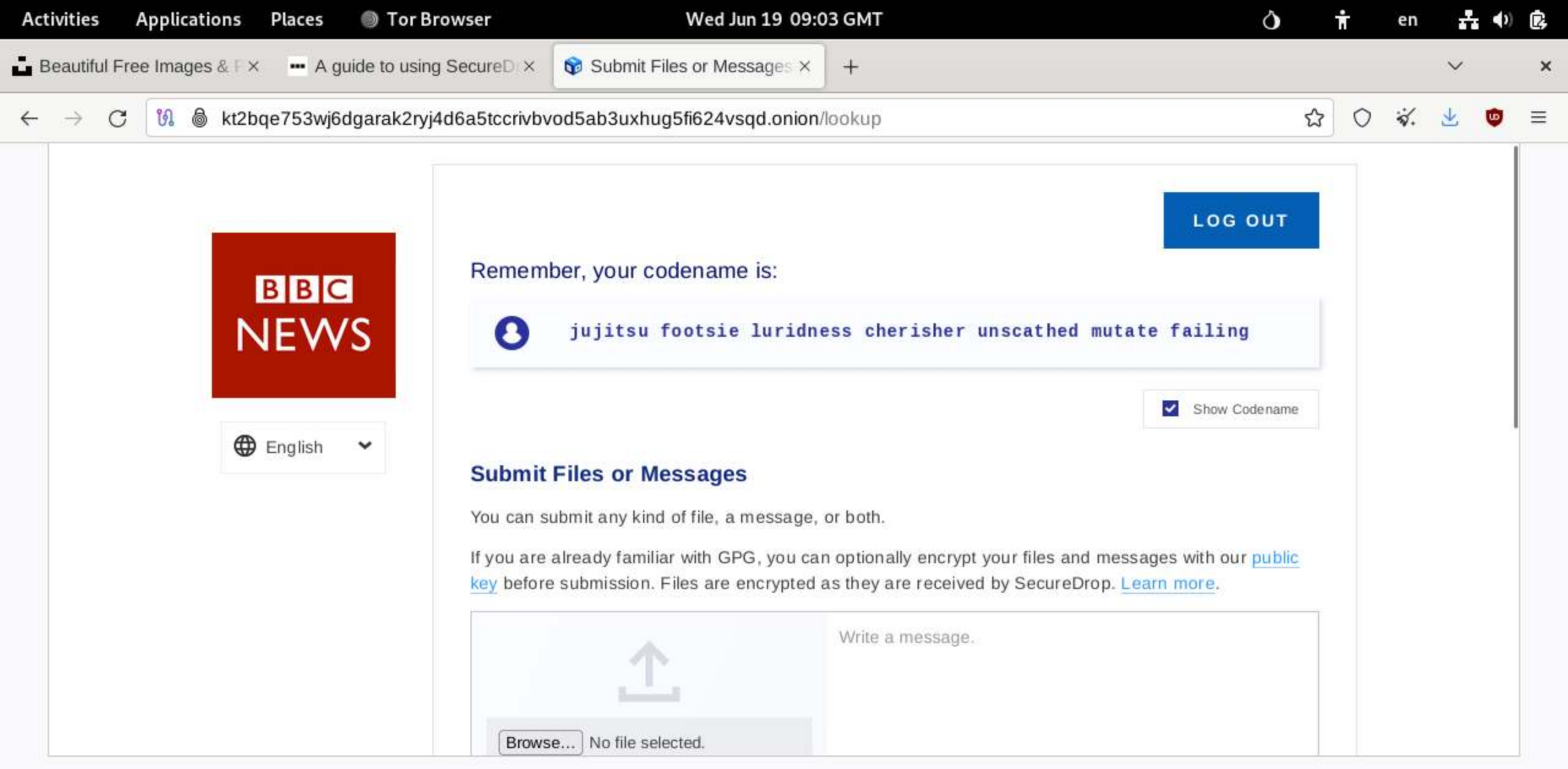

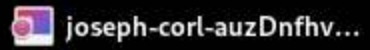

## ONION SHARE

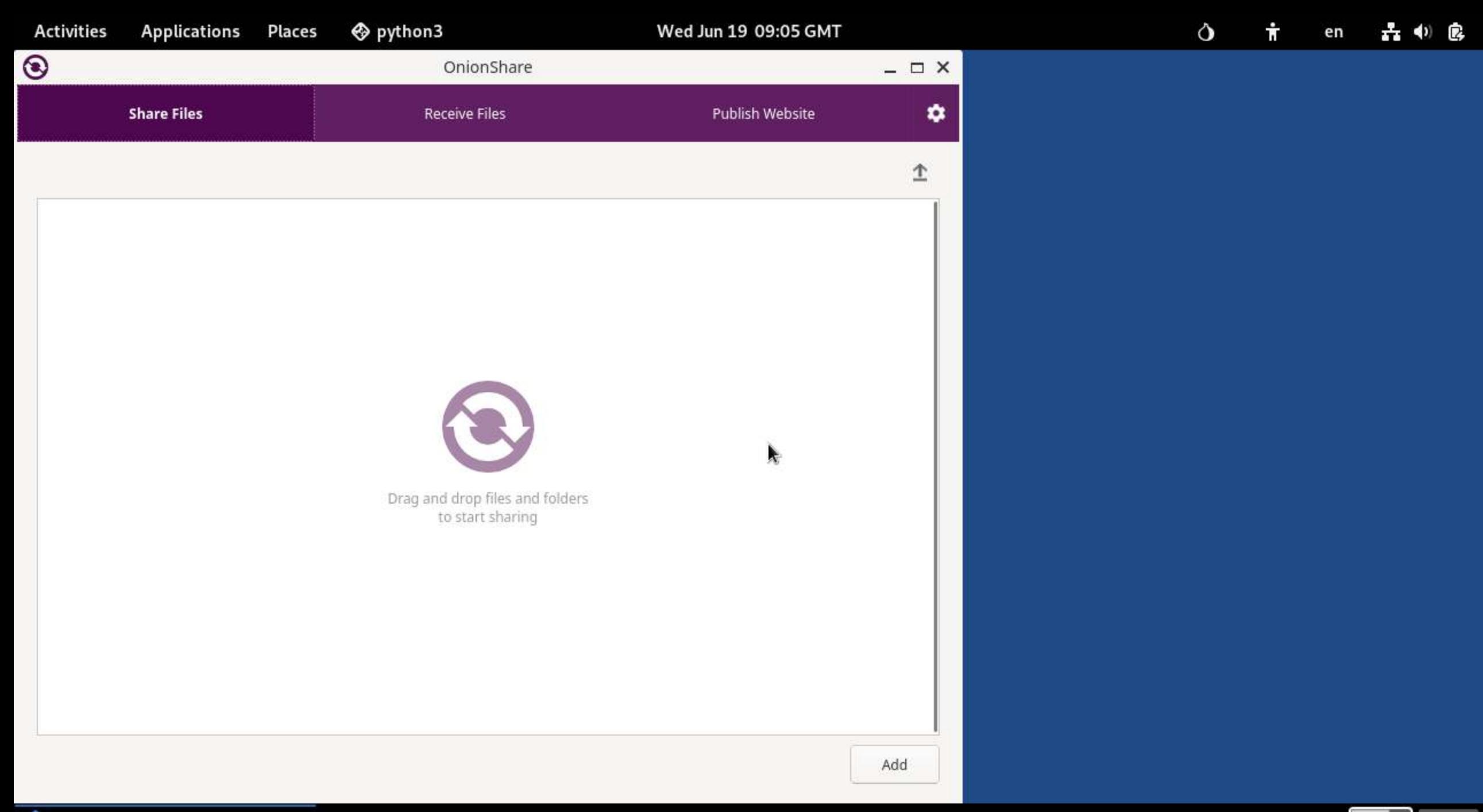

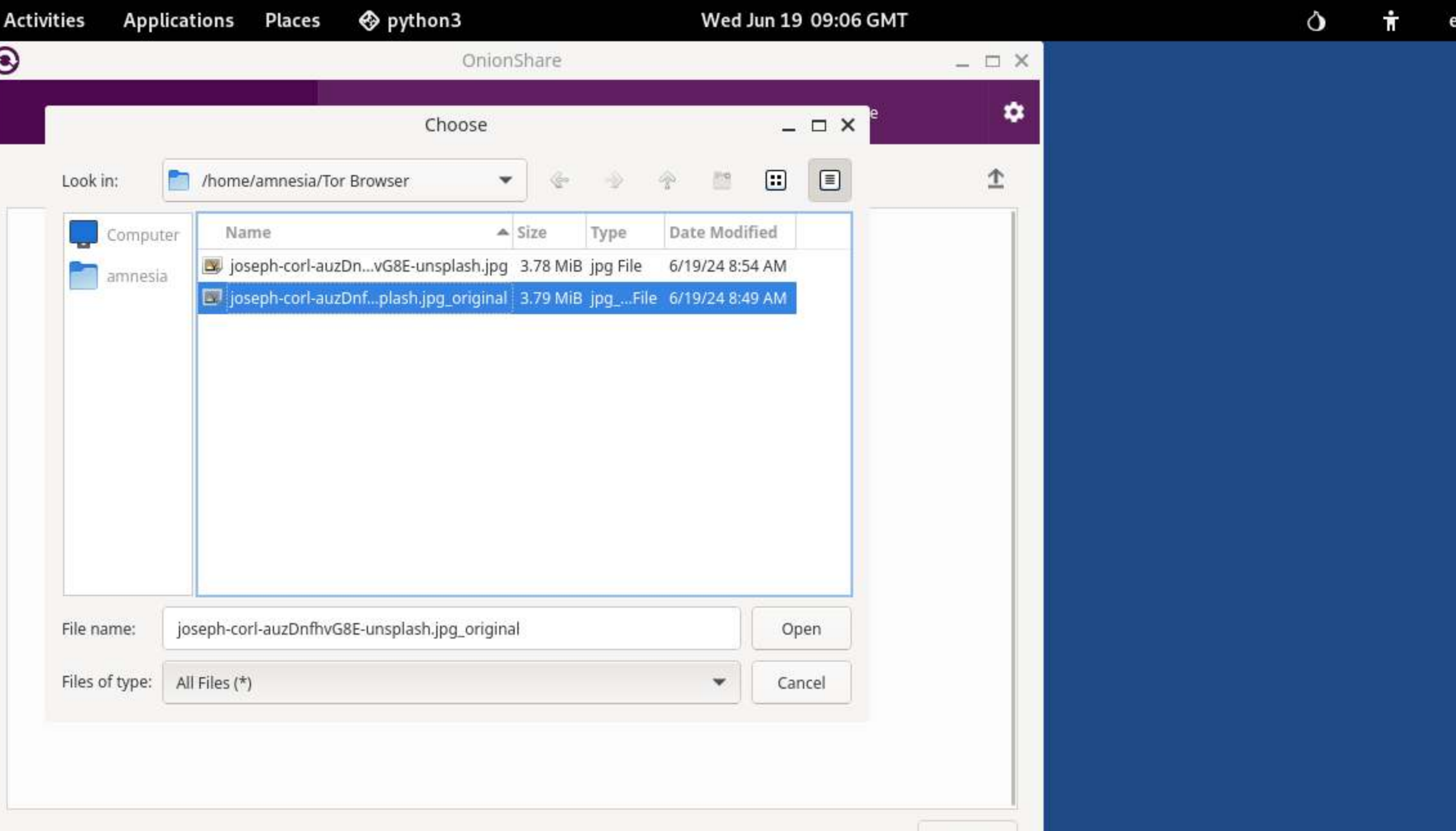

OnionShare

品 (1) 房
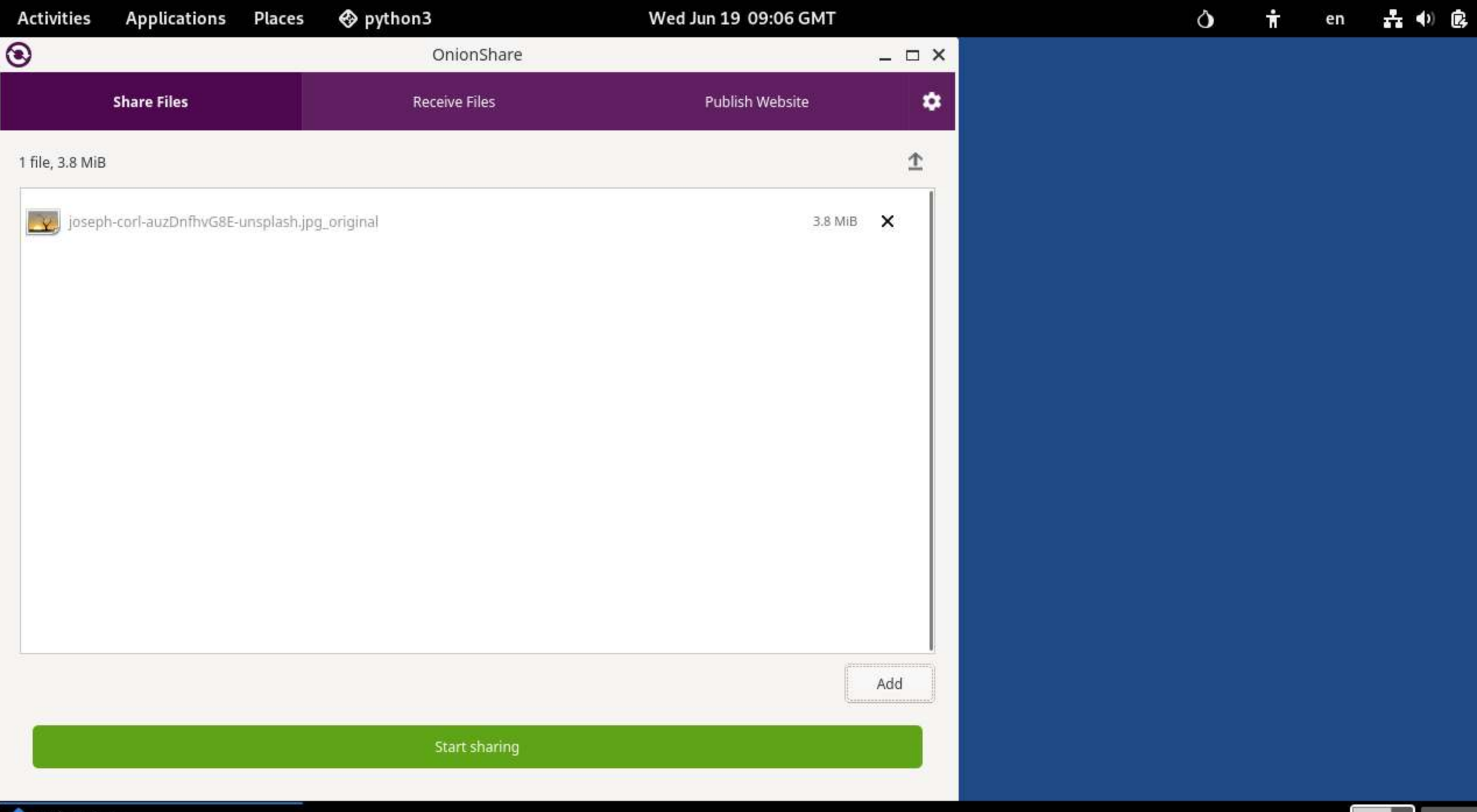

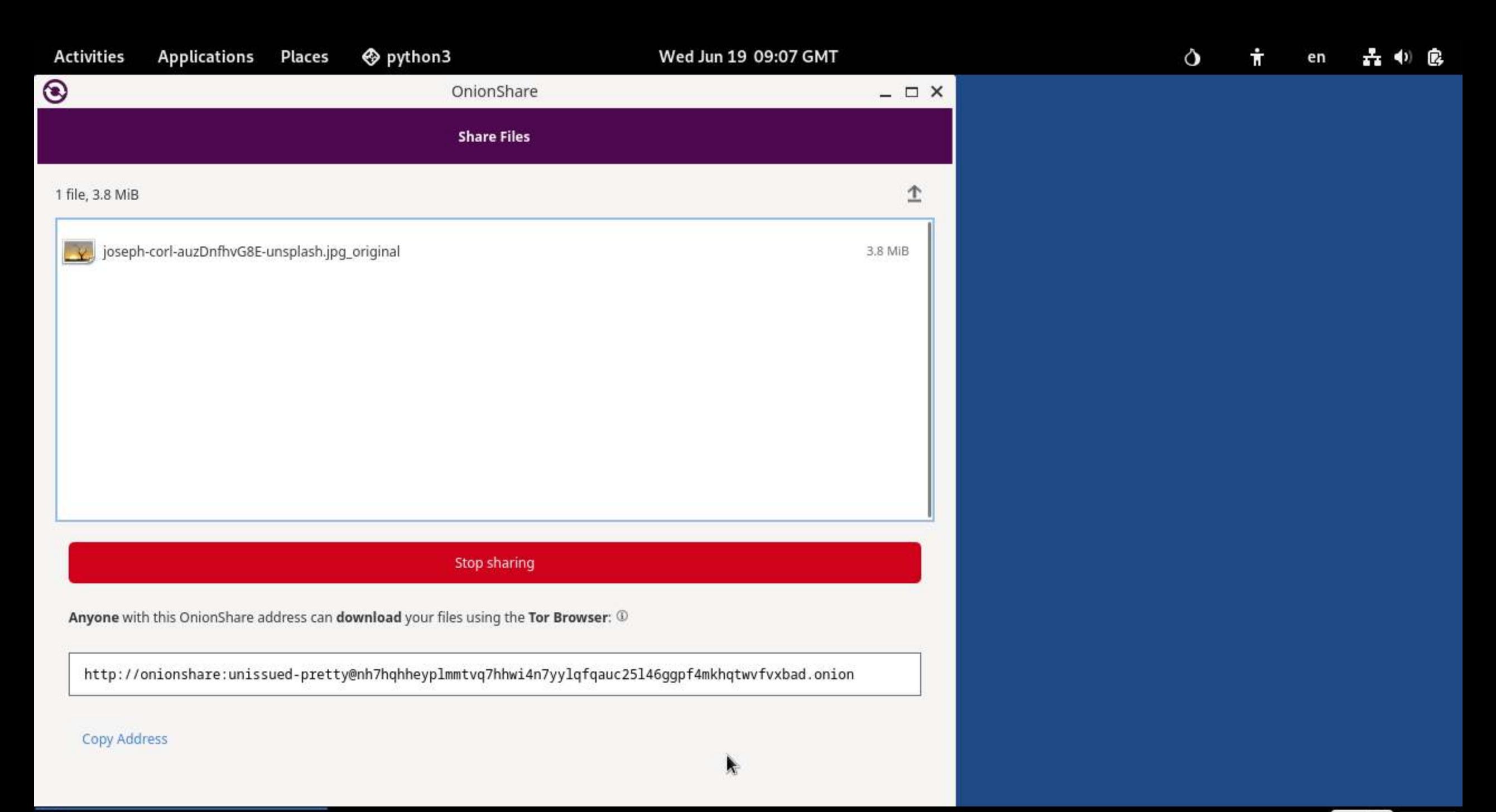

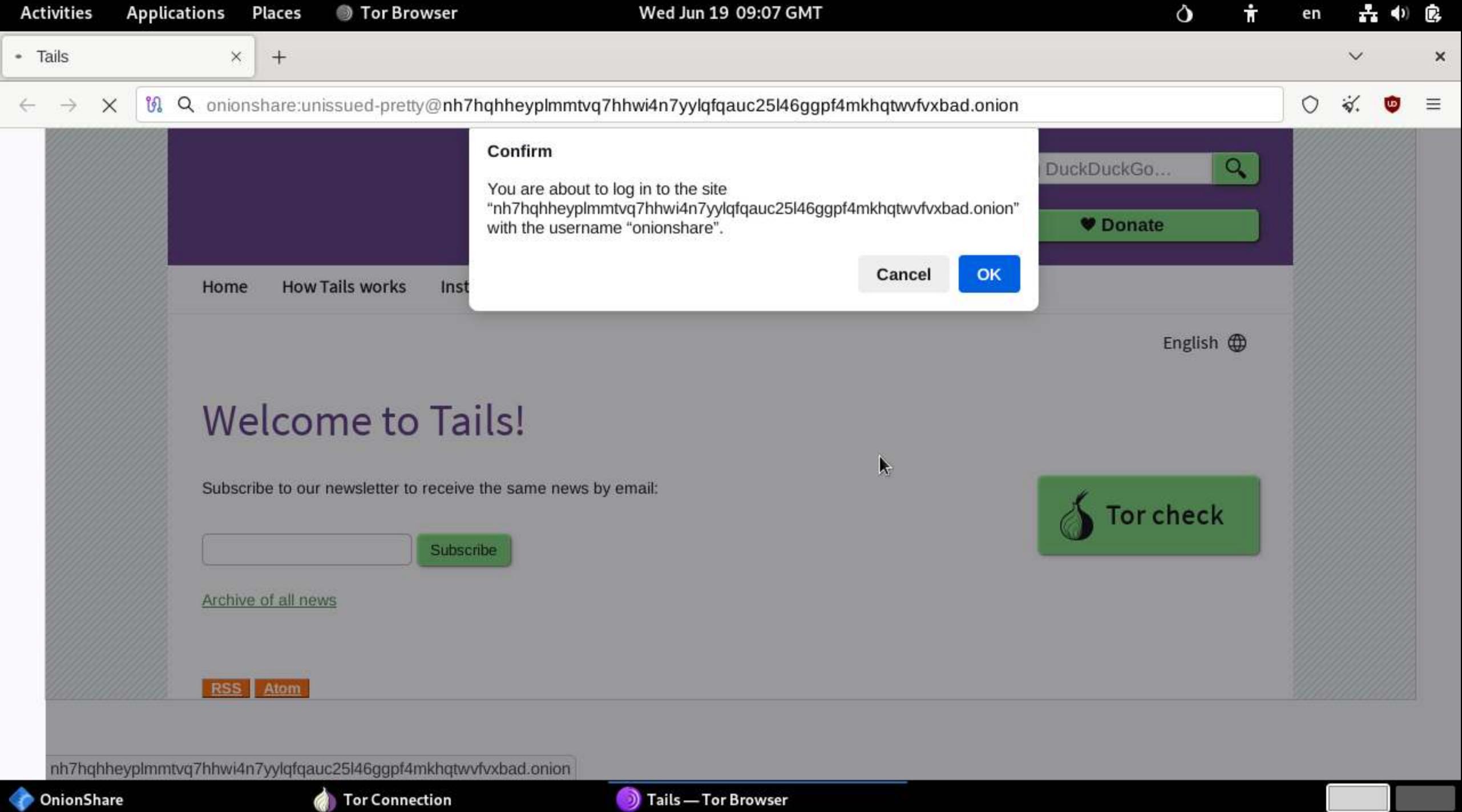

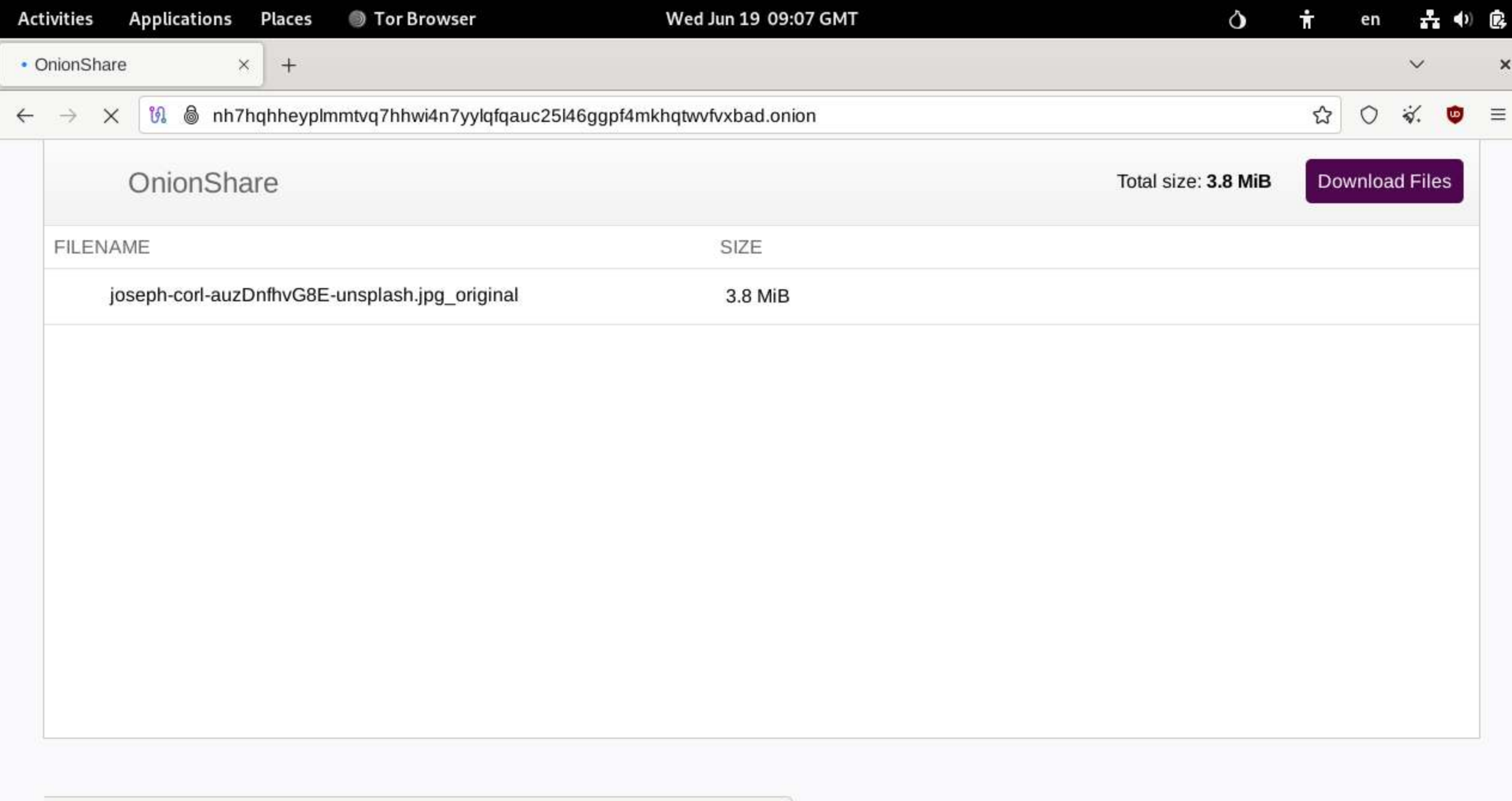

Waiting for nh7hqhheyplmmtvq7hhwi4n7yylqfqauc25l46ggpf4mkhqtwvfvxbad.onion...

## REMOVE FILES SAFELY

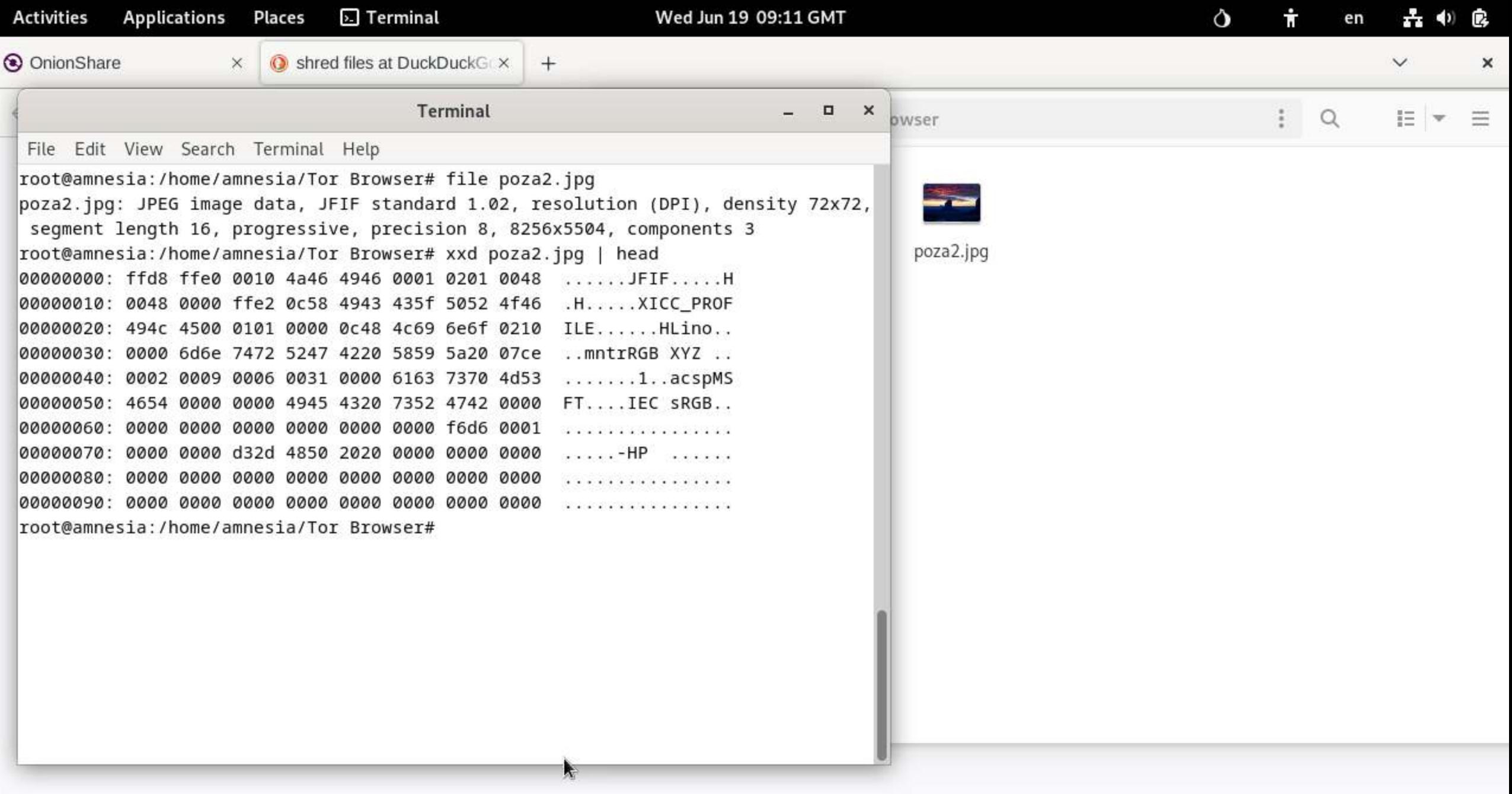

 $\boxed{\phantom{1}}$  Terminal

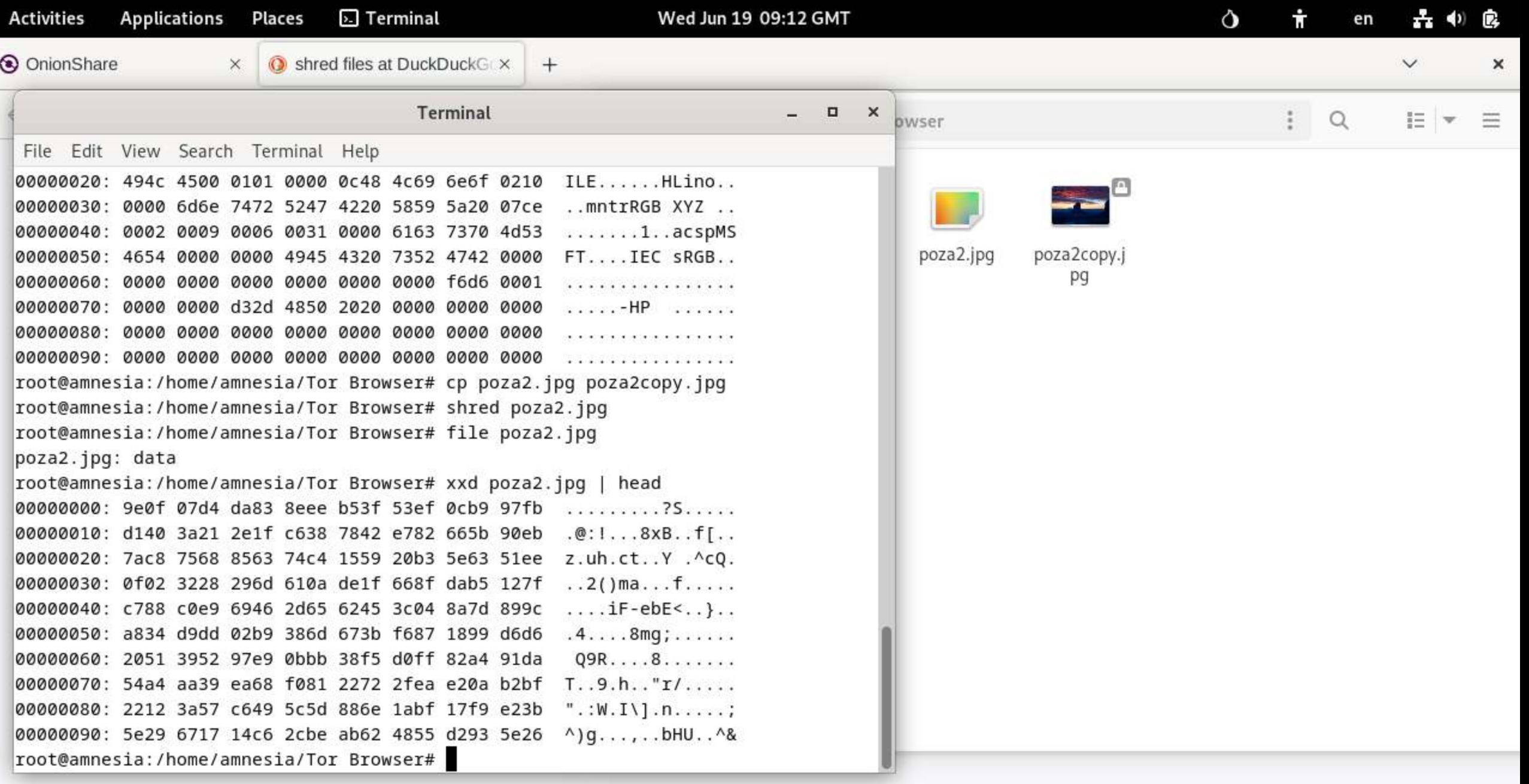

## WIPE & ENCRYPT STORAGE DEVIES

**Applications Q** Disks **Activities Places** 

#### Wed Jun 19 09:18 GMT

 $\dot{\mathbf{r}}$ 品中区  $\mathsf{\circ}$ en

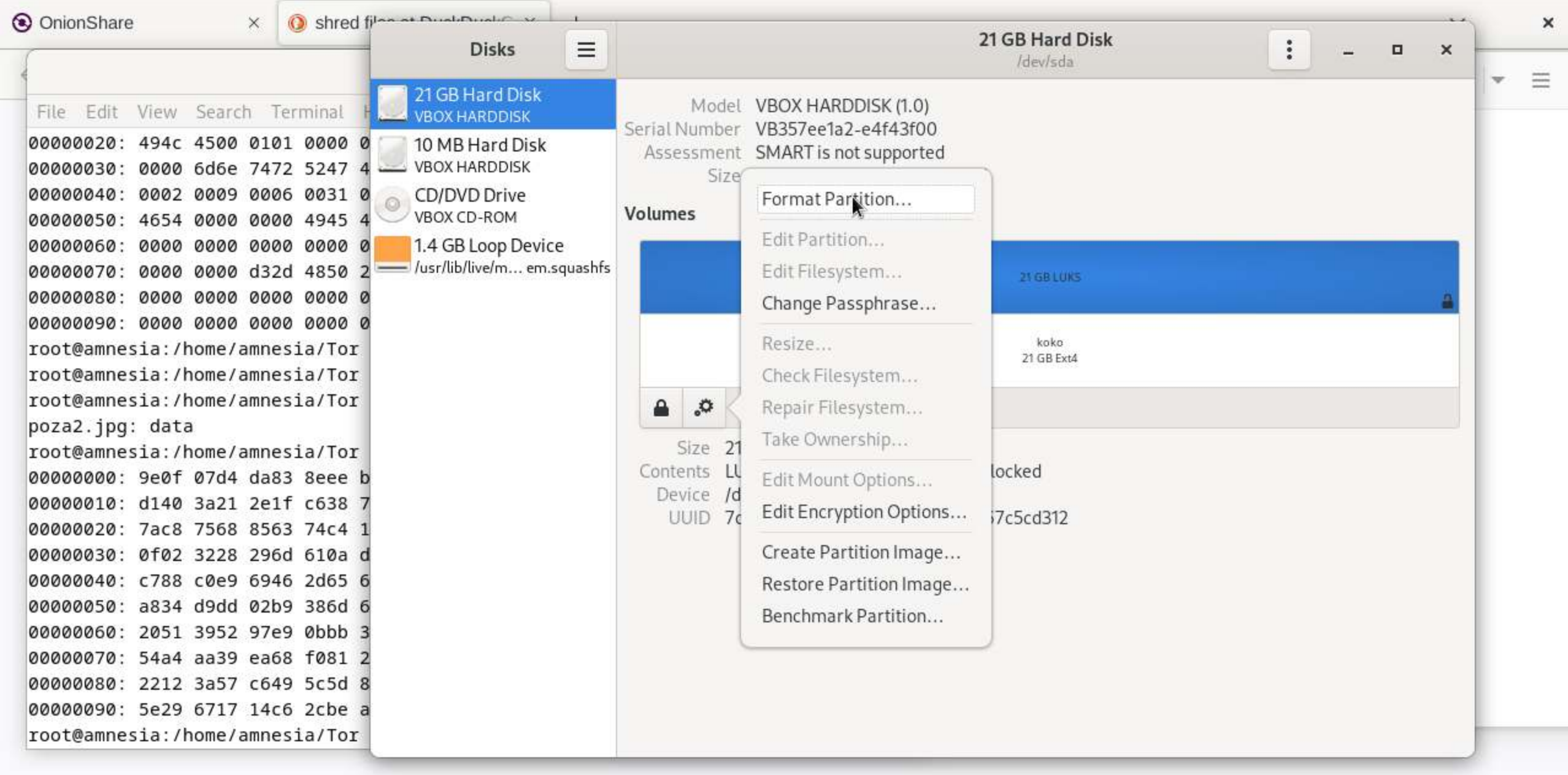

OnionShare

Tor Connection

Shred files at DuckDuc...

 $\sqrt{\frac{2}{\pi}}$  Terminal

**Tor Browser** 

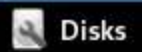

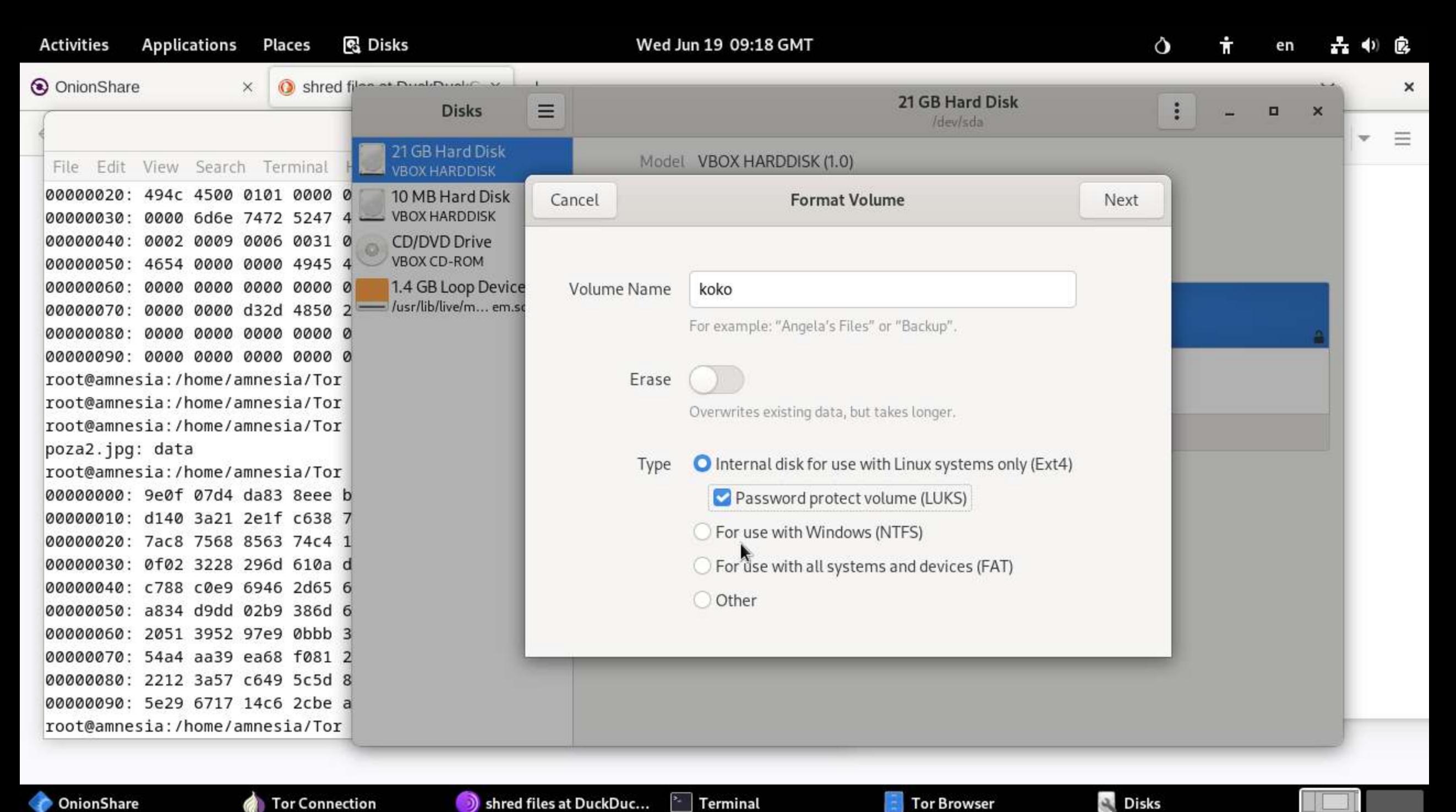

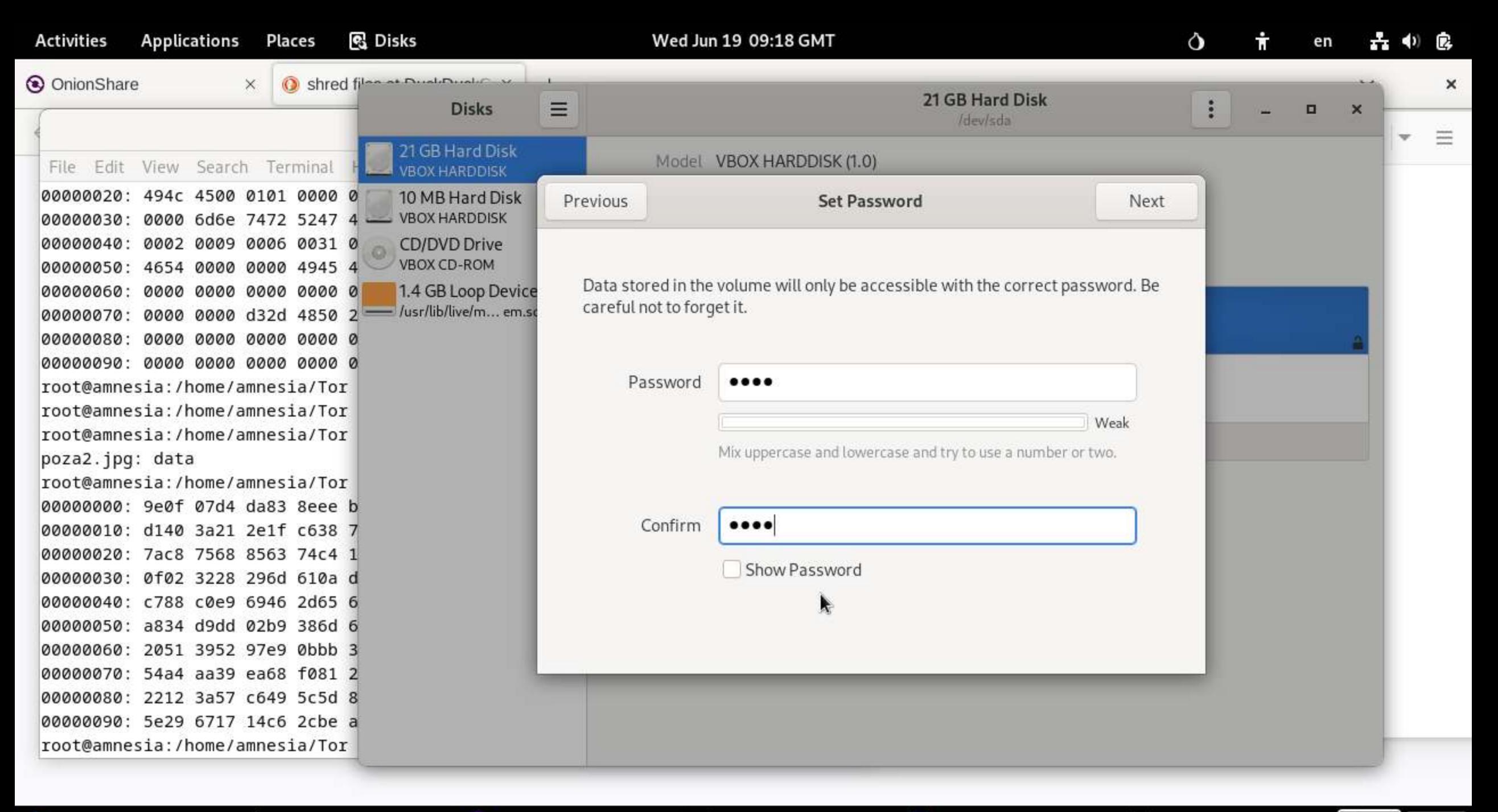

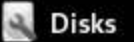

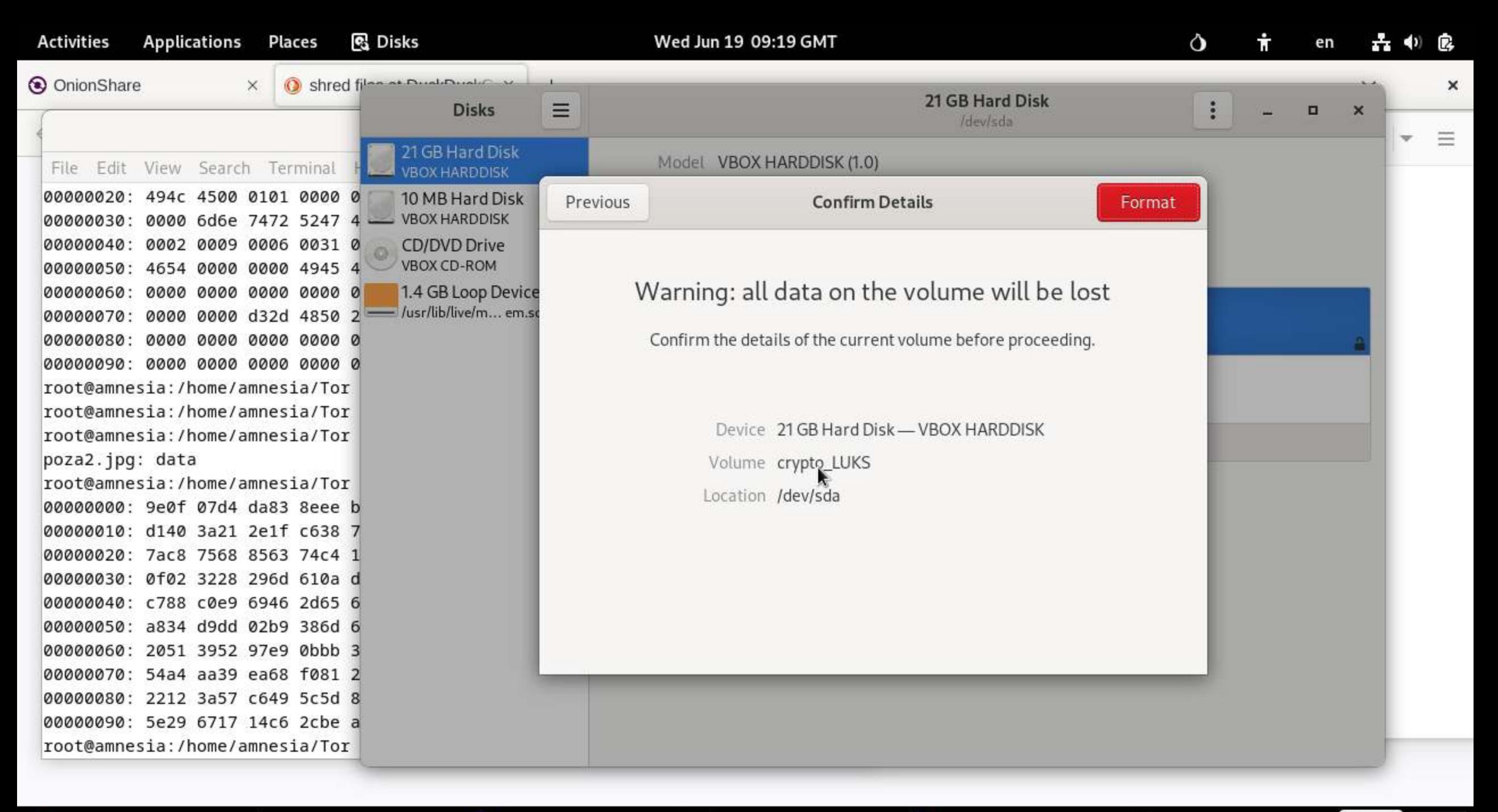

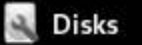

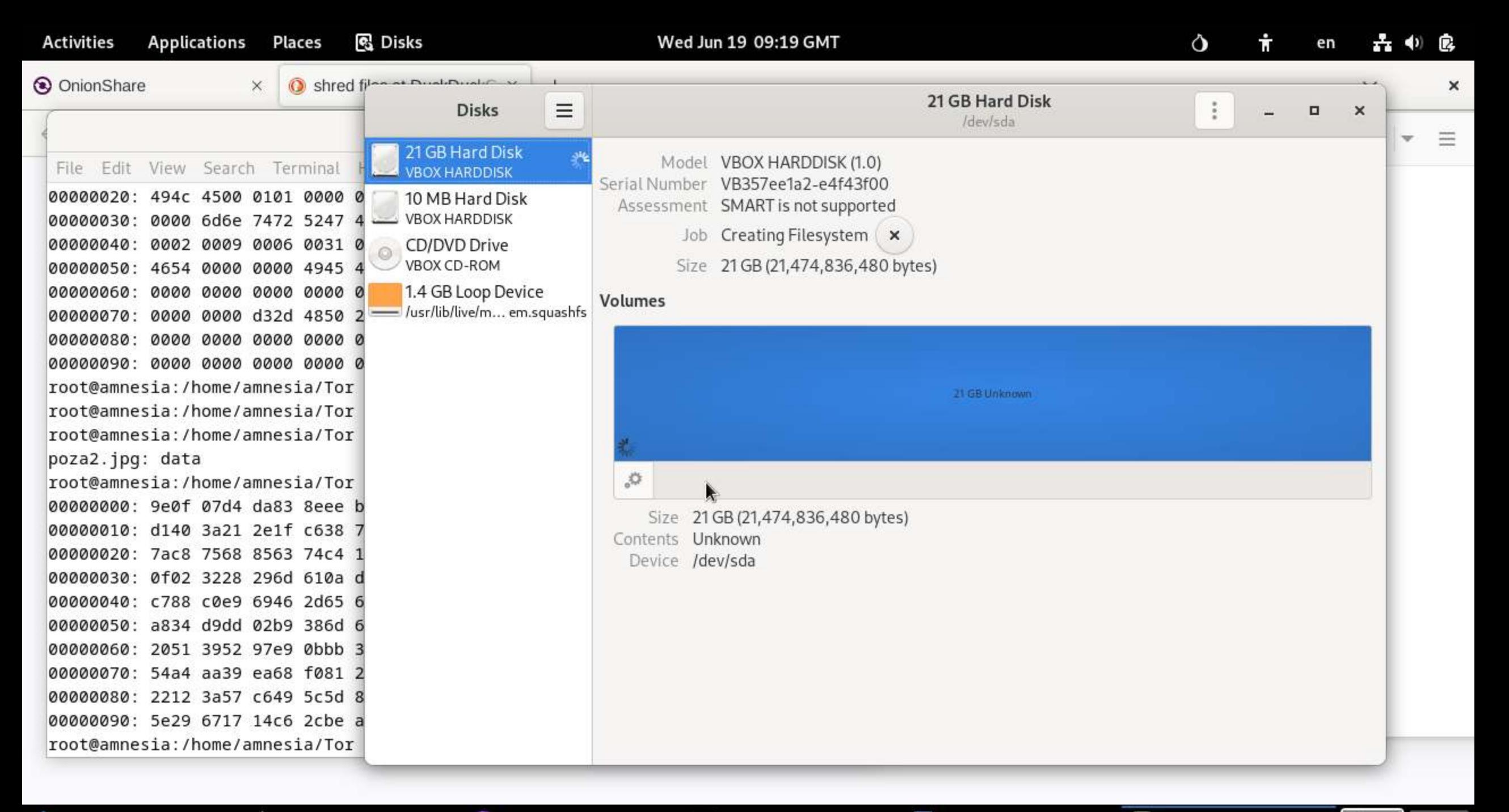

**ChionShare** 

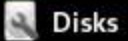

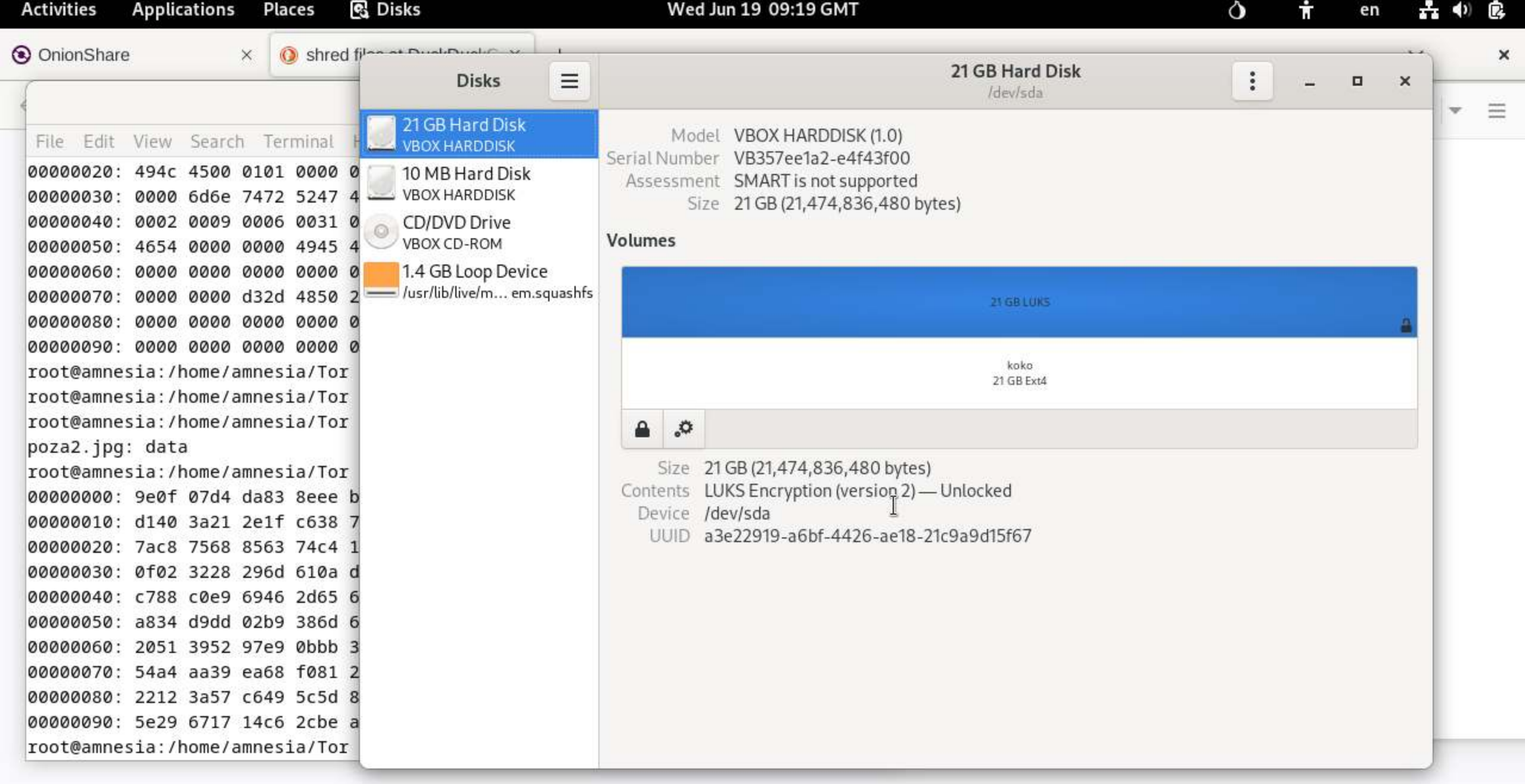

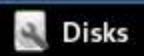

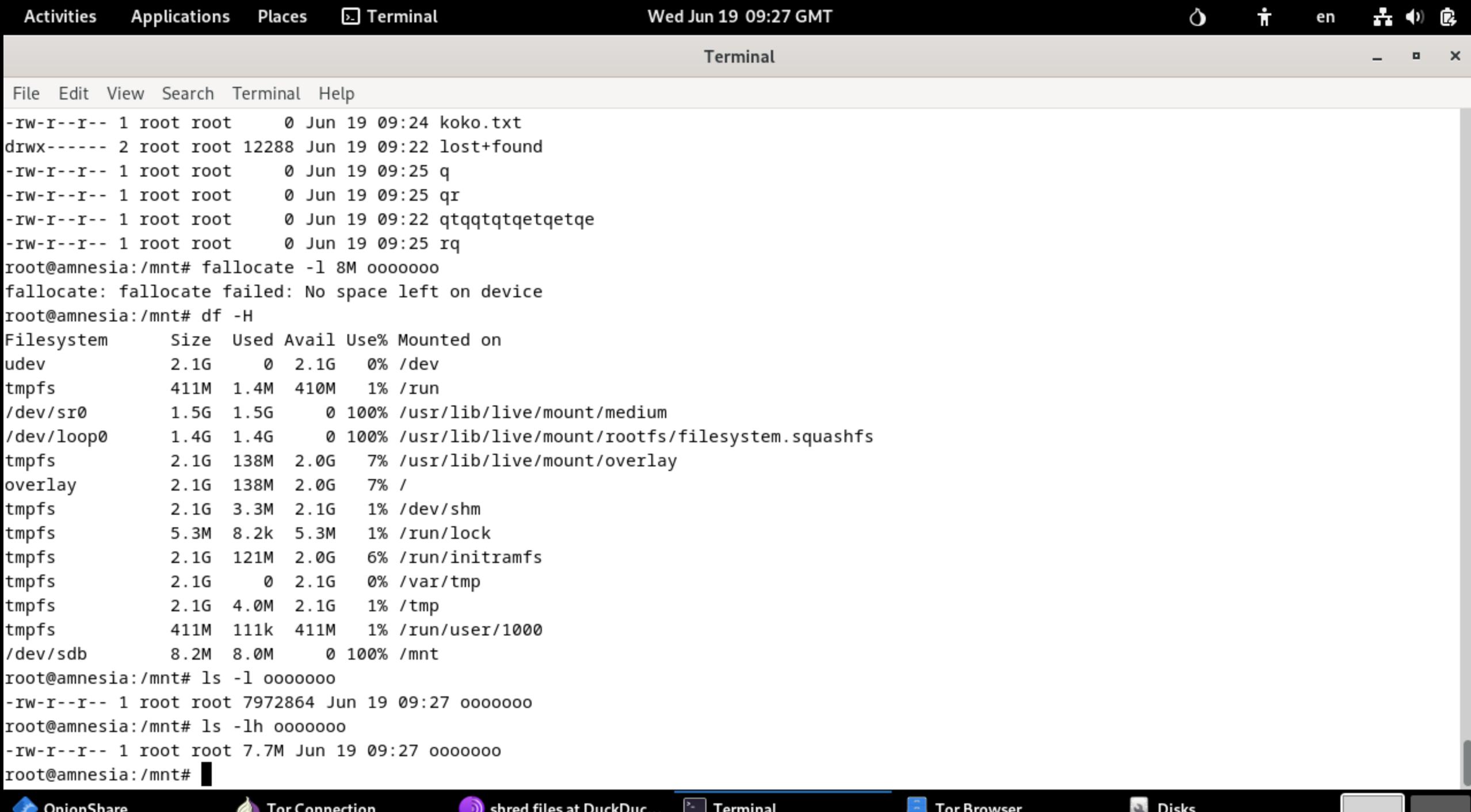

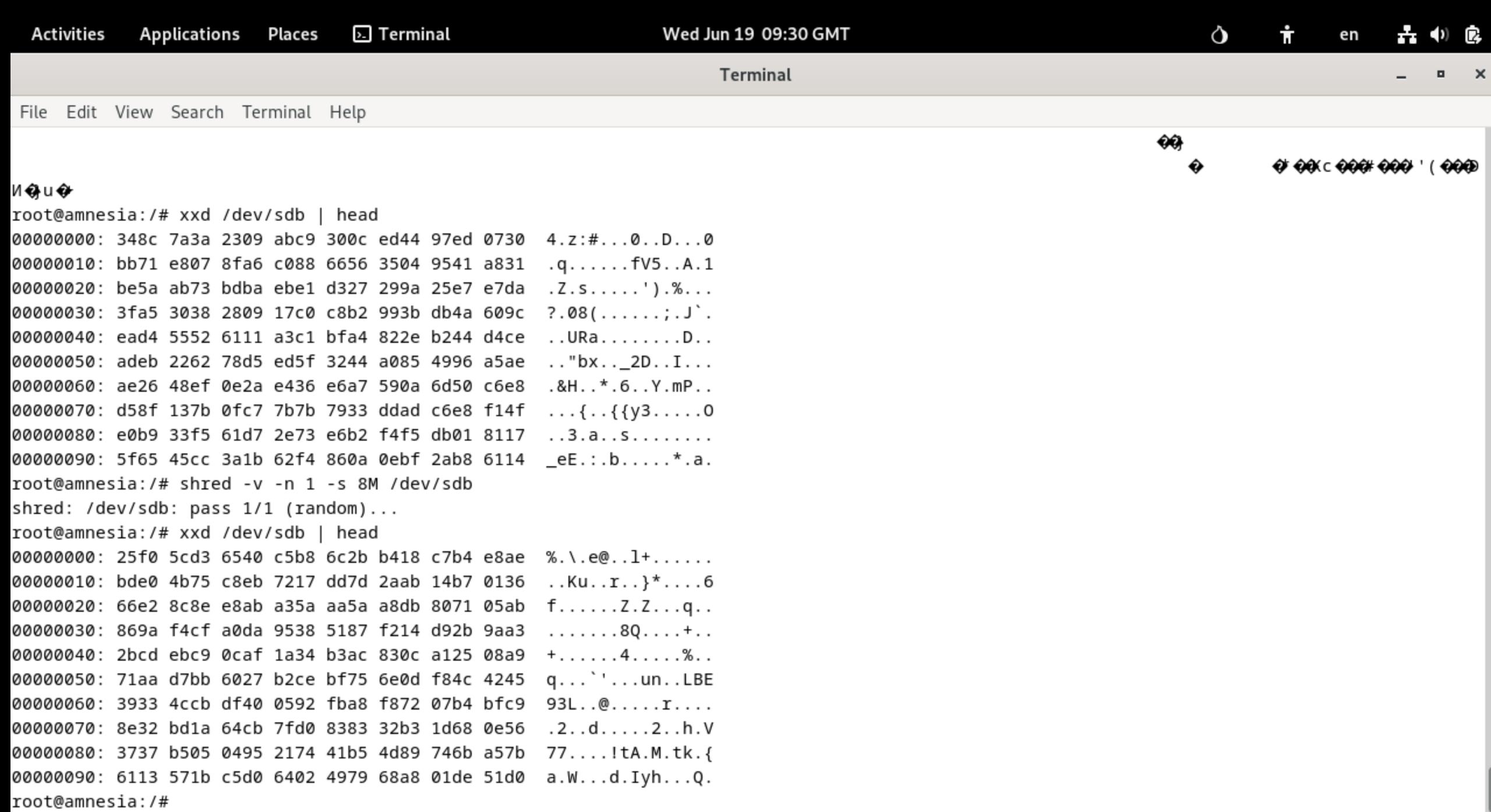

OnionShare

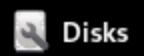

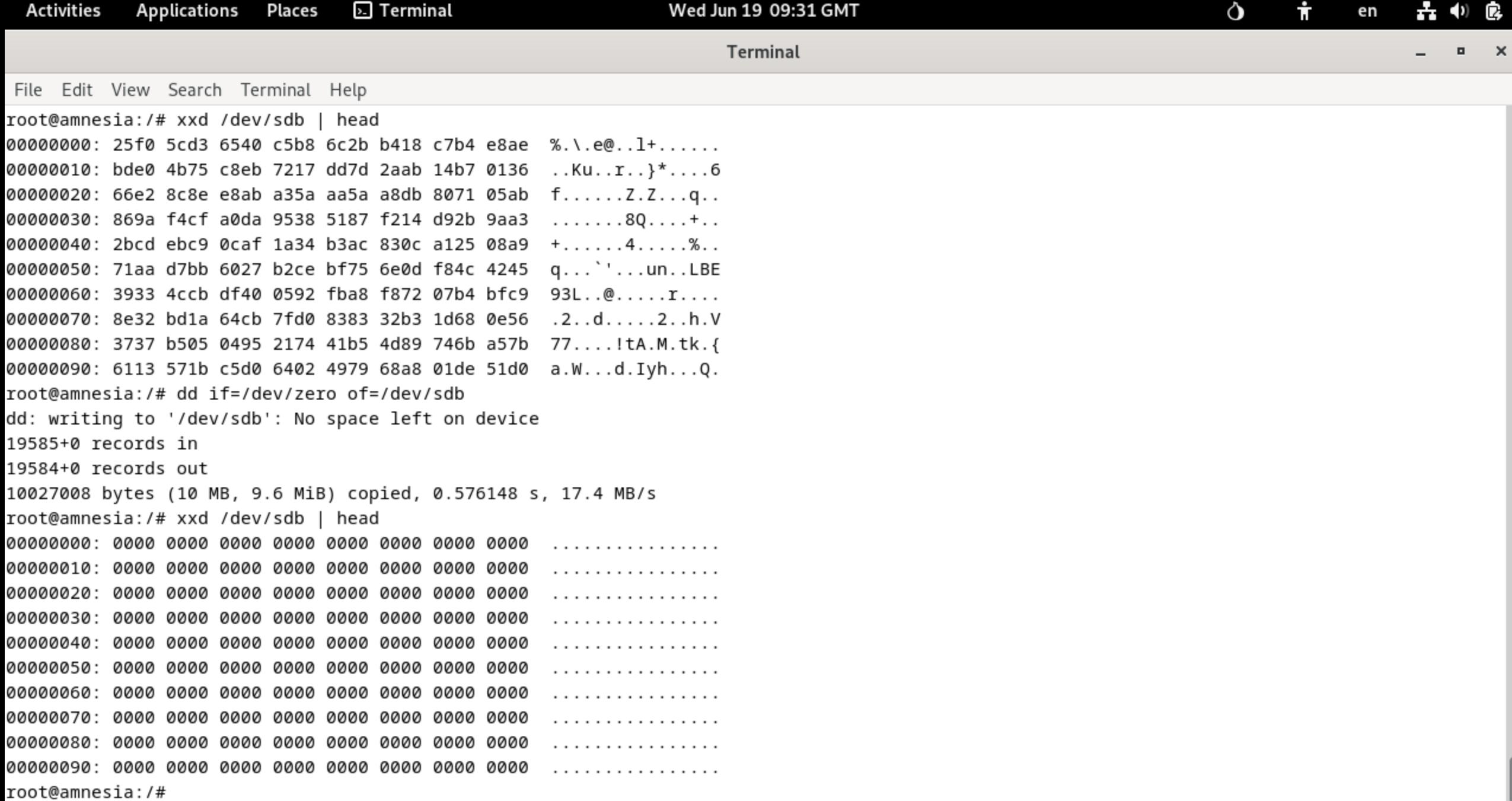

OnionShare

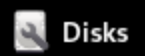

### ENCRYPTION

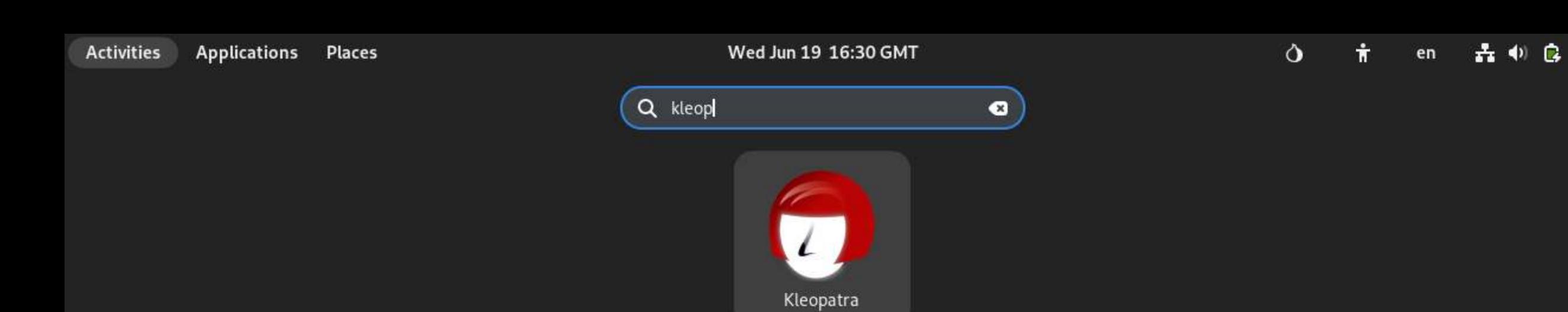

**Tails Documentation** 

 $\mathbb{R}$ 

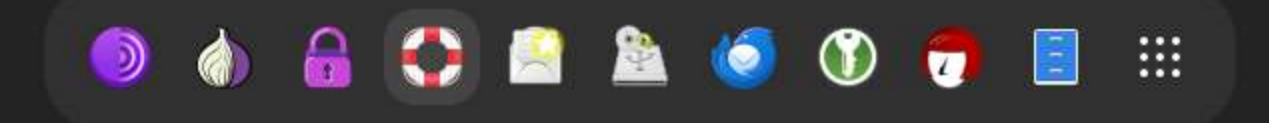

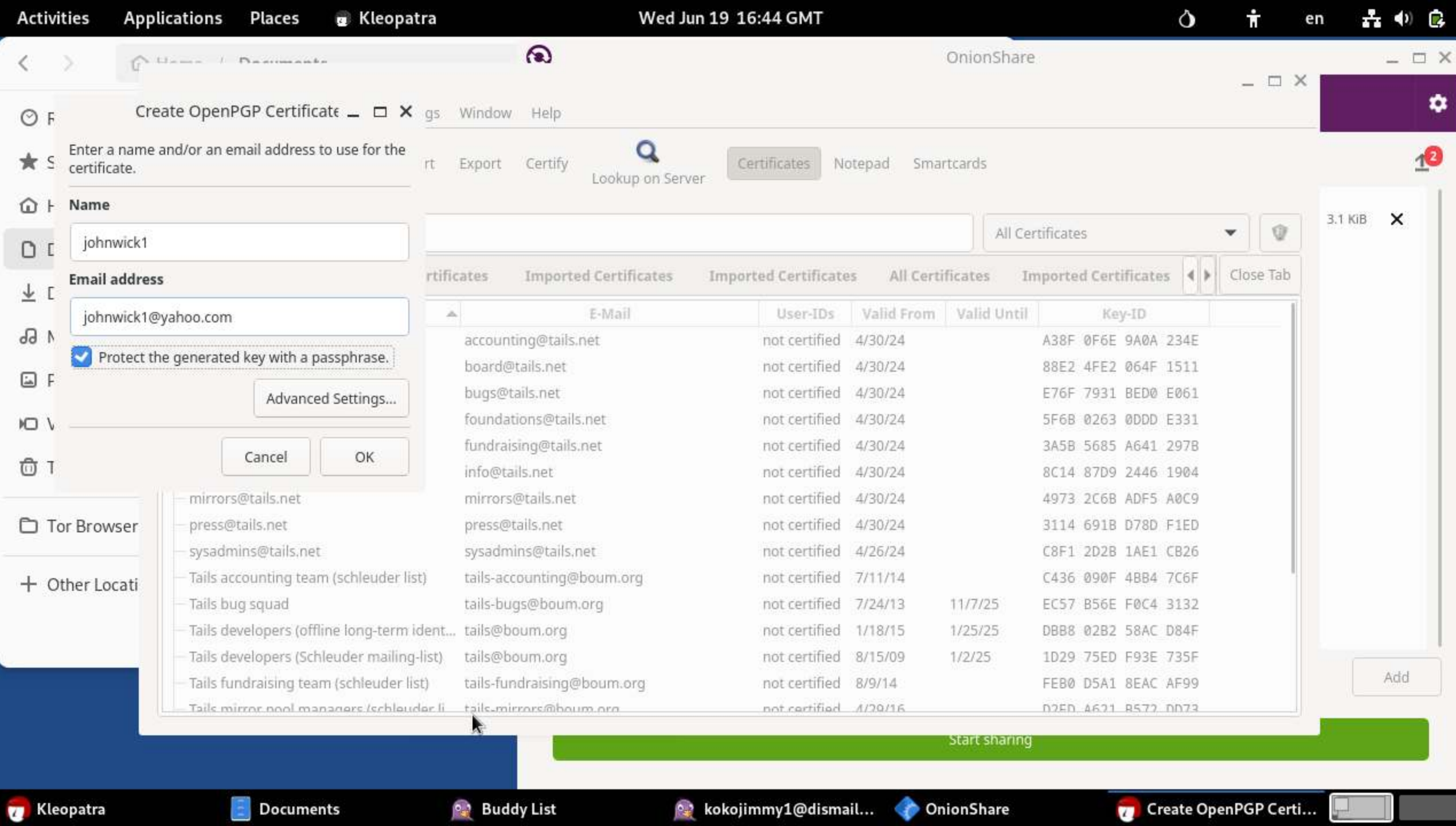

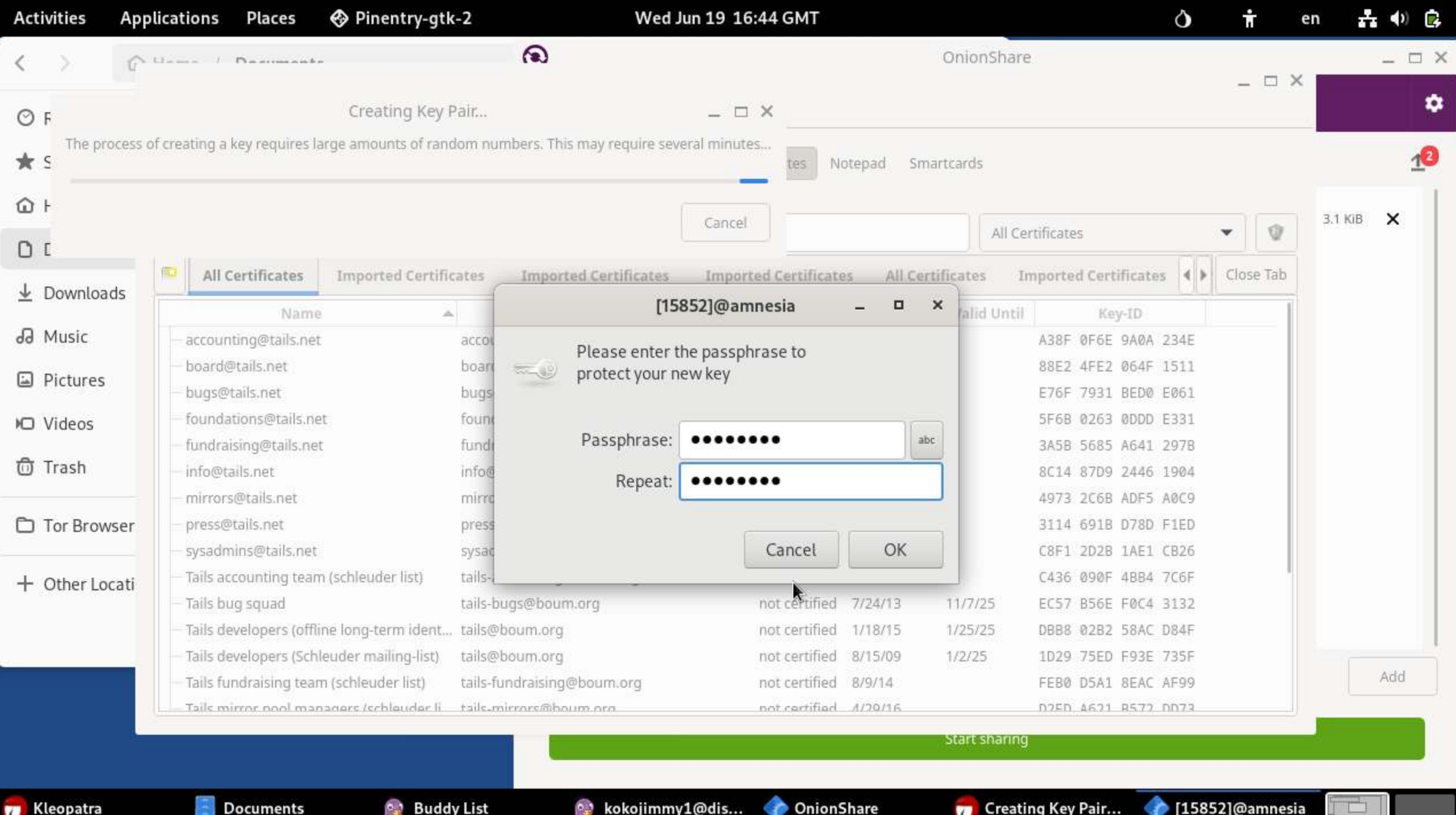

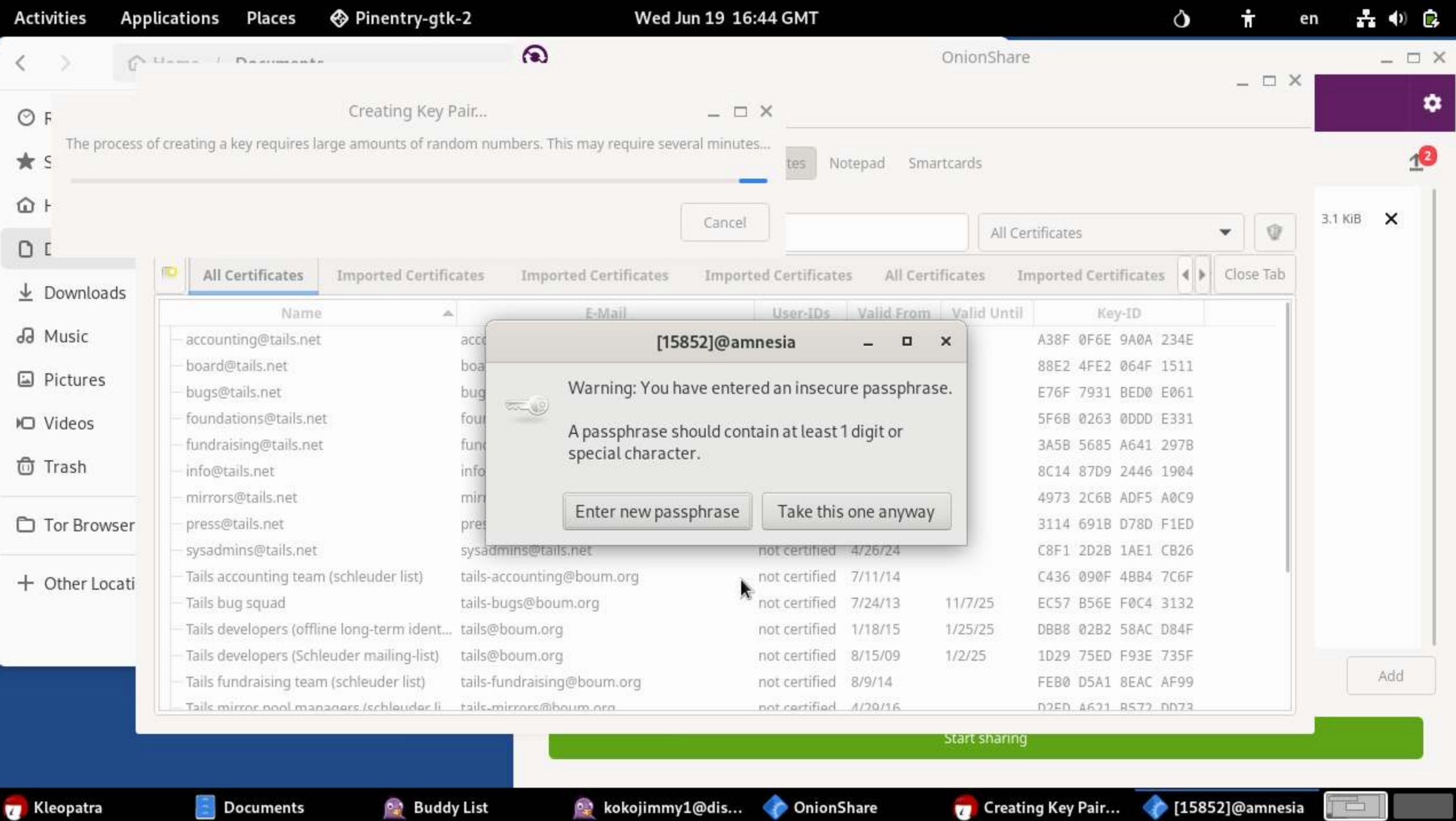

ست

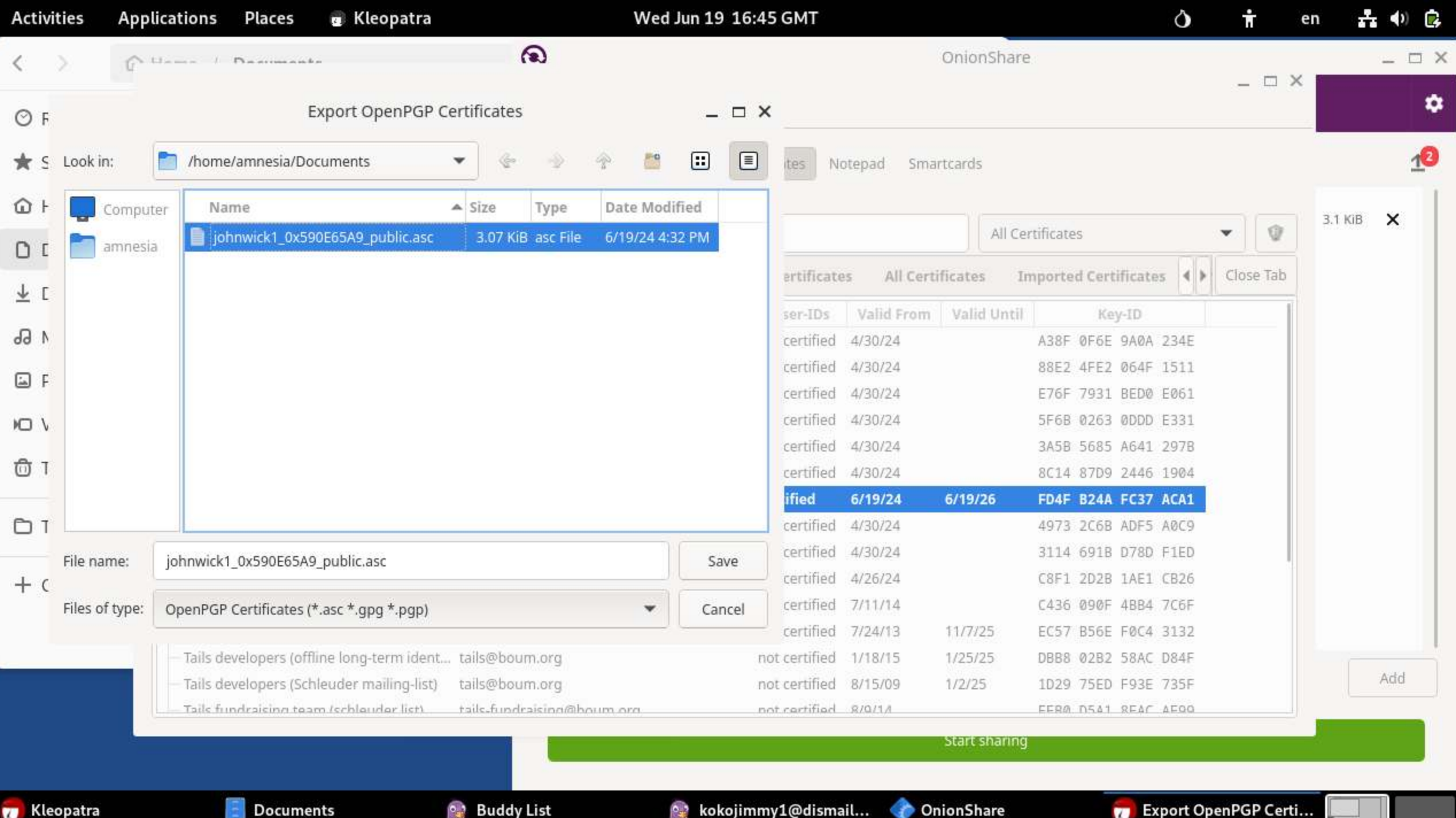

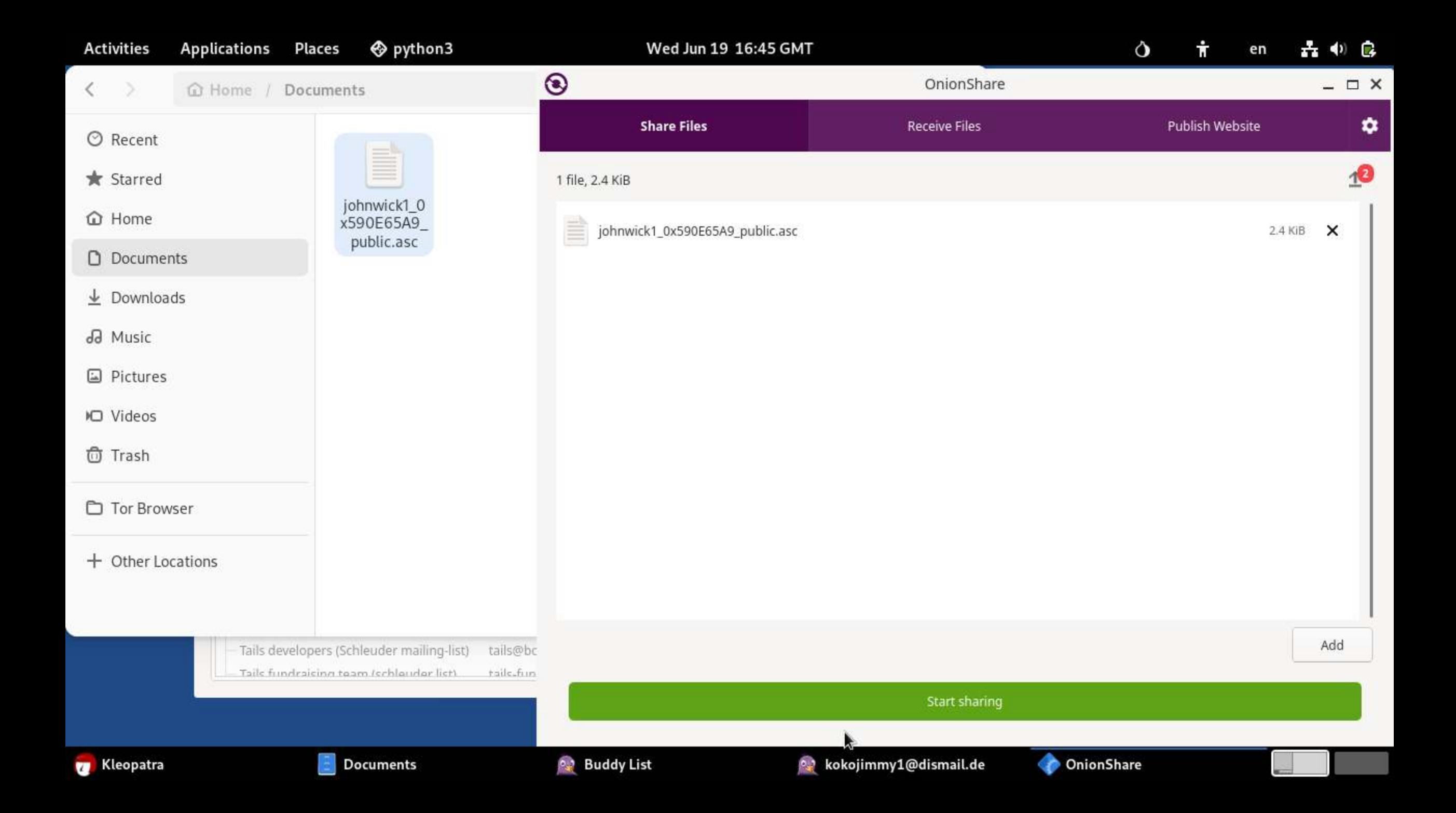

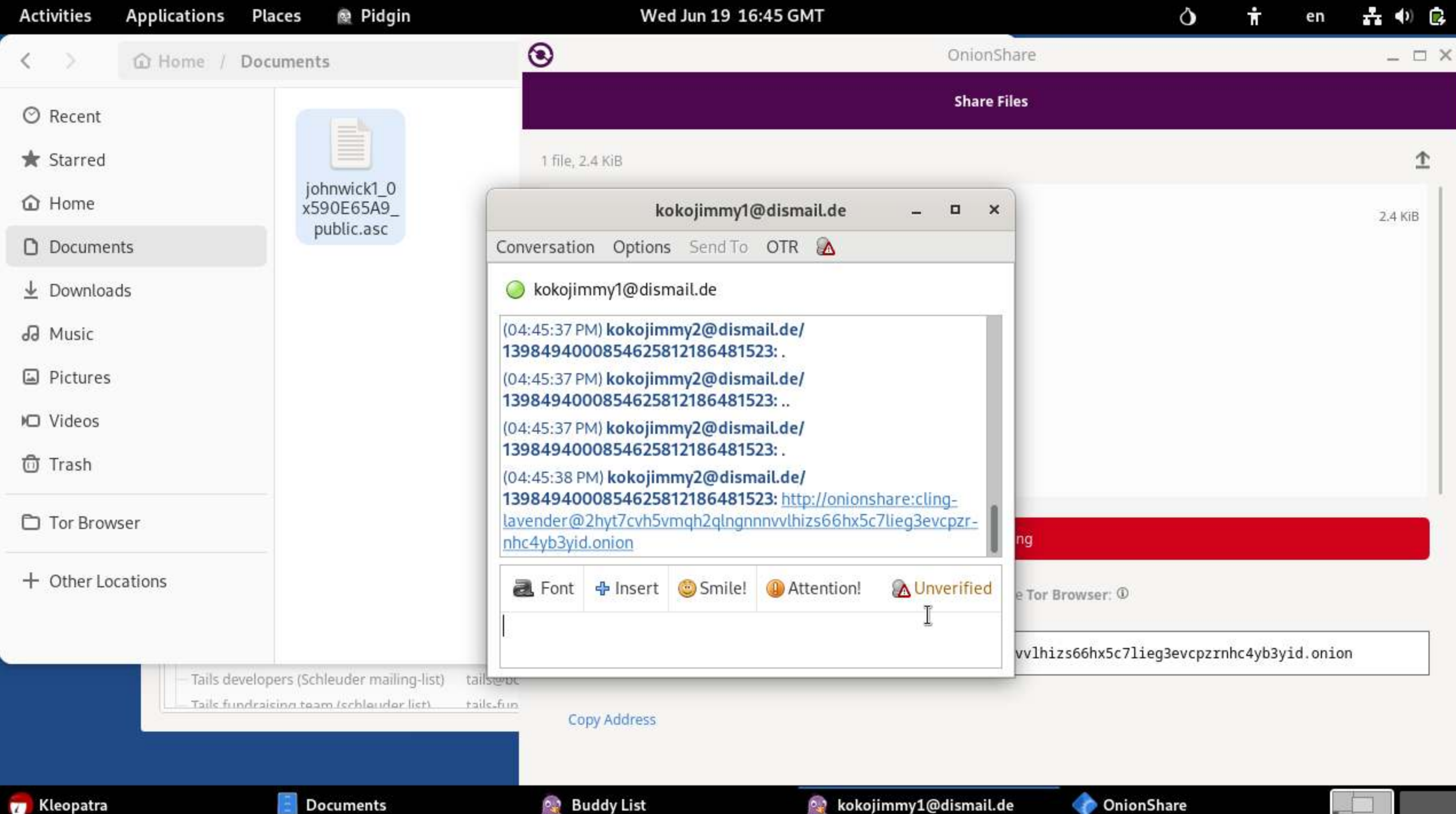

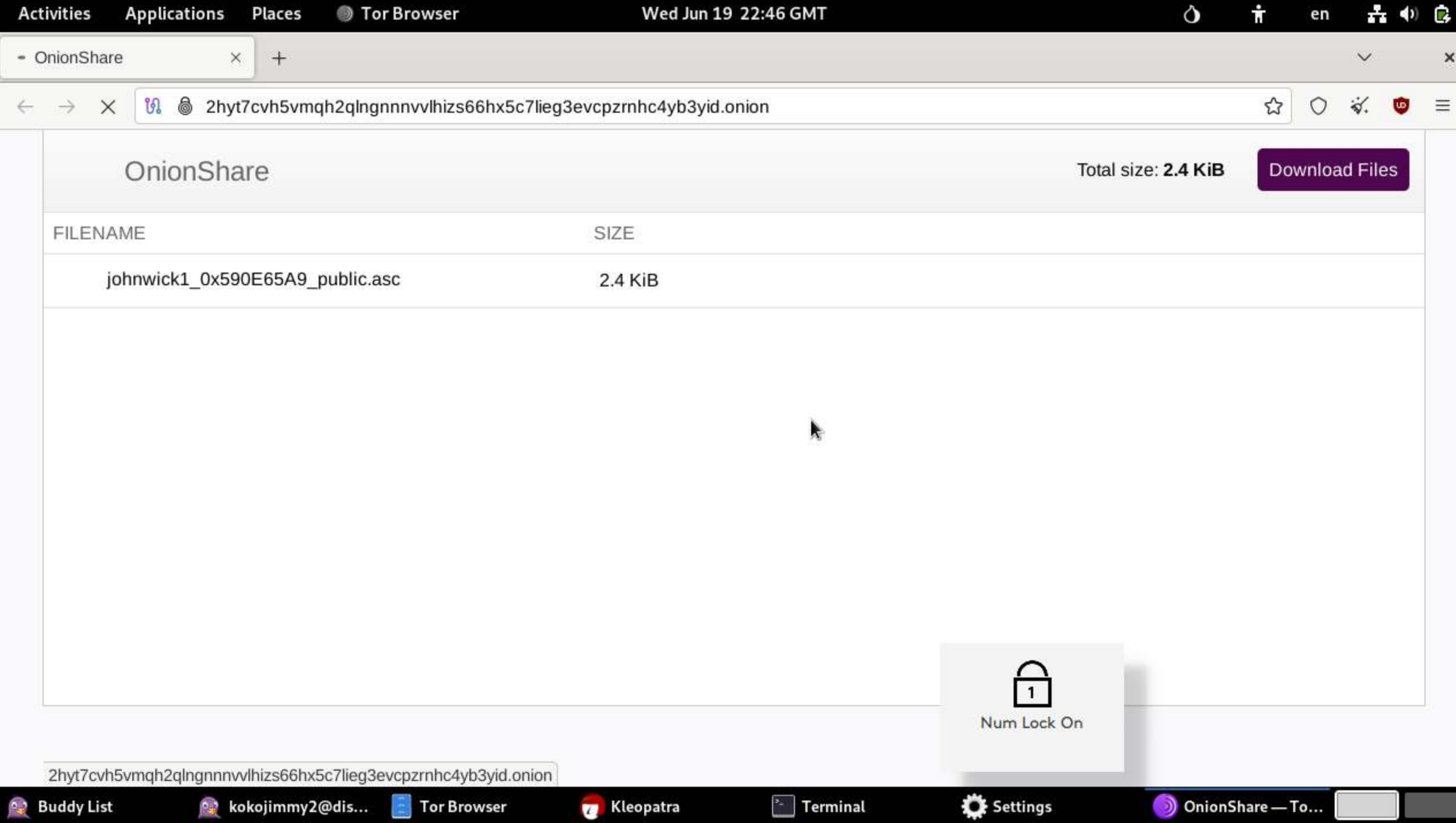

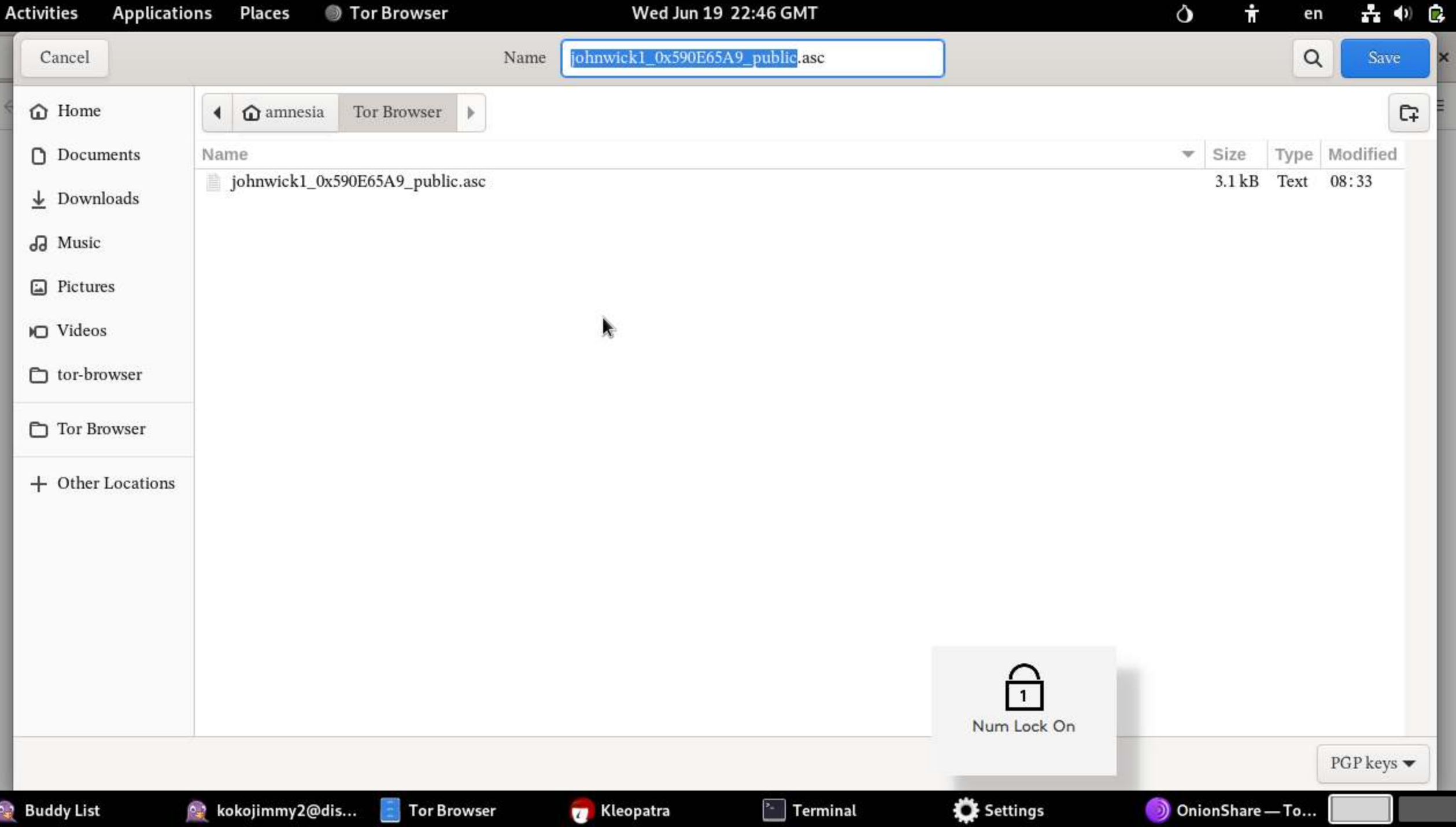

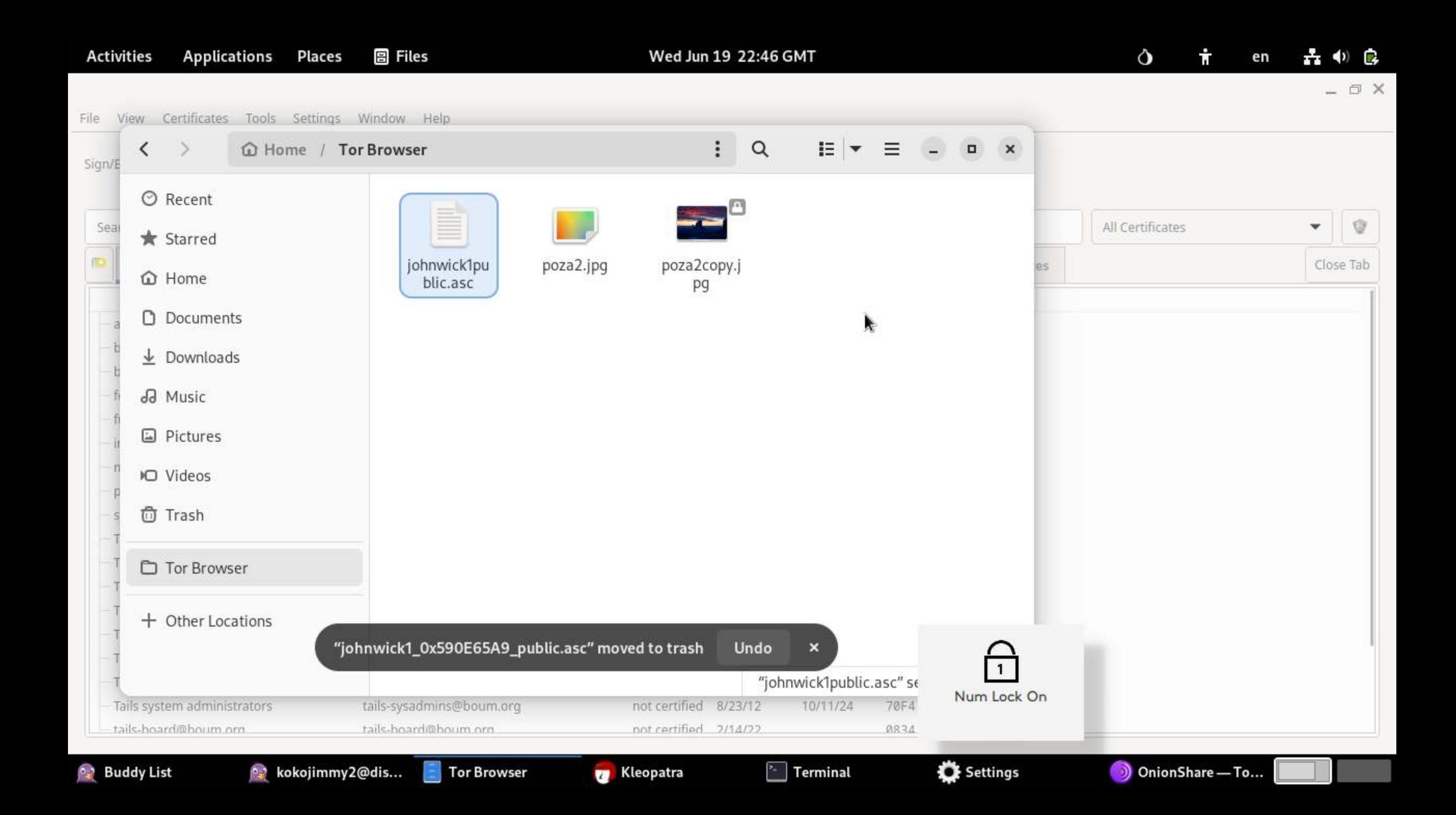

Wed Jun 19 22:46 GMT

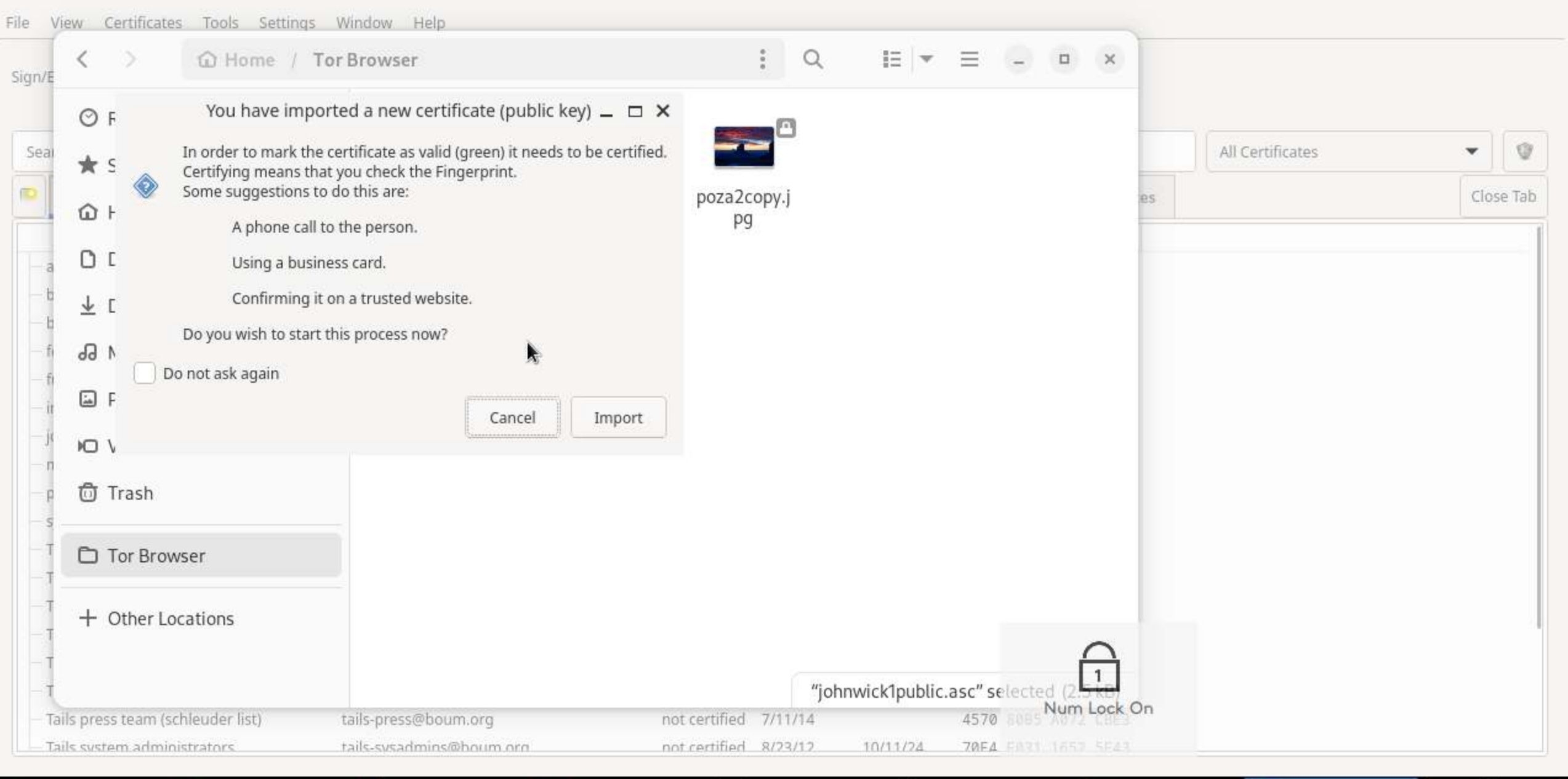

**Buddy List** 

e kokojimmy2...

**Tor Browser** 

**Kleopatra** 

 $\frac{1}{2}$  Terminal

Settings

You have imp... OnionShare ...

All constitutions

File View Certificates Tools Settings Window Help

- □ X

Q Certificates Notepad Smartcards Sign/Encrypt Decrypt/Verify Import Export Certify Leeliup on Server Create OpenPGP Certificate \_ □ X Search...<Alt- Enter a name and/or an email address to use for the

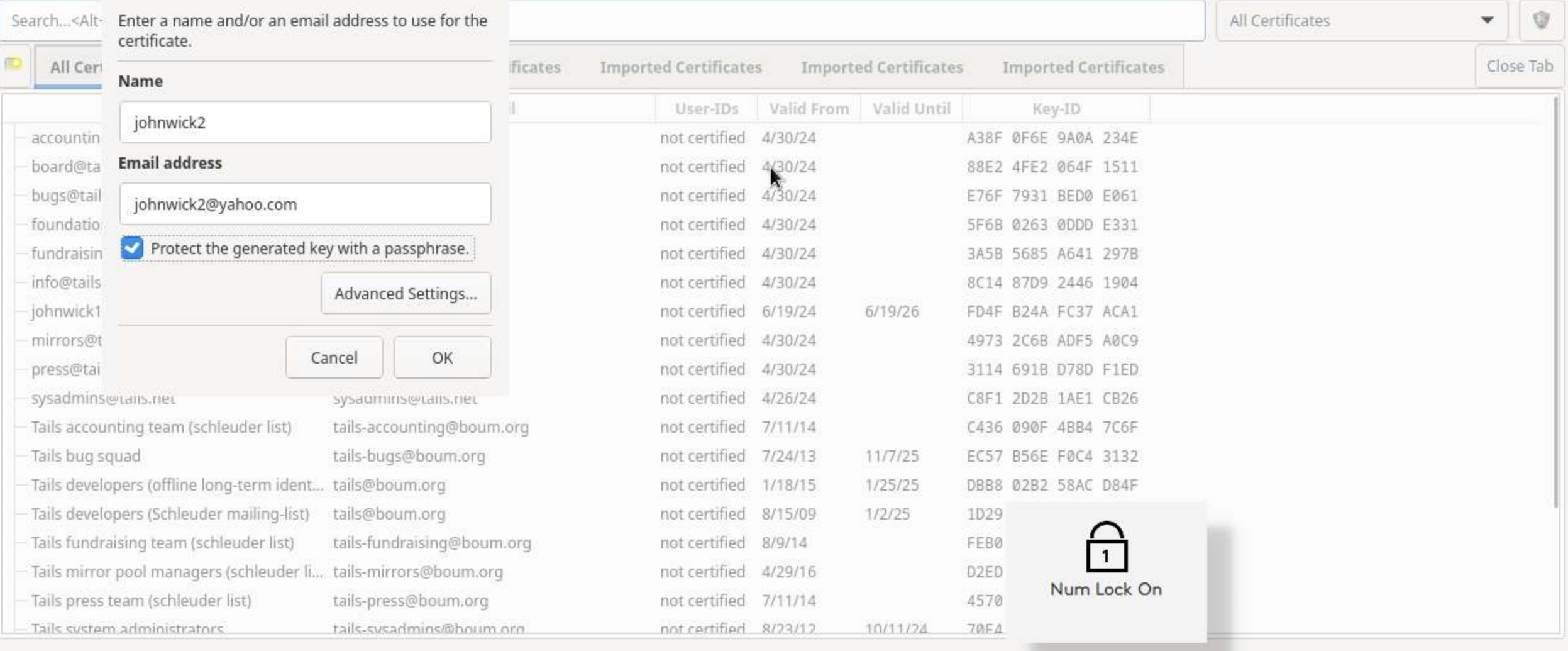

**Buddy List** 

**Kleopatra** 

 $\sqrt[3]{ }$  Terminal

Settings

 $\Box$ 

 $\Box$   $\times$ 

File View Certificates Tools Settings Window Help

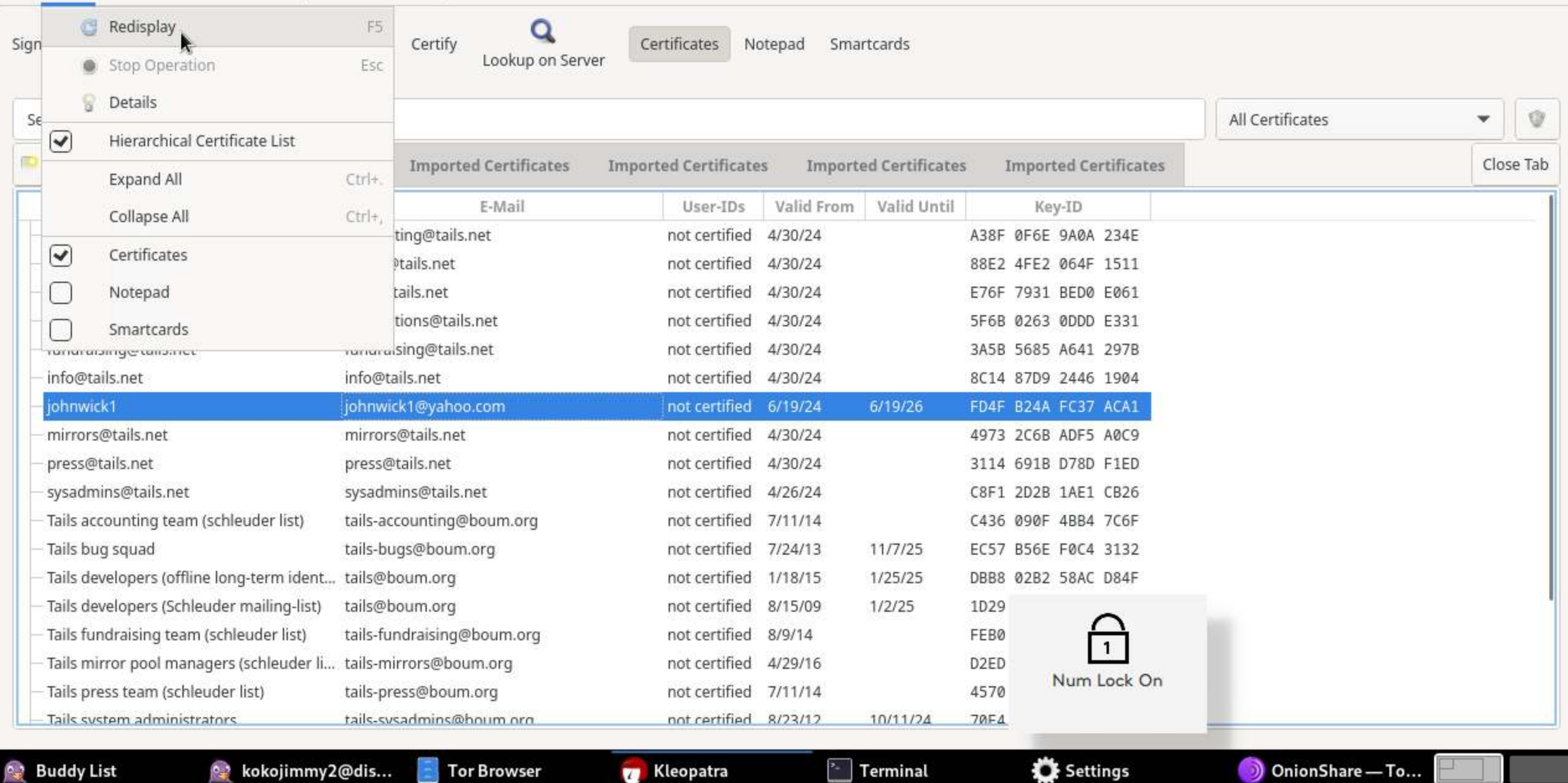

<sup>o</sup>, kokojimmy2@dis...

**Tor Browser** 

**Kleopatra** 

 $\sim$  Terminal

Settings

OnionShare - To...

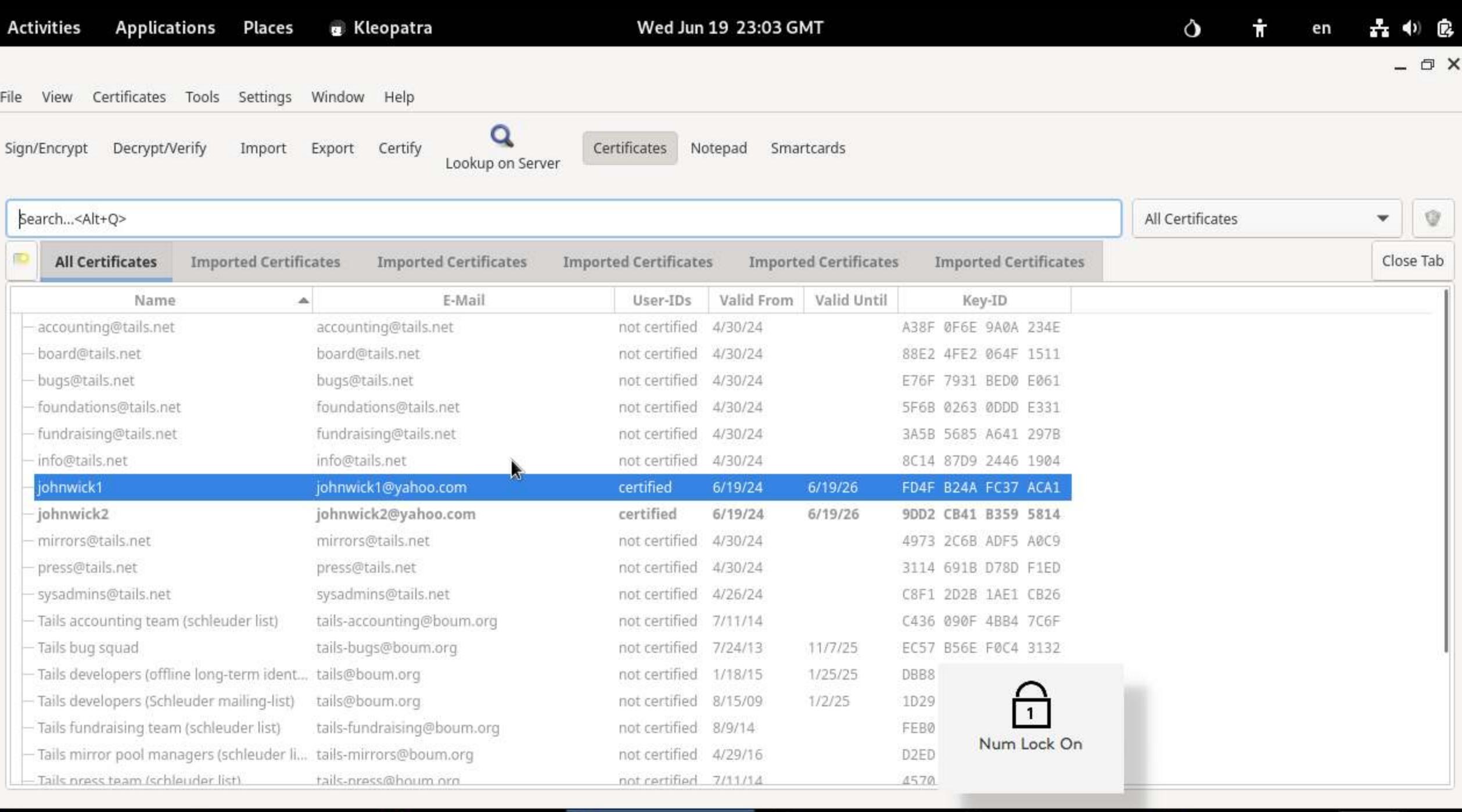

**Buddy List** 

<sup>o</sup>, kokojimmy2@dis...  $\blacksquare$  Tor Browser **Kleopatra** 

 $\boxed{\cdot}$  Terminal

Settings

OnionShare — To...

#### IMPORTANT:

# JW2 HAS THE PUBLIC KEY OF JW1

SO.....

# AT THIS MOMENT , JW2 CAN ENCRYPT A MESSAGE AND SEND TO JW1 TO DECRYPT

JW2 >>>>>>>>>>> JW1

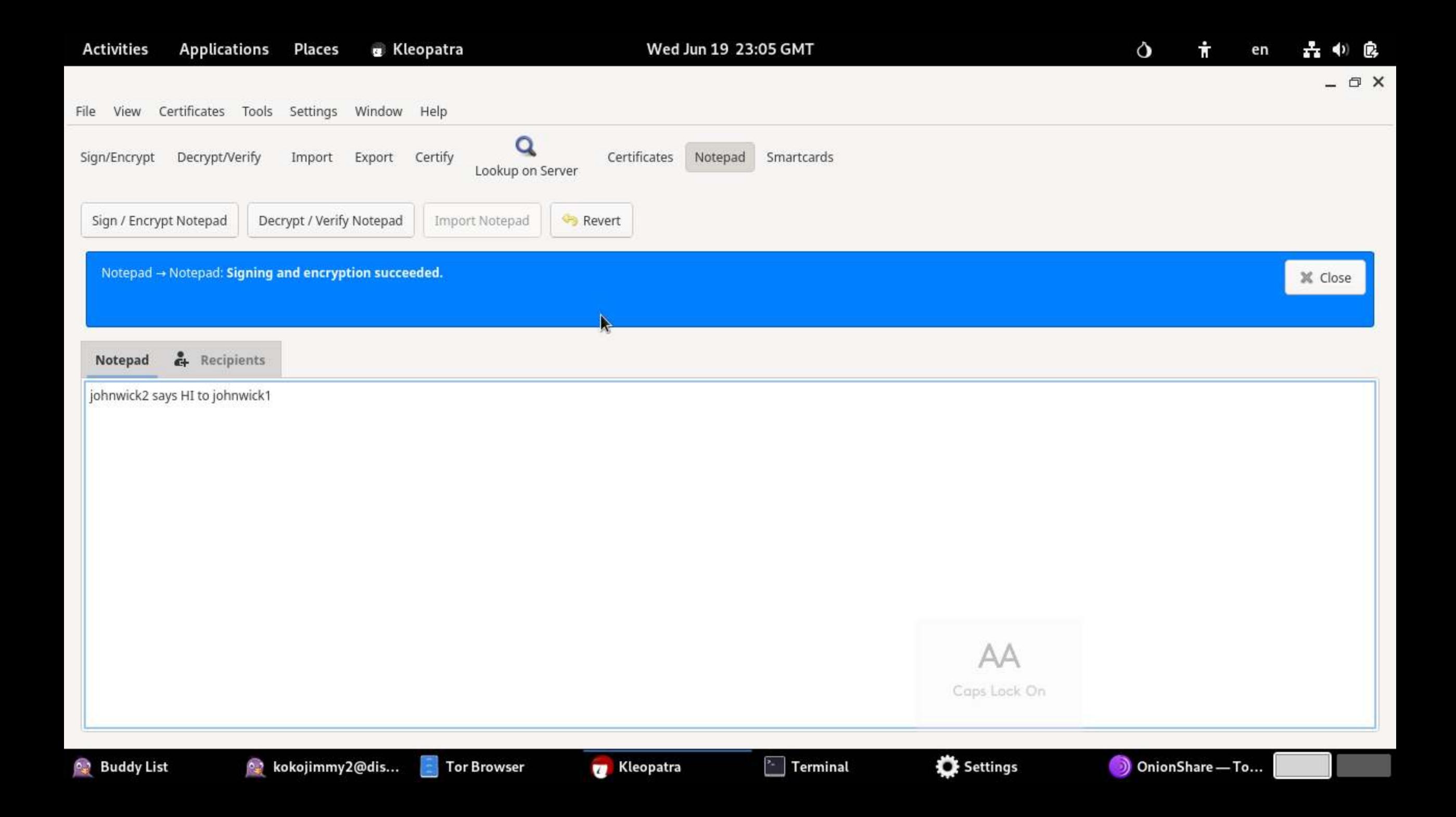

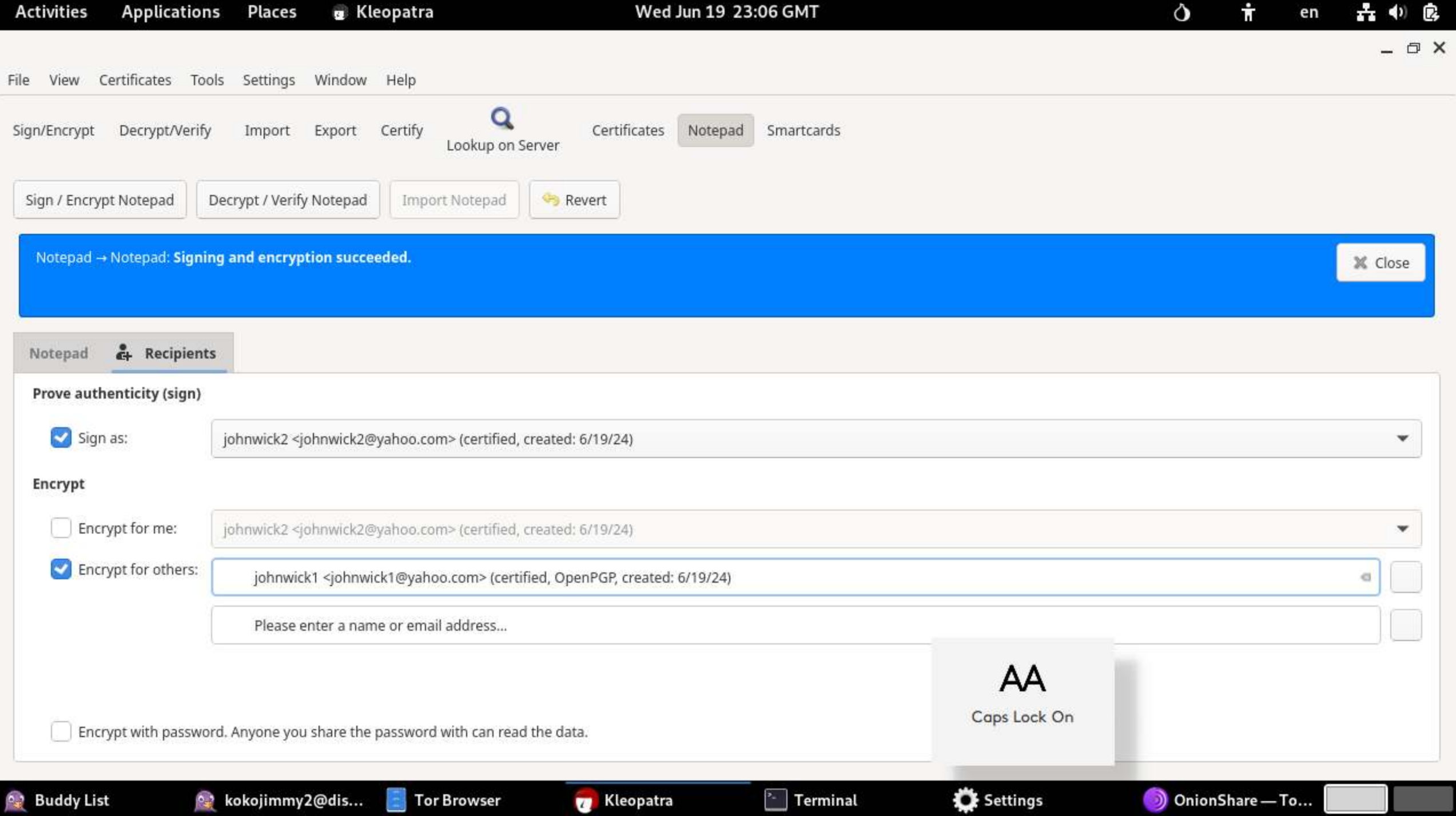

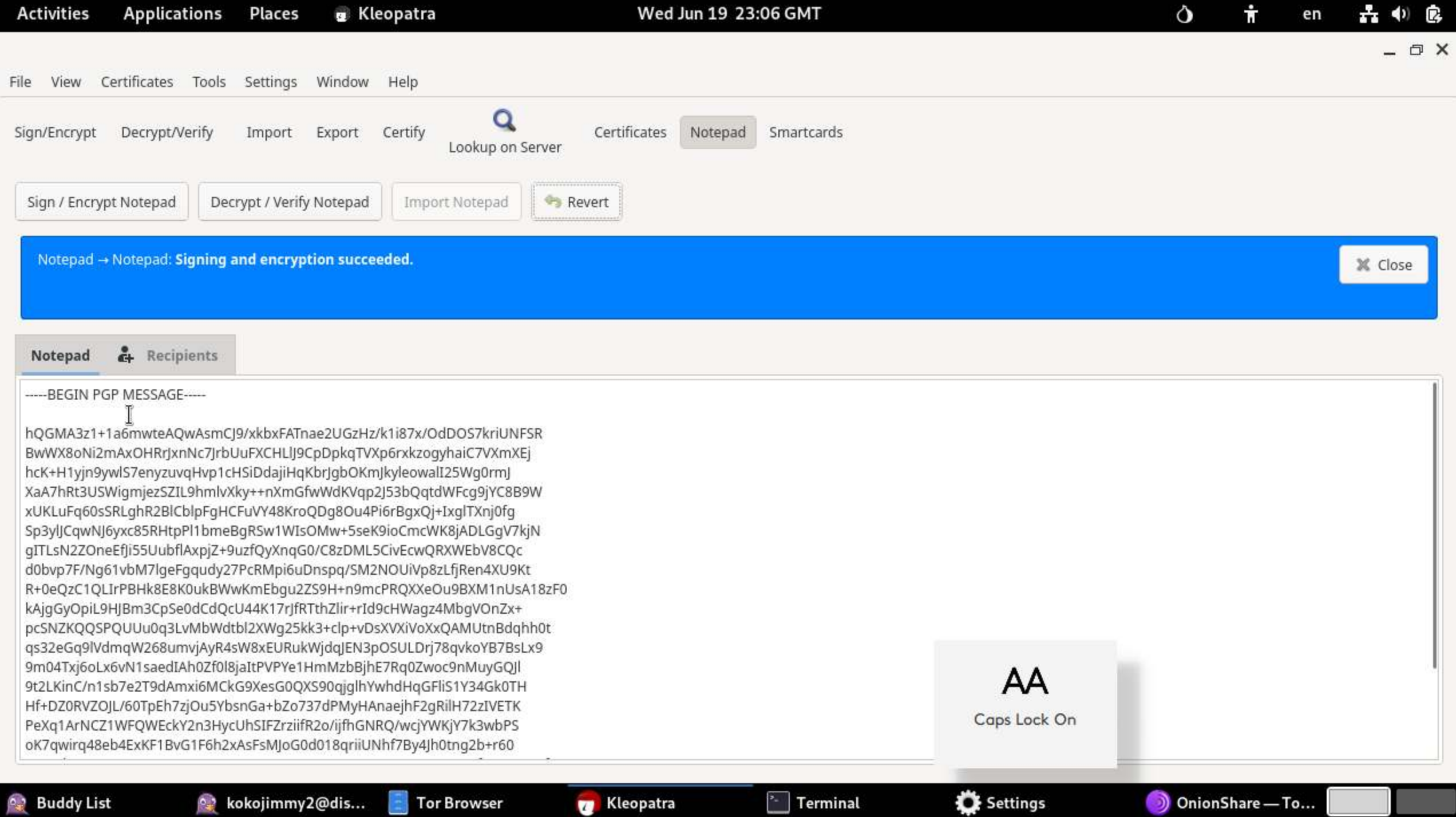
**Activities Applications Places R** Pidgin Wed Jun 19 23:06 GMT

品 4) 房  $\dot{\mathbf{r}}$  $\mathsf{\circ}$  $en$ 

 $\Box$   $\times$ 

File View Certificates Tools Settings Window Help  $\overline{\phantom{0}}$ 

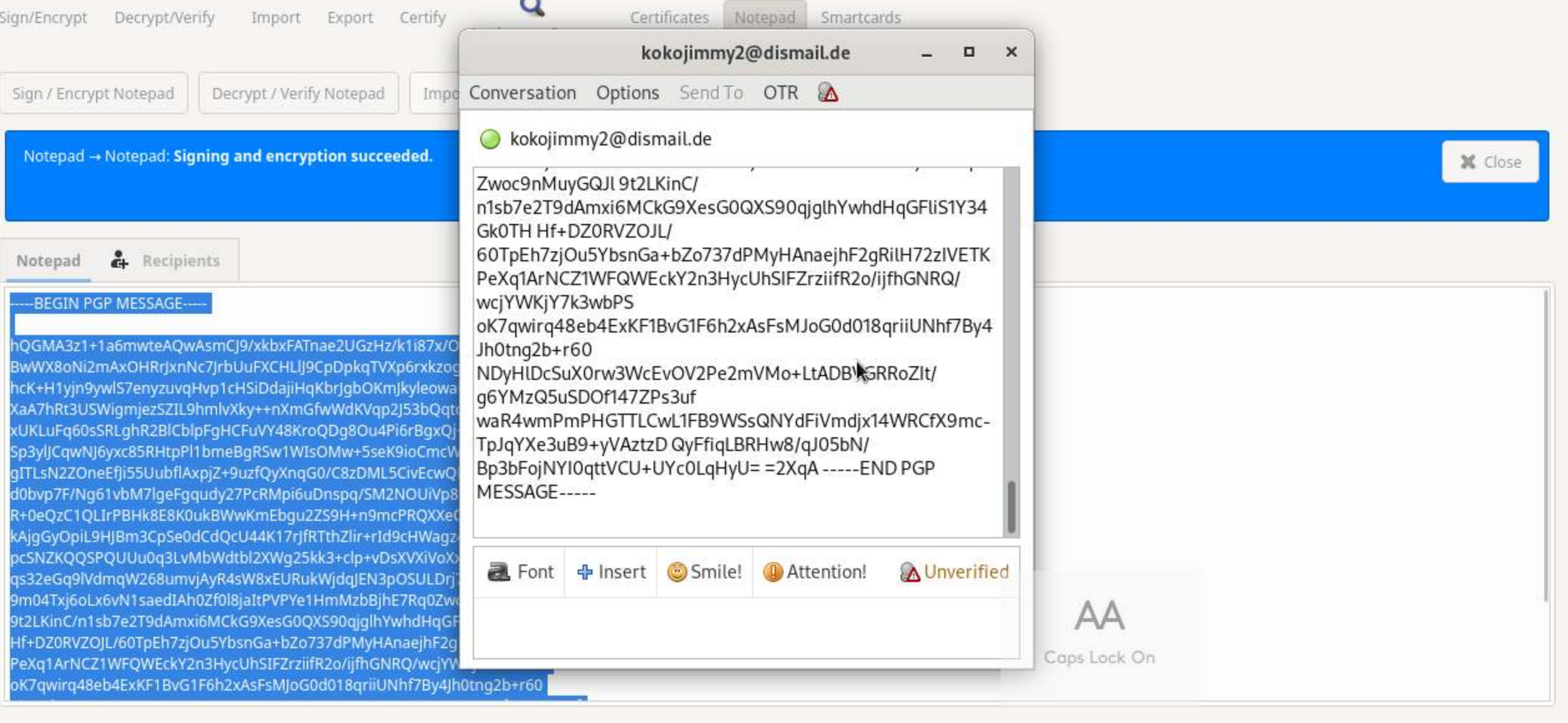

**Buddy List** 

**Kleopatra** 

 $\sqrt{\frac{1}{2}}$  Terminal

Settings

OnionShare — To...

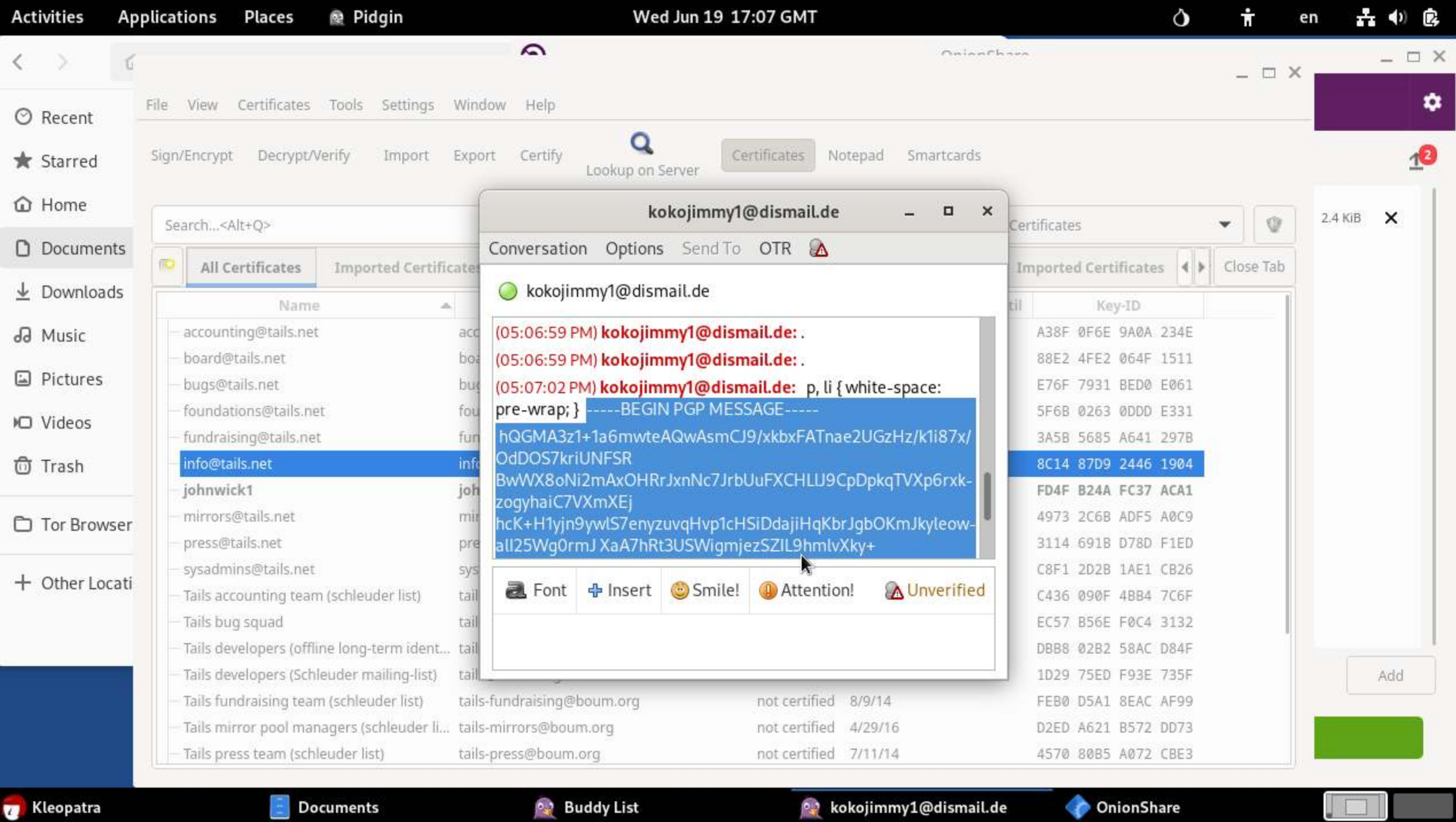

 $\Box$ 

ш

**Kleopatra** 

**P.2** Buddy List

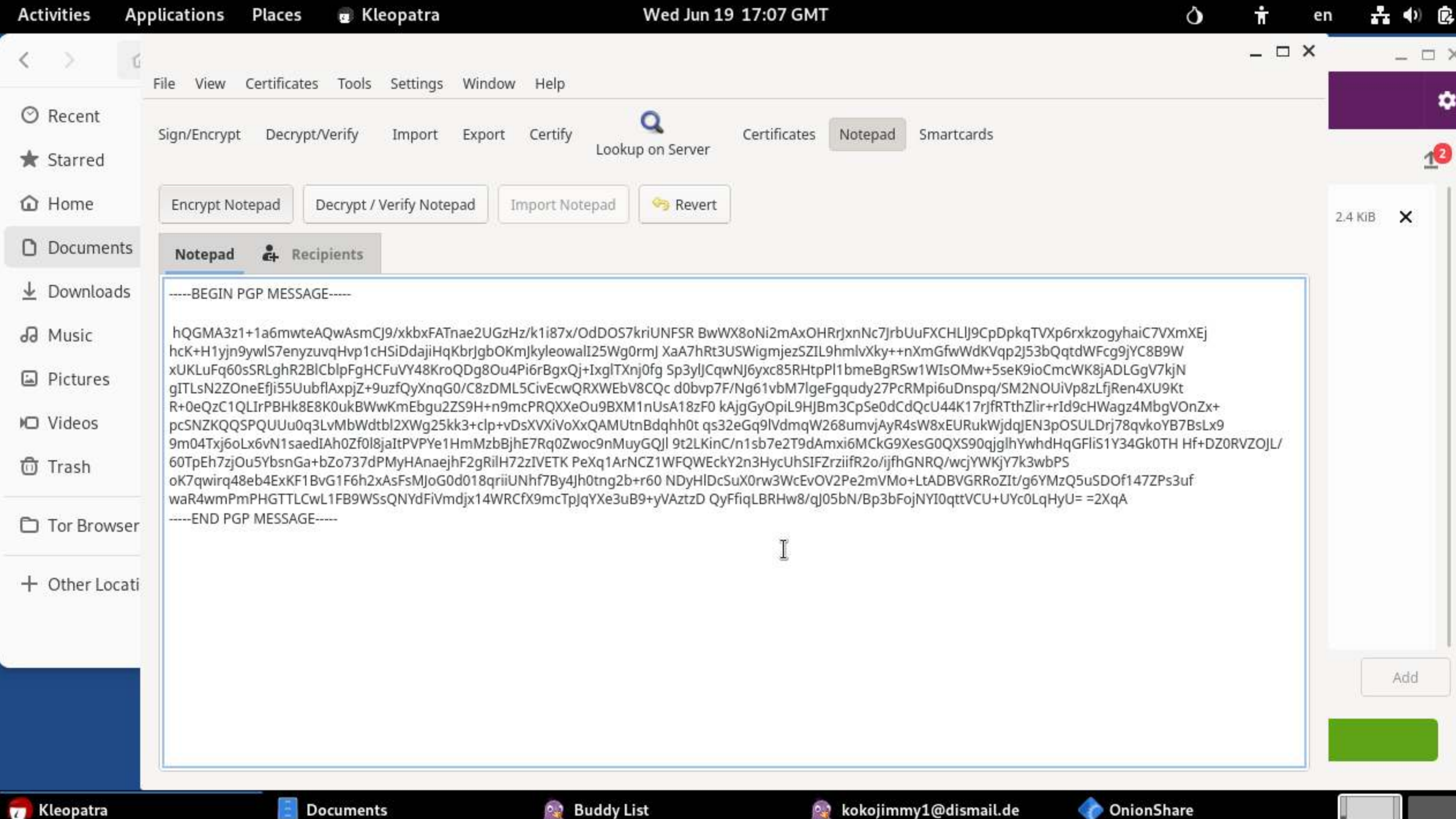

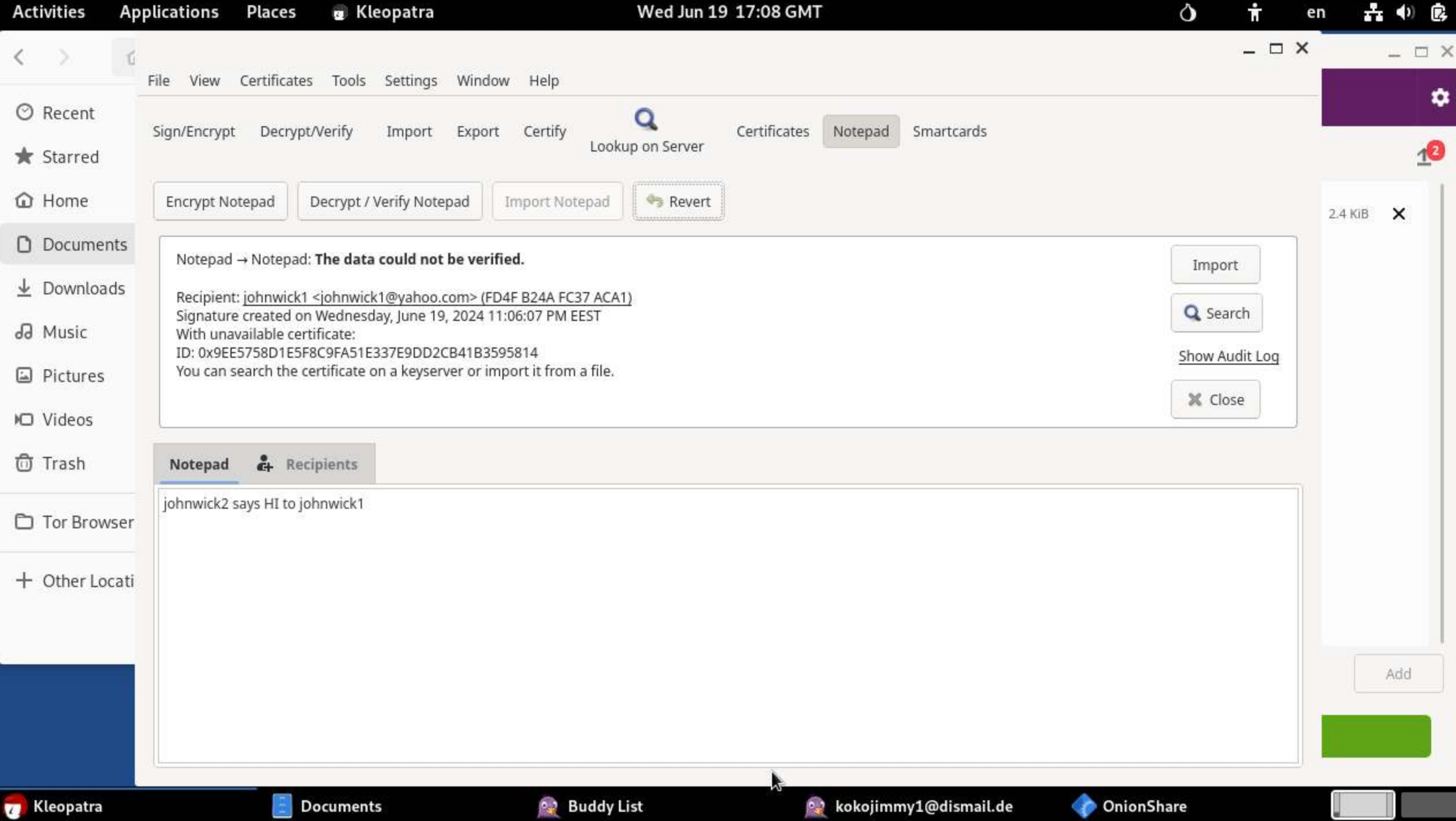

## SIGNING THE MESSAGE

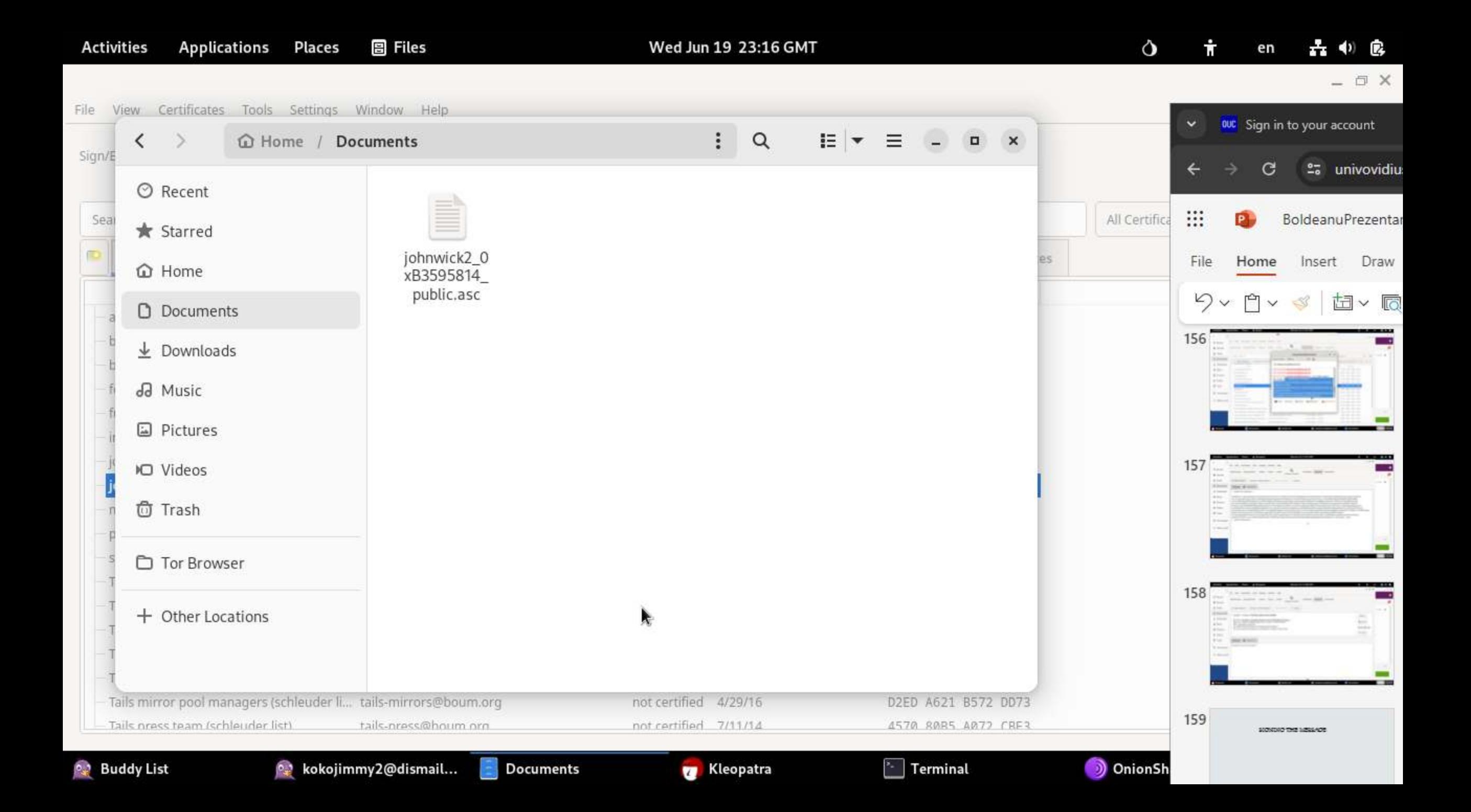

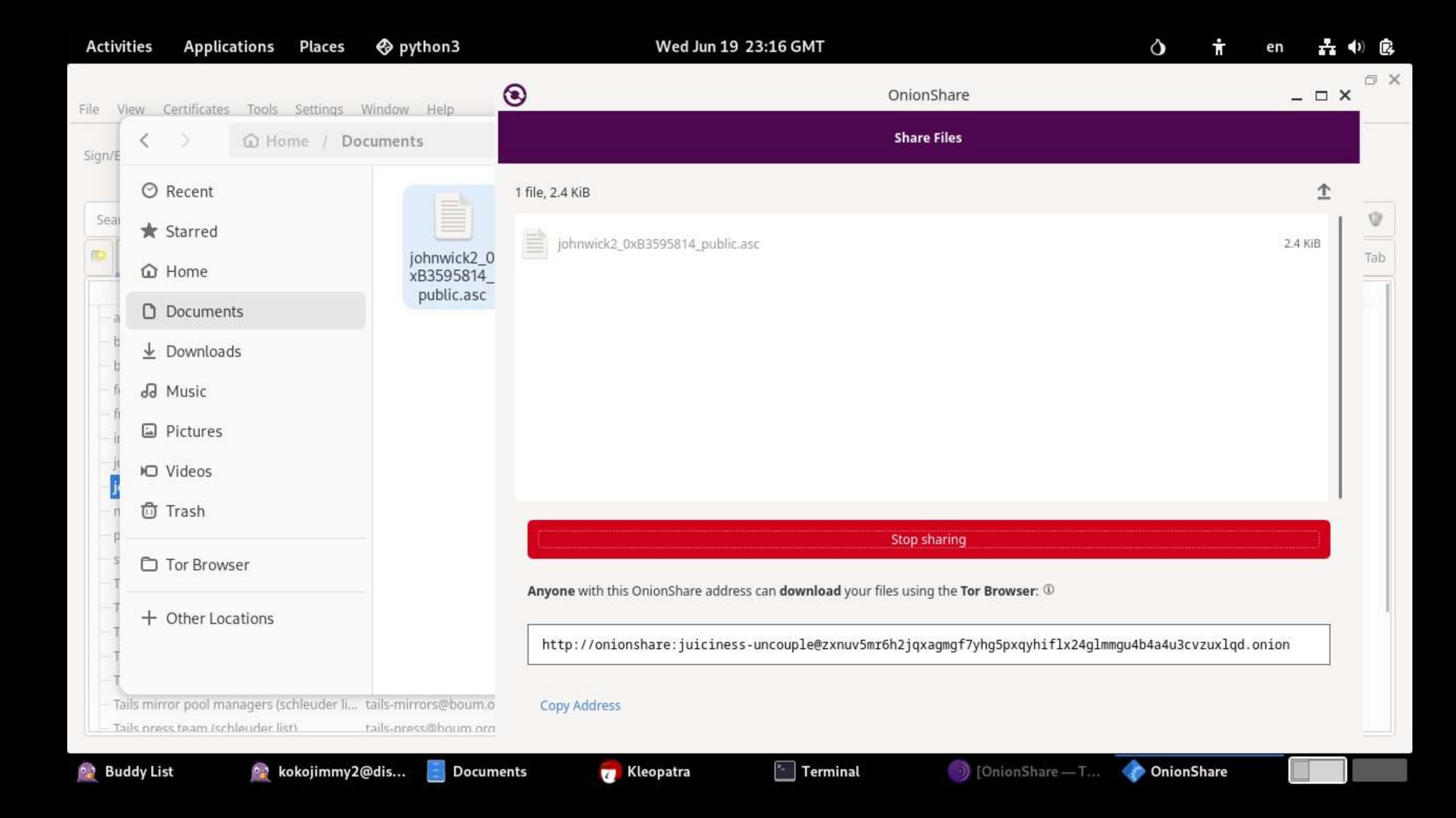

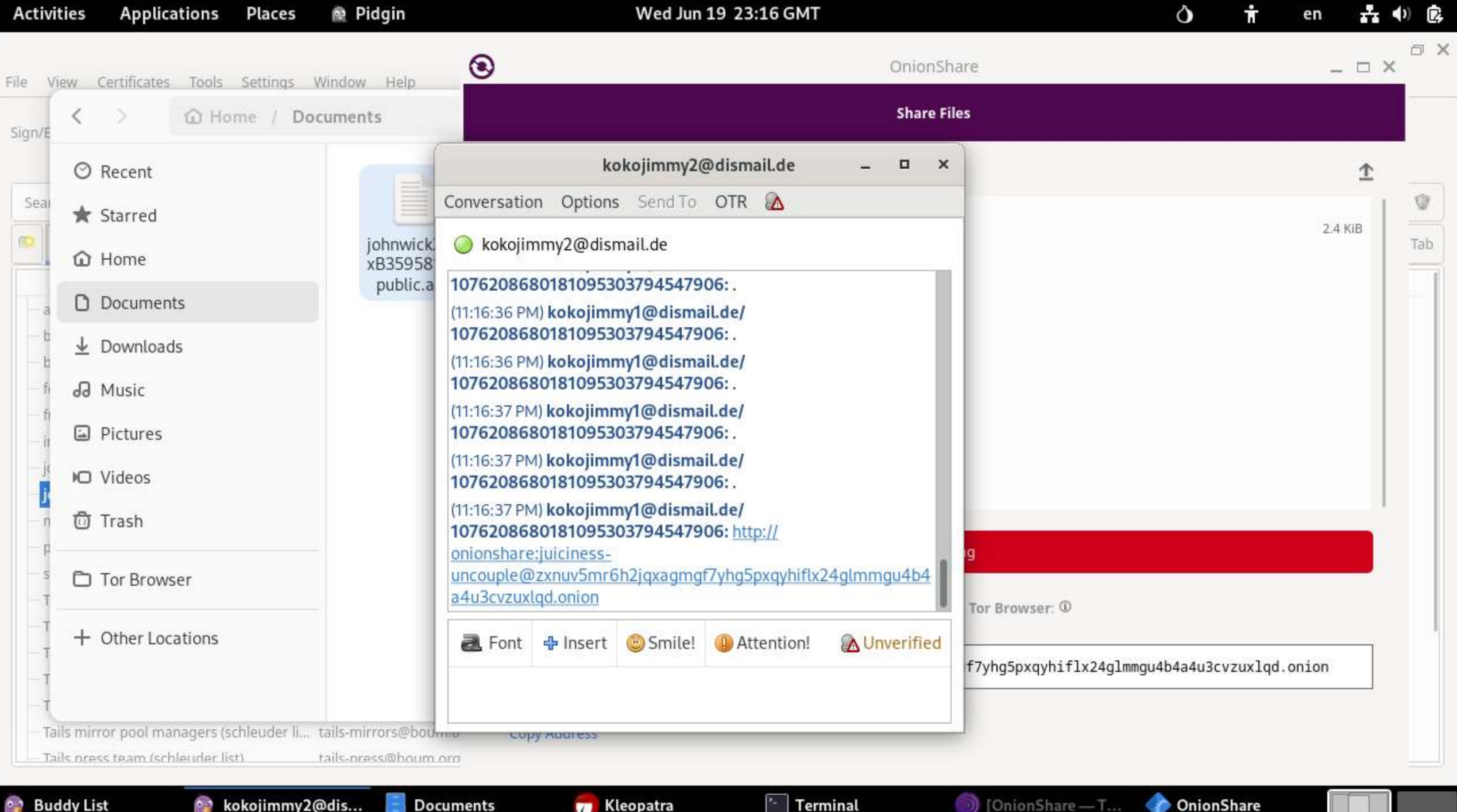

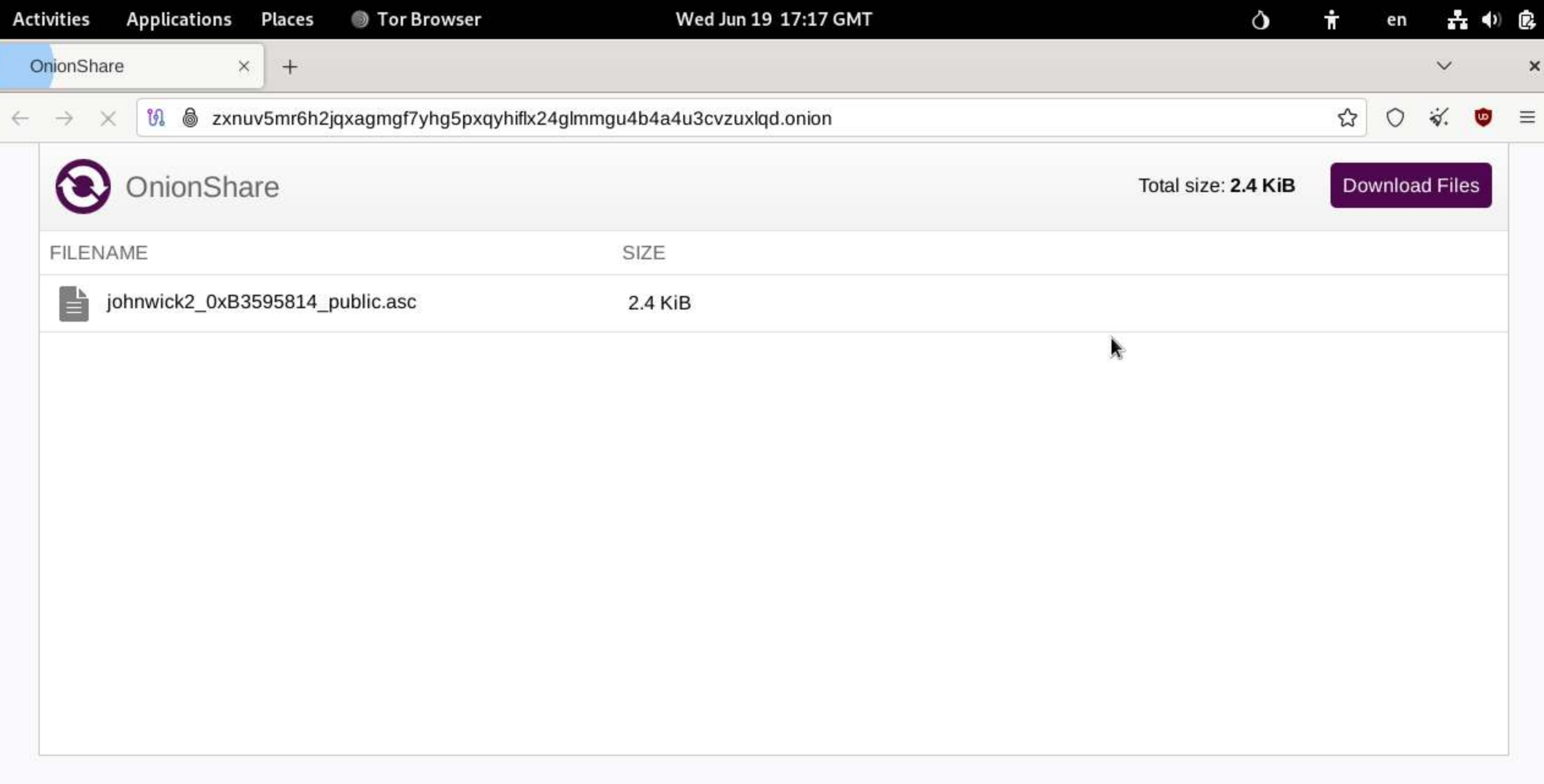

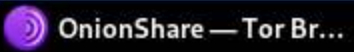

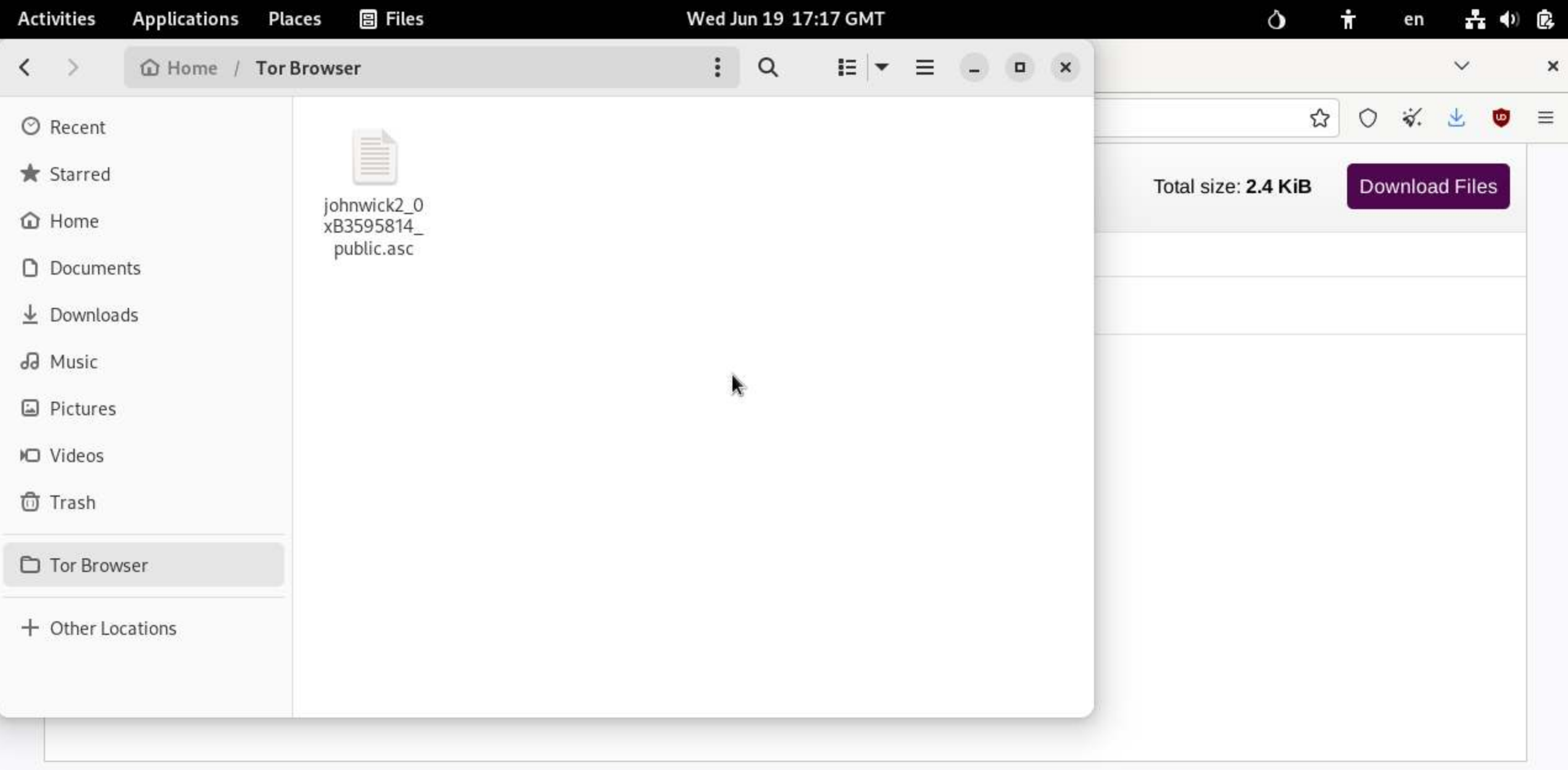

**P.** Buddy List

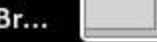

 $\Box$   $\times$  $\times$ File View Certificates Tools Settings Window Help G  $\mathbf{r}$ 三 O F Terminal  $\Box$  $\mathbf{x}$ Smartcards File Edit View Search Terminal Help  $\pm$ bad Files root@amnesia:~# cd /home/amnesia/Tor\ Browser/ ∩ Froot@amnesia:/home/amnesia/Tor Browser# 1s O All Certificates ۰ johnwick2\_0xB3595814\_public.asc  $\leftarrow$ **Imported Certificates** Close Tab Certificates □ Iroot@amnesia:/home/amnesia/Tor Browser# qpq --import johnwick2\_0xB3595814\_public .asc om Valid Until Key-ID 业 gpg: key 9DD2CB41B3595814 was created 19725 seconds in the future (time warp or clock problem) ъĐ gpg: key 9DD2CB41B3595814 was created 19725 seconds in the future (time warp or  $clock problem)$ 囗 gpg: key 9DD2CB41B3595814 was created 19725 seconds in the future (time warp or **MO** Vclock problem) gpg: key 9DD2CB41B3595814 was created 19725 seconds in the future (time warp or to Iclock problem) gpg: key 9DD2CB41B3595814: new key but contains no user ID - skipped -gpg: Total number processed: 1 n w/o user IDs: 1 gpg: root@amnesia:/home/amnesia/Tor Browser#  $^{+}$ 

Wed Jun 19 17:18 GMT

**Activities** 

**Applications** 

Places

> Terminal

÷

en

♦

六の良

## IF YOU HAVE THIS ERROR , THE PROBLEM IS PROBABLY THE TIMING

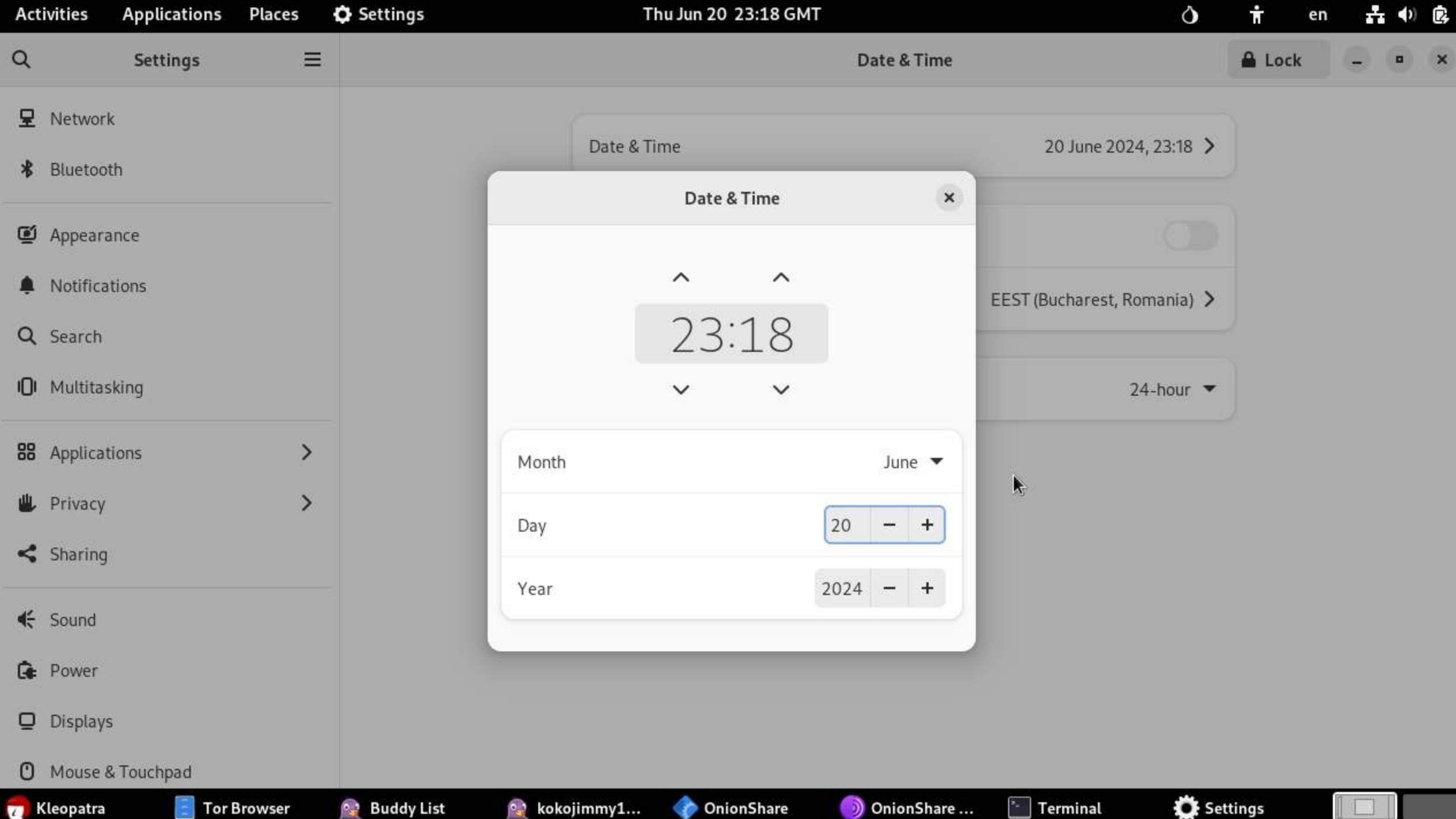

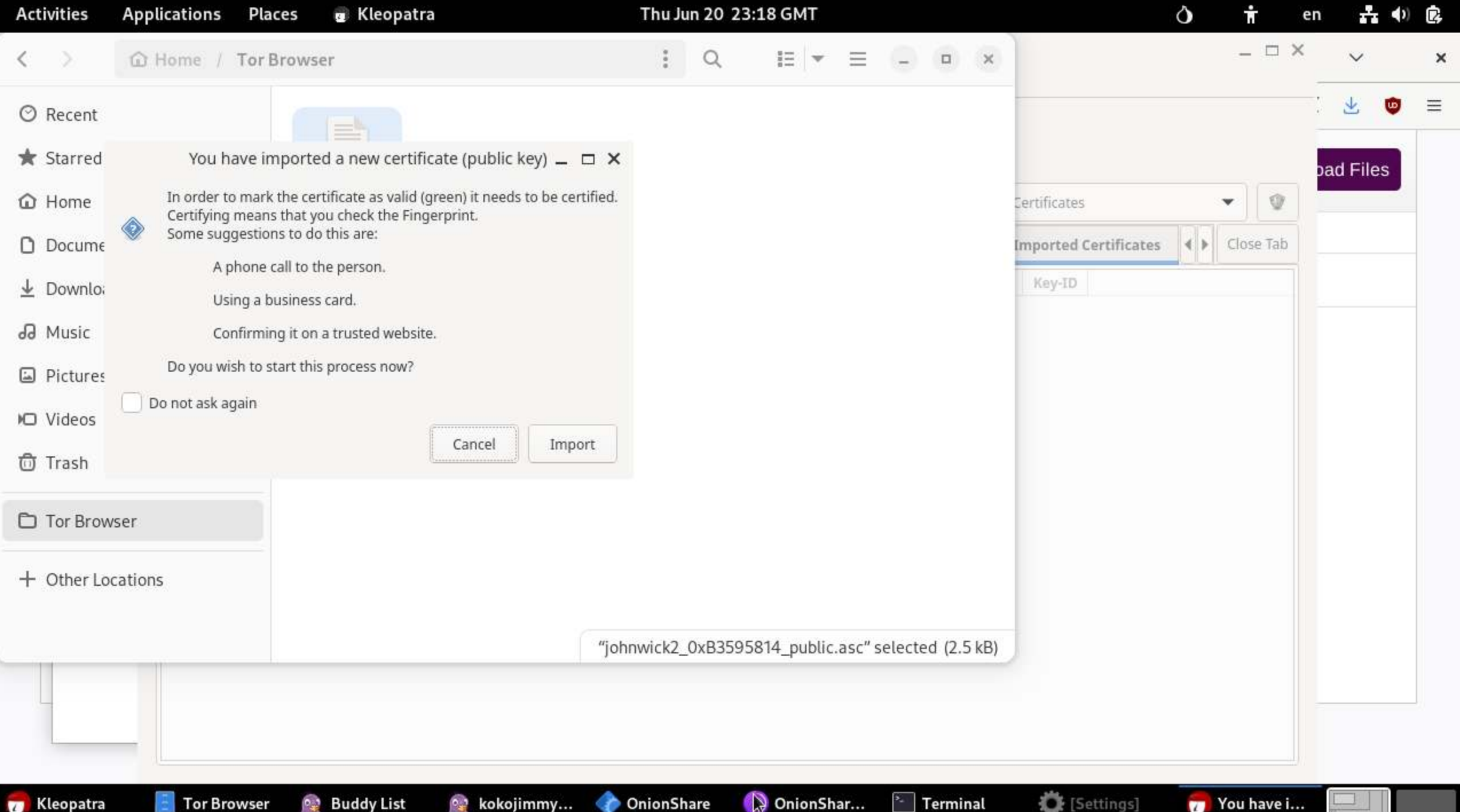

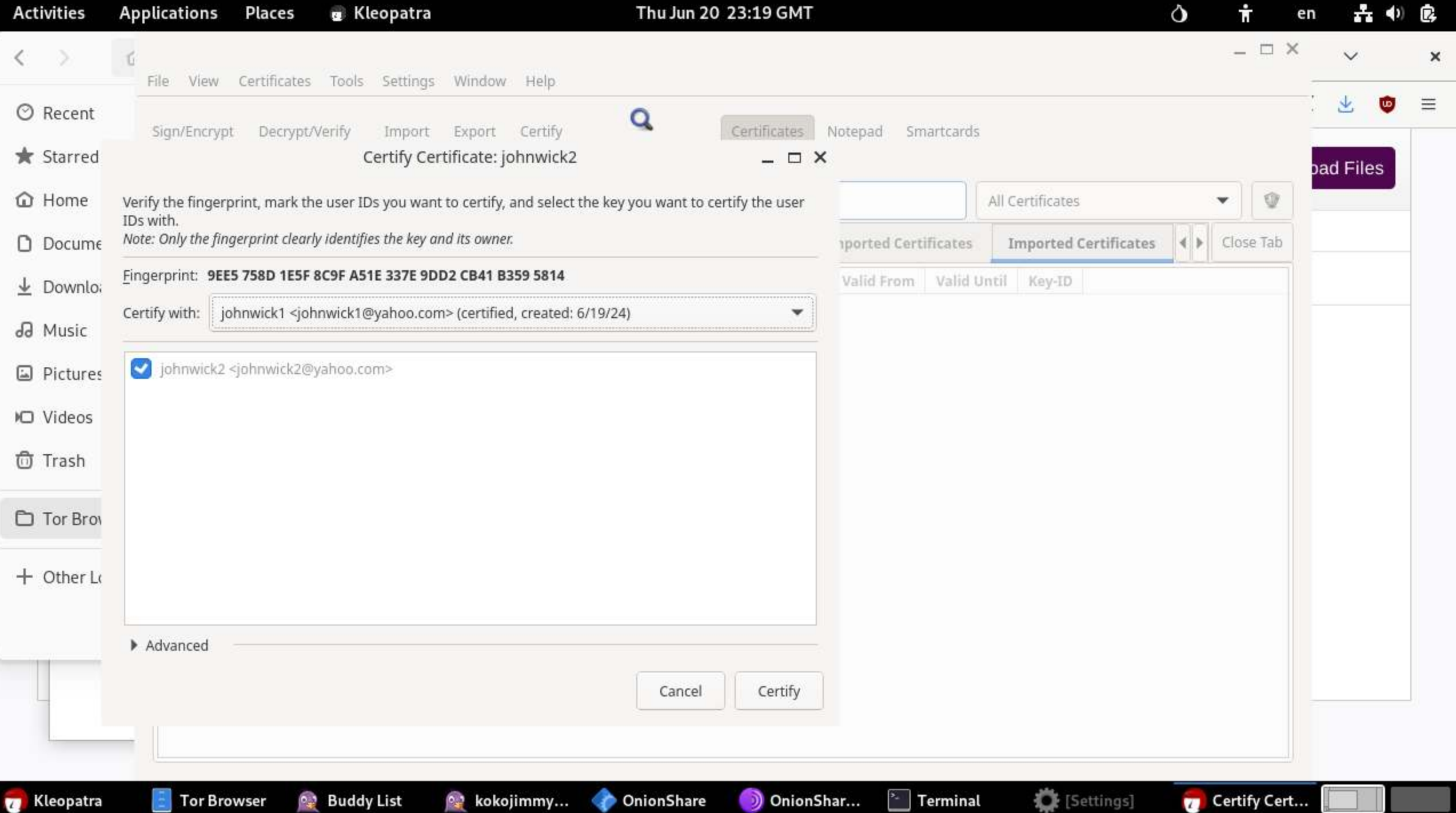

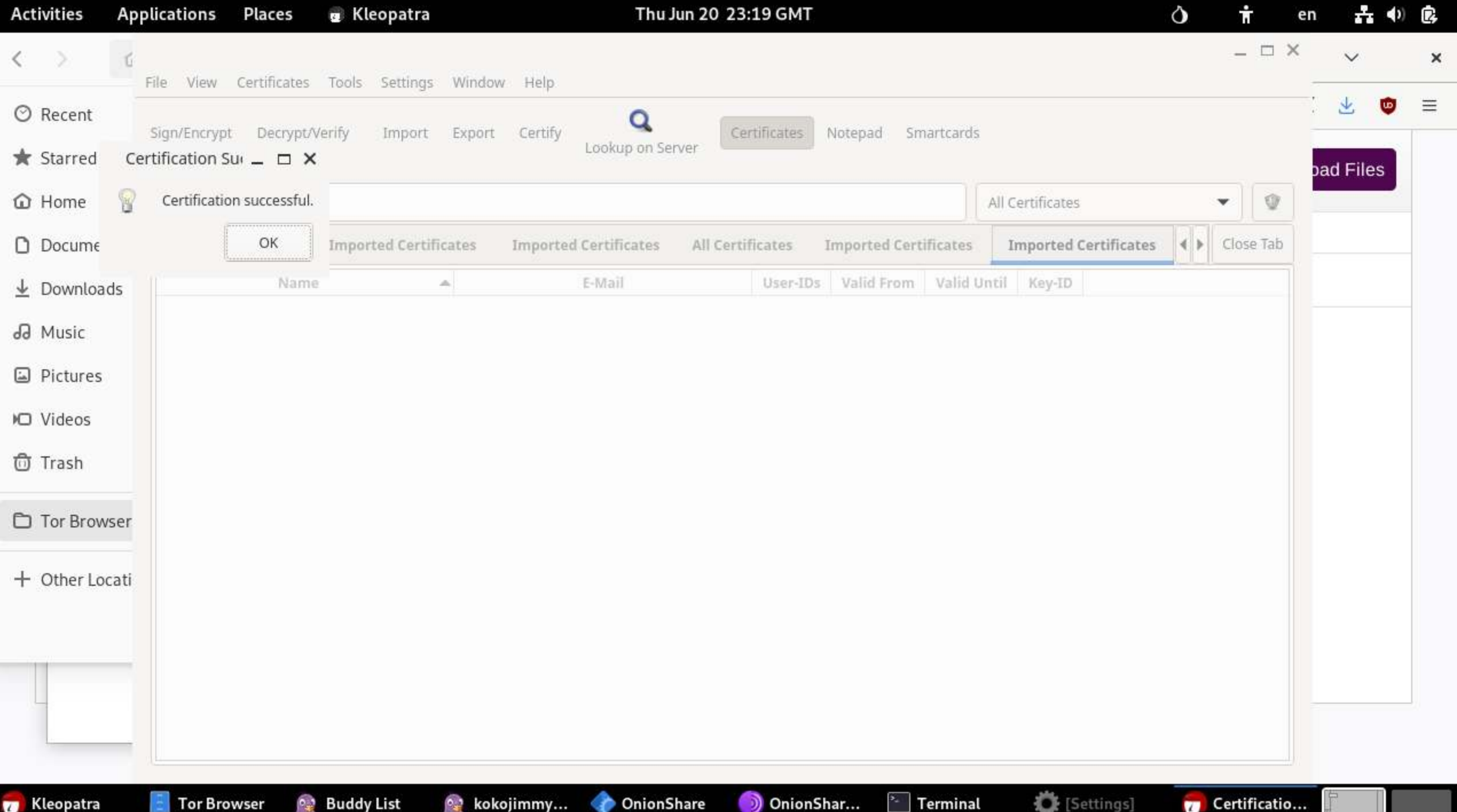

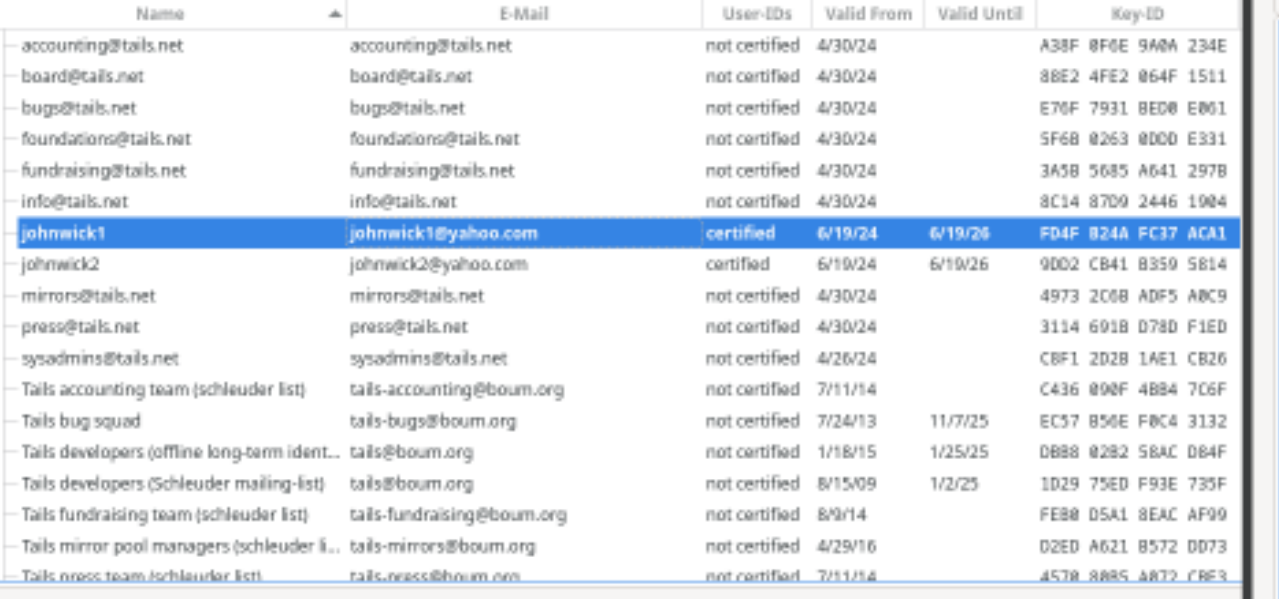

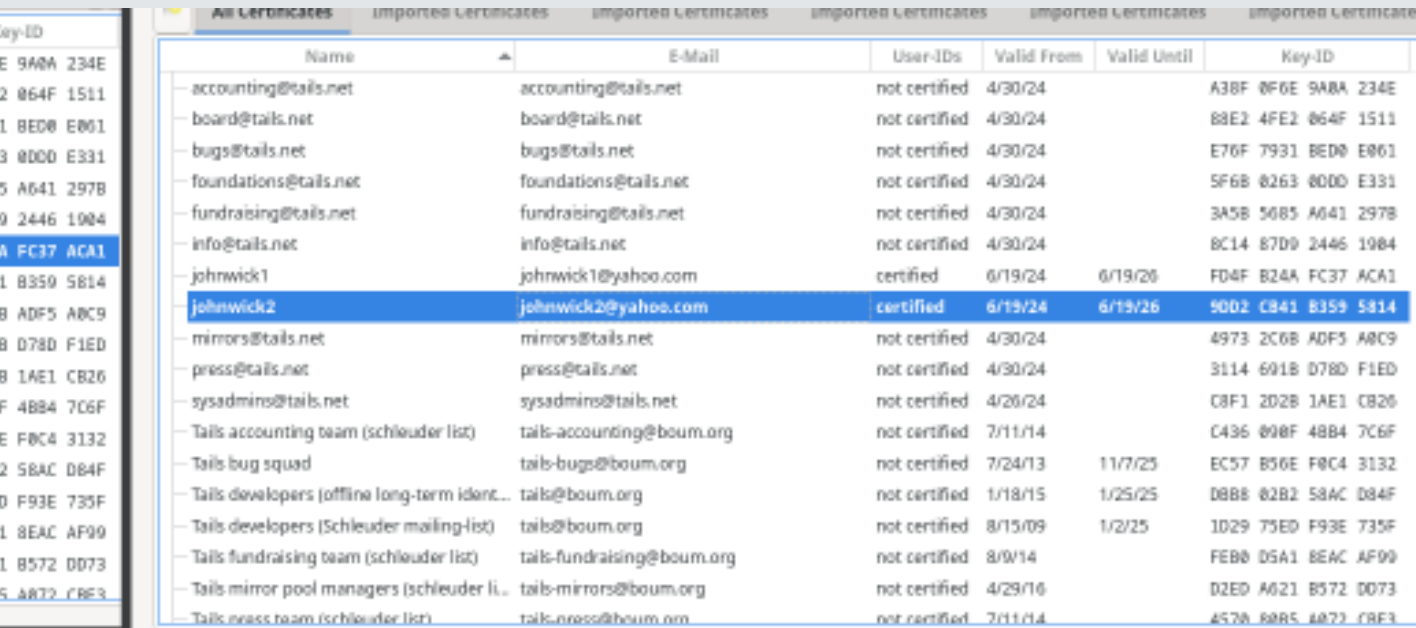

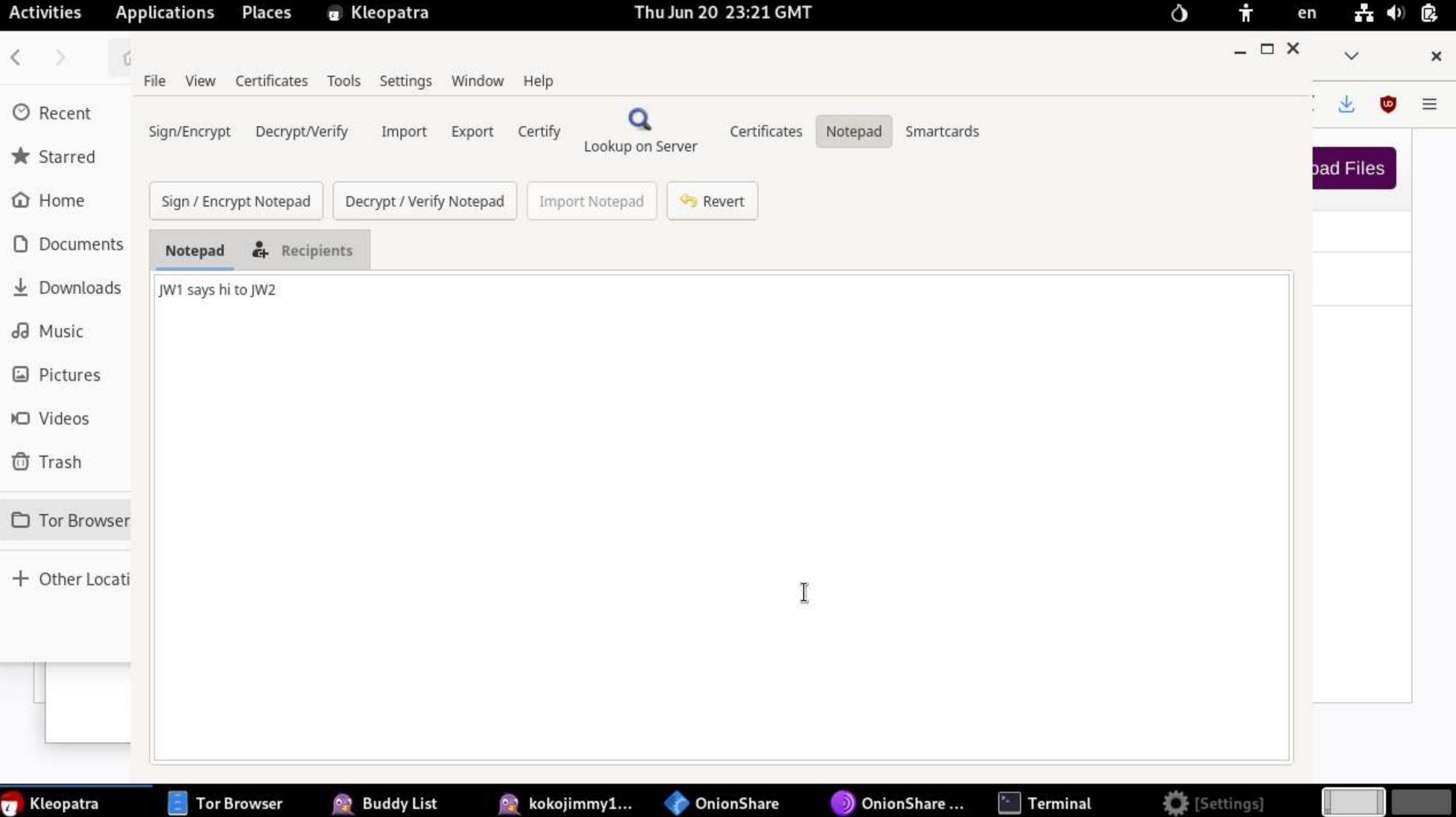

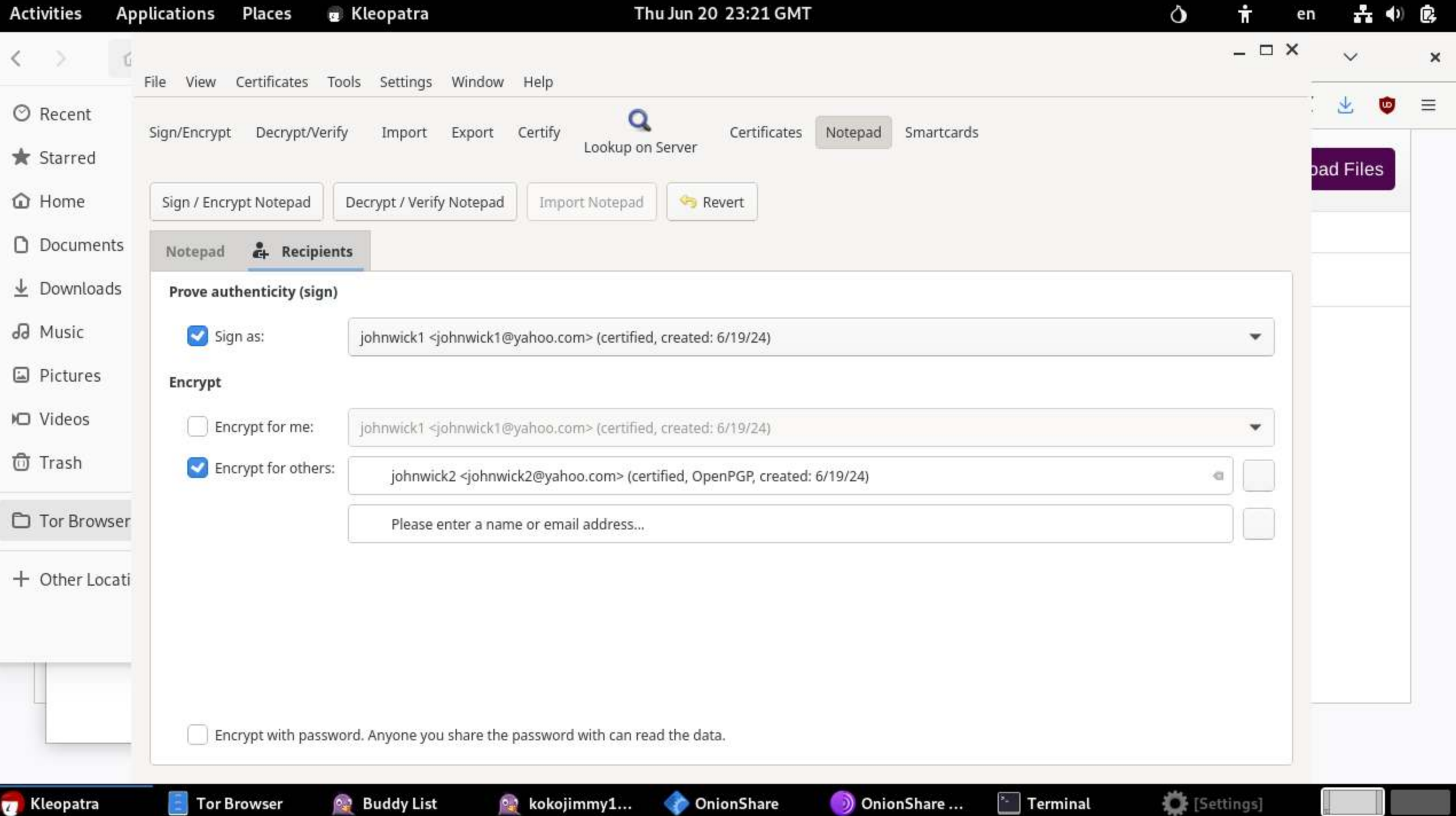

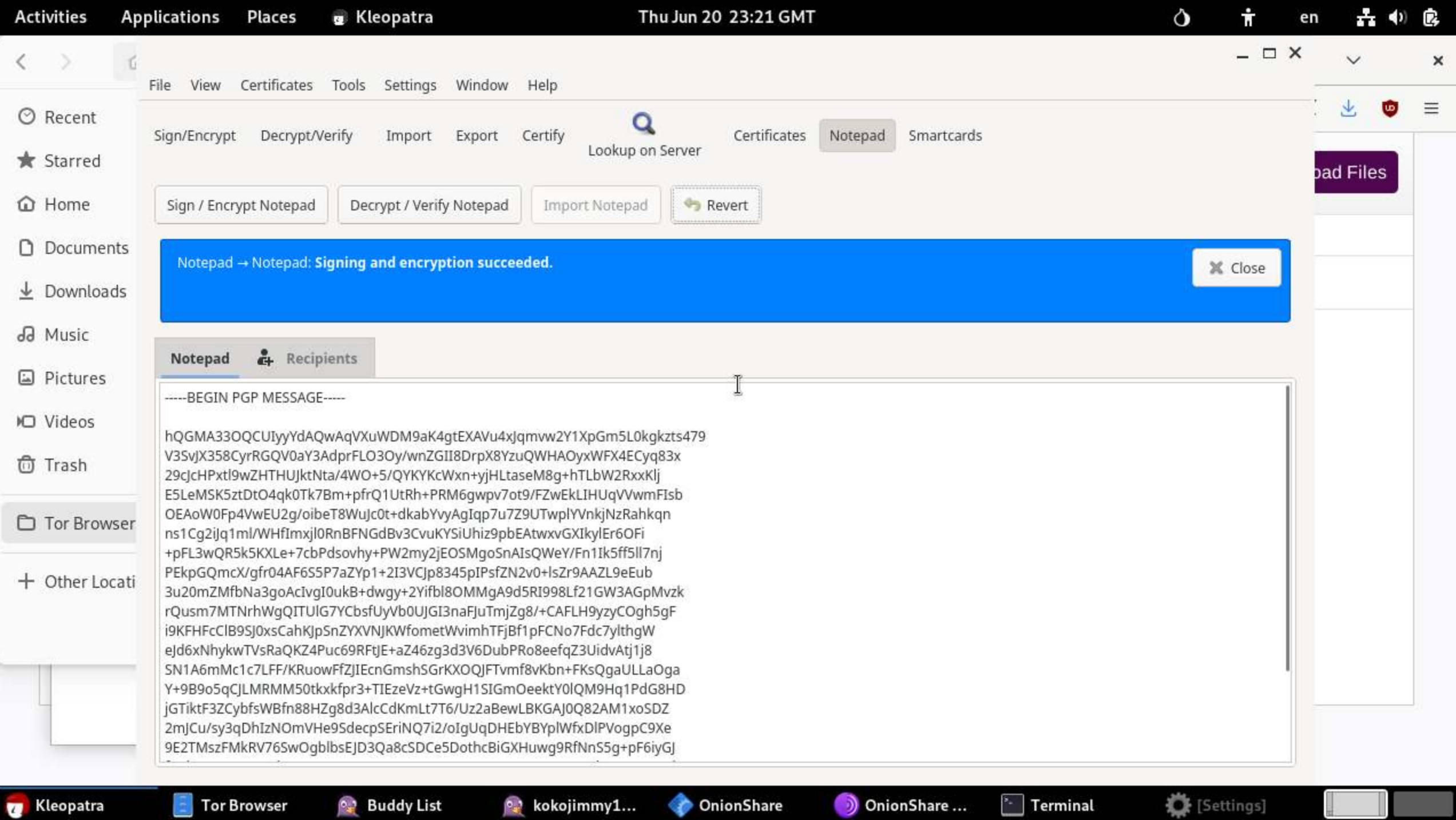

**Activities Applications Places R** Pidgin Wed Jun 19 23:21 GMT

品 4) 房  $\dot{\mathbf{r}}$  $\mathsf{\circ}$  $en$ 

 $\Box$   $\times$ 

File View Certificates Tools Settings Window Help

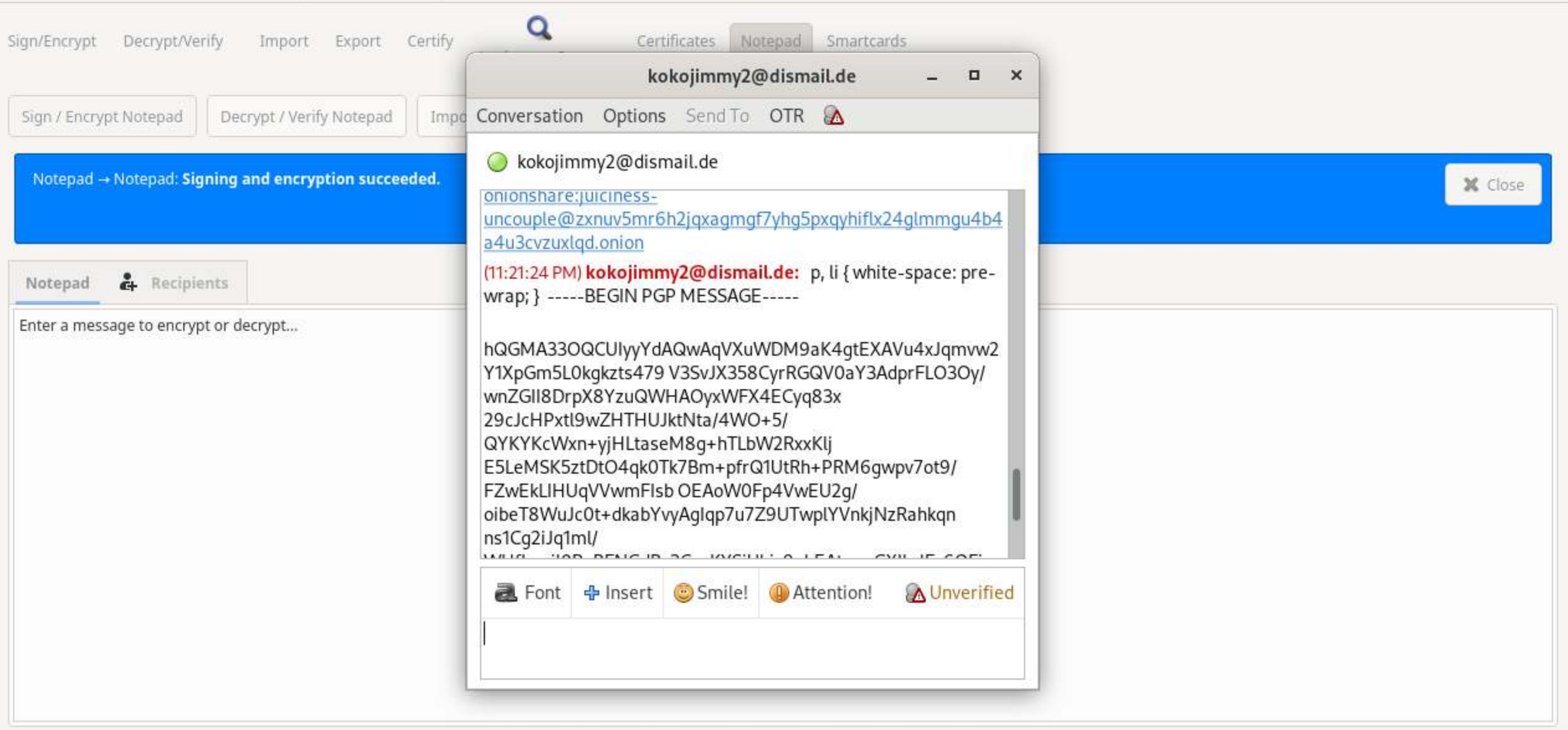

**Buddy List** 

**Kleopatra** 

OnionShare-T... OnionShare

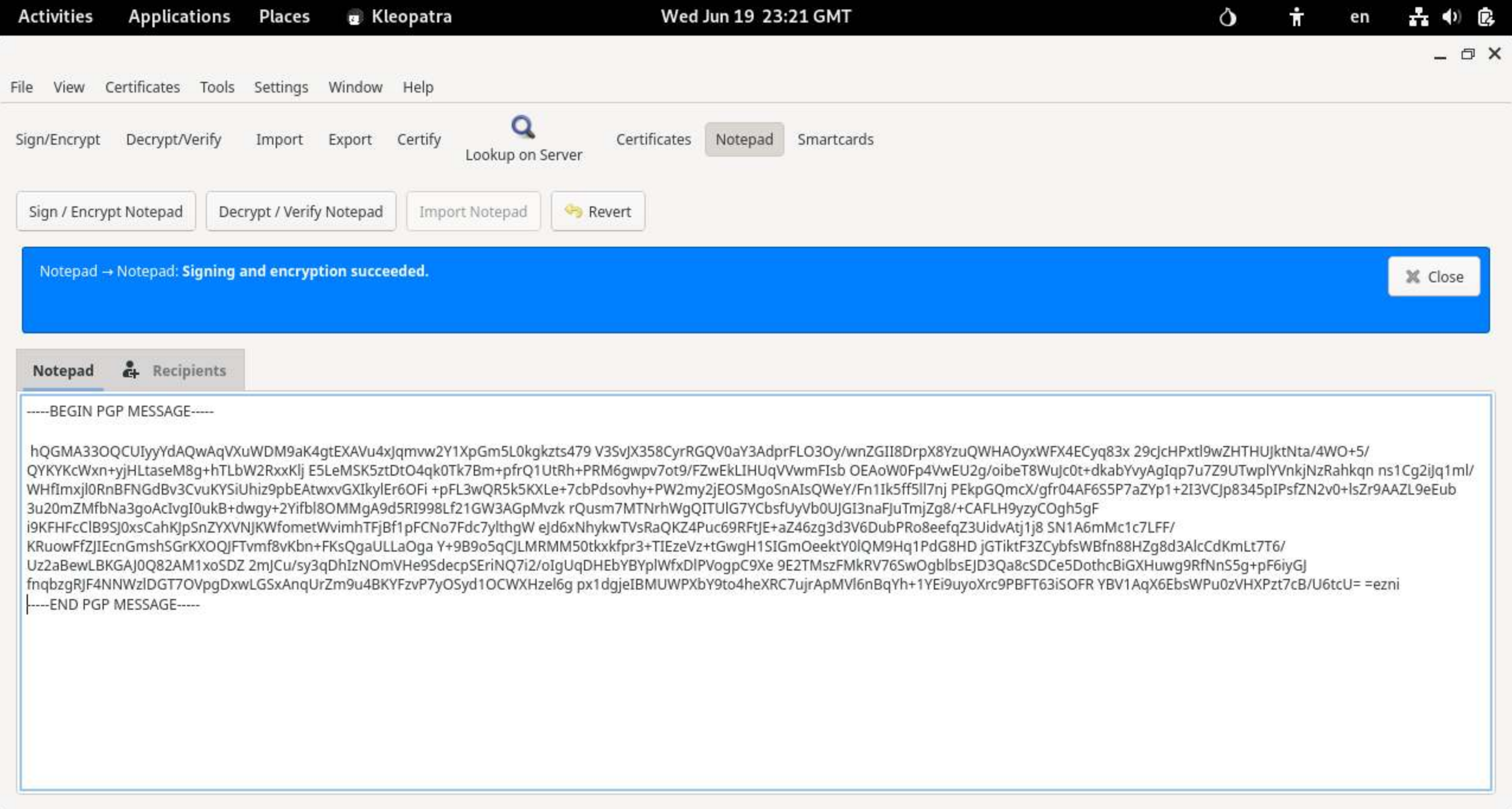

2 Buddy List

 $E$  Documents <sup>o</sup>, kokojimmy2@dis...

Kleopatra

 $\boxed{\cdot}$  Terminal

OnionShare

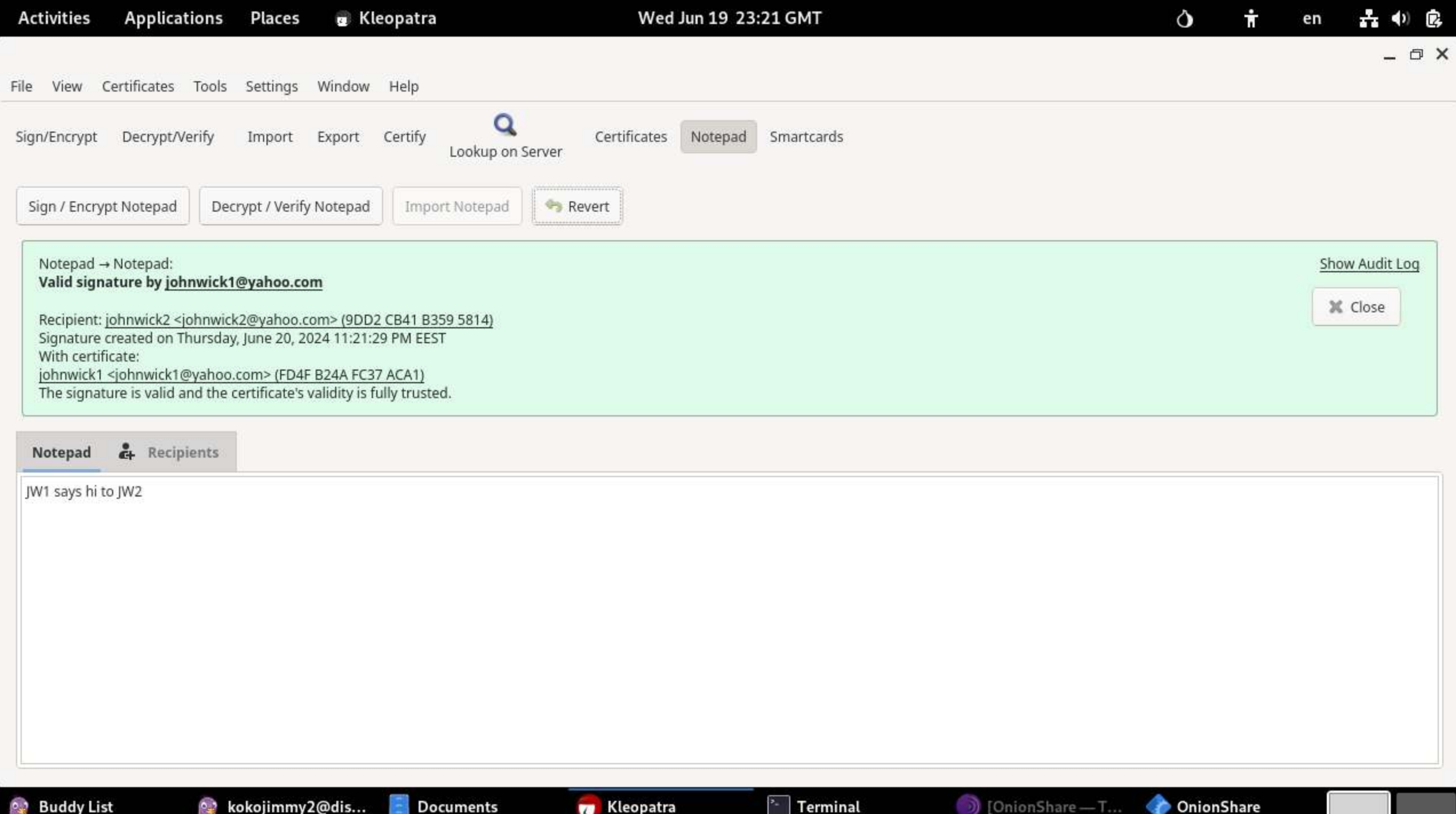

ENCRYPTING DECRYPTING **SYGNING** VERIFYING

FILES

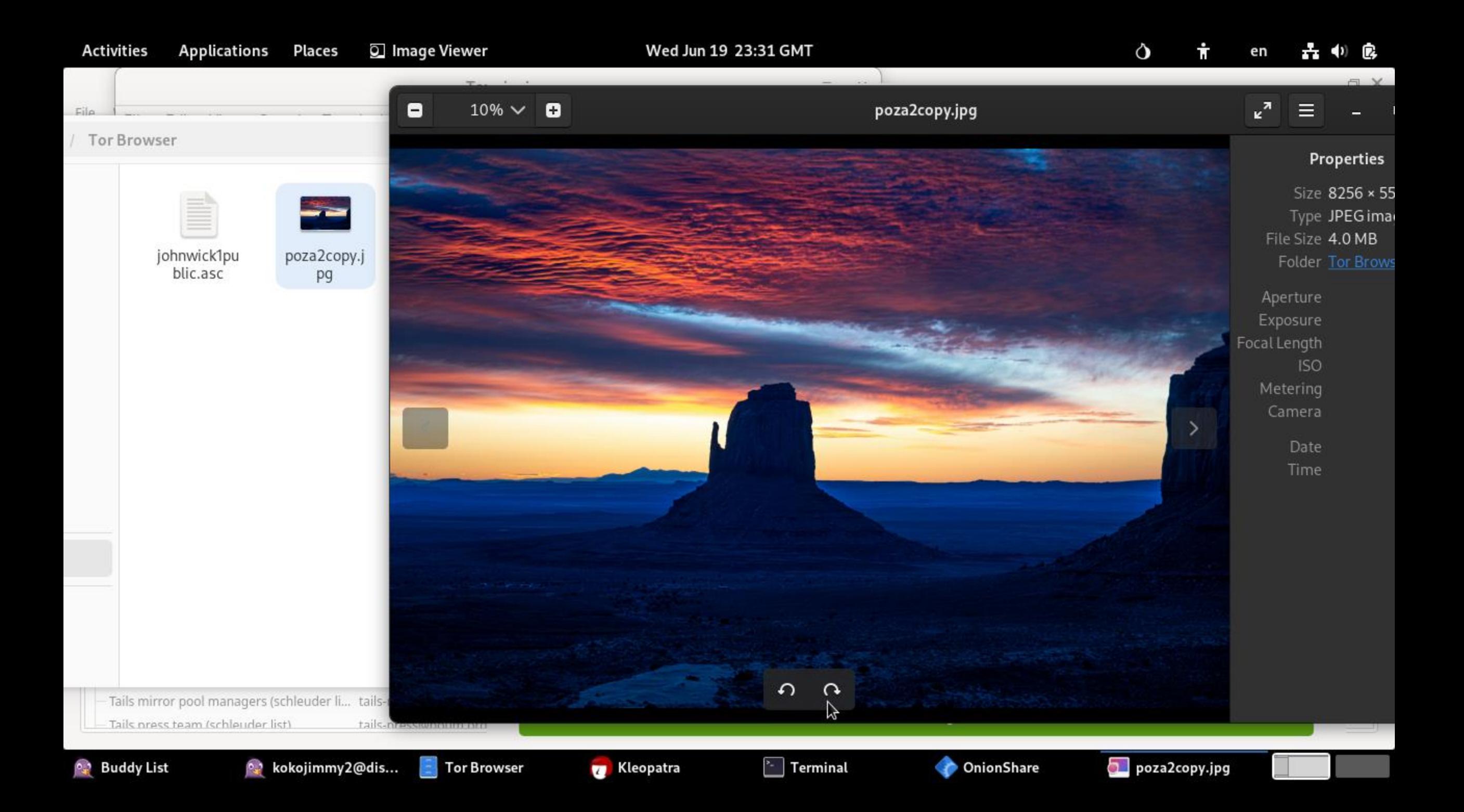

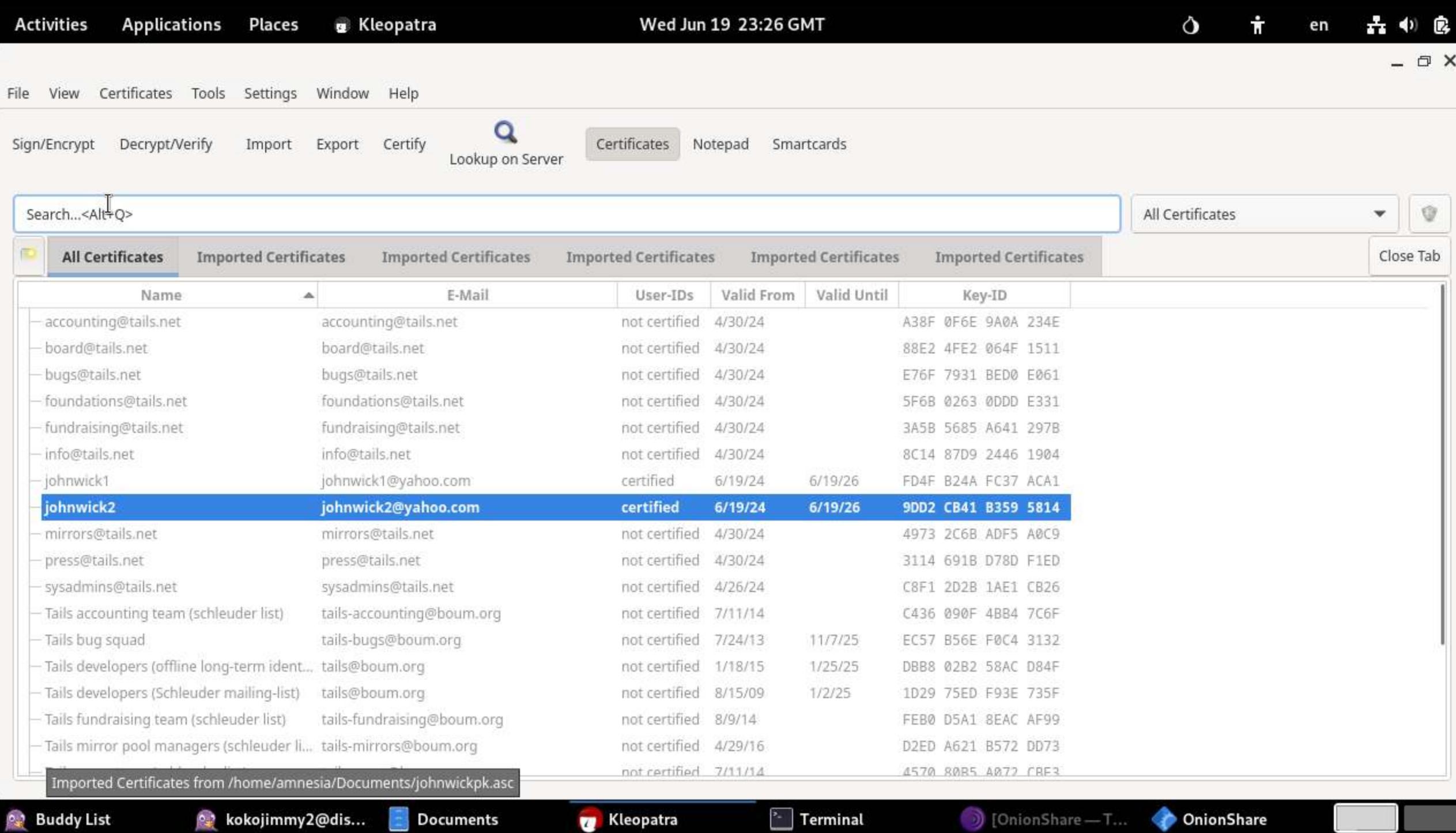

 $\Box$   $\times$ 

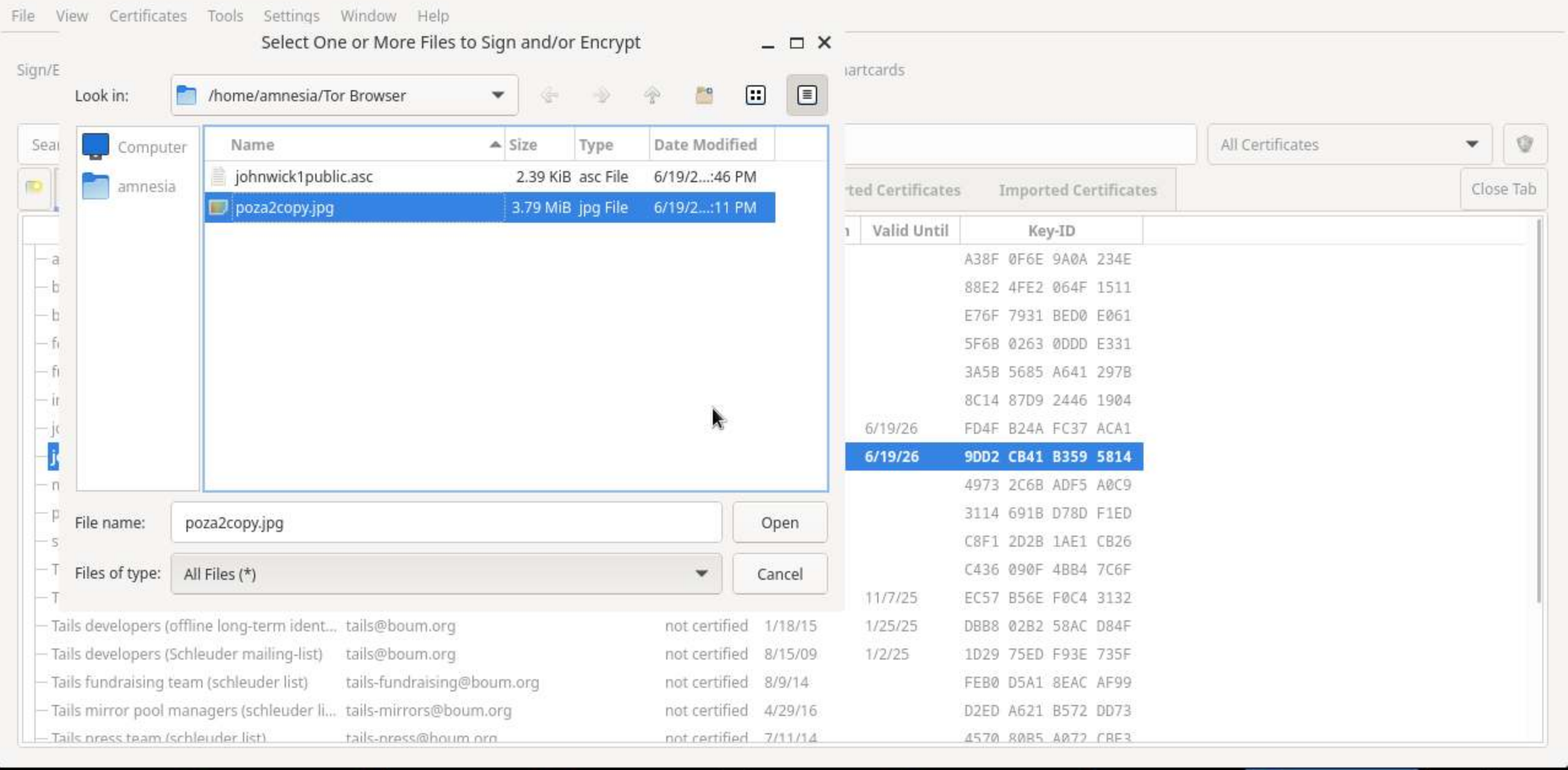

**P.2** Buddy List

Re kokojimmy2...

 $\Box$  Tor Browser

**Kleopatra** 

 $\sqrt[3]{ }$  Terminal

1 [OnionShare ...

OnionShare

Select One or ...

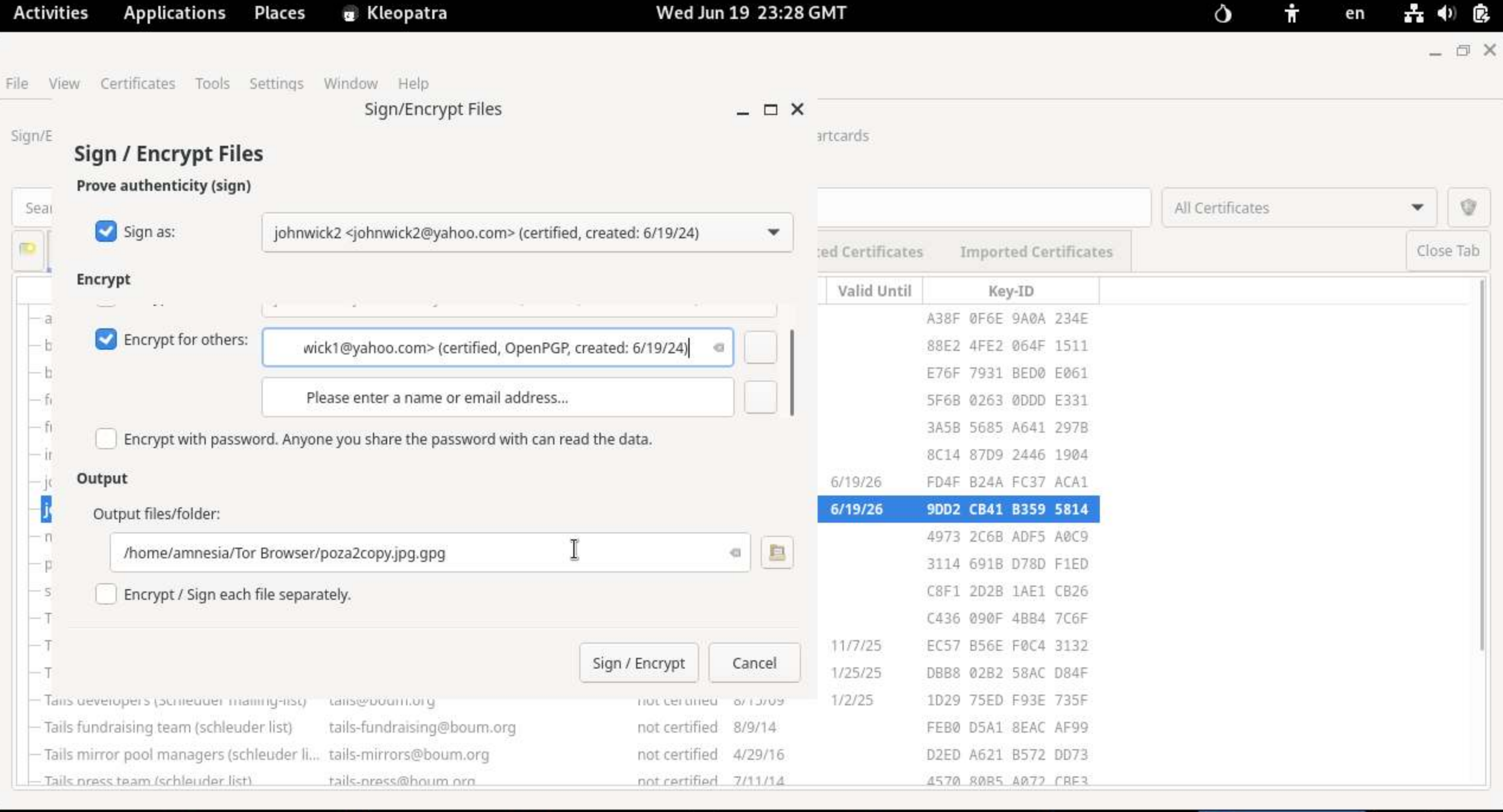

**Buddy List** 

**Tor Browser** 

kokojimmy2...

**Kleopatra** 

 $\sqrt[3]{ }$  Terminal

**OnionShare** 

 $\boxed{\frac{1}{2}}$  Tor Browser

Kleopatra

p⊉ kokojimmy…

Encrypt-To...

Sign/Encry...

 $\Box$   $\times$ 

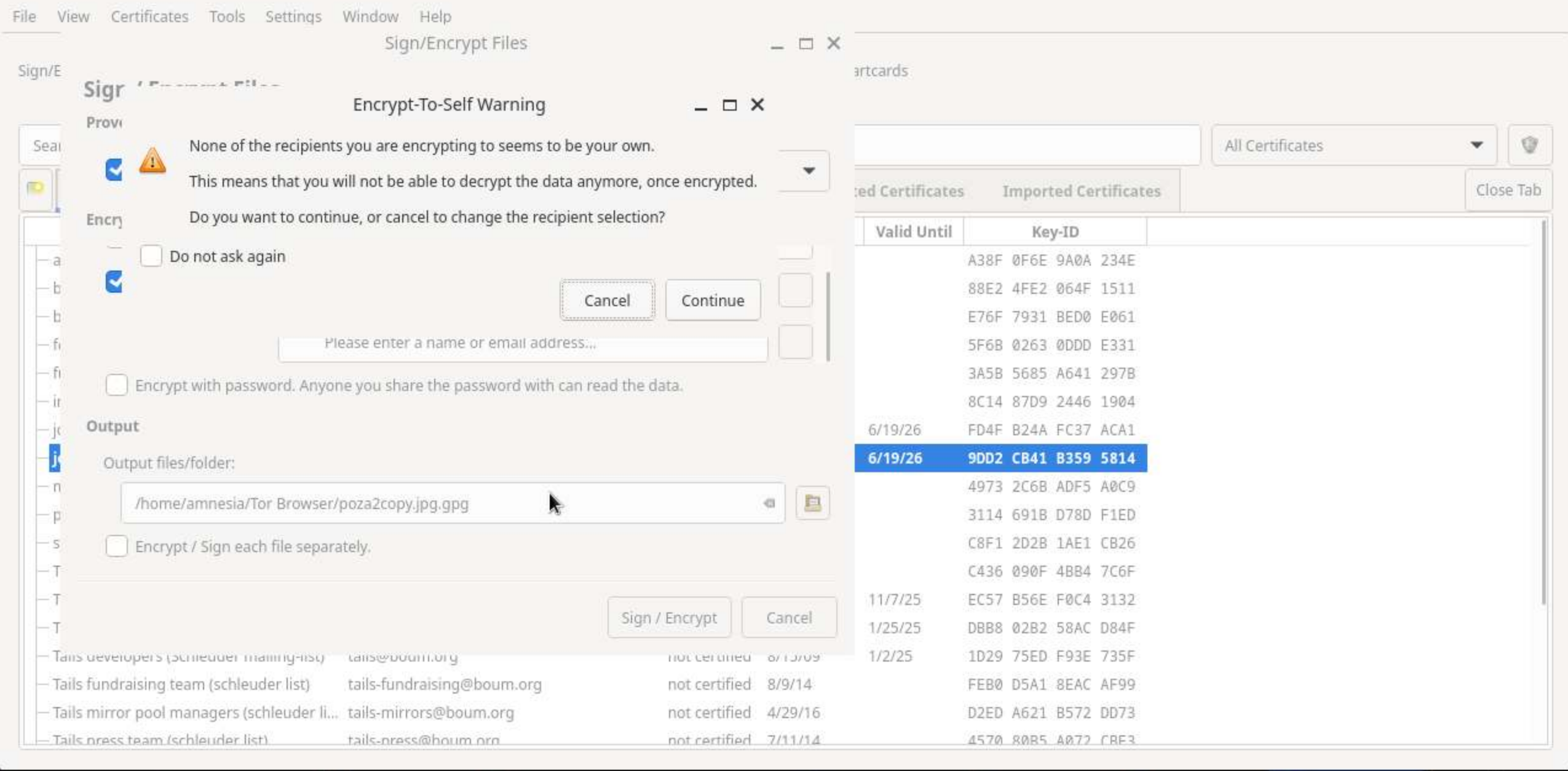

 $\boxed{\phantom{1}}$  Terminal

OnionShare

(OnionShar...

**Buddy List** 

kokojimmy2...

 $\sim$ 

**Tor Browser** 

Kleopatra

 $\overline{\mathbf{u}}$ 

**Buddy List** 

- □ X

View Certificates Tools Settings Window Help File Sign/Encrypt Files  $\Box$   $\times$ Sign/E artcards **Results** Status and progress of the crypto operations is shown here. Seat All Certificates Q  $\mathbf{v}$ OpenPGP: All operations completed. O :ed Certificates **Imported Certificates** Close Tab 100% Valid Until Key-ID A38F ØF6E 9A0A 234E  $-a$ poza2copy.jpg - poza2copy.jpg.gpg: Signing and encryption succeeded. 88E2 4FE2 064F 1511 b E76F 7931 BED0 E061 ٠b 5F6B 0263 0DDD E331 ٠f١. 3A5B 5685 A641 297B ٠f١. 8C14 87D9 2446 1904  $\pm$ FD4F B24A FC37 ACA1  $6/19/26$ 9DD2 CB41 B359 5814 6/19/26 € 4973 2C6B ADF5 A0C9  $\mathbb{T}$ 3114 691B D78D F1ED Ð C8F1 2D2B 1AE1 CB26  $\overline{5}$ C436 090F 4BB4 7C6F 江 T 11/7/25 EC57 B56E F0C4 3132 Finish Cancel 1/25/25 DBB8 02B2 58AC D84F  $\cdot$  T  $1/2/25$ 1D29 75ED F93E 735F Tans developers (pumeduer mainrig-rist) Lanse pounition  $0/1J/15$ not termied. Tails fundraising team (schleuder list) tails-fundraising@boum.org not certified 8/9/14 FEB0 D5A1 8EAC AF99 Tails mirror pool managers (schleuder li... tails-mirrors@boum.org not certified 4/29/16 D2ED A621 B572 DD73 tails-press@houm.org Tails press team (schleuder list) not certified 7/11/14 4570 8085 4072 CBE3

 $\frac{1}{2}$  Terminal

**Continents** 

Sign/Encrypt...

[OnionShare ...

D)

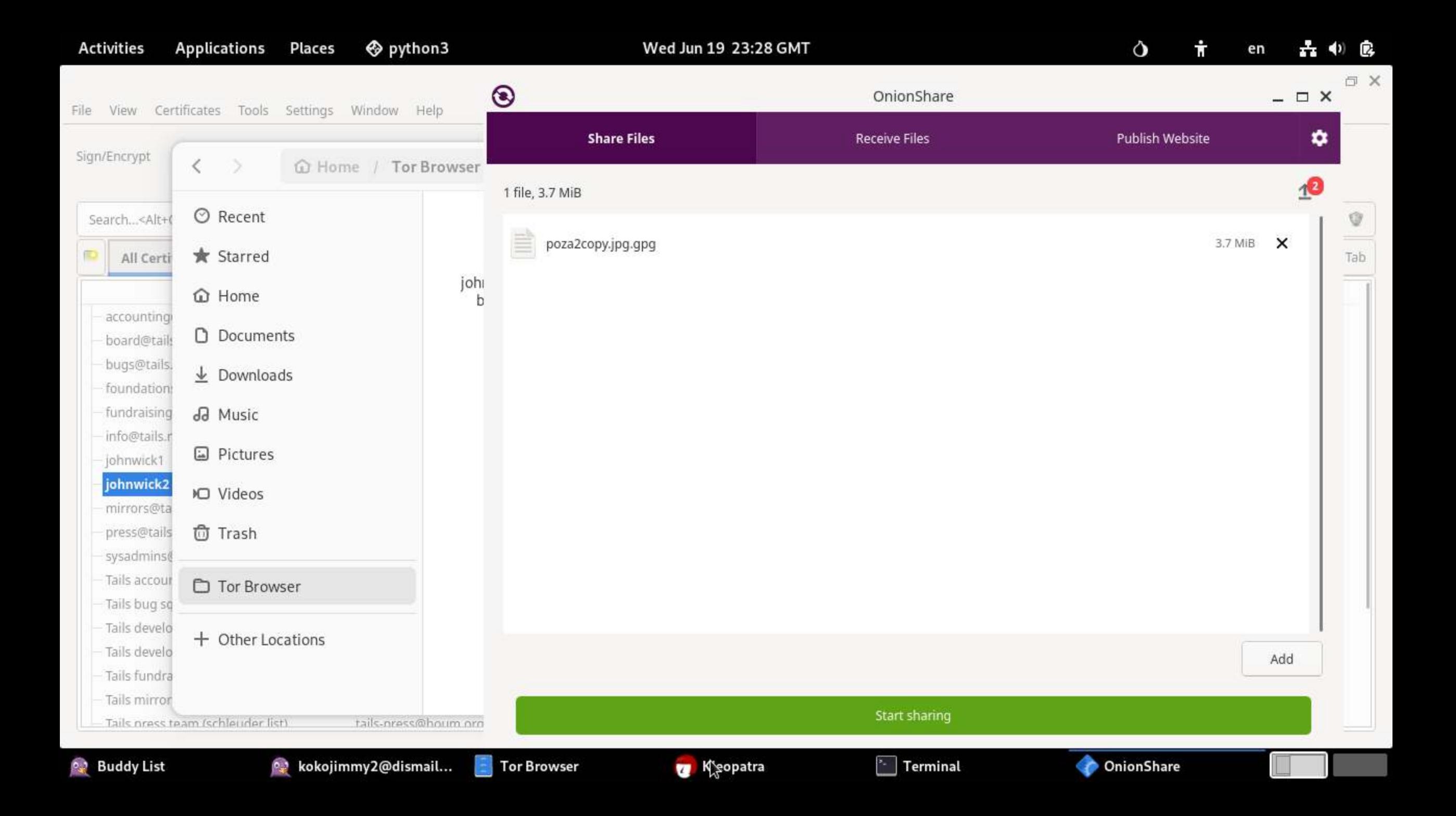

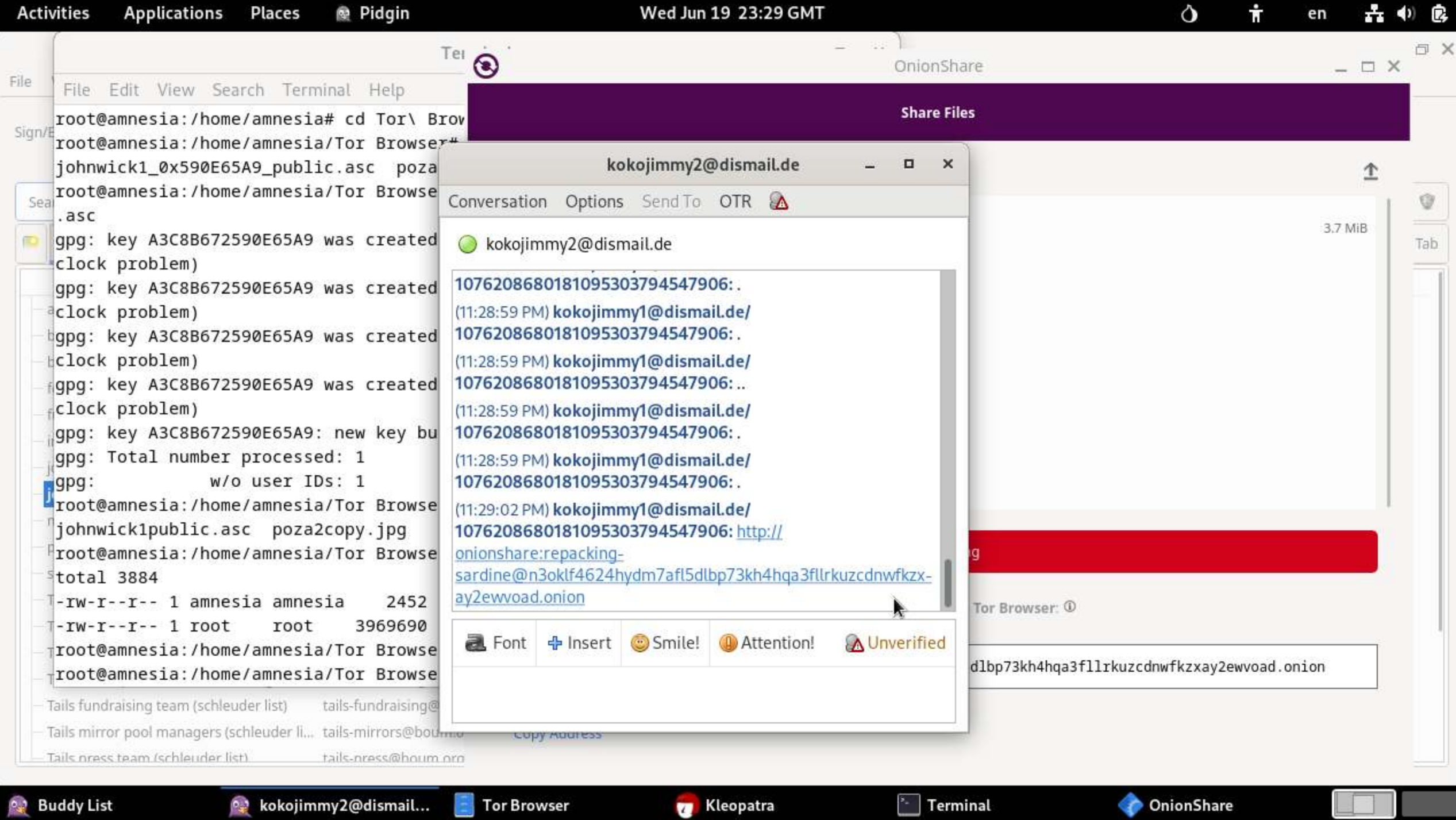

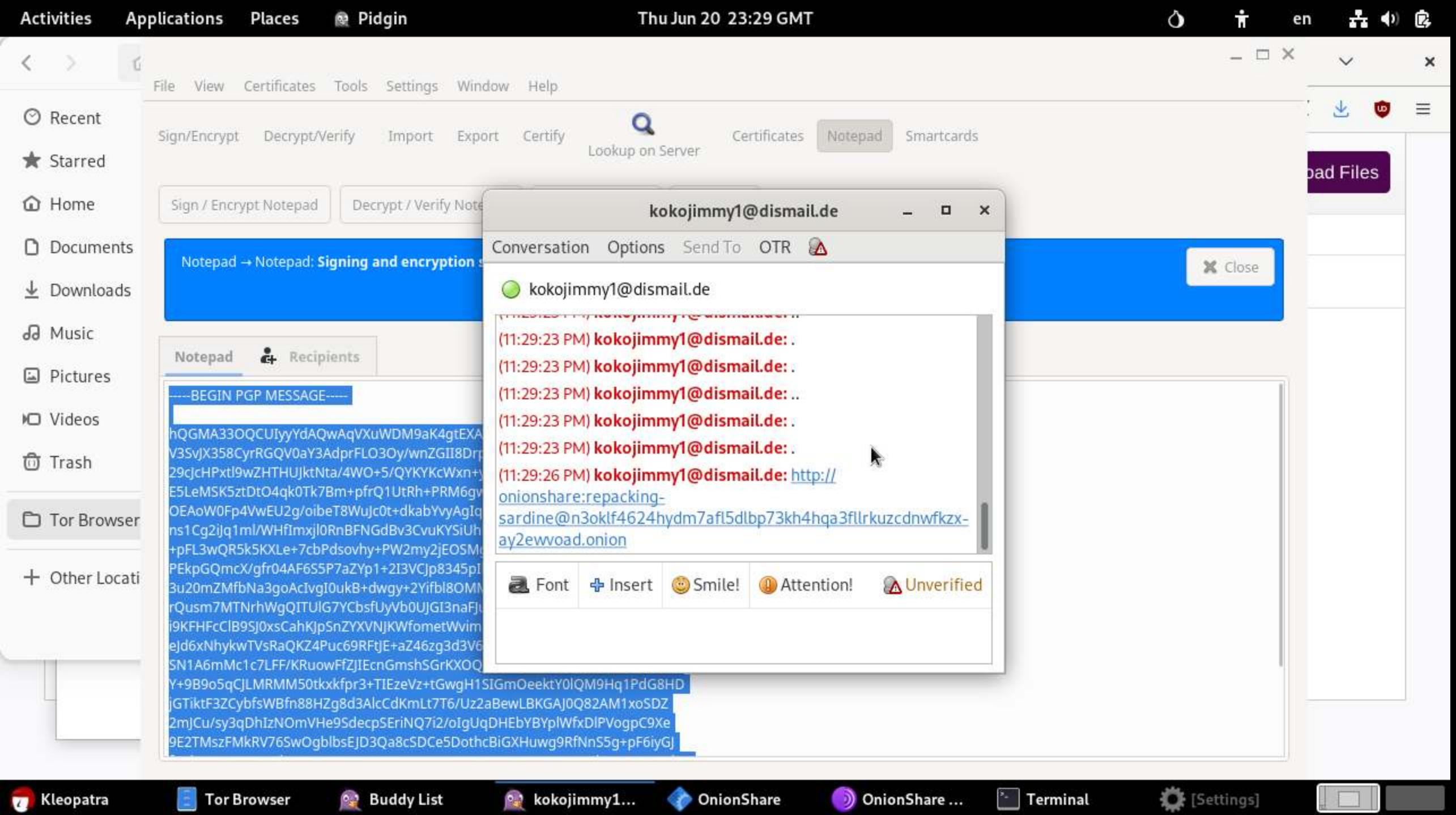

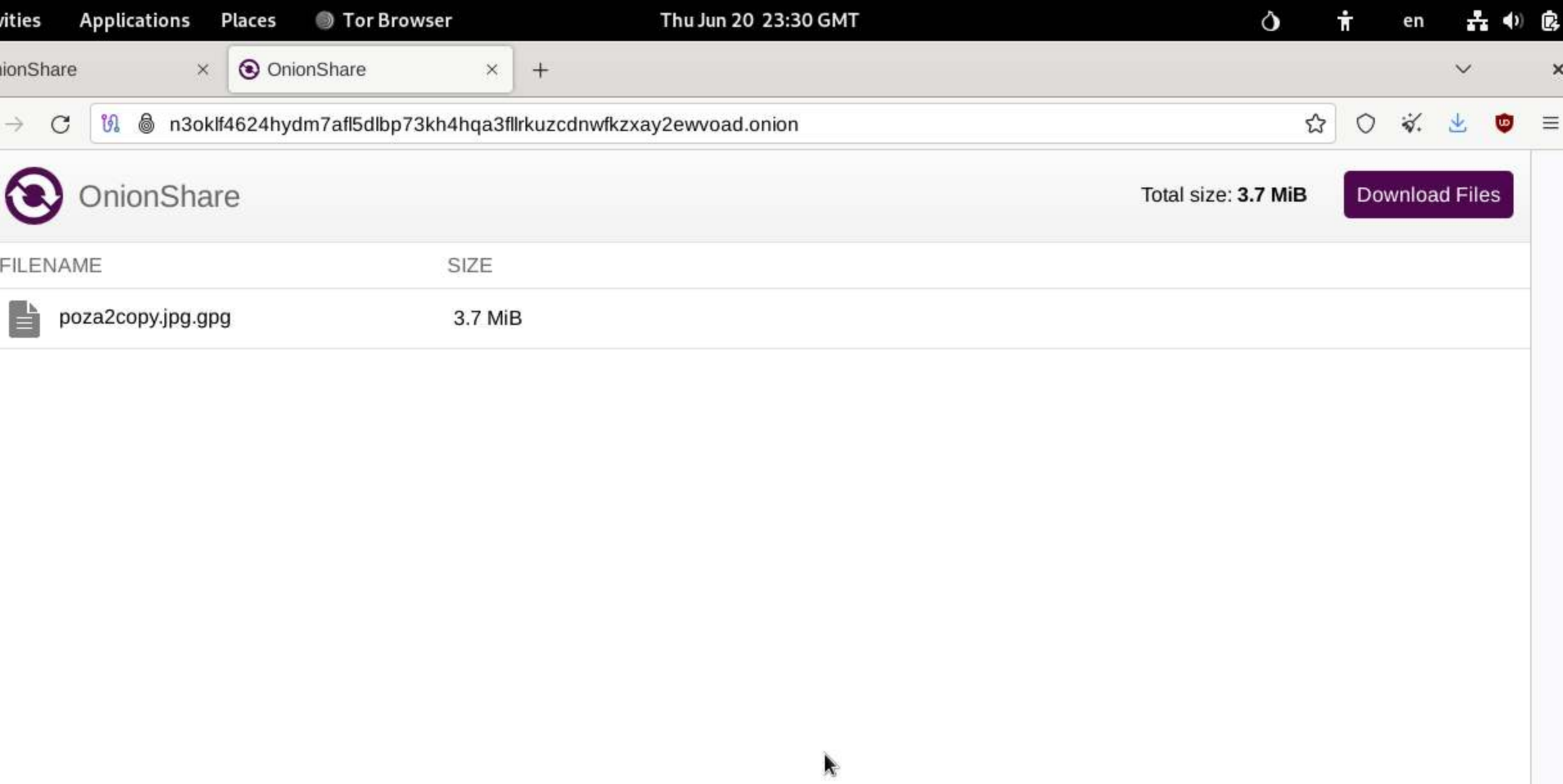

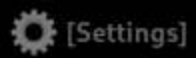

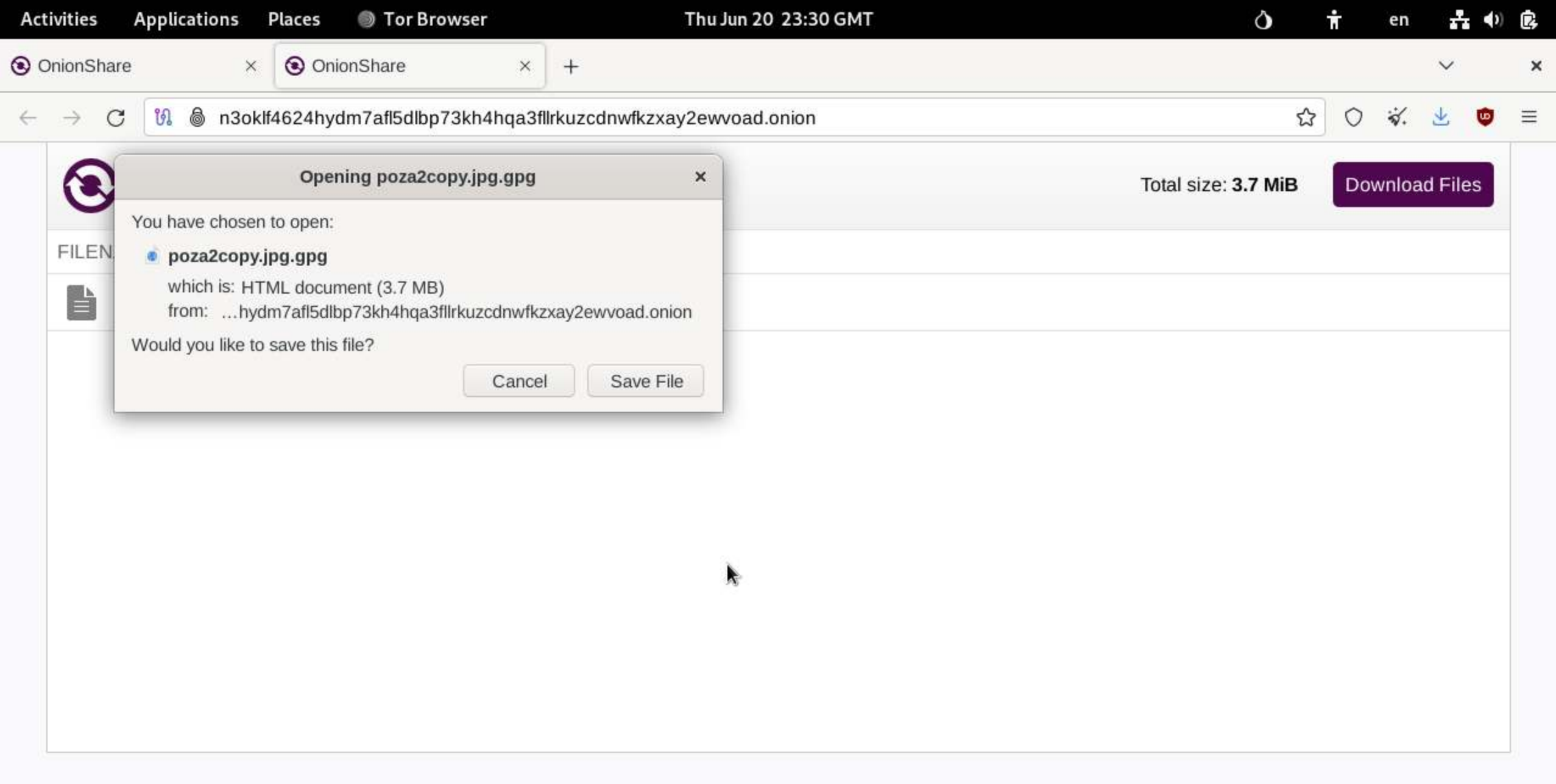

**Kleopatra** 

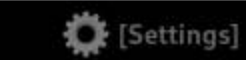

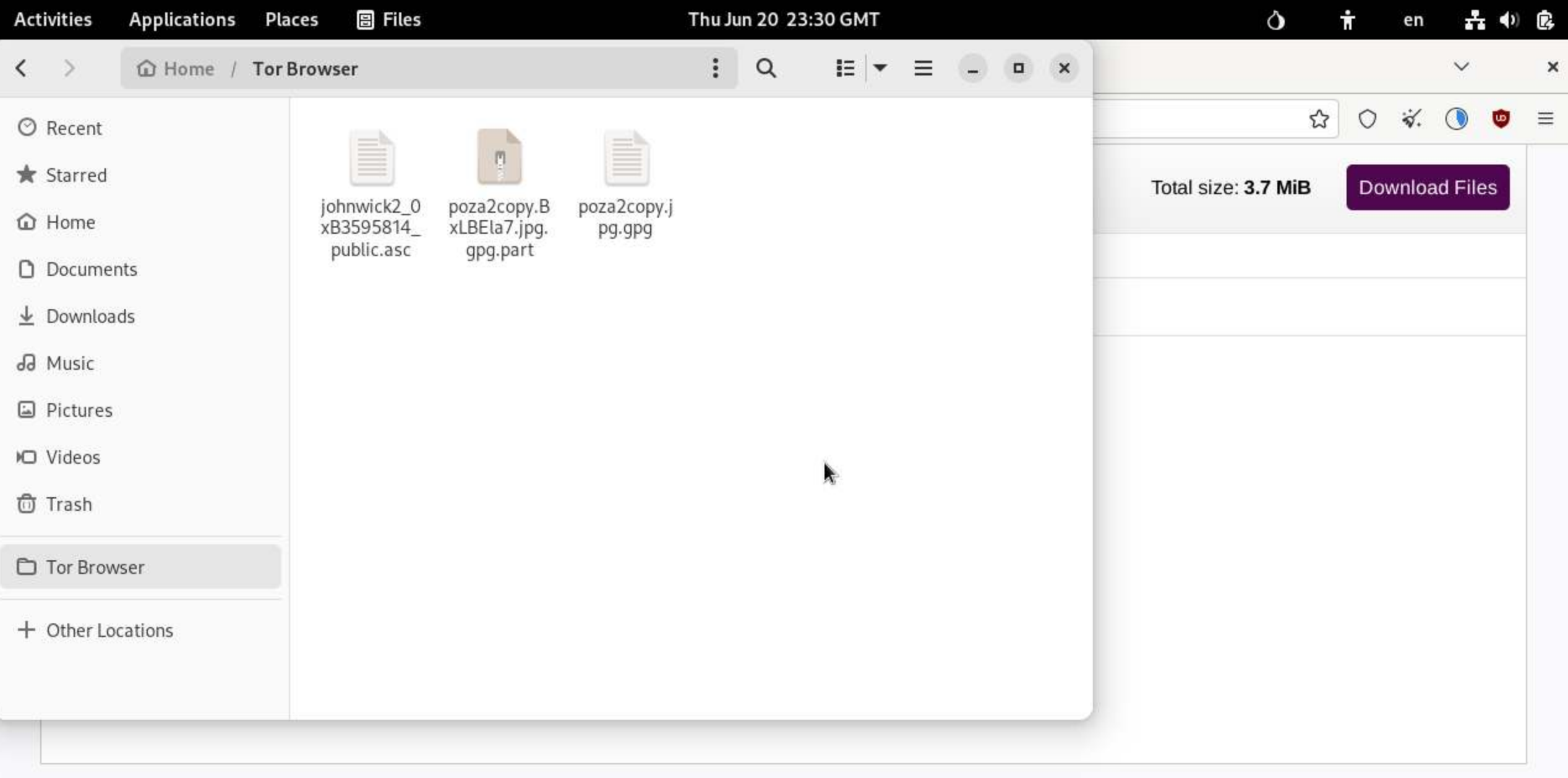

**Kleopatra** 

**Buddy List** 

 $\circ$ , kokojimmy1...

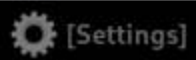
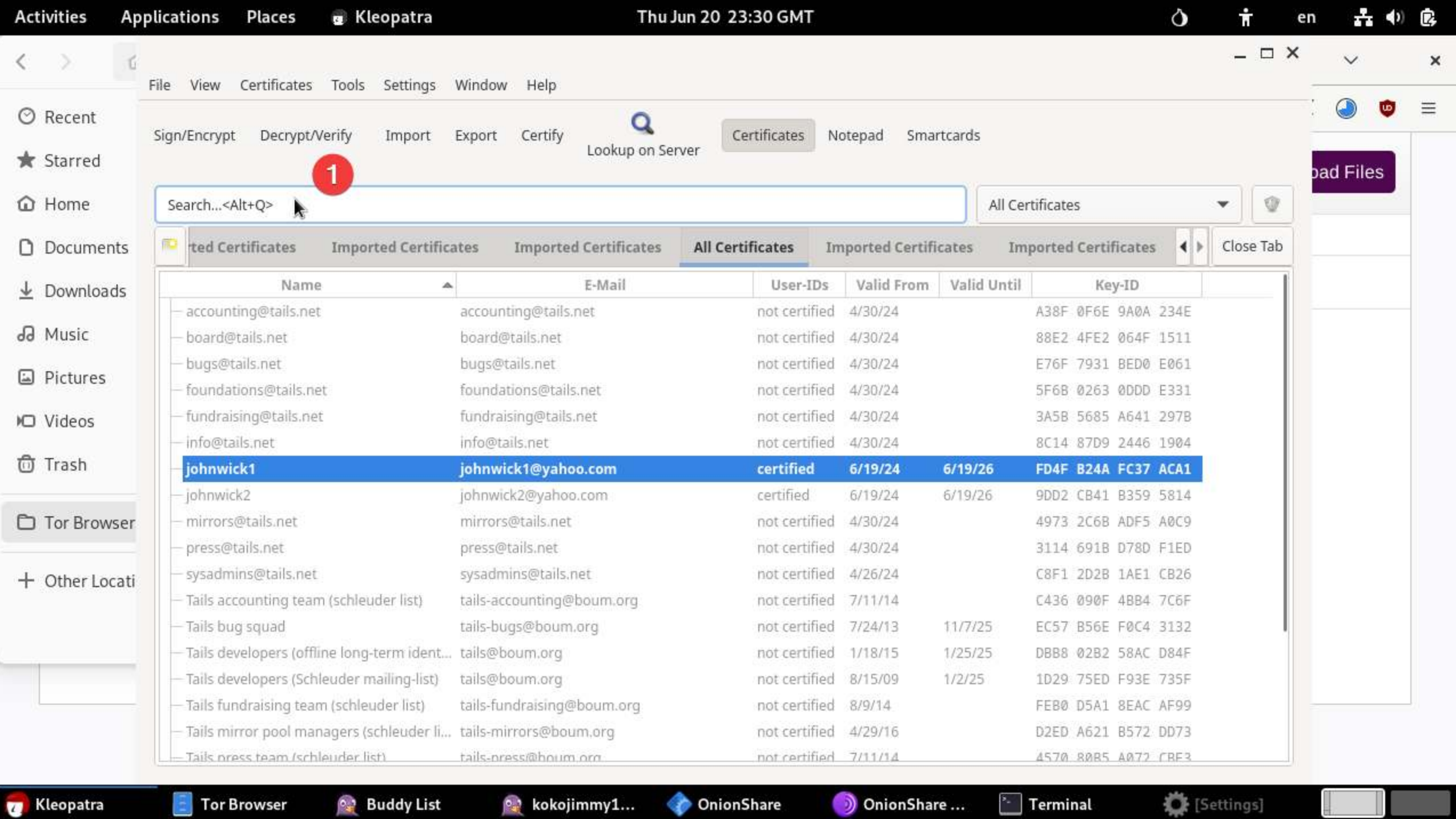

**Kleopatra** 

 $\left| \frac{\pi}{2} \right|$ 

 $\odot$  kokojimmy1...

**OnionShare** 

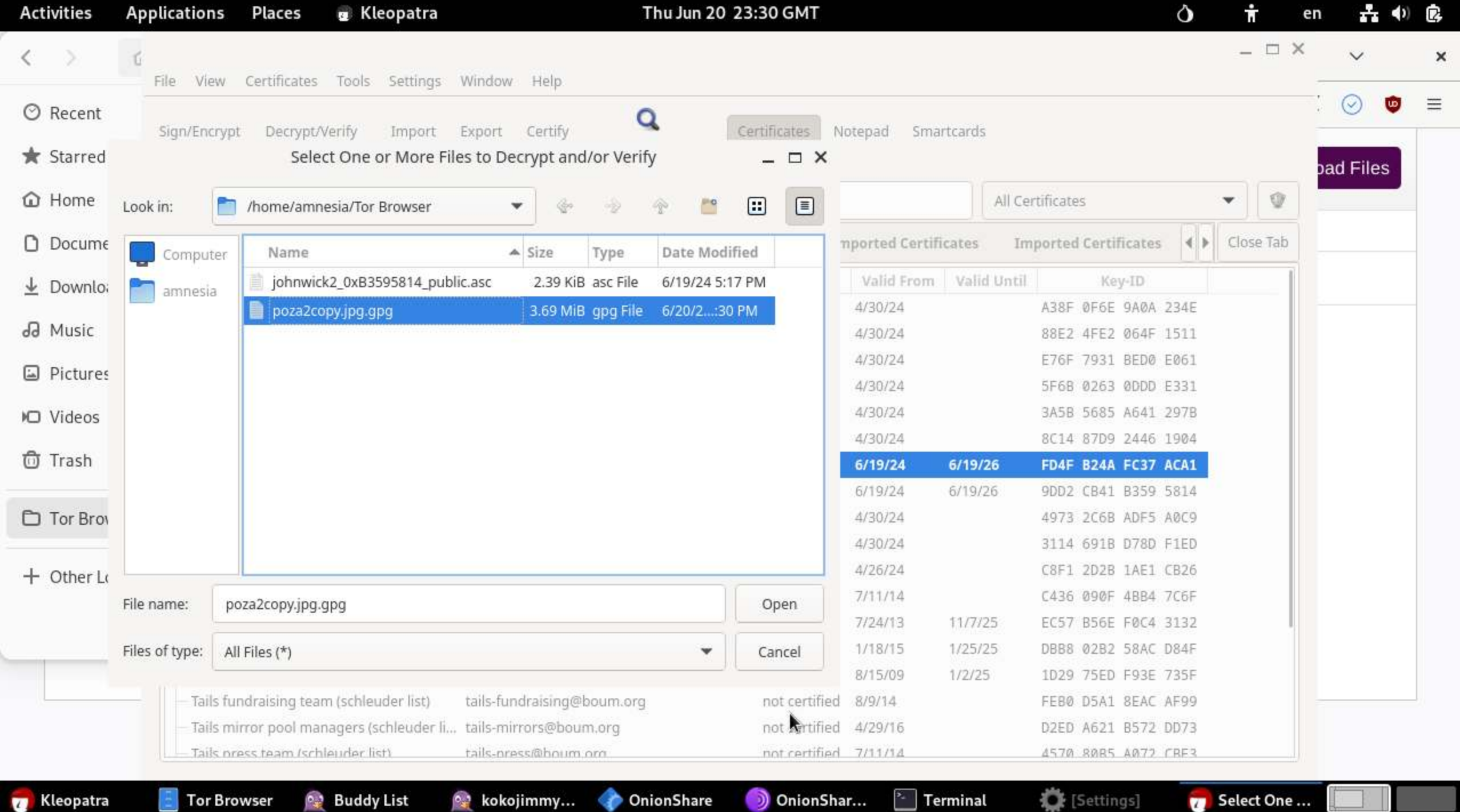

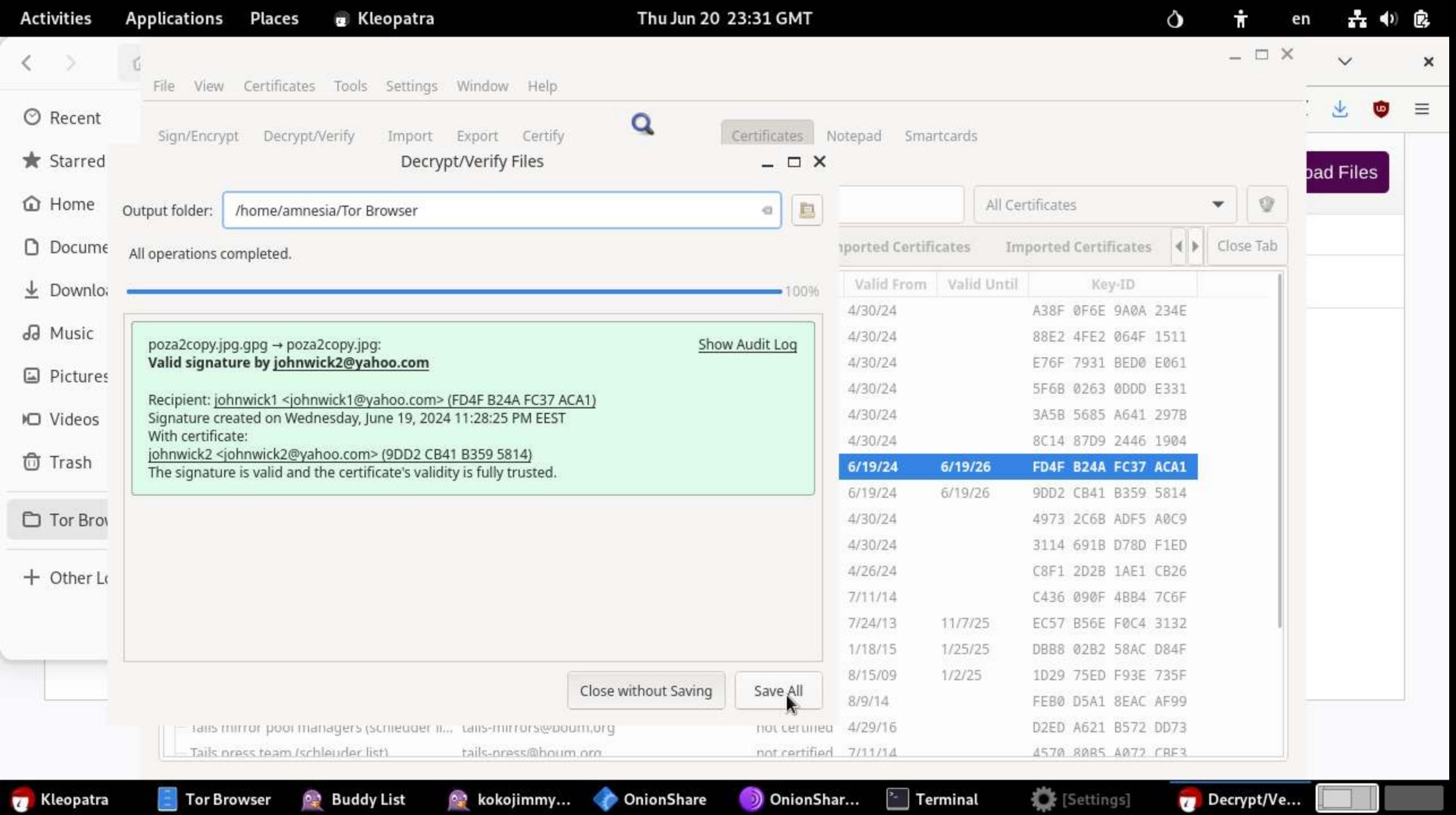

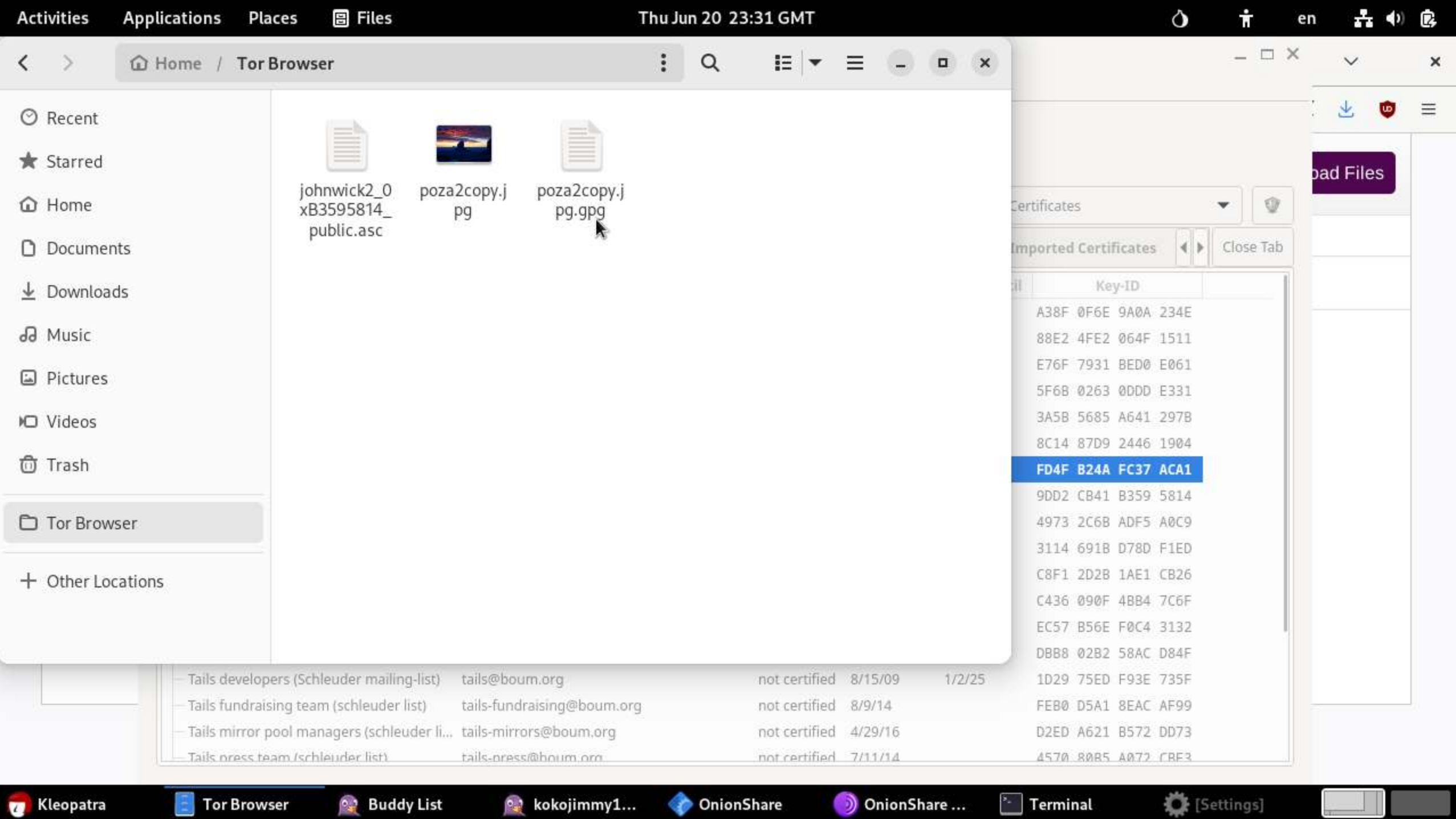

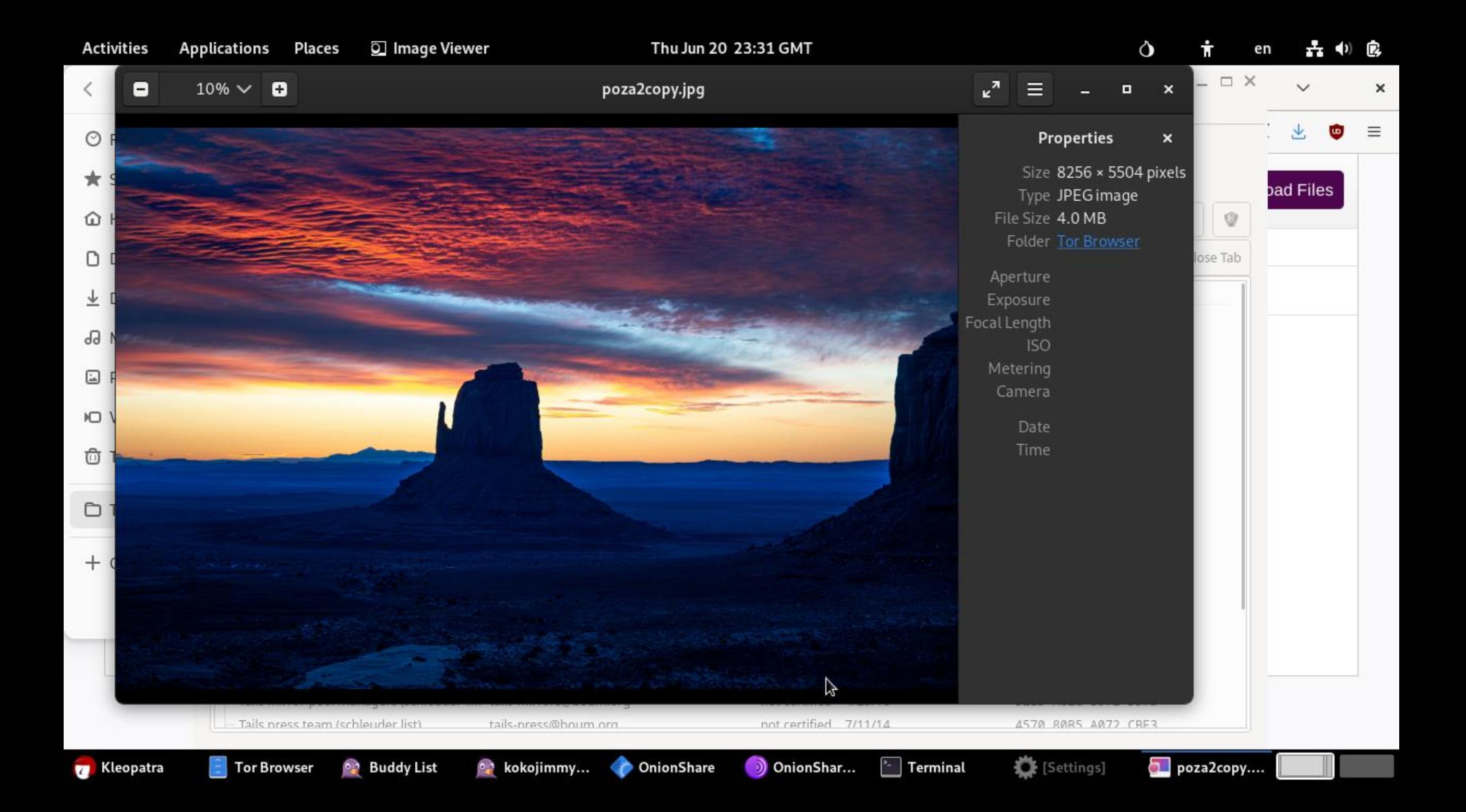

## KEY SERVERS

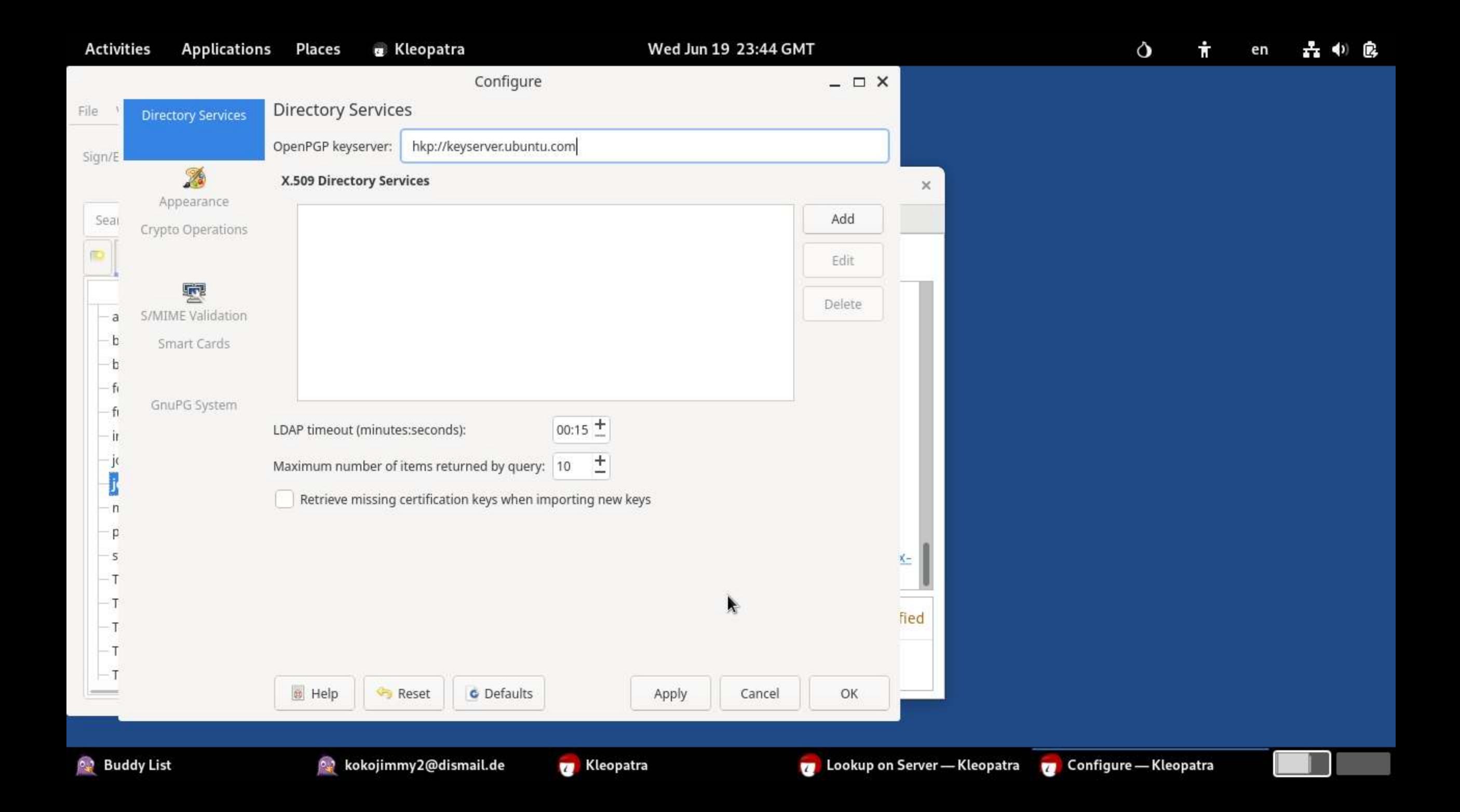

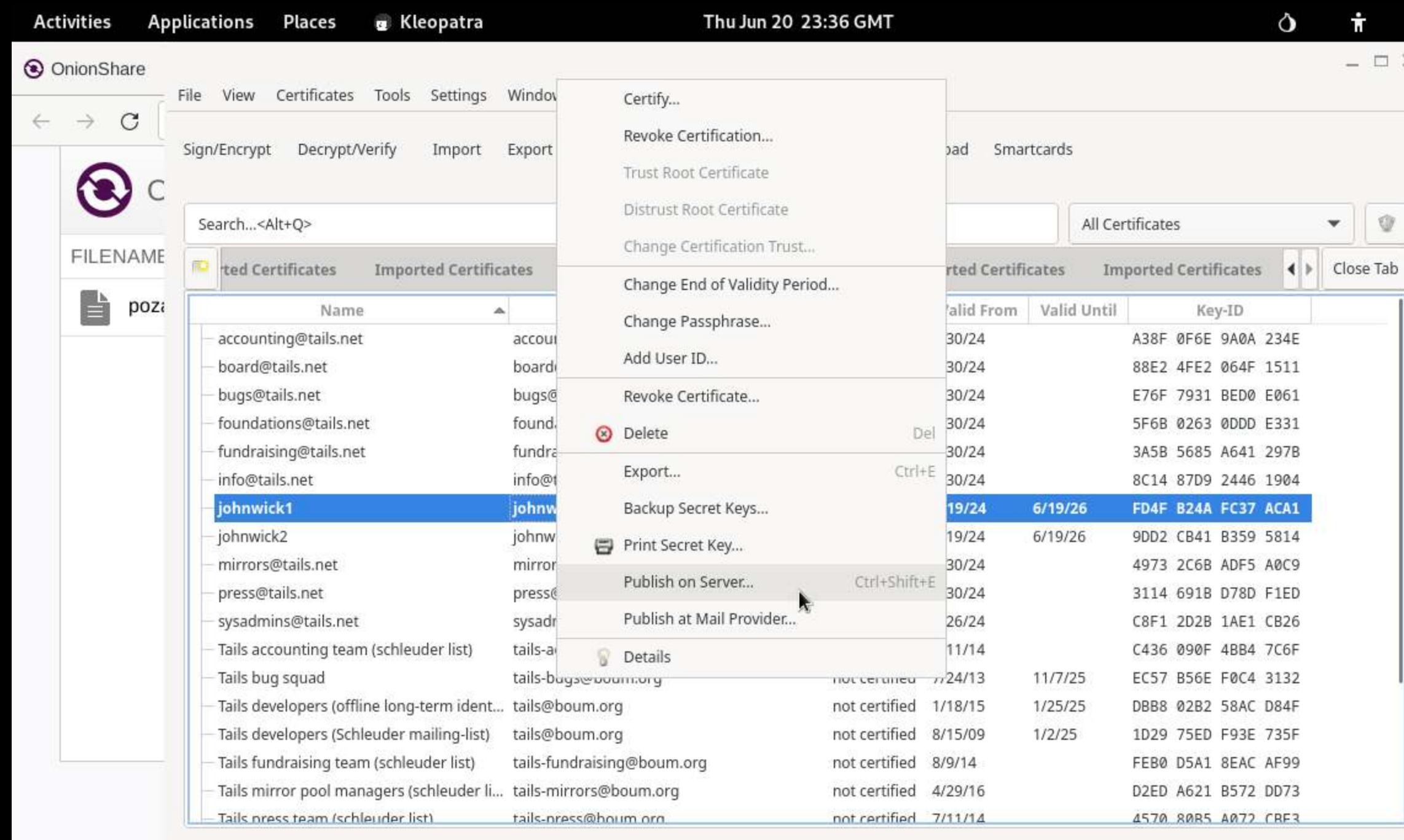

**Kleopatra** 

 $\left| \frac{1}{2} \right|$ 

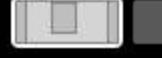

品 (0) B

G

 $\pmb{\times}$ 

 $\equiv$ 

 $en$ 

 $\omega$ 

 $\checkmark$ 

 $\overline{\mathcal{X}}$ 

bad Files

 $\hfill \square$   $\,\mathsf{X}\,$ 

 $\mathbb Q$ 

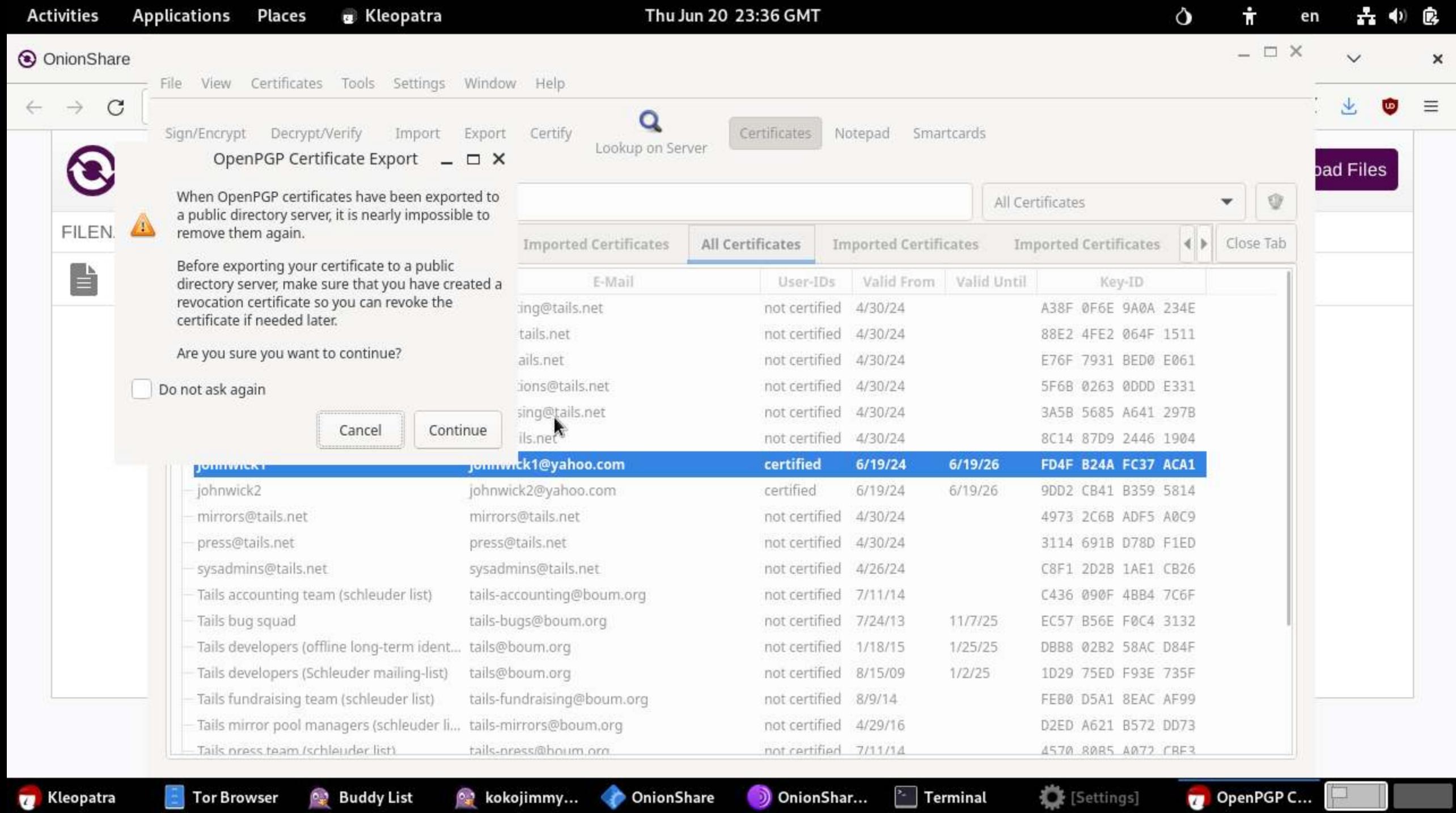

**Kleopatra** 

 $\Box$  Tor Browser **Buddy List**   $\sim$  kokojimmy... OnionShare OnionShar...

 $\sim$  Terminal

OpenPGP C...

 $\Box$   $\times$ 

File View Certificates Tools Settings Window Help

Decrypt/Verify Sign/Encrypt Import Export Certify

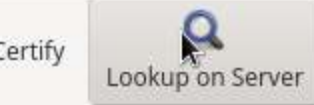

Certificates

Notepad Smartcards

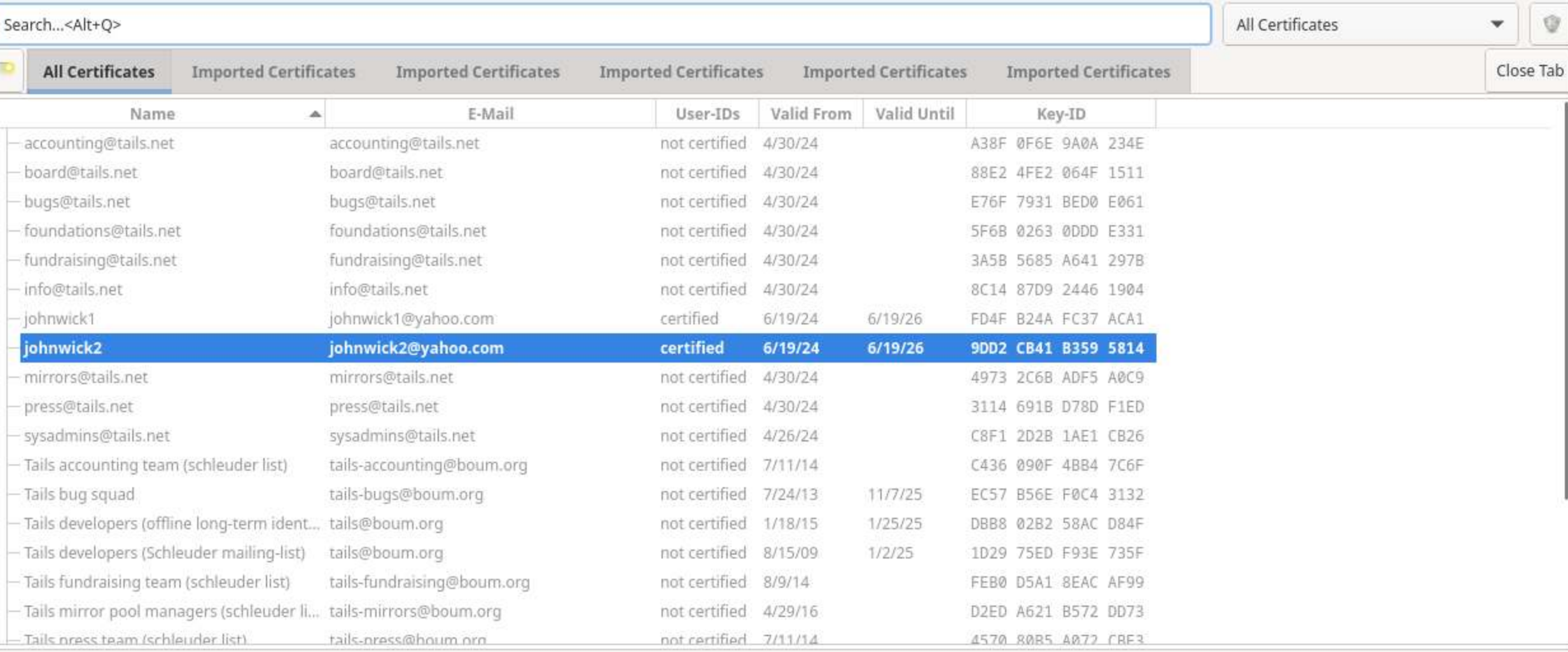

**Buddy List** 

•• kokojimmy2@dis...  $\mathbf{I}$  Tor Browser Kleopatra

 $\boxed{\phantom{1}}$  Terminal

OnionShare

poza2copy.jpg

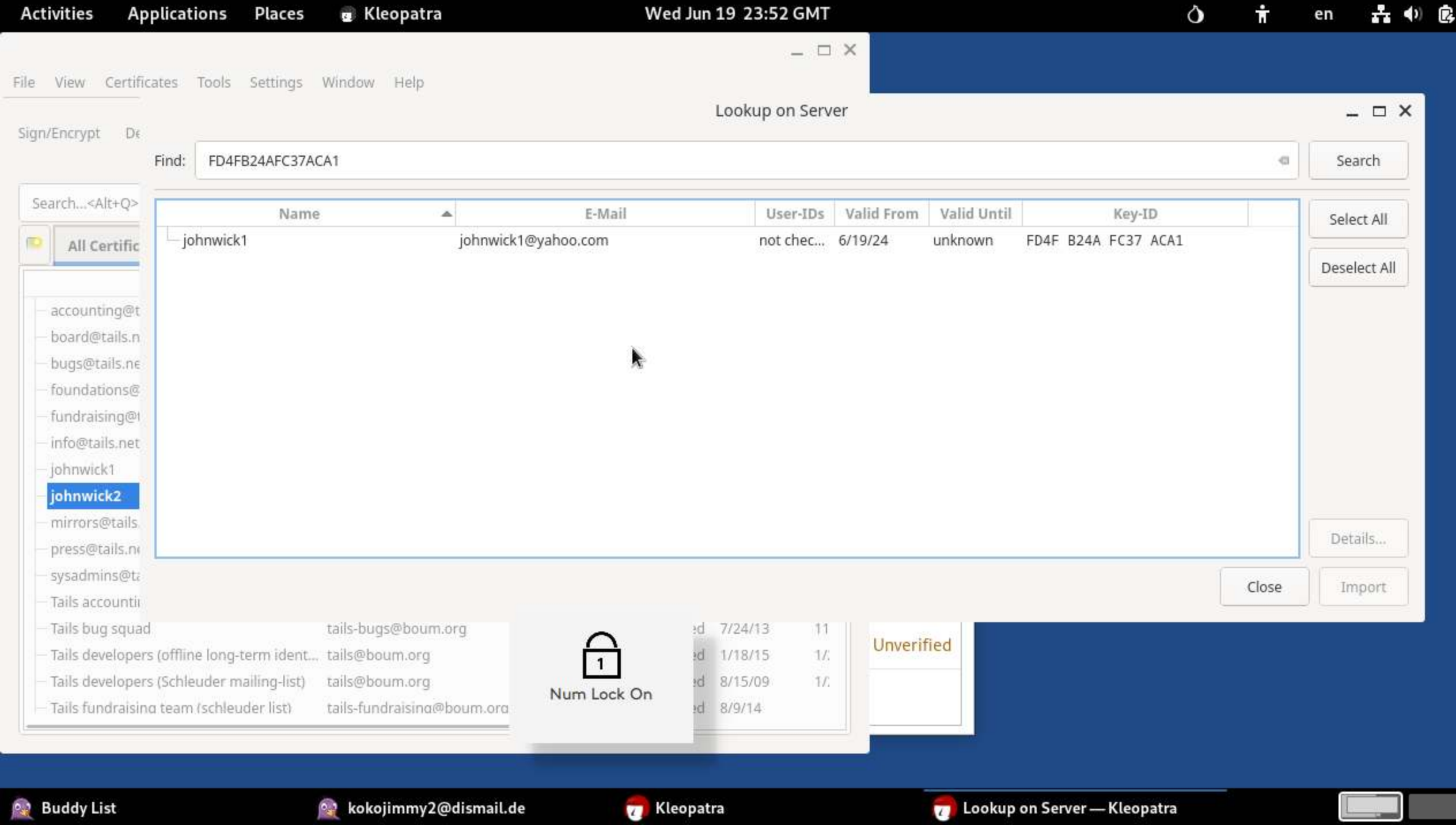

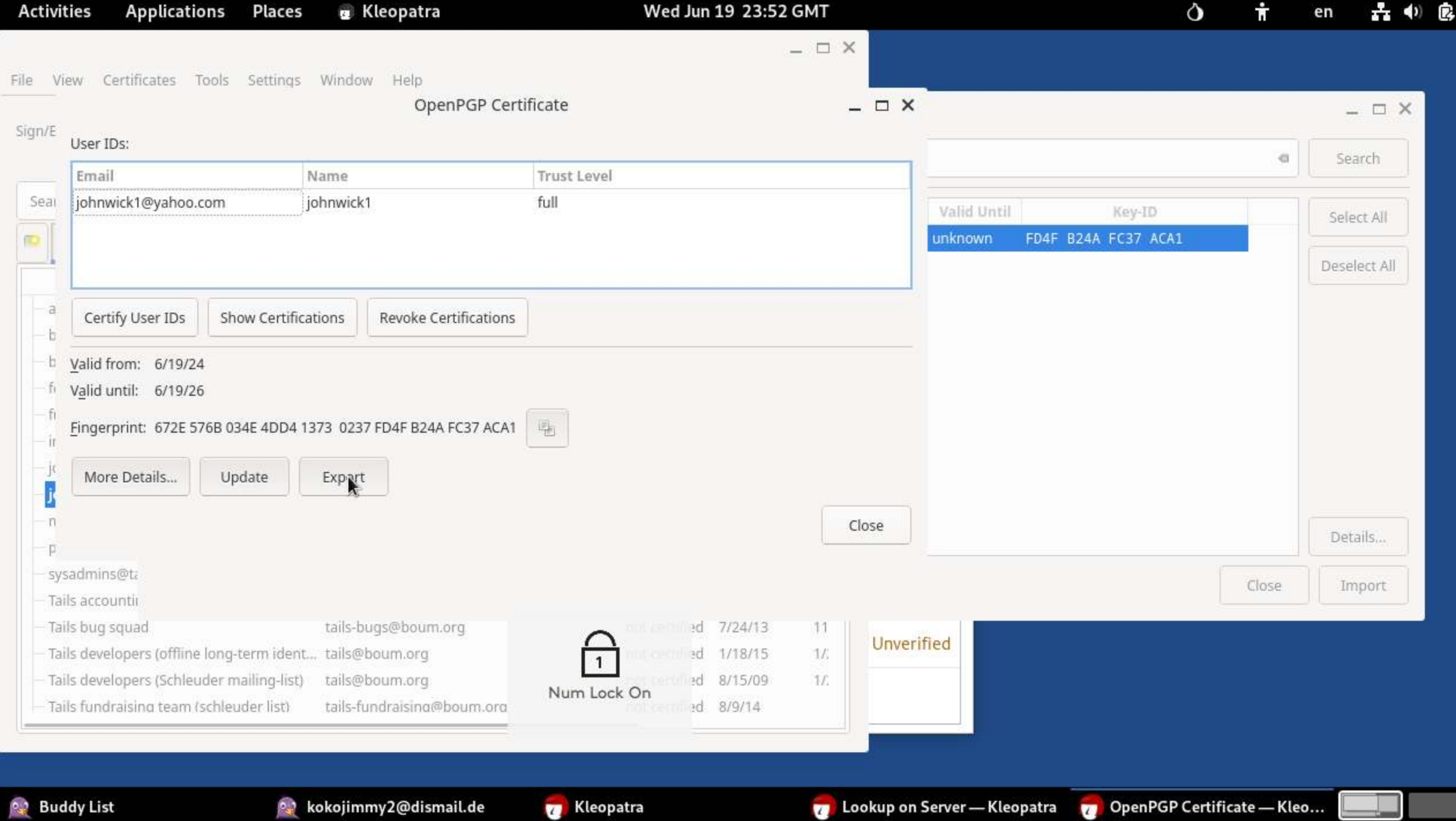

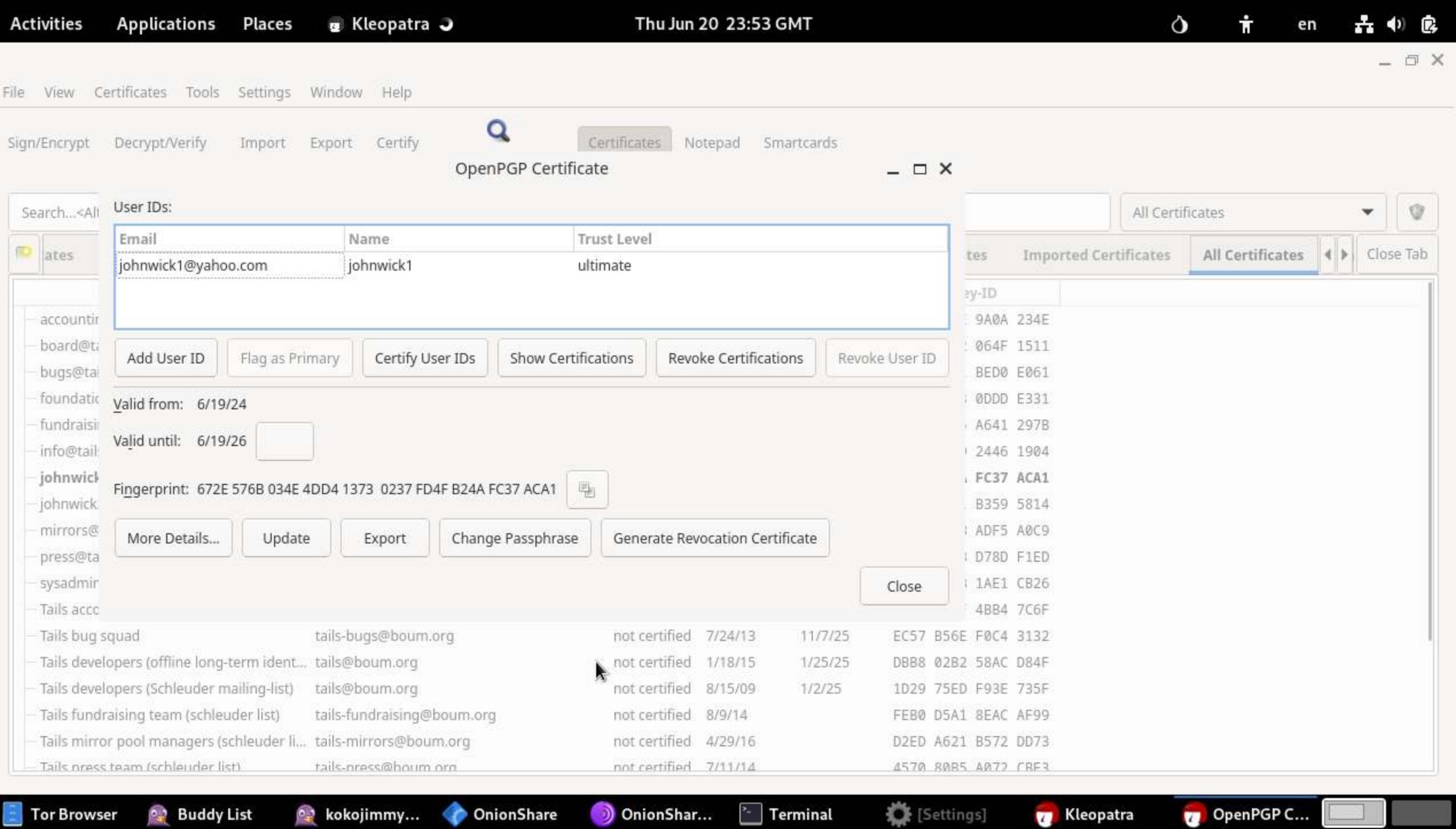

Tor Browser

 $\sim$  kokojimmy...

**Buddy List** 

OnionShar...

ChionShare

 $\boxed{\text{``}}$  Terminal

**章** [Settings]

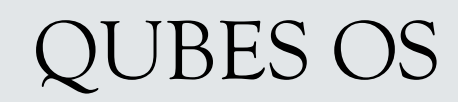

https://forum.qubes-os.org/t/how-to-install-and-use-qubes-os-inside-virtualbox/23453/2

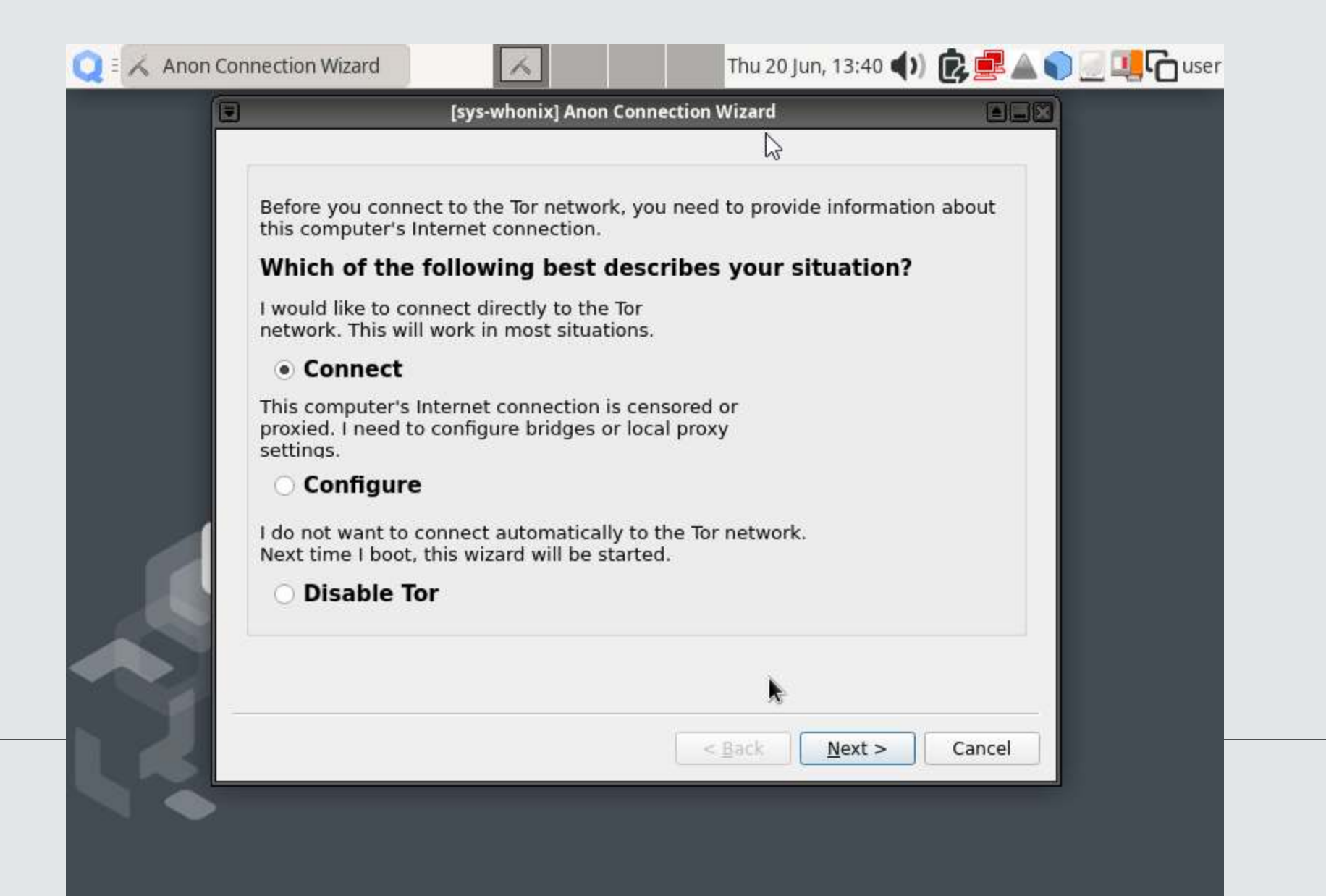

 $\mathbb{P}$ 

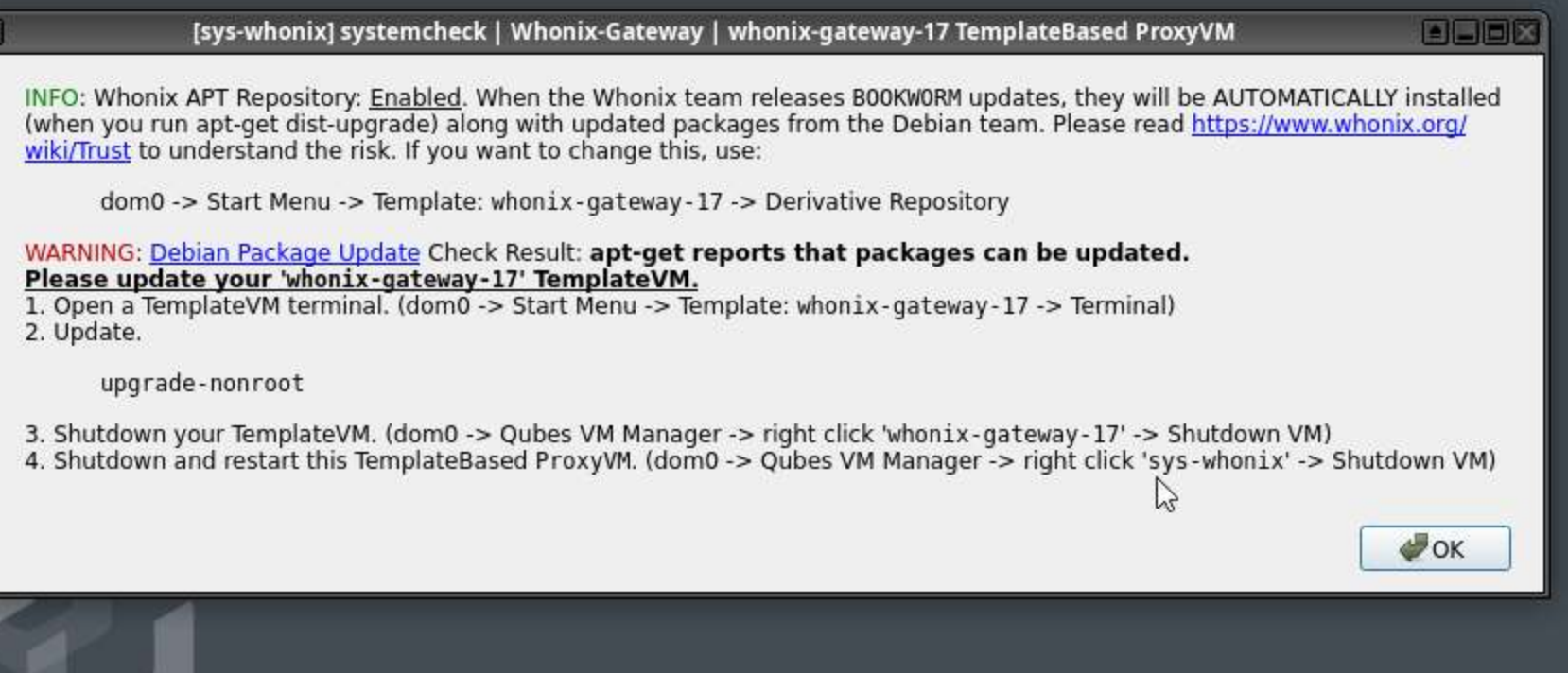

 $Q^{\pm}$ 

 $\alpha$ 

 $\bullet$ 

直

 $\frac{1}{2}\frac{\partial}{\partial t}$ 

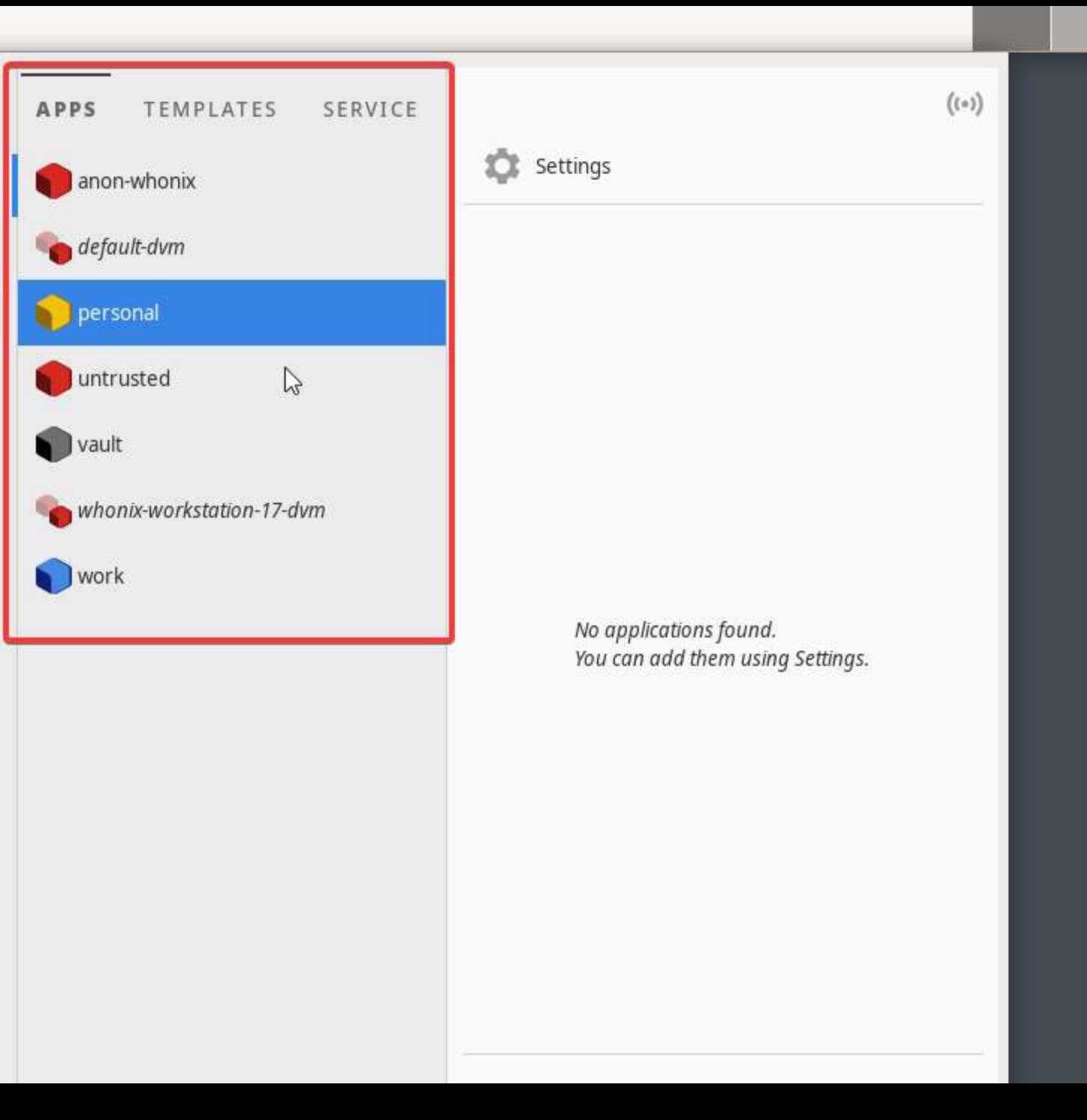

Thu 20 Jun, 13:47 (1) 2 3 8 3 四四百〇 user

 $\mathbb{P}$ 

 $Q^{\pm}$ 

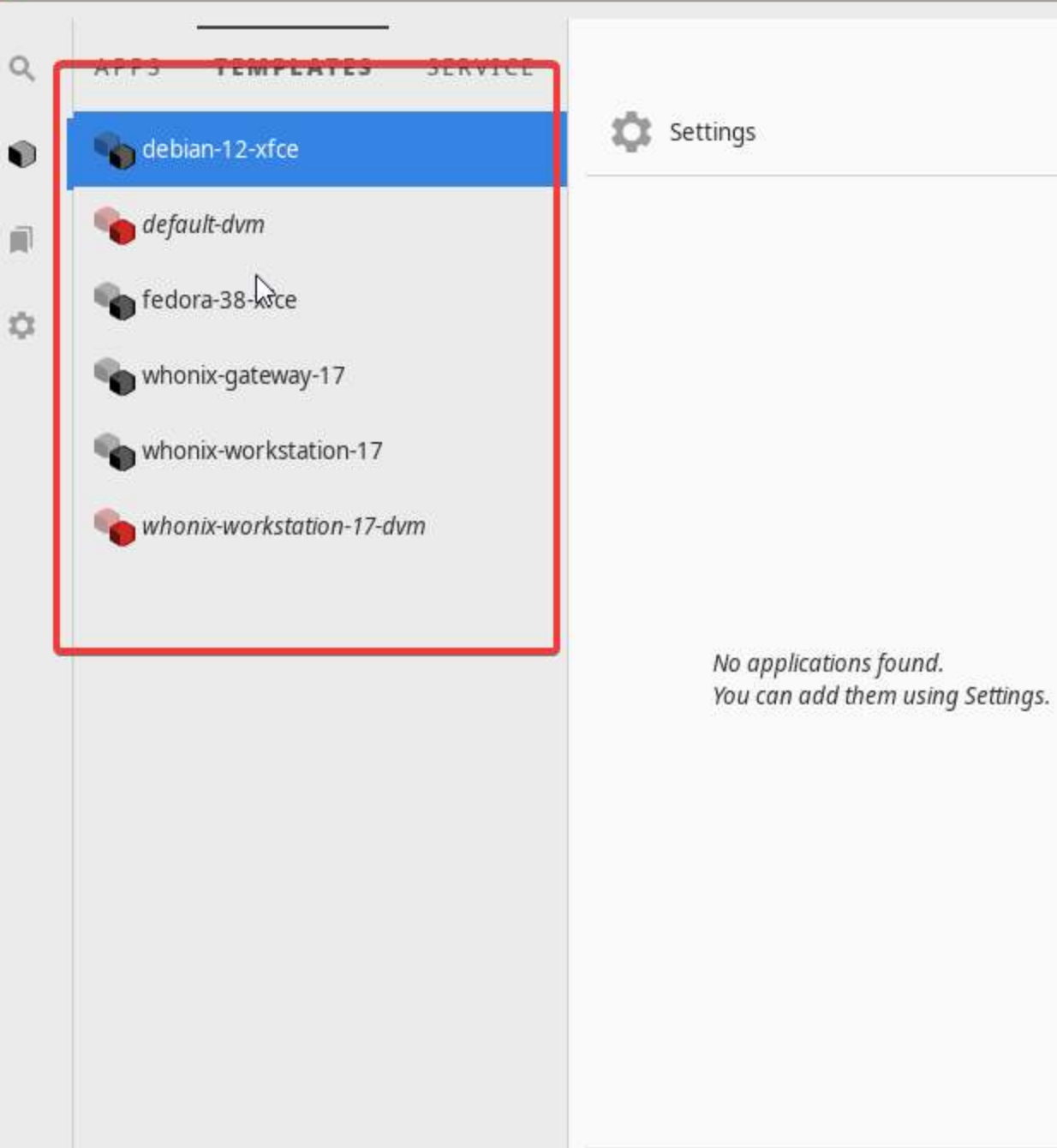

劇

 $Q^{\pm}$ 

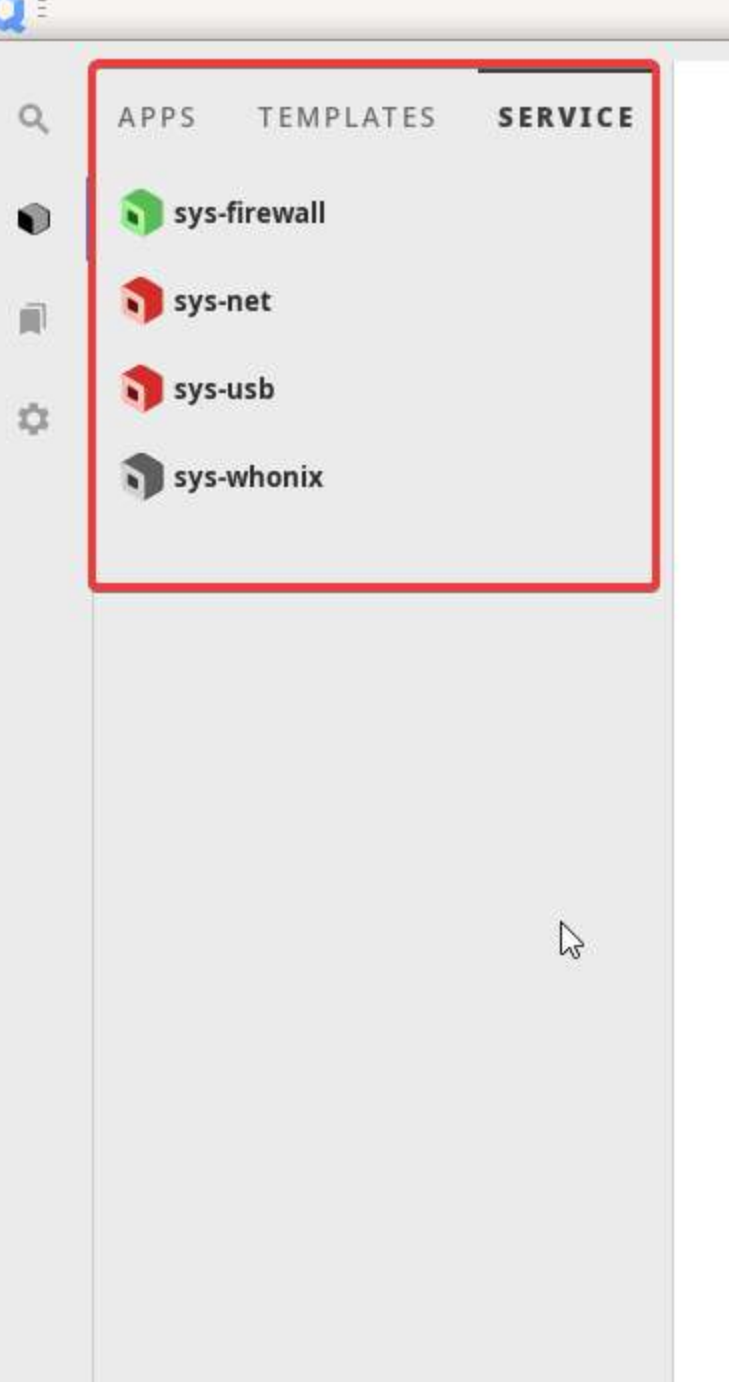

Thu 20 Jun, 13:47 (1) **BBB800 四日石本** user

 $\beta$ 

 $\mathbb{R}$ 

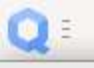

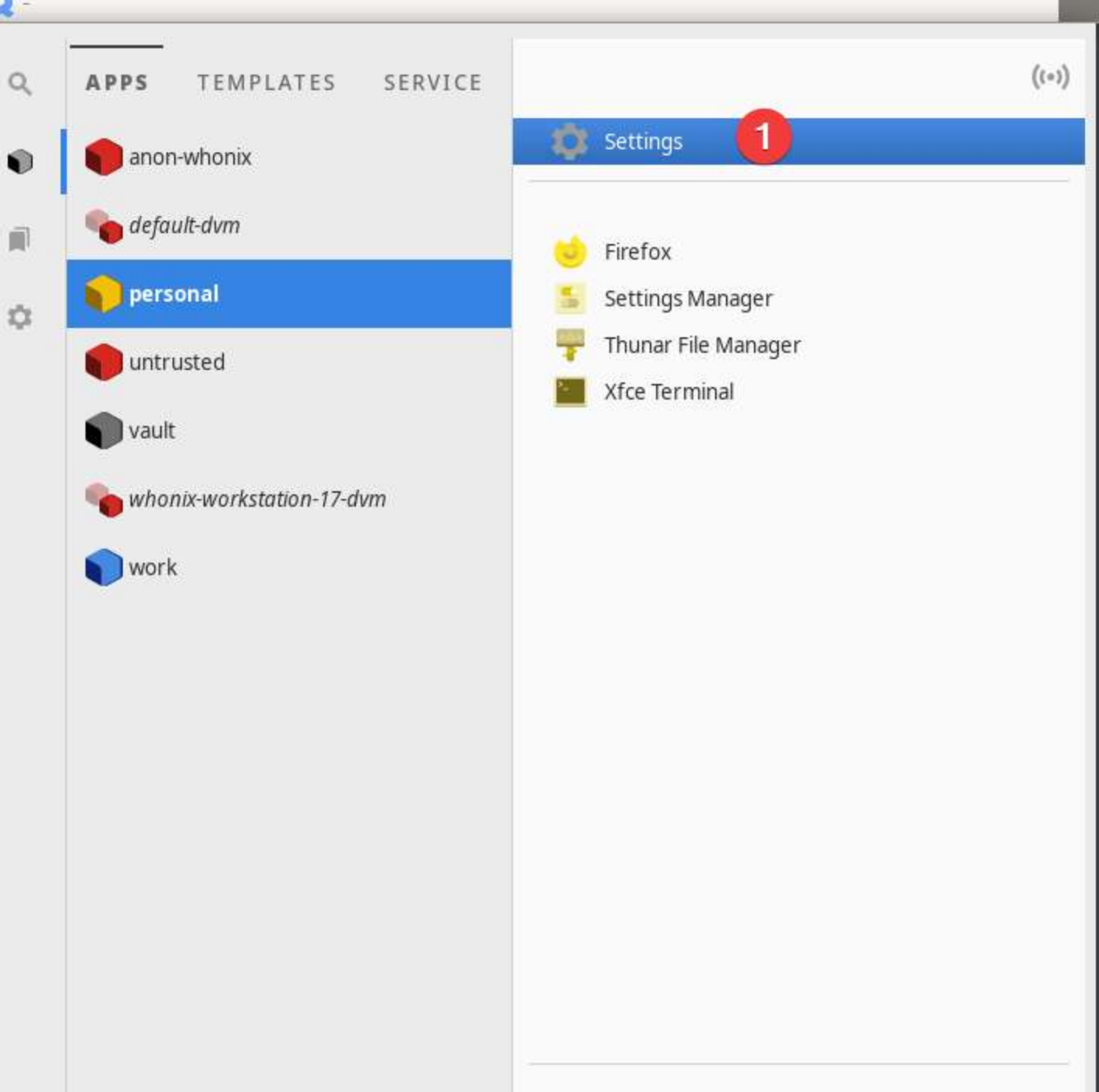

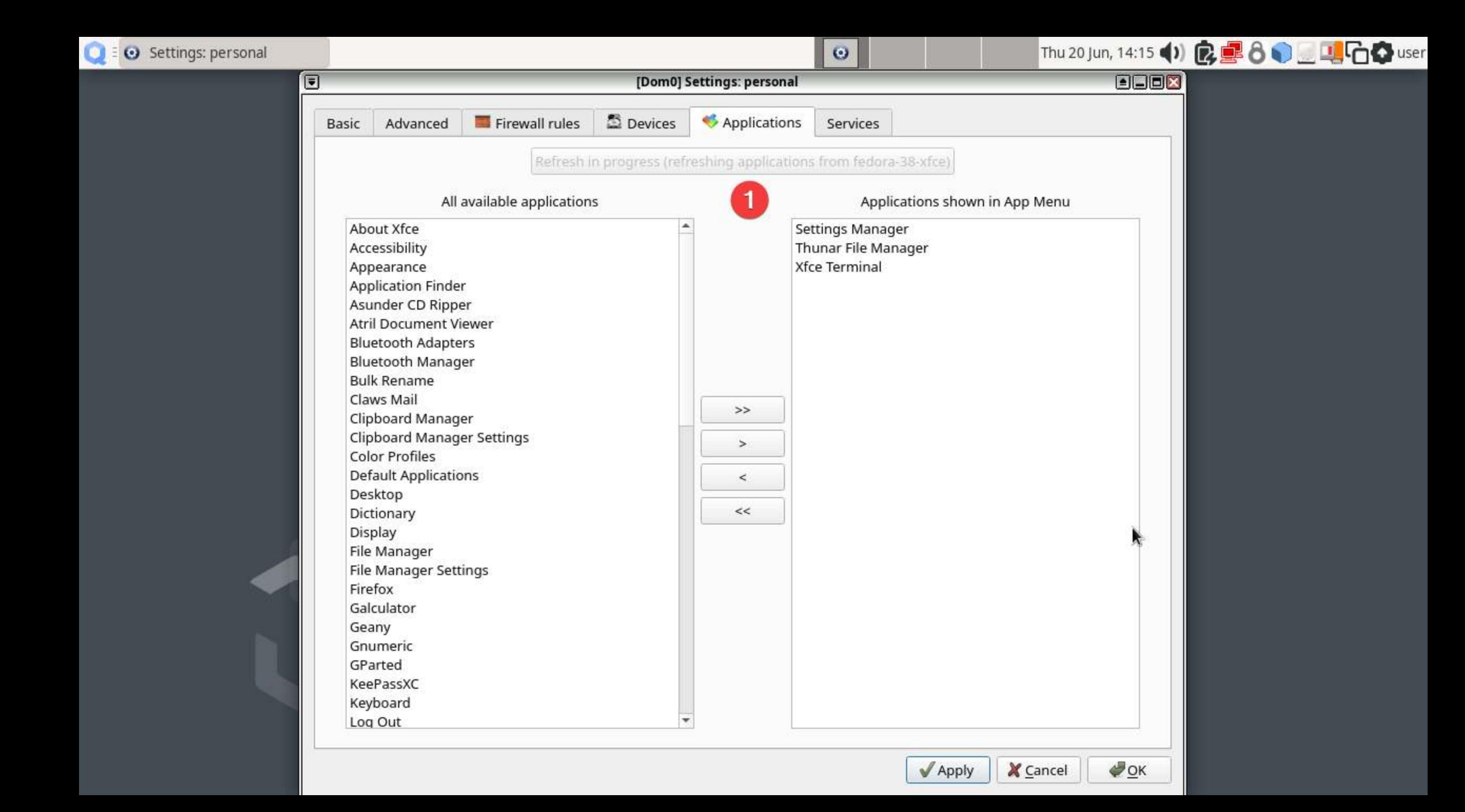

## Settings: personal

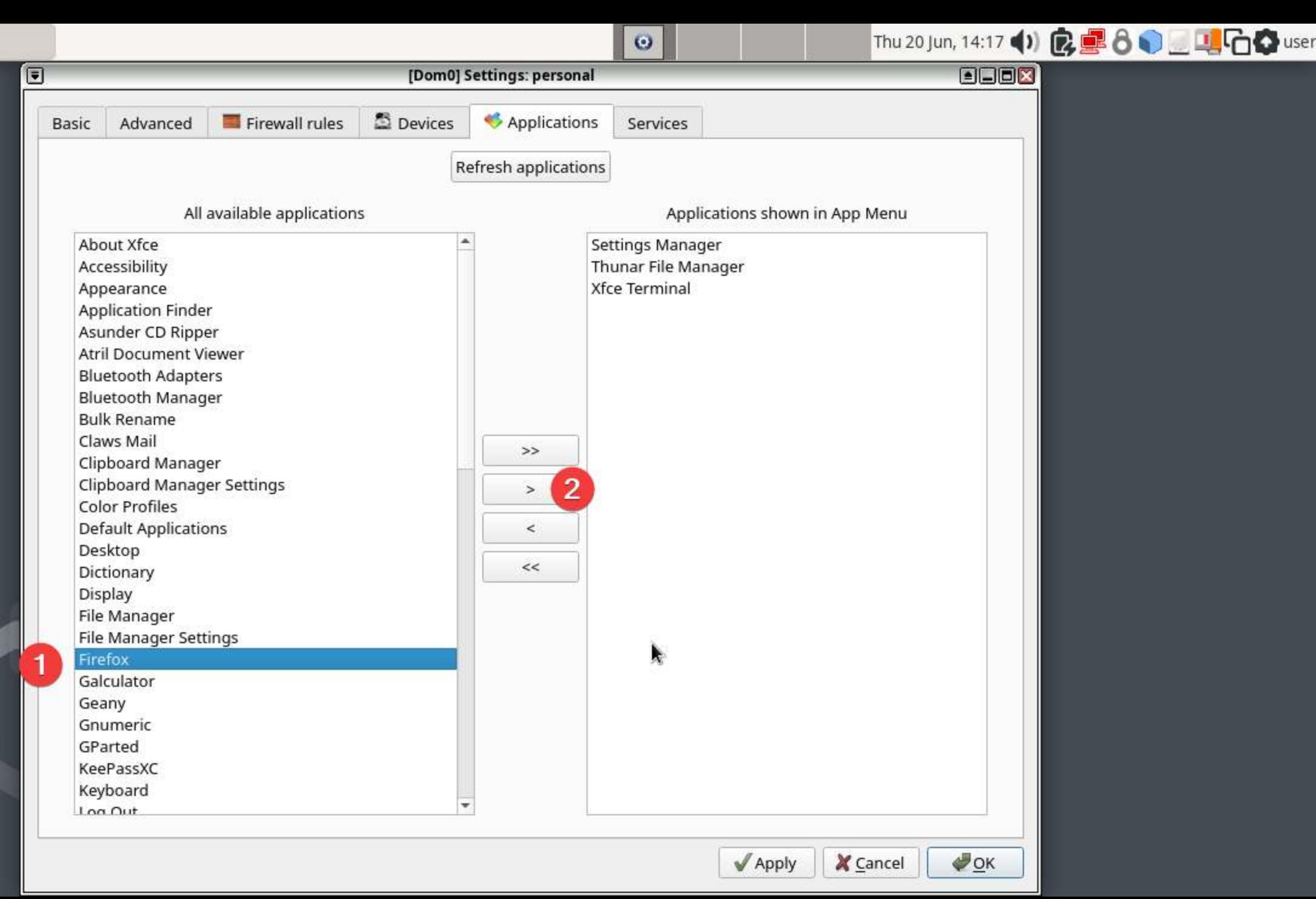

## Settings: personal

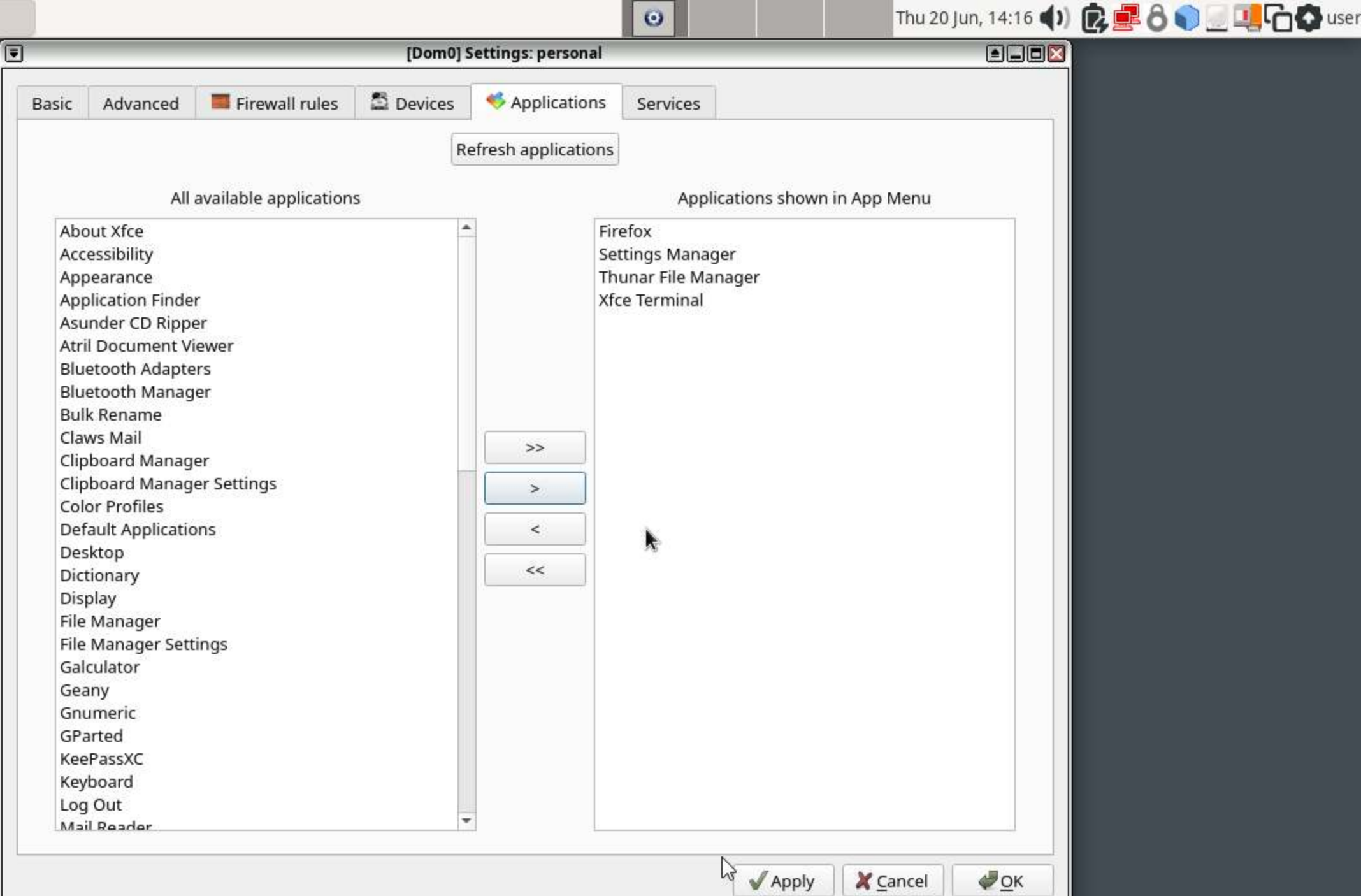

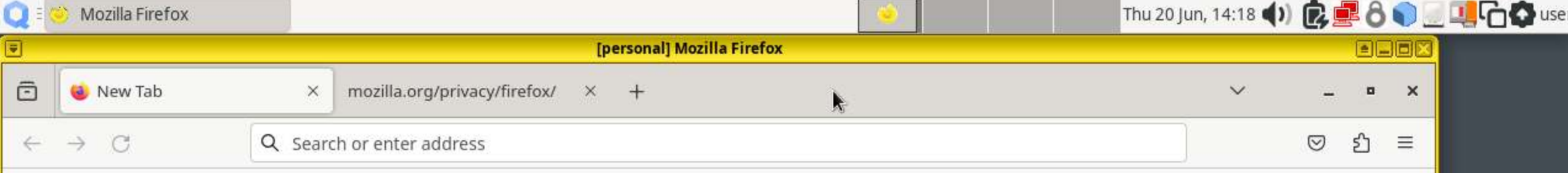

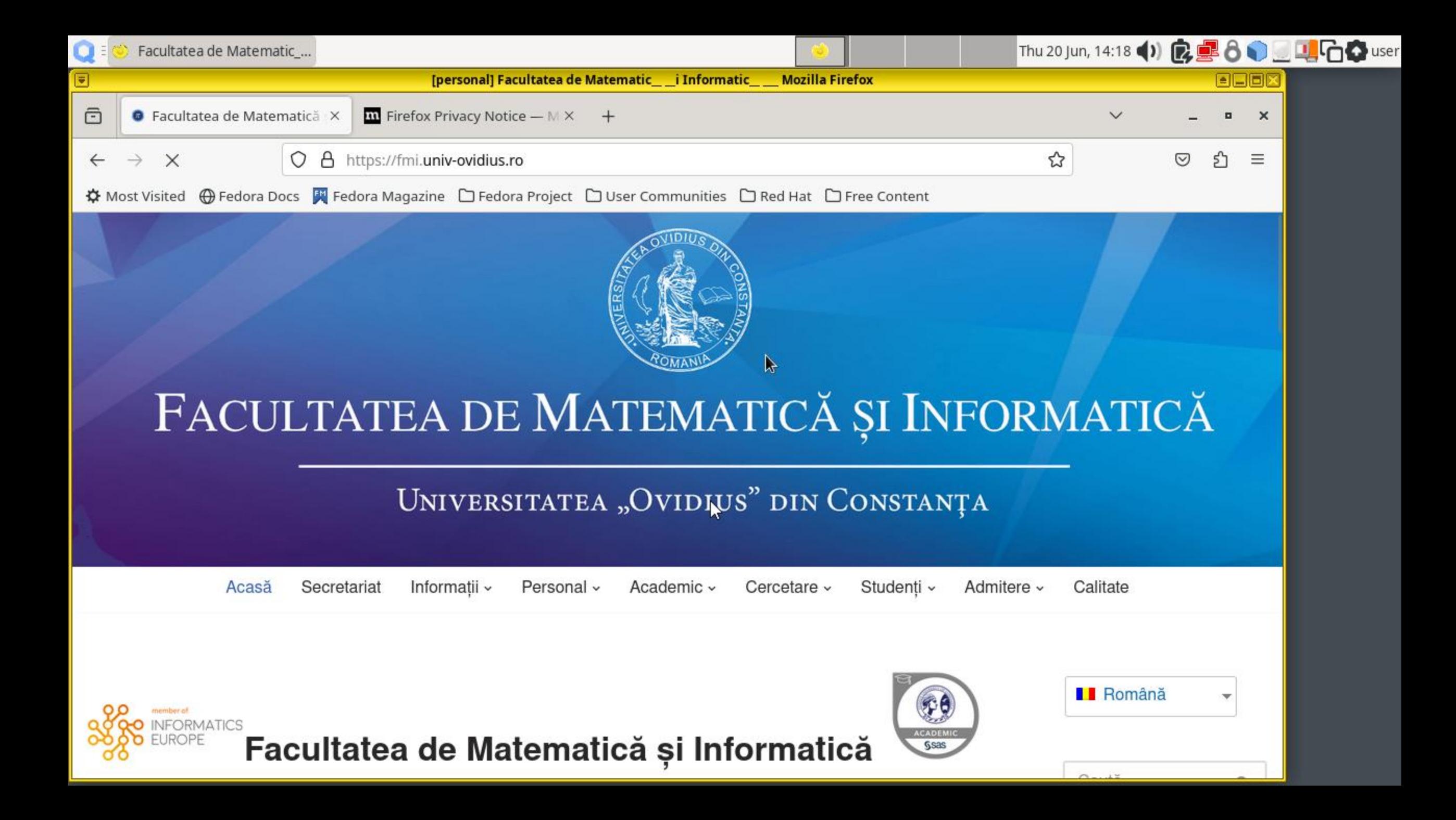

 $\left(\left(\begin{smallmatrix} 1 & 0 \\ 0 & 1 \end{smallmatrix}\right)\right)$ 

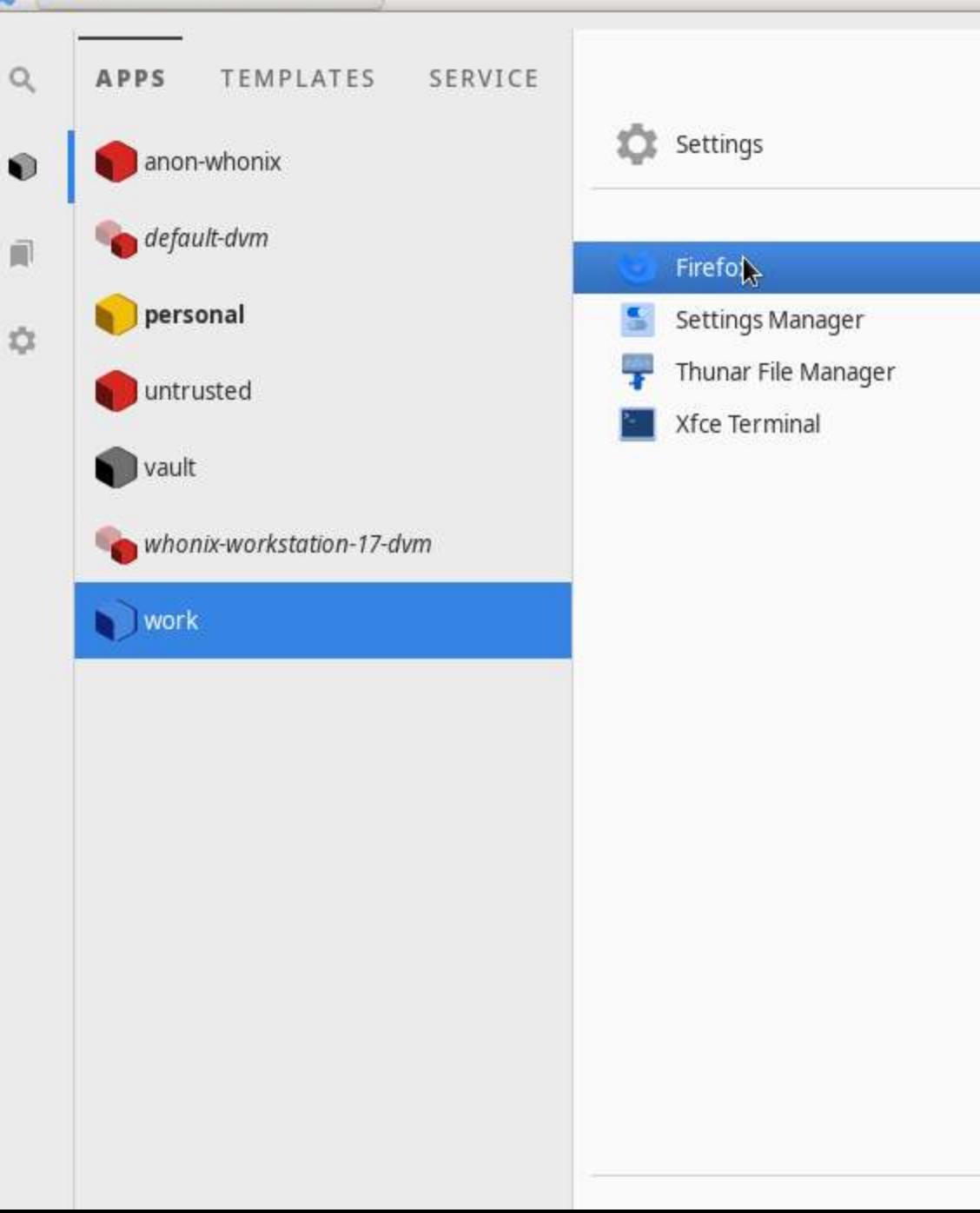

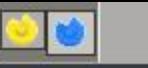

Thu 20 Jun, 14:22 (1) B B B 8 9 回归G Suser

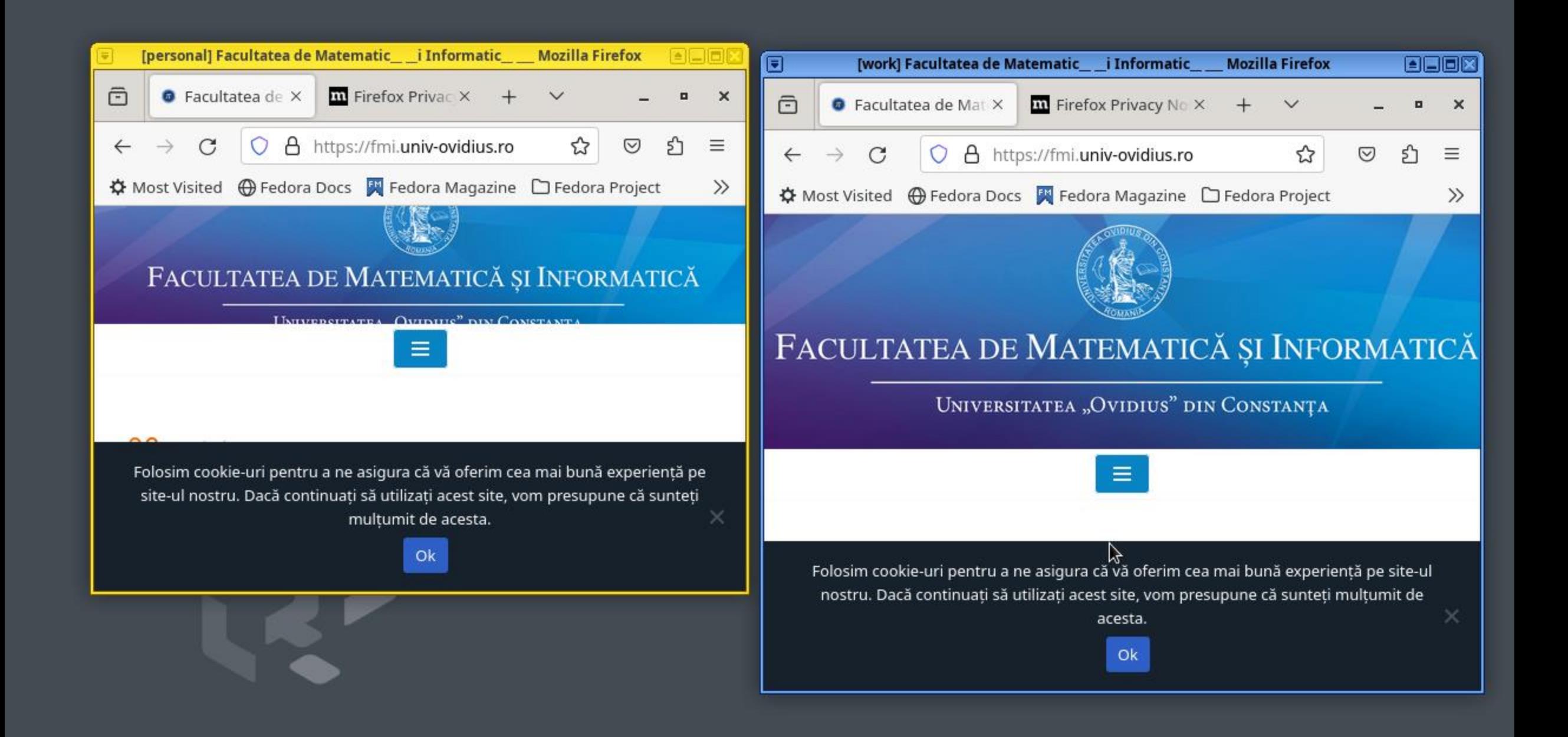

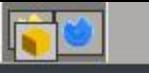

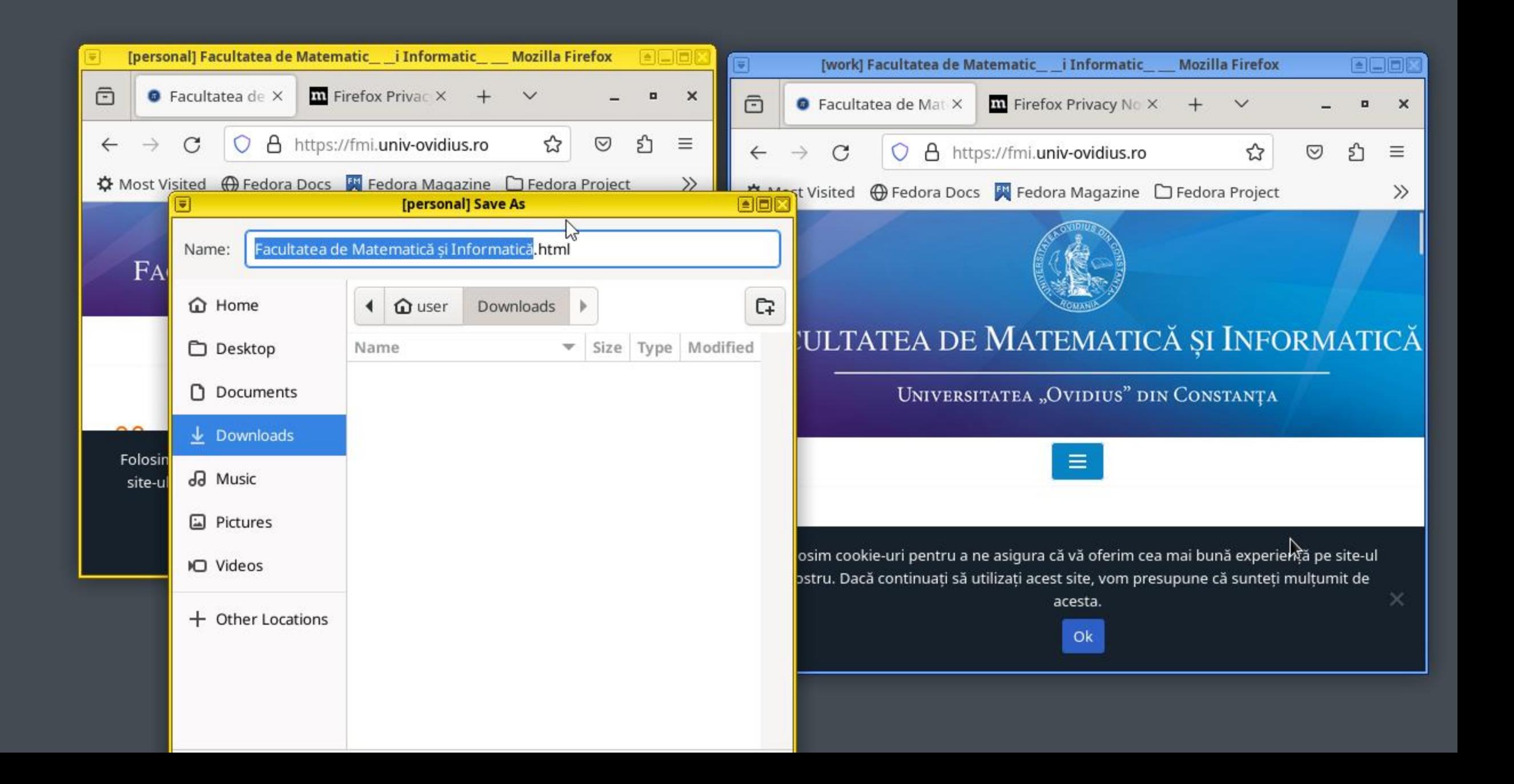

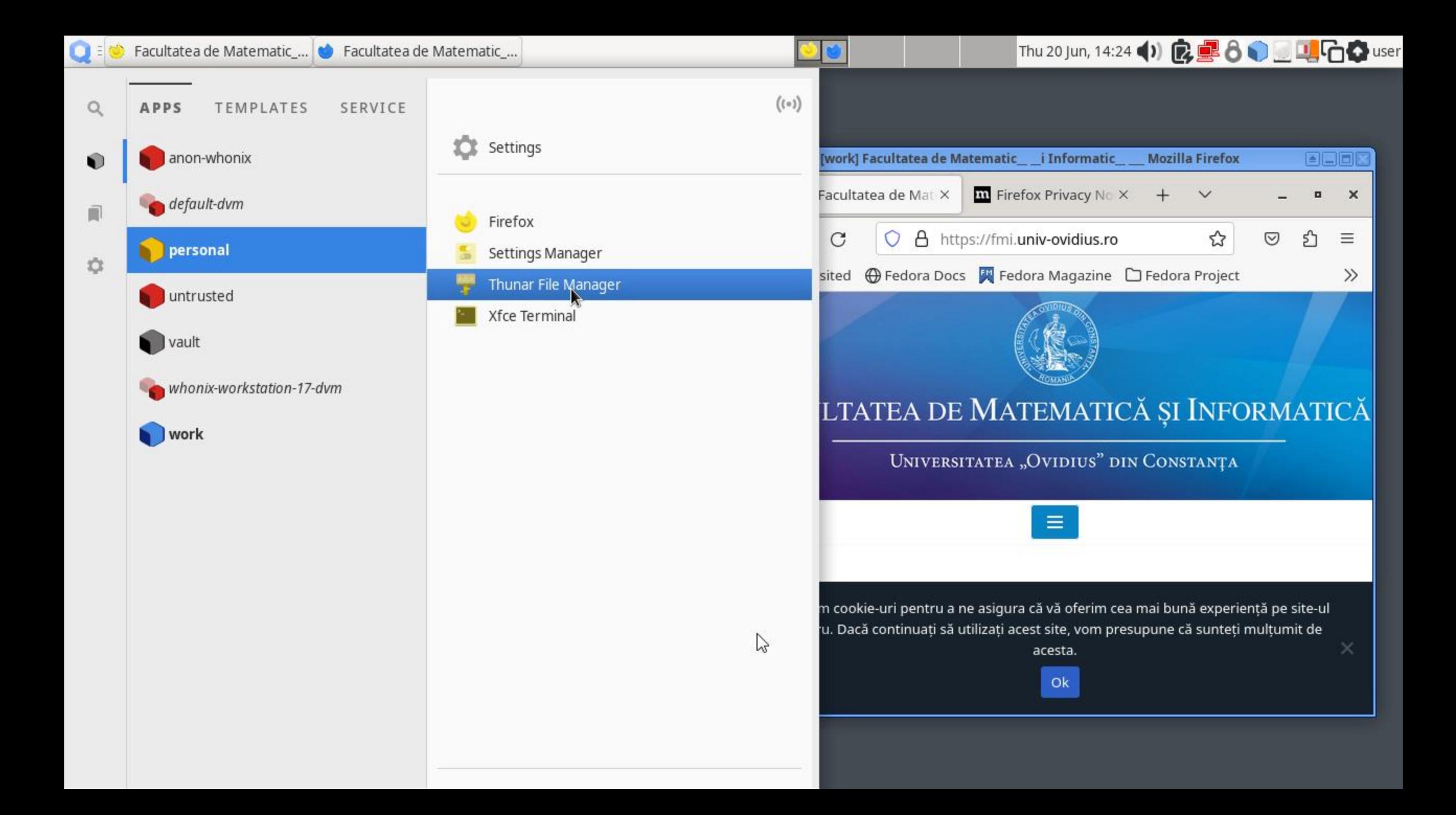

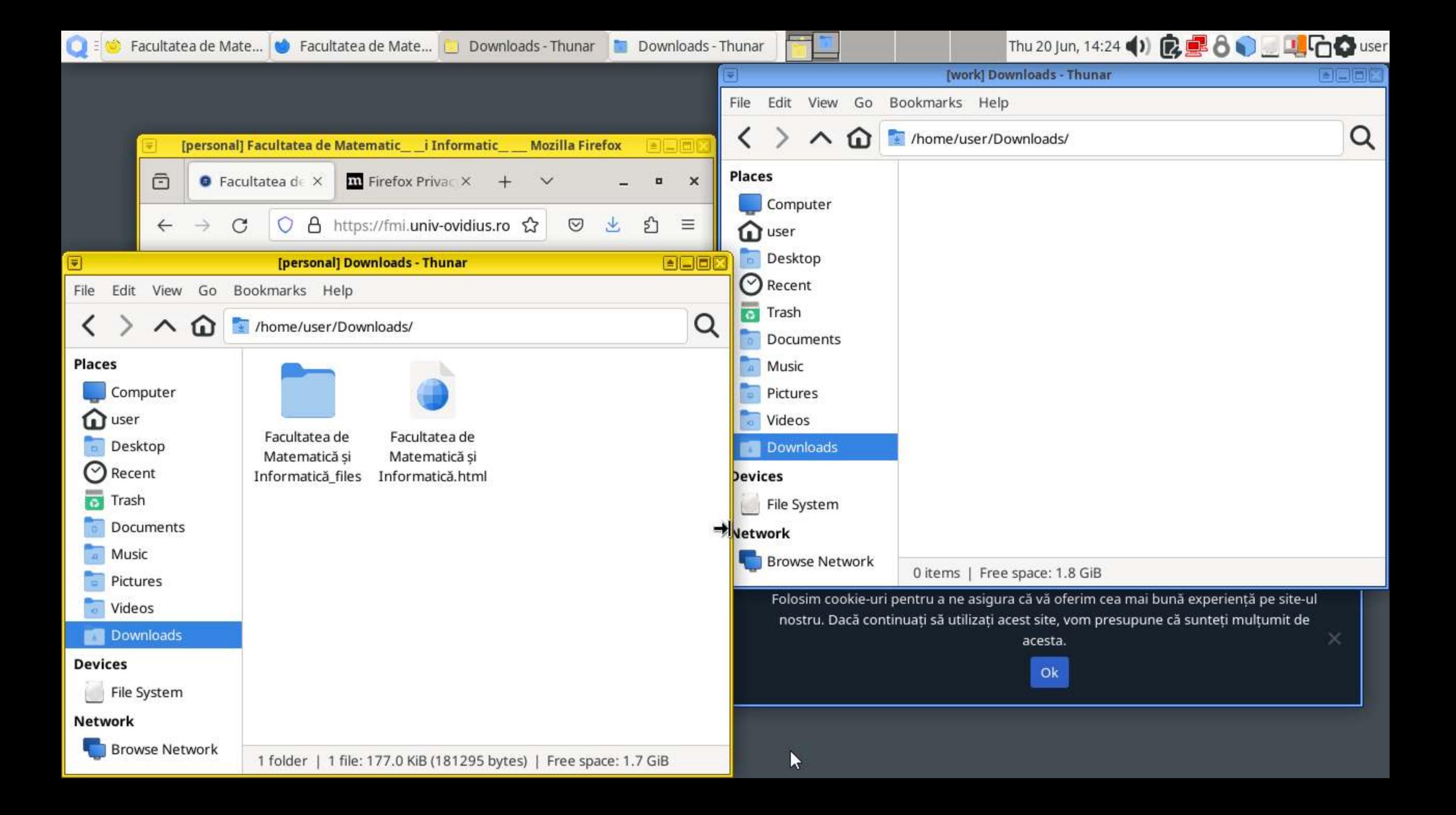

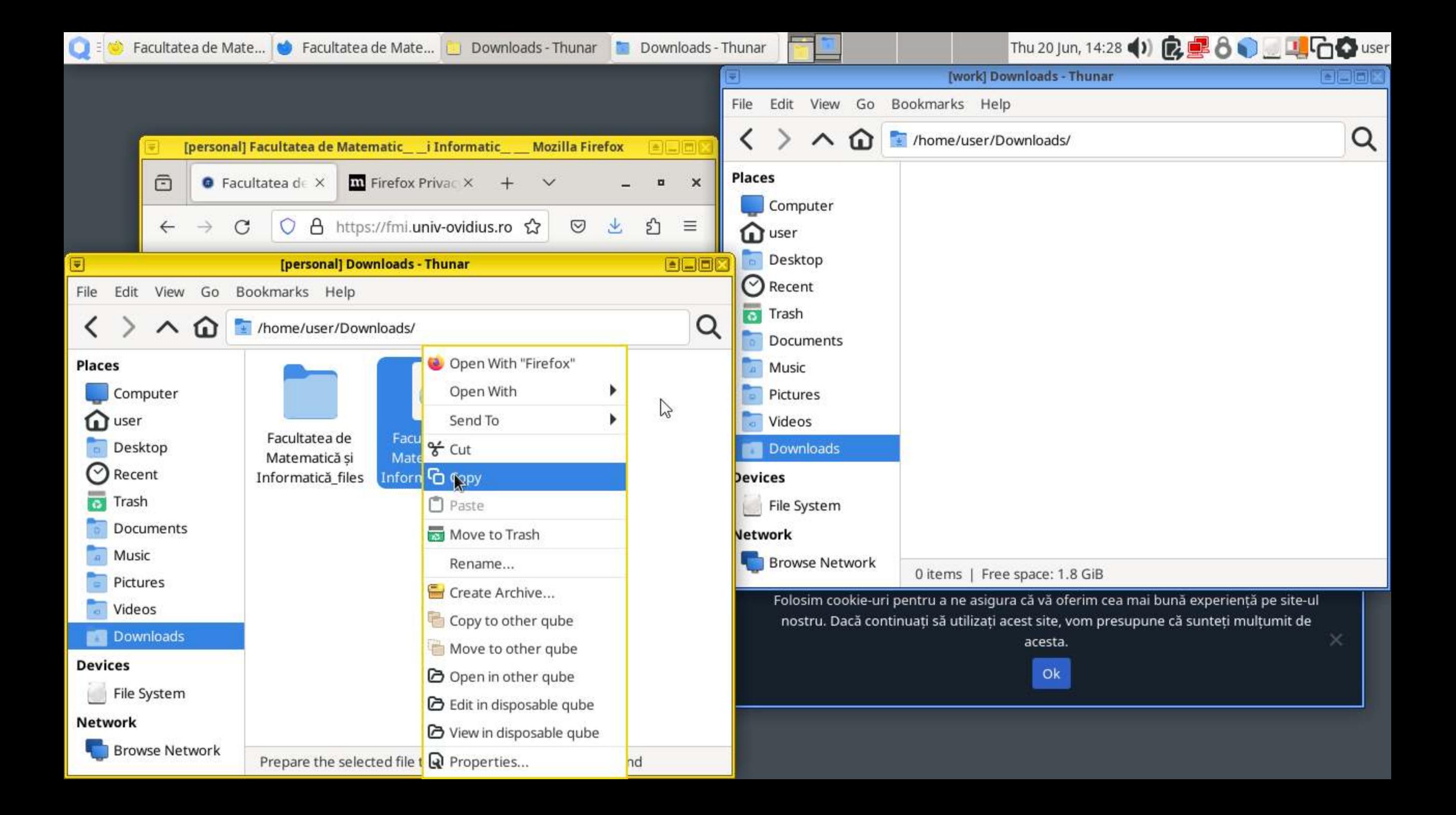

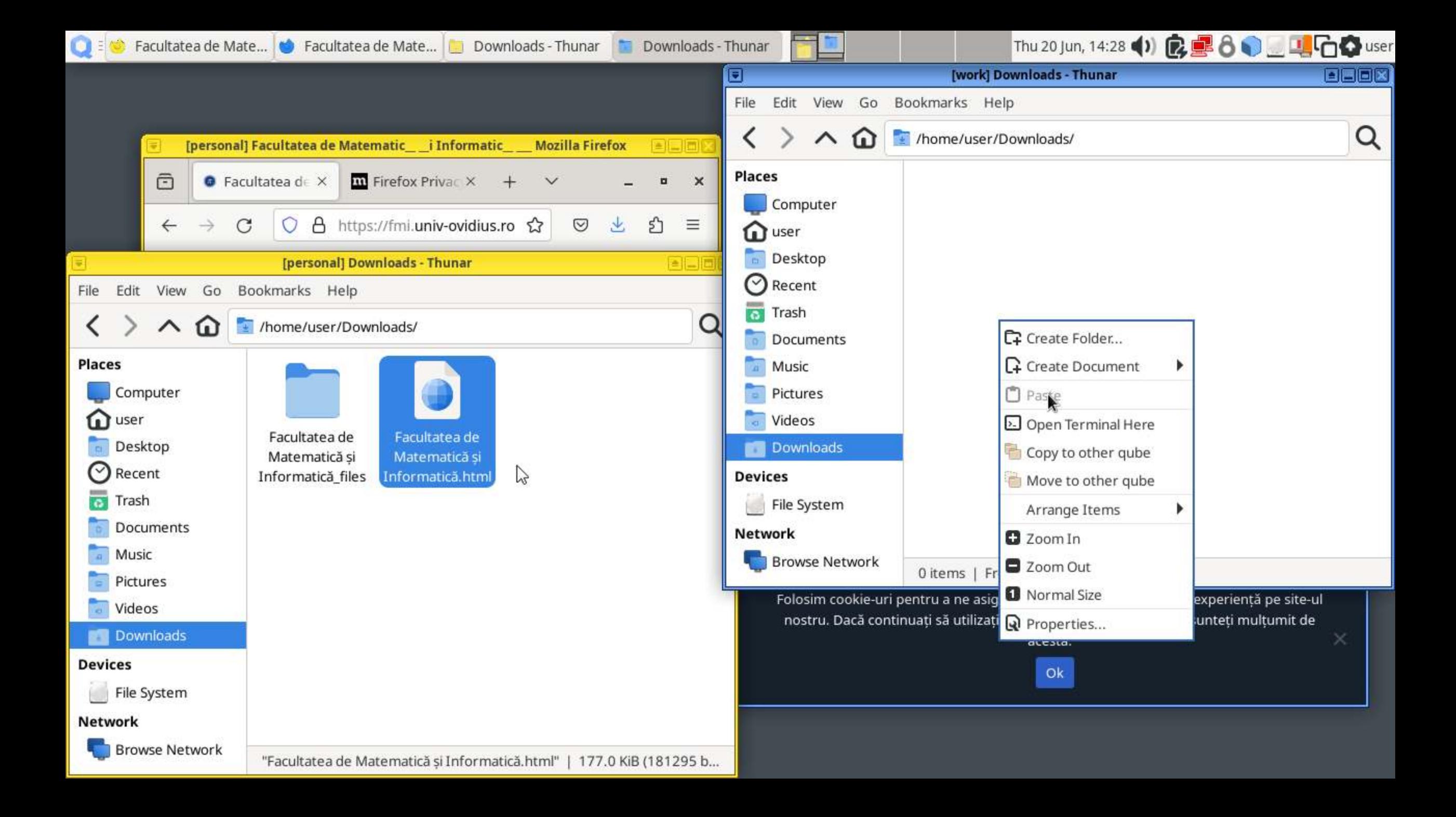

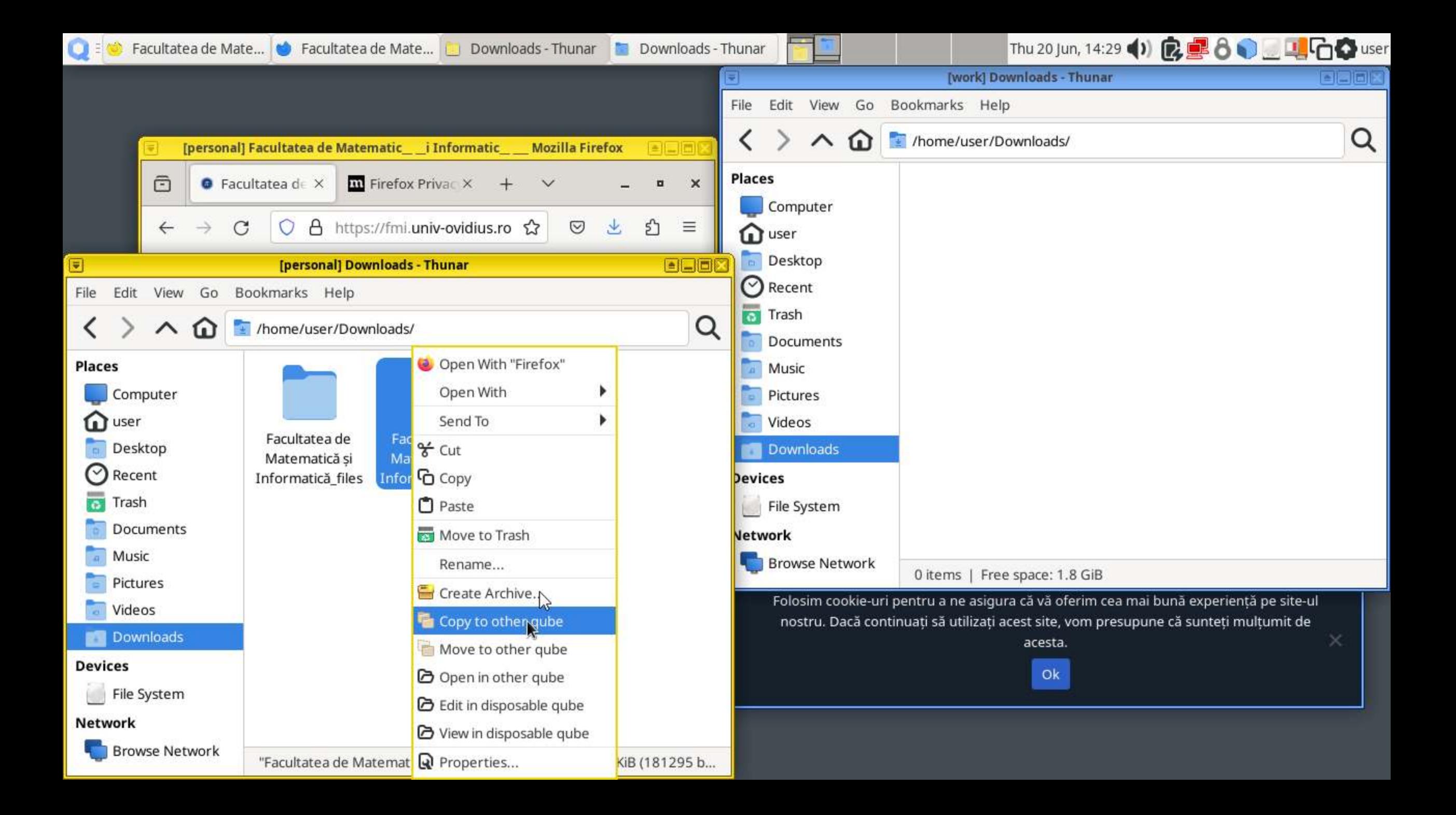

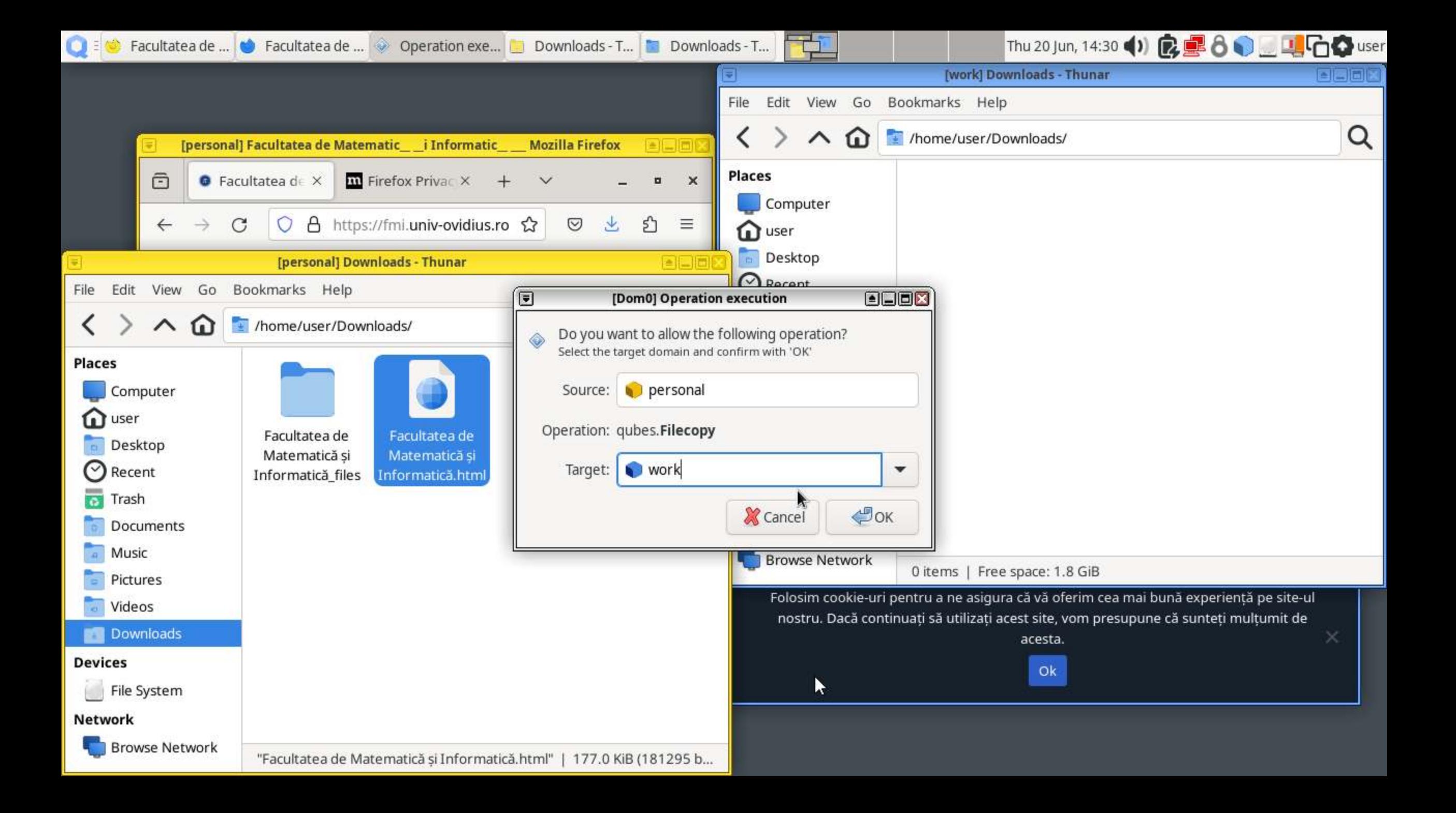

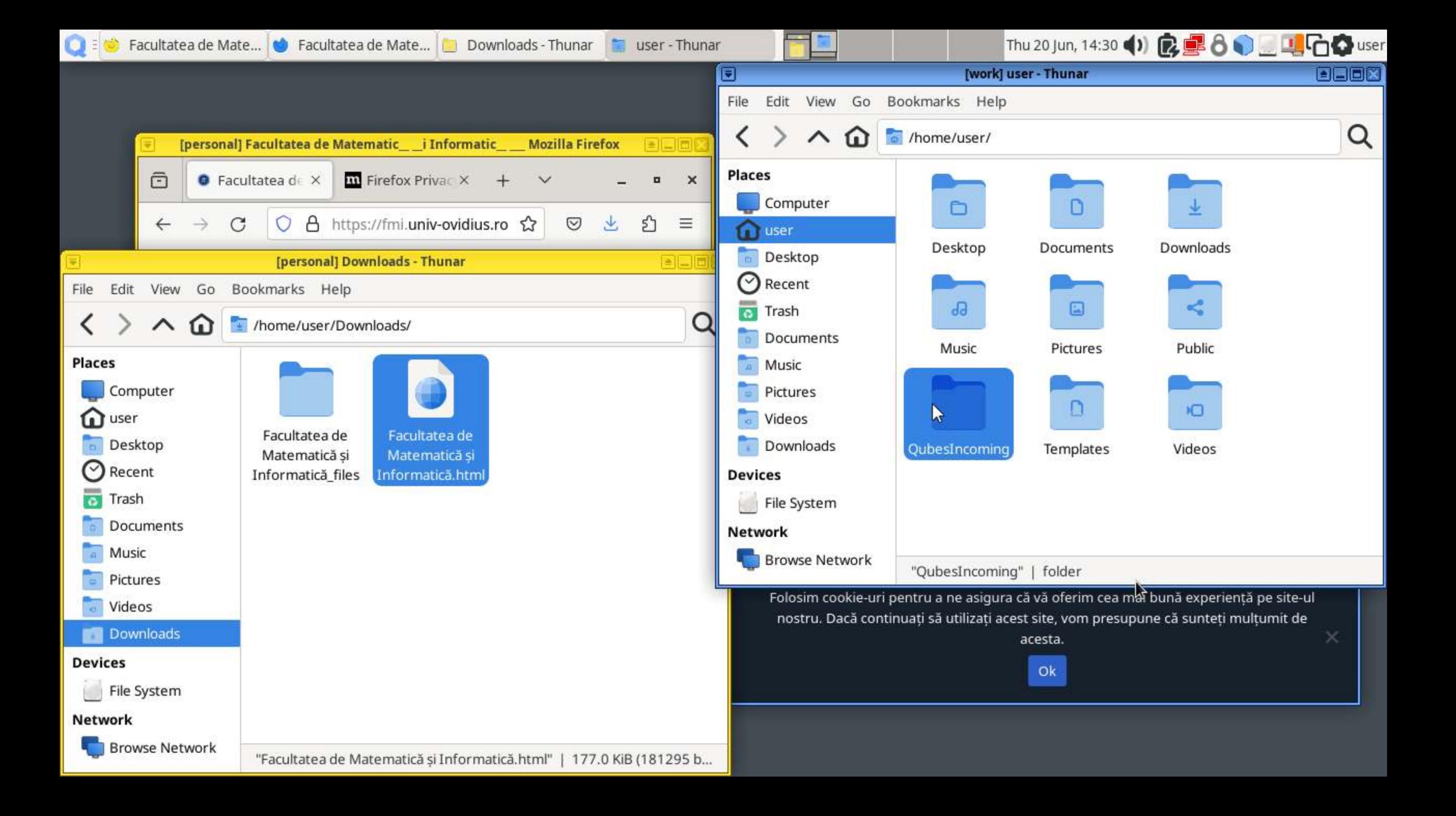
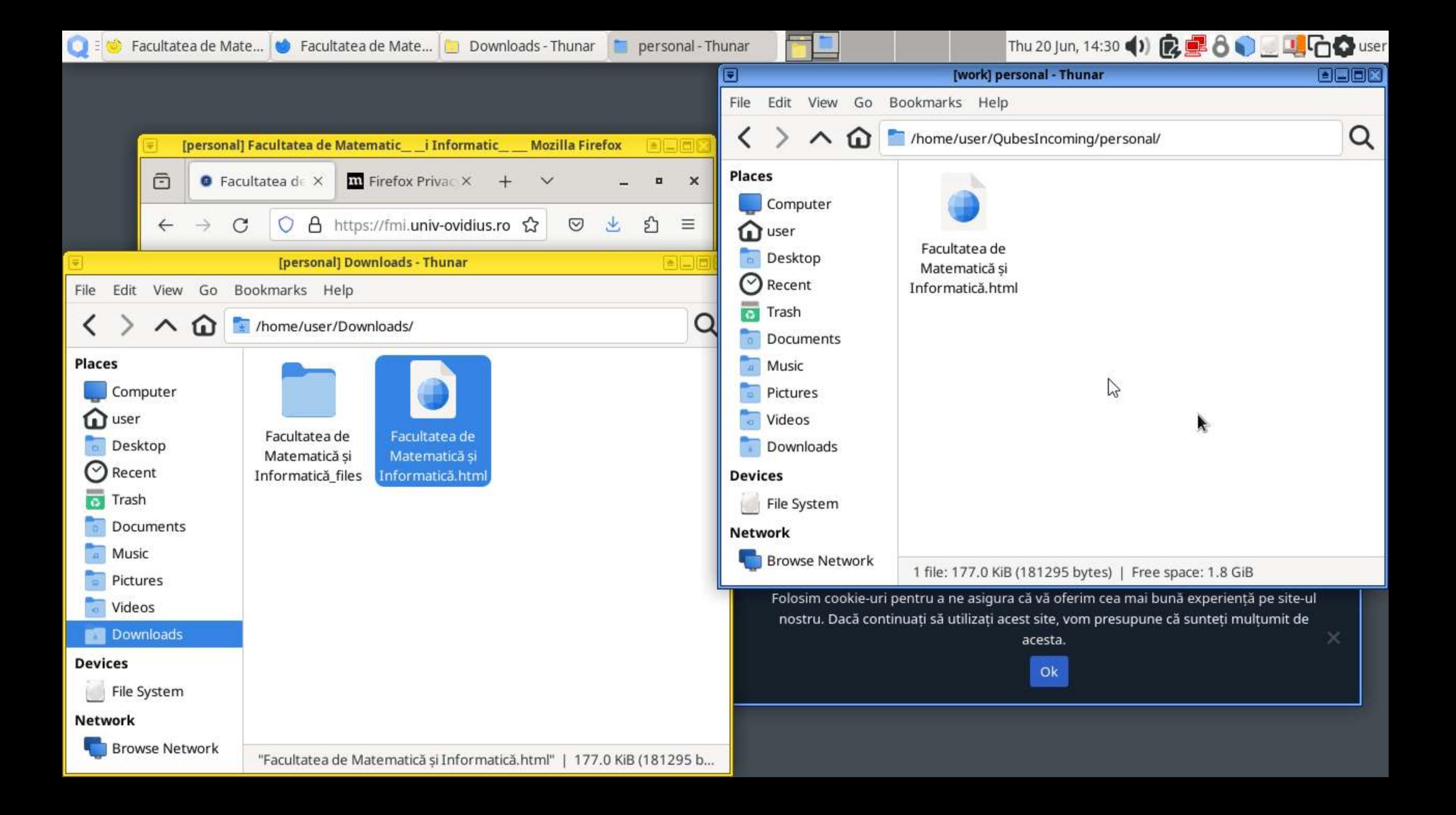

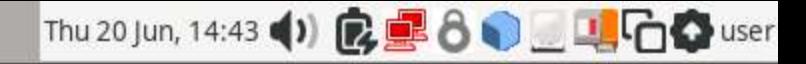

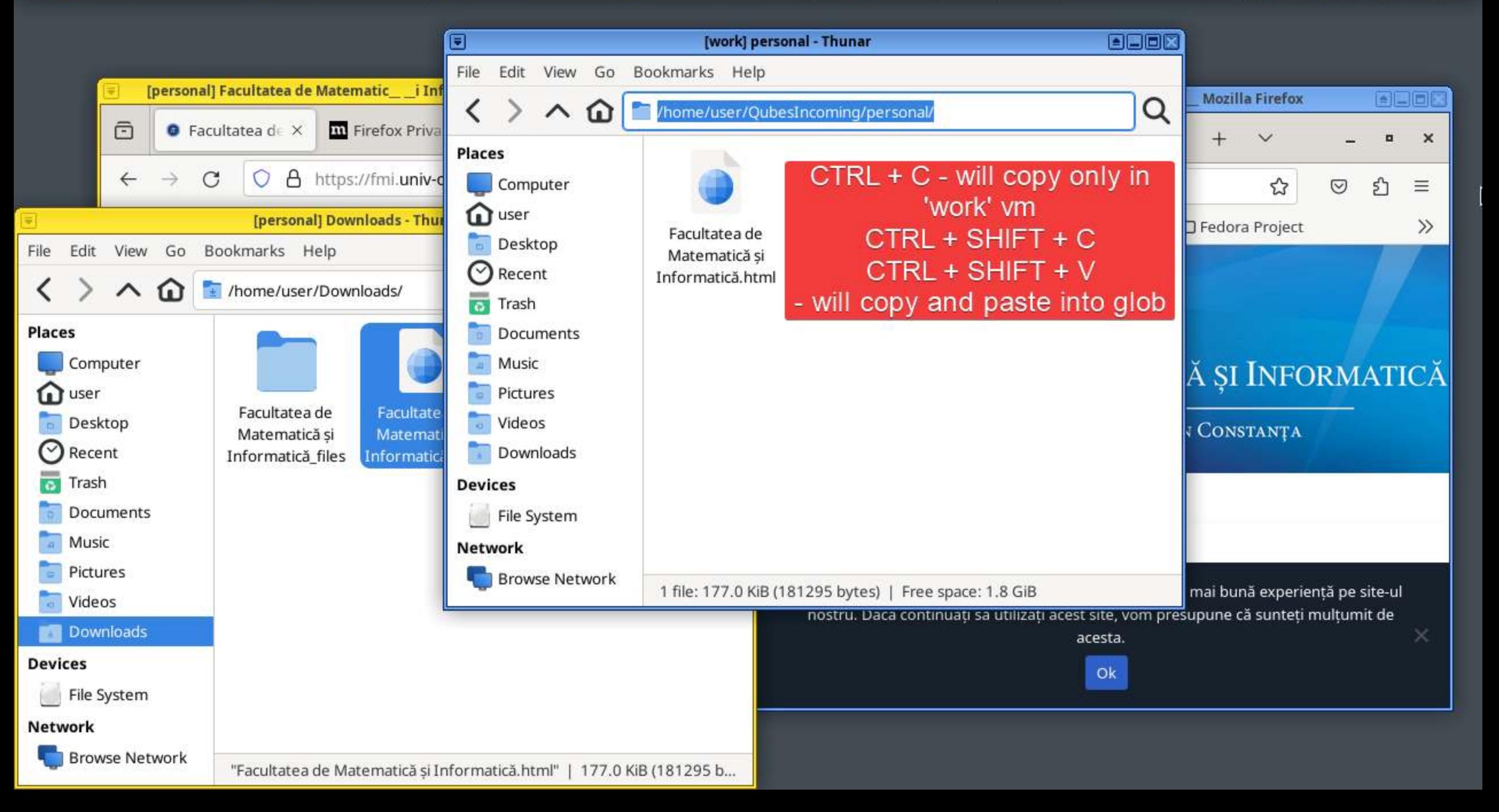

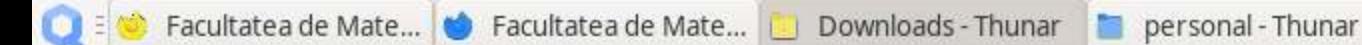

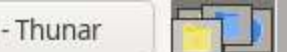

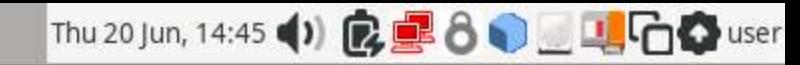

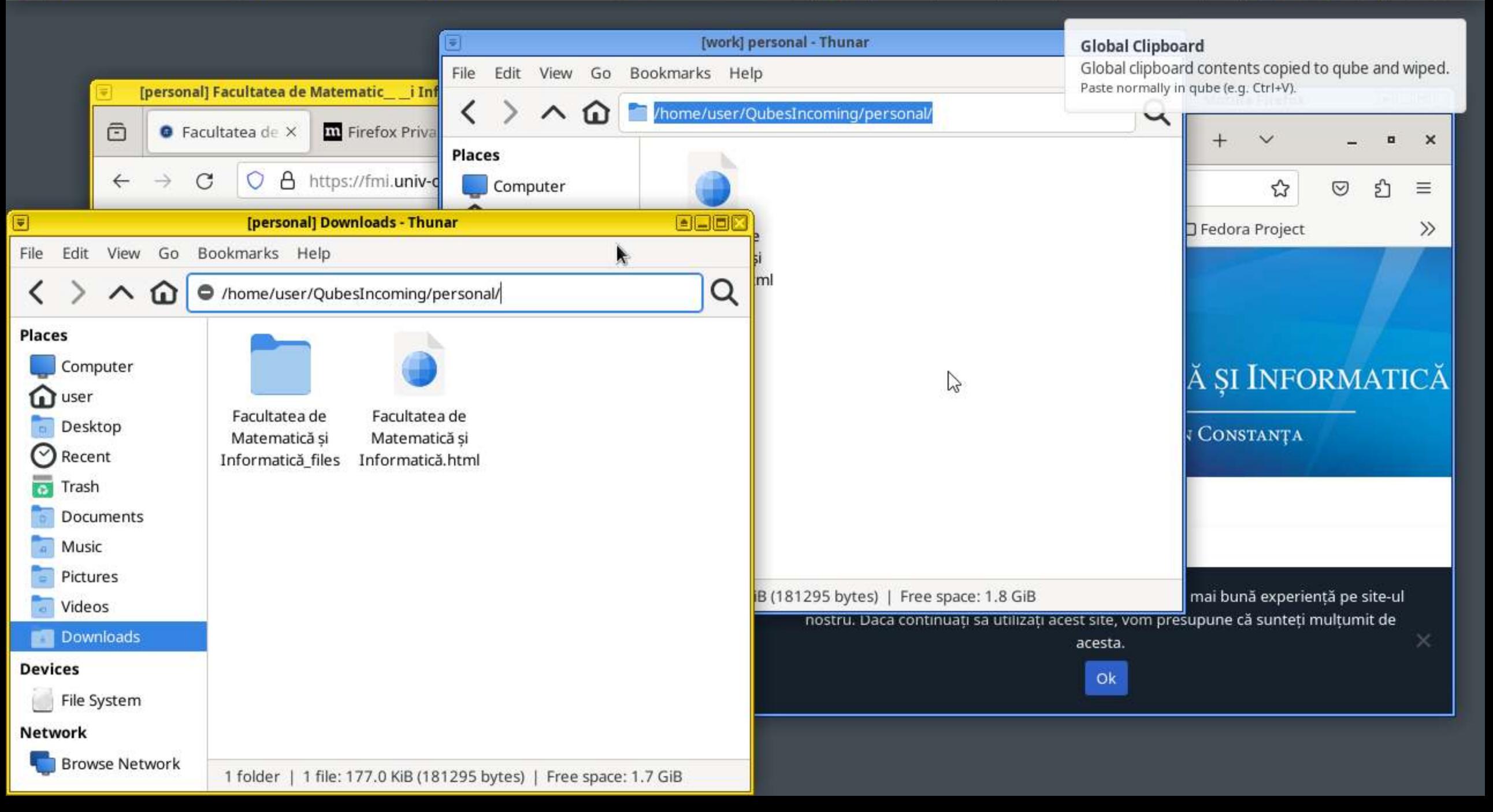

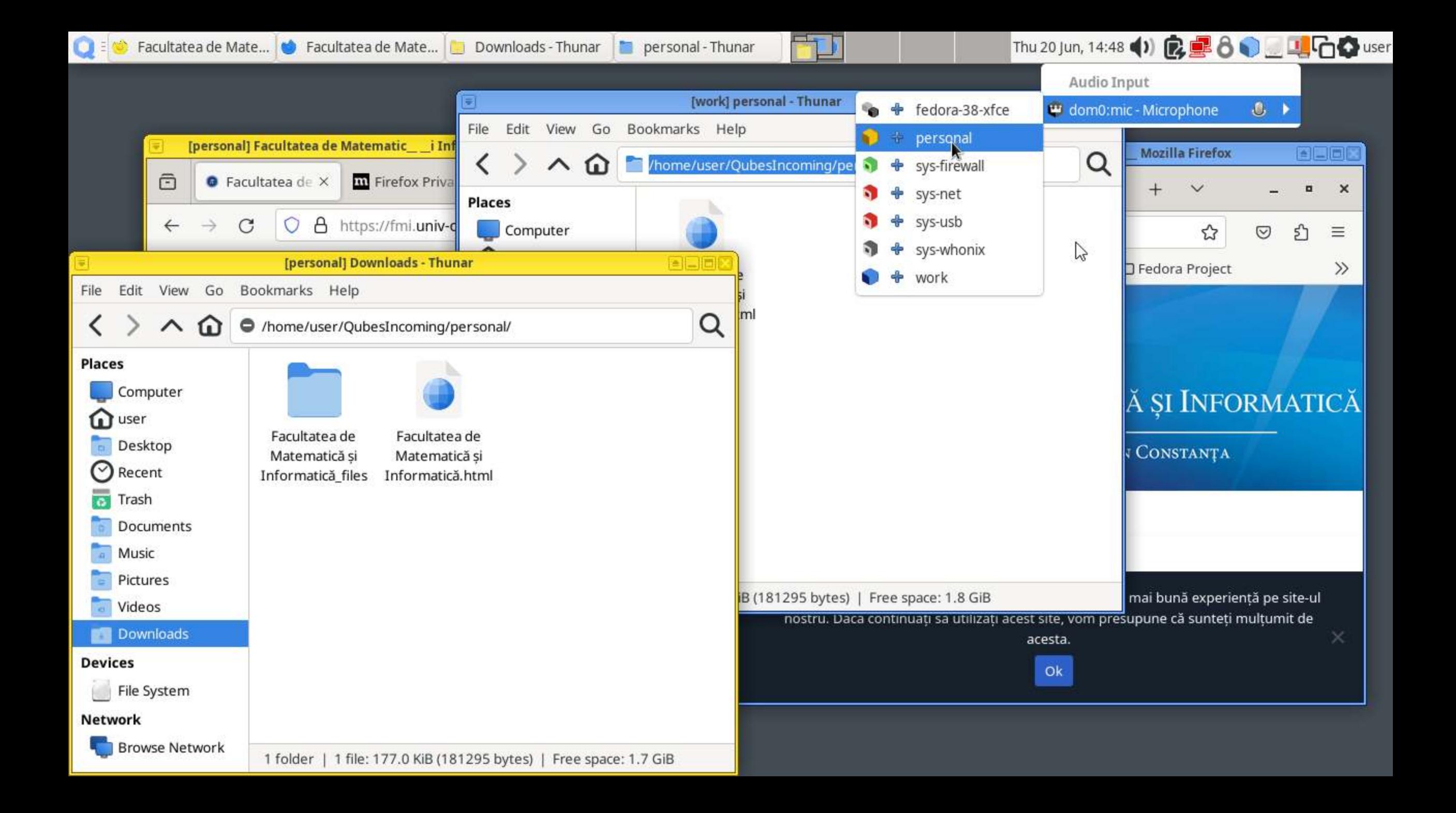

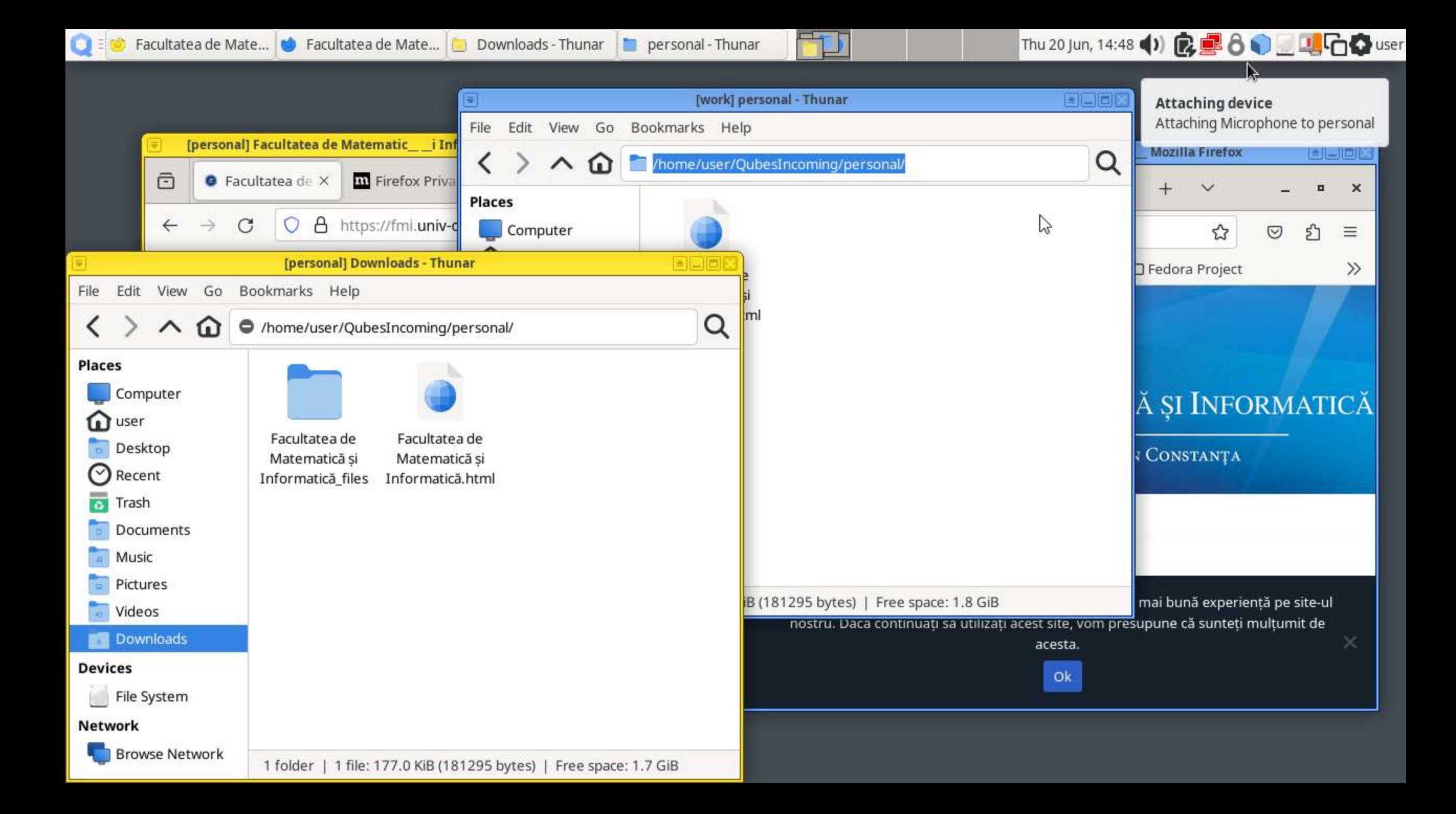

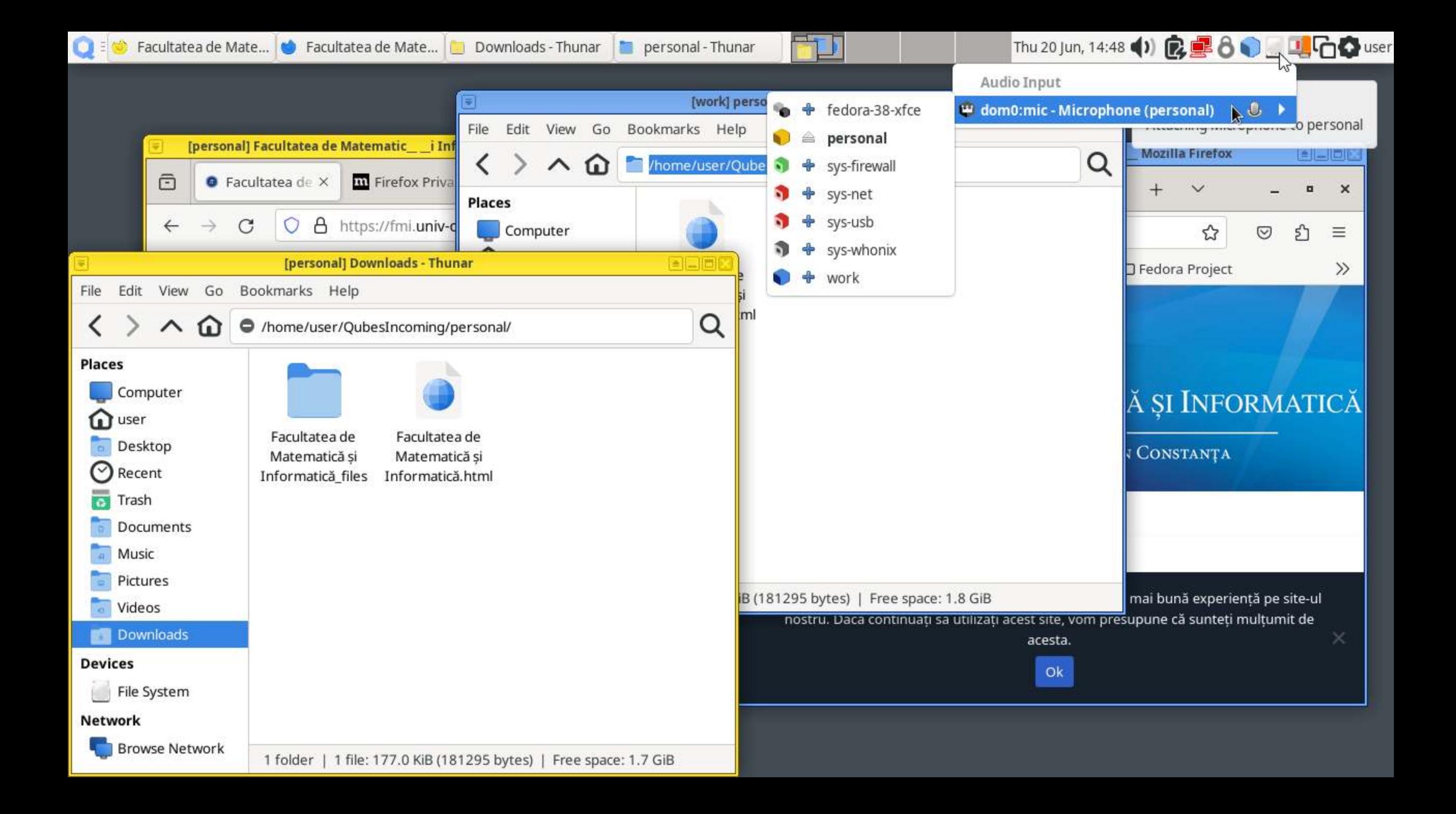

## INSTALLING APPLICATIONS

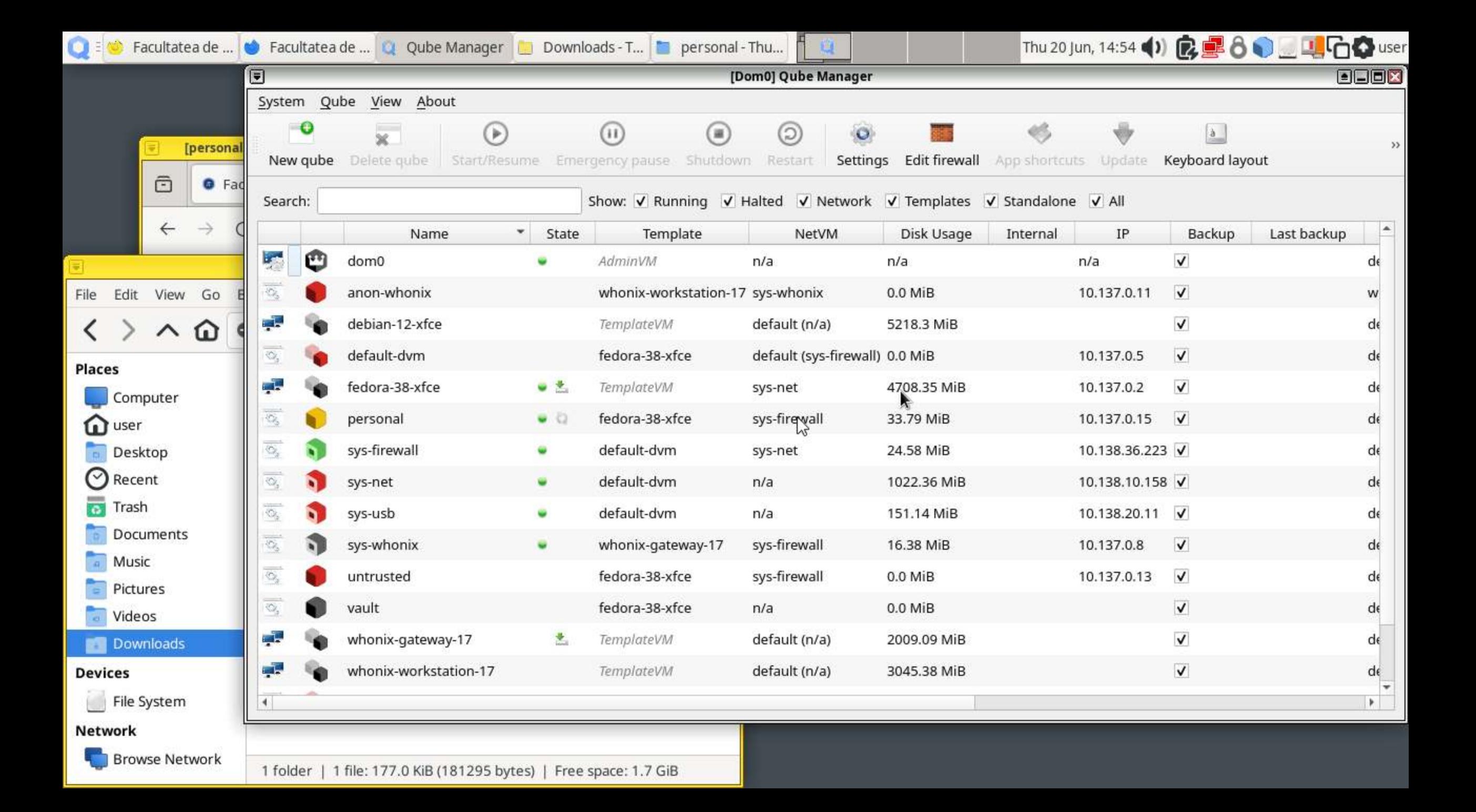

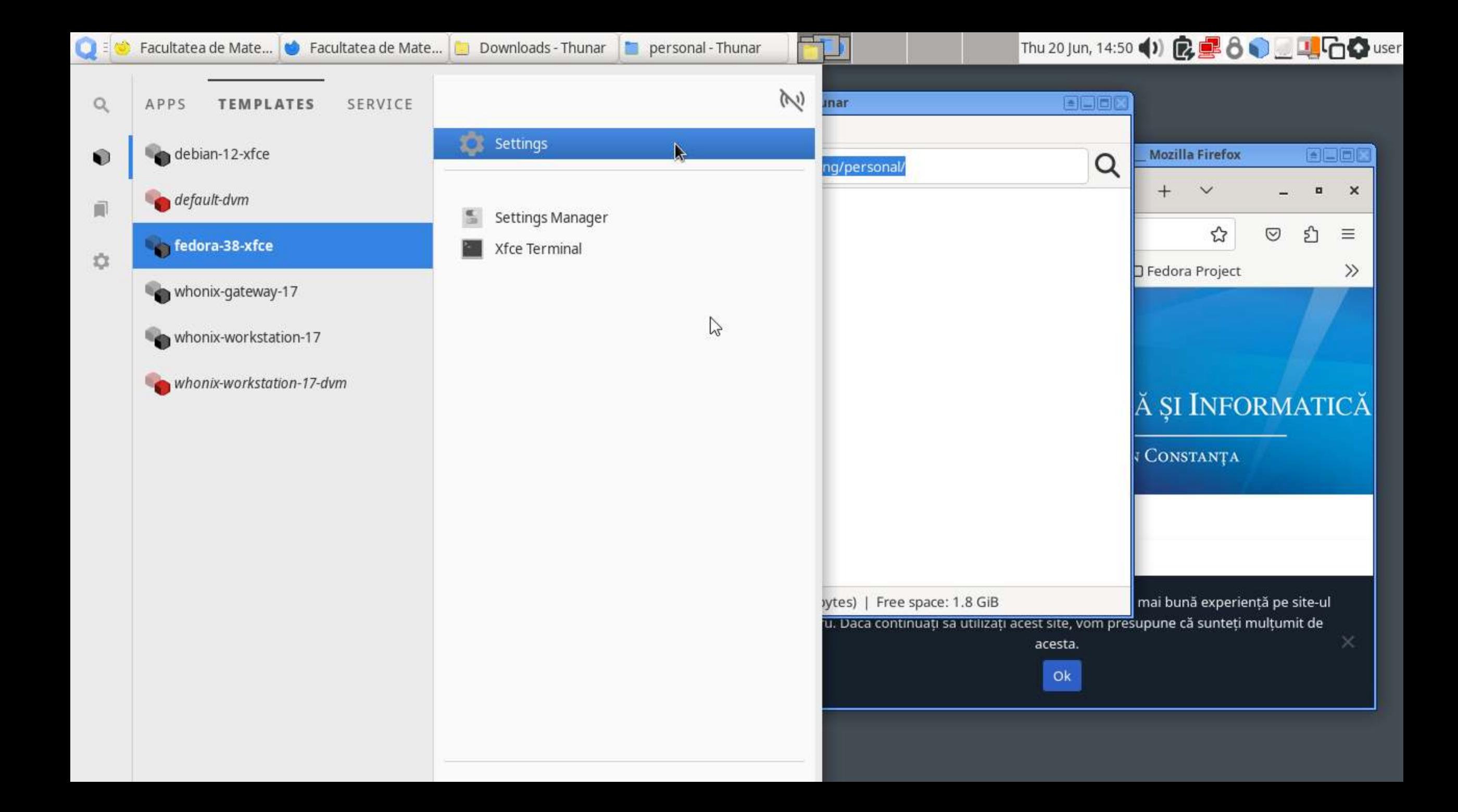

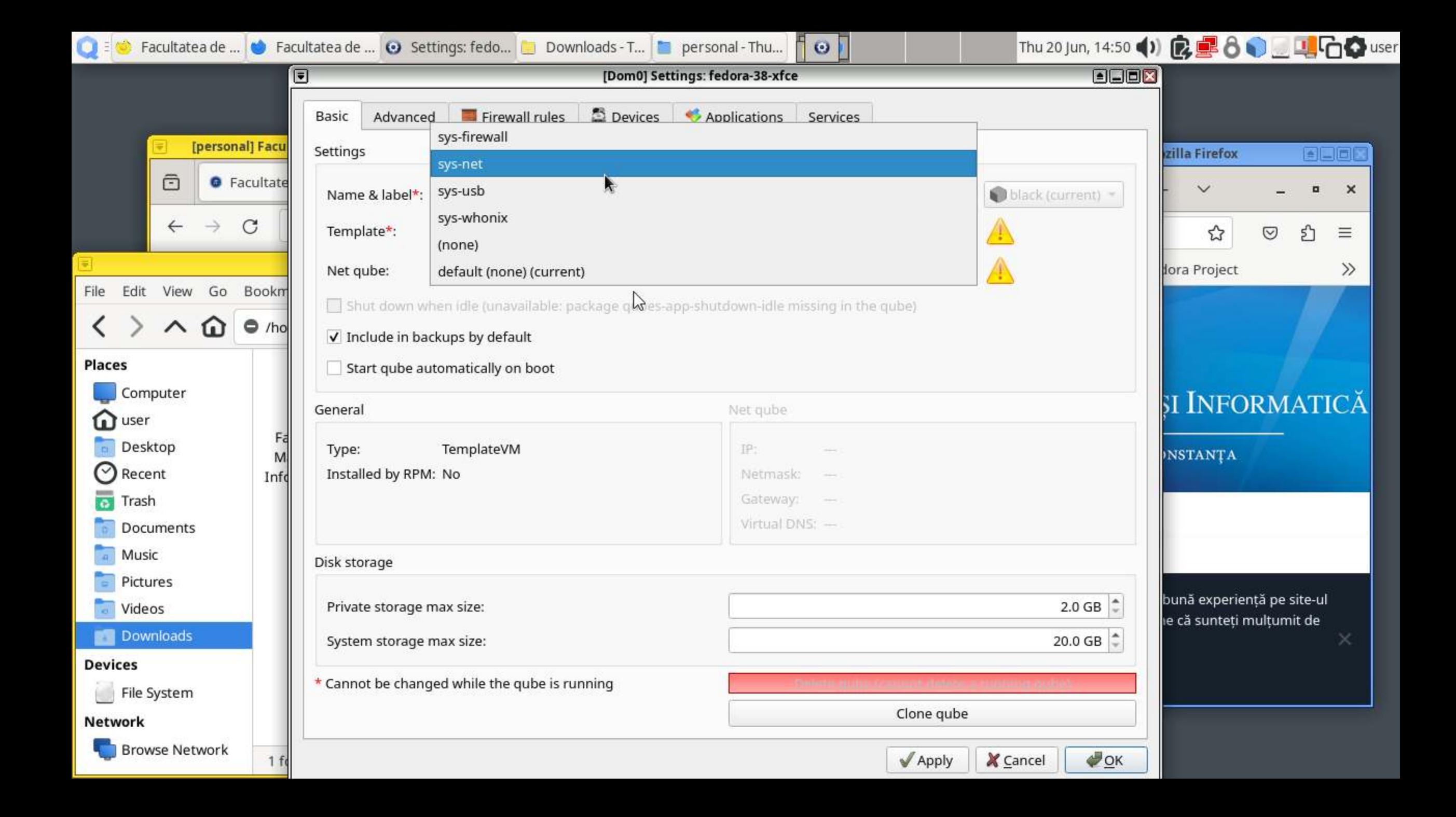

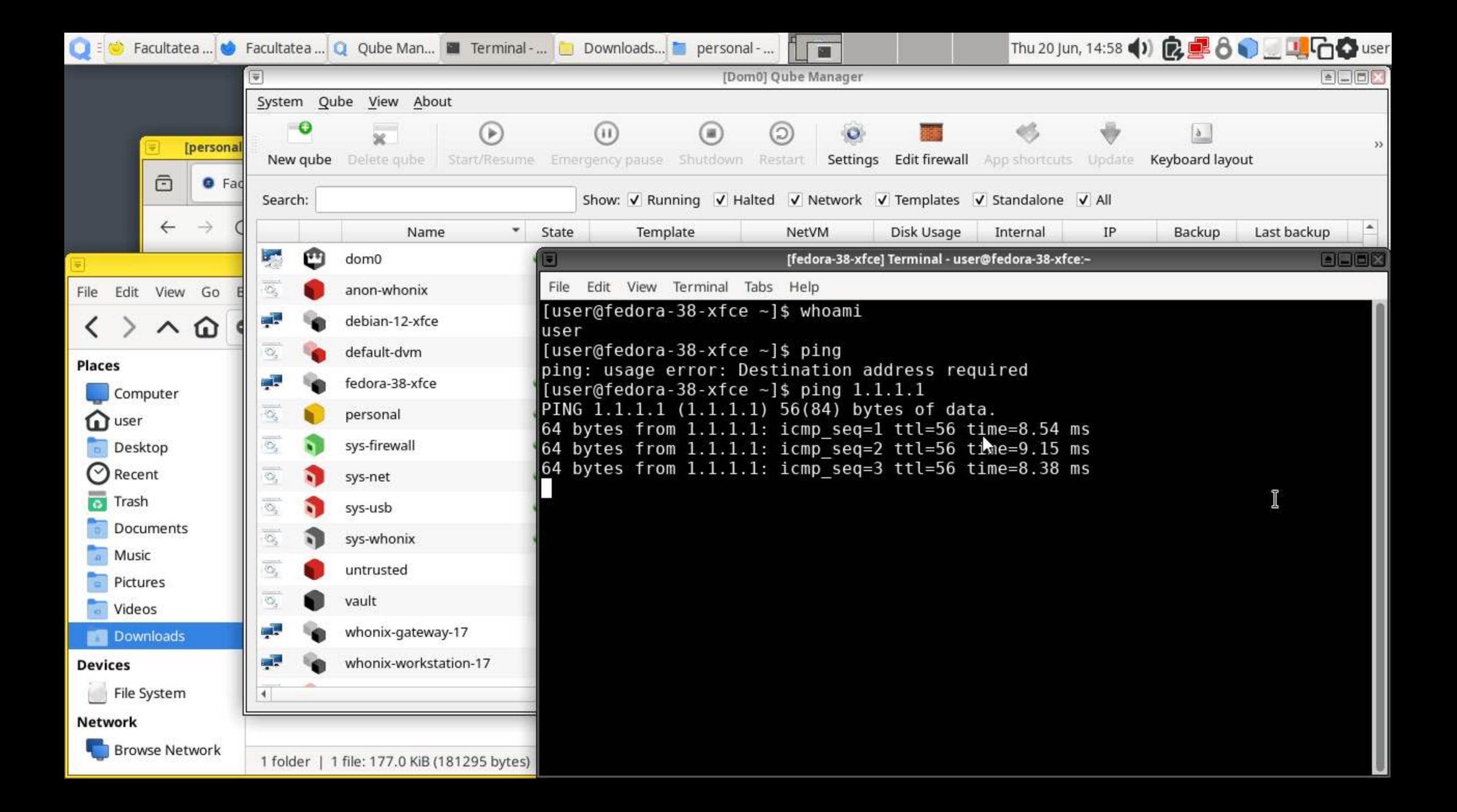

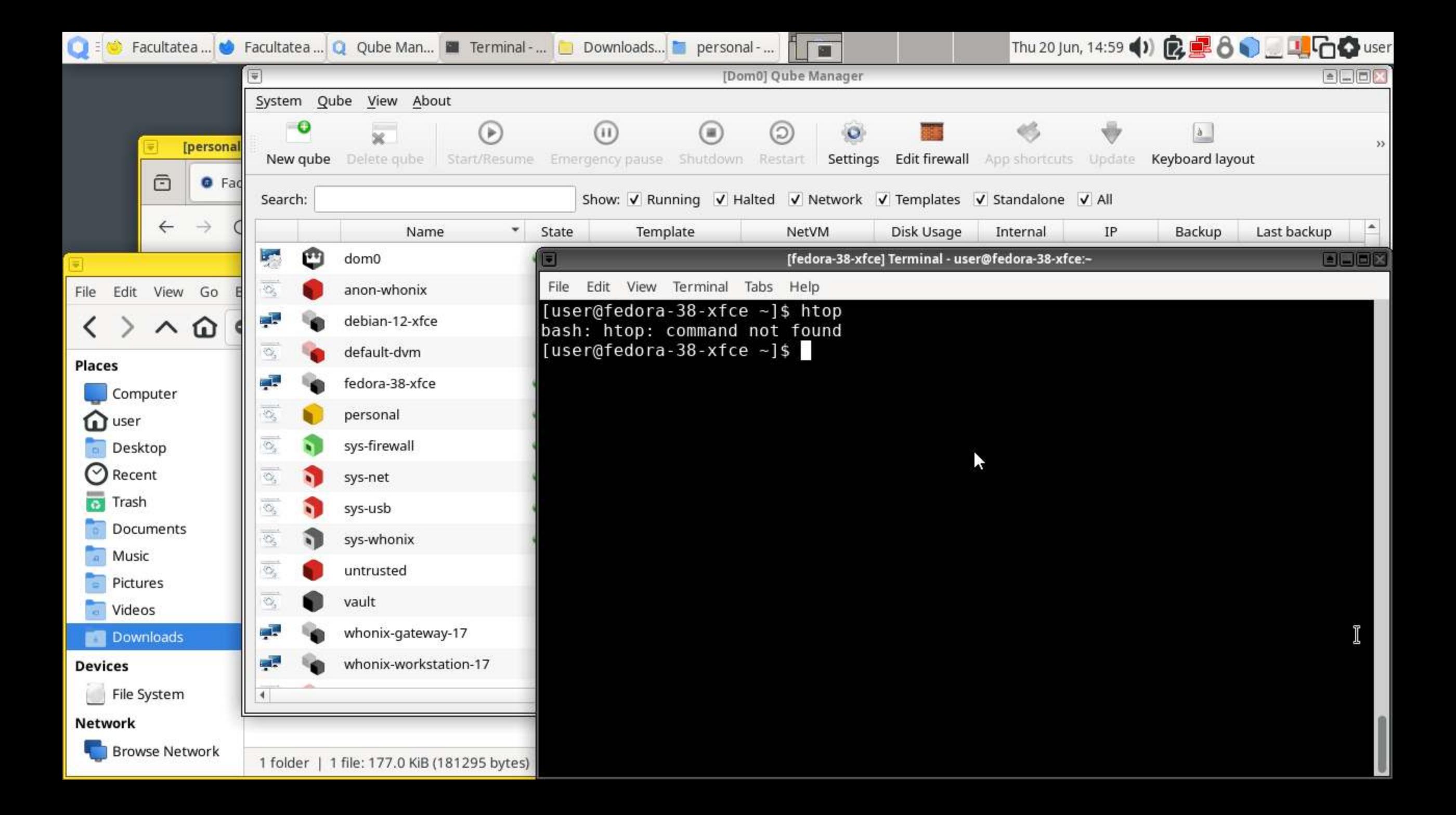

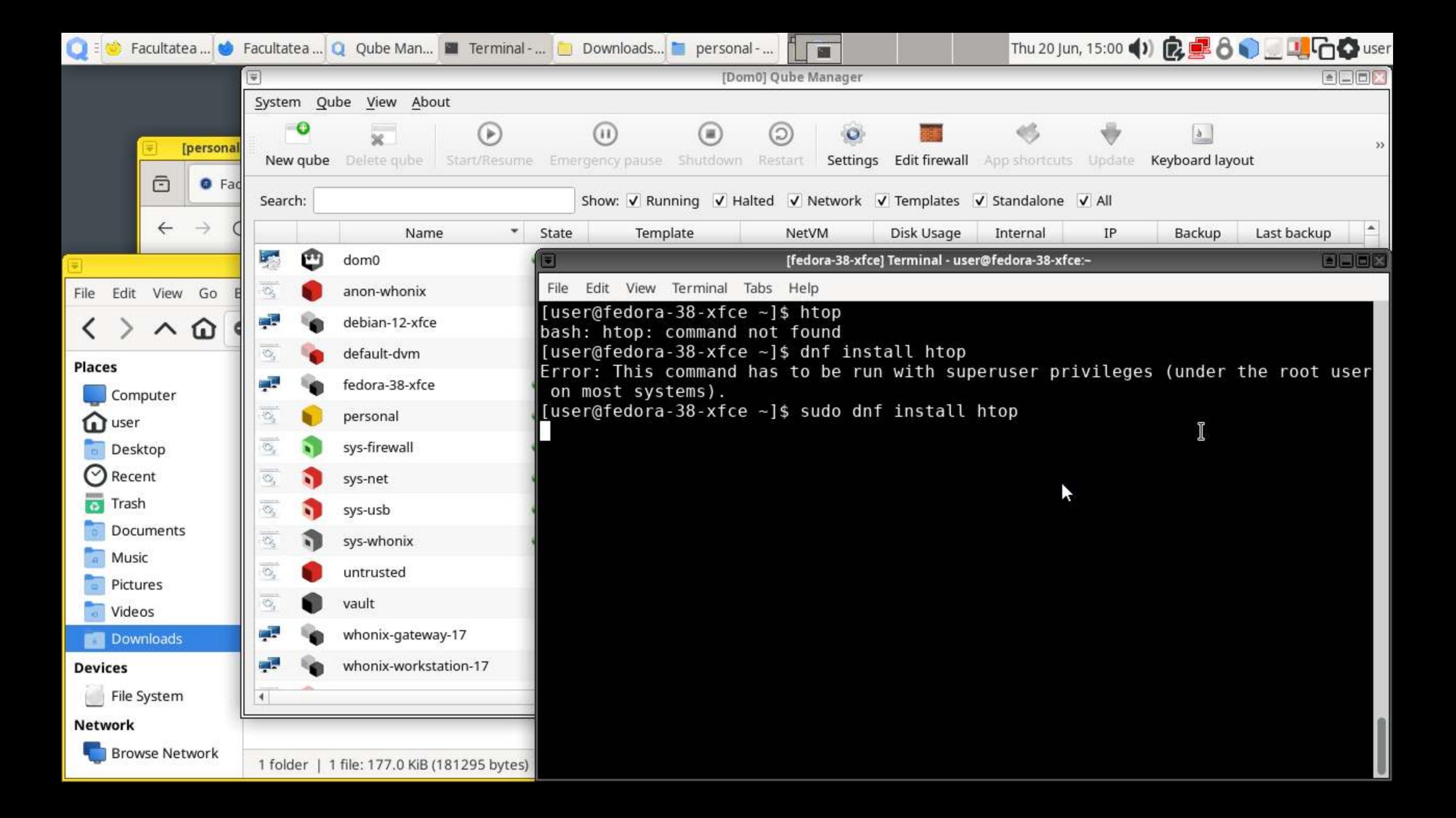

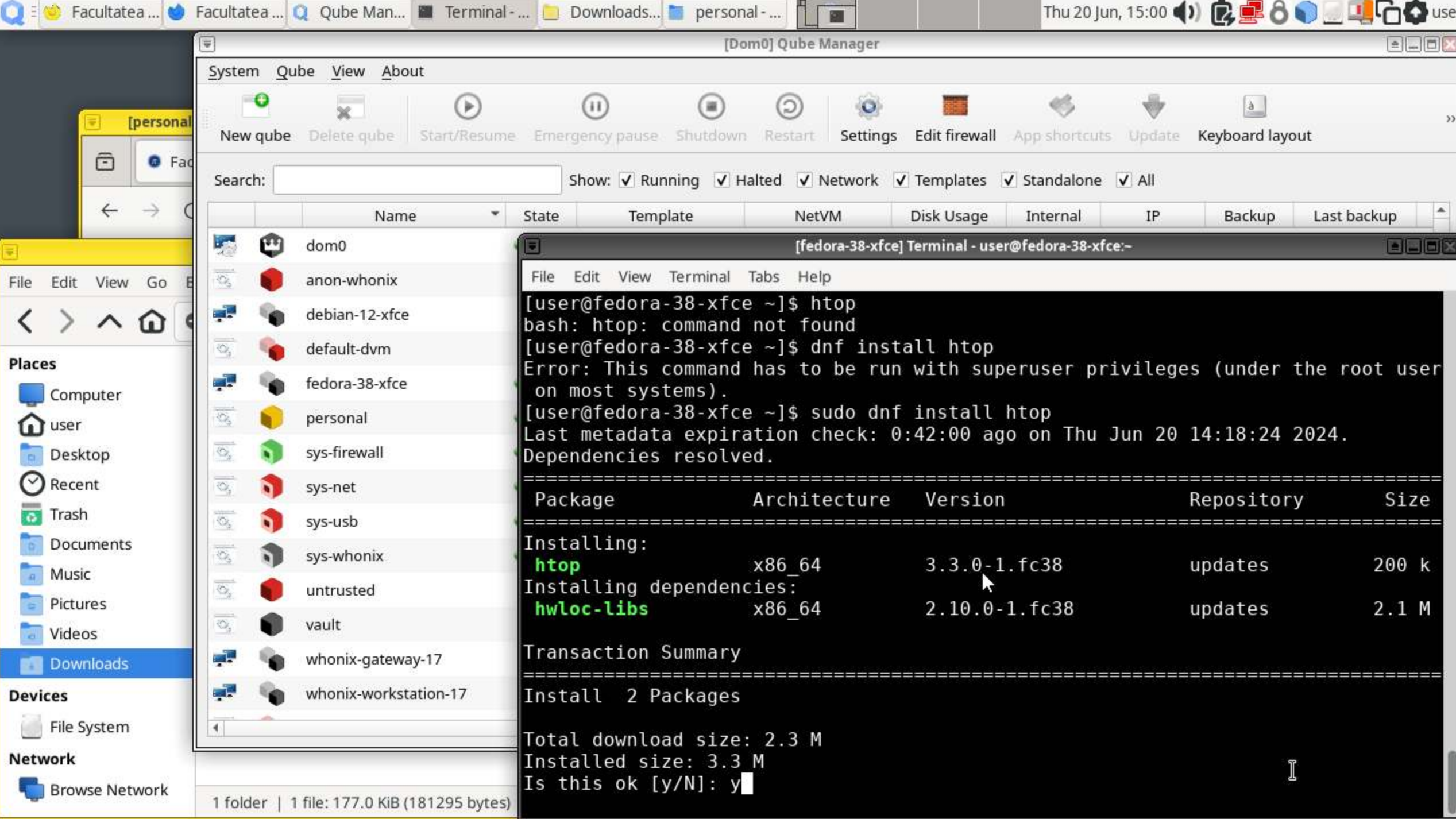

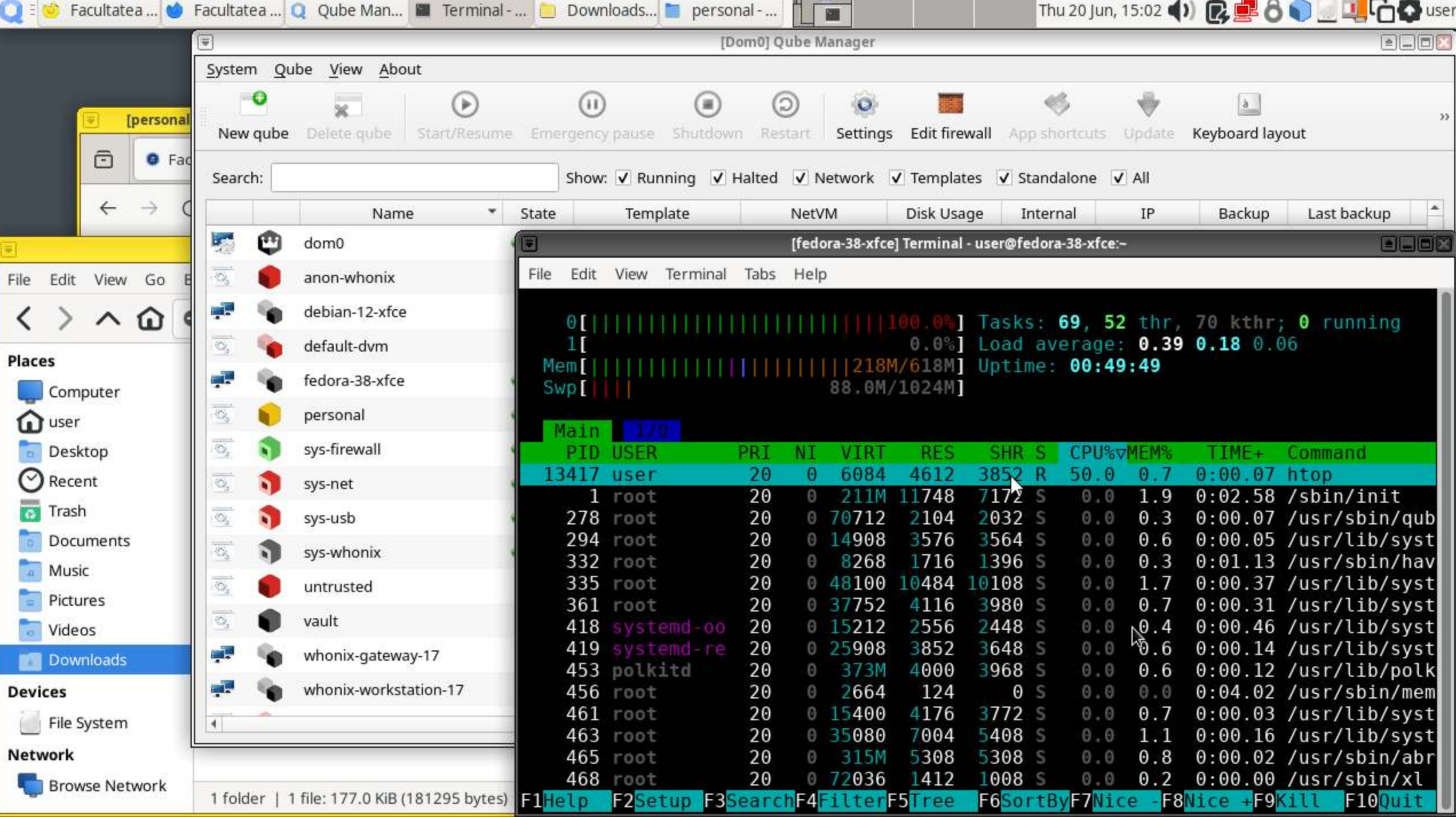

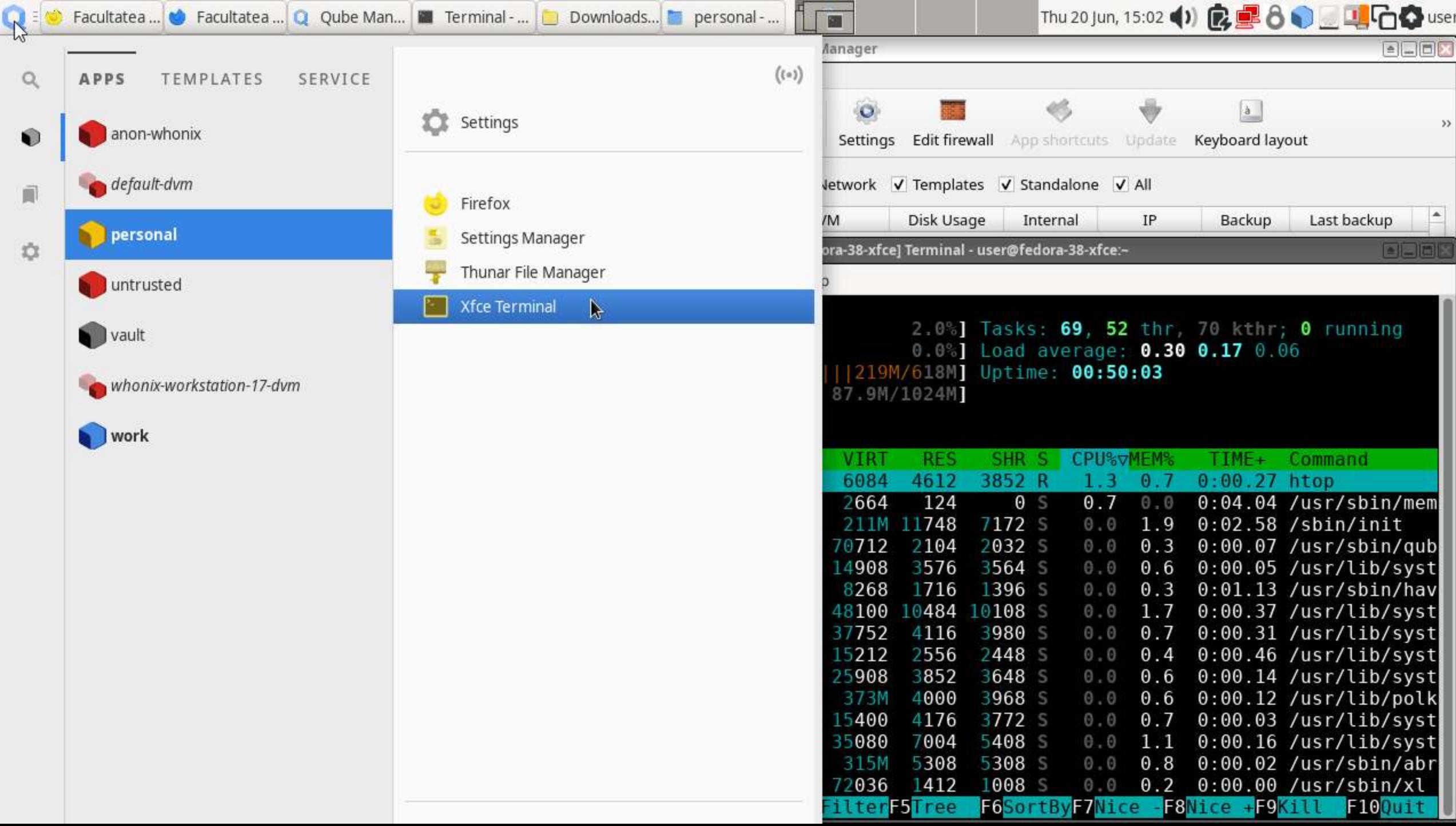

 $\sim$ 

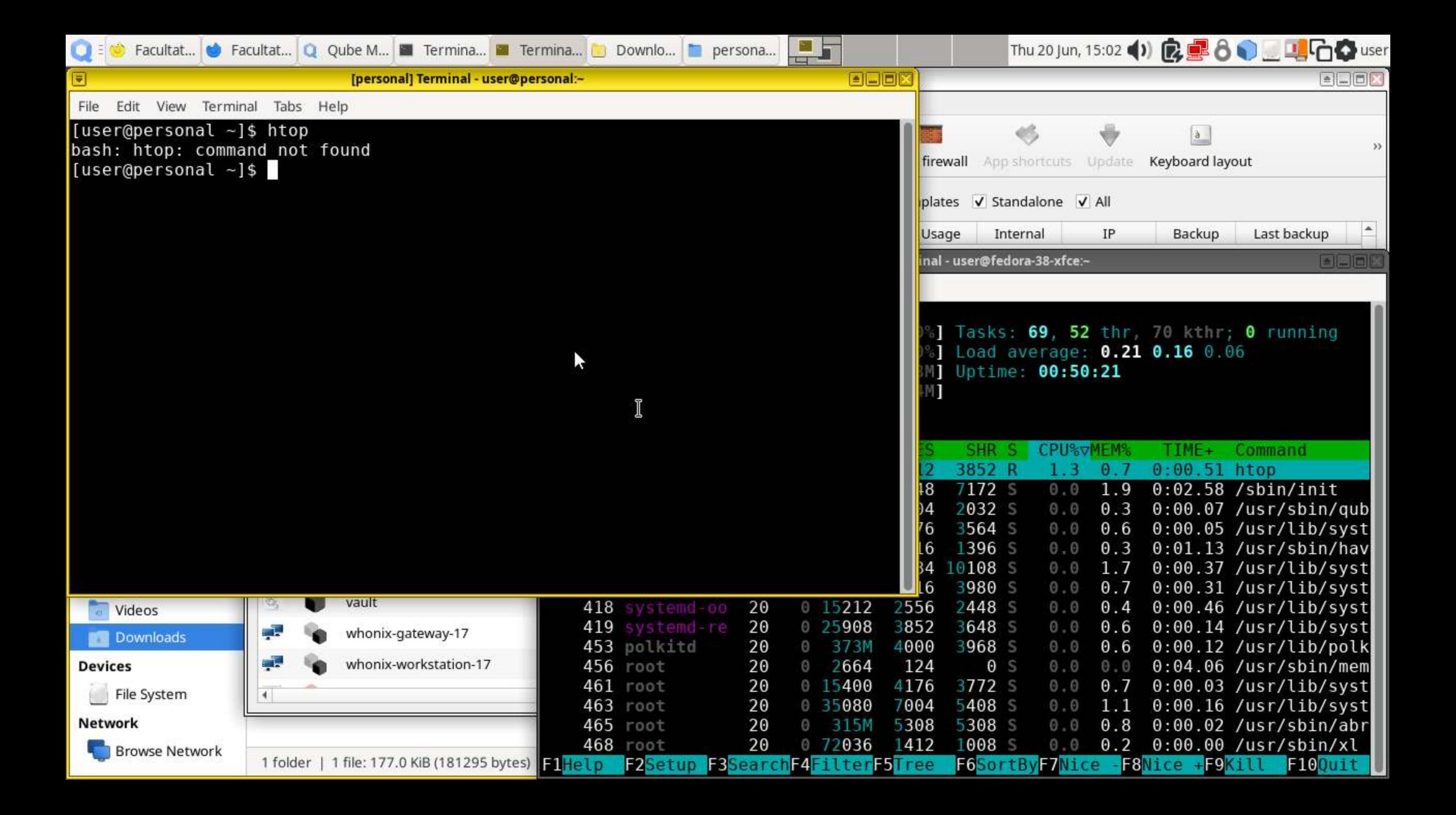

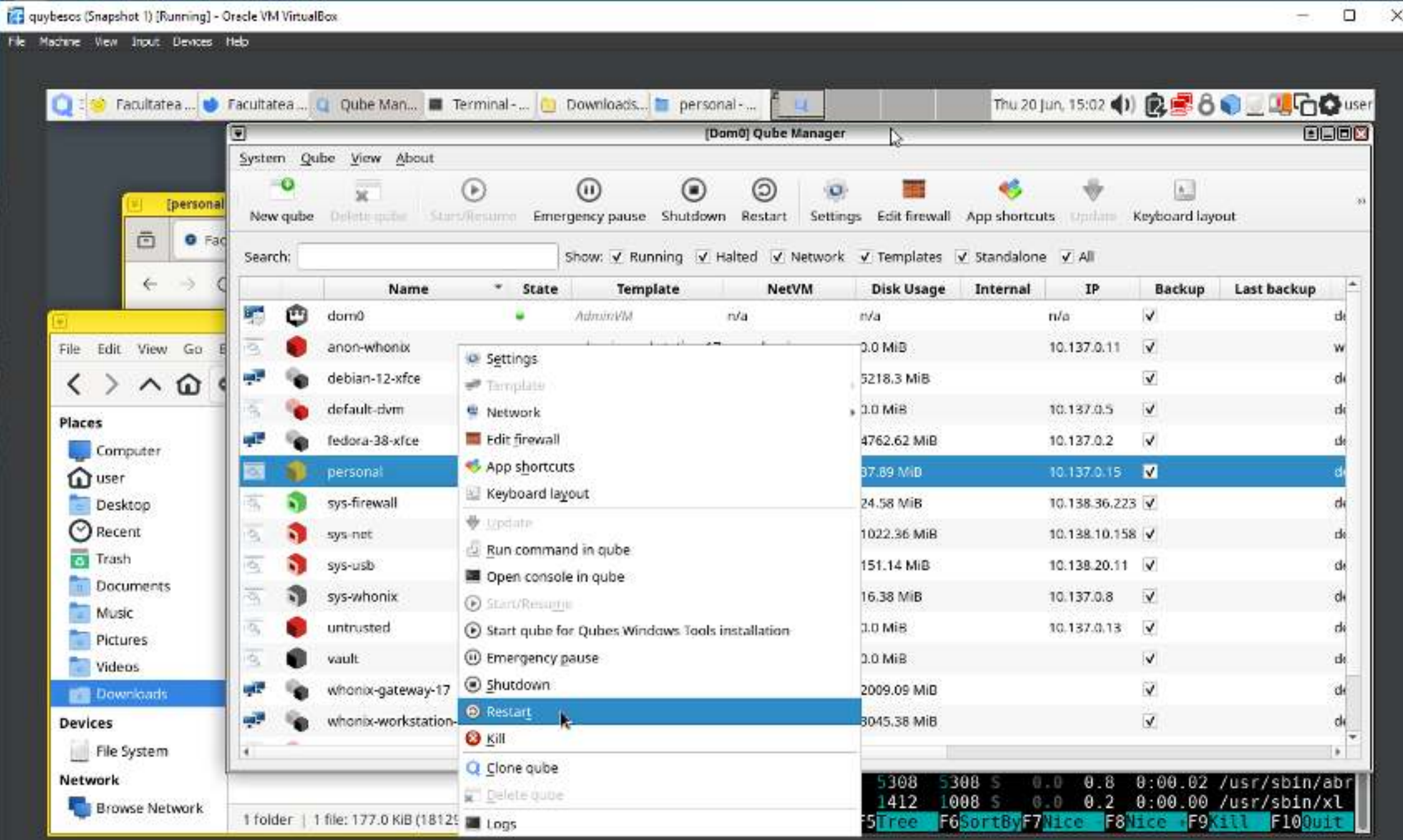

#### **药中和记录测图语句问图2ditChi**

 $\overline{\textbf{v}}$ 

 $\bullet$ 

Search:

 $\frac{1}{2}$ 

 $\overline{\mathcal{O}}_1$ 

цþ.

 $\overline{\mathcal{O}_\lambda}$ 

g.

唇

 $\overline{\mathbb{Q}_2}$ 

 $\overline{\mathcal{O}}_{\!\!\scriptscriptstyle\chi}$ ल्ले **Definition** 

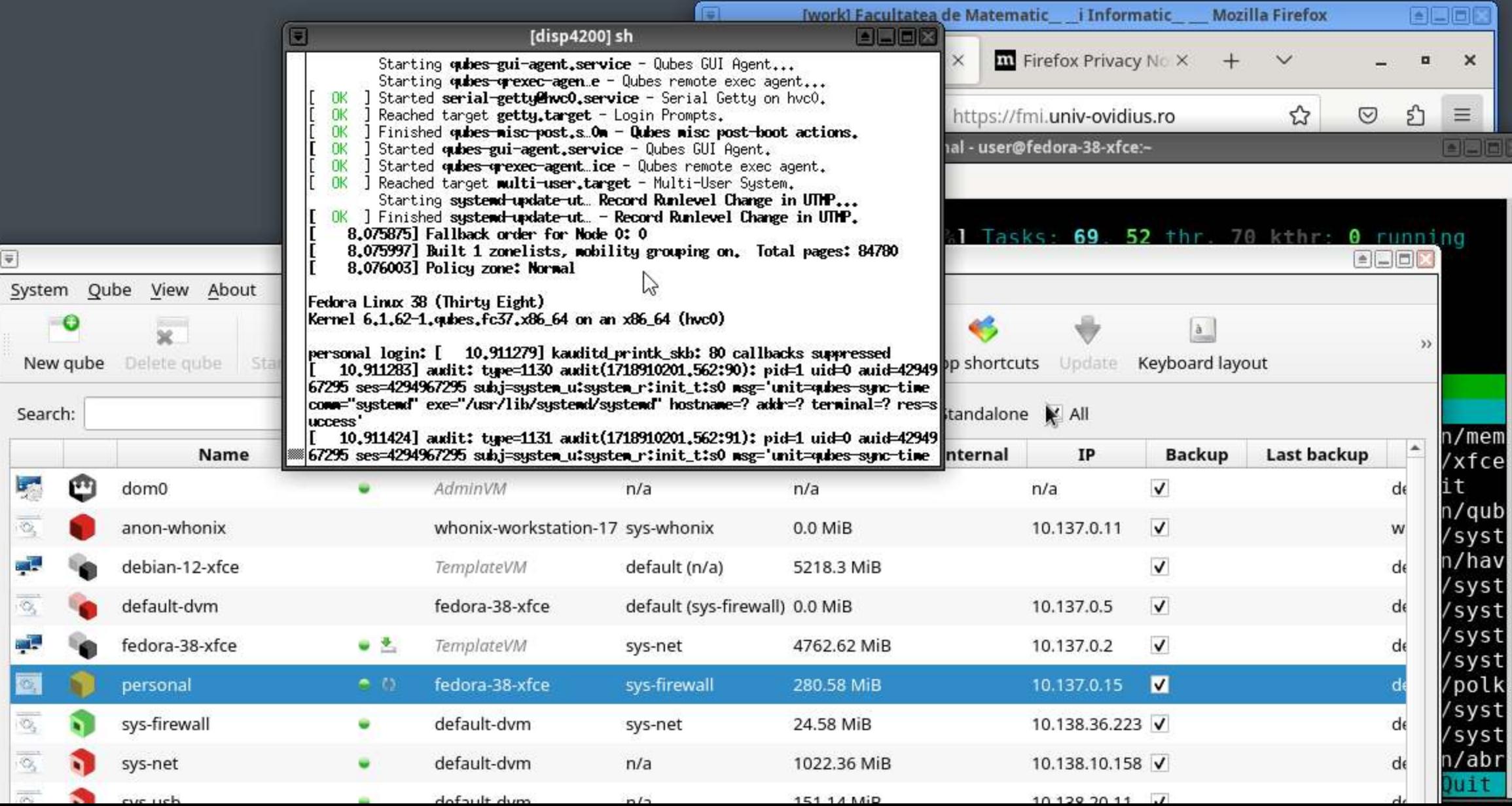

**FEE** 

Thu 20 Jun, 15:04 (1) 2 3 8 8 回 4 G 3 user

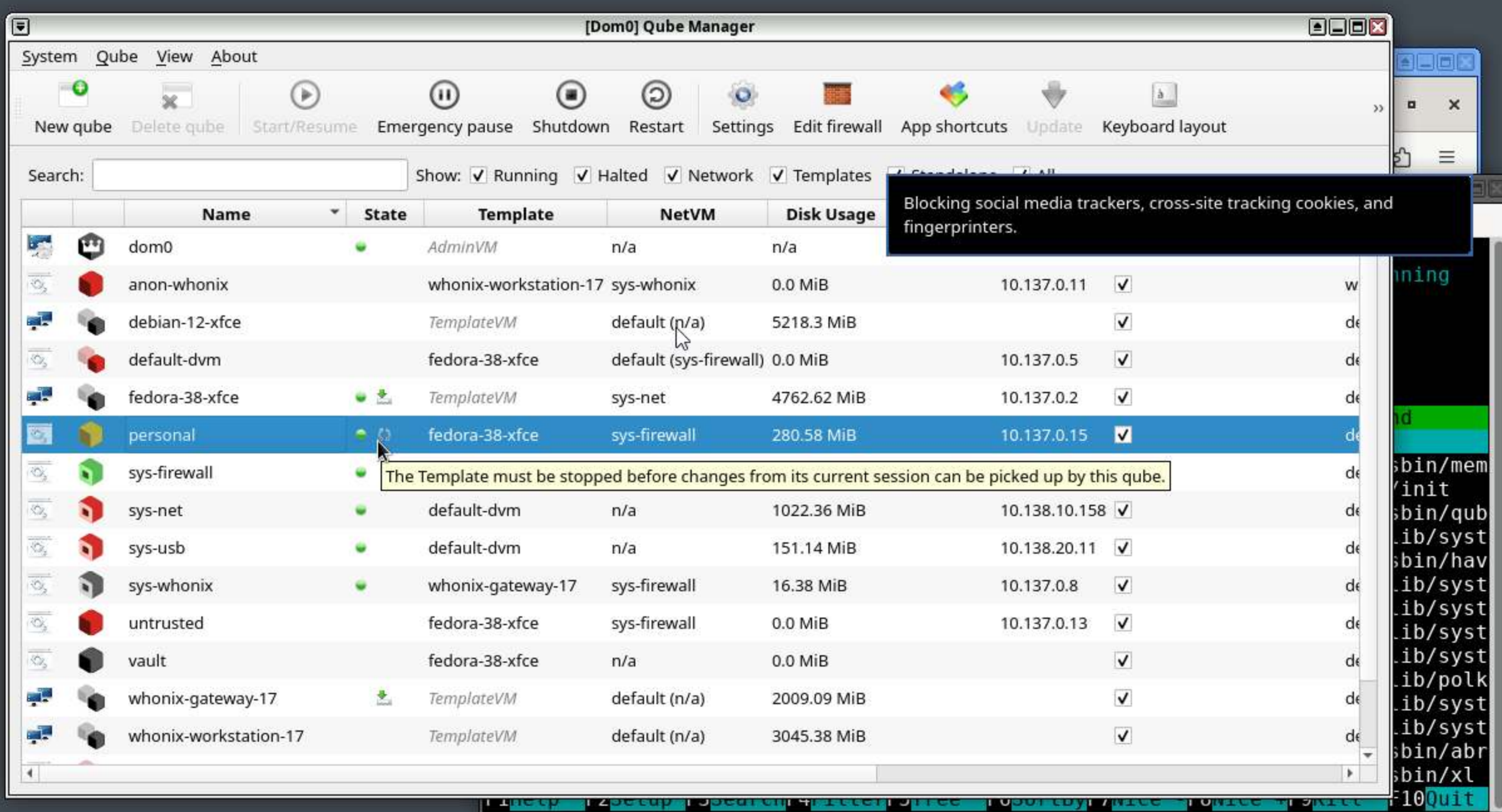

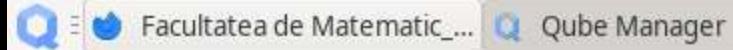

Terminal - user@fedora-3...

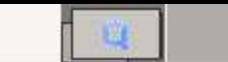

Thu 20 Jun, 15:09 (1) **2 3 8 0 回 4 G O** user

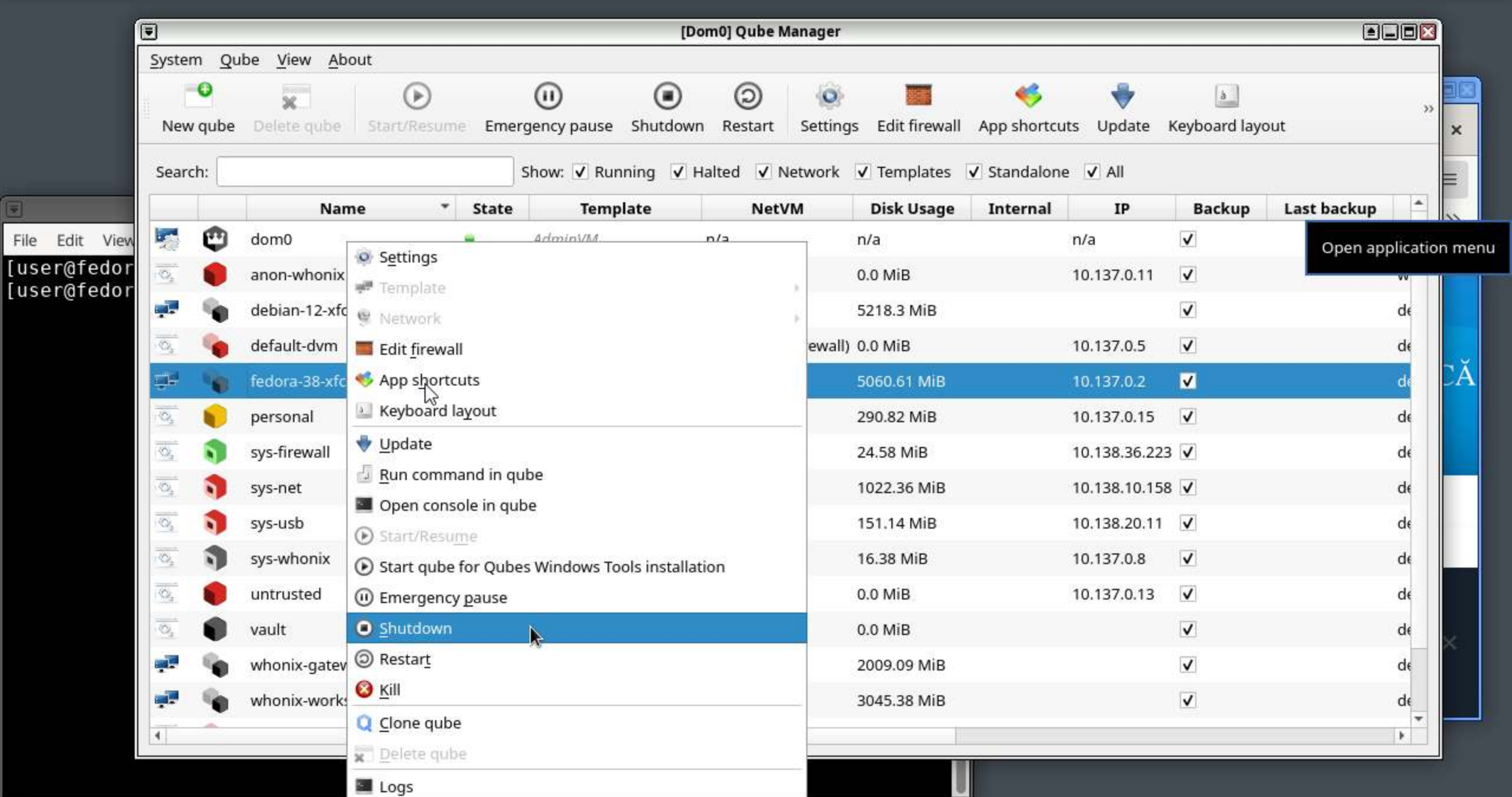

Thu 20 Jun, 15:09 (1) **2 3 8 0 回 4 G O** user

| $\Xi$                     |               |                                                                   |                                   | [Dom0] Qube Manager                                                                               |                                        |                   |                 |                 |                         | <b>BEBX</b>           |                  |          |
|---------------------------|---------------|-------------------------------------------------------------------|-----------------------------------|---------------------------------------------------------------------------------------------------|----------------------------------------|-------------------|-----------------|-----------------|-------------------------|-----------------------|------------------|----------|
| System                    | Qube          | View About                                                        |                                   |                                                                                                   |                                        |                   |                 |                 |                         |                       |                  |          |
|                           | θ<br>New qube | $\circ$<br>$\overline{\mathbf{x}}$<br>Delete qube<br>Start/Resume |                                   | $(\blacksquare)$<br>(i)<br>Shutdown<br>Emergency pause                                            | ධ)<br>$\bullet$<br>Restart<br>Settings | Edit firewall     | App shortcuts   | Update          | ā<br>Keyboard layout    |                       | $\gg$            | $\times$ |
| Search:                   |               |                                                                   |                                   | Show: V Running V Halted V Network V Templates V Standalone V All                                 |                                        |                   |                 |                 |                         |                       |                  |          |
|                           |               | Name                                                              | $\overline{\phantom{a}}$<br>State | <b>Template</b>                                                                                   | <b>NetVM</b>                           | <b>Disk Usage</b> | <b>Internal</b> | IP              | <b>Backup</b>           | Last backup           | $\blacktriangle$ |          |
| <b>Ly</b>                 | ū             | dom0                                                              |                                   | AdminVM                                                                                           | n/a                                    | n/a               |                 | n/a             | $\blacktriangledown$    | Open application menu |                  |          |
| Ö,                        |               | anon-whonix                                                       |                                   | whonix-workstation-17 sys-whonix                                                                  |                                        | 0.0 MiB           |                 | 10.137.0.11     | $\checkmark$            |                       |                  |          |
|                           |               | debian-12-xfce                                                    |                                   | TemplateVM                                                                                        | default (n/a)                          | 5218.3 MiB        |                 |                 | $\checkmark$            |                       | d€               |          |
| $\overline{\mathbb{O}_2}$ |               | default-dvm                                                       |                                   | fedora-38-xfce                                                                                    | default (sys-firewall) 0.0 MiB         |                   |                 | 10.137.0.5      | $\blacktriangledown$    |                       | de               |          |
| g.                        |               | fedora-38-xfce                                                    | Δ,                                | <b>TemplateVM</b>                                                                                 | sys-net                                | 5070.85 MiB       |                 | 10.137.0.2      | $\overline{\mathbf{M}}$ |                       | d                |          |
| $\overline{\mathbb{Q}}$   |               | personal                                                          | $\blacksquare$                    | fedora-38-xfce                                                                                    | sys-firewall                           | 302.08 MiB        |                 | 10.137.0.15     | $\checkmark$            |                       | d€               |          |
| $\overline{\mathbb{Q}_2}$ |               | sys-firewall                                                      | ۰                                 | The qube must be restarted for its filesystem to reflect the template's recent committed changes. |                                        |                   |                 |                 |                         |                       | de               |          |
| $\overline{\mathbb{O}}_2$ | n             | sys-net                                                           | . .                               | default-dvm                                                                                       | n/a                                    | 1022.36 MiB       |                 | 10.138.10.158 V |                         |                       | de               |          |
| $\overline{\mathbb{O}}_2$ | n.            | sys-usb                                                           | $\bullet$ $\circ$                 | default-dam                                                                                       | n/a                                    | 151.14 MiB        |                 | 10.138.20.11    | $\overline{\mathsf{v}}$ |                       | dε               |          |
| $\overline{\mathbb{Q}_2}$ |               | sys-whonix                                                        | ٠                                 | whonix-gateway-17                                                                                 | sys-firewall                           | 16.38 MiB         |                 | 10.137.0.8      | $\sqrt{ }$              |                       | d€               |          |
| $\overline{\mathbb{Q}}_1$ |               | untrusted                                                         |                                   | fedora-38-xfce                                                                                    | sys-firewall                           | $0.0$ MiB         |                 | 10.137.0.13     | $\checkmark$            |                       | de               |          |
| $\overline{\mathbb{O}_2}$ |               | vault                                                             |                                   | fedora-38-xfce                                                                                    | n/a                                    | $0.0$ MiB         |                 |                 | $\blacktriangledown$    |                       | de               |          |
|                           |               | whonix-gateway-17                                                 | 惠                                 | TemplateVM                                                                                        | default (n/a)                          | 2009.09 MiB       |                 |                 | $\blacktriangledown$    |                       | dε               |          |
|                           |               | whonix-workstation-17                                             |                                   | TemplateVM                                                                                        | default (n/a)                          | 3045.38 MiB       |                 |                 | $\blacktriangledown$    |                       | d€               |          |
| $\left  \cdot \right $    |               |                                                                   |                                   |                                                                                                   |                                        |                   |                 |                 |                         |                       | ×.               |          |

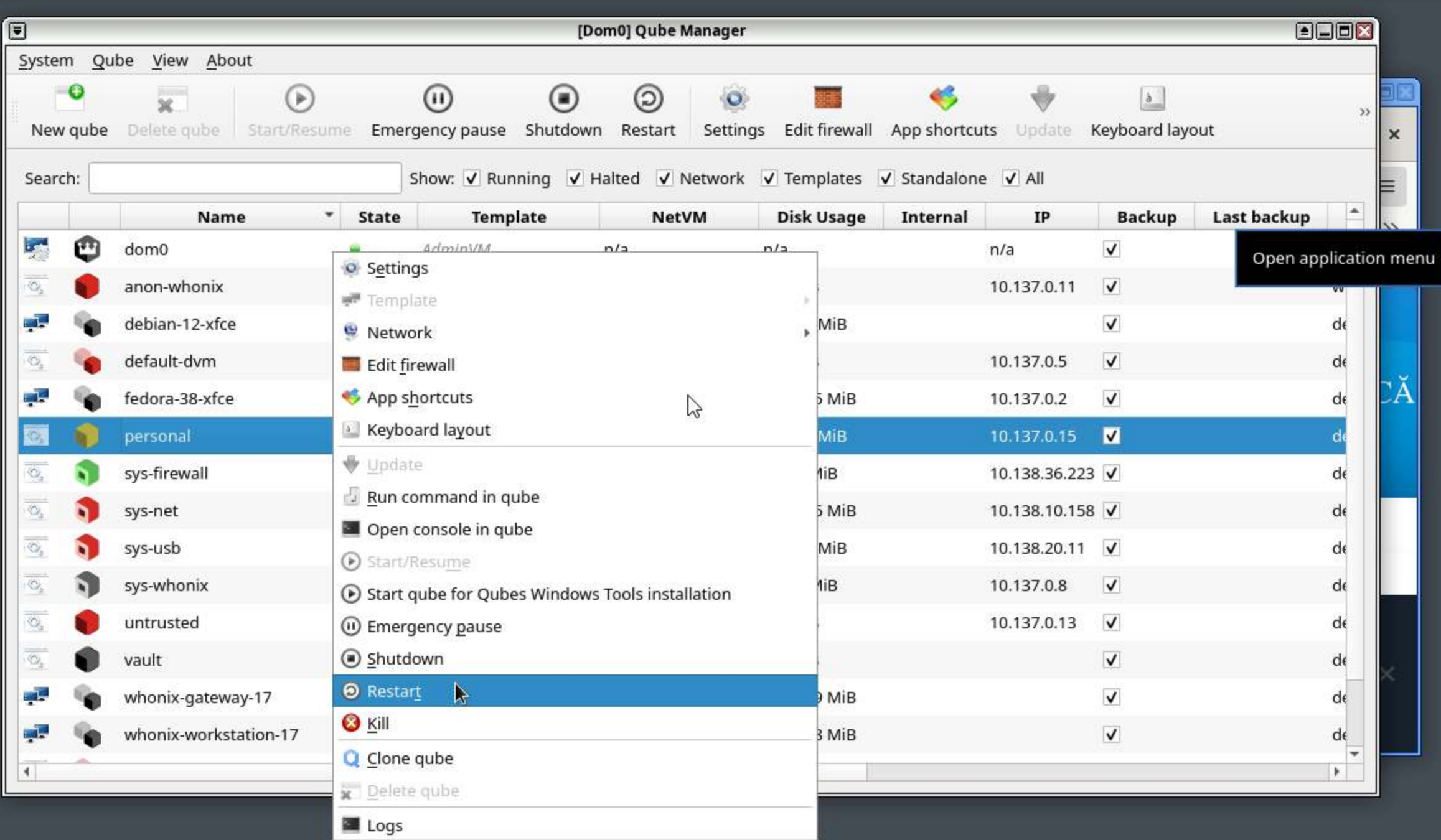

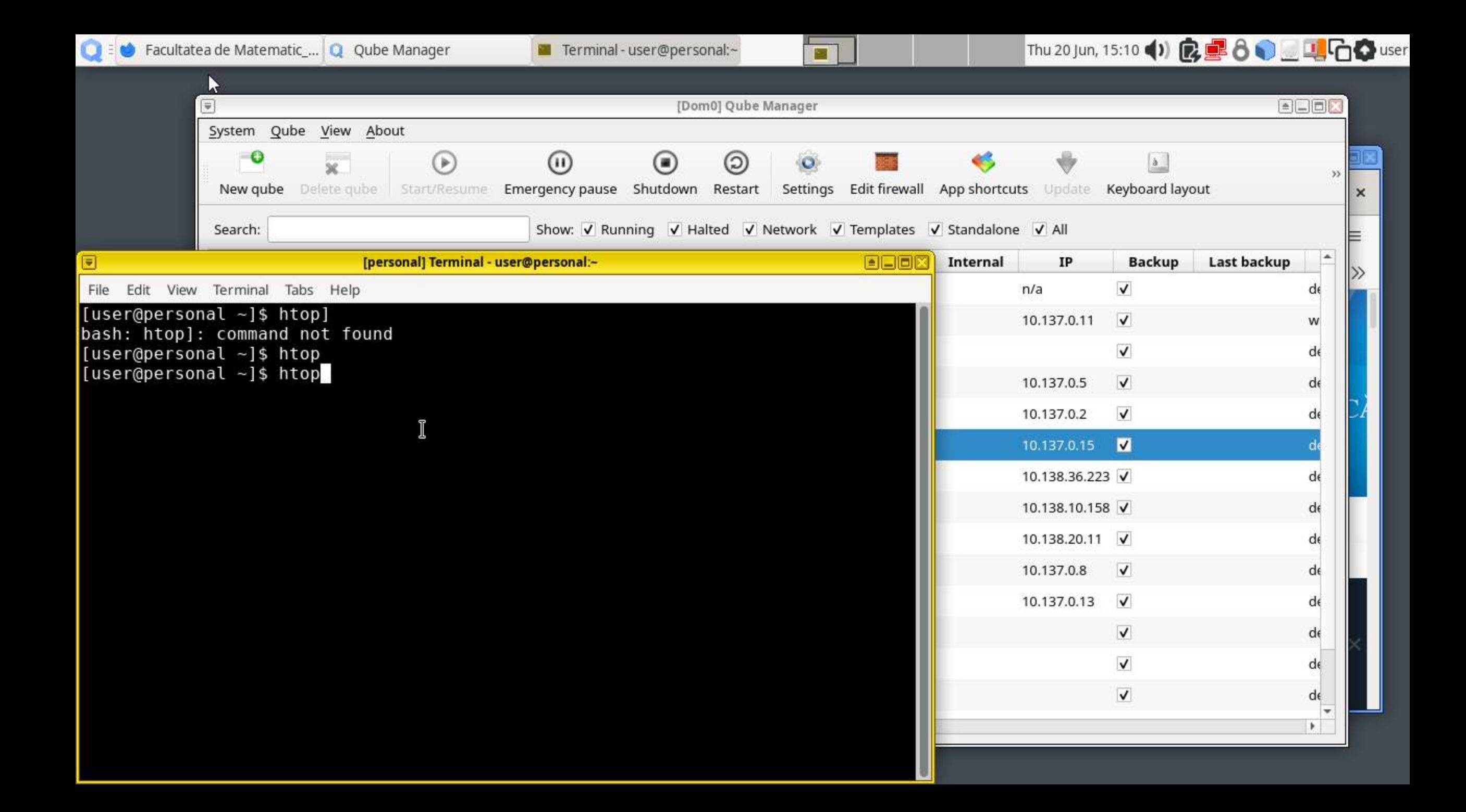

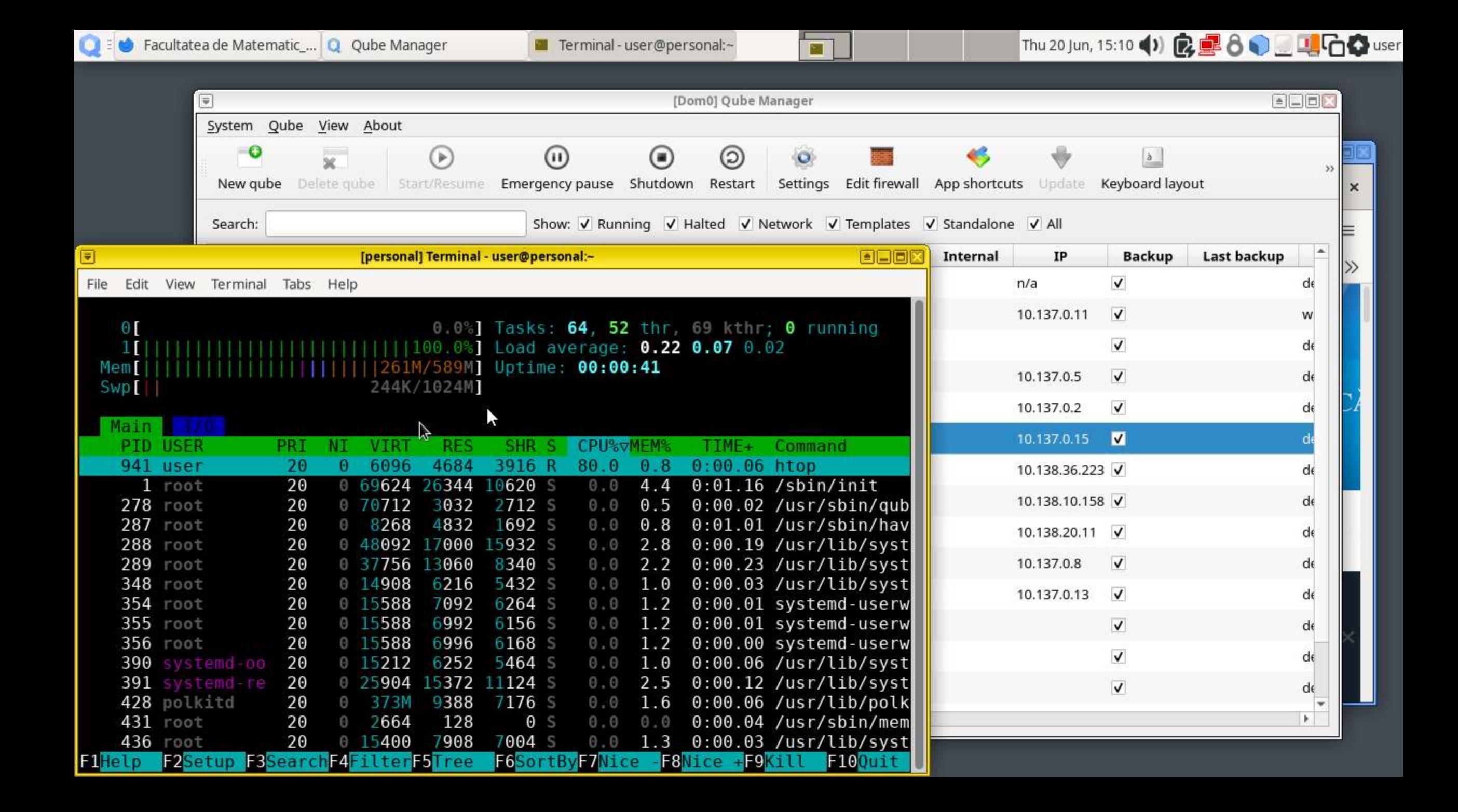

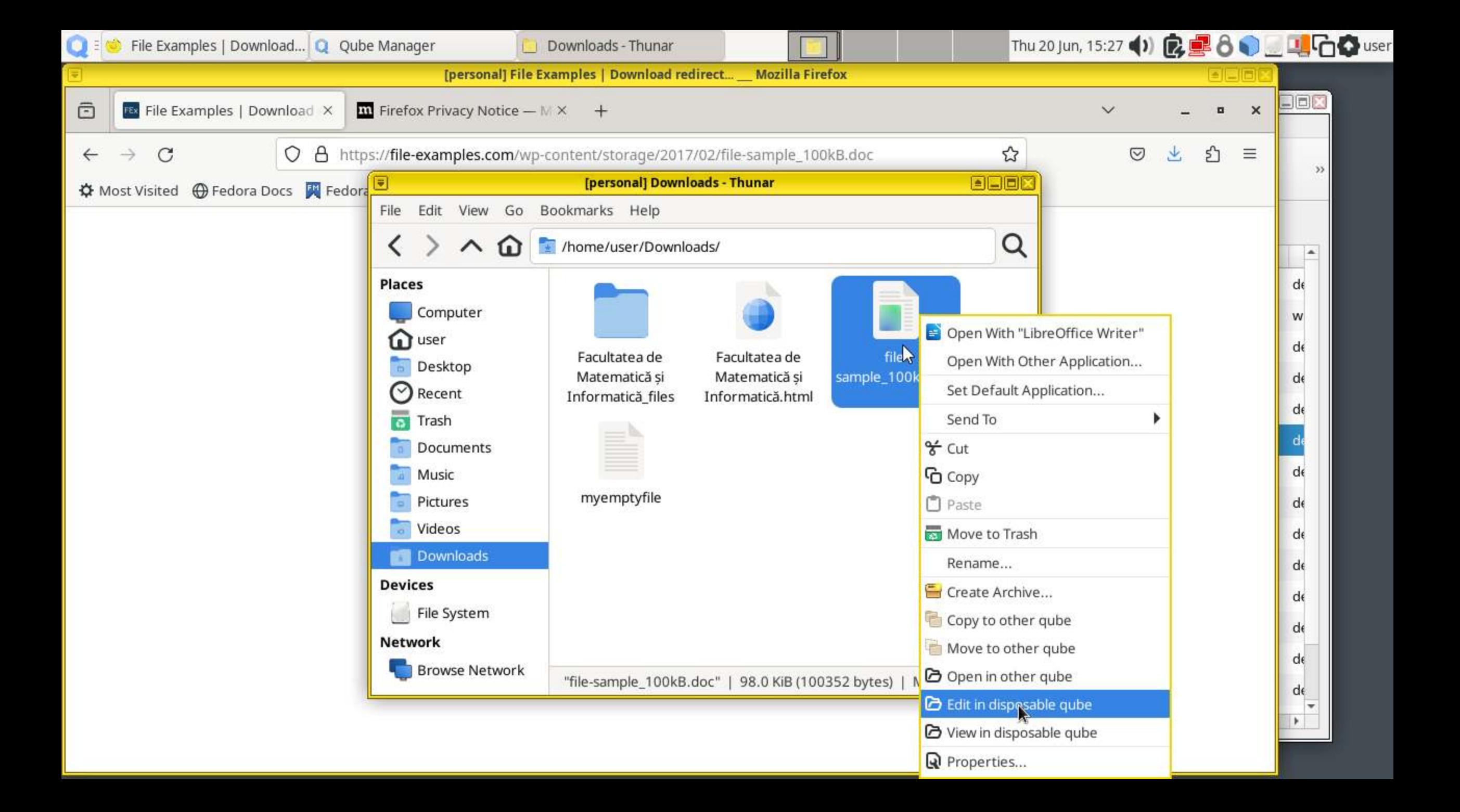

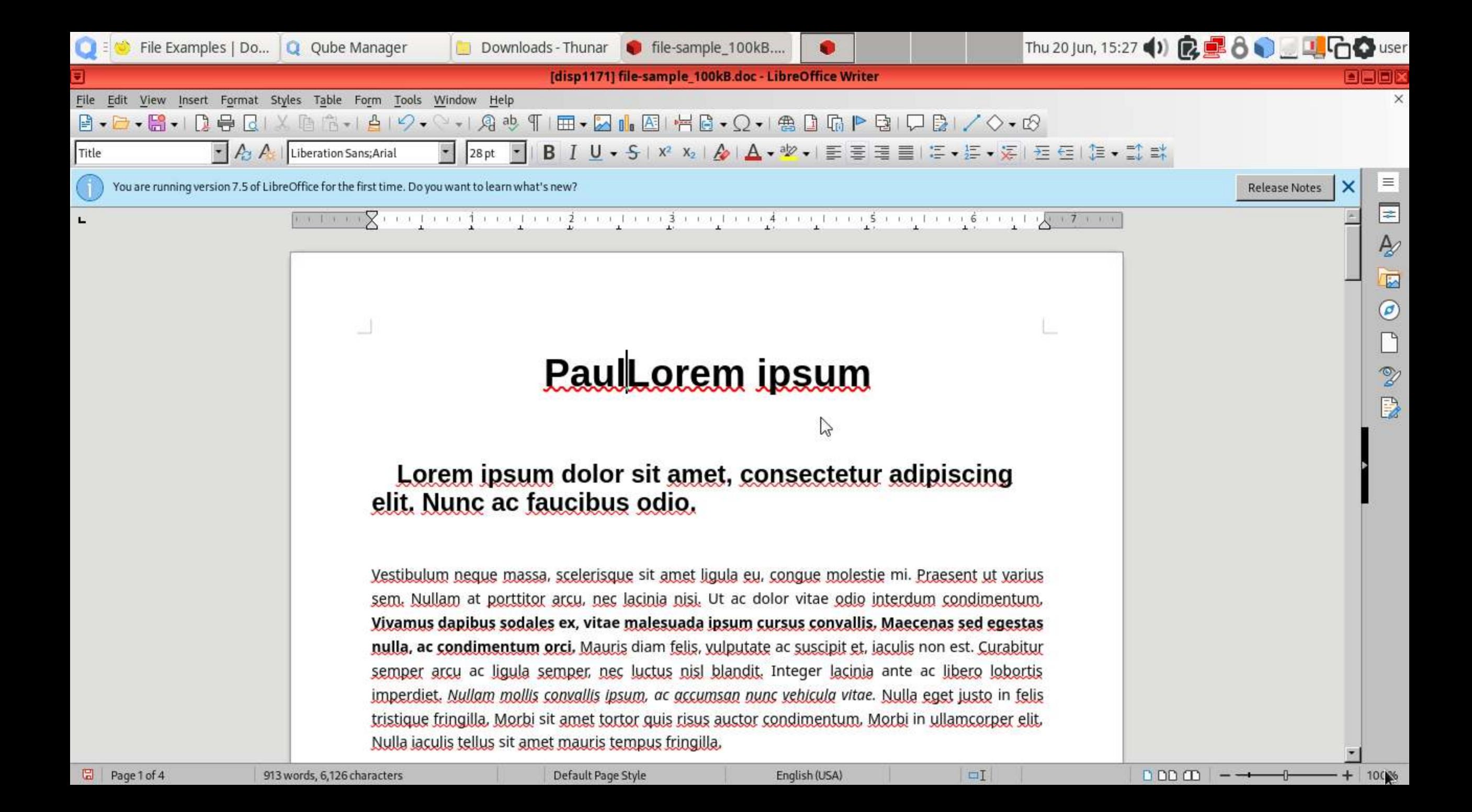

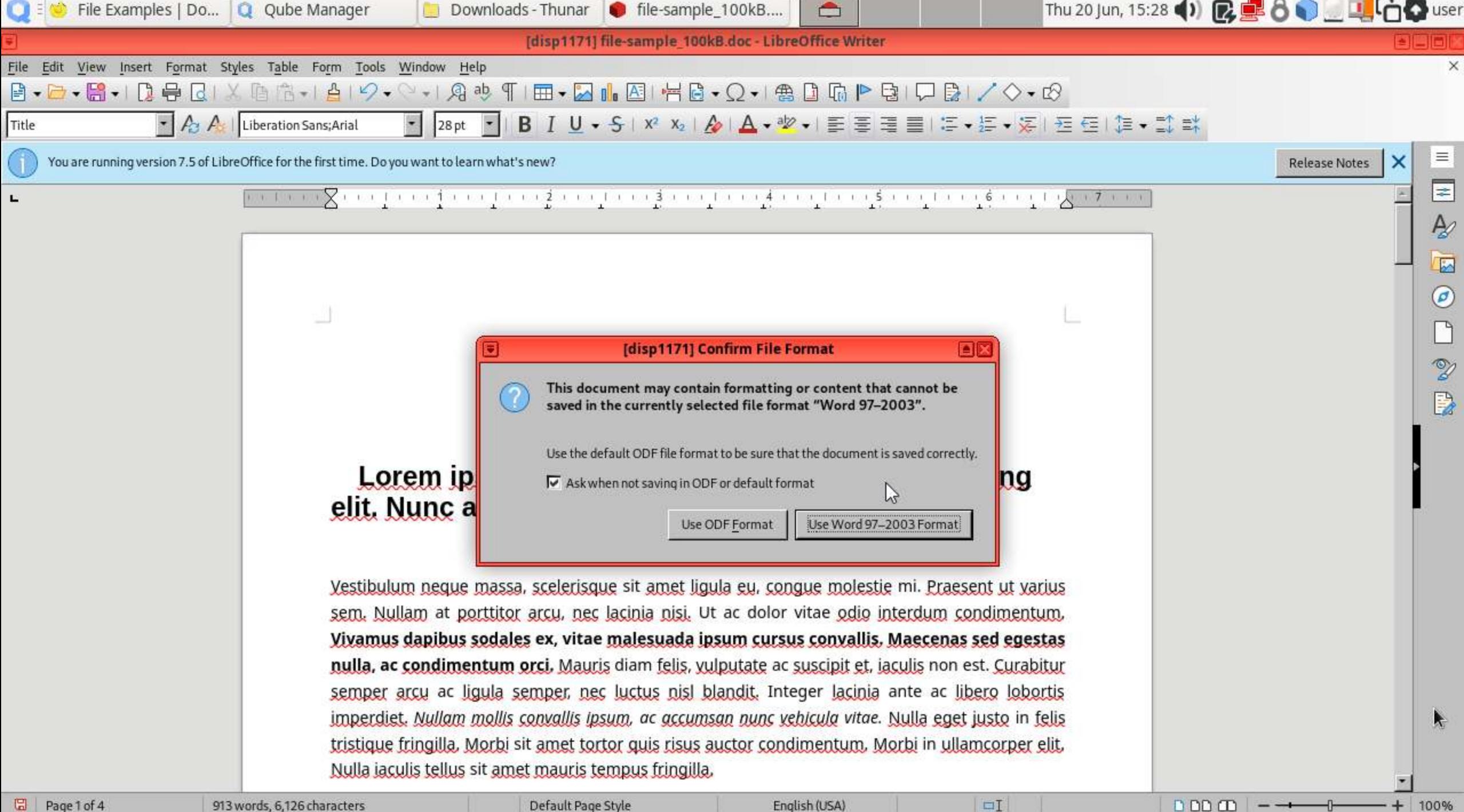

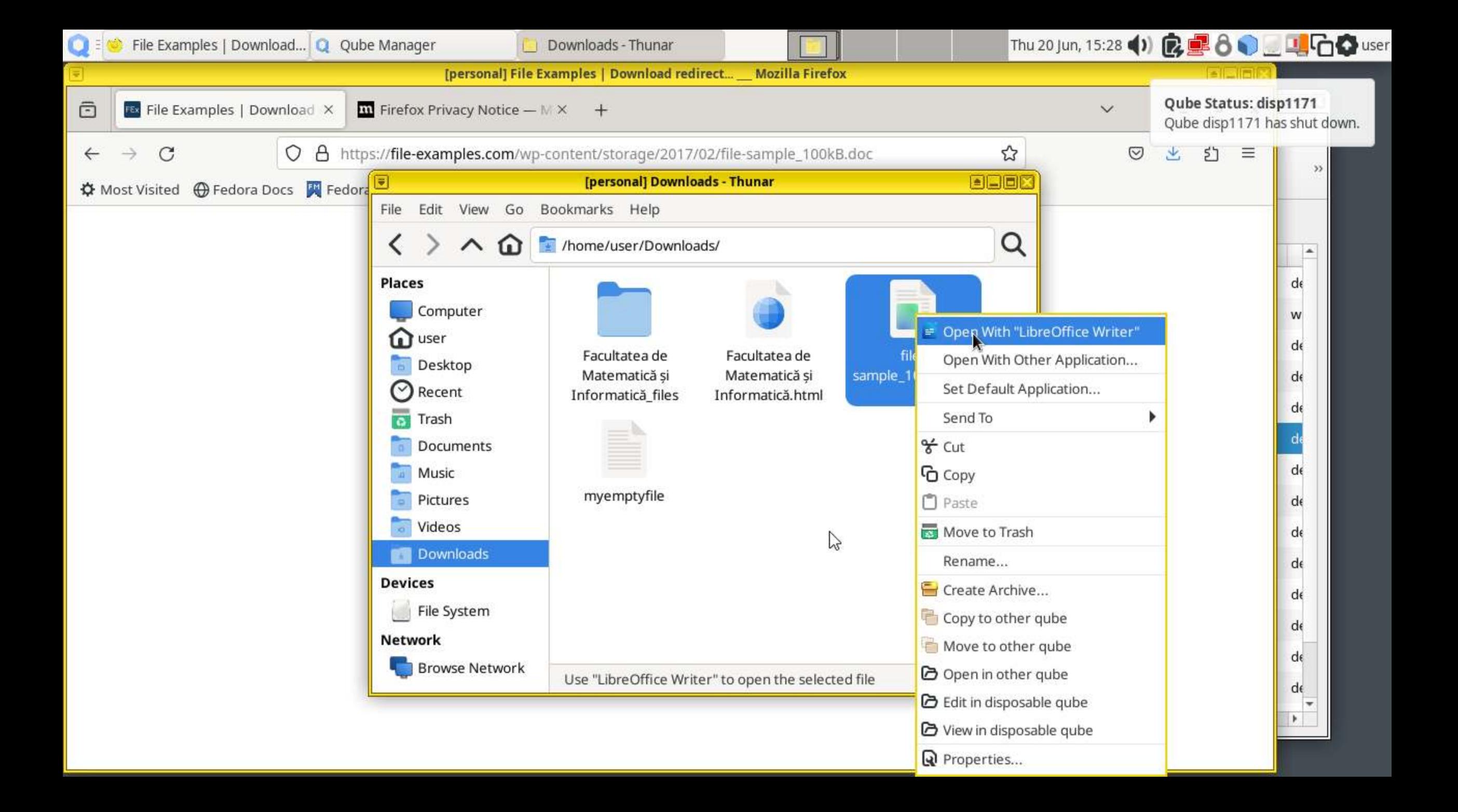

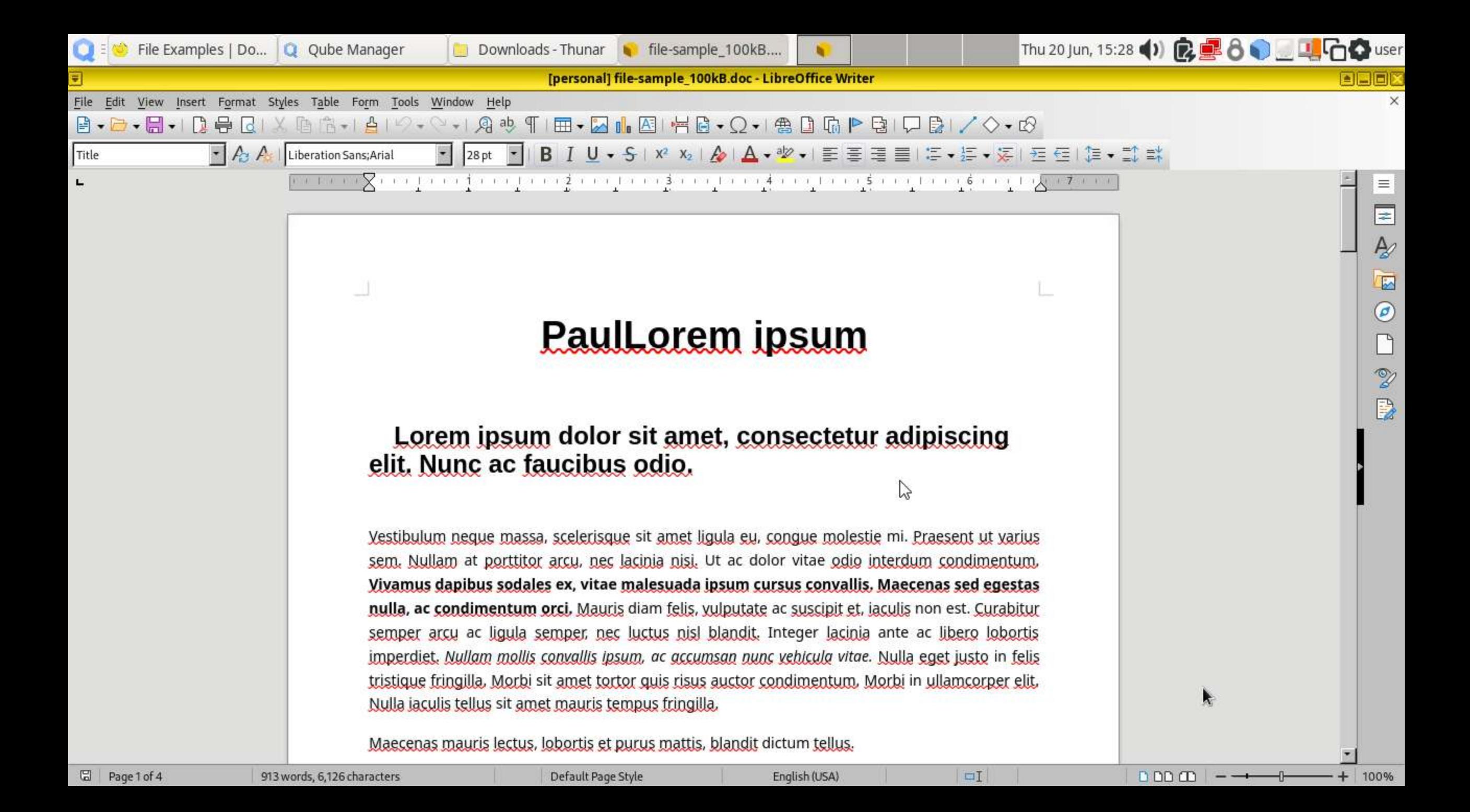

### WHONIX

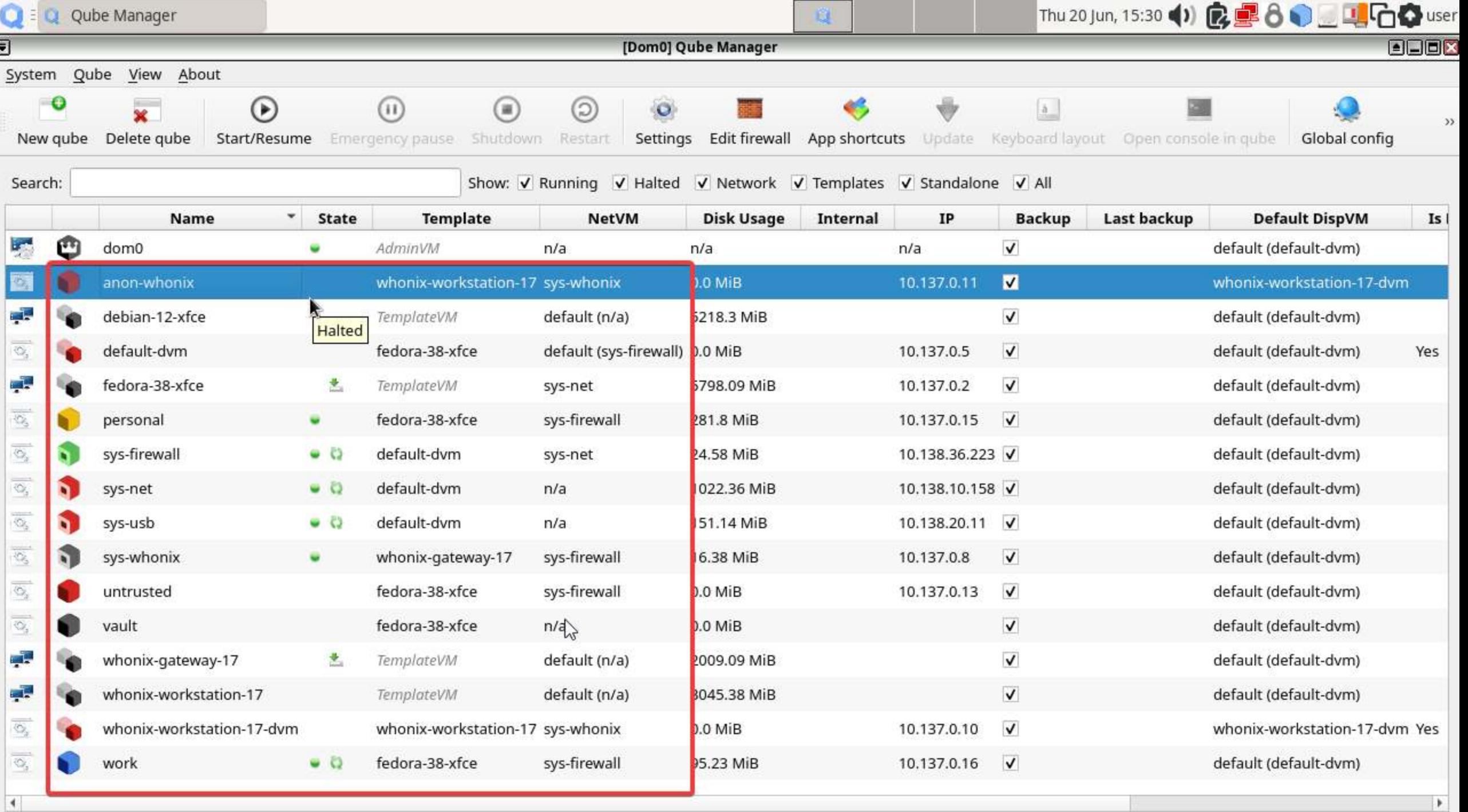

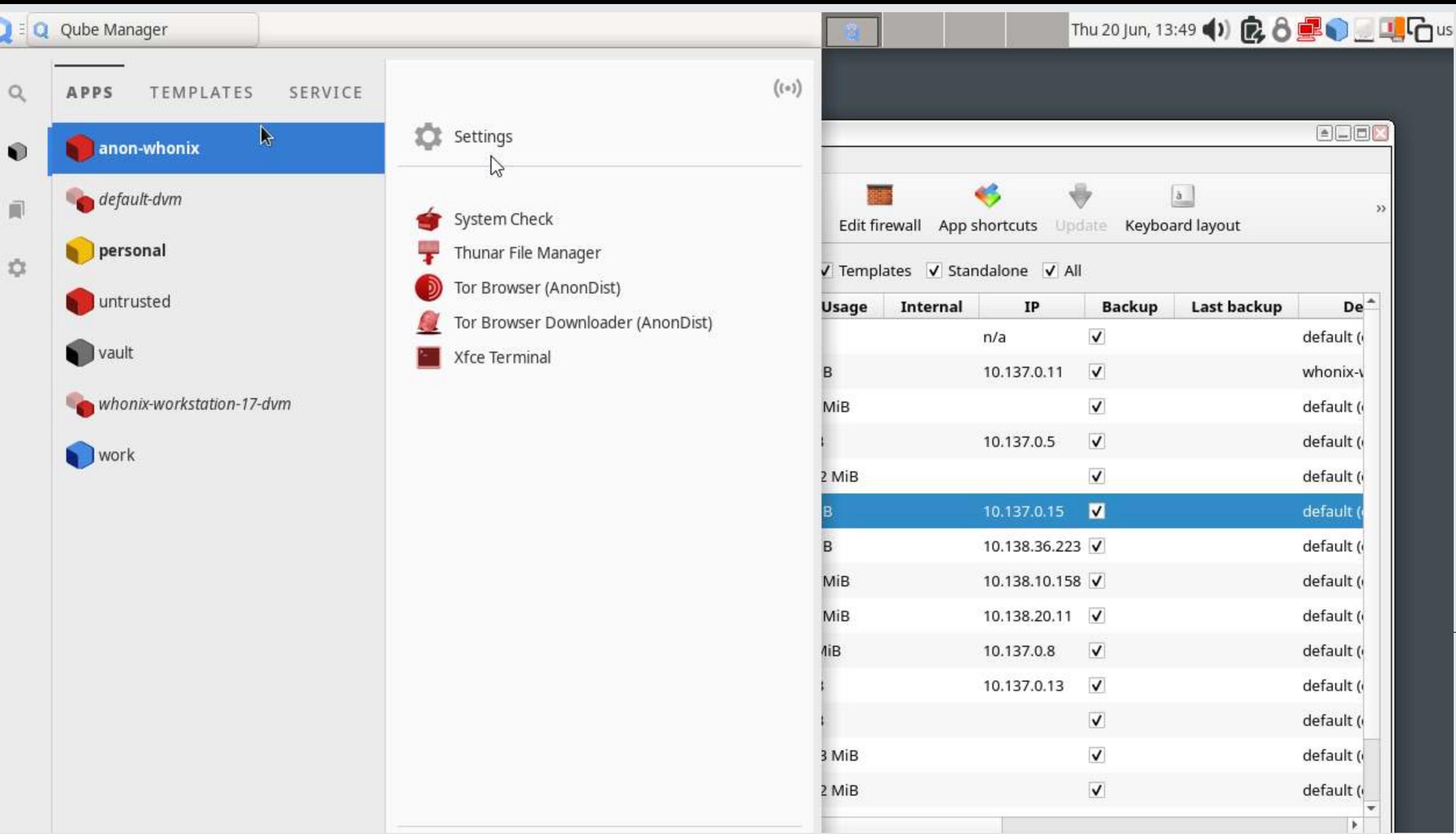

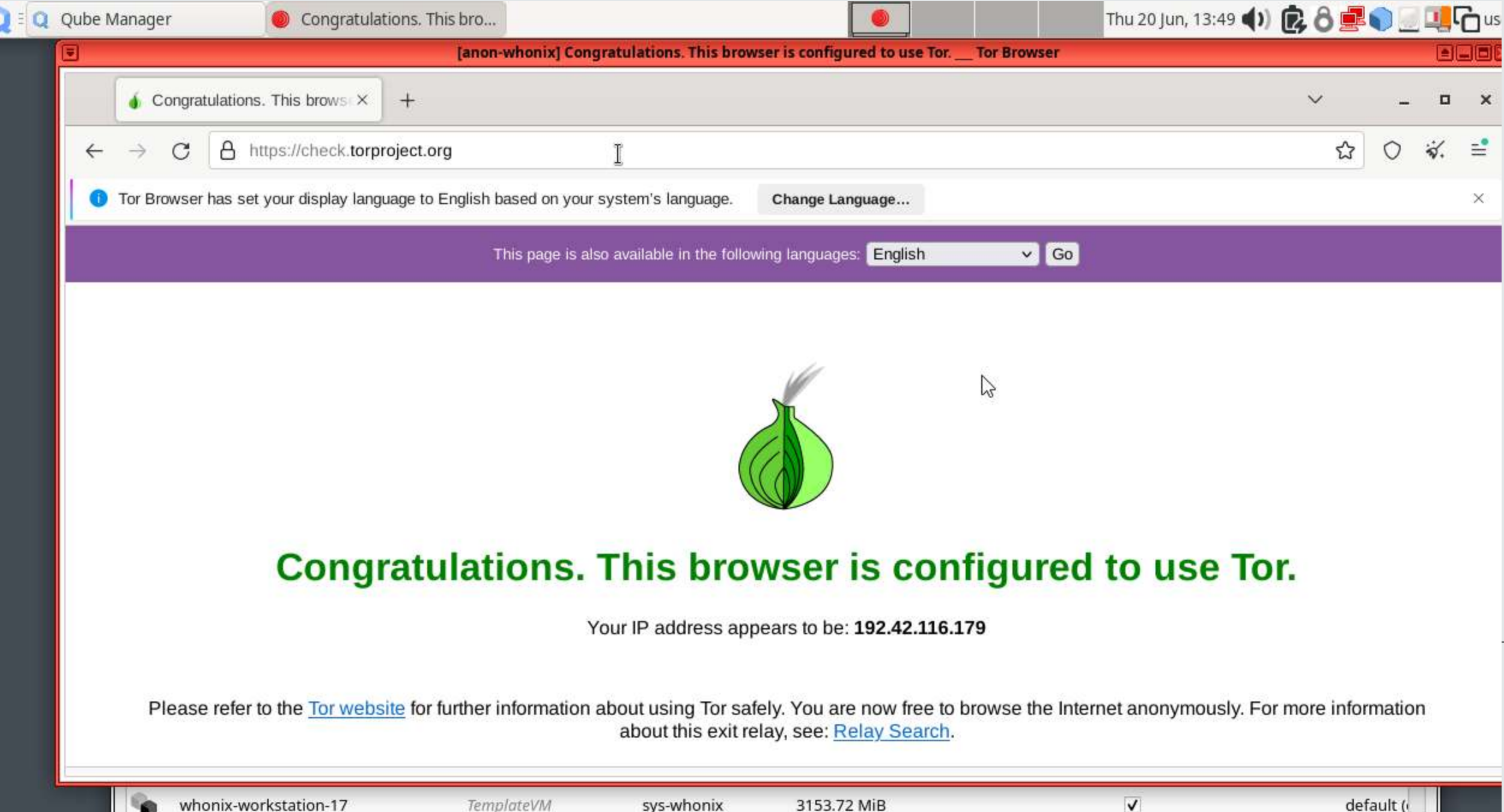

**B** 

whonix-workstation-17

sys-whonix

3153.72 MiB

default ( r

# DARK WEB IRC (INTERNET RELAY CHAT)

### SID BODY 1 2 3 4 D

#### root@kali: /home/kali/Desktop

I

□ ● ■ ■ 17:27

 $-11$ 

 $A$   $A$ 

 $\bullet$   $\bullet$ 

File Actions Edit View Help [kali®kali)-[~/Desktop]<br>[stratilies] su

 $\Box$ 

[(kali®kali)-[**~/Desktop**]<br>[ sudo su [sudo] password for kali: (root@kali)-[/home/kali/Desktop]<br>
# apt udpate 86 apt-get install inspired irssi tor -y<br>
Error: Invalid operation udpate

**Example:** (<mark>Poot@kali</mark>)-[**/home/kali/Desktop**]<br>Lapt upd<mark>a</mark>te & apt-get install inspircd irssi tor -y
## **THE BOEV 1 2 3 4 E**

root@kali: /home/kali/Desktop

/etc/tor/torrc \*

⊡

### File Actions Edit View Help

GNU nano 8.0

## Uncomment this to start the process in the background ... or use ## -- runasdaemon 1 on the command line. This is ignored on Windows; ## see the FAQ entry if you want Tor to run as an NT service. #RunAsDaemon 1

## The directory for keeping all the keys/etc. By default, we store ## things in \$HOME/.tor on Unix, and in Application Data\tor on Windows. #DataDirectory /var/lib/tor

## The port on which Tor will listen for local connections from Tor ## controller applications, as documented in control-spec.txt. #ControlPort 9051

## If you enable the controlport, be sure to enable one of these ## authentication methods, to prevent attackers from accessing it. #HashedControlPassword 16:872860B76453A77D60CA2BB8C1A7042072093276A3D701AD684053EC4C #CookieAuthentication 1

mmummummummum This section is just for location-hidden services ###

## Once you have configured a hidden service, you can look at the ## contents of the file ".../hidden service/hostname" for the address ## to tell people.

#### 血

## HiddenServicePort x y:z says to redirect requests on port x to the ## address y:z.

HiddenServiceDir /var/lib/tor/hidden\_service/ HiddenServicePort 6667 127.0.0.1:6667

#HiddenServiceDir /var/lib/tor/other hidden\_service/ #HiddenServicePort 80 127.0.0.1:80 #HiddenServicePort 22 127.0.0.1.22

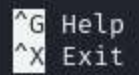

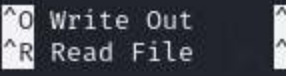

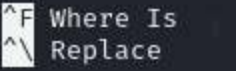

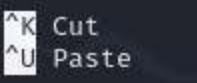

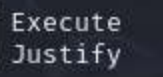

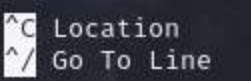

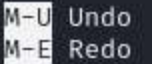

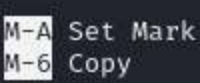

M-1 To Bracket **B** Where Was

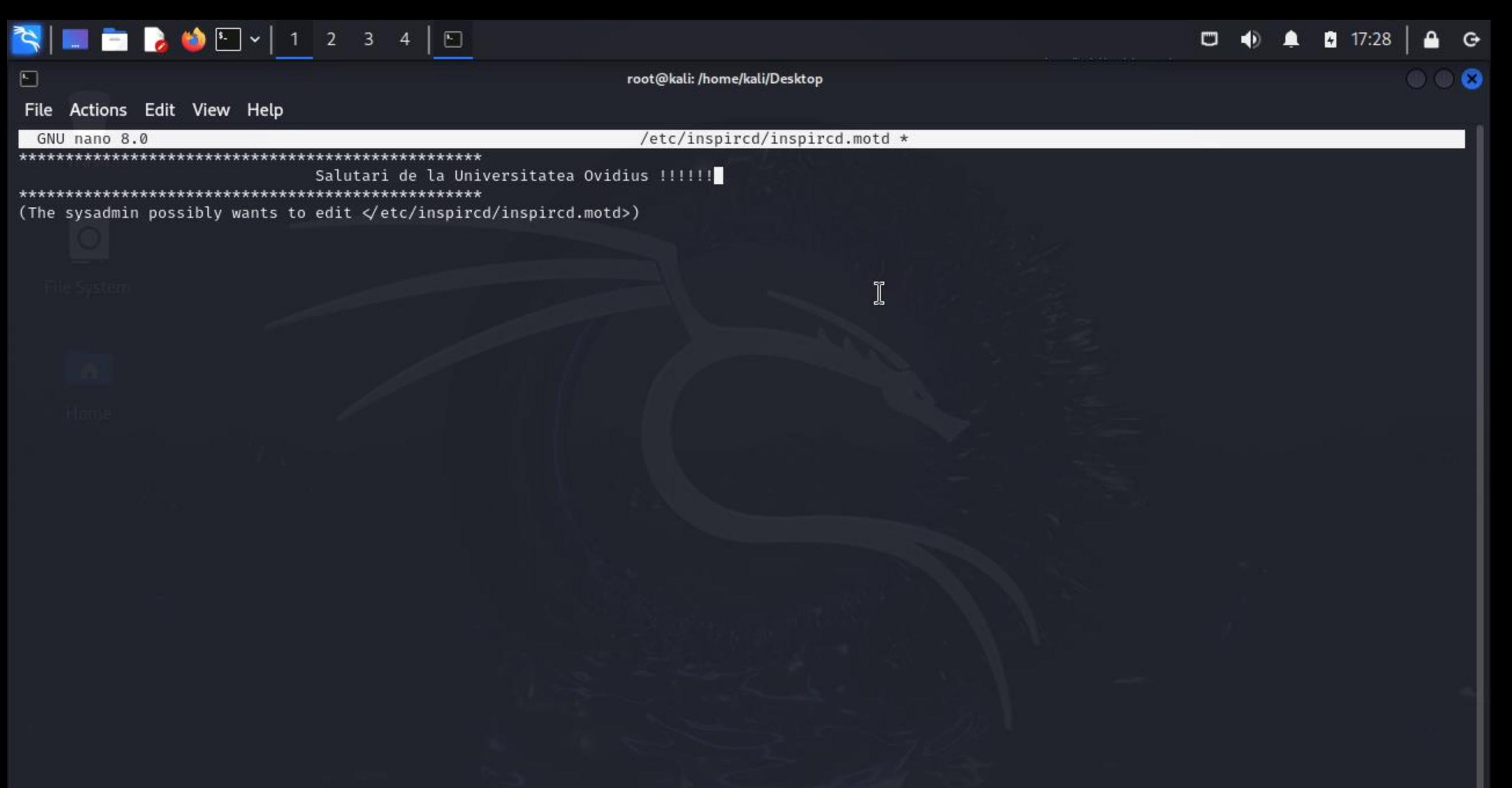

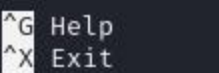

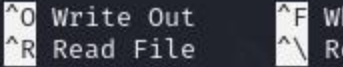

**F** Where Is A\ Replace

^J

"K Cut

**NU Paste** 

**T** Execute Justify

<sup>2</sup>C Location M Go To Line M-U Undo  $M-E$  Redo

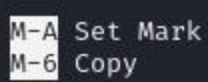

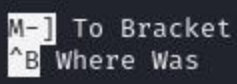

### 

root@kali: /home/kali/Desktop

I

### File Actions Edit View Help

inspircd.service is a disabled or a static unit, not starting it. Processing triggers for doc-base (0.11.2) ... Processing 39 changed doc-base files, 3 added doc-base files... Processing triggers for libc-bin (2.38-10) ... Processing triggers for man-db (2.12.1-1) ... Processing triggers for kali-menu (2023.4.7) ...

**The Contential Telephone (Separate Separate )**<br>The mano **/etc/tor/torrc** 

**Thome/kali/Desktop**<br>The nano **/etc/inspircd/inspircd.motd** 

**Filip (Foot & kali)** [/home/kali/Desktop]<br>
Filip systemctl start inspired

—(<mark>root®kali</mark>)-[/home/kali/Desktop] - systemctl status inspircd . inspircd.service - InspIRCd - Internet Relay Chat Daemon Loaded: loaded (/usr/lib/systemd/system/inspircd.service; disabled; preset: disabled) Active: active (running) since Thu 2024-06-20 17:29:18 EDT; 4s ago Docs: man:inspircd(8) Main PID: 3978 (inspircd) Tasks: 1 (limit: 9440) Memory: 1.1M (peak: 1.4M) CPU: 5ms CGroup: /system.slice/inspircd.service └3978 /usr/sbin/inspircd -- nofork -- nopid

Jun 20 17:29:18 kali systemd[1]: Started inspircd.service - InspIRCd - Internet Relay Chat Daemon. Jun 20 17:29:18 kali inspircd[3978]: InspIRCd - Internet Relay Chat Daemon Jun 20 17:29:18 kali inspircd[3978]: See /INFO for contributors & authors Jun 20 17:29:18 kali inspircd[3978]: InspIRCd Process ID: 3978 Jun 20 17:29:18 kali inspircd[3978]: Loading core modules .................... Jun 20 17:29:18 kali inspircd[3978]: InspIRCd is now running as 'irc.local'[811] with 524288 max open sockets

<mark>∤</mark>)–[/home/kali/Desktop]

# 

root@kali:/home/kali/Desktop

 $\Box$   $\qquad \qquad \bullet$   $\qquad \bullet$   $\qquad \bullet$   $\qquad \qquad$   $\Box$   $\Box$   $\Box$   $\Box$   $\qquad \odot$ 

 $\bullet$   $\bullet$ 

 $\Box$ 

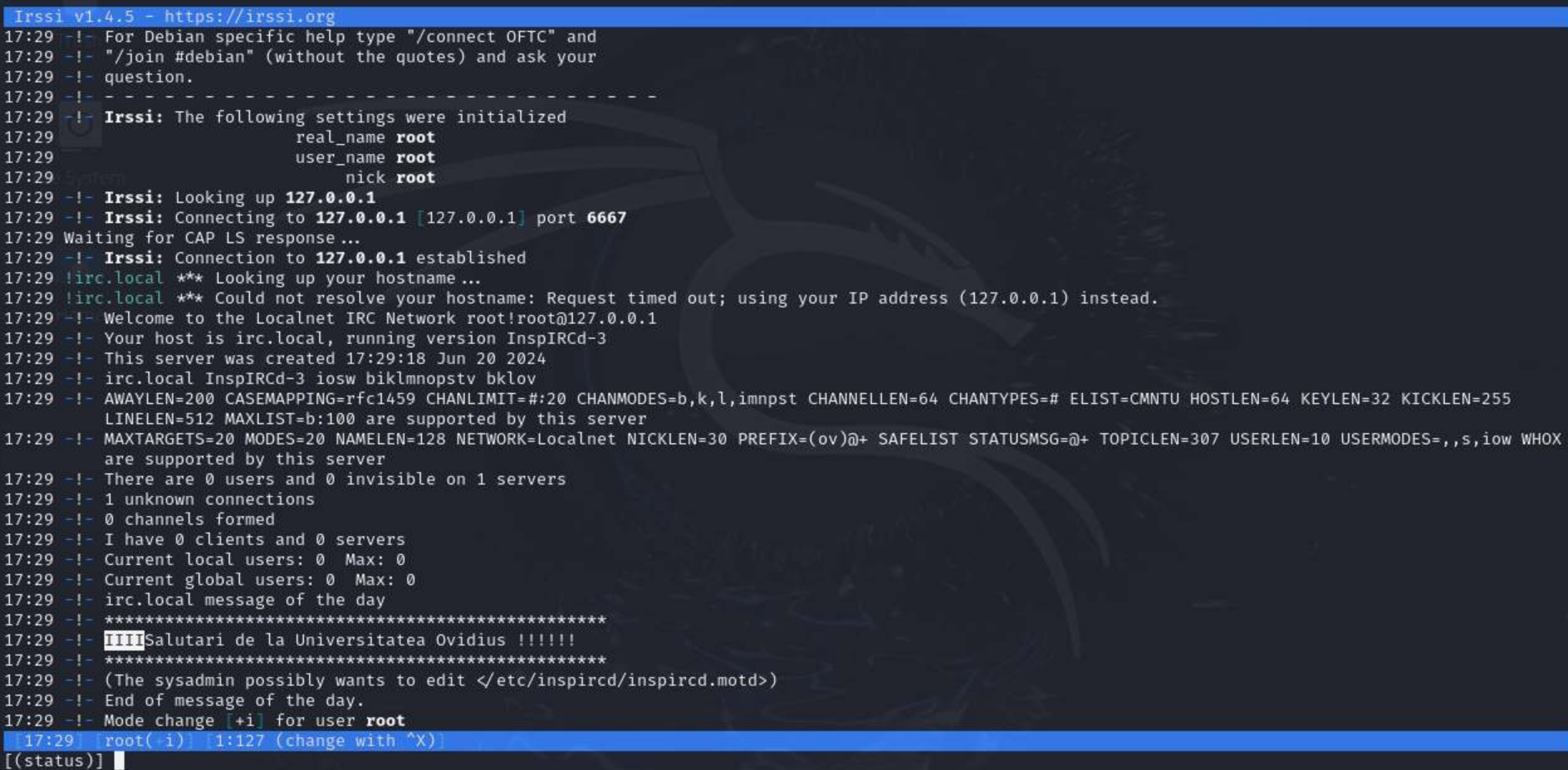

 $\bigcirc$   $\bigcirc$   $\bigcirc$ 

Trash

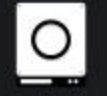

File System

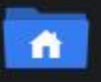

Home

root@kali: /home/kali/Desktop

### File Actions Edit View Help

**THE BOLL** 1 2 3 4 5

 $\Box$ 

Jun 20 17:30:13.000 [notice] Parsing GEOIP IPv6 file /usr/share/tor/geoip6. Jun 20 17:30:13.000 [warn] You are running Tor as root. You don't need to, an Jun 20 17:30:13.000 [notice] Bootstrapped 0% (starting): Starting Jun 20 17:30:13.000 [notice] Starting with guard context "defame Jun 20 17:30:14.000 [notice] Bootstrapped 5% (conn): Connecting Jun 20 17:30:14.000 [notice] Bootstrapped 10% (conn done): Conn Jun 20 17:30:14.000 [notice] Bootstrapped 14% (handshake): Hand Jun 20 17:30:14.000 [notice] Bootstrapped 15% (handshake done) Jun 20 17:30:14.000 [notice] Bootstrapped 20% (onehop create): Jun 20 17:30:14.000 [notice] Bootstrapped 25% (requesting\_stat Jun 20 17:30:14.000 [notice] Bootstrapped 30% (loading status) Jun 20 17:30:14.000 [notice] I learned some more directory info Jun 20 17:30:15.000 [notice] Bootstrapped 40% (loading keys): Jun 20 17:30:15.000 [notice] The current consensus has no exit Jun 20 17:30:15.000 [notice] Bootstrapped 45% (requesting desc) Jun 20 17:30:15.000 [notice] I learned some more directory info d can only build 0% of likely paths. (We have 0% of guards bw, Jun 20 17:30:15.000 [notice] Bootstrapped 50% (loading descript Jun 20 17:30:16.000 [notice] The current consensus contains ex: Jun 20 17:30:16.000 [notice] Bootstrapped 57% (loading descript Jun 20 17:30:17.000 [notice] Bootstrapped 65% (loading descript Jun 20 17:30:17.000 [notice] Bootstrapped 70% (loading\_descript Jun 20 17:30:17.000 [notice] Bootstrapped 75% (enough dirinfo) Jun 20 17:30:17.000 [notice] Bootstrapped 90% (ap handshake dor Jun 20 17:30:17.000 [notice] Bootstrapped 95% (circuit create) Jun 20 17:30:18.000 [notice] Bootstrapped 100% (done): Done П

kali@kali: ~/Desktop

File Actions Edit View Help

-(kali⊛kali)-[**~/Desktop**]

sudo cat /var/lib/tor/hidden\_service/hostname [sudo] password for kali: 3vyojh4wtpevuws2gyylfwj627xap4xulilxtdc7qrrmkvte633yzkid.onion

(kali®kali)-[~**/Deektop**]

**THE BOEV 1 2 3 4 5** 

 $\blacksquare$  $\bigcirc$  $\blacksquare$  $17:33$  $\Theta$ 

**. . 8** 

 $\Box$ root@kali: /home/kali/Desktop File Actions Edit View Help Jun 20 17:30:13.000 [notice] Parsing GEOIP IPv6 file /usr/sha ╚ Jun 20 17:30:13.000 [warn] You are running Tor as root. You d Jun 20 17:30:13.000 [notice] Bootstrapped 0% (starting): Star File Actions Edit View Help Jun 20 17:30:13.000 [notice] Starting with guard context "def  $-$ \$ 1 $rss1$ Jun 20 17:30:14.000 [notice] Bootstrapped 5% (conn): Connecti Fi Jun 20 17:30:14.000 [notice] Bootstrapped 10% (conn done): Co —(kali⊛kali)-[**~/Desktop**] Jun 20 17:30:14.000 [notice] Bootstrapped 14% (handshake): Ha -S sudo su Jun 20 17:30:14.000 [notice] Bootstrapped 15% (handshake\_done Jun 20 17:30:14.000 [notice] Bootstrapped 20% (onehop create) l irssi Jun 20 17:30:14.000 [notice] Bootstrapped 25% (requesting sta Jun 20 17:30:14.000 [notice] Bootstrapped 30% (loading status (<mark>root§kali</mark>)-[/home/kali/Desktop] Jun 20 17:30:14.000 [notice] I learned some more directory in Jun 20 17:30:15.000 [notice] Bootstrapped 40% (loading\_keys): irssi Jun 20 17:30:15.000 [notice] The current consensus has no exi Jun 20 17:30:15.000 [notice] Bootstrapped 45% (requesting des **O** proxychains4 irssi Jun 20 17:30:15.000 [notice] I learned some more directory in d can only build 0% of likely paths. (We have 0% of guards bw Jun 20 17:30:15.000 [notice] Bootstrapped 50% (loading descri Jun 20 17:30:16.000 [notice] The current consensus contains e Jun 20 17:30:16.000 [notice] Bootstrapped 57% (loading descri Jun 20 17:30:17.000 [notice] Bootstrapped 65% (loading descri Jun 20 17:30:17.000 [notice] Bootstrapped 70% (loading descri Jun 20 17:30:17.000 [notice] Bootstrapped 75% (enough dirinfo Jun 20 17:30:17.000 [notice] Bootstrapped 90% (ap handshake d -S proxychains4 irssi Jun 20 17:30:17.000 [notice] Bootstrapped 95% (circuit create Jun 20 17:30:18.000 [notice] Bootstrapped 100% (done): Done О

(<mark>root®kali</mark>)-[/home/kali/Desktop]

(rootGkali)-[/home/kali/Desktop]=

[proxychains] config file found: /etc/proxychains4.conf \_ \_ [proxychains] preloading /usr/lib/x86\_64-linux-gnu/libproxychains.so.4 [proxychains] DLL init: proxychains-ng 4.17

kali@kali: ~/Desktop

-(<mark>root多kati</mark>)-[/home/kali/Desktop]

#### —(kali⊛kali)-[**~/Desktop**]

[proxychains] config file found: /etc/proxychains4.conf [proxychains] preloading /usr/lib/x86 64-linux-gnu/libproxychains.so.4 [proxychains] DLL init: proxychains-ng 4.17

(kali⊛kali)-[~/Desktop]

 $\begin{array}{ccccccccccccccccc} \Box & \bigcirc & \bigcirc & \bullet & \bullet & \bullet & \bullet & \Box \Box \Box \Box \end{array} \begin{array}{c} \Box & \Box & \Box & \Box & \Box & \Box \end{array}$ 

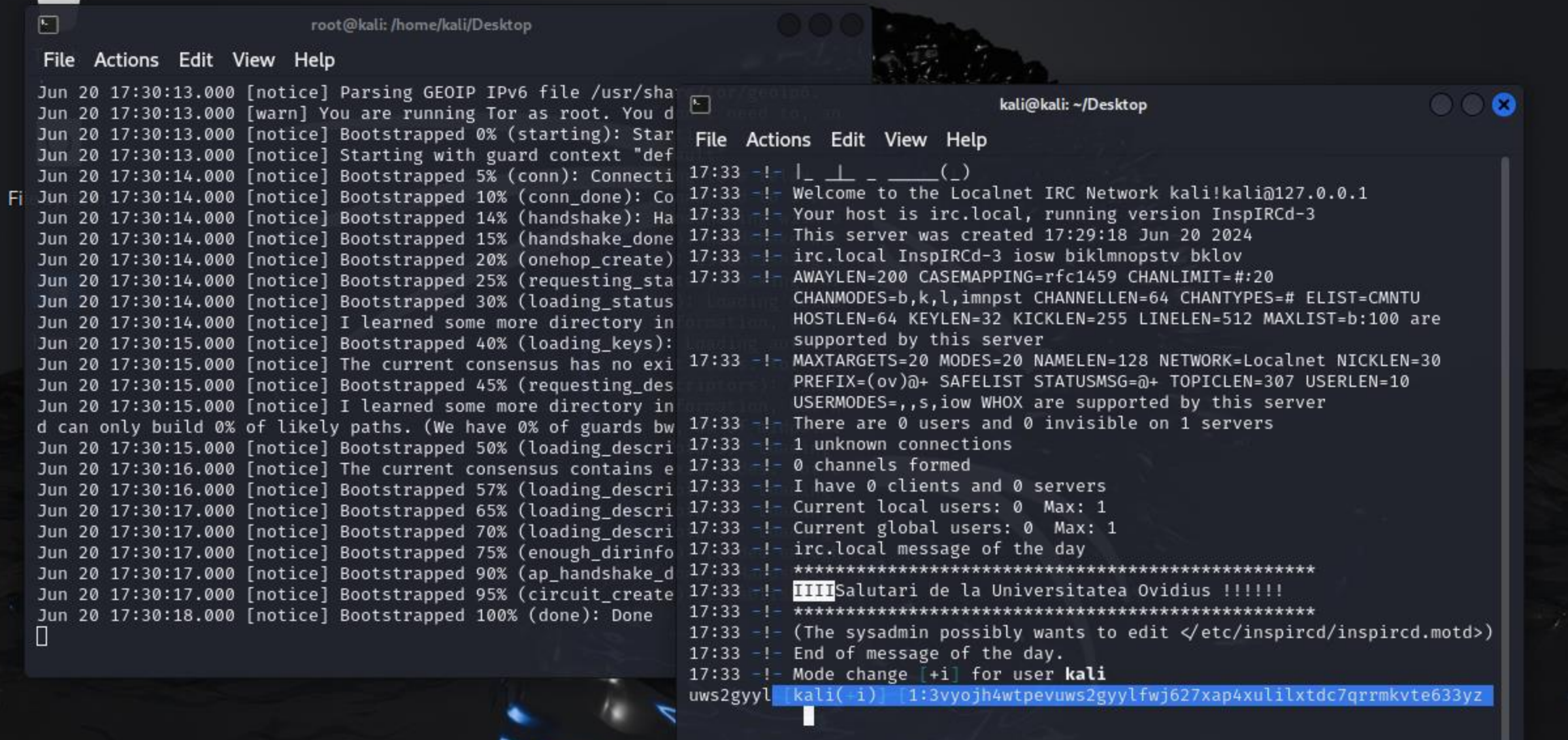

د٢

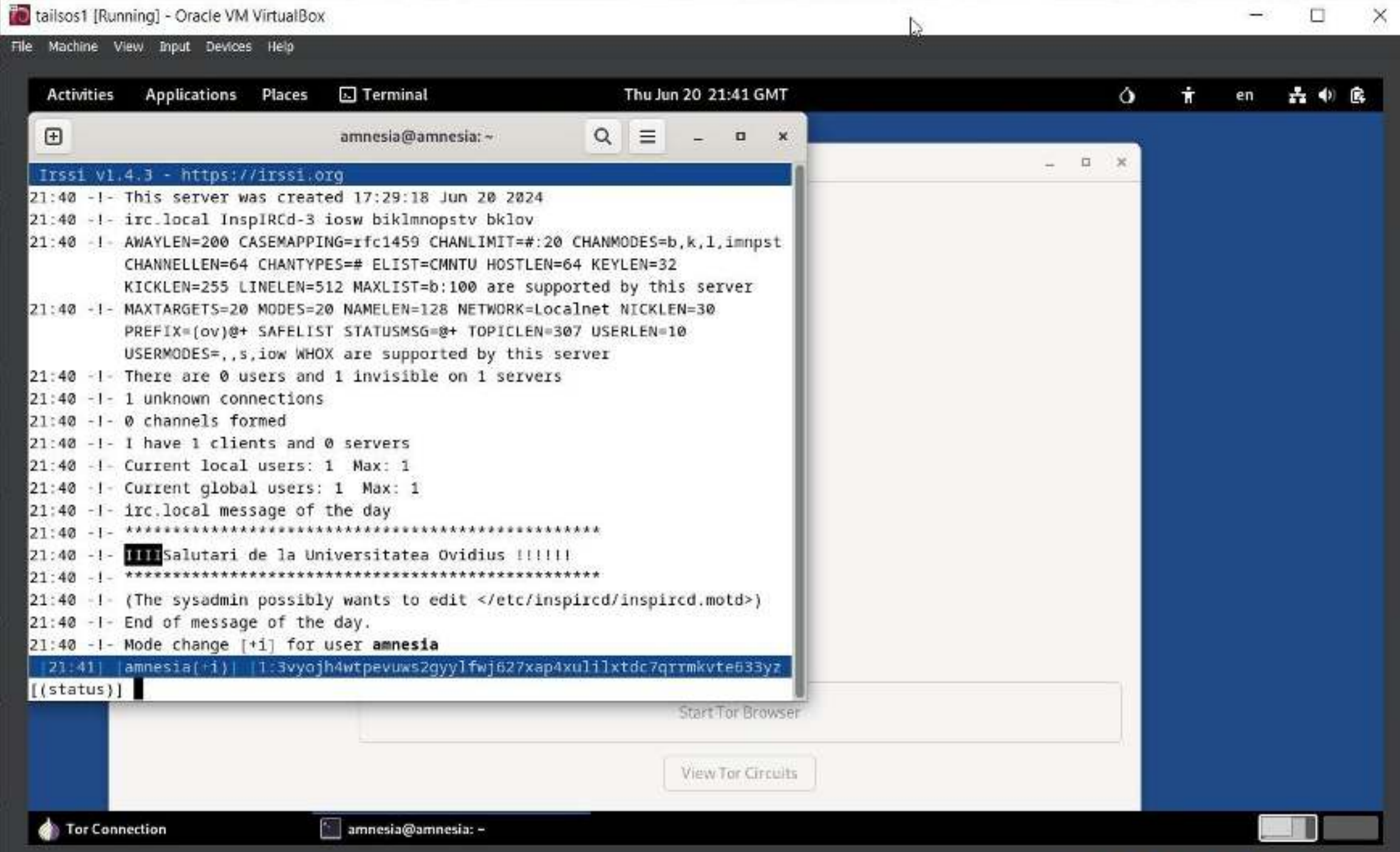

# THANK YOU FOR YOUR ATTENTION!